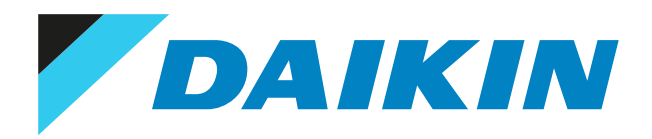

# Referenzhandbuch für den Monteur Daikin Altherma 3 R MT F

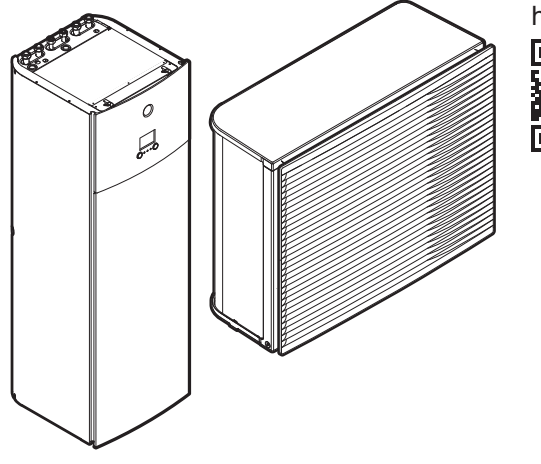

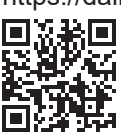

https://daikintechnicaldatahub.eu

ERRA08E▲V3▼ ERRA10E▲V3▼ ERRA12E▲V3▼ ERRA08E▲W1▼ ERRA10E▲W1▼ ERRA12E▲W1▼

ELVH12S18E▲6V▼ ELVH12S23E▲6V▼ ELVH12S18E▲9W▼ ELVH12S23E▲9W▼ ELVX12S18E▲6V▼ ELVX12S23E▲6V▼ ELVX12S18E▲9W▼ ELVX12S23E▲9W▼

▲= 1, 2, 3, …, 9, A, B, C, …, Z  $\blacktriangledown =$ ,, 1, 2, 3, ..., 9

# Inhaltsverzeichnis

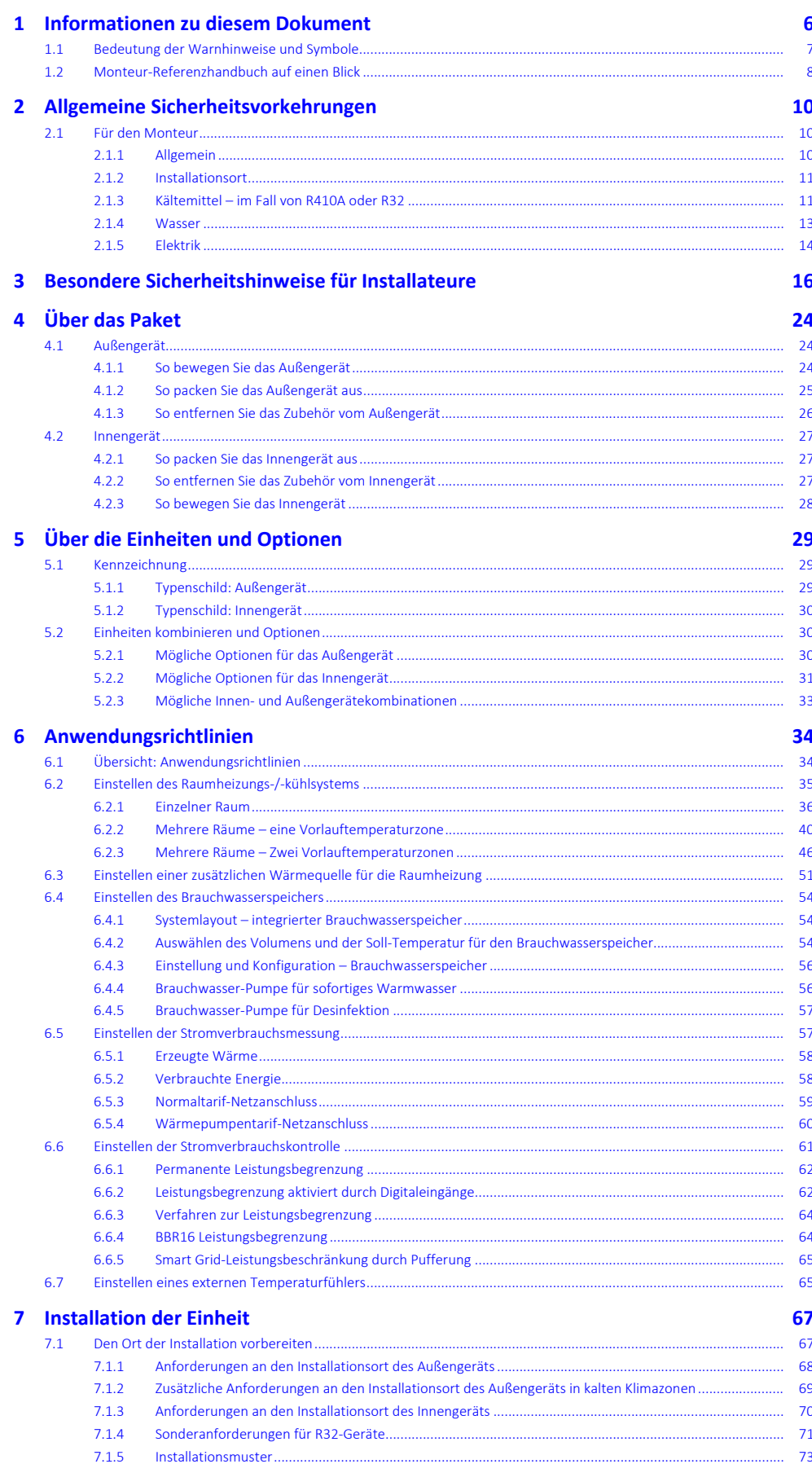

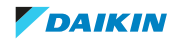

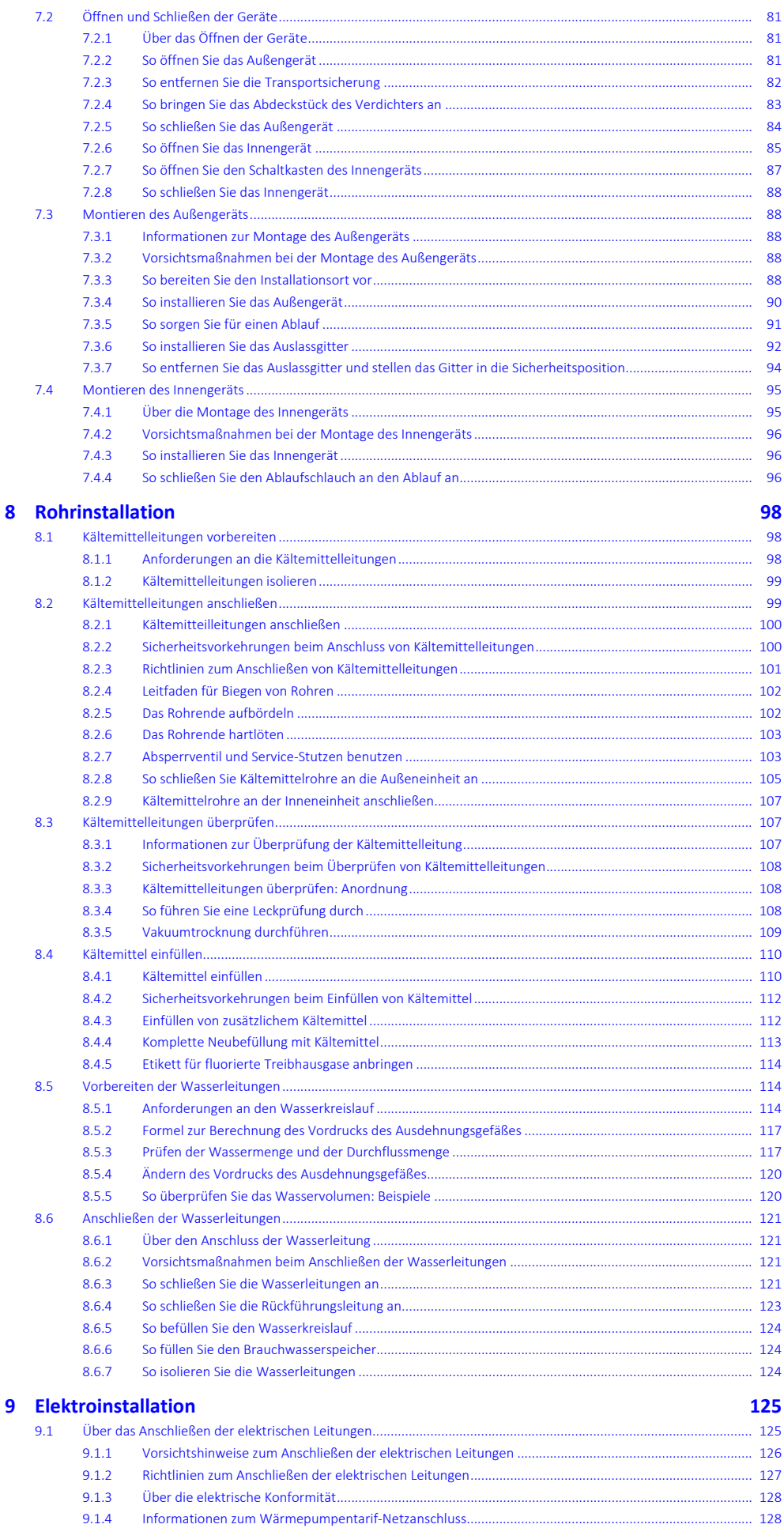

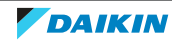

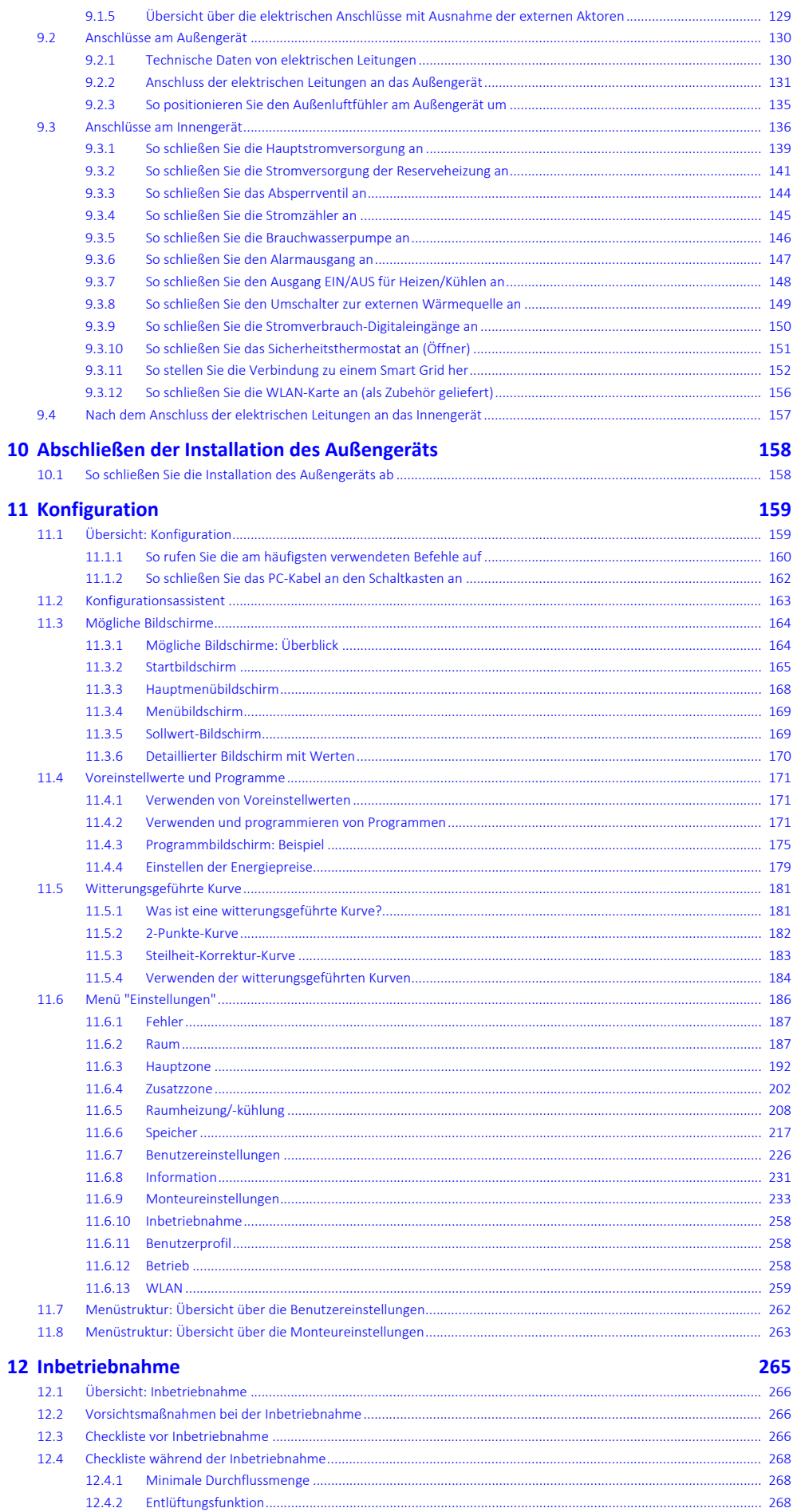

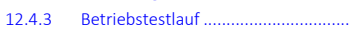

*DAIKIN* 

 $\cdots$  270

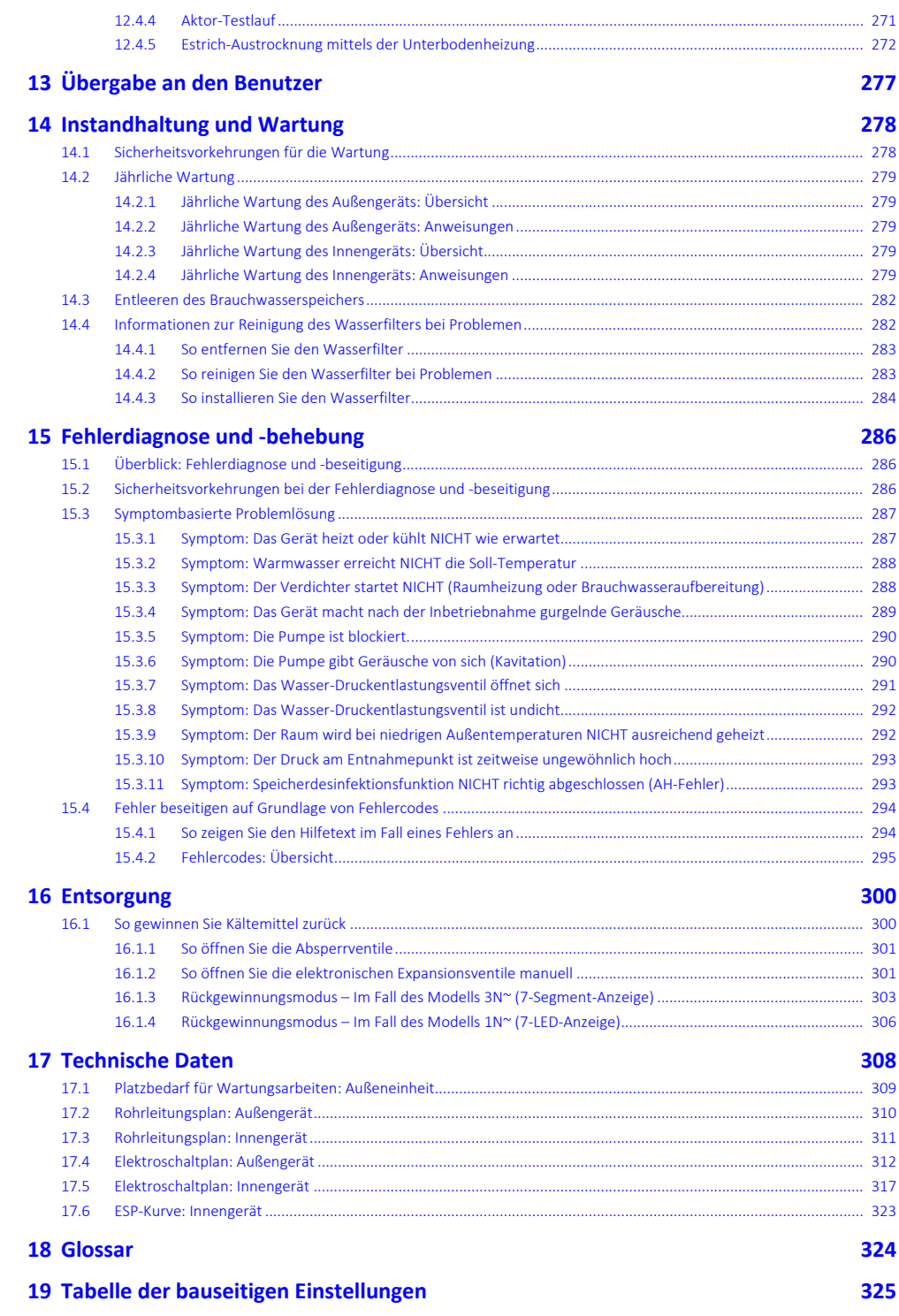

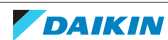

# <span id="page-5-0"></span>1 Informationen zu diesem Dokument

#### **Zielgruppe**

Autorisierte Monteure

#### **Dokumentationssatz**

Dieses Dokument ist Teil eines Dokumentationssatzes. Der vollständige Satz besteht aus:

- **▪ Allgemeine Sicherheitsvorkehrungen:**
	- **-** Sicherheitsanweisungen, die Sie vor der Installation lesen müssen
	- **-** Format: Papier (im Lieferumfang des Innengeräts enthalten)
- **▪ Betriebsanleitung:**
	- **-** Kurzanleitung mit Hinweisen zur grundlegenden Nutzung
	- **-** Format: Papier (im Lieferumfang des Innengeräts enthalten)
- **▪ Referenzhandbuch für den Benutzer:**
	- **-** Detaillierte schrittweise Anleitungen und Hintergrundinformationen für die grundlegende und erweiterte Nutzung
	- **-** Format: Digitale Dateien unter [https://www.daikin.eu.](https://www.daikin.eu) Verwenden Sie die Suchfunktion Q, um Ihr Modell zu finden.
- **▪ Installationsanleitung Außengerät:**
	- **-** Installationsanleitung
	- **-** Format: Papier (im Lieferumfang des Außengeräts enthalten)
- **▪ Installationsanleitung Innengerät:**
	- **-** Installationsanleitung
	- **-** Format: Papier (im Lieferumfang des Innengeräts enthalten)

#### **▪ Referenzhandbuch für den Monteur:**

- **-** Vorbereitung der Installation, bewährte Verfahren, Referenzdaten …
- **-** Format: Digitale Dateien unter [https://www.daikin.eu.](https://www.daikin.eu) Verwenden Sie die Suchfunktion Q. um Ihr Modell zu finden.
- **▪ Ergänzungshandbuch für optionale Ausstattung:**
	- **-** Weitere Informationen bezüglich der Installation von optionalen Ausstattungen
	- **-** Format: Papier (im Lieferumfang des Innengeräts enthalten) + digitale Dateien unter <https://www.daikin.eu>. Verwenden Sie die Suchfunktion Q, um Ihr Modell zu finden.

Die jüngsten Überarbeitungen der gelieferten Dokumentation sind möglicherweise verfügbar auf der regionalen Website Daikin oder bei Ihrem Fachhändler.

Das Original der Anleitung ist in Englisch geschrieben. Bei den Anleitungen in anderen Sprachen handelt es sich um Übersetzungen des Originals.

#### **Technische Konstruktionsdaten**

- **▪** Ein **Teil** der jüngsten technischen Daten ist verfügbar auf der regionalen Website Daikin (öffentlich zugänglich).
- **▪** Der **vollständige Satz** der jüngsten technischen Daten ist verfügbar auf dem Daikin Business Portal (Authentifizierung erforderlich).

#### **Online-Tools**

Neben der Dokumentation stehen den Monteuren einige Online-Tools zur Verfügung:

- **▪ Daikin Technical Data Hub**
	- **-** Zentrale Bezugsstelle für technische Daten des Geräts, praktische Tools, digitale Ressourcen und mehr.
	- **-** Öffentlich zugänglich über [https://daikintechnicaldatahub.eu.](https://daikintechnicaldatahub.eu/)
- **▪ Heating Solutions Navigator**
	- **-** Eine digitale Toolbox, die verschiedenen Tools bietet, um die Installation und Konfiguration von Heizsystemen zu vereinfachen.
	- **-** Für den Zugriff auf Heating Solutions Navigator ist eine Registrierung bei der Plattform Stand By Me erforderlich. Weitere Informationen finden Sie auf der Website [https://professional.standbyme.daikin.eu](https://professional.standbyme.daikin.eu/).
- **▪ Daikin e-Care**
	- **-** Mobil-App für Monteure und Servicetechniker, mit der sie Heizsysteme registrieren, konfigurieren und eine Problembehebung für sie durchführen können.
	- **-** Die Mobil-App kann über die folgenden QR-Codes für iOS- und Android-Geräte heruntergeladen werden. Für den Zugriff auf die App ist eine Registrierung bei der Stand By Me-Plattform erforderlich.

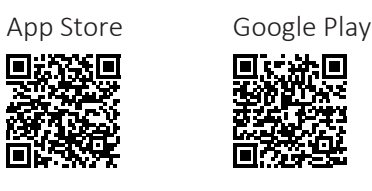

<span id="page-6-0"></span>1.1 Bedeutung der Warnhinweise und Symbole

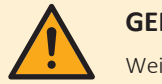

#### **GEFAHR**

Weist auf eine Situation hin, die zum Tod oder schweren Verletzungen führt.

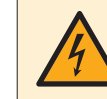

**GEFAHR: STROMSCHLAGGEFAHR**

Weist auf eine Situation hin, die zu einem tödlichen Stromschlag führen könnte.

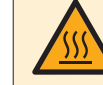

#### **GEFAHR: GEFAHR DURCH VERBRENNEN ODER VERBRÜHEN**

Weist auf eine Situation hin, die aufgrund extremer Hitze oder Kälte zu Verbrennungen / Verbrühungen führen kann.

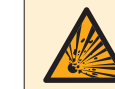

#### **GEFAHR: EXPLOSIONSGEFAHR**

Weist auf eine Situation hin, die zu einer Explosion führen könnte.

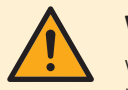

#### **WARNUNG**

Weist auf eine Situation hin, die zum Tod oder zu schweren Verletzungen führen könnte.

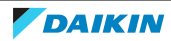

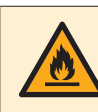

### **WARNUNG: ENTZÜNDLICHES MATERIAL**

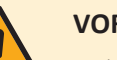

#### **VORSICHT**

Weist auf eine Situation hin, die zu leichten oder mittelschweren Körperverletzungen führen kann.

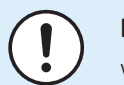

#### **HINWEIS**

Weist auf eine Situation hin, die zu Sachschäden führen kann.

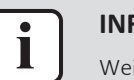

#### **INFORMATION**

Weist auf nützliche Tipps oder zusätzliche Informationen hin.

#### Bei diesem Gerät verwendete Symbole:

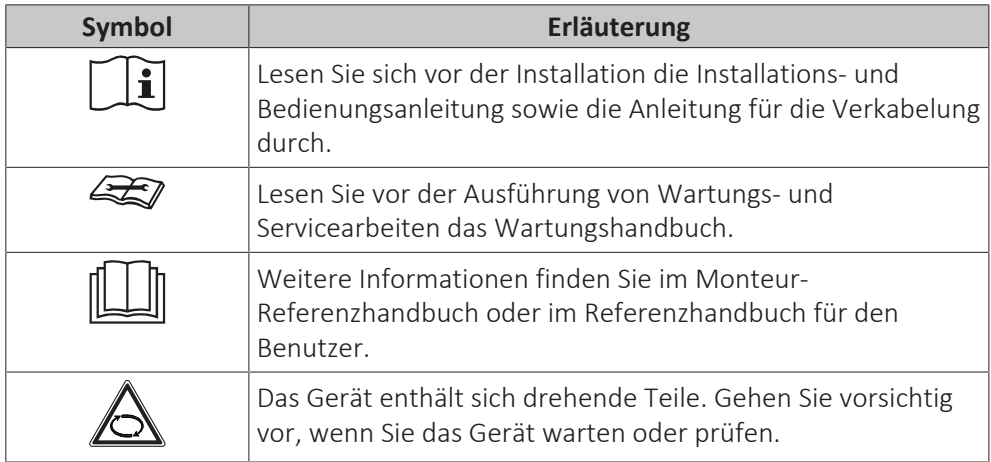

#### In der Dokumentation verwendete Symbole:

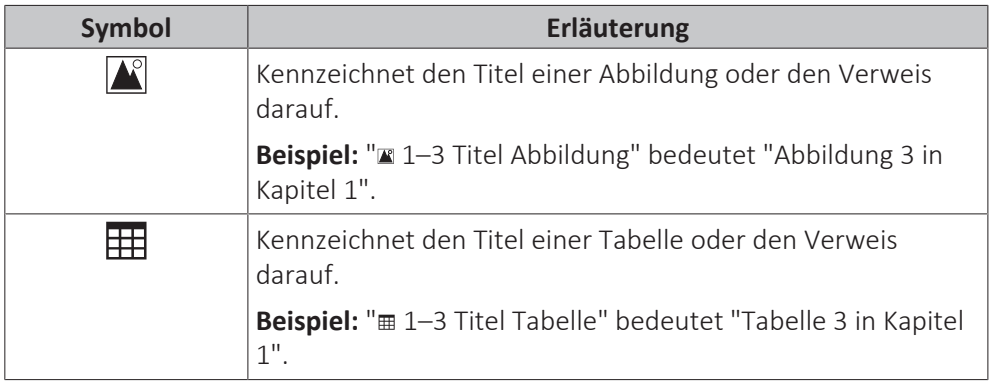

# <span id="page-7-0"></span>1.2 Monteur-Referenzhandbuch auf einen Blick

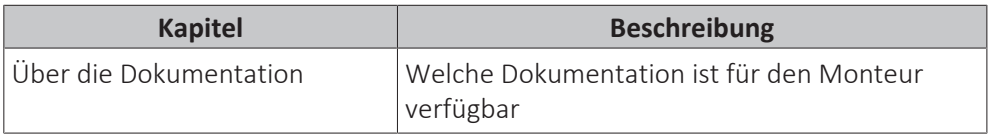

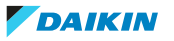

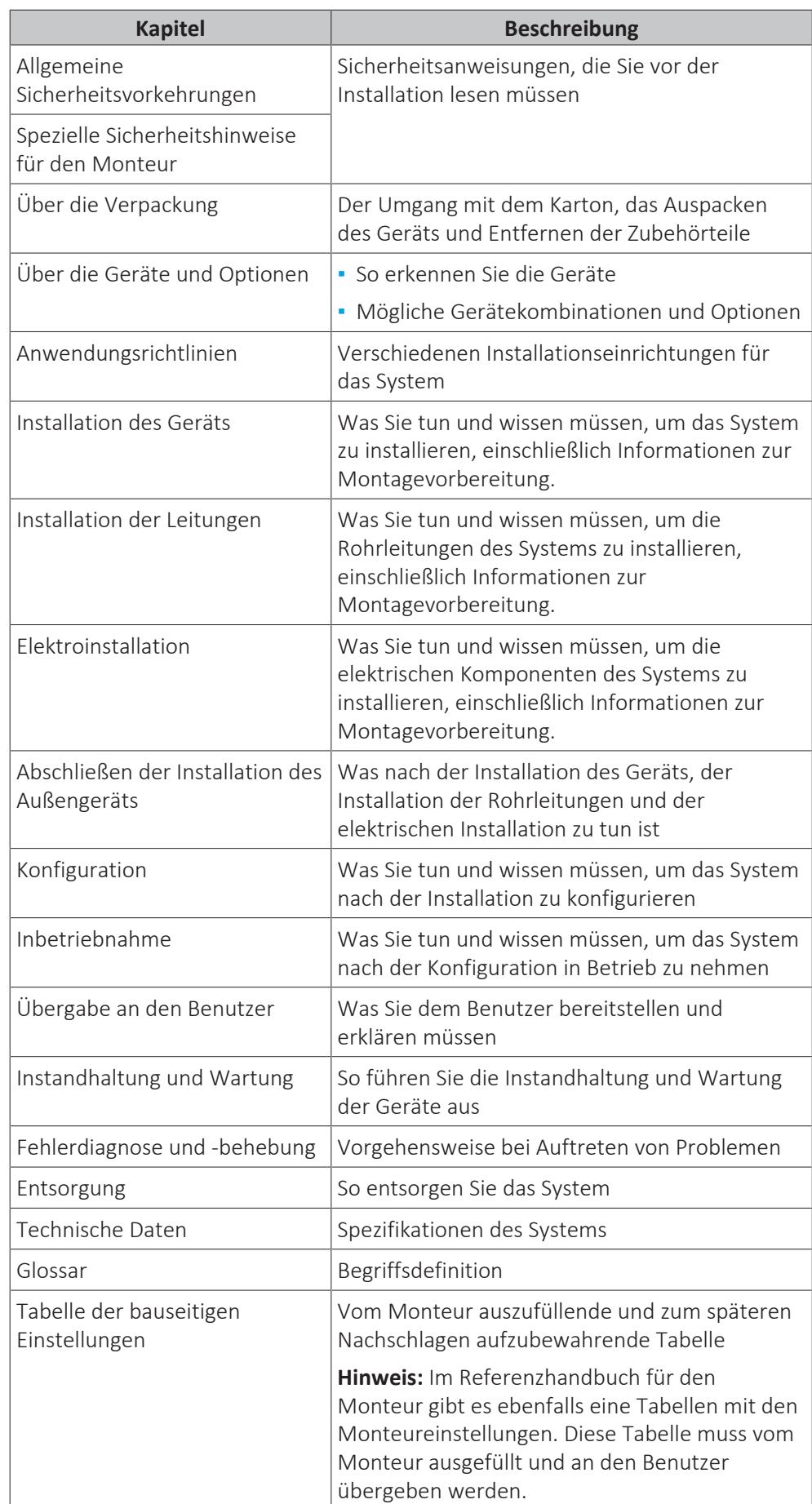

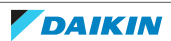

# <span id="page-9-0"></span>2 Allgemeine Sicherheitsvorkehrungen

# In diesem Kapitel

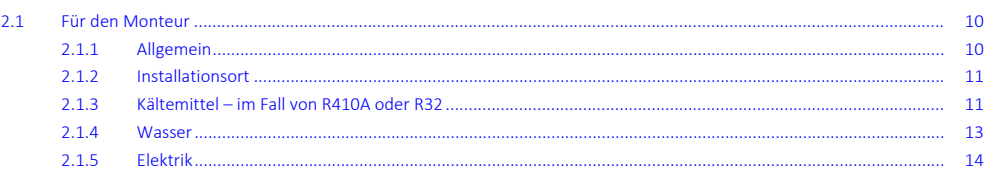

# <span id="page-9-1"></span>2.1 Für den Monteur

### <span id="page-9-2"></span>2.1.1 Allgemein

Wenn Sie sich bezüglich der Installation oder Bedienung des Gerätes NICHT sicher sind, wenden Sie sich an Ihren Händler.

#### **GEFAHR: GEFAHR DURCH VERBRENNEN ODER VERBRÜHEN**

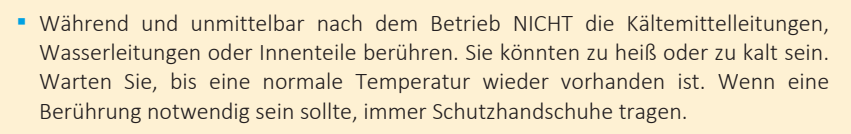

**▪** Vermeiden Sie unbedingt DIREKTEN Kontakt mit auslaufendem Kältemittel.

### **WARNUNG**

Unsachgemäßes Installieren oder Anbringen des Gerätes oder von Zubehörteilen kann zu Stromschlag, Kurzschluss, Leckagen, Brand und weiteren Schäden führen. Verwenden Sie NUR von Daikin hergestellte oder zugelassene Zubehörteile, optionale Ausrüstungen und Ersatzteile, es sei denn, etwas anderes ist angegeben.

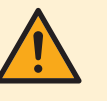

#### **WARNUNG**

Stellen Sie sicher, dass die Installation, die Tests und die verwendeten Materialien der gültigen Gesetzgebung entsprechen (zusätzlich zu den in der Daikin Dokumentation aufgeführten Anweisungen).

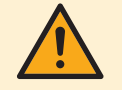

#### **WARNUNG**

Entfernen und entsorgen Sie Kunststoffverpackungen unzugänglich für andere Personen und INSBESONDERE Kinder. **Mögliche Folge:** Erstickung.

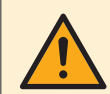

#### **WARNUNG**

Treffen Sie geeignete Maßnahmen, um zu verhindern, dass das Gerät von Kleinlebewesen als Unterschlupf verwendet wird. Kleinlebewesen, die in Kontakt mit elektrischen Teilen kommen, können Funktionsstörungen, Rauchbildung oder Feuer verursachen.

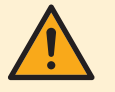

#### **VORSICHT**

Bei der Installation, Wartung oder Instandhaltung des Systems angemessene persönliche Schutzausrüstung tragen (Schutzhandschuhe, Schutzbrille…).

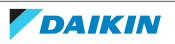

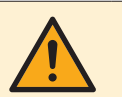

#### **VORSICHT**

Berühren Sie NIEMALS den Lufteintritt oder die Aluminiumlamellen des Geräts.

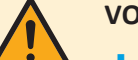

#### **VORSICHT**

- **▪** KEINE Gegenstände oder Geräte oben auf der Einheit ablegen.
- **▪** NICHT auf die Einheit steigen oder auf ihr sitzen oder stehen.

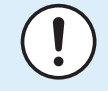

#### **HINWEIS**

Arbeiten am Außengerät sollten bei trockener Witterung durchgeführt werden, um zu verhindern, dass Wasser eindringt.

Möglicherweise muss entsprechend der geltenden Gesetzgebung ein Logbuch für das Produkt angelegt werden, das mindestens Informationen zur Instandhaltung, zu Reparaturen, Testergebnissen, Bereitstellungszeiträumen usw. enthält.

Außerdem MÜSSEN mindestens die folgenden Informationen an einer zugänglichen Stelle am Produkt zur Verfügung gestellt werden:

- **▪** Anweisungen zum Abschalten des Systems bei einem Notfall
- **▪** Name und Adresse von Feuerwehr, Polizei und Krankenhaus
- **▪** Name, Adresse und 24-Stunden-Rufnummern für den Kundendienst

Für Europa enthält EN 378 die entsprechenden Richtlinien für dieses Logbuch.

#### <span id="page-10-0"></span>2.1.2 Installationsort

- **▪** Planen Sie für Wartungszwecke und eine ausreichende Luftzirkulation ausreichend Platz um das Gerät ein.
- **▪** Stellen Sie sicher, dass der Installationsort dem Gesamtgewicht und den Vibrationen des Geräts standhält.
- **▪** Stellen Sie sicher, dass der Installationsort ausreichend belüftet ist. Blockieren Sie KEINE Lüftungsöffnungen.
- **▪** Achten Sie darauf, dass das Gerät eben aufgestellt ist.
- Den Einheit NICHT an Orten wie den folgenden installieren:
- **▪** In einer potenziell explosiven Atmosphäre.
- **▪** An Orten mit Geräten oder Maschinen, die elektromagnetische Wellen abstrahlen. Elektromagnetische Wellen können die Steuerung stören und zu Fehlfunktionen der Geräte führen.
- **▪** An Orten, an denen aufgrund ausströmender brennbarer Gase (Beispiel: Verdünner oder Benzin) oder in der Luft befindlicher Kohlenstofffasern oder entzündlicher Staubpartikel Brandgefahr besteht.
- **▪** An Orten, an denen korrosive Gase (Beispiel: Schwefelsäuregas) erzeugt wird. Das Korrodieren von Kupferleitungen und Lötstellen kann zu Leckagen im Kältemittelkreislauf führen.
- <span id="page-10-1"></span>2.1.3 Kältemittel – im Fall von R410A oder R32

Falls zutreffend. Weitere Informationen finden Sie in der Installationsanleitung oder in der Referenz für Installateure für die betreffende Anwendung.

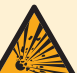

#### **GEFAHR: EXPLOSIONSGEFAHR**

**Auspumpen – Kältemittelaustritt.** Falls es Leckage im Kältemittelkreislauf gibt und Sie das System auspumpen wollen:

- **▪** NICHT die Funktion zum automatischen Auspumpen benutzen, mit der das gesamte Kältemittel aus dem System in der Außeneinheit gesammelt werden kann. **Mögliche Folge:** Selbstentzündung und Explosion des Verdichters, weil Luft in den arbeitenden Verdichter gelangt.
- **▪** Benutzen Sie ein separates Rückgewinnungssystem, sodass der Verdichter der Einheit NICHT in Betrieb sein muss.

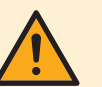

#### **WARNUNG**

Während eines Tests NIEMALS das Produkt unter Druck setzen mit einem Druck, der höher ist als der maximal zulässige Druck (der auf dem Typenschuld der Einheit angegeben ist).

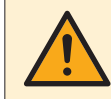

#### **WARNUNG**

Treffen Sie hinreichend Sicherheitsvorkehrungen gegen Kältemittelleckagen. Sollte Kältemittelgas austreten, muss der Raum sofort gelüftet werden. Mögliche Gefahren:

- **▪** Übermäßige Kältemittelkonzentrationen in geschlossenen Räumen können zu Sauerstoffmangel führen.
- **▪** Wenn Kältemittelgas in Kontakt mit Feuer kommt, können giftige Gase entstehen.

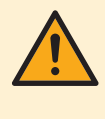

#### **WARNUNG**

Führen Sie IMMER eine Rückgewinnung des Kältemittels durch. Lassen Sie es NIEMALS direkt in die Umwelt ab. Verwenden Sie stattdessen eine Unterdruckpumpe.

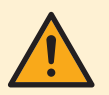

#### **WARNUNG**

Stellen Sie sicher, dass kein Sauerstoff im System vorhanden ist. Das Kältemittel kann erst NACH der Dichtheitsprüfung und Vakuumtrocknung eingefüllt werden.

**Mögliche Folge:** Selbstentzündung und Explosion des Verdichters, weil Sauerstoff in den laufenden Verdichter gelangt.

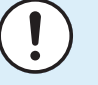

#### **HINWEIS**

- **▪** Füllen Sie NICHT mehr als die angegebene Menge Kältemittel ein, um eine Beschädigung des Verdichters zu vermeiden.
- **▪** Wenn das Kältemittelsystem geöffnet wird, MUSS das Kältemittel gemäß der geltenden Gesetzgebung behandelt werden.

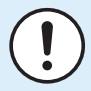

#### **HINWEIS**

Sicherstellen, dass die Installation der Kältemittelleitungen den geltenden Rechtsvorschriften entspricht. In Europa ist die Norm EN378 zu erfüllen.

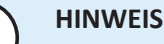

Darauf achten, dass die bauseitigen Leitungen und Anschlüsse KEINEN mechanischen Belastungen ausgesetzt sind.

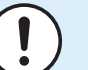

#### **HINWEIS**

Stellen Sie nach dem Anschließen aller Rohrleitungen sicher, dass kein Gas austritt. Überprüfen Sie die Leitungen mit Stickstoff auf Gaslecks.

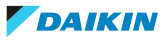

- **▪** Falls eine erneute Befüllung erforderlich ist, beachten Sie die Angaben auf dem Typenschild der Einheit oder auf dem Kältemittelbefüllungsetikett. Auf dem Typenschild ist der Kältemitteltyp und die erforderliche Menge angegeben.
- **▪** Wenn die Einheit werkseitig mit Kältemittel befüllt worden ist oder wenn sie nicht befüllt ist, müssen Sie möglicherweise zusätzliches Kältemittel einfüllen, abhängig von den Rohrstärken und Rohrlängen des Systems.
- **▪** Verwenden Sie NUR Werkzeuge, die ausschließlich für das im System verwendete Kältemittel vorgesehen sind, um den Druckwiderstand zu gewährleisten und zu verhindern, dass Fremdstoffe in das System eindringen.
- **▪** Füllen Sie das flüssige Kältemittel wie folgt ein:

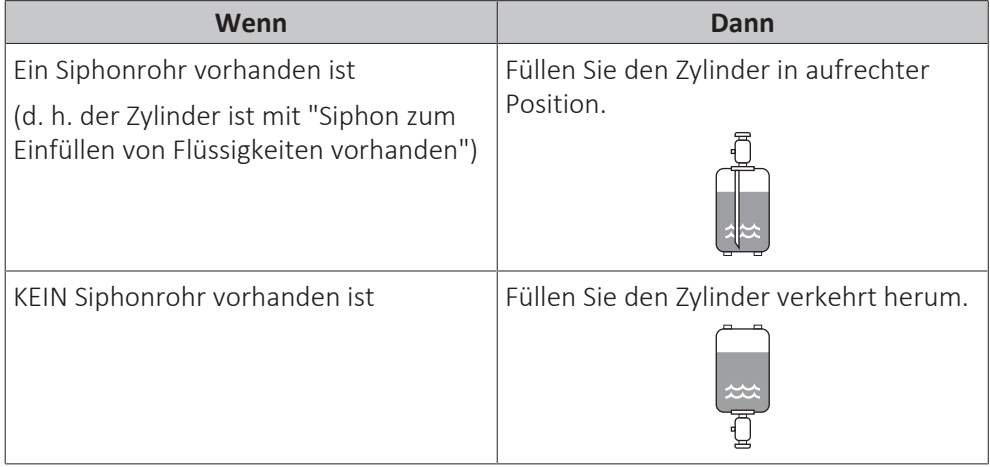

- **▪** Kältemittelzylinder müssen langsam geöffnet werden.
- **▪** Füllen Sie das Kältemittel in flüssiger Form ein. Bei Hinzufügen in Gasform kann ein normaler Betrieb verhindert werden.

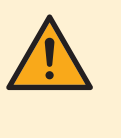

#### **VORSICHT**

Wenn die Kältemittelbefüllung abgeschlossen ist oder unterbrochen wird, schließen Sie sofort das Ventil des Kältemittelspeichers. Wenn das Ventil NICHT sofort geschlossen wird, kann es durch den Restdruck zu einer weiteren Kältemittelbefüllung kommen. **Mögliche Folge:** Falsche Kältemittelmenge.

#### <span id="page-12-0"></span>2.1.4 Wasser

Falls zutreffend. Weitere Informationen finden Sie in der Installationsanleitung oder im Monteur-Referenzhandbuch Ihrer Anwendung.

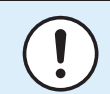

#### **HINWEIS**

Stellen Sie sicher, dass die Wasserqualität der EU-Richtlinie 2020/2184 entspricht.

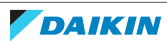

### <span id="page-13-0"></span>2.1.5 Elektrik

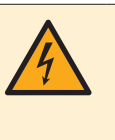

#### **GEFAHR: STROMSCHLAGGEFAHR**

- **▪** Schalten Sie unbedingt erst die gesamte Stromversorgung AUS, bevor Sie die Abdeckung des Steuerungskastens abnehmen, Anschlüsse vornehmen oder stromführende Teile berühren.
- **▪** Unterbrechen Sie die Stromversorgung mindestens 10 Minuten und messen Sie die Spannung an den Klemmen der Kondensatoren des Hauptstromkreises oder elektrischen Bauteilen, bevor Sie Wartungsarbeiten durchführen. Die Spannung MUSS unter 50 V DC liegen, bevor Sie elektrische Bauteile berühren können. Die Lage der Klemmen entnehmen Sie dem Schaltplan.
- **▪** Berühren Sie elektrische Bauteile NICHT mit feuchten oder nassen Händen.
- **▪** Lassen Sie das Gerät NIEMALS unbeaufsichtigt, wenn die Wartungsabdeckung entfernt ist.

#### **WARNUNG**

Sofern NICHT werkseitig installiert, MUSS bei der festen Verkabelung ein Hauptschalter oder ein entsprechender Schaltmechanismus installiert sein, bei dem beim Abschalten alle Pole getrennt werden und der bei einer Überspannungssituation der Kategorie III die komplette Trennung gewährleistet.

### **WARNUNG**

- **▪** Verwenden Sie AUSSCHLIESSLICH Kabel mit Kupferadern.
- **▪** Es ist darauf zu achten, dass die bauseitige Verkabelung den dafür gültigen Gesetzen und Vorschriften entspricht.
- **▪** Die gesamte Verkabelung MUSS gemäß dem mit dem Produkt mitgelieferten Elektroschaltplan erfolgen.
- **▪** Kabel und Kabelbündel NIEMALS quetschen. Darauf achten, dass Kabel NIEMALS mit Rohren oder scharfen Kanten in Berührung kommen. Darauf achten, dass auf die Kabelanschlüsse kein zusätzlicher Druck von außen ausgeübt wird.
- **▪** Unbedingt auf eine korrekte Erdung achten. Erden Sie das Gerät NICHT über ein Versorgungsrohr, einen Überspannungsableiter oder einen Telefon-Erdleiter. Bei unzureichender Erdung besteht Stromschlaggefahr.
- **▪** Achten Sie darauf, dass das System für die Stromversorgung einen eigenen Stromkreis verwendet. Schließen Sie AUF KEINEN FALL andere Geräte an diesen Stromkreis an.
- **▪** Achten Sie darauf, dass alle erforderlichen Sicherungen und Schutzschalter installiert sind.
- **▪** Installieren Sie immer einen Fehlerstrom-Schutzschalter. Bei Missachtung dieser Regeln besteht Stromschlag- und Brandgefahr.

**▪** Achten Sie bei der Installation des Fehlerstrom-Schutzschalters darauf, dass er kompatibel ist mit dem Inverter (resistent gegenüber hochfrequente störende Interferenzen), um unnötiges Auslösen des Fehlerstrom-Schutzschalters zu vermeiden.

# **WARNUNG**

Nach Abschluss der elektrischen Arbeiten sicherstellen, dass alle elektrischen Komponenten und Anschlüsse im Inneren des Elektrokomponentenkastens sicher angeschlossen sind.

**▪** Stellen Sie vor dem ersten Einschalten des Geräts sicher, dass alle Abdeckungen geschlossen sind.

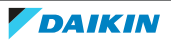

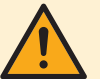

#### **VORSICHT**

- **▪** Bei Anschluss an die Stromversorgung: Erst den Erdanschluss herstellen, danach die stromführenden Verbindungen installieren.
- **▪** Und umgekehrt: Der Erdanschluss darf erst dann getrennt werden, nachdem die stromführenden Leitungsverbindungen getrennt worden sind.
- **▪** Die Länge der stromführenden Leiter zwischen der Stromversorgungskabel-Zugentlastung und der Klemmleiste selber MUSS so sein, dass das stromführenden Kabel gestrafft sind, bevor die Straffung des Erdungskabels eintritt - für den Fall, dass sich das Stromversorgungskabel durch die Zugentlastung lockert.

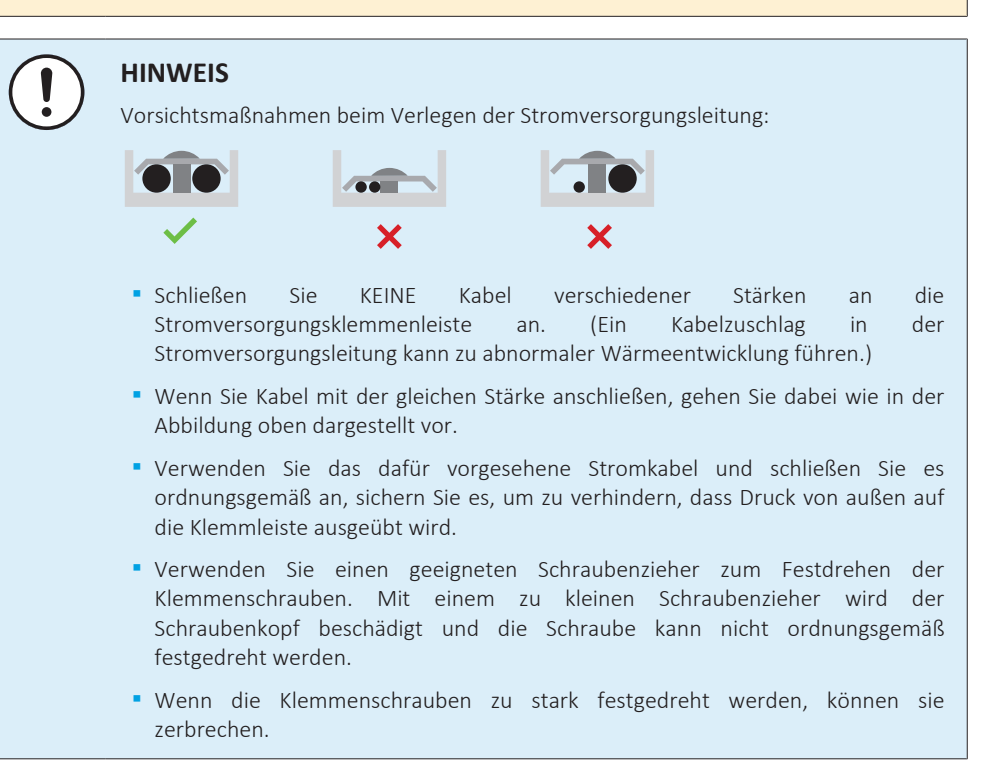

Verlegen Sie Stromversorgungskabel in einem Abstand von mindestens 1 Meter zu Fernseh- oder Radiogeräten, damit der Empfang dieser Geräte nicht gestört werden kann. Abhängig von den jeweiligen Radiowellen ist ein Abstand von 1 Meter möglicherweise NICHT ausreichend.

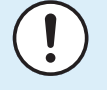

#### **HINWEIS**

NUR gültig, wenn die Stromversorgung dreiphasig ist und der Verdichter über ein EIN/AUS-Startverfahren verfügt.

Wenn die Möglichkeit einer Phasenumkehr nach einem momentanen Stromausfall besteht und der Strom ein- und ausschaltet, während das Produkt in Betrieb ist, bringen Sie lokal einen Phasenumkehrschutzkreis an. Wenn das Produkt bei umgekehrter Phase betrieben wird, können der Verdichter und andere Teile beschädigt werden.

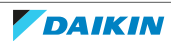

# <span id="page-15-0"></span>3 Besondere Sicherheitshinweise für Installateure

Beachten Sie stets die folgenden Sicherheitshinweise und Vorschriften.

**Handhabung des Geräts (siehe** ["4.1.1 So bewegen Sie das Außengerät" \[](#page-23-2)[4](#page-23-2) [24\]](#page-23-2)**)**

### **VORSICHT**

Um Verletzungen zu vermeiden, NICHT den Lufteinlass oder die Aluminiumlamellen des Geräts berühren.

#### **Anwendungsrichtlinien (siehe** ["6 Anwendungsrichtlinien" \[](#page-33-0)[4](#page-33-0) [34\]](#page-33-0)**)**

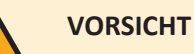

Wenn es mehr als eine Zone mit abfließendem Wasser gibt, müssen Sie IMMER eine Mischventilstation in der Haupt-Zone installieren, um die Vorlauftemperatur zu verringern (beim Heizen)/zu erhöhen (beim Kühlen), wenn in der Zusatz-Zone eine Anforderung vorliegt.

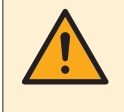

#### **VORSICHT**

Die Solarpanel MÜSSEN höher als das Innengerät installiert werden. Ein Gefälle mit einer minimalen Neigung der Solarleitungen MUSS garantiert sein. So ist der vollständige Abfluss vom Solarsystem möglich, wodurch Frostschäden vermieden werden.

#### **Installation des Geräts (siehe** ["7 Installation der Einheit" \[](#page-66-0)[4](#page-66-0) [67\]](#page-66-0)**)**

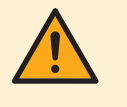

#### **WARNUNG**

Die Installation muss von einer Fachkraft durchgeführt werden. Die Auswahl der Materialien und die Installation müssen den gesetzlichen Vorschriften entsprechen. In Europa ist die Norm EN378 zu erfüllen.

#### **Installationsort (siehe** ["7.1 Den Ort der Installation vorbereiten" \[](#page-66-1)[4](#page-66-1) [67\]](#page-66-1)**)**

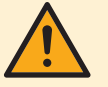

#### **WARNUNG**

Beachten Sie die für die Wartung erforderlichen Abstände in dieser Anleitung für eine ordnungsgemäße Installation der Einheit.

- **▪** Außengerät: Siehe ["17.1](#page-308-0)  [Platzbedarf für Wartungsarbeiten:](#page-308-0) [Außeneinheit" \[](#page-308-0)▶ [309\]](#page-308-0).
- **▪** Innengerät: Siehe ["7.1.3](#page-69-0)  [Anforderungen an den Installationsort des](#page-69-0) [Innengeräts" \[](#page-69-0)▶ [70\]](#page-69-0).

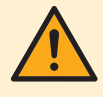

#### **WARNUNG**

Das Gerät muss in einem Raum gelagert werden, in dem es keine kontinuierlich vorhandene Entzündungsquelle gibt (Beispiel: offene Flammen, ein mit Gas betriebenes Haushaltsgerät oder ein mit elektrisches Heizgerät).

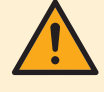

#### **WARNUNG**

Verwenden Sie KEINE Kältemittelleitungen wieder, die mit einem andere Kältemittel verwendet wurden. Tauschen Sie die Kältemittelleitungen aus oder reinigen Sie sie sorgfältig.

16

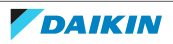

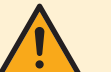

**Kaminanschluss.** Berücksichtigen Sie Folgendes, wenn Sie einen Kamin anschließen:

- **▪** Anschlusspunkt des Gerätes für den Kamin = 1" Außengewinde. Verwenden Sie ein passendes Gegenstück für den Kamin.
- **▪** Achten Sie darauf, dass der Anschluss luftdicht ist.
- **▪** Das Kaminmaterial ist unwichtig.

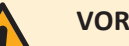

#### **VORSICHT**

Installieren Sie das Innengerät mit einem Mindestabstand von 1 m von anderen Wärmequellen (>80°C) (z. B. elektrischen Heizgeräten, Ölheizungen, Kamin) und brennbaren Materialien. Andernfalls kann das Gerät beschädigt werden oder in extremen Fällen Feuer fangen.

#### **Sonderanforderungen für R32 (siehe** ["7.1.1 Anforderungen an den Installationsort](#page-67-0) [des Außengeräts" \[](#page-67-0)[4](#page-67-0) [68\]](#page-67-0)**)**

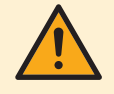

#### **WARNUNG**

- **▪** Durchstechen Sie KEINE Teile des Kältemittelkreislaufs und verbrennen Sie sie nicht.
- **▪** Verwenden Sie KEINE anderen als die vom Hersteller empfohlenen Mittel zur Beschleunigung des Enteisungsvorgangs oder zur Reinigung der Ausrüstung.
- **▪** Berücksichtigen Sie, dass das Kältemittel R32 GERUCHSNEUTRAL ist.

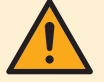

#### **WARNUNG**

Das Gerät muss in einem Raum der unten angegebenen Größe so gelagert werden, dass es nicht mechanisch beschädigt werden kann. Der Raum muss gut belüftet sein und es darf keine kontinuierlich vorhandene Entzündungsquellen geben (Beispiel: offene Flammen, ein mit Gas betriebenes Haushaltsgerät oder ein mit elektrisches Heizgerät).

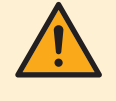

#### **WARNUNG**

Darauf achten, dass Installation, Servicearbeiten, Wartungsarbeiten und Reparaturen gemäß den Instruktionen in Daikin und gemäß den geltenden gesetzlichen Vorschriften ausgeführt werden und NUR von entsprechend autorisierten Personen.

#### **Installationsmuster (siehe** ["7.1.5 Installationsmuster" \[](#page-72-0)[4](#page-72-0) [73\]](#page-72-0)**)**

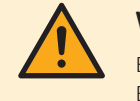

#### **WARNUNG**

Bei Geräten, die R32-Kältemittel verwenden, müssen alle erforderlichen Belüftungsöffnungen und Kamine frei von Blockierungen gehalten werden.

#### **Öffnen und Schließen der Geräte (siehe** ["7.2 Öffnen und Schließen der](#page-80-0) [Geräte" \[](#page-80-0)[4](#page-80-0) [81\]](#page-80-0)**)**

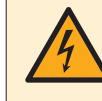

#### **GEFAHR: STROMSCHLAGGEFAHR**

Lassen Sie das Gerät NIEMALS unbeaufsichtigt, wenn die Wartungsblende abgenommen ist.

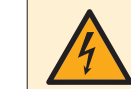

#### **GEFAHR: STROMSCHLAGGEFAHR**

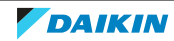

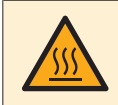

#### **GEFAHR: GEFAHR DURCH VERBRENNEN ODER VERBRÜHEN**

#### **Montieren des Außengeräts (siehe** ["7.3 Montieren des Außengeräts" \[](#page-87-1)[4](#page-87-1) [88\]](#page-87-1)**)**

#### **WARNUNG**

Das Verfahren für die Montage des Außengeräts MUSS den Anweisungen in dieser Anleitung entsprechen. Siehe ["7.3 Montieren des Außengeräts" \[](#page-87-1)> [88\]](#page-87-1).

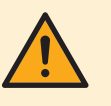

#### **VORSICHT**

Um Verletzungen zu vermeiden, NICHT den Lufteinlass oder die Aluminiumlamellen des Geräts berühren.

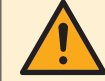

#### **WARNUNG**

**Drehlüfter.** Bevor Sie das Außengerät einschalten oder Wartungsarbeiten daran durchführen, stellen Sie sicher, dass Sie das Auslassgitter den Lüfter als Schutz vor dem sich drehenden Lüfter bedeckt. Siehe:

- ["7.3.6 So installieren Sie das Auslassgitter" \[](#page-91-0)▶ [92\]](#page-91-0)
- **▪** ["7.3.7](#page-93-0)  [So entfernen Sie das Auslassgitter und stellen das Gitter in die](#page-93-0) [Sicherheitsposition" \[](#page-93-0)> 9[4](#page-93-0)]

#### **Montieren des Innengeräts (siehe** ["7.4 Montieren des Innengeräts" \[](#page-94-0)[4](#page-94-0) [95\]](#page-94-0)**)**

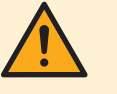

#### **WARNUNG**

Das Verfahren für die Montage des Innengeräts MUSS den Anweisungen in dieser Anleitung entsprechen. Siehe ["7.4 Montieren des Innengeräts" \[](#page-94-0)> [95\]](#page-94-0).

#### **Installation der Rohrleitungen (siehe ["8 Rohrinstallation" \[](#page-97-0)▶ [98\]](#page-97-0))**

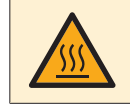

#### **GEFAHR: GEFAHR DURCH VERBRENNEN ODER VERBRÜHEN**

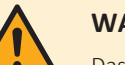

#### **WARNUNG**

Das Verfahren für die bauseitigen Rohrleitungen MUSS den Anweisungen in dieser Anleitung entsprechen. Siehe ["8 Rohrinstallation" \[](#page-97-0)> [98\]](#page-97-0).

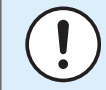

#### **HINWEIS**

- **▪** Verwenden Sie KEIN Mineralöl am aufgedornten Teil.
- **▪** Verwenden Sie KEINE Rohrleitungen von vorigen Installationen.
- **▪** NIEMALS einen Trockner bei dieser R32-Einheit installieren, sonst kann sich deren Lebensdauer verkürzen. Das trocknende Material kann sich ablösen und das System beschädigen.

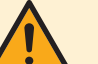

#### **VORSICHT**

- **▪** Bei unzureichendem Aufdornen kann Kältemittelgas austreten.
	- **▪** Bördelanschlüsse nicht wiederverwenden. Verwenden Sie neue Bördelanschlüsse, um Kältemittelgaslecks zu verhindern.
	- **▪** Verwenden Sie nur die Überwurfmuttern, die dem Gerät beiliegen. Bei Verwendung anderer Überwurfmuttern könnte Kältemittel entweichen.

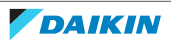

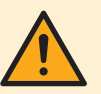

Treffen Sie geeignete Maßnahmen, um zu verhindern, dass das Gerät von Kleinlebewesen als Unterschlupf verwendet wird. Kleinlebewesen, die in Kontakt mit elektrischen Teilen kommen, können Funktionsstörungen, Rauchbildung oder Feuer verursachen.

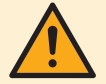

#### **WARNUNG**

Einige Abschnitt des Kältemittelkreislaufs können durch Komponenten mit speziellen Funktionen (z. B. Ventile) von anderen Abschnitten isoliert werden. Der Kältemittelkreislauf bietet daher zusätzliche Wartungsanschlüsse für den Absaugprozess, die Druckentlastung oder das Unterdrucksetzen des Kreislaufs.

Stellen Sie sicher, dass kein Druck im Gerät besteht, falls ein **Löten** das Geräts erforderlich ist. Der innere Druck muss abgelassen werden, indem ALLE in den folgenden Abbildungen dargestellten Wartungsanschlüsse geöffnet werden. Die Position ist vom Modelltyp abhängig.

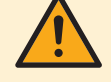

#### **WARNUNG**

- **▪** Verwenden Sie nur Kältemittel des Typs R32. Andere Substanzen können zu Explosion und Unfällen führen.
- **▪** R32 hält fluorierte Treibhausgase. Sein Erderwärmungspotenzial (GWP = global warming potential) hat den Wert 675. Setzen Sie diese Gase NICHT in die Atmosphäre frei.
- **▪** Verwenden Sie IMMER Schutzhandschuhe und eine Schutzbrille, wenn Sie Kältemittel einfüllen.

#### **Installation der elektrischen Leitungen (siehe ["9 Elektroinstallation" \[](#page-124-0)▶ [125\]](#page-124-0))**

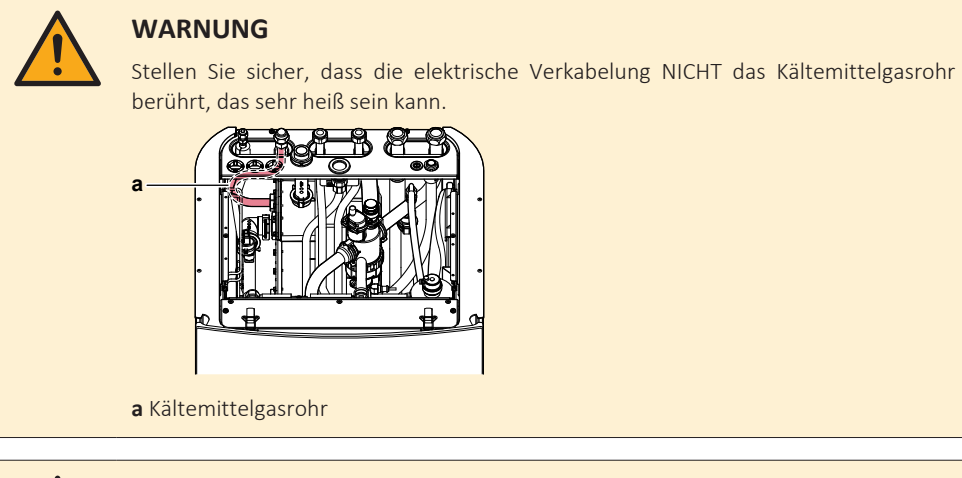

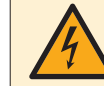

#### **GEFAHR: STROMSCHLAGGEFAHR**

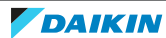

Das Anschlussverfahren der elektrischen Leitungen MUSS in Einklang mit den Anweisungen in den folgenden Dokumenten erfolgen:

- **Diese Anleitung. Siehe ["9 Elektroinstallation" \[](#page-124-0)> [125\]](#page-124-0).**
- **▪** Der Schaltplan des Außengeräts, der im Lieferumfang des Geräts enthalten ist und sich an der Innenseite der Wartungsabdeckung befindet. Eine Erläuterung der Legende finden Sie unter ["17.4 Elektroschaltplan: Außengerät" \[](#page-311-0)> [312\].](#page-311-0)
- **▪** Der Schaltplan des Innengeräts, der im Lieferumfang des Geräts enthalten ist und sich an der Innenseite der Schaltkastenabdeckung des Innengeräts befindet. Eine Erläuterung der Legende finden Sie unter ["17.5](#page-316-0)  [Elektroschaltplan:](#page-316-0) [Innengerät" \[](#page-316-0)[4](#page-316-0)[317\]](#page-316-0).

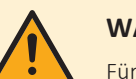

#### **WARNUNG**

Für Stromversorgungskabel IMMER mehradrige Kabel verwenden.

# **WARNUNG**

- **▪** Sämtliche Verkabelungen MÜSSEN von einem zugelassenen Elektriker installiert werden und sie MÜSSEN den geltenden gesetzlichen Vorschriften entsprechen.
- **▪** Bei der festen Verkabelung sind die elektrischen Anschlüsse herzustellen.
- **▪** Alle vor Ort beschafften Teile und alle Elektroinstallationen MÜSSEN den geltenden gesetzlichen Vorschriften entsprechen.

#### **WARNUNG**

- **▪** Eine fehlende oder falsche N-Phase in der Stromversorgung kann eine Beschädigung der Installation zur Folge haben.
- **▪** Herstellen der Erdung. Erden Sie das Gerät NICHT über ein Versorgungsrohr, einen Überspannungsableiter oder ein Telefon. Bei unzureichender Erdung besteht Stromschlaggefahr.
- **▪** Installieren Sie alle erforderlichen Sicherungen und Schutzschalter.
- **▪** Sichern Sie die elektrischen Leitungen mit Kabelbindern, so dass sie NICHT in Kontakt mit scharfen Kanten oder Rohrleitungen (dies gilt insbesondere für die Hochdruckseite) geraten.
- **▪** Verwenden Sie KEINE Drähte mit Verzweigungen, Verlängerungskabel oder Verbindungen einer Sternanordnung. Sie können zu Überhitzung, Stromschlag oder Bränden führen.
- **▪** Installieren Sie Keinen Phasenschieber-Kondensators, da dieses Gerät mit einem Inverter ausgestattet ist. Ein Phasenschieber-Kondensator verringert die Leistung und kann zu Unfällen führen.

#### **WARNUNG**

**Drehlüfter.** Bevor Sie das Außengerät einschalten oder Wartungsarbeiten daran durchführen, stellen Sie sicher, dass Sie das Auslassgitter den Lüfter als Schutz vor dem sich drehenden Lüfter bedeckt. Siehe:

- ["7.3.6 So installieren Sie das Auslassgitter" \[](#page-91-0)▶ [92\]](#page-91-0)
- **▪** ["7.3.7](#page-93-0)  [So entfernen Sie das Auslassgitter und stellen das Gitter in die](#page-93-0) [Sicherheitsposition" \[](#page-93-0)> 9[4](#page-93-0)]

#### **VORSICHT**

Schieben Sie KEINE überflüssigen Kabellängen in das Gerät.

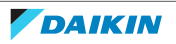

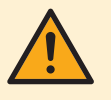

Bei Beschädigungen des Stromversorgungskabels MUSS dieses vom Hersteller, dessen Vertreter oder einer entsprechend qualifizierten Fachkraft ausgewechselt werden, um Gefährdungsrisiken auszuschließen.

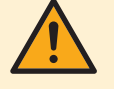

#### **WARNUNG**

Die Reserveheizung MUSS über eine dedizierte Stromversorgung verfügen und MUSS durch die Sicherheitsmaßnahmen geschützte werden, die durch die entsprechende Gesetzgebung vorgegeben sind.

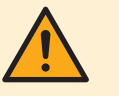

#### **VORSICHT**

Um zu gewährleisten, dass das Gerät vollständig geerdet ist, schließen Sie IMMER die Stromversorgung der Reserveheizung und das Erdungskabel an.

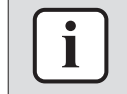

#### **INFORMATION**

Details zum Typ und der Einstufung der Sicherungen bzw. zu den Einstufungen der Schutzschalter finden Sie unter ["9 Elektroinstallation" \[](#page-124-0)> [125\]](#page-124-0).

#### **Konfiguration (siehe** ["11 Konfiguration" \[](#page-158-0)[4](#page-158-0) [159\]](#page-158-0)**)**

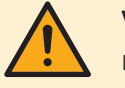

#### **VORSICHT**

Die Einstellungen für die Desinfektionsfunktion MÜSSEN vom Monteur gemäß der gültigen Gesetzgebung festgelegt werden.

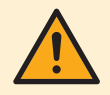

#### **WARNUNG**

Denken Sie daran, dass nach Durchführung der Desinfektion die Temperatur des Warmwassers, das aus einem Warmwasserhahn entnommen wird, so heiß ist, dass seine Temperatur dem Wert entspricht, der durch die bauseitige Einstellung [2-03] festgelegt ist.

Falls das Warmwasser aus dem Brauchwasserspeicher so heiß sein könnte, dass für Menschen Verbrühungsgefahr besteht, sollte ein Mischventil (bauseitig zu liefern) am Auslasswasserhahn des Brauchwasserspeichers installiert werden. Dieses Mischventil sollte dann dafür sorgen, dass die Temperatur des aus dem Warmwasserhahn entnommenen Wassers niemals höher sein kann als eine vorher eingestellte Maximaltemperatur. Die Maximaltemperatur muss gemäß der gültigen Gesetzgebung festgelegt werden.

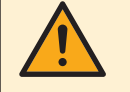

#### **VORSICHT**

Stellen Sie sicher, dass die Startzeit der Desinfektionsfunktion [5.7.3] mit festgelegter Dauer [5.7.5] NICHT durch einen möglichen Brauchwasserbedarf unterbrochen wird.

#### **Inbetriebnahme (siehe** ["12 Inbetriebnahme" \[](#page-264-0)[4](#page-264-0) [265\]](#page-264-0)**)**

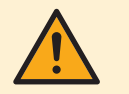

#### **WARNUNG**

Das Verfahren für die Inbetriebnahme MUSS den Anweisungen in dieser Anleitung entsprechen. Siehe ["12 Inbetriebnahme" \[](#page-264-0)> [265\].](#page-264-0)

#### **Instandhaltung und Wartung (siehe ["14 Instandhaltung und Wartung" \[](#page-277-0)** $\geq$  **[278\]](#page-277-0))**

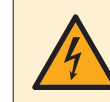

**GEFAHR: STROMSCHLAGGEFAHR**

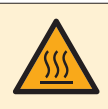

#### **GEFAHR: GEFAHR DURCH VERBRENNEN ODER VERBRÜHEN**

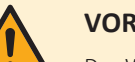

#### **VORSICHT**

Das Wasser, das aus dem Ventil austritt, kann sehr heiß sein.

# **WARNUNG**

Bei Beschädigungen der internen Verdrahtung muss dieses vom Hersteller, dessen Kundendienstvertreter oder einer entsprechend qualifizierten Fachkraft ausgewechselt werden.

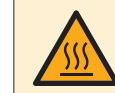

#### **GEFAHR: GEFAHR DURCH VERBRENNEN ODER VERBRÜHEN**

Das Wasser im Speicher kann sehr heiß sein.

#### **Problembehebung (siehe ["15 Fehlerdiagnose und -behebung" \[](#page-285-0)** $\triangleright$  **[286\]](#page-285-0))**

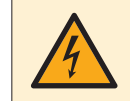

#### **GEFAHR: STROMSCHLAGGEFAHR**

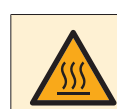

**GEFAHR: GEFAHR DURCH VERBRENNEN ODER VERBRÜHEN**

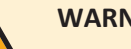

#### **WARNUNG**

- **▪** Achten Sie IMMER darauf, dass das Gerät von der Stromversorgung getrennt ist, bevor Sie eine Inspektion des Schaltkastens durchführen. Schalten Sie den entsprechenden Trennschalter der Stromversorgung aus.
- **▪** Wurde eine Sicherheitseinrichtung ausgelöst, schalten Sie das Gerät ab und stellen Sie die Ursache fest, bevor Sie die Zurücksetzung (Reset) vornehmen. Die Schutzvorrichtungen dürfen AUF KEINEN FALL kaltgestellt werden. Ferner dürfen ihre werksseitigen Einstellungen nicht geändert werden. Kann die Störungsursache nicht gefunden werden, wenden Sie sich bitte an Ihren Händler.

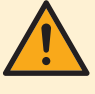

#### **WARNUNG**

Um Gefahren durch versehentliches Zurücksetzen des Thermoschutz-Ausschalters zu vermeiden, darf dieses Gerät NICHT über ein externes Schaltgerät, wie zum Beispiel eine Zeitsteuerung, angeschlossen werden oder mit einem Stromkreis verbunden sein, der regelmäßig vom Stromversorger auf EIN und AUS geschaltet wird.

#### **WARNUNG**

**Entlüftung der Heizverteilsysteme oder Kollektoren.** Bevor Sie die Heizverteilsysteme oder Kollektoren entlüften, überprüfen Sie, ob  $\bigcup$  oder  $\bigtriangleup$  auf der Startseite der Bedieneinheit angezeigt wird.

- **▪** Ist dies nicht der Fall, können Sie sie sofort entlüften.
- **▪** Ist dies der Fall, stellen Sie sicher, dass der Raum, in dem Sie die Entlüftung durchführen möchten, ausreichend belüftet ist. **Grund:** Kältemittel kann durch eine Undichtigkeit in den Wasserkreislauf und nachfolgend in den Raum gelangen, wenn Sie die Heizverteilsysteme oder Kollektoren entlüften.

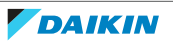

#### Entsorgung (siehe ["16 Entsorgung" \[](#page-299-0) $\rightarrow$  [300\]](#page-299-0))

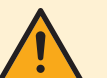

#### **WARNUNG**

**Drehlüfter.** Bevor Sie das Außengerät einschalten oder Wartungsarbeiten daran durchführen, stellen Sie sicher, dass Sie das Auslassgitter den Lüfter als Schutz vor dem sich drehenden Lüfter bedeckt. Siehe:

- ["7.3.6 So installieren Sie das Auslassgitter" \[](#page-91-0)▶ [92\]](#page-91-0)
- **▪** ["7.3.7](#page-93-0)  [So entfernen Sie das Auslassgitter und stellen das Gitter in die](#page-93-0) [Sicherheitsposition" \[](#page-93-0)>9[4](#page-93-0)]

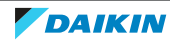

# <span id="page-23-0"></span>4 Über das Paket

Beachten Sie Folgendes:

- **▪** Bei Auslieferung MUSS die Einheit auf Beschädigungen und Vollständigkeit überprüft werden. Beschädigungen oder fehlende Teile MÜSSEN unverzüglich dem Schadensreferenten der Spedition mitgeteilt werden.
- **▪** Bringen Sie das verpackte Gerät so nahe wie möglich an den endgültigen Aufstellungsort, um eine Beschädigung während des Transports zu vermeiden.
- **▪** Bereiten Sie im Voraus den Weg vor, auf welchem die Einheit am besten zum Installationsort gebracht werden kann.

## In diesem Kapitel

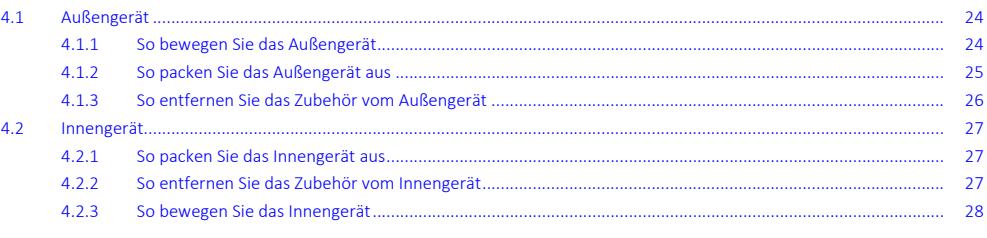

## <span id="page-23-1"></span>4.1 Außengerät

<span id="page-23-2"></span>4.1.1 So bewegen Sie das Außengerät

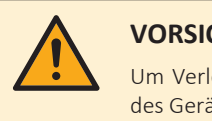

#### **VORSICHT**

Um Verletzungen zu vermeiden, NICHT den Lufteinlass oder die Aluminiumlamellen des Geräts berühren.

#### **Kran**

Sorgen Sie dafür, dass sich die Tragriemen immer in dem gekennzeichneten Bereich befinden, damit das Gerät nicht beschädigt wird.

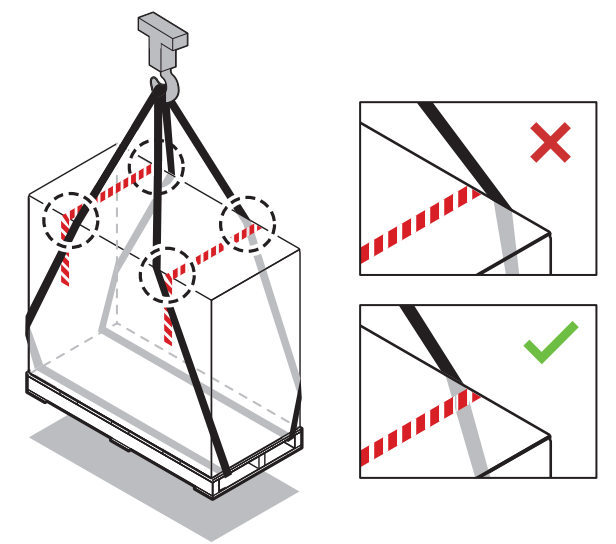

#### **Gabelstapler oder Hubwagen**

Laden Sie die Palette von der schweren Seite auf.

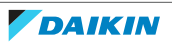

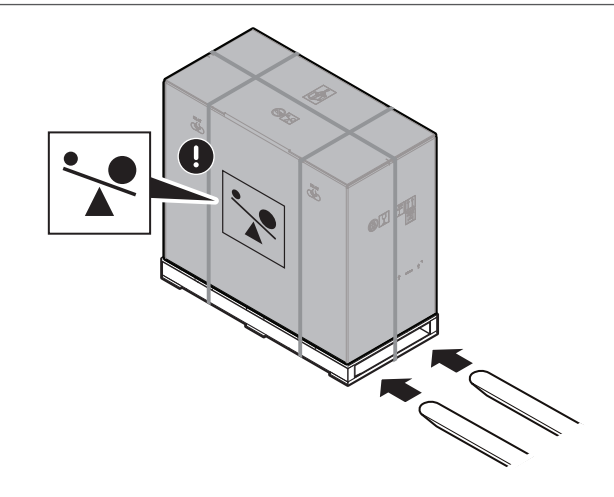

#### **Manuell**

Tragen Sie das Gerät nach dem Auspacken mit den Tragriemen, die am Gerät angebracht sind.

Siehe auch:

- ["4.1.2 So packen Sie das Außengerät aus" \[](#page-24-0)▶ [25\]](#page-24-0)
- ["7.3.4 So installieren Sie das Außengerät" \[](#page-89-0)▶ [90\]](#page-89-0)
- <span id="page-24-0"></span>4.1.2 So packen Sie das Außengerät aus

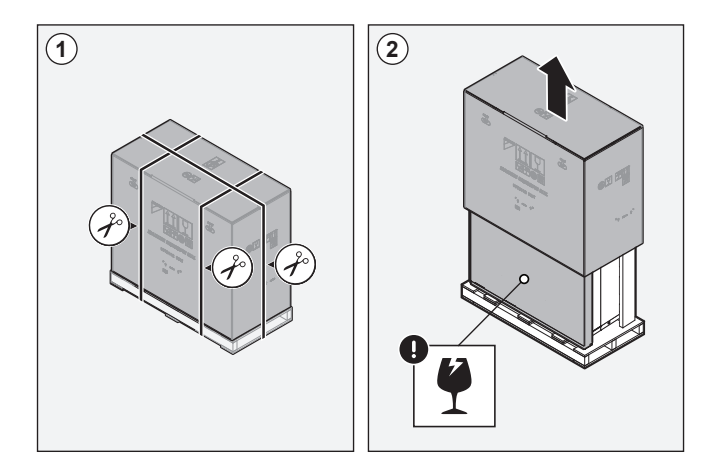

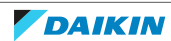

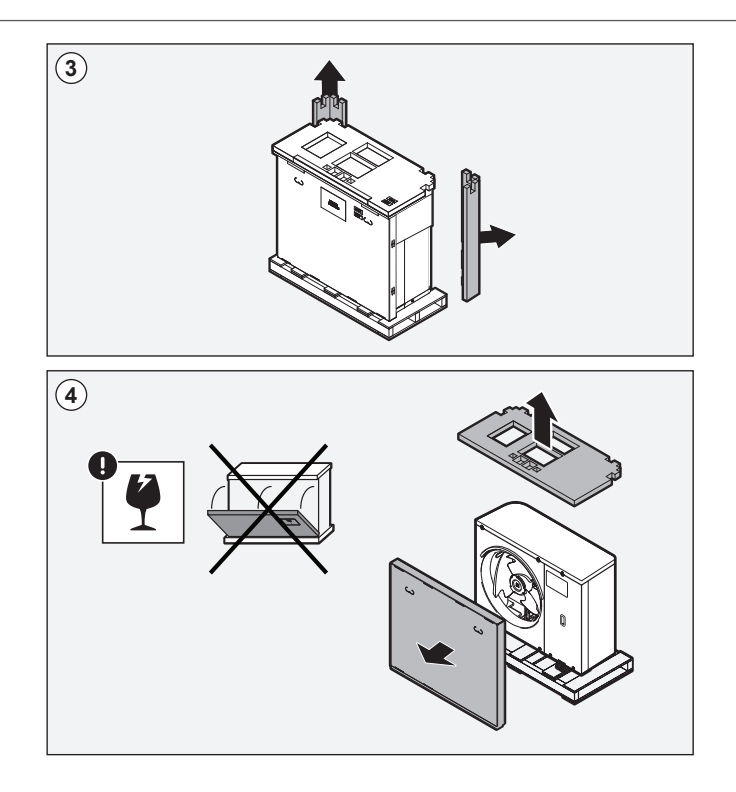

<span id="page-25-0"></span>4.1.3 So entfernen Sie das Zubehör vom Außengerät

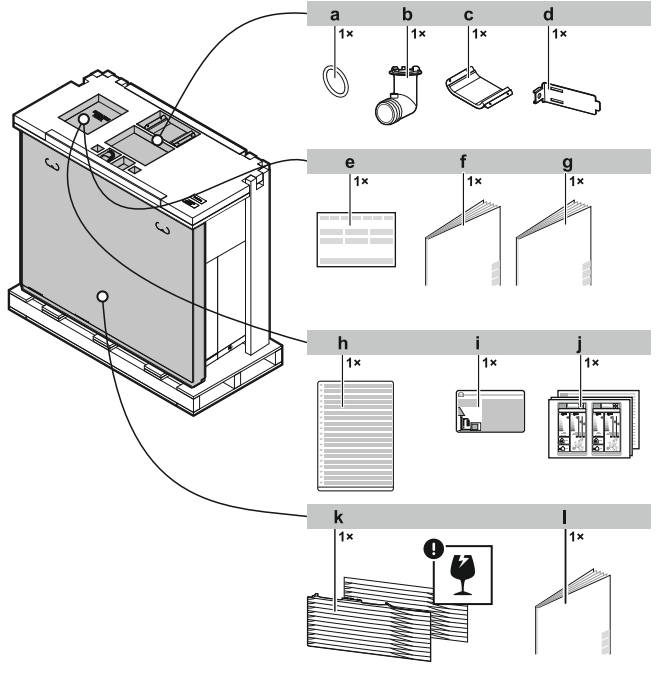

- **a** O-Ring für Ablaufstopfen
- **b** Ablassanschluss
- **c** Abdeckstück des Verdichters
- **d** Thermistorbefestigung (für Montagen in Bereichen mit niedrigen Umgebungstemperaturen)
- **e** Konformitätserklärung
- **f** Installationsanleitung Außengerät
- **g** Entsorgungsanleitung Zurückgewinnung von Kältemittel
- **h** Mehrsprachiger Aufkleber mit Hinweisen zu fluorierten Treibhausgasen
- **i** Aufkleber zu fluorierten Treibhausgasen
- **j** Energieverbrauchskennzeichnung
- **k** Auslassgitter (oberer+unterer Teil)
- **l** Installationsanleitung Auslassgitter

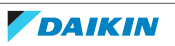

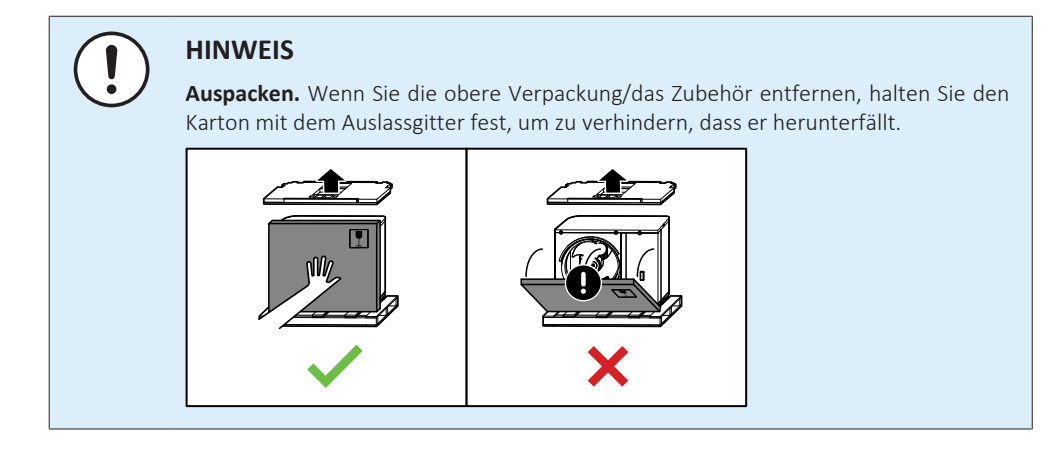

### <span id="page-26-0"></span>4.2 Innengerät

<span id="page-26-1"></span>4.2.1 So packen Sie das Innengerät aus

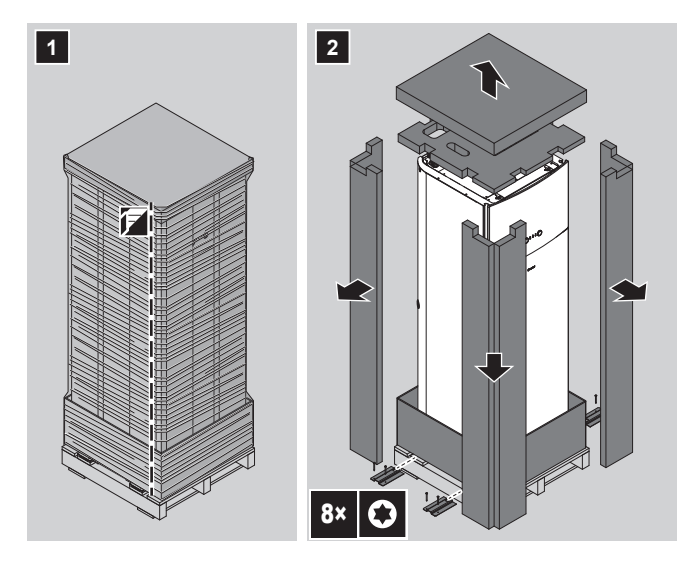

<span id="page-26-2"></span>4.2.2 So entfernen Sie das Zubehör vom Innengerät

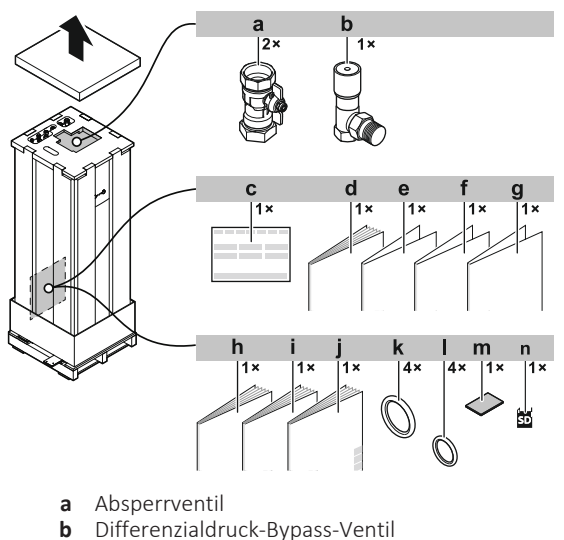

- **b** Differenzialdruck-Bypass-Ventil
- **c** Konformitätserklärung<br>**d** Ergänzungshandbuch f
- **d** Ergänzungshandbuch für optionale Ausstattung
- **e** Addendum Software-Änderungsprotokoll
- **f** Addendum gewerbliche Gewährleistung

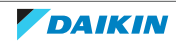

- **g** Addendum Anschlussklemmen des Schaltschützes
- **h** Allgemeine Sicherheitsvorkehrungen
- **i** Installationsanleitung für das Innengerät<br>**j** Betriebsanleitung
- **j** Betriebsanleitung
- **k** Dichtungsring für Absperrventile (Raumheizung-Wasserkreislauf)
- **l** Dichtungsring für bauseitig zu liefernde Absperrventile (Brauchwasser-Kreislauf)
- **m** Dichtband für die Niederspannungsverkabelungsaufnahme
- **n** WLAN-Karte

#### <span id="page-27-0"></span>4.2.3 So bewegen Sie das Innengerät

Verwenden Sie die Griffe an der Rück- und Unterseite, um das Gerät zu tragen.

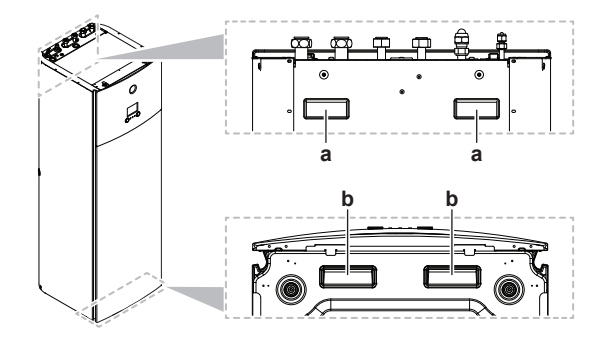

- **a** Griffe an der Rückseite des Geräts
- **b** Griffe an der Unterseite des Geräts. Neigen Sie das Gerät vorsichtig nach hinten, sodass die Griffe sichtbar werden.

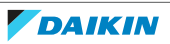

# <span id="page-28-0"></span>5 Über die Einheiten und Optionen

# In diesem Kapitel

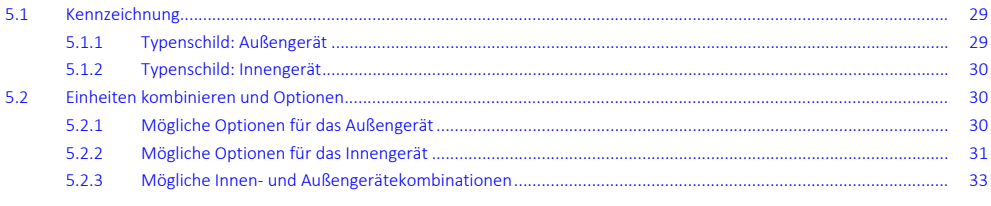

# <span id="page-28-1"></span>5.1 Kennzeichnung

### <span id="page-28-2"></span>5.1.1 Typenschild: Außengerät

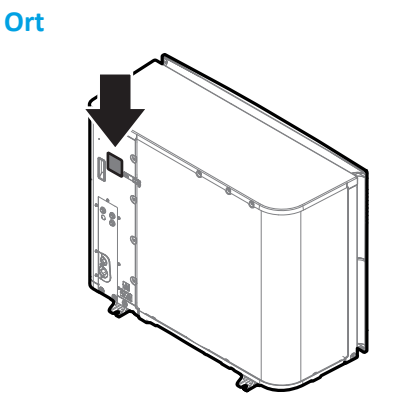

#### **Modellkennung**

**Beispiel:** ER R A 08 EA V3

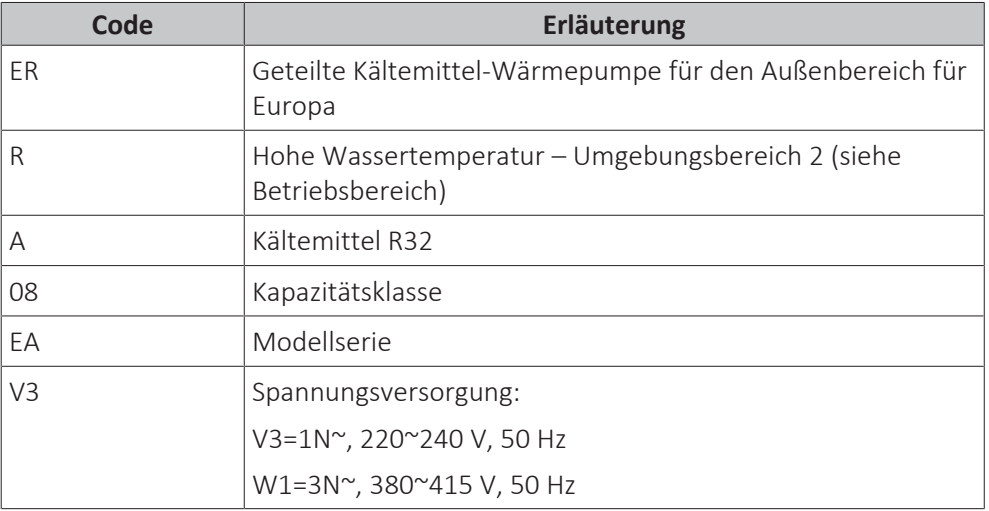

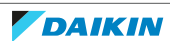

<span id="page-29-0"></span>5.1.2 Typenschild: Innengerät

**Ort**

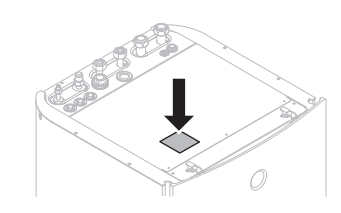

#### **Modellkennung**

#### **Beispiel:** E LV X 12 S 23 EJ 6V

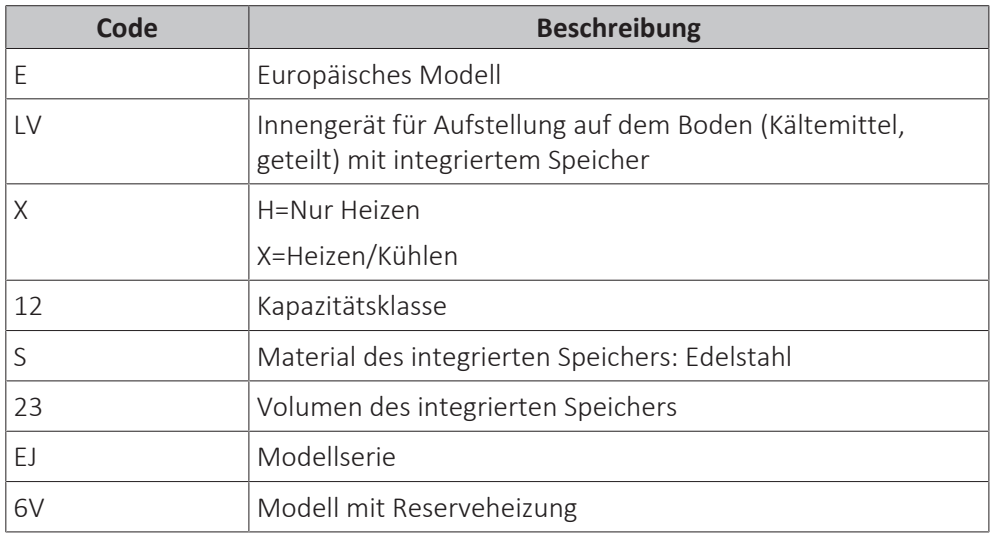

## <span id="page-29-1"></span>5.2 Einheiten kombinieren und Optionen

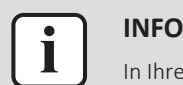

#### **INFORMATION**

In Ihrem Land sind bestimmte Optionen möglicherweise NICHT verfügbar.

<span id="page-29-2"></span>5.2.1 Mögliche Optionen für das Außengerät

#### **Montageständer (EKMST1, EKMST2)**

In kälteren Regionen, in denen es zu starkem Schneefall kommen kann, wird empfohlen, das Außengerät in einem Montagegestellt zu installieren. Verwenden Sie eines der folgenden Modelle:

- **▪** EKMST1 mit Fußflanschen: zur Installation des Außengeräts auf einem Betonfundament, in dem gebohrt werden darf.
- **▪** EKMST2 mit Gummifüßen: zur Installation des Außengeräts auf einem Fundament, in dem nicht gebohrt werden darf oder kann, wie zum Beispiel auf Flachdächern oder auf Pflaster.

Die Installationsanweisungen sind der Installationsanleitung des Montageständers zu entnehmen.

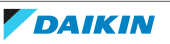

#### <span id="page-30-0"></span>5.2.2 Mögliche Optionen für das Innengerät

#### **Verkabelte Steuerung für mehrere Zonen**

Sie können die folgenden verkabelten Steuerungen für mehrere Zonen anschließen:

- **▪** Basisgerät für mehrere Zonen 230 V (EKWUFHTA1V3)
- **▪** Digitalthermostat 230 V (EKWCTRDI1V3)
- **▪** Analogthermostat 230 V (EKWCTRAN1V3)
- **▪** Aktor 230 V (EKWCVATR1V3)

Hinweise zur Installation finden Sie in der Installationsanleitung der Steuerung und im Ergänzungshandbuch für optionale Ausstattungen.

#### **Raumthermostat (EKRTWA, EKRTRB)**

Sie können einen optionalen Raumthermostat an das Innengerät anschließen. Dieses Thermostat kann entweder verdrahtet (EKRTWA) oder drahtlos (EKRTRB) sein.

Hinweise zur Installation finden Sie in der Installationsanleitung des Raumthermostats und im Ergänzungshandbuch für optionale Ausstattungen.

#### **Dezentraler Fühler für drahtloses Thermostat (EKRTETS)**

Sie können einen Fernbedienungs-Innentemperaturfühler (EKRTETS) nur in Verbindung mit dem drahtlosen Thermostat (EKRTRB) verwenden.

Hinweise zur Installation finden Sie in der Installationsanleitung des Raumthermostats und im Ergänzungshandbuch für optionale Ausstattungen.

#### **Digitale E/A-Platine (EKRP1HBAA)**

Die digitale E/A-Platine ist für die folgenden Signale erforderlich:

- **▪** Alarmausgang
- **▪** Ausgang für Raumheizung/-kühlung EIN/AUS
- **▪** Umschalter zur externen Wärmequelle

Hinweise zur Installation finden Sie in der Installationsanleitung der digitalen E/A-Platine und im Ergänzungshandbuch für optionale Ausstattungen.

#### **Zusatz-Platine (EKRP1AHTA)**

Um die Stromverbrauchskontrolle durch Digitaleingänge zu ermöglichen, MÜSSEN Sie die Platine zur Anforderungsverarbeitung installieren.

Hinweise zur Installation finden Sie in der Installationsanleitung der Zusatz-Platine und im Ergänzungshandbuch für optionale Ausstattungen.

#### **Dezentraler Innentemperaturfühler (KRCS01-1)**

Standardmäßig wird der interne Sensor der spezielle Komfort-Benutzerschnittstelle (BRC1HHDA, wird als Raumthermostat verwendet) als Raumtemperaturfühler verwendet.

Optional kann der dezentrale Innentemperaturfühler installiert werden, um die Raumtemperatur an einer anderen Position zu messen.

Hinweise zur Installation finden Sie in der Installationsanleitung des dezentralen Innentemperaturfühlers und im Ergänzungshandbuch für optionale Ausstattungen.

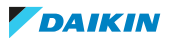

#### **INFORMATION**

- **▪** Der dezentrale Innentemperaturfühler kann nur verwendet werden, wenn die Benutzerschnittstelle mit der Raumthermostatfunktion konfiguriert ist.
- **▪** Sie können nur entweder den dezentralen Innentemperaturfühler oder den dezentralen Außentemperaturfühler installieren.

#### **Dezentraler Außentemperaturfühler (EKRSCA1)**

Standardmäßig wird der Fühler im Innern des Außengeräts für die Messung der Außentemperatur verwendet.

Optional kann der dezentrale Außentemperaturfühler installiert werden, um die Außentemperatur an einer anderen Position zu messen (z. B. um direkte Sonneneinstrahlung zu vermeiden), um ein verbessertes Systemverhalten zu gewährleisten.

Hinweise zur Installation finden Sie in der Installationsanleitung des dezentralen Außentemperaturfühlers und im Ergänzungshandbuch für optionale Ausstattungen.

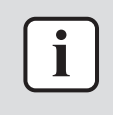

Т

#### **INFORMATION**

Sie können nur entweder den dezentralen Innentemperaturfühler oder den dezentralen Außentemperaturfühler installieren.

#### **PC-Kabel (EKPCCAB4)**

Das PC-Kabel stellt eine Verbindung zwischen der Hydro-Platine (A1P) des Innengeräts und einem PC her. Auf diese Art können Sie die Hydro-Software und das EEPROM aktualisieren.

Hinweise zur Installation finden Sie hier:

- **▪** Installationsanleitung der PC-Kabels
- ["11.1.2 So schließen Sie das PC-Kabel an den Schaltkasten an" \[](#page-161-0)▶ [162\]](#page-161-0)

#### **Wärmepumpen-Konvektor (FWX\*)**

Zur Bereitstellung einer Raumheizung/-kühlung ist es möglich, die folgenden Wärmepumpen-Konvektoren zu verwenden:

- **▪** FWXV: Standmodell
- **▪** FWXT: wandmontiertes Modell
- **▪** FWXM: verdecktes Modell

Hinweise zur Installation finden Sie hier:

- **▪** Installationsanleitung des Wärmepumpen-Konvektors
- **▪** Installationsanleitung der Wärmepumpen-Konvektor-Optionen
- **▪** Ergänzungshandbuch für optionale Ausstattung

#### **LAN-Adapter für die Smartphone-Steuerung (BRP069A62)**

Sie können diesen LAN-Adapter installieren, um das System über eine Smartphone-App zu steuern.

Hinweise zur Installation finden Sie in der Installationsanleitung des LAN-Adapters und im Ergänzungshandbuch für optionale Ausstattungen.

#### **WLAN-Modul (BRP069A71)**

Als Alternative zur WLAN-Karte können Sie das WLAN-Modul BRP069A71 installieren, um das System über eine Smartphone-App zu steuern.

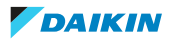

Hinweise zur Installation finden Sie in der Installationsanleitung des WLAN-Moduls und im Ergänzungshandbuch für optionale Ausstattungen.

#### **Zentralisierter Universalregler (EKCC8-W)**

Regler für Kaskadensteuerung.

#### **Bizone-Bausatz (EKMIKPOA oder EKMIKPHA)**

Sie können einen optionalen Bizone-Bausatz installieren.

Die Installationsanweisungen sind der Installationsanleitung des Bizone-Bausatzes zu entnehmen.

Siehe auch:

- ["6.2.3 Mehrere Räume Zwei Vorlauftemperaturzonen" \[](#page-45-0)▶ [4](#page-45-0)6]
- ["Bizone-Bausatz" \[](#page-255-0)▶ [256\]](#page-255-0)

#### **Komfort-Benutzerschnittstelle (BRC1HHDA), wird als Raumthermostat verwendet**

- **▪** Die als Raumthermostat verwendete Komfort-Benutzerschnittstelle kann nur in Kombination mit der Bedieneinheit verwendet werden, die mit dem Innengerät verbunden ist.
- **▪** Die Komfort-Benutzerschnittstelle, die als Raumthermostat dient, muss in dem Raum installiert werden, der gesteuert werden soll.

Hinweise zur Installation finden Sie in der Installationsanleitung und der Bedienungsanleitung der Komfort-Benutzerschnittstelle als Raumthermostat und im Ergänzungshandbuch für optionale Ausstattungen.

#### **Smart Grid-Relaissatz (EKRELSG)**

Die Installation des optionalen Smart Grid-Relaissatzes ist im Fall von Smart Grid-Hochspannungskontakten (EKRELSG) erforderlich.

Hinweise zur Installation siehe ["9.3.11](#page-151-0)  [So stellen Sie die Verbindung zu einem](#page-151-0) [Smart Grid her" \[](#page-151-0) $\triangleright$  [152\].](#page-151-0)

#### <span id="page-32-0"></span>5.2.3 Mögliche Innen- und Außengerätekombinationen

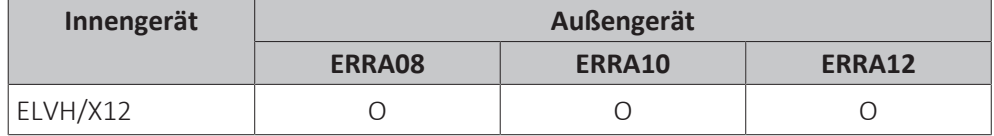

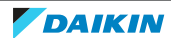

# <span id="page-33-0"></span>6 Anwendungsrichtlinien

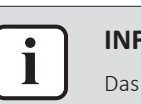

#### **INFORMATION**

Das Kühlen ist nur im Fall von umkehrbaren Modellen zutreffend.

# In diesem Kapitel

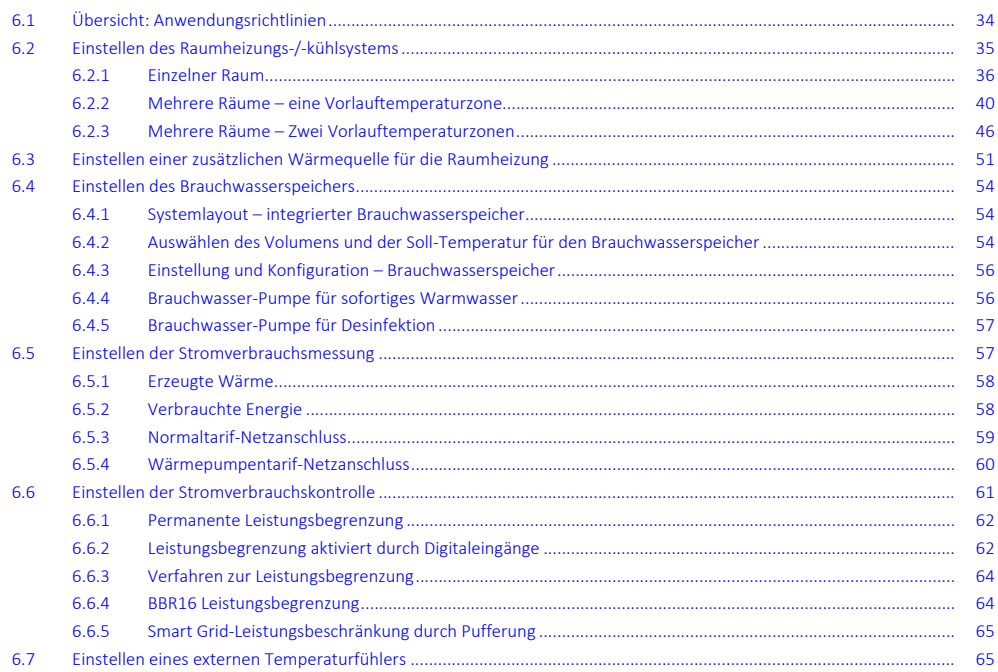

# <span id="page-33-1"></span>6.1 Übersicht: Anwendungsrichtlinien

Die Anwendungsrichtlinien bieten einen Überblick über die Möglichkeiten des Wärmepumpensystems.

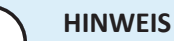

- **▪** Die Abbildungen in den Anwendungsrichtlinien dienen lediglich zu Referenzzwecken und sind NICHT als detaillierte Hydraulikdiagramme zu betrachten. Die detaillierten Hydraulikbemaßungen und der detaillierte Hyraulikabgleich sind NICHT gezeigt. Sie liegen in der Verantwortung des Monteurs.
- **▪** Weitere Informationen über die Konfigurationseinstellungen zur Optimierung des Wärmepumpenbetriebs finden Sie unter ["11 Konfiguration" \[](#page-158-0) $\blacktriangleright$  [159\].](#page-158-0)

Dieses Kapitel enthält Anwendungsrichtlinien für folgende Vorgänge:

- **▪** Einstellen des Raumheizungs-/-kühlsystems
- **▪** Einstellen einer zusätzlichen Wärmequelle für die Raumheizung
- **▪** Einstellen des Brauchwasserspeichers
- **▪** Einstellen der Stromverbrauchsmessung
- **▪** Einstellen der Stromverbrauchskontrolle
- **▪** Einstellen eines externen Temperaturfühlers

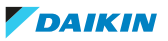

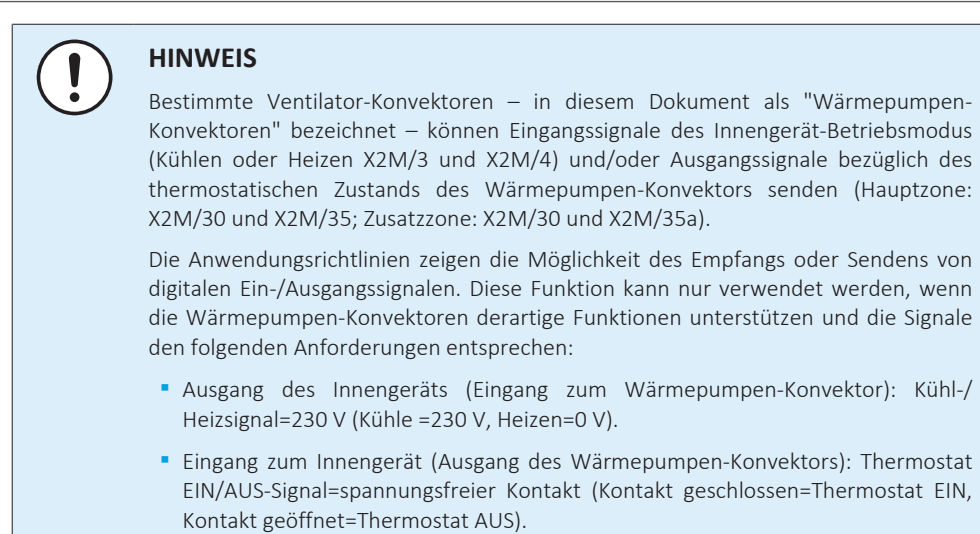

# <span id="page-34-0"></span>6.2 Einstellen des Raumheizungs-/-kühlsystems

Das Wärmepumpensystem versorgt Heizverteilsysteme in einem oder mehreren Räumen mit Wasser.

Da das System eine hohe Flexibilität zur Regelung der Temperatur in jedem Raum bietet, müssen Sie zunächst die folgenden Fragen beantworten:

- **▪** Wie viele Räume werden vom Wärmepumpensystem geheizt oder gekühlt?
- **▪** Welche Heizverteilsysteme werden in jedem Raum verwendet und wie lautet deren nominale Vorlauftemperatur?

Wenn die Raumheizungs-/-kühlungsanforderungen klar sind, empfehlen wir, die nachfolgend aufgeführten Einstellungsrichtlinien zu befolgen.

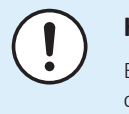

#### **HINWEIS**

Bei Einsatz eines externen Raumthermostats, steuert der externe Raumthermostat die Einstellung für "Frostschutz Raum". Die Funktion Frostschutz Raum ist aber nur möglich, wenn [C.2] Heizen/Kühlen=Ein ist.

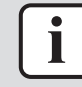

#### **INFORMATION**

Falls ein externer Raumthermostat verwendet wird und der Frostschutz Raum unter allen Bedingungen gewährleistet sein muss, dann müssen Sie Notbetrieb [9.5.1] wie folgt einstellen:

- **▪** Automatisch
- **▪** Auto-SH reduziert/Brauchwasser ein
- **▪** Auto-SH reduziert/Brauchwasser aus
- **▪** Auto-SH normal/Brauchwasser aus

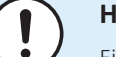

#### **HINWEIS**

Ein Differenzialdruck-Bypass-Ventil kann in das System integriert werden. Berücksichtigen Sie, dass dieses Ventil in den Abbildungen möglicherweise nicht dargestellt wird.

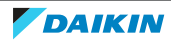

#### <span id="page-35-0"></span>6.2.1 Einzelner Raum

#### **Fußbodenheizung oder Radiatoren – Verdrahtetes Raumthermostat**

#### **Einrichtung**

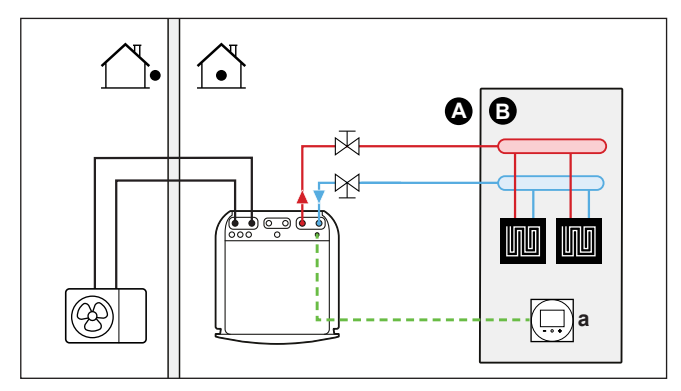

- **A** Haupt-Vorlauftemperaturzone
- **B** Ein einzelner Raum
- **a** Spezielle Komfort-Benutzerschnittstelle (BRC1HHDA wird als Raumthermostat verwendet)
- **▪** Weitere Informationen zum Anschluss der elektrischen Leitungen an das Gerät finden Sie unter:
	- **-** ["9.2 Anschlüsse am Außengerät" \[](#page-129-0)▶ [130\]](#page-129-0)
	- **-** ["9.3 Anschlüsse am Innengerät" \[](#page-135-0)▶ [136\]](#page-135-0)
- **▪** Die Fußbodenheizung oder Radiatoren sind direkt an das Innengerät angeschlossen.
- **▪** Die Raumtemperatur wird von der spezielle Komfort-Benutzerschnittstelle geregelt (BRC1HHDA, die als Raumthermostat verwendet wird).

#### **Konfiguration**

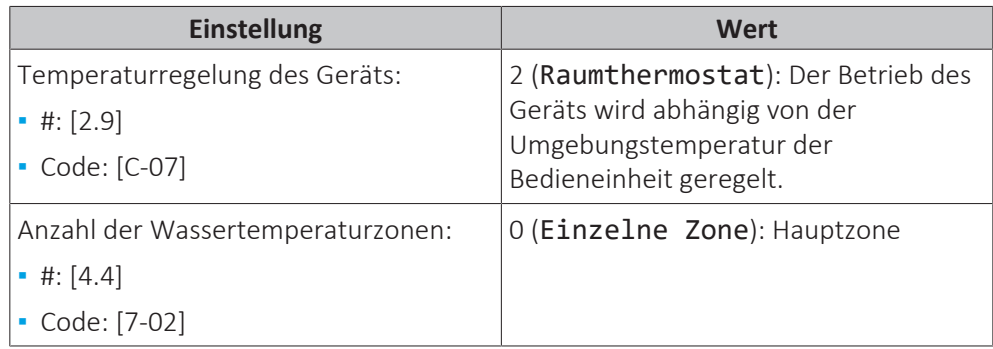

#### **Vorteile**

- **▪ Höchster Komfort und maximale Effizienz**. Die intelligente Raumthermostatfunktion kann die Soll-Vorlauftemperatur auf der Grundlage der Ist-Raumtemperatur verringern oder erhöhen (Modulation). Ergebnis:
	- **-** eine stabile Raumtemperatur, die mit der Soll-Raumtemperatur übereinstimmt (höherer Komfort)
	- **-** weniger EIN/AUS-Zyklen (ruhiger, höherer Komfort und gesteigerte Effizienz)
	- **-** die niedrigst mögliche Vorlauftemperatur (höhere Effizienz)

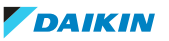
- **▪ Einfach**. Sie können ganz einfach die Soll-Raumtemperatur über die Benutzerschnittstelle einstellen:
	- **-** Für den alltäglichen Gebrauch können Sie Voreinstellwerte und Programme verwenden.
	- **-** Um von den üblichen Einstellungen abzuweichen, können Sie die Voreinstellwerte und Programme temporär übergehen oder den Ferienmodus verwenden.

#### **Fußbodenheizung oder Radiatoren – Drahtloses Raumthermostat**

#### **Einrichtung**

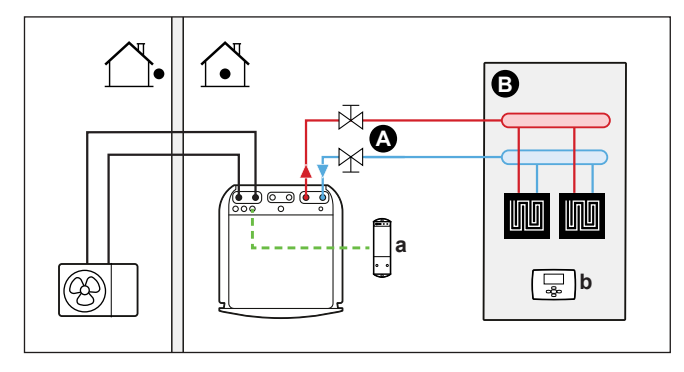

- **A** Haupt-Vorlauftemperaturzone
- **B** Ein einzelner Raum
- **a** Empfänger für drahtloses externes Raumthermostat
- **b** Drahtloses externes Raumthermostat
- **▪** Weitere Informationen zum Anschluss der elektrischen Leitungen an das Gerät finden Sie unter:
	- **-** ["9.2 Anschlüsse am Außengerät" \[](#page-129-0)[4](#page-129-0)[130\]](#page-129-0)
	- **-** ["9.3 Anschlüsse am Innengerät" \[](#page-135-0)▶ [136\]](#page-135-0)
- **▪** Die Fußbodenheizung oder Radiatoren sind direkt an das Innengerät angeschlossen.
- **▪** Die Raumtemperatur wird vom drahtlosen externen Raumthermostat geregelt (optionale Ausstattung EKRTRB).

#### **Konfiguration**

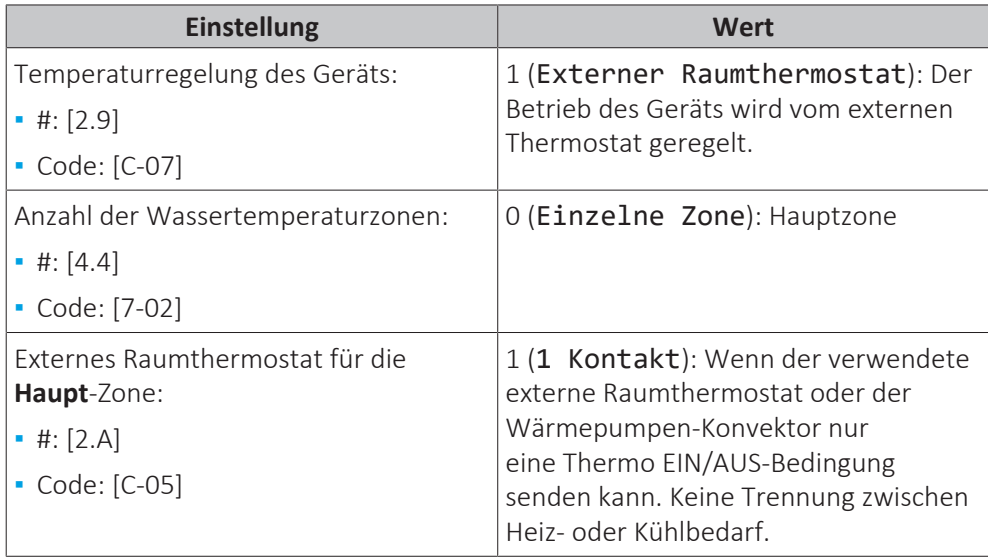

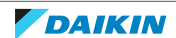

# **Vorteile**

- **▪ Drahtlos.** Der externe Daikin-Raumthermostat ist in einer drahtlosen Version erhältlich.
- **▪ Effizienz.** Obwohl der externe Raumthermostat nur EIN/AUS-Signale sendet, ist es speziell für das Wärmepumpensystem konzipiert.
- **▪ Komfort.** Bei einer Fußbodenheizung verhindert das drahtlose externe Raumthermostat während des Kühlbetriebs Kondensationsbildung auf dem Boden, indem es die Raumfeuchtigkeit misst.

#### **Wärmepumpen-Konvektoren**

#### **Einrichtung**

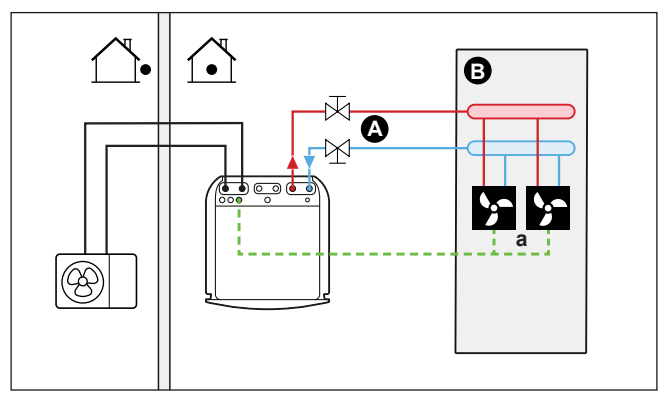

- **A** Haupt-Vorlauftemperaturzone
- **B** Ein einzelner Raum
- **a** Wärmepumpen-Konvektoren (+ Steuerungen)
- **▪** Weitere Informationen zum Anschluss der elektrischen Leitungen an das Gerät finden Sie unter:
	- **-** ["9.2 Anschlüsse am Außengerät" \[](#page-129-0)[4](#page-129-0)[130\]](#page-129-0)
	- **-** ["9.3 Anschlüsse am Innengerät" \[](#page-135-0)▶ [136\]](#page-135-0)
- **▪** Die Wärmepumpen-Konvektoren sind direkt mit dem Innengerät verbunden.
- **▪** Die Soll-Raumtemperatur wird über die Steuerung der Wärmepumpen-Konvektoren eingestellt. Für den Wärmepumpen-Konvektor gibt es verschiedene mögliche Steuerungen und Konfigurationen. Weitere Informationen finden Sie unter:
	- **-** Installationsanleitung des Wärmepumpen-Konvektors
	- **-** Installationsanleitung der Wärmepumpen-Konvektor-Optionen
	- **-** Ergänzungshandbuch für optionale Ausstattung
- **▪** Das Raumheizungs-/-kühlungs-Anforderungssignal wird an einen Digitaleingang am Innengerät gesendet (X2M/35 und X2M/30).
- **▪** Der Betriebsmodus wird von einem Digitalausgang am Innengerät (X2M/4 und X2M/3) an die Wärmepumpen-Konvektoren gesendet.

#### **Konfiguration**

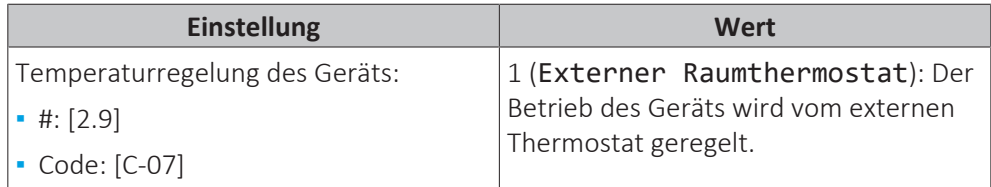

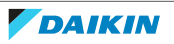

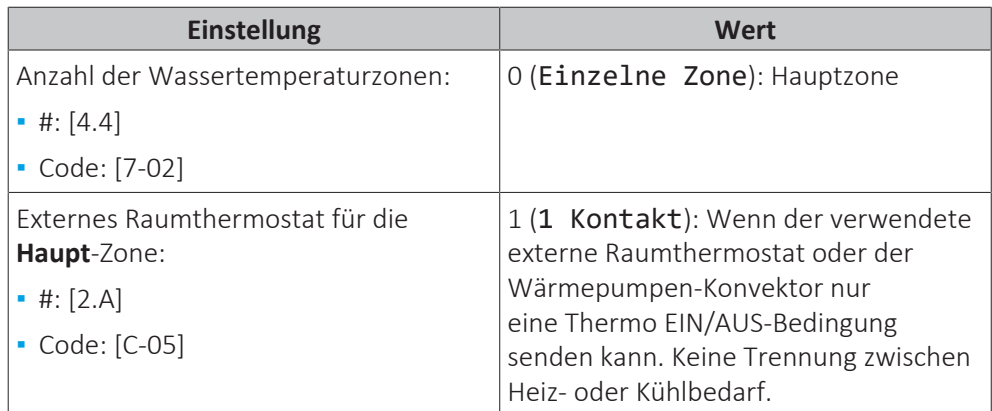

# **Vorteile**

- **▪ Kühlen.** Der Wärmepumpen-Konvektor bietet neben der Heizfunktion auch einen hervorragenden Kühlmodus.
- **▪ Effizienz.** Optimale Energieeffizienz dank der Vernetzungsfunktion.
- **▪ Elegant.**

#### **Kombination: Fußbodenheizung + Wärmepumpen-Konvektoren**

- **▪** Die Raumheizung erfolgt über:
	- **-** Die Fußbodenheizung
	- **-** Die Wärmepumpen-Konvektoren
- **▪** Die Raumkühlung erfolgt nur über die Wärmepumpen-Konvektoren. Die Fußbodenheizung wird mittels des Absperrventils deaktiviert.

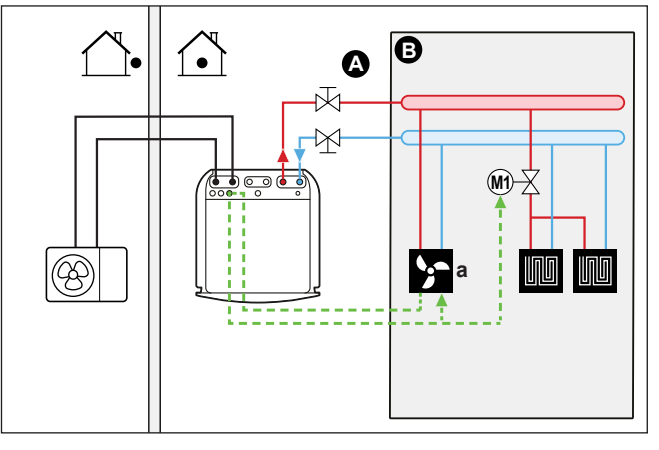

- **A** Haupt-Vorlauftemperaturzone
- **B** Ein einzelner Raum
- **a** Wärmepumpen-Konvektoren (+ Steuerungen)
- **▪** Weitere Informationen zum Anschluss der elektrischen Leitungen an das Gerät finden Sie unter:
	- **-** ["9.2 Anschlüsse am Außengerät" \[](#page-129-0)[4](#page-129-0)[130\]](#page-129-0)
	- **-** ["9.3 Anschlüsse am Innengerät" \[](#page-135-0)▶ [136\]](#page-135-0)
- **▪** Die Wärmepumpen-Konvektoren sind direkt mit dem Innengerät verbunden.
- **▪** Ein Absperrventil (bauseitig zu liefern) wird vor der Fußbodenheizung installiert, um während des Kühlbetriebs Kondensationsbildung auf dem Boden zu vermeiden.
- **▪** Die Soll-Raumtemperatur wird über die Steuerung der Wärmepumpen-Konvektoren eingestellt. Für den Wärmepumpen-Konvektor gibt es verschiedene mögliche Steuerungen und Konfigurationen. Weitere Informationen finden Sie unter:
	- **-** Installationsanleitung des Wärmepumpen-Konvektors
	- **-** Installationsanleitung der Wärmepumpen-Konvektor-Optionen
	- **-** Ergänzungshandbuch für optionale Ausstattung
- **▪** Das Raumheizungs-/-kühlungs-Anforderungssignal wird an einen Digitaleingang am Innengerät gesendet (X2M/35 und X2M/30).
- **▪** Die Raumbetriebsart wird von einem Digitalausgang am Innengerät (X2M/4 und X2M/3) gesendet:
	- **-** Die Wärmepumpen-Konvektoren
	- **-** An das Absperrventil

# **Konfiguration**

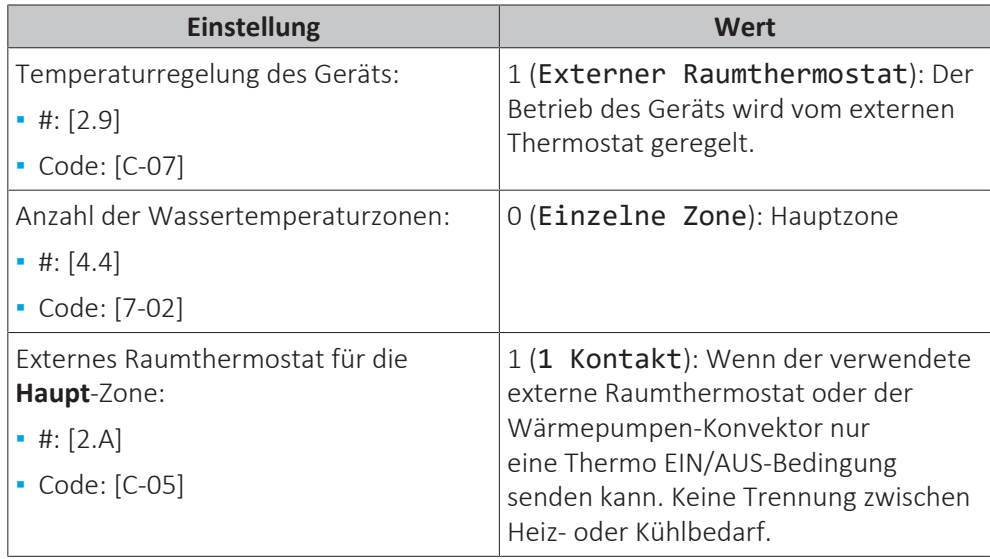

# **Vorteile**

- **▪ Kühlen.** Die Wärmepumpen-Konvektor bieten neben der Heizfunktion auch einen hervorragenden Kühlmodus.
- **▪ Effizienz**. Die Fußbodenheizung bietet in Kombination mit dem Wärmepumpensystem die beste Leistung.
- **▪ Komfort.** Die Kombination dieser beiden Heizverteilersysteme bietet folgende Vorteile:
	- **-** Hervorragender Heizkomfort über die Fußbodenheizung
	- **-** Exzellenter Kühlkomfort über die Wärmepumpen-Konvektor

# 6.2.2 Mehrere Räume – eine Vorlauftemperaturzone

Wenn nur eine Vorlauftemperaturzone erforderlich ist, weil die nominale Vorlauftemperatur aller Wärme-Emittenten identisch ist, benötigen Sie KEINE Mischventilstation (kostengünstig).

**Beispiel:** Wenn das Wärmepumpensystem zum Heizen einer Etage verwendet wird, in der alle Räume über dieselben Wärme-Emittenten verfügen.

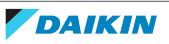

#### **Fußbodenheizung oder Radiatoren – Thermostatventile**

Wenn Sie Räume mit der Fußbodenheizung oder Radiatoren heizen, ist es üblich, die Temperatur des Hauptraums mittels eines Thermostats zu regeln (dies kann entweder die spezielle Komfort-Benutzerschnittstelle (BRC1HHDA) oder ein externes Raumthermostat sein), während die anderen Räume von so genannten "Thermostatventilen" geregelt werden, die abhängig von der Raumtemperatur öffnen oder schließen.

### **Einrichtung**

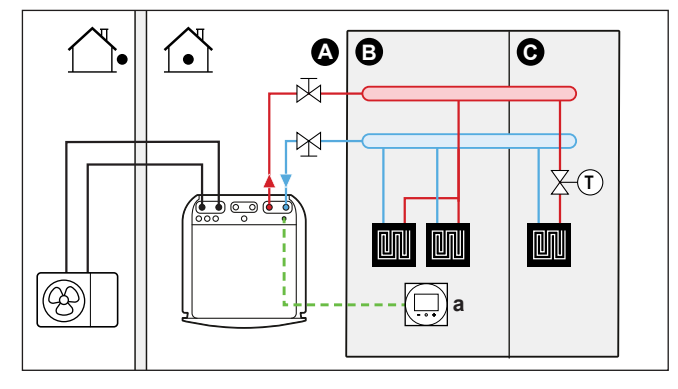

- **A** Haupt-Vorlauftemperaturzone
- **B** Raum 1
- **C** Raum 2
- **a** Spezielle Komfort-Benutzerschnittstelle (BRC1HHDA wird als Raumthermostat verwendet)
- **▪** Weitere Informationen zum Anschluss der elektrischen Leitungen an das Gerät finden Sie unter:
	- **-** ["9.2 Anschlüsse am Außengerät" \[](#page-129-0)[4](#page-129-0)[130\]](#page-129-0)
	- **-** ["9.3 Anschlüsse am Innengerät" \[](#page-135-0) $\blacktriangleright$  [136\]](#page-135-0)
- **▪** Die Fußbodenheizung des Hauptraums ist direkt mit dem Innengerät verbunden.
- **▪** Die Raumtemperatur des Hauptraums wird von der spezielle Komfort-Benutzerschnittstelle geregelt (BRC1HHDA, die als Raumthermostat verwendet wird).
- **▪** Ein Thermostatventil ist vor der Fußbodenheizung in jedem der anderen Räume installiert.

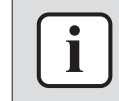

#### **INFORMATION**

Bedenken Sie, dass der Hauptraum auch von einer anderen Wärmequelle geheizt werden kann. Beispiel: Kamin.

#### **Konfiguration**

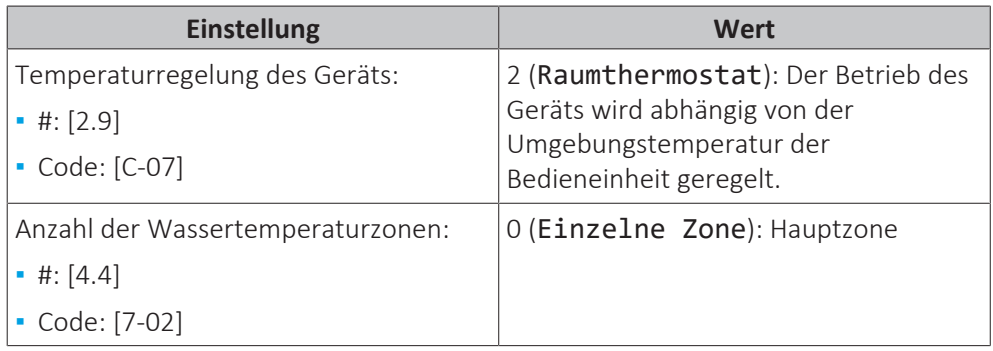

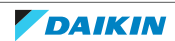

# **Vorteile**

**▪ Einfach**. Identische Installation wie für einen Raum, aber mit Thermostatventilen.

#### **Fußbodenheizung – Mehrere externe Raumthermostate**

### **Einrichtung**

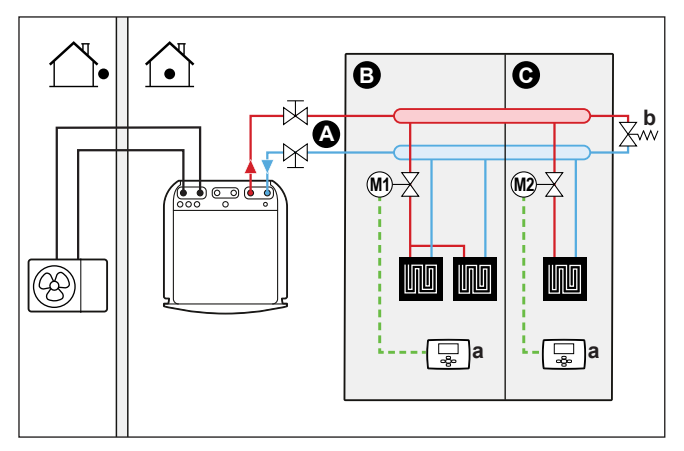

- **A** Haupt-Vorlauftemperaturzone
- **B** Raum 1
- **C** Raum 2
- **a** Externer Raumthermostat
- **b** Bypass-Ventil
- **▪** Weitere Informationen zum Anschluss der elektrischen Leitungen an das Gerät finden Sie unter:
	- **-** ["9.2 Anschlüsse am Außengerät" \[](#page-129-0)[4](#page-129-0)[130\]](#page-129-0)
	- **-** ["9.3 Anschlüsse am Innengerät" \[](#page-135-0)[4](#page-135-0)[136\]](#page-135-0)
- **▪** Für jeden Raum ist ein Absperrventil (bauseitig zu liefern) installiert, um eine Bereitstellung von abfließendem Wasser zu vermeiden, wenn keine Heiz- oder Kühlanforderung vorliegt.
- **▪** Es muss ein Bypass-Ventil installiert sein, um die Wasserrückführung zu ermöglichen, wenn alle Absperrventile geschlossen sind. Um einen zuverlässigen Betrieb zu gewährleisten, sorgen Sie für einen minimalen Wasserdurchfluss wie in der Tabelle "Prüfen der Wassermenge und der Durchflussmenge" in ["8.5 Vorbereiten der Wasserleitungen" \[](#page-113-0)> 11[4](#page-113-0)] beschrieben.
- **▪** An der in das Innengerät integrierten Bedieneinheit wird der Betriebsmodus für den Raum festgelegt. Beachten Sie, dass der Betriebsmodus an jedem Raumthermostat so eingestellt sein muss, dass er mit dem Innengerät übereinstimmt.
- **▪** Die Raumthermostate sind mit den Absperrventilen verbunden, müssen jedoch NICHT mit dem Innengerät verbunden sein. Das Innengerät liefert die ganze Zeit abfließendes Wasser. Es besteht die Möglichkeit, ein Programm für das abfließende Wasser zu programmieren.

#### **Konfiguration**

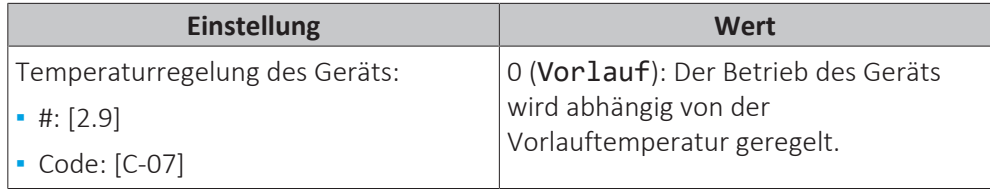

42

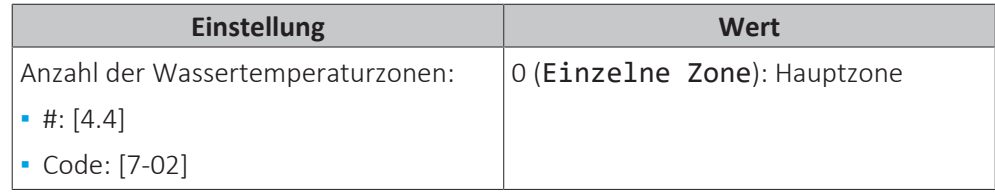

#### **Vorteile**

Verglichen mit der Fußbodenheizung für einen Raum:

**▪ Komfort.** Sie können die Soll-Raumtemperatur einschließlich Programmen für jeden Raum über die Raumthermostate festlegen.

#### **Heizkörper – Mehrere externe Raumthermostate**

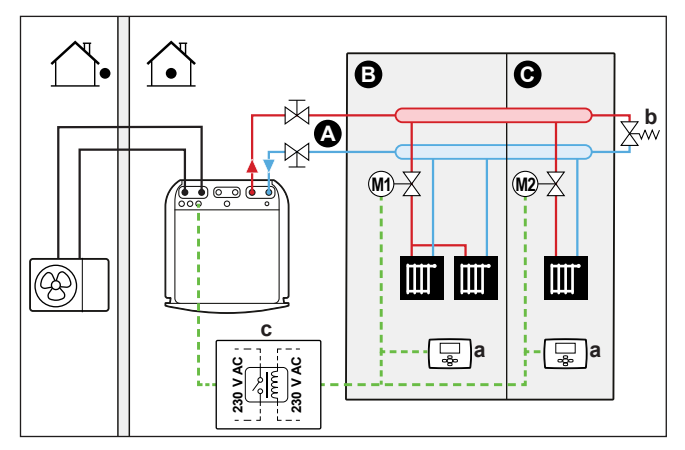

- **A** Haupt-Vorlauftemperaturzone
- **B** Raum 1
- **C** Raum 2
- **a** Externer Raumthermostat **b** Bypass-Ventil
- **c** Relais
- **▪** Weitere Informationen zum Anschluss der elektrischen Leitungen an das Gerät finden Sie unter:
	- **-** ["9.2 Anschlüsse am Außengerät" \[](#page-129-0)▶ [130\]](#page-129-0)
	- **-** ["9.3 Anschlüsse am Innengerät" \[](#page-135-0)▶ [136\]](#page-135-0)
- **▪** Für jeden Raum ist ein Absperrventil (bauseitig zu liefern) installiert, um eine Bereitstellung von abfließendem Wasser zu vermeiden, wenn keine Heiz- oder Kühlanforderung vorliegt.
- **▪** Es muss ein Bypass-Ventil installiert sein, um die Wasserrückführung zu ermöglichen, wenn alle Absperrventile geschlossen sind. Um einen zuverlässigen Betrieb zu gewährleisten, sorgen Sie für einen minimalen Wasserdurchfluss wie in der Tabelle "Prüfen der Wassermenge und der Durchflussmenge" in ["8.5 Vorbereiten der Wasserleitungen" \[](#page-113-0)> 11[4](#page-113-0)] beschrieben.
- **▪** An der in das Innengerät integrierten Bedieneinheit wird der Betriebsmodus für den Raum festgelegt. Beachten Sie, dass der Betriebsmodus an jedem Raumthermostat so eingestellt sein muss, dass er mit dem Innengerät übereinstimmt.
- **▪** Die Raumthermostate sind mit den Absperrventilen verbunden. Außerdem sind sie über ein Relais (bauseitig zu liefern) mit dem Innengerät (X2M/35 und X2M/30) verbunden, um Rückmeldung zu liefern, wenn ein Vorgang erforderlich ist. Das Innengerät liefert Vorlaufwasser, sobald es eine Anforderung von einem der Räume gibt.

# **Konfiguration**

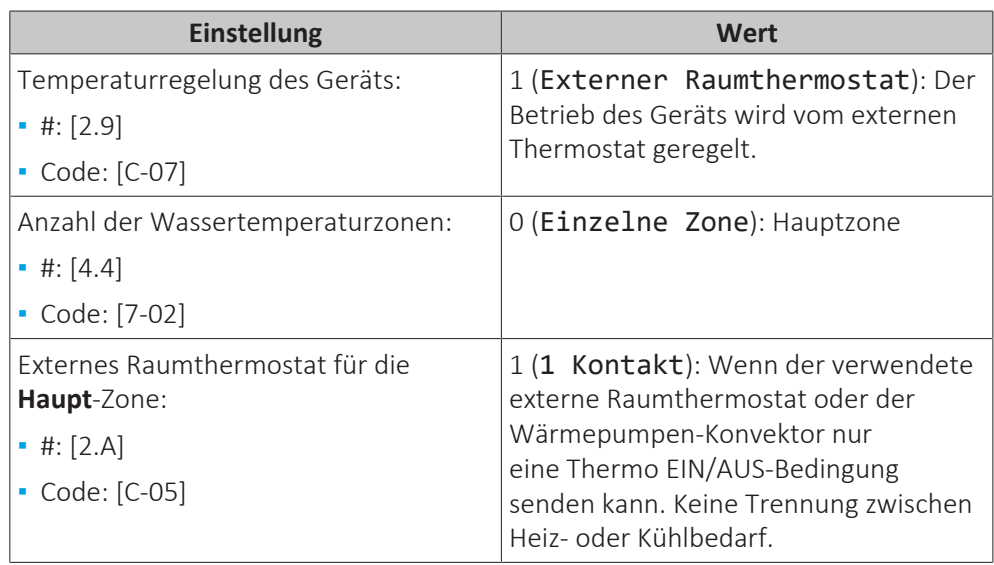

# **Vorteile**

Verglichen mit den Heizkörpern für einen Raum:

**▪ Komfort.** Sie können die Soll-Raumtemperatur einschließlich Programmen für jeden Raum über die Raumthermostate festlegen.

# **Wärmepumpen-Konvektoren - Mehrere Räume**

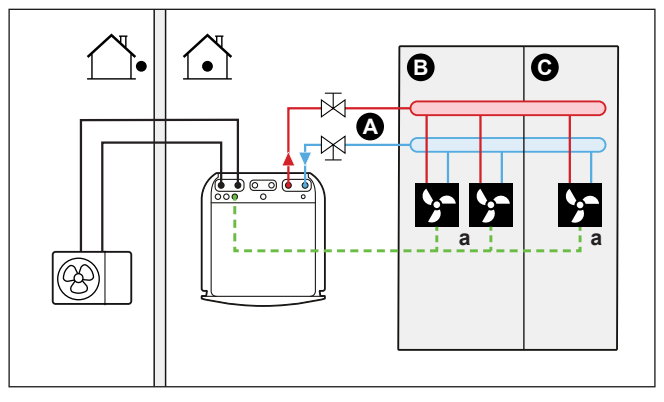

- **A** Haupt-Vorlauftemperaturzone
- **B** Raum 1 **C** Raum 2
- **a** Wärmepumpen-Konvektoren (+ Steuerungen)
- **▪** Weitere Informationen zum Anschluss der elektrischen Leitungen an das Gerät finden Sie unter:
	- **-** ["9.2 Anschlüsse am Außengerät" \[](#page-129-0)[4](#page-129-0)[130\]](#page-129-0)
	- **-** ["9.3 Anschlüsse am Innengerät" \[](#page-135-0)[4](#page-135-0)[136\]](#page-135-0)
- **▪** Die Soll-Raumtemperatur wird über die Steuerung der Wärmepumpen-Konvektoren eingestellt. Für den Wärmepumpen-Konvektor gibt es verschiedene mögliche Steuerungen und Konfigurationen. Weitere Informationen finden Sie unter:
	- **-** Installationsanleitung des Wärmepumpen-Konvektors
	- **-** Installationsanleitung der Wärmepumpen-Konvektor-Optionen
	- **-** Ergänzungshandbuch für optionale Ausstattung
- **▪** An der in das Innengerät integrierten Bedieneinheit wird der Betriebsmodus für den Raum festgelegt.
- **▪** Die Heiz- oder Kühlanforderungssignale für jeden Wärmepumpen-Konvektor werden parallel an den Digitaleingang am Innengerät angeschlossen (X2M/35 und X2M/30). Das Innengerät liefert nur abfließendes Wasser, wenn tatsächlich eine Anforderung vorliegt.

# **INFORMATION**

Um den Komfort und die Leistung zu steigern, empfehlen wir die Installation des Ventilsatz-Option EKVKHPC an jedem Wärmepumpen-Konvektor.

# **Konfiguration**

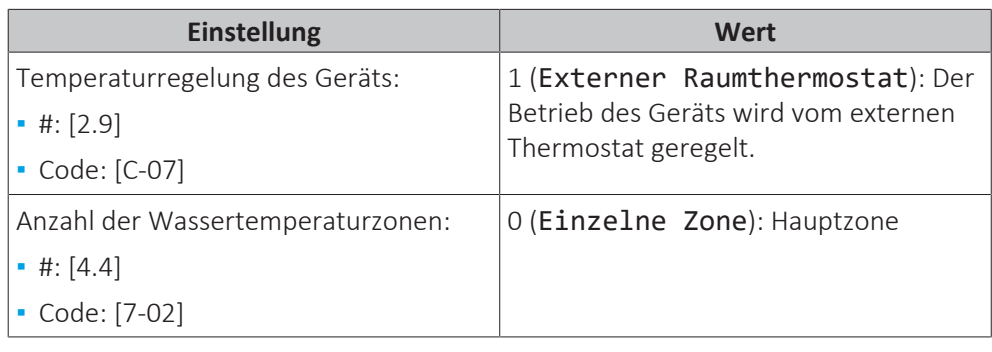

# **Vorteile**

Verglichen mit Wärmepumpen-Konvektoren für einen Raum:

**▪ Komfort.** Sie können die Soll-Raumtemperatur einschließlich Programmen für jeden Raum über die Fernbedienung der Wärmepumpen-Konvektoren festlegen.

# **Kombination: Fußbodenheizung + Wärmepumpen-Konvektoren – Mehrere Räume**

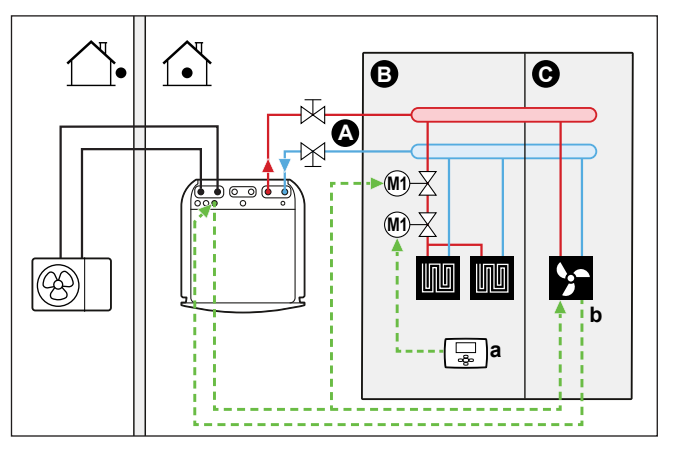

- **A** Haupt-Vorlauftemperaturzone
- **B** Raum 1<br>**C** Raum 2
- **C** Raum 2
- **a** Externer Raumthermostat
- **b** Wärmepumpen-Konvektoren (+ Steuerungen)
- **▪** Weitere Informationen zum Anschluss der elektrischen Leitungen an das Gerät finden Sie unter:
	- **-** ["9.2 Anschlüsse am Außengerät" \[](#page-129-0)[4](#page-129-0)[130\]](#page-129-0)
	- **-** ["9.3 Anschlüsse am Innengerät" \[](#page-135-0)▶ [136\]](#page-135-0)
- **▪** Für jeden Raum mit Wärmepumpen-Konvektoren: Die Wärmepumpen-Konvektoren sind direkt mit dem Innengerät verbunden.

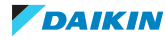

- **▪** Für jeden Raum mit Fußbodenheizung: Zwei Absperrventile (bauseitig zu liefern) sind vor der Fußbodenheizung installiert:
	- **-** Ein Absperrventil, um die Warmwasserzufuhr zu vermeiden, wenn der Raum keinen Heizbedarf hat.
	- **-** Ein Absperrventil, um während des Kühlbetriebs in den Räumen mit Wärmepumpen-Konvektoren Kondensationsbildung auf dem Boden zu verhindern.
- **▪** Für jeden Raum mit Wärmepumpen-Konvektoren: Die Soll-Raumtemperatur wird über die Steuerung der Wärmepumpen-Konvektoren eingestellt. Für den Wärmepumpen-Konvektor gibt es verschiedene mögliche Steuerungen und Konfigurationen. Weitere Informationen finden Sie unter:
	- **-** Installationsanleitung des Wärmepumpen-Konvektors
	- **-** Installationsanleitung der Wärmepumpen-Konvektor-Optionen
	- **-** Ergänzungshandbuch für optionale Ausstattung
- **▪** Für jeden Raum mit Fußbodenheizung: Die Soll-Raumtemperatur wird über den externen Raumthermostat (verdrahtet oder drahtlos) eingestellt.
- **▪** An der in das Innengerät integrierten Bedieneinheit wird der Betriebsmodus für den Raum festgelegt. Beachten Sie, dass der Betriebsmodus an jedem externen Raumthermostat und an der Steuerung der Wärmepumpen-Konvektoren so eingestellt sein muss, dass er mit dem Innengerät übereinstimmt.

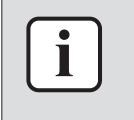

#### **INFORMATION**

Um den Komfort und die Leistung zu steigern, empfehlen wir die Installation des Ventilsatz-Option EKVKHPC an jedem Wärmepumpen-Konvektor.

### **Konfiguration**

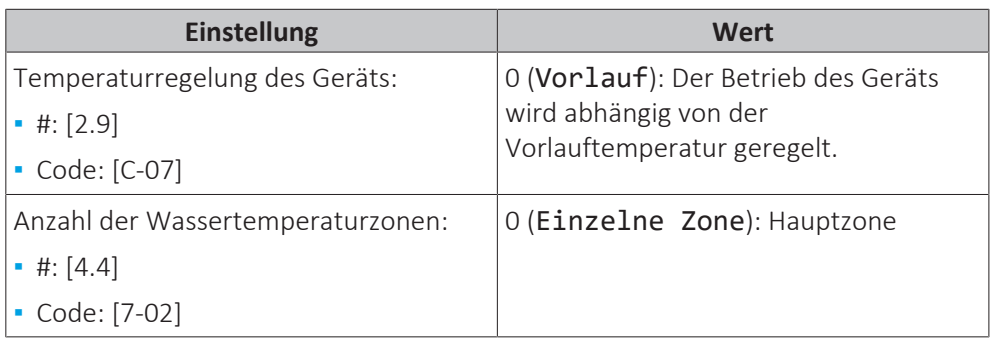

# 6.2.3 Mehrere Räume – Zwei Vorlauftemperaturzonen

Wenn die für jeden Raum ausgewählten Heizverteilsysteme für unterschiedliche Vorlauftemperaturen ausgelegt sind, können Sie verschiedene Vorlauftemperaturzonen (maximal 2) verwenden.

In diesem Dokument bedeutet:

- **▪** Haupt-Zone = Zone mit der niedrigsten nominalen Temperatur beim Heizen und der höchsten nominalen Temperatur beim Kühlen
- **▪** Zusatzzone = Zone mit der höchsten nominalen Temperatur beim Heizen und der niedrigsten nominalen Temperatur beim Kühlen

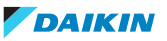

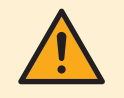

# **VORSICHT**

Wenn es mehr als eine Zone mit abfließendem Wasser gibt, müssen Sie IMMER eine Mischventilstation in der Haupt-Zone installieren, um die Vorlauftemperatur zu verringern (beim Heizen)/zu erhöhen (beim Kühlen), wenn in der Zusatz-Zone eine Anforderung vorliegt.

Typisches Beispiel:

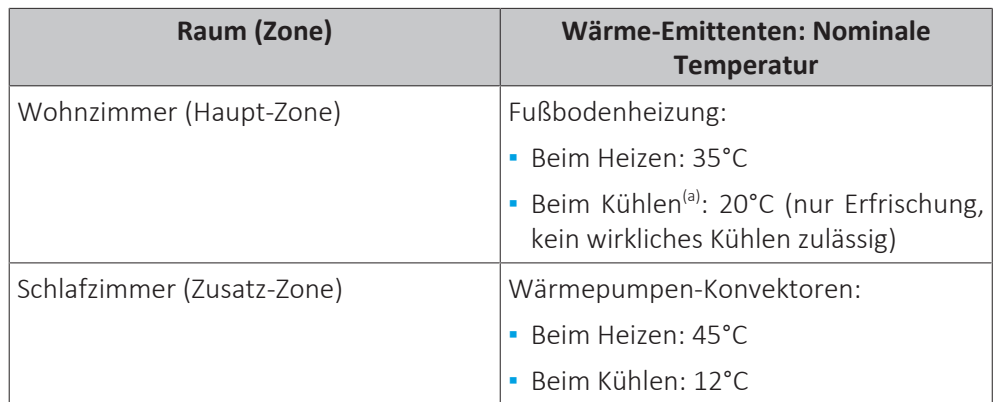

<sup>(a)</sup> Im Kühlmodus können Sie zulassen, dass die Fußbodenheizung (Hauptzone) Erfrischung (aber keine echte Kühlung) bringt oder dies NICHT zulassen. Beachten Sie die Einrichtung im Folgenden.

# **Einrichtung**

Drei Bizone-Bausatz-Systemvariationen sind möglich:

1 System ohne Hydraulikseparator:

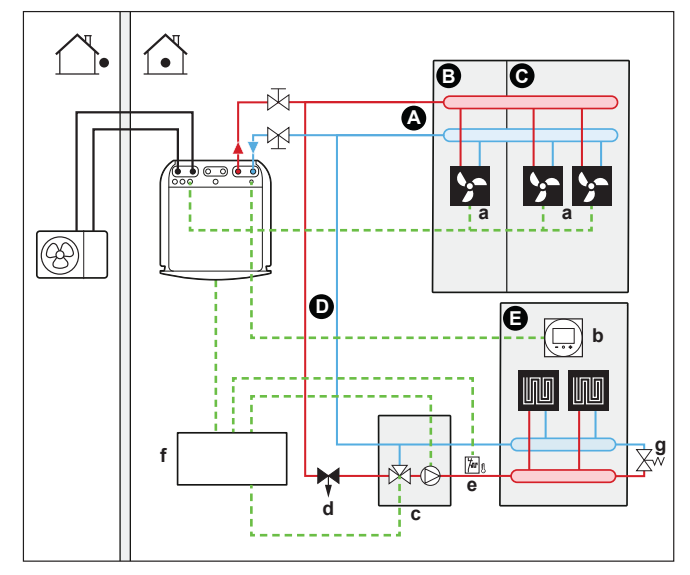

2 System mit Hydraulikseparator für Hauptzone:

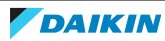

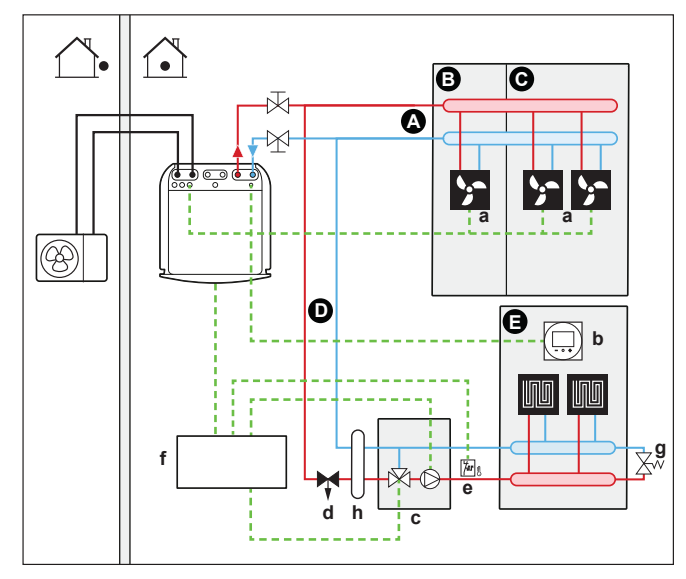

3 System mit Hydraulikseparator für beide Zonen: Bei diesem System ist eine Direktpumpe für die Zusatzzone erforderlich.

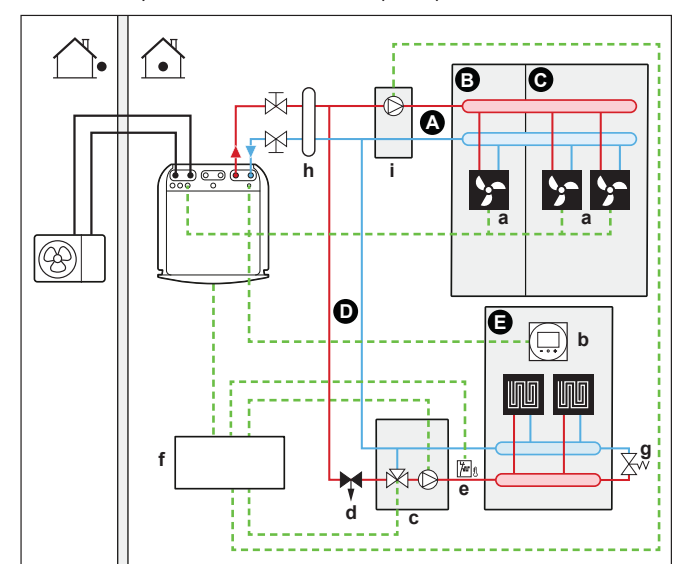

- **A** Zusatz-Vorlauftemperaturzone
- **B** Raum 1
- **C** Raum 2
- **D** Haupt-Vorlauftemperaturzone
- **E** Raum 3
- **a** Wärmepumpen-Konvektoren (+ Steuerungen)
- **b** Spezielle Komfort-Benutzerschnittstelle (BRC1HHDA wird als Raumthermostat verwendet)
- **c** Mischventilstation
- **d** Druckregelventil (bauseitige Bereitstellung)
- **e** Sicherheitsthermostat (bauseitig)
- **f** Bizone-Bausatz Schaltkasten (EKMIKPOA)
- **g** Bypass-Ventil
- **h** Hydraulikseparator (Ausgleichsbehälter)
- **i** Direktpumpe (für Zusatzzone) (z. B. nicht gemischte Pumpengruppe EKMIKHUA)

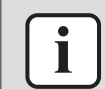

# **INFORMATION**

Vor der Mischventilstation sollte ein Druckregelventil integriert werden. Dies<br>gewährleistet die korrekte Wasserdurchflussbalance zwischen der die korrekte Wasserdurchflussbalance zwischen der Vorlauftemperatur-Hauptzone und der Vorlauftemperatur-Zusatzzone in Relation zur gewünschten Kapazität beider Wassertemperaturzonen.

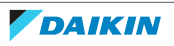

- **▪** Es muss ein Bypass-Ventil installiert sein, um die Wasserrückführung zu ermöglichen, wenn alle Absperrventile geschlossen sind. Um einen zuverlässigen Betrieb zu gewährleisten, sorgen Sie für einen minimalen Wasserdurchfluss wie in der Tabelle "Prüfen der Wassermenge und der Durchflussmenge" in ["8.5 Vorbereiten der Wasserleitungen" \[](#page-113-0) $\blacktriangleright$  11[4](#page-113-0)] beschrieben.
- **▪** Für die Hauptzone:
- **-** Die Mischventilstation (einschließlich Pumpe + Mischventil) wird vor der Fußbodenheizung installiert.
- **-** Die Mischventilstation wird über die Bizone-Bausatz-Steuerung (EKMIKPOA) auf Grundlage der Heizanforderung des Raums gesteuert.
- **-** Die Raumtemperatur wird von der spezielle Komfort-Benutzerschnittstelle geregelt (BRC1HHDA, die als Raumthermostat verwendet wird).
- **-** Stellen Sie sicher, dass eine Wasserzirkulation in der Hauptzone möglich ist, wenn die Absperrventile geschlossen sind
- **-** Im Kühlmodus können Sie zulassen, dass die Fußbodenheizung (Hauptzone) Erfrischung (aber keine echte Kühlung) bringt oder dies NICHT zulassen.

#### **Wenn es zugelassen wird:**

Installieren Sie KEIN Absperrventil.

Stellen Sie [F-0C]=0 ein, um den Sollwert-Bildschirm von [2] Hauptzone und [1] Raum zu aktivieren.

Stellen Sie die Vorlauftemperatur der Hauptzone NICHT zu niedrig ein (normalerweise 20°C)

**Wenn dies NICHT zulässig ist**, installieren Sie ein Absperrventil (bauseitig zu liefern) und schließen Sie es an X2M/21 und X2M/28 als Schließventil oder an X2M/21 und X2M/29 als normal geschlossenes Ventil an.

- **▪** Für die Zusatzzone:
	- **-** Die Wärmepumpen-Konvektoren sind direkt mit dem Innengerät verbunden.
	- **-** Die Soll-Raumtemperatur wird über die Steuerung der Wärmepumpen-Konvektoren eingestellt. Für den Wärmepumpen-Konvektor gibt es verschiedene mögliche Steuerungen und Konfigurationen. Weitere Informationen finden Sie unter:

Installationsanleitung des Wärmepumpen-Konvektors

Installationsanleitung der Wärmepumpen-Konvektor-Optionen

Ergänzungshandbuch für optionale Ausstattung

- **-** Die Heiz- oder Kühlanforderungssignale für jeden Wärmepumpen-Konvektor werden parallel an den Digitaleingang am Innengerät angeschlossen (X2M/35a und X2M/30). Das Innengerät liefert nur zusätzliches abfließendes Wasser mit der Soll-Vorlauftemperatur, wenn tatsächlich eine Anforderung vorliegt.
- **▪** An der in das Innengerät integrierten Bedieneinheit wird der Betriebsmodus für den Raum festgelegt. Beachten Sie, dass der Betriebsmodus an jeder Steuerung der Wärmepumpen-Konvektoren so eingestellt sein muss, dass er mit dem Innengerät übereinstimmt.

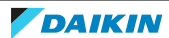

# 6 | Anwendungsrichtlinien

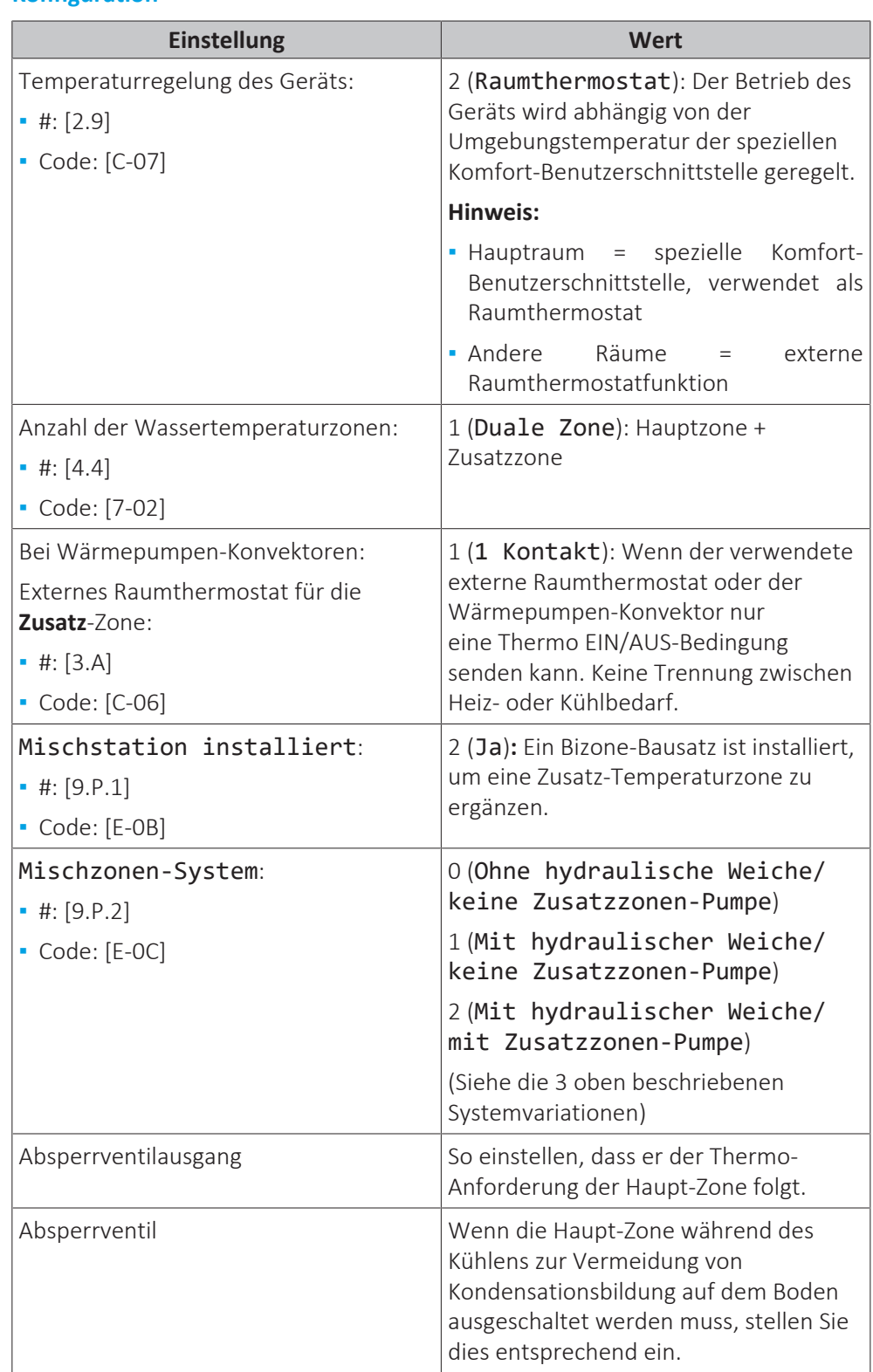

# **Konfiguration**

Unter ["Bizone-Bausatz" \[](#page-255-0)[4](#page-255-0)[256\]](#page-255-0) finden Sie weitere Informationen zur Konfiguration des Bizone-Bausatzes.

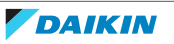

#### **Vorteile**

#### **▪ Komfort.**

- **-** Die intelligente Raumthermostatfunktion kann die Soll-Vorlauftemperatur auf der Grundlage der Ist-Raumtemperatur verringern oder erhöhen (Modulation).
- **-** Die Kombination der beiden Heizverteilsysteme bietet einen hervorragenden Heizkomfort der Fußbodenheizung sowie einen exzellenten Kühlkomfort der Wärmepumpen-Konvektoren.
- **▪ Effizienz.**
	- **-** Abhängig vom Bedarf liefert das Innengerät unterschiedliche Vorlauftemperaturen, die mit der nominalen Temperatur der verschiedenen Wärme-Emittenten übereinstimmt.
	- **-** Die Fußbodenheizung bietet in Kombination mit dem Wärmepumpensystem die beste Leistung.

# 6.3 Einstellen einer zusätzlichen Wärmequelle für die Raumheizung

# **INFORMATION**

Bivalent ist nur möglich, wenn 1 Vorlauftemperatur-Zone mit folgenden Elementen vorhanden ist:

- **▪** Raumthermostatregelung ODER
- **▪** Regelung durch externen Raumthermostat.
- **▪** Die Raumheizung kann erfolgen durch:
	- **-** Das Innengerät
	- **-** Einen zusätzlichen, an das System angeschlossenen Kessel (bauseitig zu liefern)
- **▪** Wenn es eine Heizanforderung gibt, starten das Innengerät oder der Zusatzkessel den Betrieb. Welches dieser Geräte läuft, hängt von der Außentemperatur ab (Status der Umschaltung zur externen Wärmequelle). Wenn das Erlaubnissignal den Betrieb des zusätzlichen Boilers zulässt, wird der Heizbetrieb durch das Innengerät automatisch AUSgeschaltet.
- **▪** Der bivalente Betrieb ist nur für Raumheizungszwecke möglich, NICHT jedoch für die Brauchwasserbereitung. Brauchwasser wird immer von dem mit dem Innengerät verbundenen Brauchwasserspeicher erzeugt.

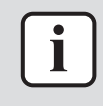

#### **INFORMATION**

- **▪** Während des Heizbetriebs der Wärmepumpe wird die Wärmepumpe betrieben, um die über die Benutzerschnittstelle eingestellte Solltemperatur zu erreichen. Wenn der witterungsgeführte Betrieb aktiv ist, wird die Wassertemperatur automatisch abhängig von der Außentemperatur reguliert.
- **▪** Bei Heizbetrieb durch den zusätzlichen Boiler heizt dieser so lange, bis die über die Steuerung des zusätzlichen Boilers eingestellte Soll-Wassertemperatur erreicht ist.

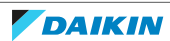

# **Einrichtung**

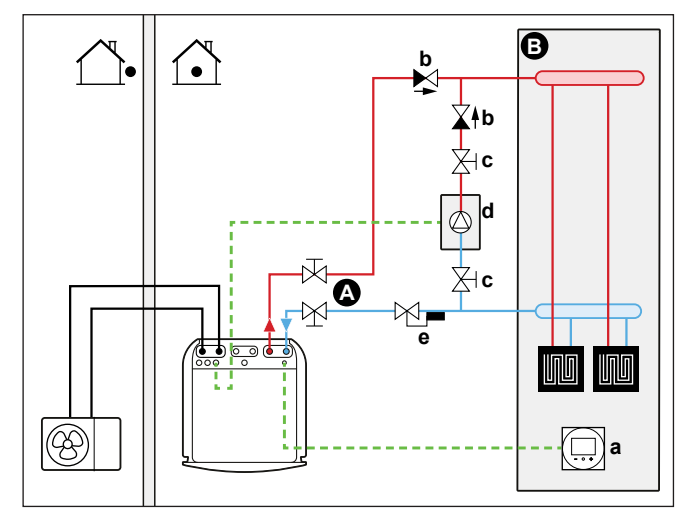

- **A** Haupt-Vorlauftemperaturzone
- **B** Ein einzelner Raum
- **a** Spezielle Komfort-Benutzerschnittstelle (BRC1HHDA wird als Raumthermostat verwendet)
- **b** Rückschlagventil (bauseitig zu liefern)
- **c** Absperrventil (bauseitig zu liefern)
- **d** Zusätzlicher Kessel (bauseitig zu liefern)
- **e** Aquastat-Ventil (bauseitig zu liefern)

# **HINWEIS**

- **▪** Stellen Sie sicher, dass der zusätzliche Boiler und dessen Integration in das System der gültigen Gesetzgebung entspricht.
- **▪** Daikin ist NICHT verantwortlich für die unsachgemäße oder unsichere Nutzung des zusätzlichen Kesselsystems.
- **▪** Stellen Sie sicher, dass das Rücklaufwasser zur Wärmepumpe 60°C NICHT überschreitet. Gehen Sie hierzu wie folgt vor:
	- **-** Stellen Sie die Soll-Wassertemperatur über die Zusatz-Kesselsteuerung auf maximal 60°C ein.
	- **-** Installieren Sie ein Aquastat-Ventil im Rücklauf der Wärmepumpe. Stellen Sie das Aquastat-Ventil so ein, dass es bei über 60°C schließt und bei unter 60°C öffnet.
- **▪** Installieren Sie Rückschlagventile.
- **▪** Im Innengerät ist bereits ein Ausdehnungsgefäß vorinstalliert. Stellen Sie im bivalenten Betrieb aber auch sicher, dass sich im Zusatzkessel-Kreislauf ein Ausdehnungsgefäß befindet. Andernfalls befindet sich kein Ausdehnungsgefäß mehr im Wasserkreislauf, wenn der bivalente Betrieb aktiv ist und das Aquastat-Ventil geschlossen wird.
- **▪** Installieren Sie die digitale E/A-Platine (Option EKRP1HBAA).
- **▪** Schließen Sie X1 und X2 (Umschaltung zur externen Wärmequelle) auf der digitalen E/A-Platine an den Zusatzkessel an. Siehe ["9.3.8](#page-148-0)  [So schließen Sie den](#page-148-0) [Umschalter zur externen Wärmequelle an" \[](#page-148-0) $\blacktriangleright$  1[4](#page-148-0)9].
- **▪** Informationen zur Einrichtung der Wärme-Emittenten finden Sie unter ["6.2 Einstellen des Raumheizungs-/-kühlsystems" \[](#page-34-0)> [35\]](#page-34-0).

#### **Konfiguration**

Über die Bedieneinheit (Konfigurationsassistent):

**▪** Stellen Sie die Nutzung eines Bivalenzsystems als externe Wärmequelle ein.

**▪** Stellen Sie die Bivalenztemperatur und -hysterese ein.

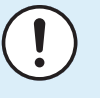

#### **HINWEIS**

- **▪** Achten Sie darauf, dass die Bilanzhysterese genügend Unterschied aufweist, um ein zu häufiges Umschalten zwischen Innengerät und zusätzlichem Boiler zu verhindern.
- **▪** Da die Außentemperatur vom Außenluftthermistor des Außengeräts gemessen wird, installieren Sie das Außengerät im Schatten, so dass es NICHT durch direkte Sonneneinstrahlung beeinträchtigt oder ein-/ausgeschaltet wird.
- **▪** Häufiges Umschalten kann zu Korrosionsbildung im zusätzlichen Boiler führen. Weitere Informationen erhalten Sie beim Hersteller des Boilers.

#### **Umschaltung zu externer Wärmequelle durch einen Hilfskontakt**

- **▪** Nur möglich bei Regelung durch einen externen Raumthermostat UND einer Vorlauftemperaturzone (siehe ["6.2](#page-34-0)  [Einstellen des Raumheizungs-/](#page-34-0) [kühlsystems" \[](#page-34-0)▶ [35\]\)](#page-34-0).
- **▪** Beim Hilfskontakt kann es sich um folgende Elemente handeln:
	- **-** Ein Außentemperaturthermostat
	- **-** Ein Tarifschalter
	- **-** Ein manuell bedienter Kontakt

**-** …

**▪** Einstellung: Schließen Sie die folgende bauseitige Verkabelung an:

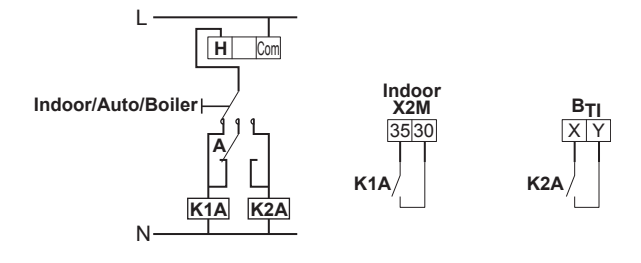

- **B<sub>TI</sub>** Eingang Kessel-Thermostat
- **A** Zusätzlicher Schaltkontakt (normalerweise geschlossen)
- **H** Raumthermostat für Heizen-Anforderung (optional)
- **K1A** Zusatz-Relais zur Aktivierung des Innengeräts (bauseitig zu liefern)
- **K2A** Zusatz-Relais zur Kessel-Aktivierung (bauseitig zu liefern)
- **Indoor** Innengerät
- **Auto** Automatisch
- **Boiler** Kessel

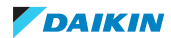

# 6.4 Einstellen des Brauchwasserspeichers

6.4.1 Systemlayout – integrierter Brauchwasserspeicher

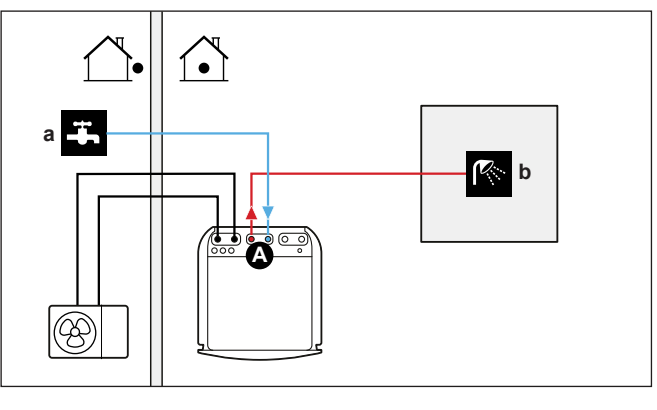

- **A** Brauchwasser
- **a** Kaltwassereinlass
- **b** Warmwasserauslass
- 6.4.2 Auswählen des Volumens und der Soll-Temperatur für den Brauchwasserspeicher

Menschen nehmen Wasser ab einer Temperatur von 40°C als heiß wahr. Daher wird der Brauchwasserverbrauch immer als ein äquivalentes Warmwasservolumen bei 40°C ausgedrückt. Sie können die Brauchwasserspeichertemperatur jedoch auch höher einstellen (Beispiel: 53°C). Das Wasser wird in dem Fall mit kaltem Wasser gemischt (Beispiel: 15°C).

Der Vorgang zur Auswahl des Volumens und der Soll-Temperatur für den Brauchwasserspeicher umfasst folgende Schritte:

- 1 Festlegen des Brauchwasserverbrauchs (äquivalentes Warmwasservolumen bei 40°C).
- 2 Festlegen des Volumens und der Soll-Temperatur für den Brauchwasserspeicher.

# **Ermitteln des Brauchwasserverbrauchs**

Beantworten Sie die folgenden Fragen und berechnen Sie den Brauchwasserverbrauch (äquivalentes Warmwasservolumen bei 40°C) anhand dieser gängigen Wasservolumen:

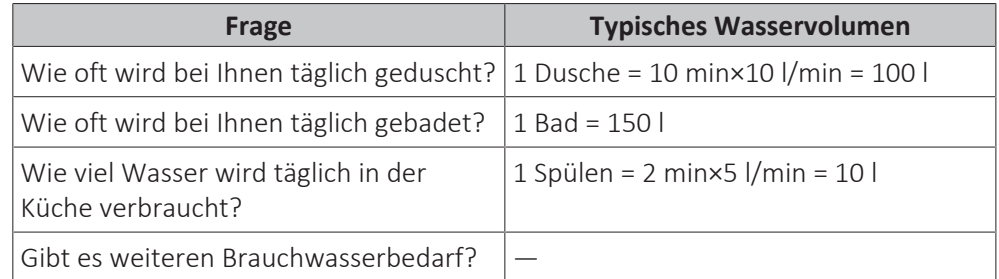

**Beispiel:** Der Brauchwasserverbrauch einer Familie (4 Personen) beträgt pro Tag:

- **▪** 3 x Dusche
- **▪** 1 x Bad
- **▪** 3 x Spülen

Dann Brauchwasserverbrauch = (3×100 l)+(1×150 l)+(3×10 l)=480 l

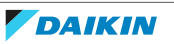

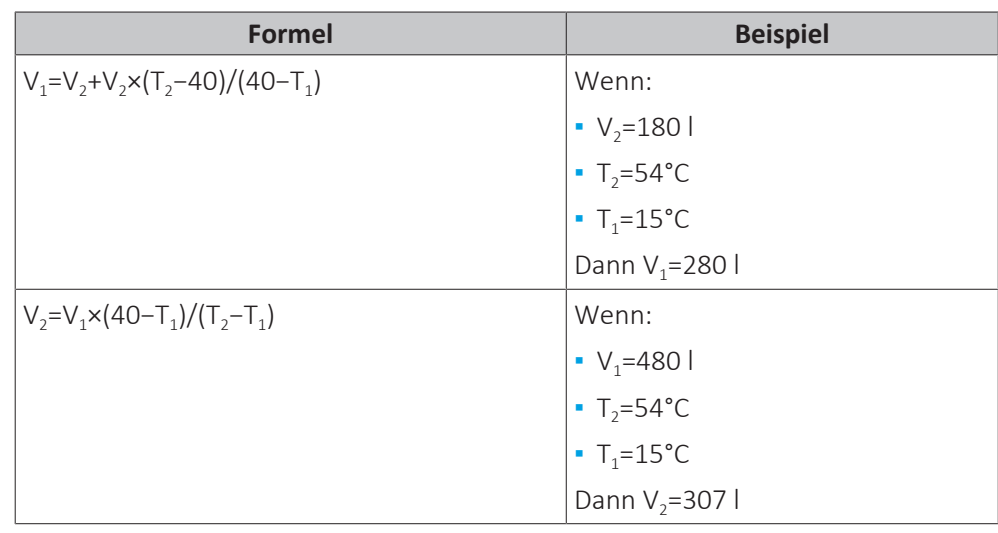

# **Festlegen des Volumens und der Soll-Temperatur für den Brauchwasserspeicher**

**V<sup>1</sup>** Brauchwasserverbrauch (äquivalentes Warmwasservolumen bei 40°C)

**V<sup>2</sup>** Erforderliches Brauchwasserspeichervolumen, wenn nur einmal geheizt

**T<sup>2</sup>** Brauchwasserspeichertemperatur

**T<sup>1</sup>** Kaltwassertemperatur

#### **Mögliche Brauchwasserspeichervolumen**

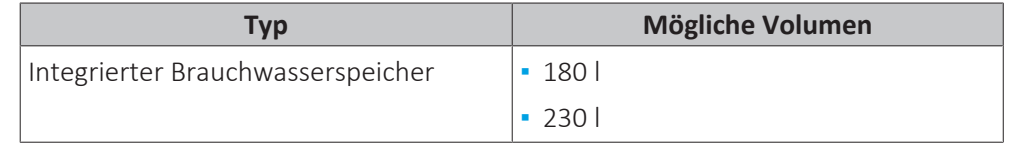

#### **Tipps zum Energiesparen**

- **▪** Wenn der Brauchwasserverbrauch von Tag zu Tag abweicht, können Sie ein Wochenprogramm mit verschiedenen Brauchwasserspeicher-Solltemperaturen für jeden Tag programmieren.
- **▪** Je niedriger die Brauchwasserspeicher-Solltemperatur, umso kostengünstiger. Bei Auswahl eines größeren Brauchwasserspeichers können Sie die Brauchwasserspeicher-Solltemperatur senken.
- **▪** Die Wärmepumpe selbst kann Brauchwasser mit einer maximalen Temperatur von 62°C erzeugen (59°C bei niedrigen Außentemperaturen). Der elektrische Widerstand der optionalen Reserveheizung (EKECBU\*) kann diese Temperatur steigern, wenn er installiert und aktiviert wurde. Dies verbraucht jedoch mehr Energie. Wir empfehlen, die Speicher-Solltemperatur unter 62°C einzustellen, um die Verwendung des elektrischen Widerstands zu vermeiden.
- **▪** Je höher die Außentemperatur, umso bessere ist die Leistung der Wärmepumpe.
	- **-** Wenn die Energiepreise tagsüber und nachts identisch sind, empfehlen wir das Heizen des Brauchwasserspeichers bei Tag.
	- **-** Wenn die Energiepreise nachts niedriger sind, empfehlen wir das Heizen des Brauchwasserspeichers bei Nacht.
- **▪** Wenn die Wärmepumpe Brauchwasser erzeugt, ist das Heizen eines Raums abhängig vom Gesamtheizbedarf und der programmierten Prioritätseinstellung eventuell nicht möglich. Wenn Sie gleichzeitig Brauchwasser benötigen und einen Raum heizen müssen, empfehlen wir das Heizen des Brauchwasserspeichers bei Nacht, wenn die Raumheizungsanforderung geringer ist, oder zu den Zeiten, in denen die Bewohner nicht anwesend sind.

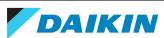

- 6.4.3 Einstellung und Konfiguration Brauchwasserspeicher
	- **▪** Bei einem hohen Brauchwasserverbrauch können Sie den Brauchwasserspeicher mehrmals täglich aufheizen.
	- **▪** Um den Brauchwasserspeicher auf die Brauchwasserspeicher-Solltemperatur zu heizen, können Sie folgende Energiequellen verwenden:
		- **-** Thermodynamischer Zyklus der Wärmepumpe
		- **-** Elektrische Reserveheizung
	- **▪** Weitere Informationen über die Optimierung des Energieverbrauchs für die Brauchwasserbereitung finden Sie unter ["11 Konfiguration" \[](#page-158-0) $\blacktriangleright$  [159\].](#page-158-0)
- 6.4.4 Brauchwasser-Pumpe für sofortiges Warmwasser

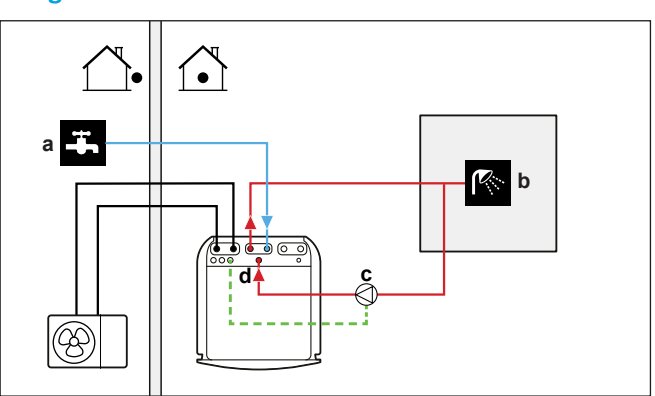

# **Einrichtung**

- **a** Kaltwassereinlass
- **b** Heißwasser-AUSGANG (Dusche (bauseitig zu liefern))
- **c** Brauchwasserpumpe (bauseitig zu liefern)
- **d** Rückführungsanschluss
- **▪** Bei Anschluss einer Brauchwasser-Pumpe ist sofort Warmwasser am Wasserhahn verfügbar.
- **▪** Die Brauchwasser-Pumpe und die Installation sind bauseitig zu liefern und auszuführen. Dies liegt in der Verantwortung des Monteurs. Informationen zur elektrischen Verkabelung finden Sie unter ["9.3.5](#page-145-0)  [So schließen Sie die](#page-145-0) [Brauchwasserpumpe an" \[](#page-145-0) $\blacktriangleright$  1[4](#page-145-0)6].
- **▪** Weitere Informationen zur Installation des Rückführungsanschlusses finden Sie unter ["8.6.4 So schließen Sie die Rückführungsleitung an" \[](#page-122-0) $\blacktriangleright$  [123\].](#page-122-0)

#### **Konfiguration**

- Weitere Informationen dazu finden Sie unter ["11 Konfiguration" \[](#page-158-0)▶ [159\].](#page-158-0)
- **▪** Sie können ein Programm zur Steuerung der Brauchwasser-Pumpe über die Benutzerschnittstelle programmieren. Weitere Informationen finden Sie im Benutzer-Referenzhandbuch.

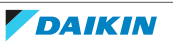

# 6.4.5 Brauchwasser-Pumpe für Desinfektion

# **Einrichtung**

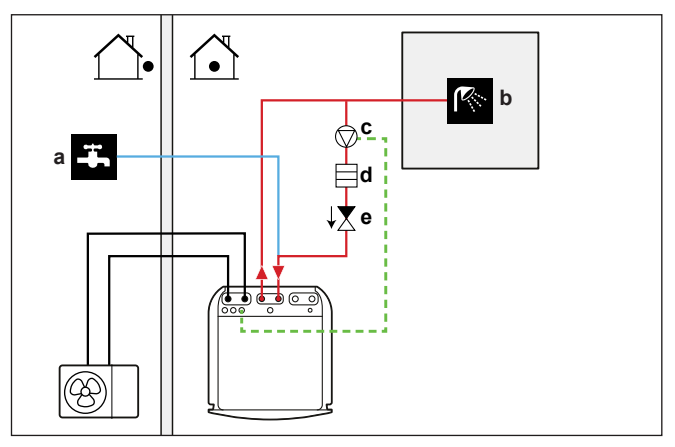

- **a** Kaltwassereinlass
- **b** Heißwasser-AUSGANG (Dusche (bauseitig zu liefern))
- **c** Brauchwasserpumpe (bauseitig zu liefern)
- **d** Heizelement (bauseitig zu liefern)
- **e** Rückschlagventil (bauseitig zu liefern)
- **▪** Die Brauchwasser-Pumpe ist bauseitig zu liefern. Ihre Installation liegt in der Verantwortung des Monteurs. Informationen zur elektrischen Verkabelung finden Sie unter ["9.3.5 So schließen Sie die Brauchwasserpumpe an" \[](#page-145-0) $\triangleright$  1[4](#page-145-0)6].
- **▪** Wenn die geltende Gesetzgebung eine höhere Temperatur als den maximalen Sollwert des Speichers während der Desinfektion erfordert (siehe [2-03] in der Tabelle der bauseitigen Einstellungen), können Sie eine Brauchwasserpumpe und ein Heizelement wie oben dargestellt anschließen.
- **▪** Wenn die geltende Gesetzgebung die Desinfektion der Rohrleitungen bis zum Entnahmepunkt erfordert, können Sie eine Brauchwasser-Pumpe und ein Heizelement (falls erforderlich) wie oben gezeigt anschließen.

# **Konfiguration**

Das Innengerät kann den Betrieb der Brauchwasserpumpe regeln. Weitere Informationen dazu finden Sie unter ["11 Konfiguration" \[](#page-158-0) $\blacktriangleright$  [159\].](#page-158-0)

# 6.5 Einstellen der Stromverbrauchsmessung

- **▪** Über die Benutzerschnittstelle können Sie die folgenden Energiedaten auslesen:
	- **-** Erzeugte Wärme
	- **-** Verbrauchte Energie
- **▪** Sie können die Energiedaten auslesen:
	- **-** Für Raumheizung
	- **-** Für Raumkühlung
	- **-** Für Brauchwasserbereitung
- **▪** Sie können die Energiedaten auslesen:
	- **-** Zwei-Stunden-Intervalle (für die letzten 48 Stunden)
	- **-** Pro Tag (für die letzten 14 Tage)
	- **-** Pro Monat (für die letzten 24 Monate)
	- **-** Gesamt seit der Installation

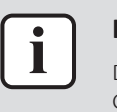

#### **INFORMATION**

Die berechnete erzeugte Wärme und verbrauchte Energie sind eine Schätzung, die Genauigkeit kann nicht garantiert werden.

# 6.5.1 Erzeugte Wärme

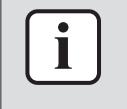

#### **INFORMATION**

Die zur Berechnung der erzeugten Wärme verwendeten Fühler werden automatisch kalibriert.

- **▪** Die erzeugte Wärme wird intern anhand von folgenden Faktoren berechnet:
	- **-** Vorlauf- und Rücklauftemperatur
	- **-** Flussrate
- **▪** Einstellung und Konfiguration: Keine zusätzliche Ausstattung erforderlich.

#### 6.5.2 Verbrauchte Energie

Sie können die folgenden Methoden zur Ermittlung der verbrauchten Energie nutzen:

- **▪** Berechnung
- **▪** Messung

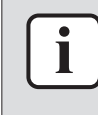

#### **INFORMATION**

Sie können folgende Verfahren nicht miteinander kombinieren: Berechnung der verbrauchten Energie (beispielsweise für die Reserveheizung) und Messung der verbrauchten Energie (beispielsweise für das Außengerät). In einem solchen Fall sind die Energiedaten ungültig.

#### **Berechnen der verbrauchten Energie**

- **▪** Die verbrauchte Energie wird intern anhand von folgenden Faktoren berechnet:
	- **-** Tatsächliche Leistungsaufnahme des Außengeräts
	- **-** Eingestellte Leistung der Reserveheizung
	- **-** Spannung
- **▪** Einstellung und Konfiguration: Um genaue Energiedaten zu erhalten, messen Sie die Leistung (Widerstandsmessung) und stellen Sie die Leistung für die Reserveheizung dann über die Benutzerschnittstelle ein (Schritt 1).

#### **Messen der verbrauchten Energie**

- **▪** Aufgrund der höheren Präzision bevorzugte Methode.
- **▪** Erfordert externe Wattmeter.
- **▪** Einstellung und Konfiguration: Stellen Sie bei Verwendung von elektrischen Wattmetern die Anzahl der Impulse/kWh für jedes Wattmeter über die Benutzerschnittstelle ein.

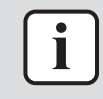

#### **INFORMATION**

Stellen Sie bei der Messung des Stromverbrauchs sicher, dass die GESAMTE Leistungsaufnahme des Systems von den Wattmetern erfasst wird.

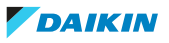

# 6.5.3 Normaltarif-Netzanschluss

# **Allgemeine Regel**

Ein Wattmeter, das das gesamte System erfasst, ist ausreichend.

# **Einrichtung**

Schließen Sie das Wattmeter an X5M/5 und X5M/6 an. Siehe ["9.3.4 So schließen](#page-144-0) [Sie die Stromzähler an" \[](#page-144-0) $\blacktriangleright$  1[4](#page-144-0)5].

# **Wattmeter-Typ**

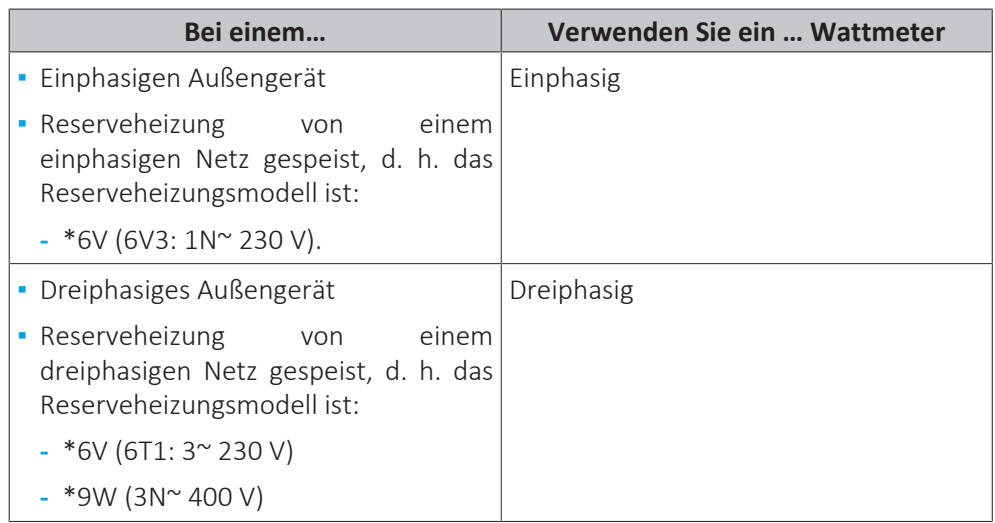

# **Beispiel**

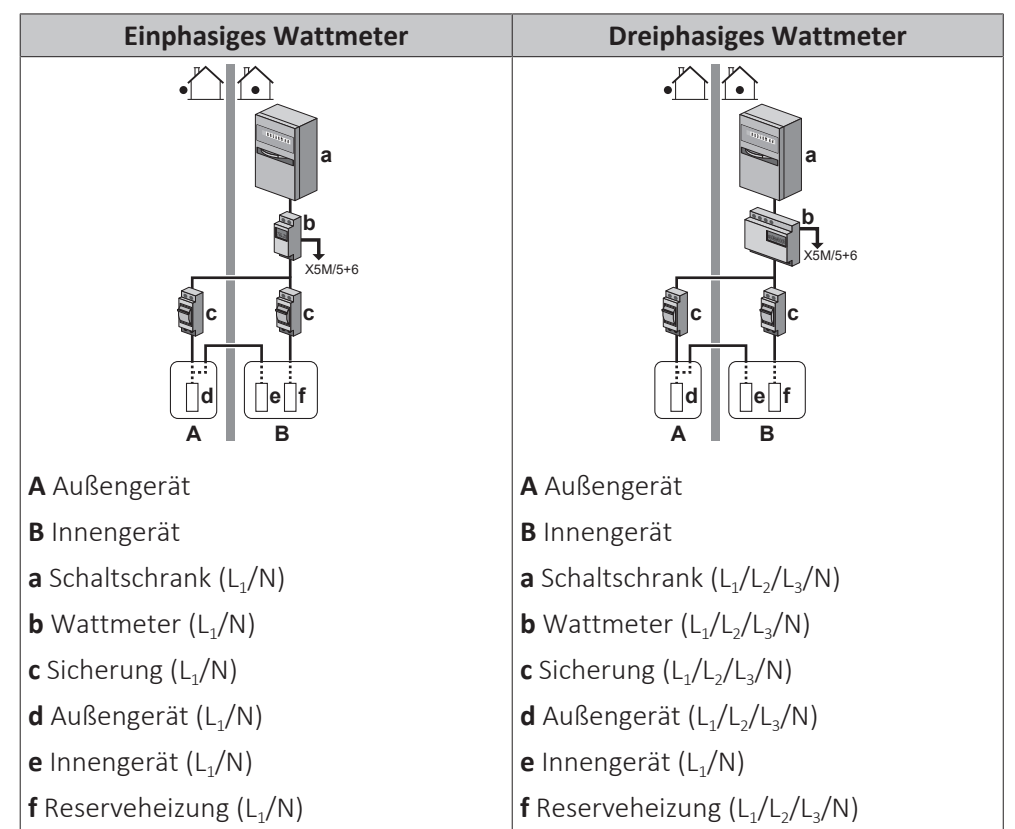

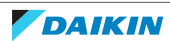

# **Ausnahme**

- **▪** Sie können einen zweiten Wattmeter verwenden, wenn:
	- **-** Der Leistungsbereich eines Wattmeters unzureichend ist.
	- **-** Das Wattmeter nicht einfach im Schaltschrank installiert werden kann.
	- **-** Aufgrund von technischen Einschränkungen der Wattmeter, wenn dreiphasige 230 V- und 400 V-Netze miteinander kombiniert werden (sehr selten).
- **▪** Anschluss und Einrichtung:
	- **-** Schließen Sie das zweite Wattmeter an X5M/3 und X5M/4 an. Siehe ["9.3.4 So](#page-144-0) [schließen Sie die Stromzähler an" \[](#page-144-0) $\blacktriangleright$  1[4](#page-144-0)5].
	- **-** In der Software werden die Stromverbrauchsdaten beider Wattmeter addiert, daher müssen Sei NICHT festlegen, welches Wattmeter welchen Stromverbrauch abdeckt. Sie müssen nur die Anzahl Impulse jedes einzelnen Wattmeters festlegen.
- **▪** Ein Beispiel mit zwei Wattmetern finden Sie unter ["6.5.4](#page-59-0)  [Wärmepumpentarif-](#page-59-0)[Netzanschluss" \[](#page-59-0)▶ [60\]](#page-59-0).

# <span id="page-59-0"></span>6.5.4 Wärmepumpentarif-Netzanschluss

# **Allgemeine Regel**

- **▪** Wattmeter 1: Misst das Außengerät.
- **▪** Wattmeter 2: Misst den Rest (d. h. Innengerät und Reserveheizung).

# **Einrichtung**

- **▪** Schließen Sie Wattmeter 1 an X5M/5 und X5M/6 an.
- **▪** Schließen Sie Wattmeter 2 an X5M/3 und X5M/4 an.

Siehe ["9.3.4 So schließen Sie die Stromzähler an" \[](#page-144-0) $\blacktriangleright$  1[4](#page-144-0)5].

# **Wattmeter-Typen**

- **▪** Wattmeter 1: Einphasiges oder dreiphasiges Wattmeter gemäß der Stromversorgung des Außengeräts.
- **▪** Wattmeter 2:
	- **-** Verwenden Sie bei einer Konfiguration mit einer einphasigen Reserveheizung ein einphasiges Wattmeter.
	- **-** Verwenden Sie in allen anderen Fällen ein dreiphasiges Wattmeter.

#### **Beispiel**

Einphasiges Außengerät mit einer dreiphasigen Reserveheizung:

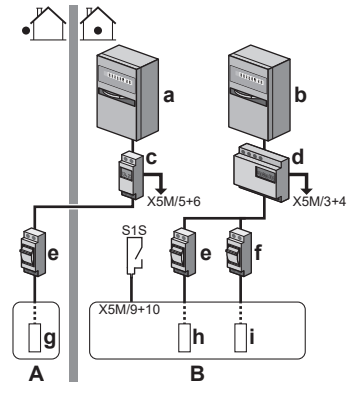

**A** Außengerät

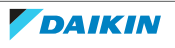

- **B** Innengerät
- **a** Schaltschrank (L<sub>1</sub>/N): Wärmepumpentarif-Netzanschluss
- **b** Schaltschrank  $(L_1/L_2/L_3/N)$ : Normaltarif-Netzanschluss
- **c** Wattmeter  $(L_1/N)$
- **d** Wattmeter  $(L_1/L_2/L_3/N)$ <br>**e** Sicherung  $(L_1/N)$
- Sicherung (L<sub>1</sub>/N)
- **f** Sicherung  $(L_1/L_2/L_3/N)$  $g$  Außengerät  $(L_1/N)$
- **h** Innengerät  $(L_1/N)$
- **i** Reserveheizung  $(L_1/L_2/L_3/N)$
- **S1S** Wärmepumpentarif-Netzanschlusskontakt

# 6.6 Einstellen der Stromverbrauchskontrolle

Sie können die folgenden Stromverbrauchskontrollen verwenden. Weitere Informationen zu den entsprechenden Einstellungen finden Sie unter ["Stromverbrauchskontrolle" \[](#page-245-0)> 2[4](#page-245-0)6].

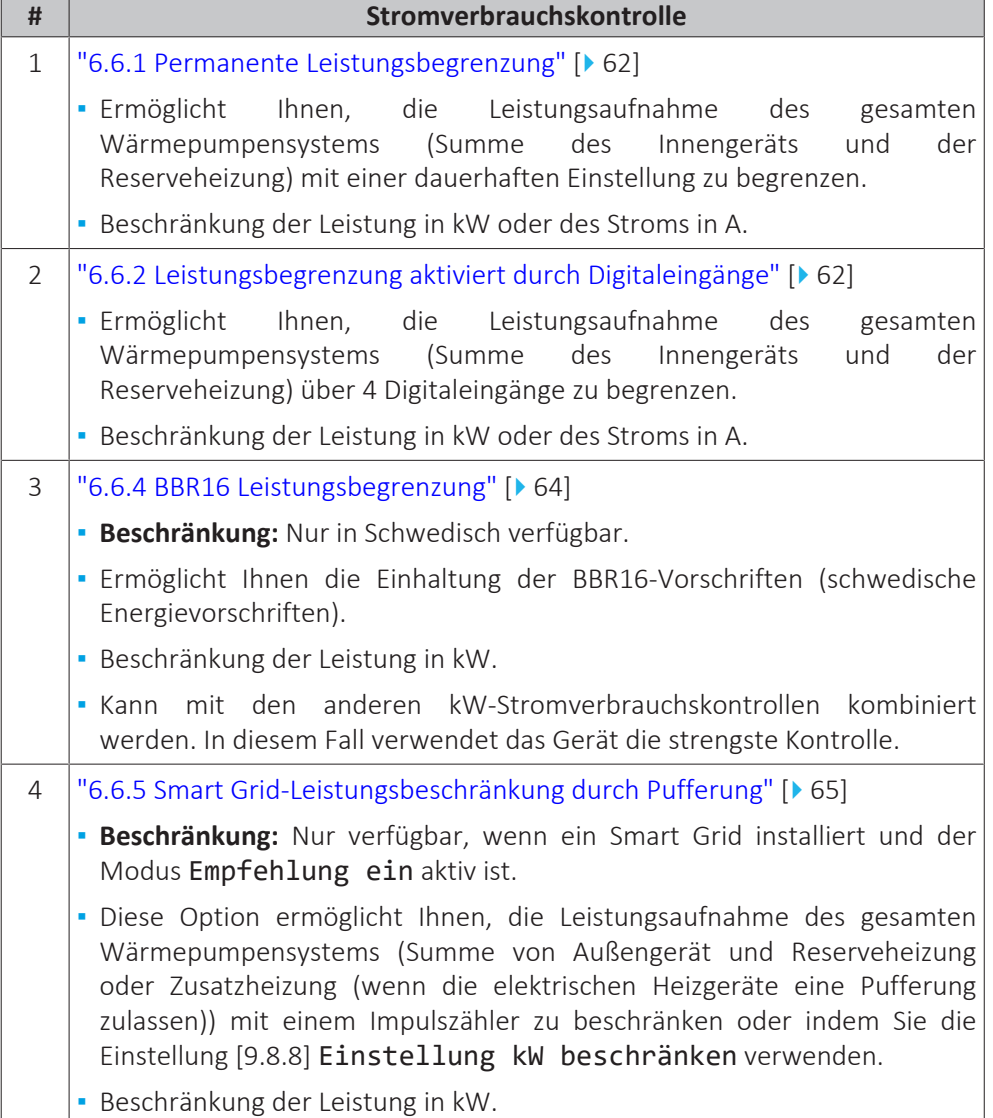

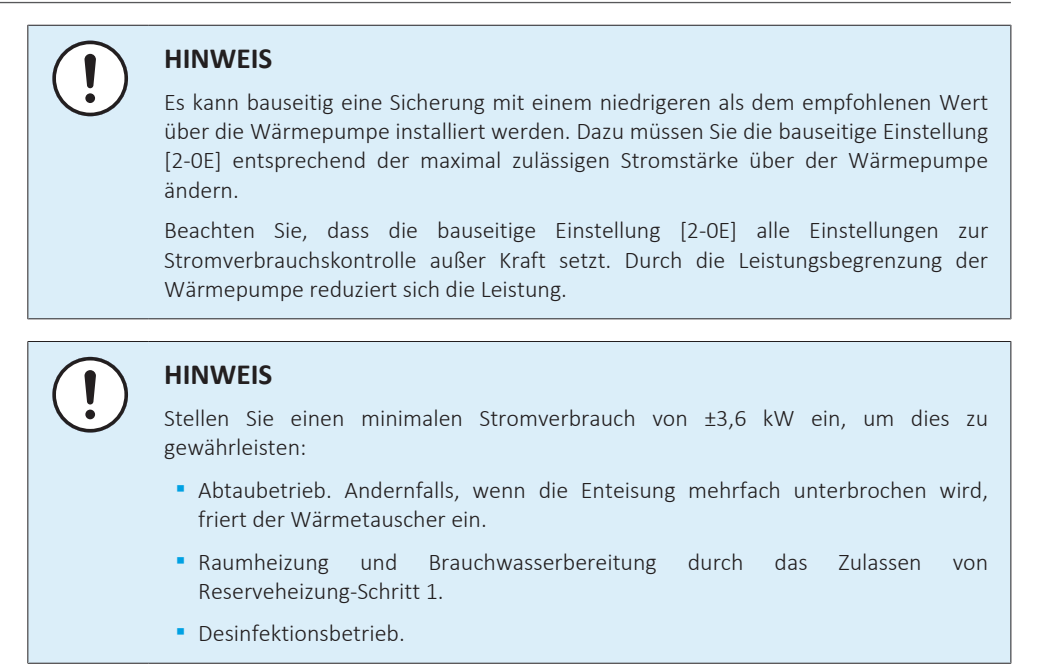

# <span id="page-61-0"></span>6.6.1 Permanente Leistungsbegrenzung

Die permanente Leistungsbegrenzung ist nützlich, um eine maximale Leistungsoder Stromaufnahme des Systems zu gewährleisten. In einigen Ländern begrenzt die Gesetzgebung den maximalen Stromverbrauch für die Raumheizung und die Brauchwasserbereitung.

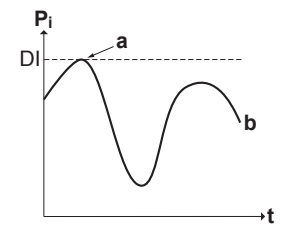

- **P<sup>i</sup>** Leistungsaufnahme
- **t** Zeit
- **DI** Digitaleingang (Leistungsbegrenzungsstufe)
- **a** Leistungsbegrenzung aktiv **b** Tatsächlich zugeführte Leistung

# **Einstellung und Konfiguration**

- **▪** Keine zusätzliche Ausstattung erforderlich.
- **▪** Legen Sie die Einstellungen zur Stromverbrauchskontrolle in [9.9] über die Bedieneinheit fest (siehe ["Stromverbrauchskontrolle" \[](#page-245-0) $\blacktriangleright$  2[4](#page-245-0)6]):
	- **-** Auswahl des fortlaufenden Begrenzungsmodus
	- **-** Wählen Sie den Begrenzungstyp aus (Leistung in kW oder Strom in A).
	- **-** Legen Sie die gewünschte Leistungsbegrenzungsstufe fest.

#### <span id="page-61-1"></span>6.6.2 Leistungsbegrenzung aktiviert durch Digitaleingänge

Eine Leistungsbegrenzung ist auch nützlich in Kombination mit einem Energiemanagementsystem.

Die Leistung oder der Strom des gesamten Daikin-Systems wird dynamisch durch Digitaleingänge begrenzt (maximal vier Stufen). Jede Leistungsbegrenzungsstufe wird über die Benutzerschnittstelle durch Einschränkung der folgenden Werte eingestellt:

62

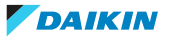

- **▪** Strom (in A)
- **▪** Zugeführte Leistung (in kW)

Das Energiemanagementsystem (bauseitig zu liefern) legt die Aktivierung einer bestimmten Leistungsbegrenzungsstufe fest. **Beispiel:** Begrenzung der maximal vom gesamten Haus (Beleuchtung, Haushaltsgeräte, Raumheizung etc.) aufgenommenen Leistung.

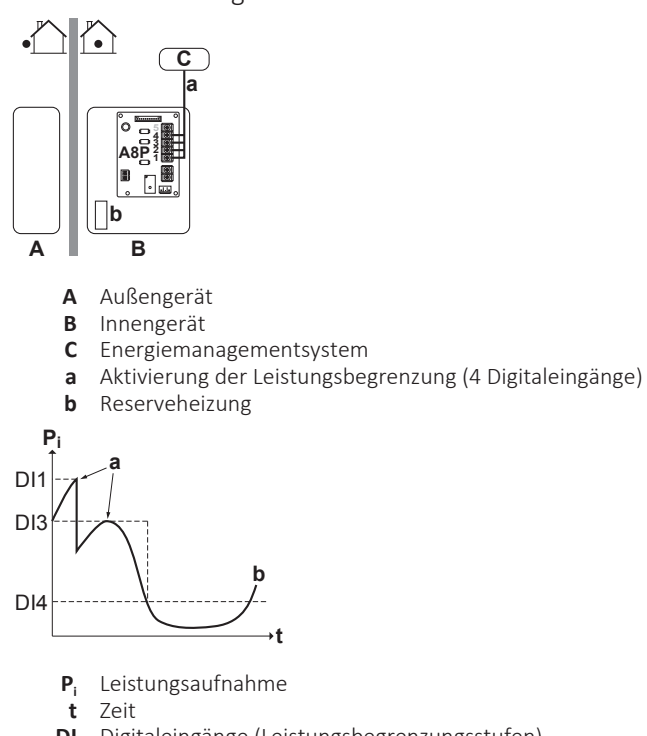

- **DI** Digitaleingänge (Leistungsbegrenzungsstufen)
- **a** Leistungsbegrenzung aktiv
- **b** Tatsächlich zugeführte Leistung

#### **Einrichtung**

- **▪** Platine zur Anforderungsverarbeitung (Option EKRP1AHTA) erforderlich.
- **▪** Maximal vier Digitaleingänge werden für die Aktivierung der entsprechenden Leistungsbegrenzungsstufe verwendet:
	- **-** DI1 = höchste Begrenzung (niedrigster Energieverbrauch)
	- **-** DI4 = schwächste Begrenzung (höchster Energieverbrauch)
- **▪** Technische Daten der Digitaleingänge:
	- **-** DI1: S9S (Grenzwert 1)
	- **-** DI2: S8S (Grenzwert 2)
	- **-** DI3: S7S (Grenzwert 3)
	- **-** DI4: S6S (Grenzwert 4)
- **▪** Weitere Informationen finden Sie im Elektroschaltplan.

#### **Konfiguration**

- **▪** Legen Sie die Einstellungen zur Stromverbrauchskontrolle in [9.9] über die Bedieneinheit fest (die Beschreibung aller Einstellungen finden Sie unter ["Stromverbrauchskontrolle" \[](#page-245-0) 2[4](#page-245-0)6]):
	- **-** Wählen Sie "Begrenzung durch Digitaleingänge".
	- **-** Wählen Sie den Begrenzungstyp aus (Leistung in kW oder Strom in A).
	- **-** Legen Sie die gewünschte Leistungsbegrenzungsstufe für jeden Digitaleingang fest.

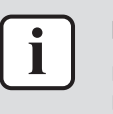

#### **INFORMATION**

Falls mehr als 1 Digitaleingang geschlossen ist (gleichzeitig), ist die Priorität der Digitaleingänge festgelegt: DI4 Priorität >…>DI1.

# 6.6.3 Verfahren zur Leistungsbegrenzung

Das Außengerät weist eine höhere Effizienz als die elektrische Heizung auf. Daher wird die elektrische Heizung zuerst begrenzt und ausgeschaltet. Das System begrenzt den Stromverbrauch in der folgenden Reihenfolge:

- 1 Es schaltet die Reserveheizung aus.
- 2 Es begrenzt das Außengerät.
- 3 Es schaltet das Außengerät AUS.

# **Beispiel**

Es wird von folgender Konfiguration ausgegangen: Die Leistungsbegrenzungsstufe erlaubt den parallelen Betrieb der Reserveheizung NICHT (Stufe 1).

In dem Fall wird der Stromverbrauch wie folgt begrenzt:

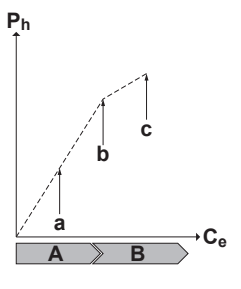

- **P<sup>h</sup>** Erzeugte Wärme
- **C<sup>e</sup>** Verbrauchte Energie
- **A** Außengerät
- **B** Reserveheizung
- **a** Begrenzter Betrieb des Außengeräts
- **b** Kompletter Betrieb des Außengeräts
- **c** Reserveheizung Stufe 1 EINgeschaltet

# <span id="page-63-0"></span>6.6.4 BBR16 Leistungsbegrenzung

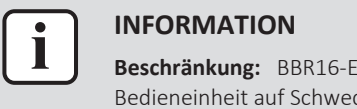

**Beschränkung:** BBR16-Einstellungen sind nur sichtbar, wenn die Sprache der Bedieneinheit auf Schwedisch eingestellt ist.

# **HINWEIS**

**2 Wochen zur Änderung.** Nachdem Sie BBR16 aktiviert haben, haben Sie nur 2 Wochen Zeit, um die Einstellungen zu ändern (BBR16-Aktivierung und BBR16- Leistungsbeschränkung). Nach 2 Wochen sperrt das Gerät diese Einstellungen.

**Hinweis:** Dies unterscheidet sich von der dauerhaften Leistungsbegrenzung, die jederzeit geändert werden kann.

Verwenden Sie die BBR16-Leistungsbegrenzung, wenn Sie die BBR16-Vorschriften einhalten müssen (schwedische Energievorschriften).

Sie können die BBR16-Leistungsbegrenzung mit den anderen kW-Stromverbrauchskontrollen kombinieren. In diesem Fall verwendet das Gerät die strengste Kontrolle.

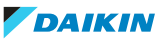

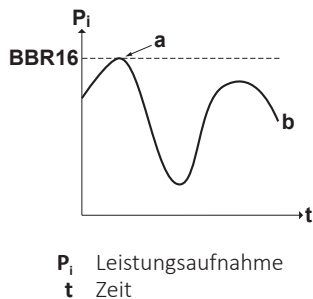

- **BBR16** BBR16-Begrenzungsstufe
	- **a** Leistungsbegrenzung aktiv
	- **b** Tatsächlich zugeführte Leistung

#### **Einstellung und Konfiguration**

- **▪** Keine zusätzliche Ausstattung erforderlich.
- **▪** Legen Sie die Einstellungen zur Stromverbrauchskontrolle in [9.9] über die Bedieneinheit fest (siehe ["Stromverbrauchskontrolle" \[](#page-245-0) $\blacktriangleright$  2[4](#page-245-0)6]):
	- **-** BBR16 aktivieren
	- **-** Legen Sie die gewünschte Leistungsbegrenzungsstufe fest.

# <span id="page-64-0"></span>6.6.5 Smart Grid-Leistungsbeschränkung durch Pufferung

Eine Smart Grid-Beschränkung für die Pufferung ist nur möglich, wenn ein Smart Grid installiert wurde und der Modus Empfehlung ein aktiv ist.

Sie können die Leistungsbeschränkung des Modus Empfehlung ein mit den anderen Stromverbrauchskontrollen kombinieren. In diesem Fall verwendet das Gerät die strengste Kontrolle.

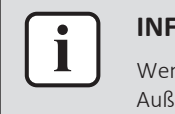

#### **INFORMATION**

Wenn der Smart Grid-Modus Zwangsabschaltung aktiv ist, laufen der Außengerät-Verdichter und die elektrischen Heizungen NICHT.

#### **Einstellung und Konfiguration**

Siehe ["9.3.11 So stellen Sie die Verbindung zu einem Smart Grid her" \[](#page-151-0) $\triangleright$  [152\]](#page-151-0) und ["Niedertarif-Netzanschluss" \[](#page-241-0)> 2[4](#page-241-0)2].

# 6.7 Einstellen eines externen Temperaturfühlers

Sie können einen oder mehrere externe Temperaturfühler anschließen. Diese messen die Umgebungstemperatur innen oder außen. Wir empfehlen in den folgenden Fällen die Verwendung eines externen Temperaturfühlers:

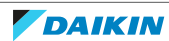

# **Innentemperatur**

- **▪** Bei der Raumthermostatregelung misst die spezielle Komfort-Benutzerschnittstelle (BRC1HHDA, wird als Raumthermostat verwendet) die Umgebungstemperatur im Innenraum. Daher muss die Komfort-Benutzerschnittstelle an einem Ort installiert sein:
	- **-** an dem die Durchschnittstemperatur des Raumes erfasst werden kann
	- **-** der NICHT direkter Sonneneinstrahlung ausgesetzt ist
	- **-** der sich NICHT in der Nähe einer Wärmequelle oder Heizung befindet
	- **-** der NICHT Luftzug von draußen ausgesetzt ist, z. B. in der Nähe einer sich oft öffnenden und schließenden Tür
- **▪** Falls dies NICHT möglich ist, empfehlen wir den Anschluss eines dezentralen Innentemperaturfühlers (Option KRCS01-1).
- **▪** Einrichtung: Hinweise zur Installation finden Sie in der Installationsanleitung des dezentralen Innentemperaturfühlers und im Ergänzungshandbuch für optionale Ausstattungen.
- **▪** Konfiguration: Wählen Sie den Raumfühler aus [9.B].

# **Umgebungstemperatur außen**

- **▪** Das Außengerät misst die Außentemperatur. Daher muss das Außengerät an einem Ort installiert sein:
	- **-** an der Nordseite des Hauses oder an der Seite des Hauses, an der sich die meisten Heizverteilsysteme befinden
	- **-** der NICHT direkter Sonneneinstrahlung ausgesetzt ist
- **▪** Falls dies NICHT möglich ist, empfehlen wir den Anschluss eines dezentralen Außentemperaturfühlers (Option EKRSCA1).
- **▪** Einrichtung: Hinweise zur Installation finden Sie in der Installationsanleitung des dezentralen Außentemperaturfühlers und im Ergänzungshandbuch für optionale Ausstattungen.
- **▪** Konfiguration: Wählen Sie den Außentemperaturfühler aus [9.B].
- **▪** Wenn die Stromsparfunktion des Außengeräts aktiv ist (siehe ["Stromsparfunktion" \[](#page-253-0)[4](#page-253-0) [254\]\)](#page-253-0), wird das Außengerät heruntergeregelt, um den Standby-Energieverlust zu reduzieren. Als Folge wird die Außentemperatur NICHT ausgelesen.
- **▪** Wenn die Soll-Vorlauftemperatur witterungsgeführt ist, ist die Messung der Außentemperatur rund um die Uhr wichtig. Dies ist ein weiterer Grund, warum ein optionaler Außentemperaturfühler installiert werden sollte.

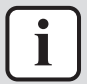

#### **INFORMATION**

Die Daten des externen Außentemperaturfühlers (entweder gewichtet oder momentan) werden in den witterungsgeführten Steuerungskurven und von der Logik zur automatischen Umschaltung zwischen Heizen/Kühlen verwendet. Um das Außengerät zu schützen, wird der interne Fühler des Außengeräts immer verwendet.

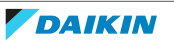

# 7 Installation der Einheit

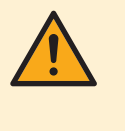

#### **WARNUNG**

Die Installation muss von einer Fachkraft durchgeführt werden. Die Auswahl der Materialien und die Installation müssen den gesetzlichen Vorschriften entsprechen. In Europa ist die Norm EN378 zu erfüllen.

# In diesem Kapitel

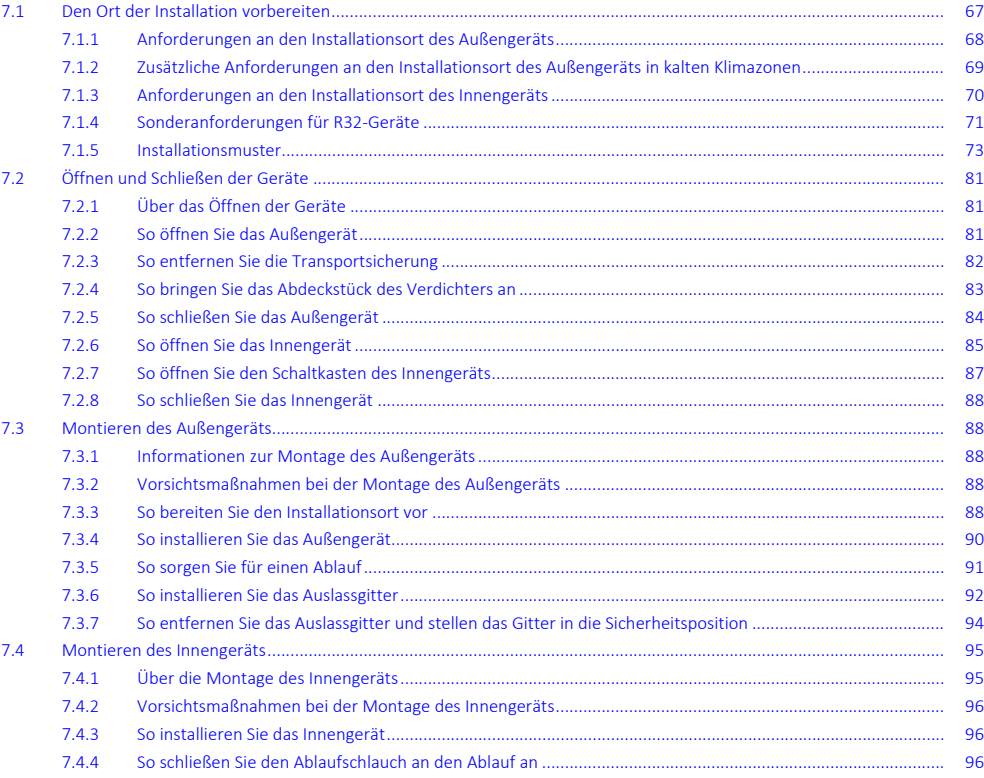

# <span id="page-66-0"></span>7.1 Den Ort der Installation vorbereiten

Wählen Sie einen Installationsort mit ausreichendem Platz zum An- und Abtransport des Geräts an den Standort bzw. vom Standort.

Das Gerät NICHT in einem Raum installieren, der auch als Arbeitsplatz oder Werkstatt benutzt wird. Finden in der Nähe des Geräts Bauarbeiten statt (z. B. Schleifarbeiten), bei denen viel Staub entsteht, MUSS das Gerät abgedeckt werden.

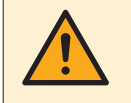

#### **WARNUNG**

Das Gerät muss in einem Raum gelagert werden, in dem es keine kontinuierlich vorhandene Entzündungsquelle gibt (Beispiel: offene Flammen, ein mit Gas betriebenes Haushaltsgerät oder ein mit elektrisches Heizgerät).

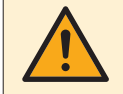

#### **WARNUNG**

Verwenden Sie KEINE Kältemittelleitungen wieder, die mit einem andere Kältemittel verwendet wurden. Tauschen Sie die Kältemittelleitungen aus oder reinigen Sie sie sorgfältig.

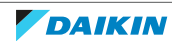

<span id="page-67-0"></span>7.1.1 Anforderungen an den Installationsort des Außengeräts

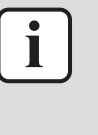

#### **INFORMATION**

Berücksichtigen Sie auch die folgenden Anforderungen:

- ["2 Allgemeine Sicherheitsvorkehrungen" \[](#page-9-0)▶ [10\].](#page-9-0)
- **["7.1.3](#page-69-0)  Anforderungen an den Installationsort des Innengeräts" [** $\blacktriangleright$  **[70\]](#page-69-0)** (Kältemittelleitungslängen und Höhenunterschied).

Beachten Sie die Hinweise bezüglich der Abstände. Siehe ["17.1](#page-308-0)  [Platzbedarf für](#page-308-0) [Wartungsarbeiten: Außeneinheit" \[](#page-308-0)> [309\].](#page-308-0)

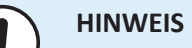

- **▪** Stapeln Sie KEINE Geräte übereinander.
- **▪** Hängen Sie das Gerät NICHT an eine Decke.

Starke Winde (≥18 km/h) die auf den Luftauslass des Außengeräts auftreffen, führen zu einem Kurzschluss (Ansaugung der Abluft). Dies kann die nachfolgend aufgeführten Folgen haben.

- **▪** Verringerung der Betriebskapazität
- **▪** Häufige Beschleunigung der Vereisung im Heizbetrieb
- **▪** Betriebsunterbrechung aufgrund der Abnahme des Niederdrucks oder Zunahme des Hochdrucks;
- **▪** Beschädigung des Ventilators (wenn starke Winde kontinuierlich auf den Ventilator auftreffen, kann der Ventilator sehr schnell rotieren, bis er bricht).

Es wird empfohlen, eine Ablenkplatte anzubringen, wenn der Luftauslass Wind ausgesetzt ist.

Es wird empfohlen, das Außengerät so zu installieren, dass der Lufteinlass zur Wand zeigt und NICHT direkt Wind ausgesetzt ist.

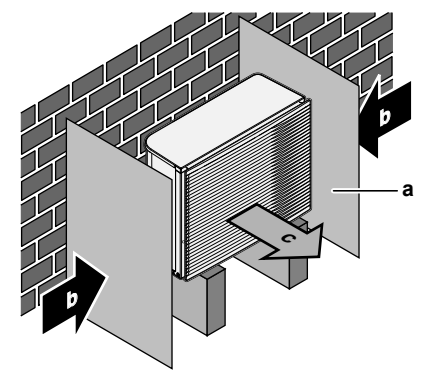

- **a** Ablenkplatte
- **b** Vorherrschende Windrichtung
- **c** Luftauslass

Den Einheit NICHT an Orten wie den folgenden installieren:

**▪** Schallsensible Umgebungen (z. B. in der Nähe von Schlafzimmern), an denen die Betriebsgeräusche Störungen verursachen könnten.

**Hinweis:** Wird unter den tatsächlichen Installationsbedingungen der Geräuschpegel gemessen, dann kann ein höherer Wert gemessen werden als der, der im Geräuschspektrum im Datenbuch angegeben ist. Das liegt an Schallreflexionen und Umgebungsgeräuschen.

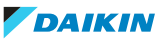

**▪** An Orten, an denen Dünste, Spray oder Dämpfe von Mineralöl in der Luft sein können. Kunststoffteile könnten beschädigt und unbrauchbar werden und zu Wasserleckagen führen.

Es wird davon abgeraten, das Gerät an den folgenden Orten zu installieren, da dies zu einer Beeinträchtigung der Gesamtnutzungsdauer des Geräts führen kann:

- **▪** Umgebungen mit starken Spannungsschwankungen
- **▪** In Fahrzeugen oder auf Schiffen
- **▪** In Räumen, wo Säure- oder Ammoniakdämpfe vorhanden sind

**Installationen am Meer.** Stellen Sie sicher, dass das Außengerät NICHT direkt dem Wind vom Meer ausgesetzt ist. So verhindern Sie eine Korrosion durch den hohen Salzanteil in der Luft, durch den sich die Lebensdauer des Geräts verkürzen könnte.

Installieren Sie das Außengerät so, dass es vor direktem Wind vom Meer geschützt ist.

**Beispiel:** Hinter dem Gebäude.

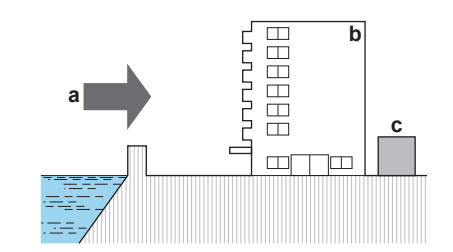

Installieren Sie eine Windschutzwand, wenn das Außengerät direktem Wind vom Meer ausgesetzt ist.

- **▪** Höhe der Windschutzwand ≥1,5×Höhe des Außengeräts
- **▪** Berücksichtigen Sie die Anforderungen zum Betriebsraum, wenn Sie die Windschutzwand installieren.

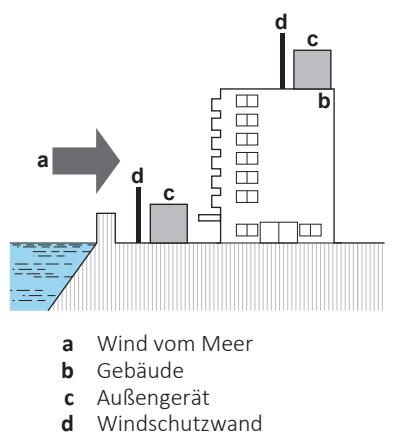

Das Außengerät ist nur für die Außeninstallation und für die folgenden Umgebungstemperaturen konzipiert:

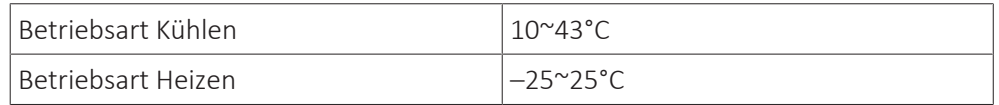

<span id="page-68-0"></span>7.1.2 Zusätzliche Anforderungen an den Installationsort des Außengeräts in kalten Klimazonen

Schützen Sie das Außengerät gegen direkten Schneefall und achten Sie darauf, dass das Außengerät NIEMALS zugeschneit ist.

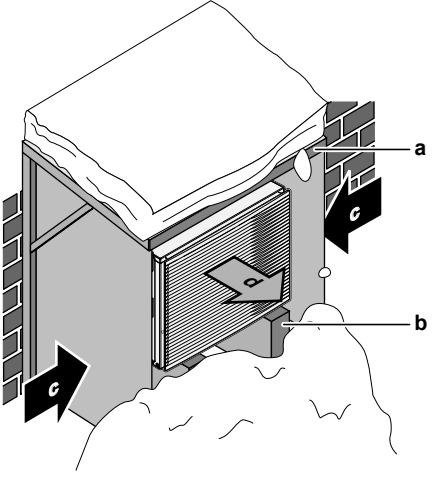

- **a** Schneeabdeckung oder Unterstand
- **b** Untergestell
	- **c** Vorherrschende Windrichtung
- **d** Luftauslass

Lassen Sie auf alle Fälle mindestens 150 mm Freiraum unter dem Gerät. Stellen Sie zusätzlich sicher, dass das Gerät mindestens 100 mm über der maximal zu erwartenden Schneehöhe positioniert ist. Siehe ["7.3](#page-87-1)  [Montieren des](#page-87-1) [Außengeräts" \[](#page-87-1)> [88\]](#page-87-1) für weitere Details.

In schneereichen Gegenden muss ein Installationsort gewählt werden, an dem das Gerät NICHT durch den Schnee beeinträchtigt wird. Wenn der Schnee seitlich einfallen kann, stellen Sie sicher, dass die Wärmetauscherspule durch den Schnee NICHT beeinträchtigt wird. Installieren Sie erforderlichenfalls eine Schneeabdeckung oder einen Unterstand und ein Untergestell.

# <span id="page-69-0"></span>7.1.3 Anforderungen an den Installationsort des Innengeräts

#### **INFORMATION**

Lesen Sie auch die Vorsichtsmaßnahmen und Anforderungen unter ["2](#page-9-0)  [Allgemeine](#page-9-0) [Sicherheitsvorkehrungen" \[](#page-9-0) $\geq 10$ ].

- **▪** Das Innengerät ist nur für die Inneninstallation und für die folgenden Umgebungstemperaturen konzipiert:
	- **-** Raumheizungsbetrieb: 5~30°C
	- **-** Raumkühlungsbetrieb: 5~35°C
	- **-** Brauchwasserbereitung: 5~35°C

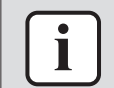

#### **INFORMATION**

Das Kühlen ist nur im Fall von umkehrbaren Modellen zutreffend.

**▪** Beachten Sie folgende Hinweise bezüglich der Maße:

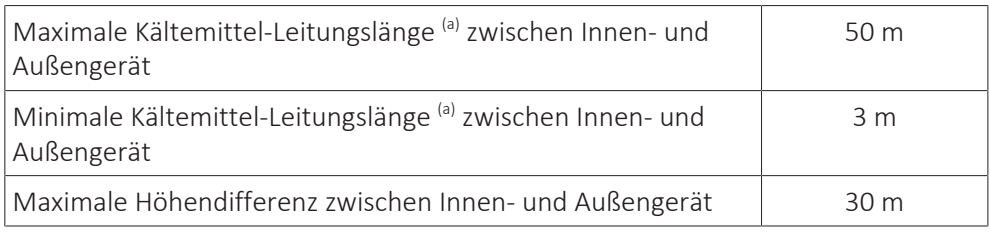

<sup>(a)</sup> Die Kältemittelleitungslänge ist die unidirektionale Länge der Flüssigkeitsleitung.

**▪** Beachten Sie folgende Hinweise bezüglich der Abstände bei der Installation:

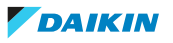

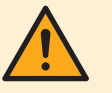

# **VORSICHT**

Installieren Sie das Innengerät mit einem Mindestabstand von 1 m von anderen Wärmequellen (>80°C) (z. B. elektrischen Heizgeräten, Ölheizungen, Kamin) und brennbaren Materialien. Andernfalls kann das Gerät beschädigt werden oder in extremen Fällen Feuer fangen.

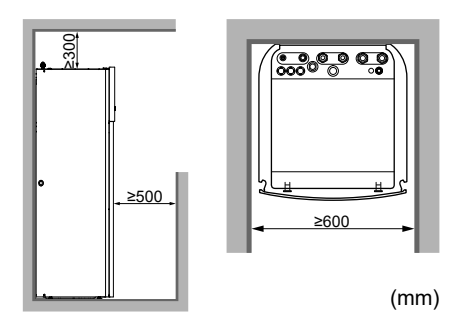

Zusätzlich zu den Vorgaben für die Abstände: Da die Gesamtkältemittelfüllmenge im System ≥1,84 kg beträgt, muss der Raum, in dem Sie das Innengerät installieren, auch den in ["7.1.5](#page-72-0) Installationsmuster" [> [73\]](#page-72-0) beschriebenen Bedingungen entsprechen.

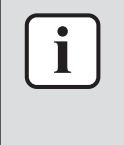

#### **INFORMATION**

Wenn Sie über eingeschränkten Platz für die Installation verfügen, führen Sie folgende Schritte durch, bevor Sie das Gerät in seiner endgültigen Position installieren: ["7.4.4](#page-95-2) So schließen Sie den Ablaufschlauch an den Ablauf an" [ $\blacktriangleright$  [96\]](#page-95-2). Dazu ist es erforderlich, eine oder beide seitlichen Blenden zu entfernen.

**▪** Der Boden muss tragfähig genug sein, dass er dem Gewicht des Geräts standhält. Berücksichtigen Sie das Gewicht des Geräts mit einem vollständig gefüllten Brauchwasserspeicher.

Stellen Sie sicher, dass bei einer Leckage am Installationsort und der Umgebung keine Schäden durch das austretende Wasser entstehen können.

Installieren Sie das Gerät NICHT an den folgenden Plätzen bzw. Orten:

- **▪** An Orten, an denen Dünste, Spray oder Dämpfe von Mineralöl in der Luft sein können. Kunststoffteile könnten beschädigt und unbrauchbar werden und zu Wasserleckagen führen.
- **▪** Schallsensible Umgebungen (z. B. in der Nähe von Schlafzimmern), an denen die Betriebsgeräusche Störungen verursachen könnten.
- **▪** Orte mit hoher Feuchtigkeit (max. rel. Luftfeuchtigkeit=85%), z. B. ein Badezimmer.
- **▪** Orte, an denen es zu Frost kommen kann. Die Umgebungstemperatur rund um das Innengerät muss >5°C betragen.

# <span id="page-70-0"></span>7.1.4 Sonderanforderungen für R32-Geräte

Zusätzlich zu den Vorgaben für die Abstände: Da die Gesamtkältemittelfüllmenge im System ≥1,84 kg beträgt, muss der Raum, in dem Sie das Innengerät installieren, auch den in ["7.1.5](#page-72-0) Installationsmuster" [> [73\]](#page-72-0) beschriebenen Bedingungen entsprechen.

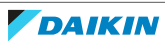

# **WARNUNG**

- **▪** Durchstechen Sie KEINE Teile des Kältemittelkreislaufs und verbrennen Sie sie nicht.
- **▪** Verwenden Sie KEINE anderen als die vom Hersteller empfohlenen Mittel zur Beschleunigung des Enteisungsvorgangs oder zur Reinigung der Ausrüstung.
- **▪** Berücksichtigen Sie, dass das Kältemittel R32 GERUCHSNEUTRAL ist.

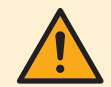

#### **WARNUNG**

Das Gerät muss in einem Raum der unten angegebenen Größe so gelagert werden, dass es nicht mechanisch beschädigt werden kann. Der Raum muss gut belüftet sein und es darf keine kontinuierlich vorhandene Entzündungsquellen geben (Beispiel: offene Flammen, ein mit Gas betriebenes Haushaltsgerät oder ein mit elektrisches Heizgerät).

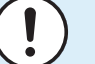

#### **HINWEIS**

- **▪** Verbindungs- oder Anschlussstücke und Kupferdichtungen, die bereits gebraucht worden sind, NICHT benutzen.
- **▪** Bei der Installation verwendete Verbindungs- oder Anschlussstücke zwischen Teilen des Kältemittelsystems müssen für Wartungszecke frei zugänglich sein.

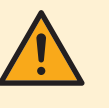

#### **WARNUNG**

Darauf achten, dass Installation, Servicearbeiten, Wartungsarbeiten und Reparaturen gemäß den Instruktionen in Daikin und gemäß den geltenden gesetzlichen Vorschriften ausgeführt werden und NUR von entsprechend autorisierten Personen.

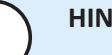

### **HINWEIS**

- **▪** Die Rohrleitungen sind gegen physikalische Beschädigung zu schützen.
- **▪** Rohrleitungen sollten so wenig wie möglich verlegt werden.

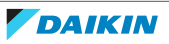
#### 7.1.5 Installationsmuster

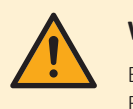

#### **WARNUNG**

Bei Geräten, die R32-Kältemittel verwenden, müssen alle erforderlichen Belüftungsöffnungen und Kamine frei von Blockierungen gehalten werden.

Je nach Art des Raums, in dem Sie das Innengerät installieren, sind unterschiedliche Installationsmuster zulässig:

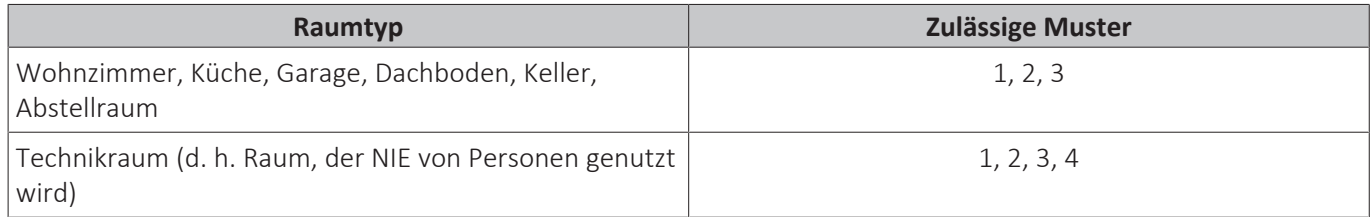

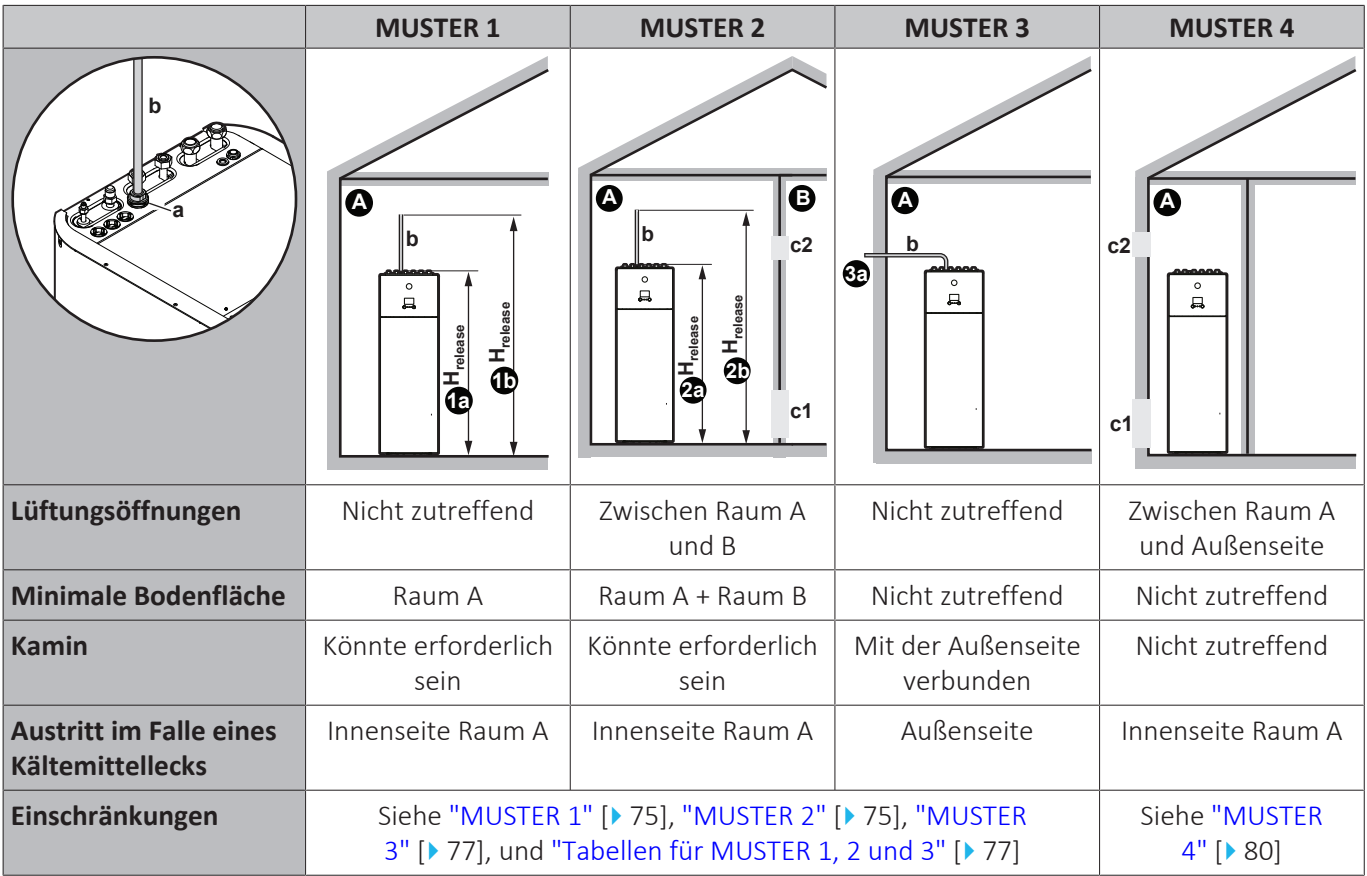

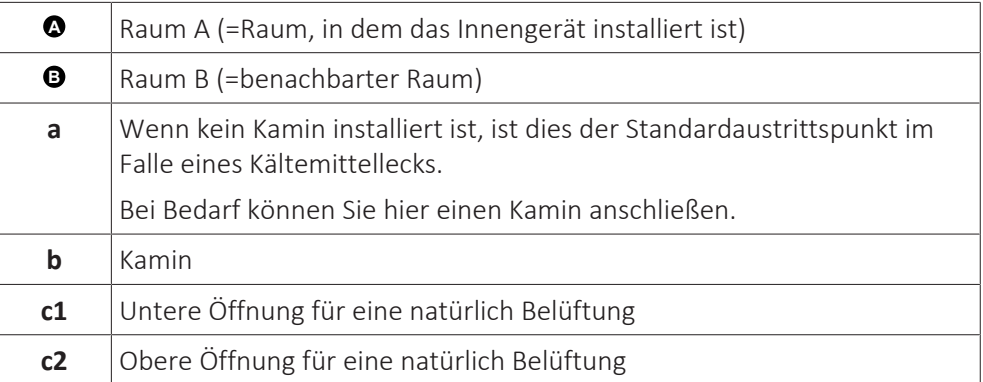

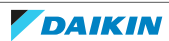

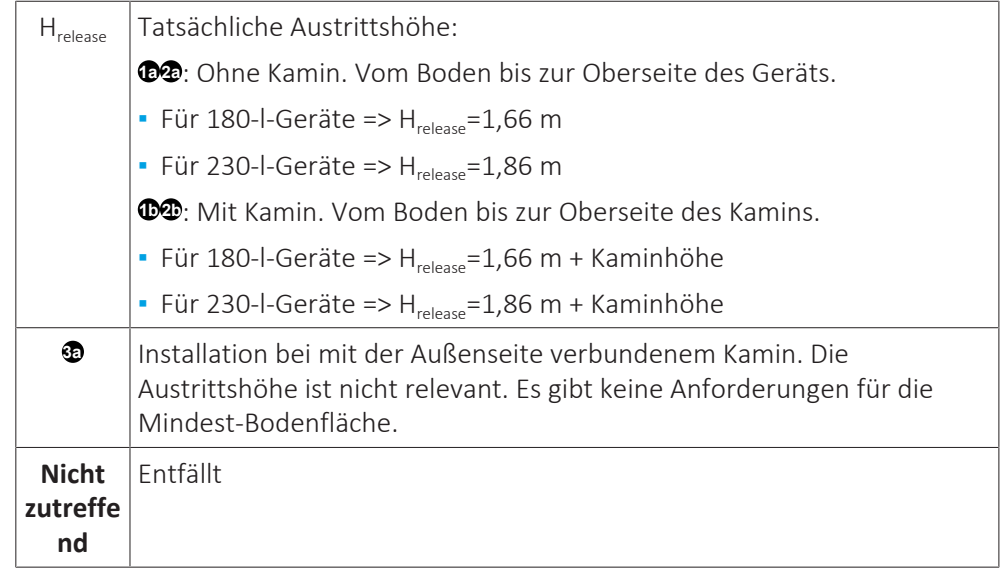

Mindestbodenfläche / Austrittshöhe:

- **▪** Die minimal erforderliche Bodenfläche ist abhängig von der Austrittshöhe des Kältemittels im Falle einer Undichtigkeit. Je höher die Austrittshöhe, desto geringer die minimal erforderliche Bodenfläche.
- **▪** Der standardmäßige Austrittspunkt (ohne Kamin) befindet sich an der Oberseite des Geräts. Um die minimal erforderliche Bodenfläche zu verringern, können Sie die Austrittshöhe durch die Installation eines Kamins erhöhen. Wenn der Kamin außerhalb des Gebäudes führt, gibt es keine Anforderungen an die minimale Bodenfläche.
- **▪** Sie können auch die Bodenfläche des angrenzenden Raums (=Raum B) nutzen, indem Sie Lüftungsöffnungen zwischen den beiden Räumen vorsehen.
- **▪** Für Installationen in Technikräumen (d. h. Räume, die NIE von Personen genutzt werden) können Sie zusätzlich zu den Mustern 1, 2 und 3 auch **MUSTER 4** verwenden. Für dieses Muster gibt es keine Anforderungen für die minimale Bodenfläche, wenn Sie 2 Öffnungen (eine unten, eine oben) zwischen dem Raum und der Außenseite vorsehen, um für eine natürliche Belüftung zu sorgen. Der Raum muss vor Frost geschützt sein.

### **WARNUNG**

**Kaminanschluss.** Berücksichtigen Sie Folgendes, wenn Sie einen Kamin anschließen:

- **▪** Anschlusspunkt des Gerätes für den Kamin = 1" Außengewinde. Verwenden Sie ein passendes Gegenstück für den Kamin.
- **▪** Achten Sie darauf, dass der Anschluss luftdicht ist.
- **▪** Das Kaminmaterial ist unwichtig.

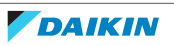

<span id="page-74-0"></span>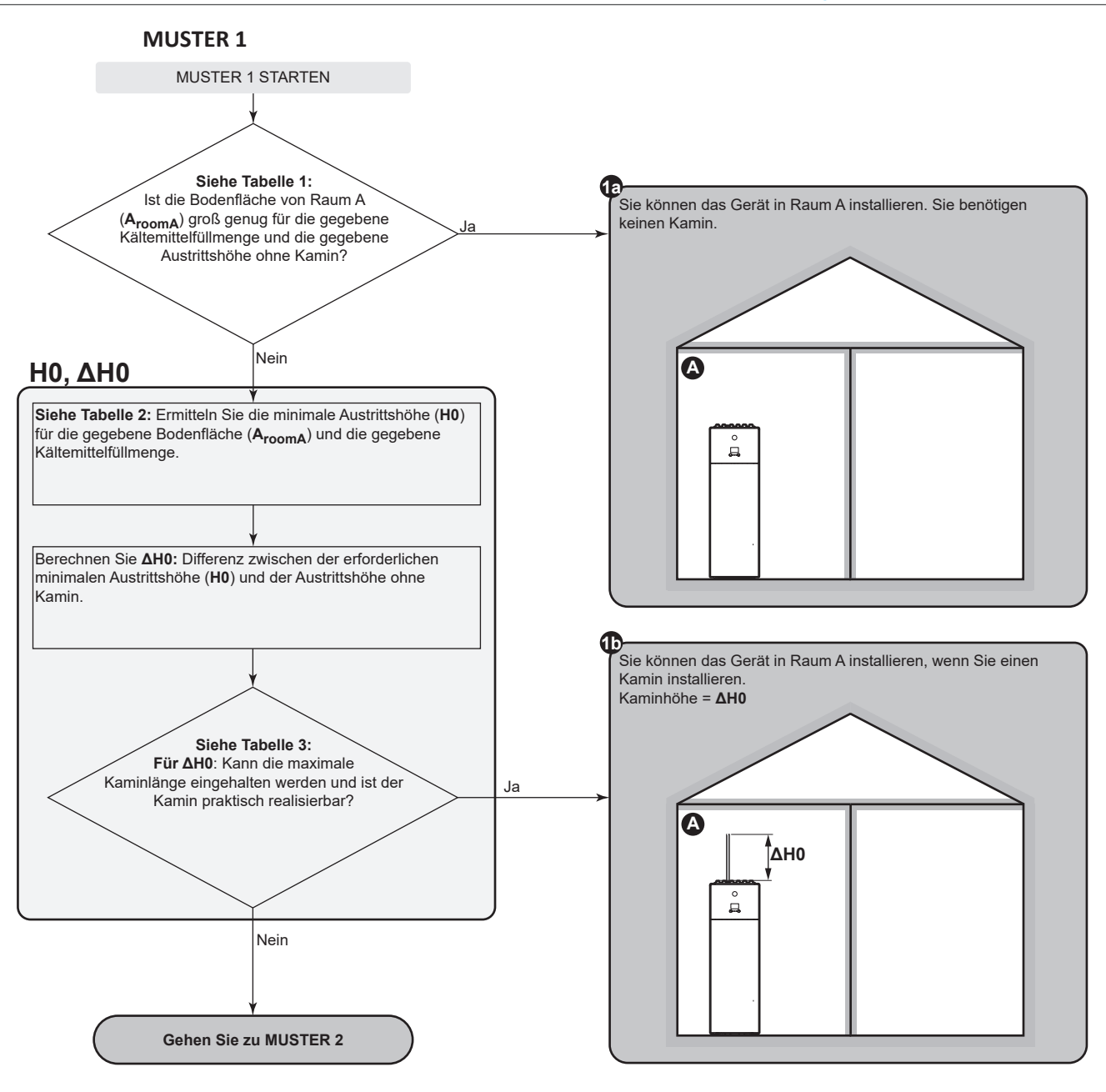

#### **MUSTER 2**

#### <span id="page-74-1"></span>**MUSTER 2: Bedingungen für Belüftungsöffnungen**

Wenn Sie die Bodenfläche des angrenzenden Raums nutzen wollen, müssen Sie 2 Öffnungen (eine unten, eine oben) zwischen den Räumen vorsehen, um eine natürliche Belüftung zu gewährleisten. Die Öffnungen müssen den folgenden Bedingungen entsprechen:

#### ▪ **Untere Öffnung (Anv):**

- Es muss sich um eine dauerhafte Öffnung handeln, die nicht geschlossen werden kann.
- Die Öffnung muss sich vollständig im Bereich zwischen 0 und 300 mm vom Boden befinden.
- Die Öffnung muss ≥Anv-min sein (minimaler Bereich für die untere Öffnung).
- ≥50% des erforderlichen Öffnungsbereichs A<sub>nv-min</sub> müssen sich ≤200 mm vom Boden entfernt befinden.
- Die Unterseite der Öffnung muss sich ≤100 mm vom Boden befinden.
- Wenn die Öffnung am Boden beginnt, muss die Höhe der Öffnung ≥20 mm sein.

#### ▪ **Obere Öffnung:**

- Es muss sich um eine dauerhafte Öffnung handeln, die nicht geschlossen werden kann.
- Die Öffnung muss ≥50% von Anv-min sein (minimaler Bereich für die untere Öffnung).
- Die Öffnung muss sich ≥1,5 m vom Boden befinden.

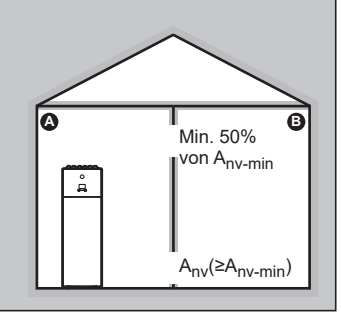

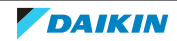

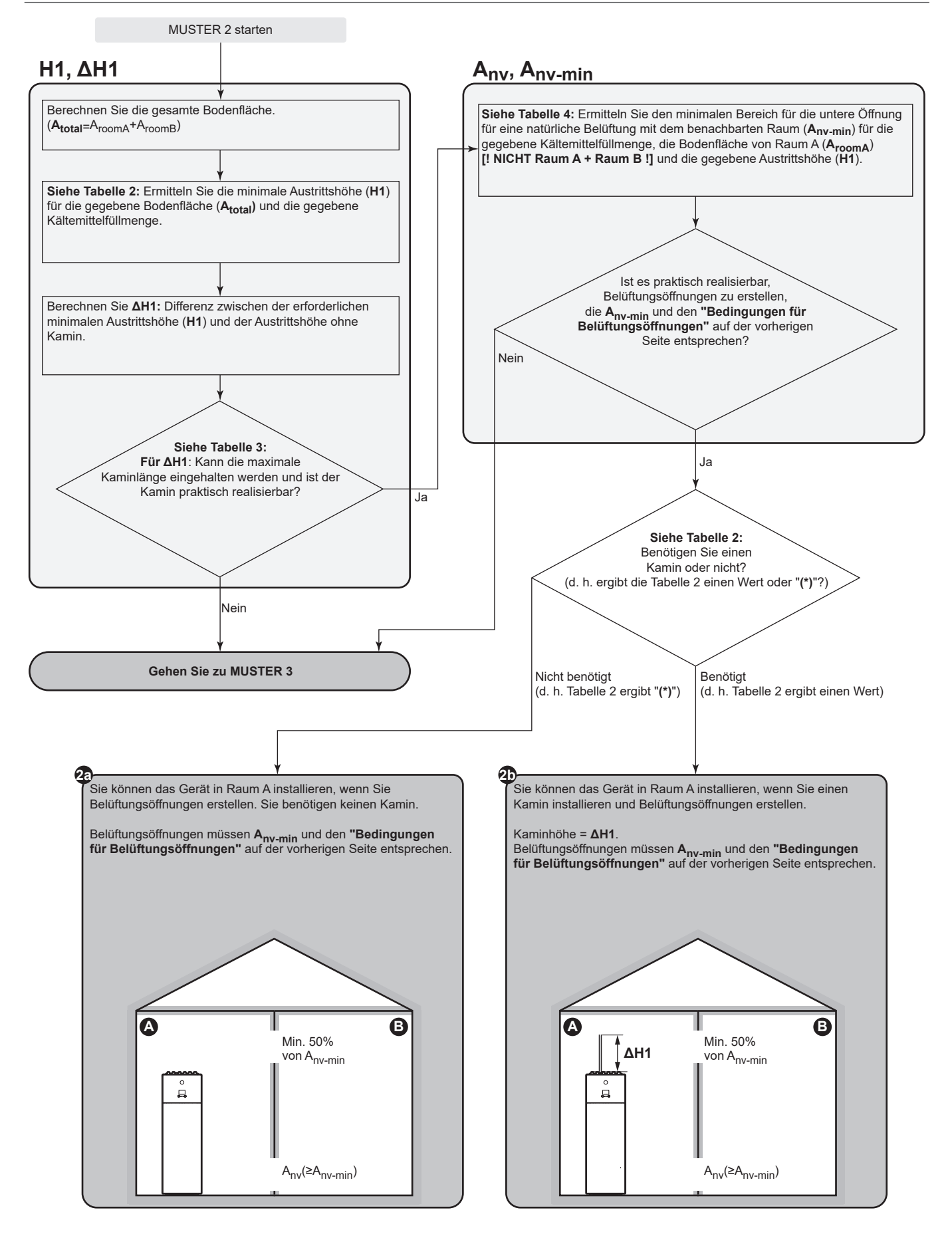

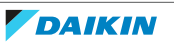

<span id="page-76-0"></span>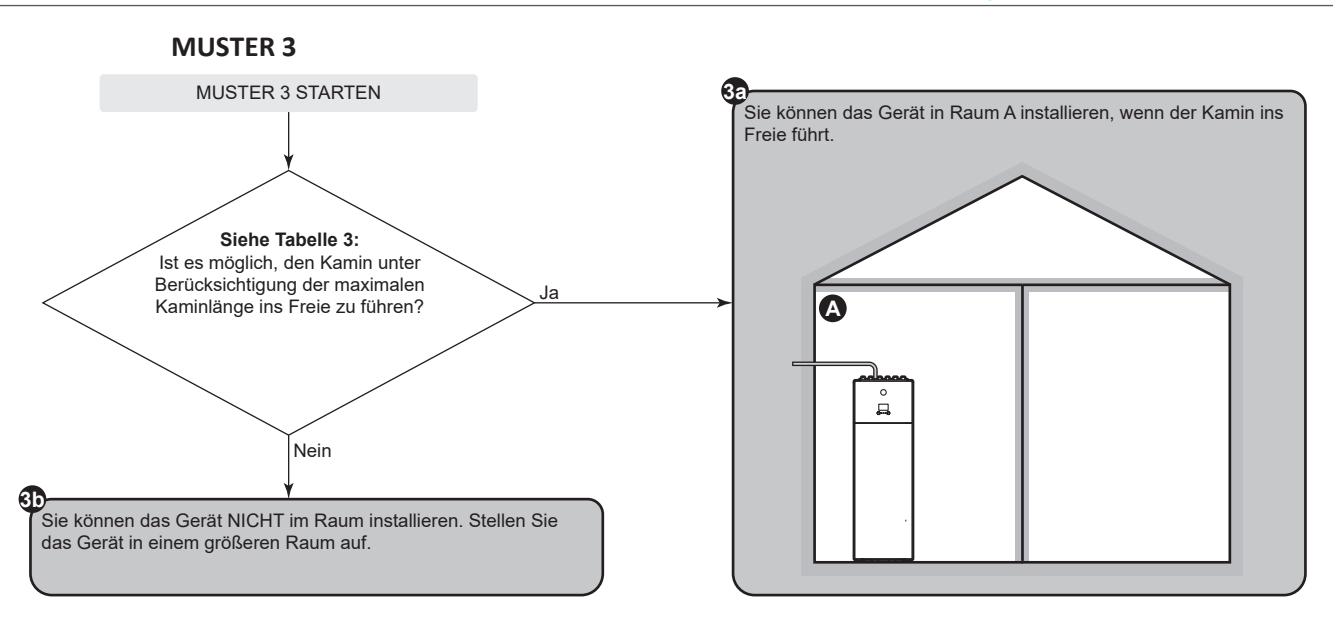

#### **Tabellen für MUSTER 1, 2 und 3**

#### **Tabelle 1: Minimale Bodenfläche**

<span id="page-76-1"></span>Verwenden Sie bei Kältemittelfüllmengen, die zwischen zwei Werten liegen, die Zeile mit dem höheren Wert. **Beispiel:** Wenn die Kältemittelfüllmenge 3,5 kg beträgt, verwenden Sie die Zeile mit 3,65 kg.

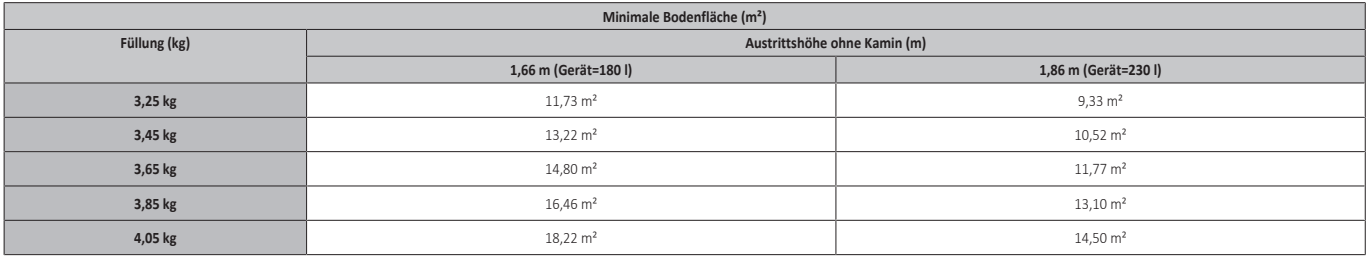

#### **Tabelle 2: Minimale Austrittshöhe**

Berücksichtigen Sie dabei folgendes:

- Verwenden Sie für Bodenflächen, die zwischen zwei Werten liegen, die Spalte mit dem niedrigeren Wert. **Beispiel:** Wenn die Bodenfläche 7,25 m² beträgt, verwenden Sie die Spalte mit 6,00 m².
- Verwenden Sie bei Kältemittelfüllmengen, die zwischen zwei Werten liegen, die Zeile mit dem höheren Wert. **Beispiel:** Wenn die Kältemittelfüllmenge 3,5 kg beträgt, verwenden Sie die Zeile mit 3,65 kg.
- (\*): Die Austrittshöhe des Geräts ohne Kamin (für 180 l-Geräte: 1,66 m; für 230 l-Geräte: 1,86 m) ist bereits höher als die minimal erforderliche Austrittshöhe. => OK (kein Kamin erforderlich).

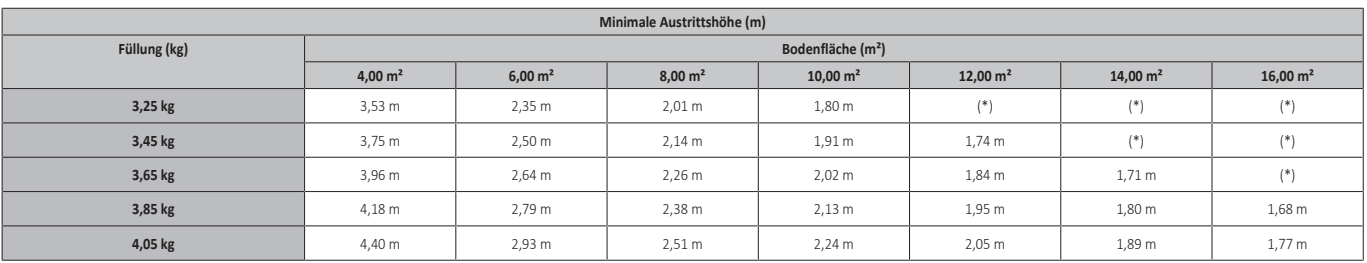

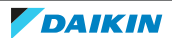

#### **Tabelle 3: Maximale Kaminlänge**

Bei der Installation eines Kamins muss die Kaminlänge kleiner als die maximale Kaminlänge sein.

- Verwenden Sie die Spalten mit der richtigen Kältemittelfüllmenge. Verwenden Sie bei Kältemittelfüllmengen, die zwischen zwei Werten liegen, die Spalte mit dem höheren Wert. **Beispiel:** Wenn die Kältemittelfüllmenge 3,5 kg beträgt, verwenden Sie die Spalten mit 4,05 kg.
- Verwenden Sie für Durchmesser, die zwischen zwei Werten liegen, die Spalte mit dem niedrigeren Wert. **Beispiel:** Wenn der Durchmesser 23 mm beträgt, verwenden Sie die Spalte mit 22 mm.
- X: Nicht zulässig

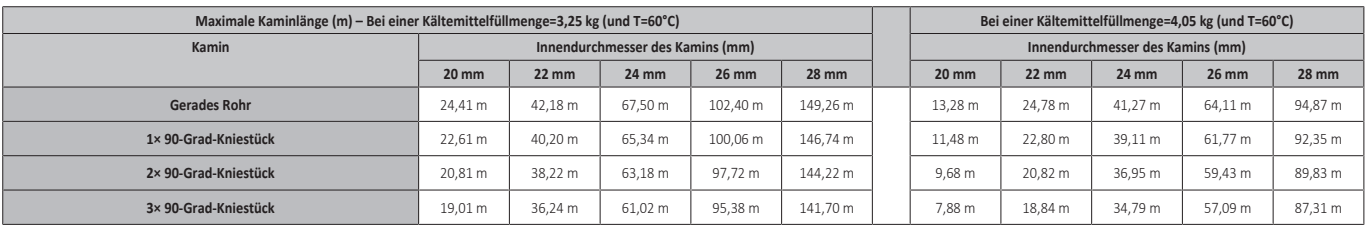

#### **Tabelle 4: Minimaler Bereich der untere Öffnung für eine natürliche Belüftung**

Berücksichtigen Sie dabei folgendes:

- Verwenden Sie die richtige Tabelle. Verwenden Sie bei Kältemittelfüllmengen, die zwischen zwei Werten liegen, die Tabelle mit dem höheren Wert. **Beispiel:** Wenn die Kältemittelfüllmenge 3,5 kg beträgt, verwenden Sie die Tabelle mit 3,65 kg.
- Verwenden Sie für Bodenflächen, die zwischen zwei Werten liegen, die Spalte mit dem niedrigeren Wert. **Beispiel:** Wenn die Bodenfläche 7,25 m² beträgt, verwenden Sie die Spalte mit 6,00 m².
- Verwenden Sie für Austrittshöhen, die zwischen zwei Werten liegen, die Zeile mit dem niedrigeren Wert. **Beispiel:** Wenn die Austrittshöhe 1,90 m beträgt, verwenden Sie die Zeile mit 1,86 m.
- $A_{\text{nv-min}}$ : Unterer Öffnungsbereich für eine natürlich Belüftung.
- $A_{nv-min}$ : Minimaler Öffnungsbereich für eine natürlich Belüftung.
- (\*): Bereits OK (keine Belüftungsöffnungen erforderlich).

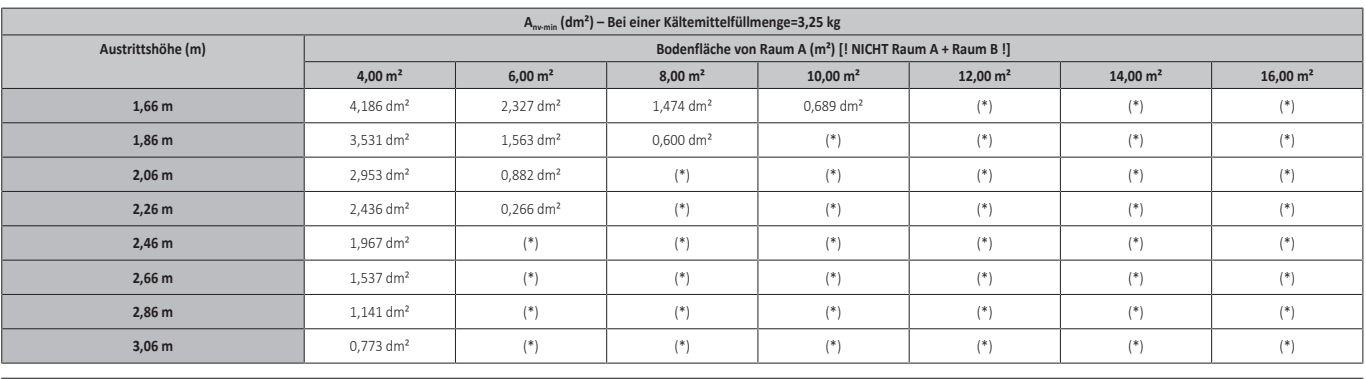

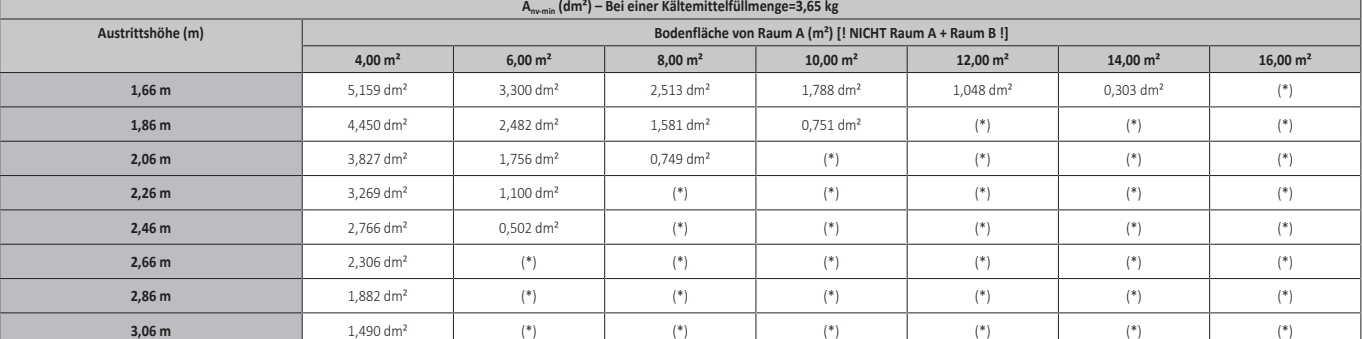

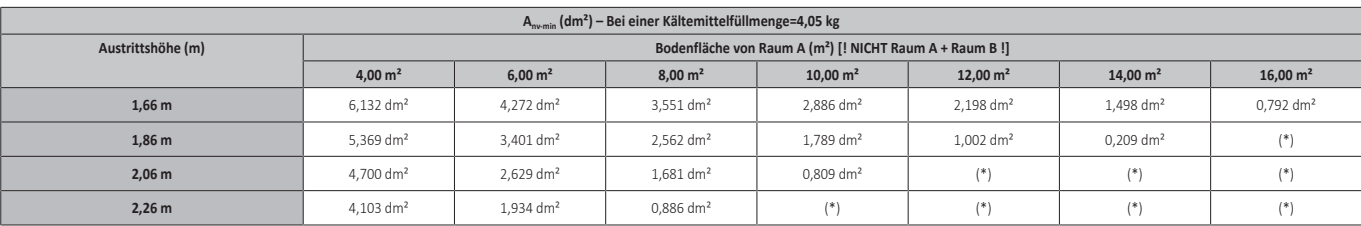

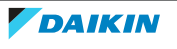

### 7 | Installation der Einheit

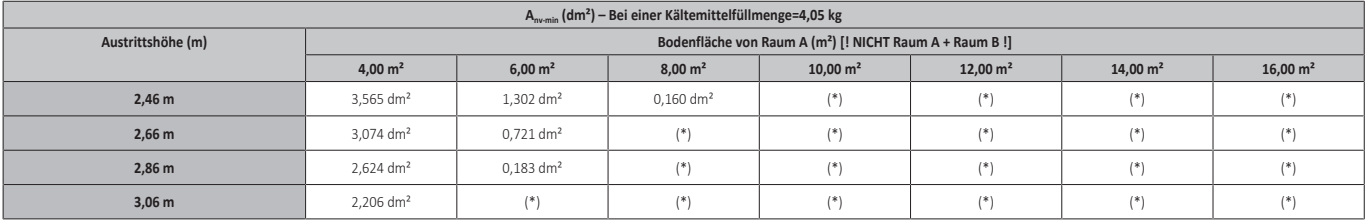

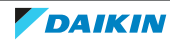

#### <span id="page-79-0"></span>**MUSTER 4**

MUSTER 4 ist nur zulässig für Installationen in Technikräumen (d. h. Räume, die NIE von Personen genutzt werden). Für dieses Muster gibt es keine Anforderungen für die minimale Bodenfläche, wenn Sie 2 Öffnungen (eine unten, eine oben) zwischen dem Raum und der Außenseite vorsehen, um für eine natürliche Belüftung zu sorgen. Der Raum muss vor Frost geschützt sein.

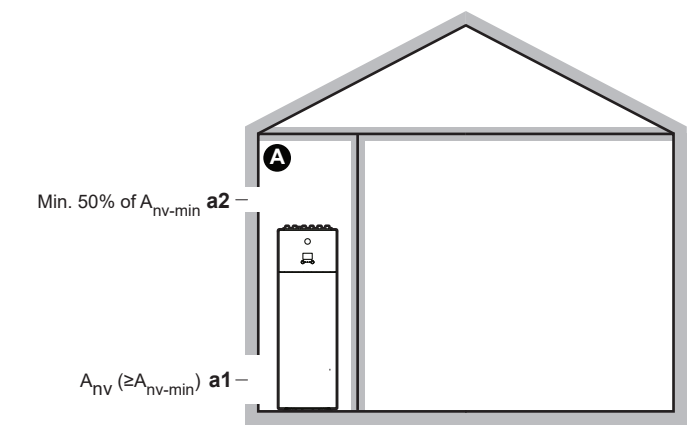

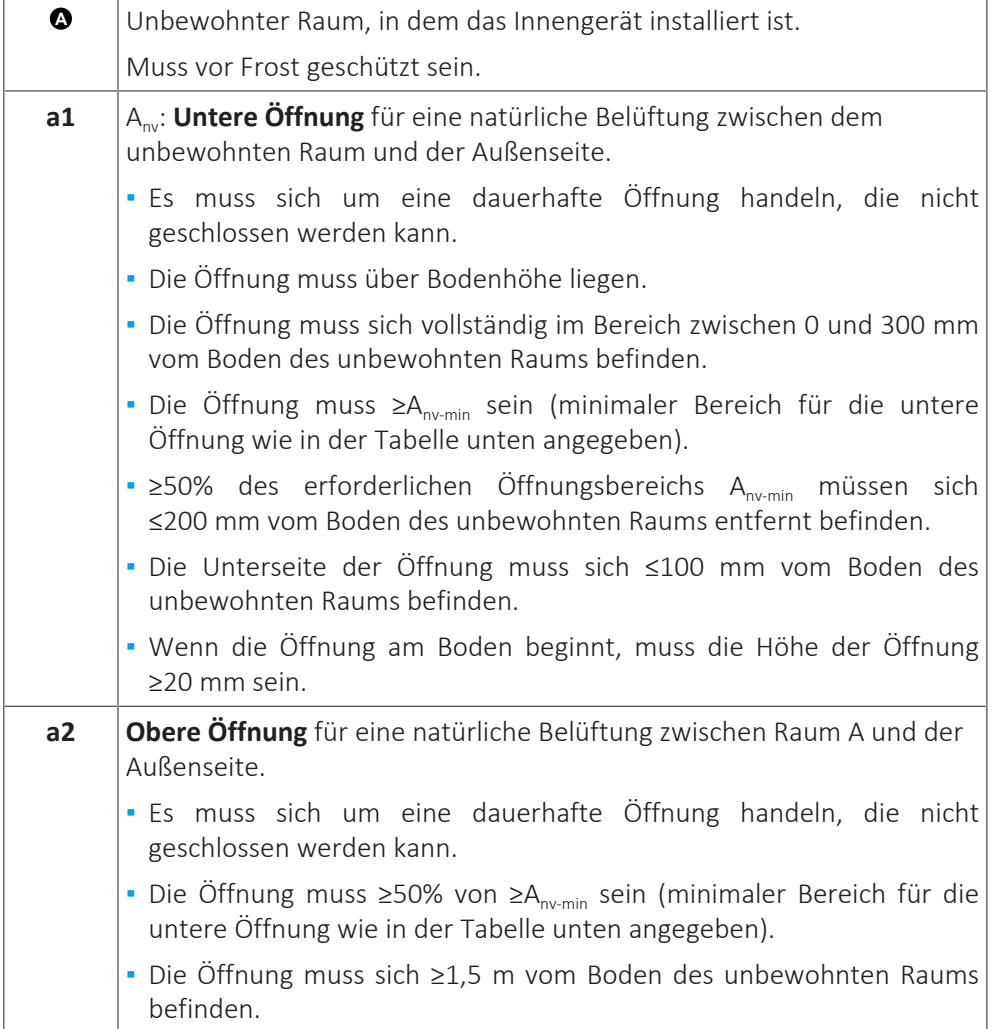

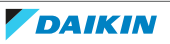

#### **Anv-min (minimaler Öffnungsbereich für eine natürlich Belüftung)**

Der minimale Bereich für die untere Öffnung für eine natürliche Belüftung zwischen dem unbewohnten Raum und der Außenseite hängt von der Gesamt-Kältemittelmenge im System ab. Verwenden Sie bei Kältemittelfüllmengen, die zwischen zwei Werten liegen, die Zeile mit dem höheren Wert. **Beispiel:** Wenn die Kältemittelfüllmenge 3,5 kg beträgt, verwenden Sie die Zeile mit 3,55 kg.

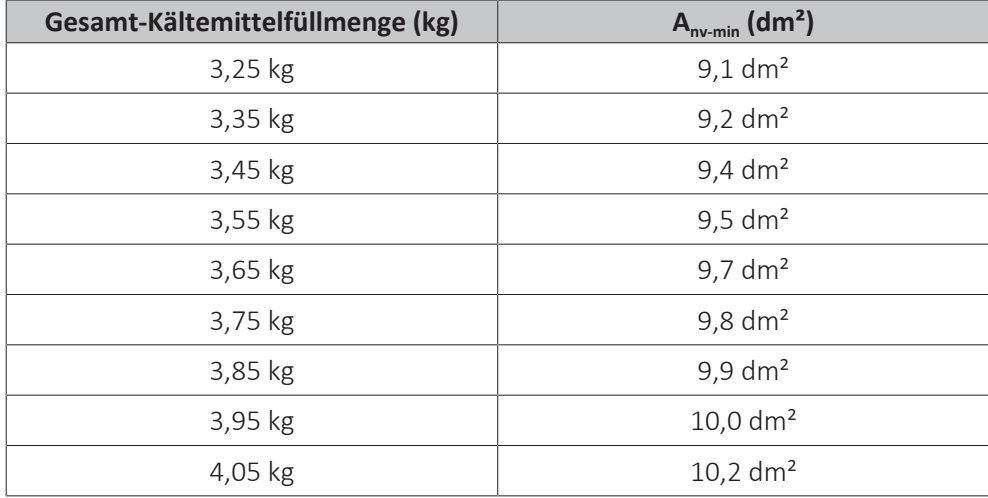

### 7.2 Öffnen und Schließen der Geräte

#### 7.2.1 Über das Öffnen der Geräte

Es kann vorkommen, dass das Gerät geöffnet werden muss. **Beispiel:**

- **▪** Bei Anschließen der Kältemitteilleitungen
- **▪** Beim Anschließen der elektrischen Leitungen
- **▪** Bei der Instandhaltung und Wartung des Geräts

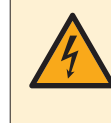

#### **GEFAHR: STROMSCHLAGGEFAHR**

Lassen Sie das Gerät NIEMALS unbeaufsichtigt, wenn die Wartungsblende abgenommen ist.

<span id="page-80-0"></span>7.2.2 So öffnen Sie das Außengerät

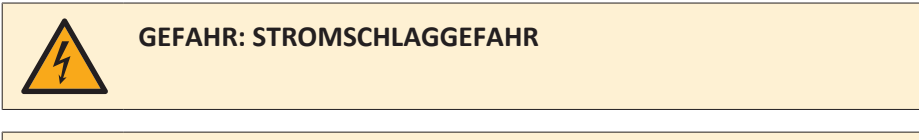

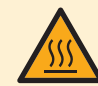

### **GEFAHR: GEFAHR DURCH VERBRENNEN ODER VERBRÜHEN**

**1** Öffnen Sie die Wartungsabdeckung.

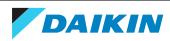

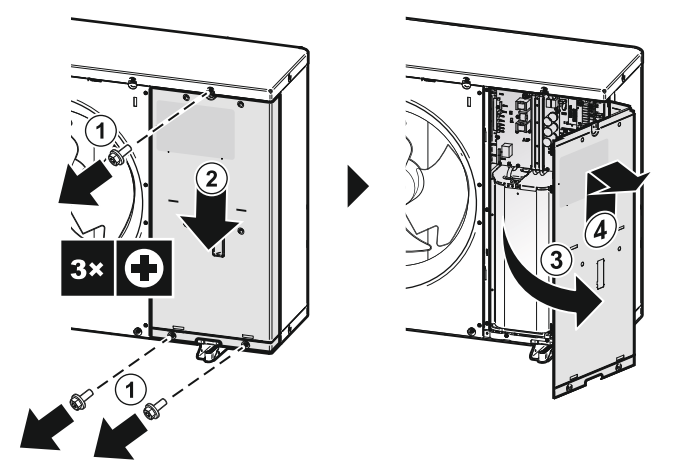

- **2** Öffnen Sie bei Bedarf die seitliche Abdeckung. Das ist zum Beispiel in den folgenden Fällen erforderlich:
	- Wenn Sie die Kältemittelleitungen anschließen.
	- Wenn Sie die Kältemittelleitung überprüfen.
	- Wenn Sie Kältemittel einfüllen.
	- Wenn Sie Kältemittel zurückgewinnen.

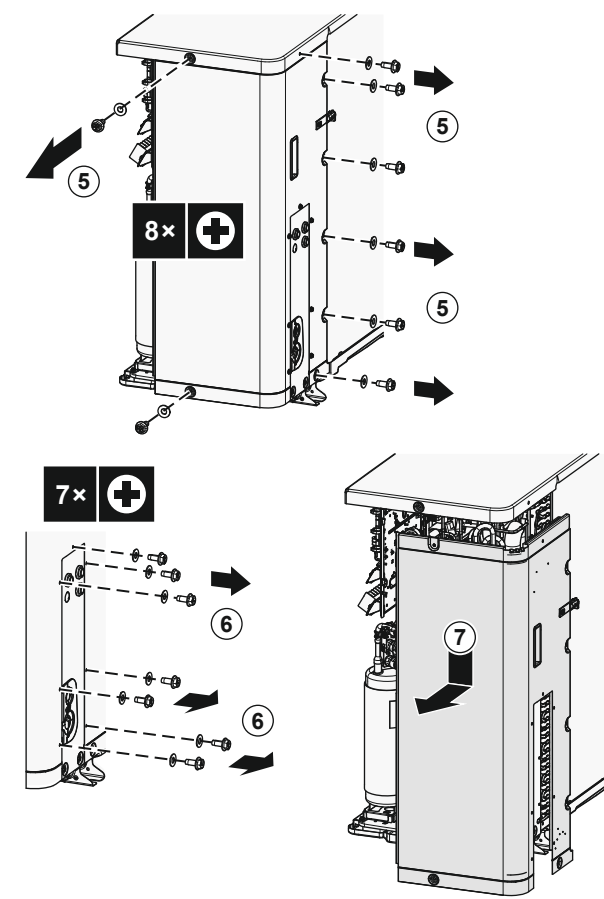

<span id="page-81-0"></span>7.2.3 So entfernen Sie die Transportsicherung

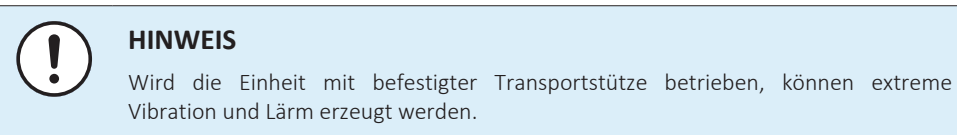

Die Transportsicherung schützt das Gerät während des Transports. Sie muss während der Montage entfernt werden.

82

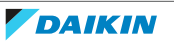

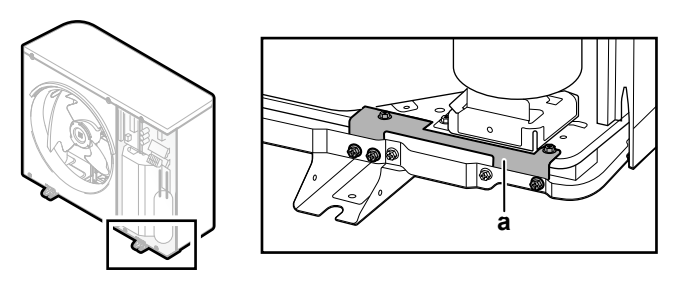

- **a** Transportsicherung
- **1** Öffnen Sie die Wartungsabdeckung. Siehe ["7.2.2](#page-80-0)  [So öffnen Sie das](#page-80-0) [Außengerät" \[](#page-80-0)▶ [81\]](#page-80-0).
- **2** Entfernen Sie die Schrauben (5×) von der Transportsicherung. Entfernen Sie die Transportsicherung und entsorgen Sie sie. Bewahren Sie 4 Schrauben auf, um das Abdeckstück des Verdichters anzubringen (siehe ["7.2.4 So bringen Sie](#page-82-0) [das Abdeckstück des Verdichters an" \[](#page-82-0) $\triangleright$  [83\]](#page-82-0)).

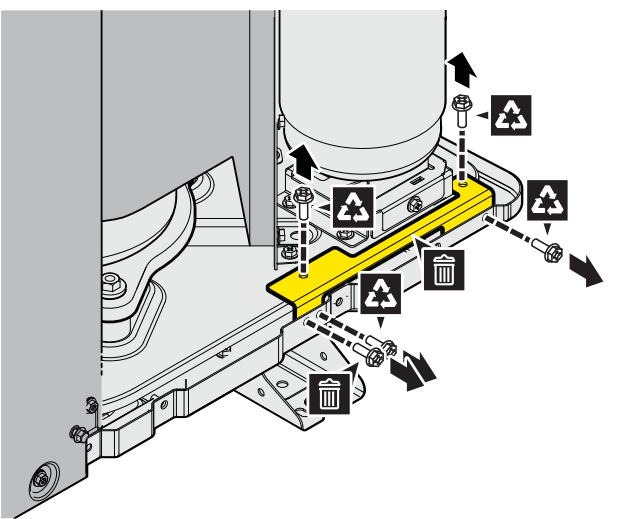

<span id="page-82-0"></span>7.2.4 So bringen Sie das Abdeckstück des Verdichters an

Erforderliches Zubehör (mit der Einheit mitgeliefert):

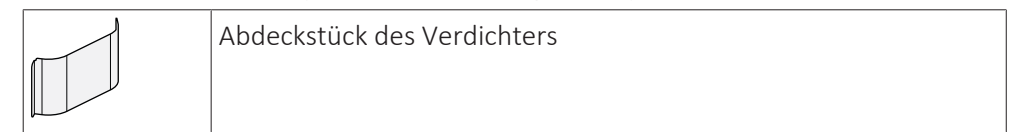

**1** Positionieren Sie das Abdeckstück des Verdichters. Fixieren Sie es mit den Schrauben (4x) der Transportsicherung (siehe ["7.2.3](#page-81-0)  [So entfernen Sie die](#page-81-0) [Transportsicherung" \[](#page-81-0) $\triangleright$  [82\]](#page-81-0)).

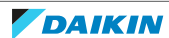

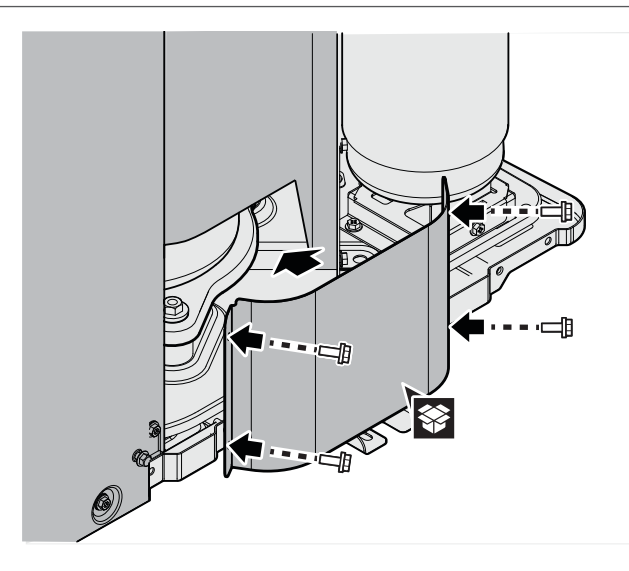

7.2.5 So schließen Sie das Außengerät

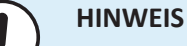

Achten Sie beim Schließen der Außengeräteabdeckung darauf, das Anzugsdrehmoment von 4,1 N•m nicht zu überschreiten.

**1** Schließen Sie bei Bedarf die seitliche Abdeckung.

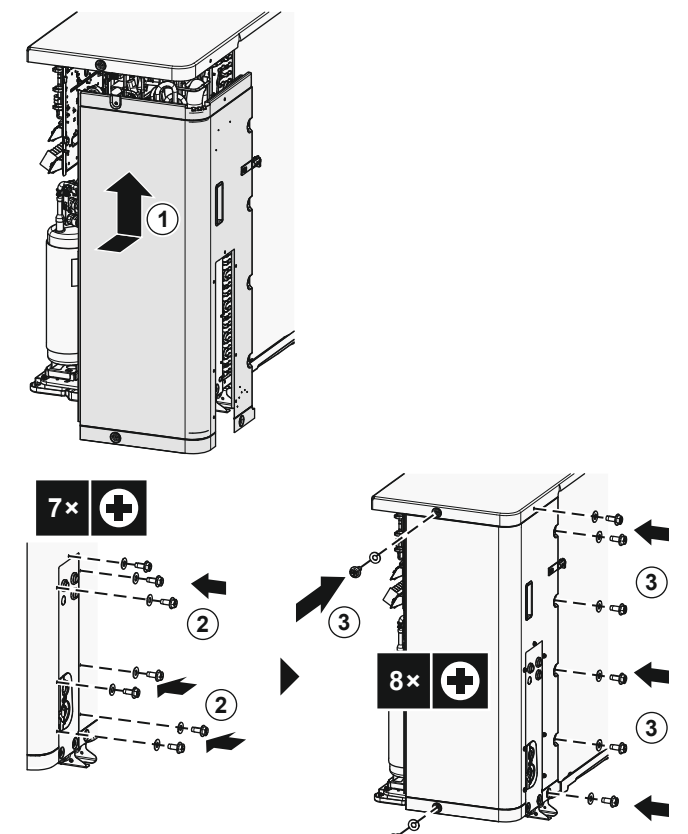

**2** Schließen Sie die Wartungsabdeckung.

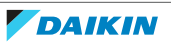

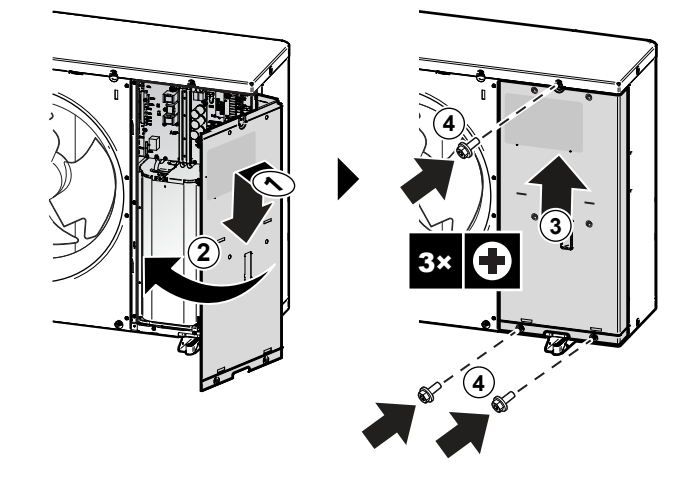

7.2.6 So öffnen Sie das Innengerät

#### **Übersicht**

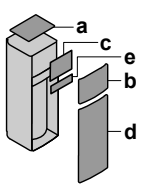

- **a** Obere Platte
- **b** Bedieneinheit-Blende
- **c** Schaltkastenabdeckung
- **d** Frontblende
- **e** Hochspannungsschaltkasten-Abdeckung

#### **Öffnen**

**1** Nehmen Sie die obere Platte ab.

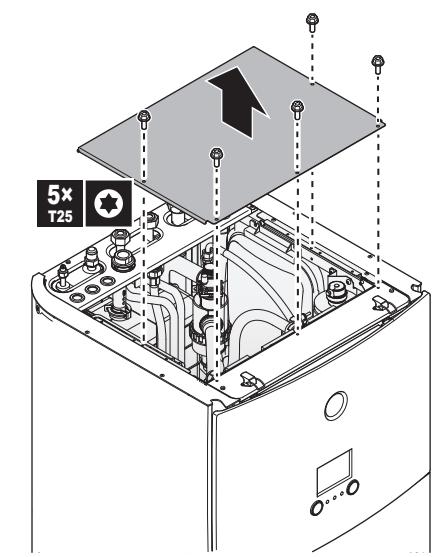

**2** Entfernen Sie die Blende der Bedieneinheit. Öffnen Sie die Scharniere an der Oberseite und schieben Sie die obere Blende nach oben.

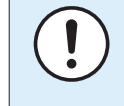

#### **HINWEIS**

Wenn Sie die Blende der Bedieneinheit entfernen, trennen Sie auch die Kabel an der Rückseite der Bedieneinheit-Blende, um Schäden zu verhindern.

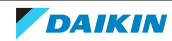

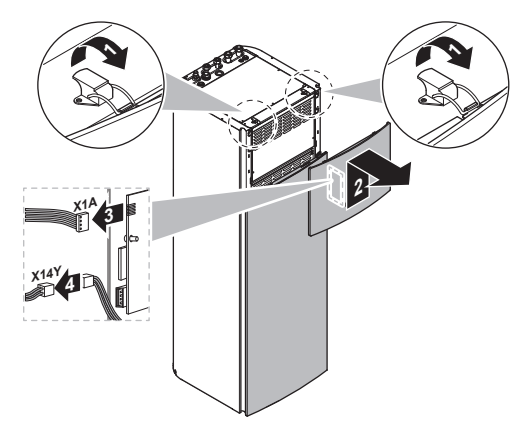

**3** Entfernen Sie die Schaltkastenabdeckung.

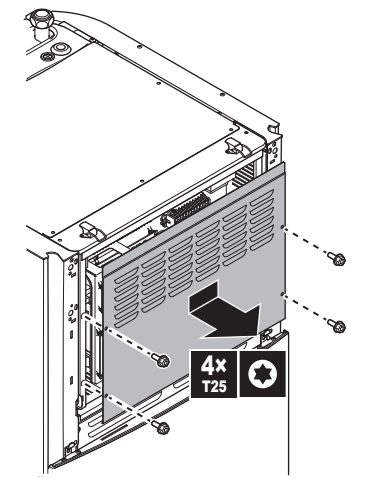

- **4** Entfernen Sie bei Bedarf die Frontblende. Das ist zum Beispiel in den folgenden Fällen erforderlich:
	- ["7.2.7 So öffnen Sie den Schaltkasten des Innengeräts" \[](#page-86-0)▶ [87\]](#page-86-0)
	- ["7.4.4 So schließen Sie den Ablaufschlauch an den Ablauf an" \[](#page-95-0)▶ [96\]](#page-95-0)
	- Wenn Sie Zugang zum Hochspannungsschaltkasten benötigen

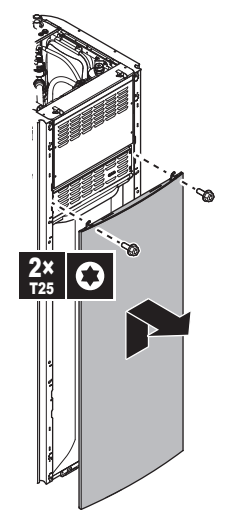

**5** Wenn Sie Zugriff auf die Hochspannungskomponenten benötigen, entfernen Sie die Hochspannungsschaltkasten-Abdeckung.

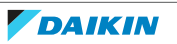

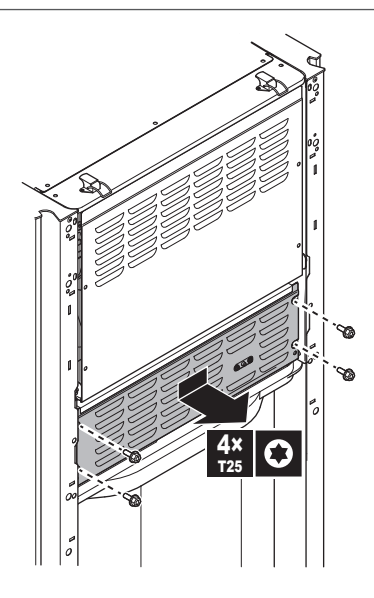

<span id="page-86-0"></span>7.2.7 So öffnen Sie den Schaltkasten des Innengeräts

Während der Montage benötigen Sie Zugang zum Inneren des Innengeräts. Verlegen Sie für einen einfacheren Zugang auf die Vorderseite den Schaltkasten am Gerät wie folgt weiter nach unten:

**Voraussetzung:** Die Blende der Bedieneinheit und die Frontblende wurden entfernt.

- **1** Befestigungsplatte oben am Gerät abnehmen.
- **2** Schaltkasten zur Vorderseite hin neigen und aus den Angelpunkten heben.

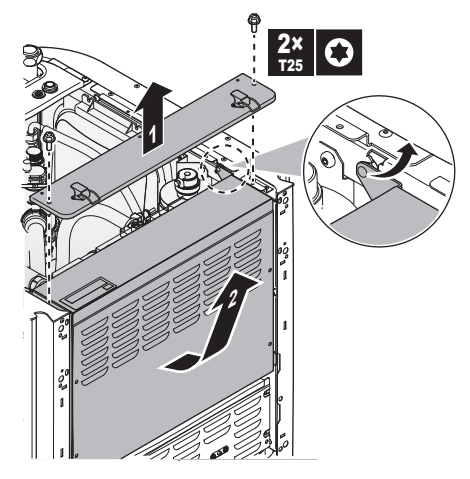

**3** Schaltkasten unten im Gerät ablegen. Verwenden Sie die 2 Scharniere, die sich weiter unten am Gerät befinden.

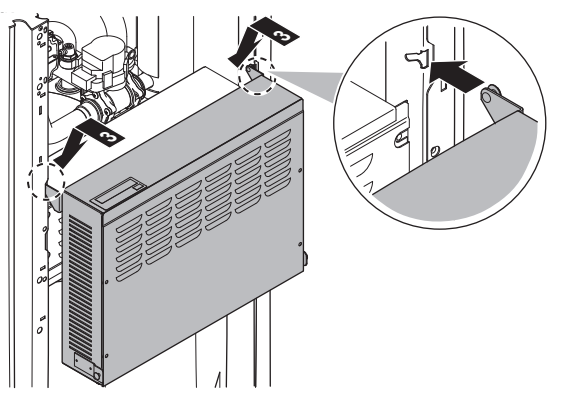

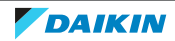

- 7.2.8 So schließen Sie das Innengerät
	- **1** Schließen Sie die Abdeckung des Schaltkastens.
	- **2** Positionieren Sie den Schaltkasten wieder.
	- **3** Bringen Sie die obere Platte wieder an.
	- **4** Bringen Sie die seitlichen Blenden wieder an.
	- **5** Bringen Sie die Frontblende wieder an.
	- **6** Schließen Sie die Kabel wieder an die Blende der Bedieneinheit an.
	- **7** Bringen Sie die Blende der Bedieneinheit wieder an.

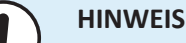

Achten Sie beim Schließen der Innengeräteabdeckung darauf, das Anzugsdrehmoment von 4,1 N•m NICHT zu überschreiten.

## 7.3 Montieren des Außengeräts

7.3.1 Informationen zur Montage des Außengeräts

#### **Wenn**

Sie müssen erst die Außen- und die Inneneinheit installieren, bevor Sie die Leitungen für Kältemittel und Wasser installieren können.

#### **Typischer Ablauf**

Die Montage des Außengeräts erfolgt in der Regel in diesen Phasen:

- 1 Vorbereiten des Installationsorts.
- 2 Installieren des Außengeräts.
- 3 Sorgen Sie für einen Ablauf.
- 4 Installieren des Auslassgitters.
- 5 Schützen des Geräts vor Schnee und Eis durch Installation einer Schneeabdeckung und von Ablenkplatten. Siehe ["7.1 Den Ort der Installation](#page-66-0) [vorbereiten" \[](#page-66-0)▶ [67\].](#page-66-0)

#### 7.3.2 Vorsichtsmaßnahmen bei der Montage des Außengeräts

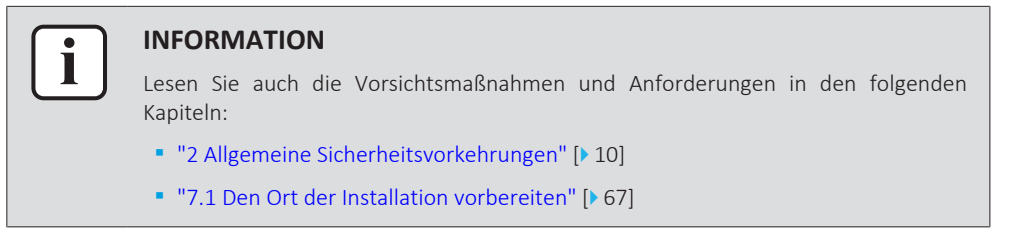

7.3.3 So bereiten Sie den Installationsort vor

Überprüfen Sie die Festigkeit und Ebenheit des Installationsortes, um zu gewährleisten, dass das Gerät während des Betriebs keine Vibrationen oder Geräusche verursacht.

Befestigen Sie das Gerät gemäß der Fundamentzeichnung sicher mithilfe der Fundamentschrauben.

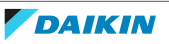

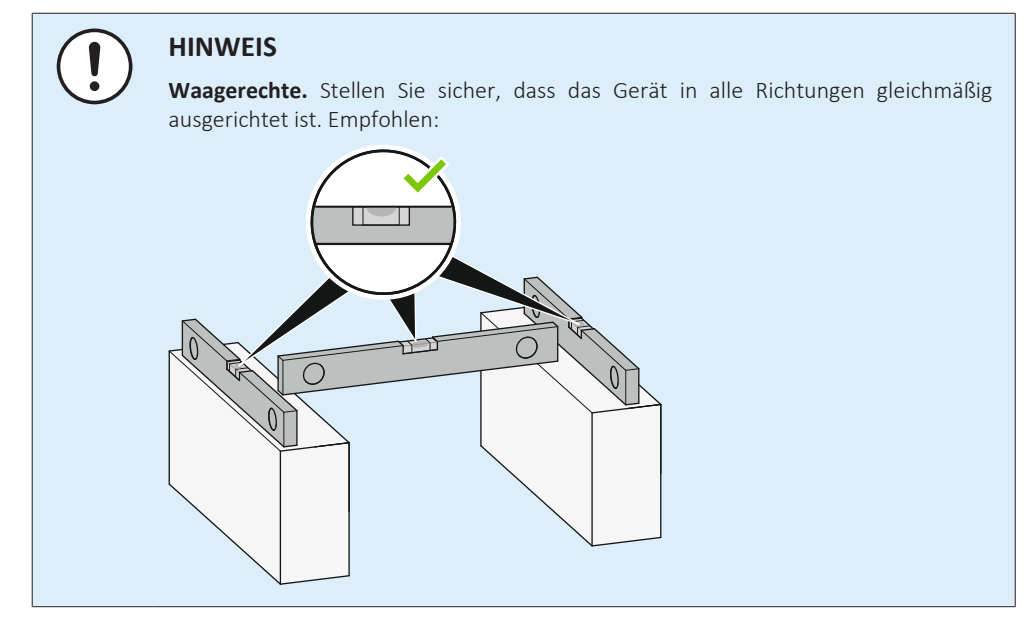

Verwenden Sie 4 Sätze mit M12-Ankerbolzen, Muttern und Unterlegscheiben. Lassen Sie mindestens 150 mm Freiraum unter dem Gerät. Stellen Sie zusätzlich sicher, dass das Gerät mindestens 100 mm über der maximal zu erwartenden Schneehöhe positioniert ist.

#### **Ankerpunkte**

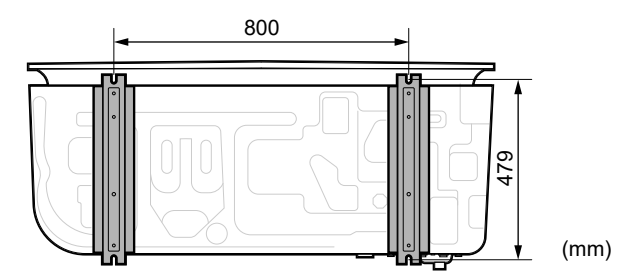

#### **Untergestell**

Wenn die Installation auf einem Untergestellt erfolgt, stellen Sie sicher, dass das Auslassgitter trotzdem in die sichere Position versetzt werden kann. Siehe ["7.3.7 So](#page-93-0) [entfernen Sie das Auslassgitter und stellen das Gitter in die](#page-93-0) [Sicherheitsposition" \[](#page-93-0)> 9[4](#page-93-0)].

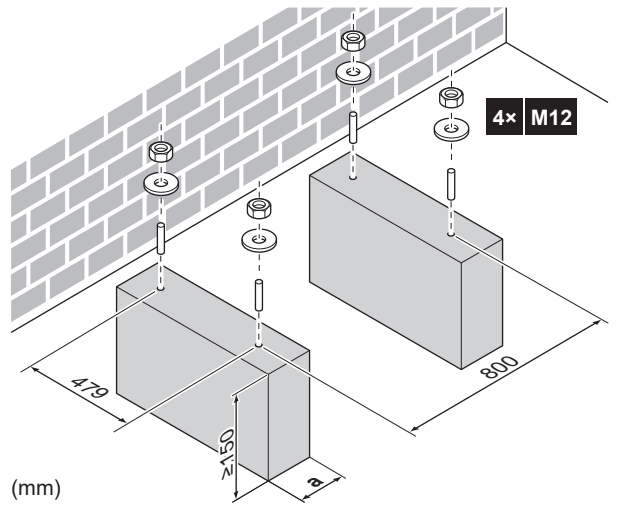

**a** Stellen Sie sicher, dass Sie nicht das Abflussloch in der Bodenplatte des Geräts bedecken.

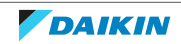

7.3.4 So installieren Sie das Außengerät

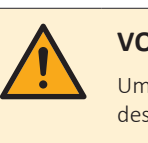

#### **VORSICHT**

Um Verletzungen zu vermeiden, NICHT den Lufteinlass oder die Aluminiumlamellen des Geräts berühren.

**1** Tragen Sie das Gerät an den Schlingen und stellen Sie es auf die Montagestruktur.

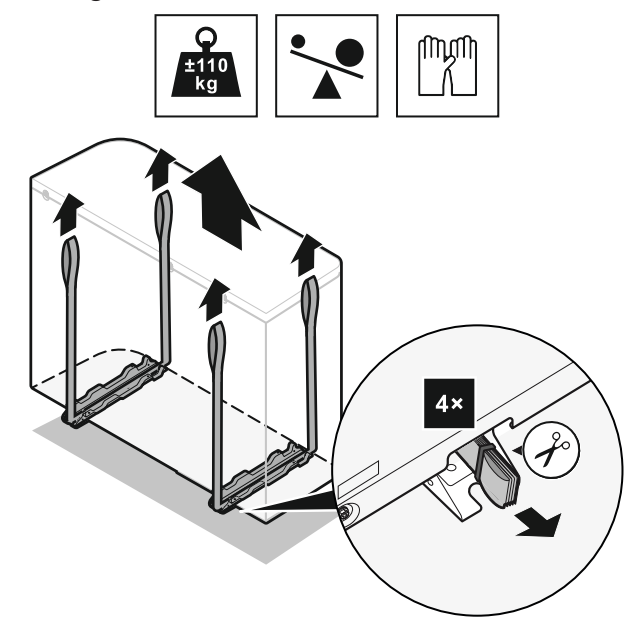

**2** Fixieren Sie das Gerät an der Montagestruktur.

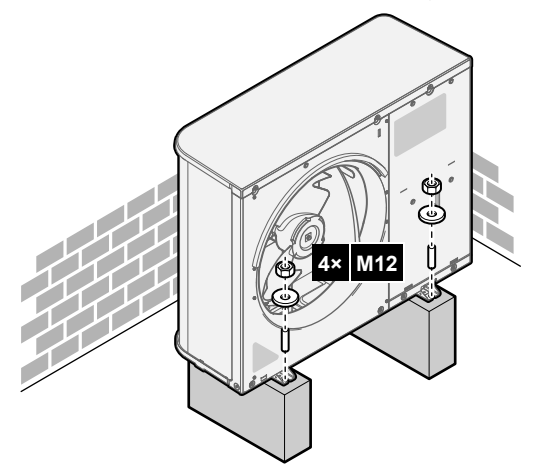

**3** Entfernen Sie die Schlingen (und Schrauben) und entsorgen Sie sie.

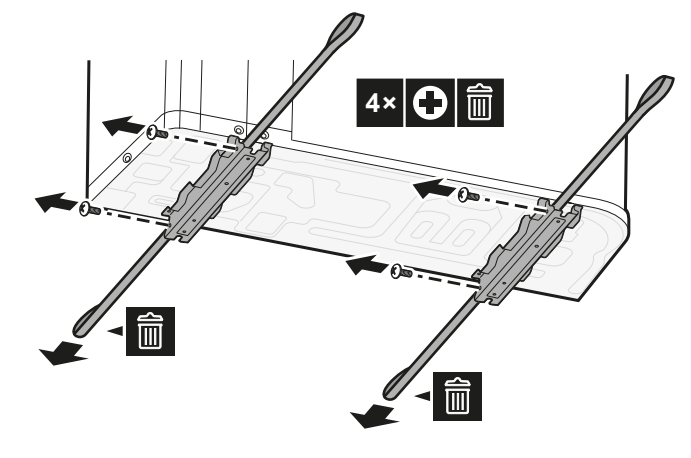

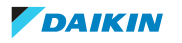

- 7.3.5 So sorgen Sie für einen Ablauf
	- **▪** Stellen Sie sicher, dass das Kondenswasser wie geplant ablaufen kann.
	- **▪** Installieren Sie das Gerät auf einer geeigneten Unterlage, sodass das Abwasser abfließen kann und sich kein Eis ansammelt.
	- **▪** Errichten Sie um das Fundament einen Kanal zur Ableitung des Abwassers der Einheit.
	- **▪** Verhindern Sie, dass Abwasser über Laufwege fließt, damit diese NICHT rutschig werden, wenn die Umgebungstemperatur unter den Gefrierpunkt sinkt.
	- **▪** Bringen Sie bei Installation des Geräts auf einem Rahmen eine wasserdichte Platte innerhalb von 150 mm von der Unterseite des Geräts an, um ein Eindringen des Wassers in das Gerät und ein Tropfen des Abwassers zu vermeiden (siehe Abbildung unten).

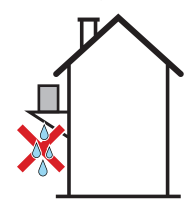

#### **HINWEIS**

Wenn das Gerät in kaltem Klima installiert ist, unternehmen Sie geeignete Maßnahmen, um zu verhindern, dass gefrierendes Kondensat sich nachteilig auf das Gerät oder seine Umgebung auswirkt. Wir empfehlen Folgendes:

- **▪** Wenn ein Abflussschlauch erforderlich ist: Vermeiden Sie das Einfrieren des Kondensats im Abflussschlauch mit einem bauseitig bereitgestellten Abflussschlauch-Heizelement mit Thermostat (externe Stromversorgung). Isolieren Sie den Abflussschlauch.
- **▪** Wenn kein Abflussschlauch erforderlich ist: Stellen Sie sicher, dass aus dem Gerät ablaufendes und gefrierendes Kondensat die Umgebung des Geräts nicht beschädigt oder rutschige Eisflächen erzeugt.
- $\Rightarrow$  In beiden Fällen muss ein Ablaufstopfen angebracht werden.

# **HINWEIS**

positioniert ist.

#### Lassen Sie mindestens 150 mm Freiraum unter dem Gerät. Stellen Sie zusätzlich sicher, dass das Gerät mindestens 100 mm über der zu erwartenden Schneehöhe

Verwenden Sie den Ablaufstopfen (mit O-Ring) für den Ablauf.

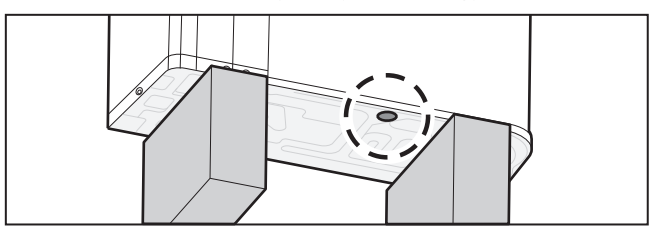

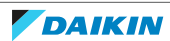

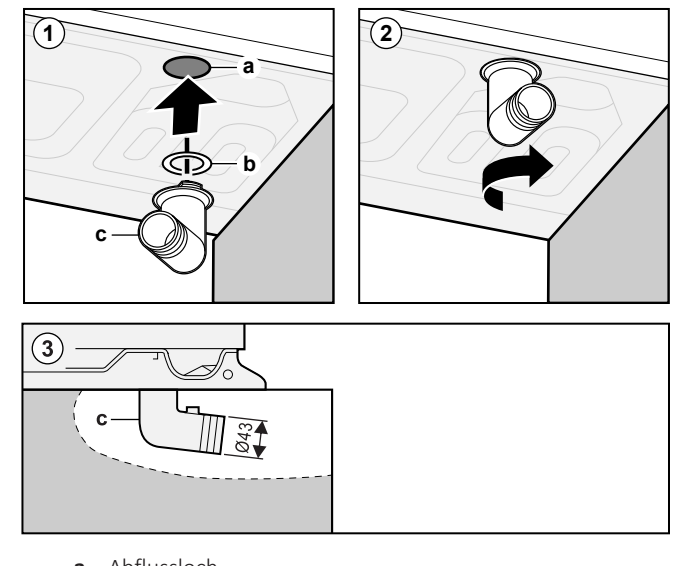

- **a** Abflussloch
- **b** O-Ring (als Zubehör geliefert) **c** Ablaufstopfen (als Zubehör geliefert)

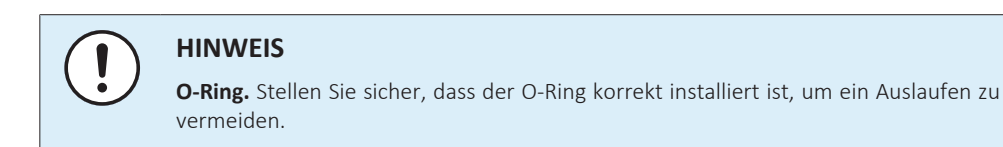

<span id="page-91-0"></span>7.3.6 So installieren Sie das Auslassgitter

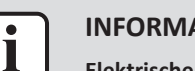

#### **INFORMATION**

**Elektrische Leitungen.** Schließen Sie die elektrischen Kabel an, bevor Sie das Auslassgitter installieren.

#### **Installieren Sie den unteren Teil des Auslassgitters**

- **1** Setzen Sie die Haken ein.
- **2** Setzen Sie die Kugelbolzen ein.

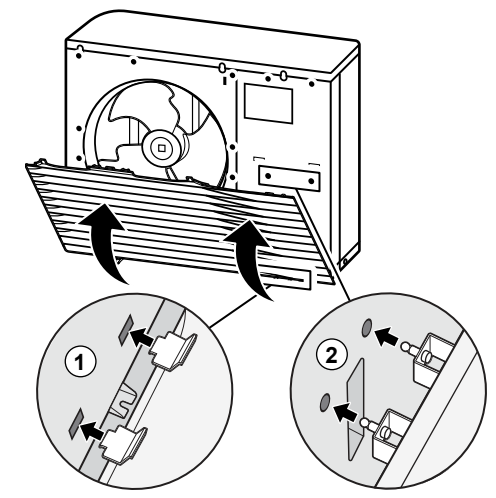

**3** Fixieren Sie die 2 unteren Schrauben.

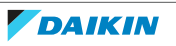

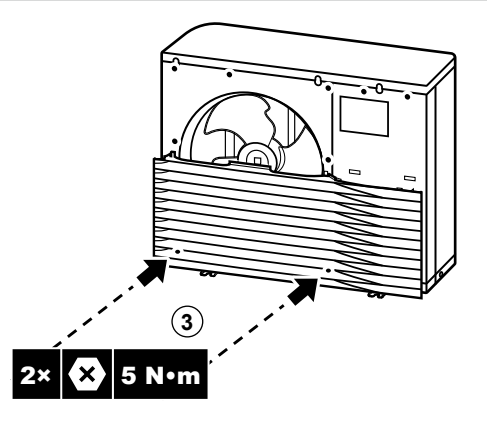

#### **Installieren Sie den oberen Teil des Auslassgitters**

#### **HINWEIS**

**Vibrationen.** Stellen Sie sicher, dass der obere Teil des Auslassgitters nahtlos an den unteren Teil angebracht wird, um Vibrationen zu vermeiden.

- **4** Richten Sie die linke Seite aus und bringen Sie sie an.
- **5** Richten Sie den Mittelteil aus und bringen Sie ihn an.
- **6** Richten Sie die rechte Seite aus und bringen Sie sie an.

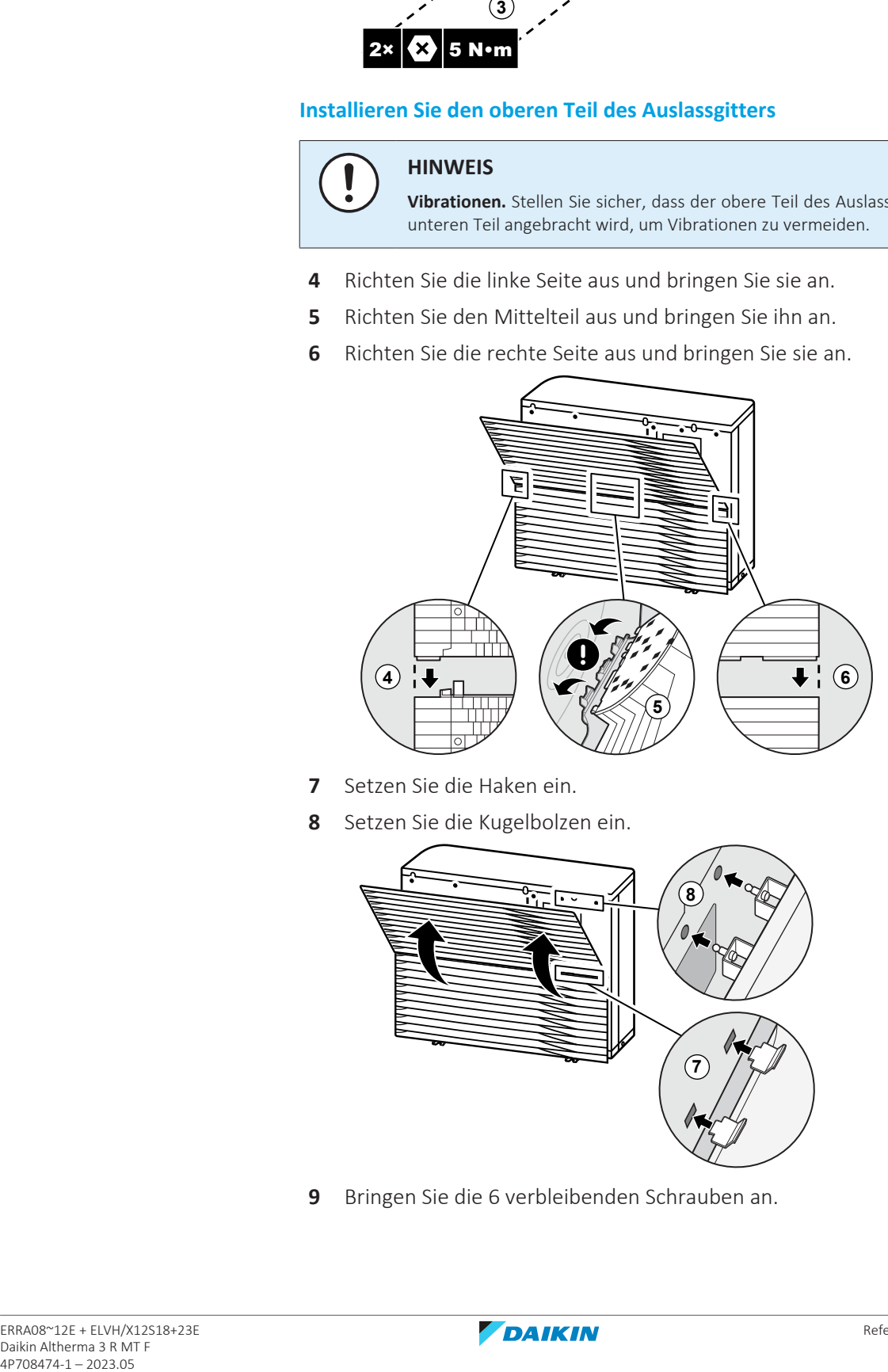

- **7** Setzen Sie die Haken ein.
- **8** Setzen Sie die Kugelbolzen ein.

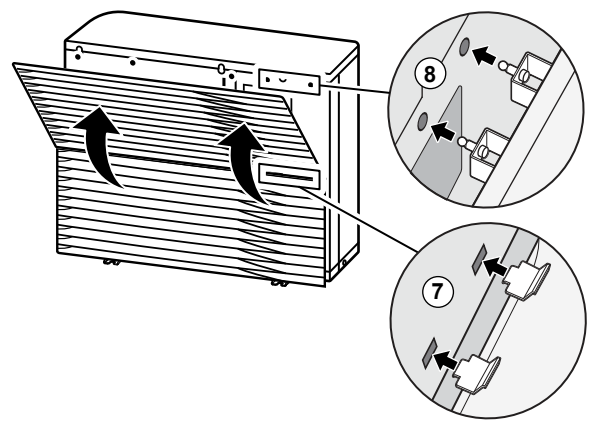

**9** Bringen Sie die 6 verbleibenden Schrauben an.

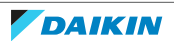

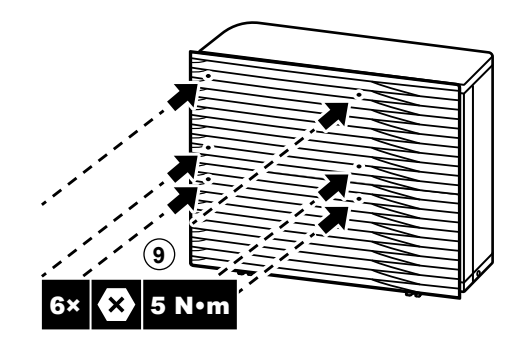

<span id="page-93-0"></span>7.3.7 So entfernen Sie das Auslassgitter und stellen das Gitter in die Sicherheitsposition

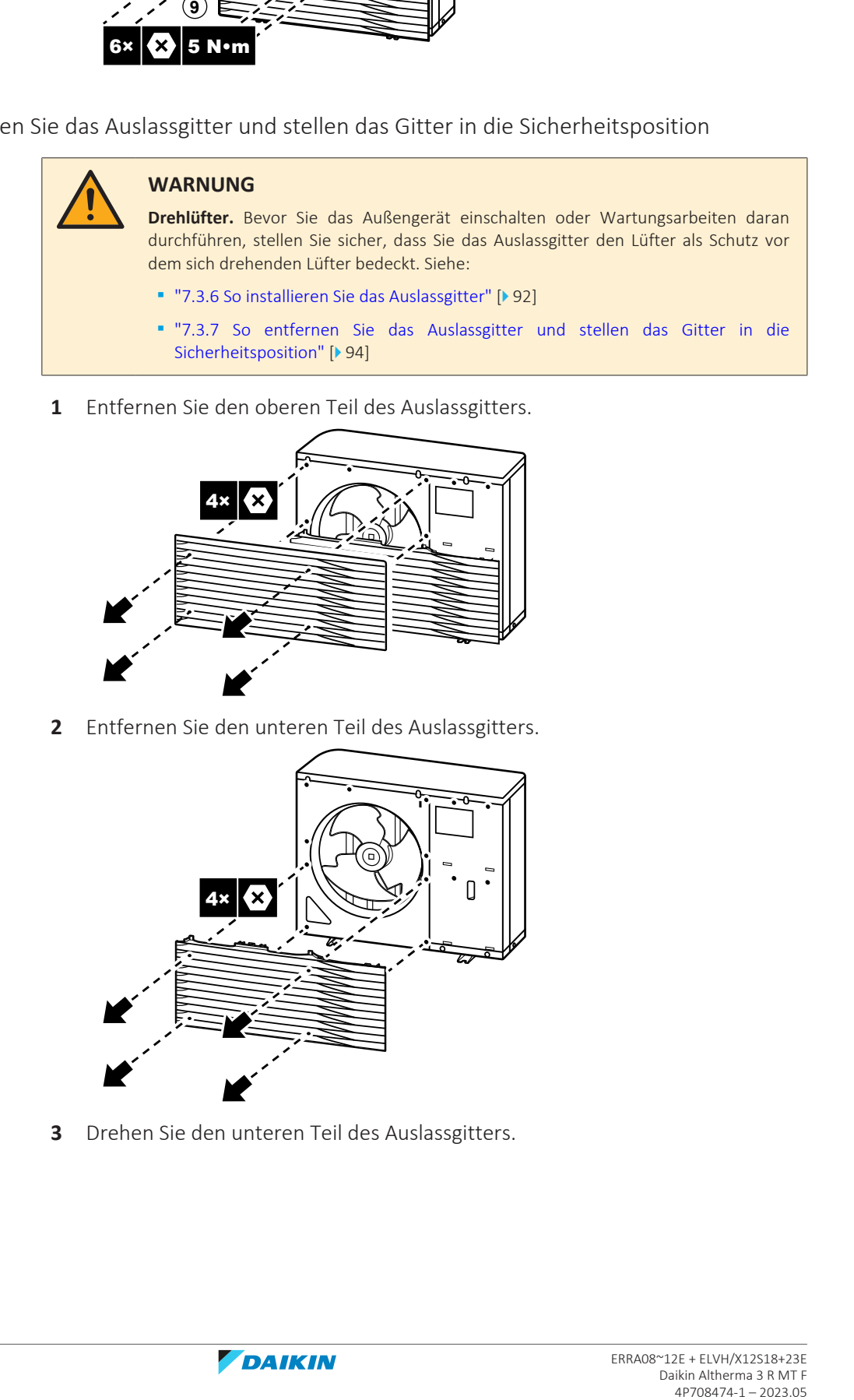

**1** Entfernen Sie den oberen Teil des Auslassgitters.

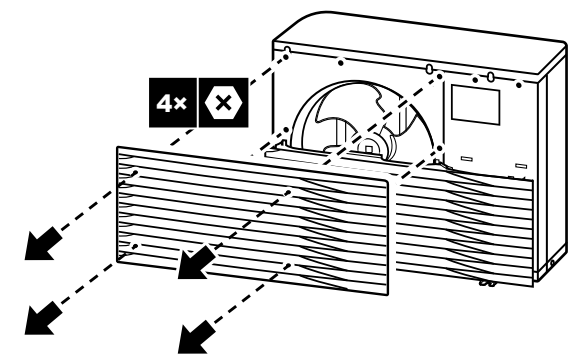

**2** Entfernen Sie den unteren Teil des Auslassgitters.

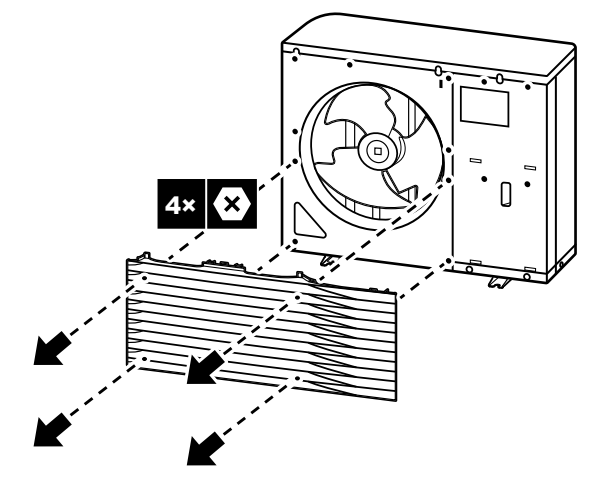

**3** Drehen Sie den unteren Teil des Auslassgitters.

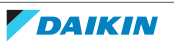

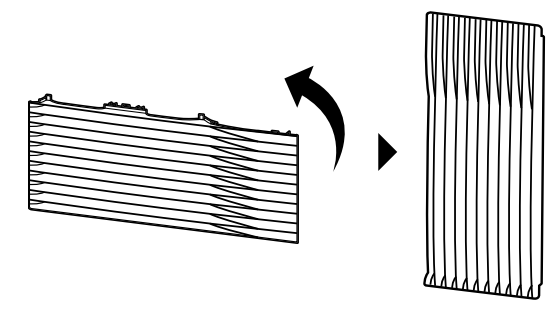

**4** Richten Sie den Kugelbolzen aus und haken Sie das Gitter an seinem Gegenstück am Gerät ein.

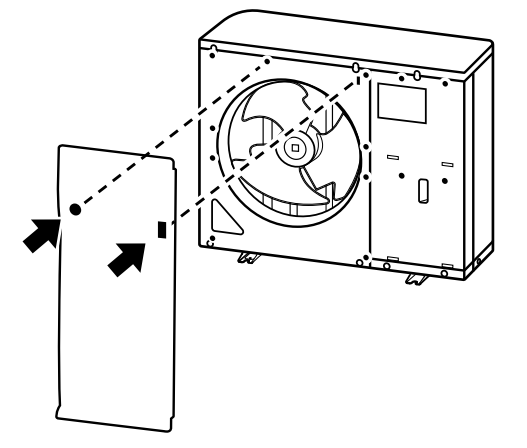

- **5** Setzen Sie den Haken ein.
- **6** Setzen Sie den Kugelbolzen ein.

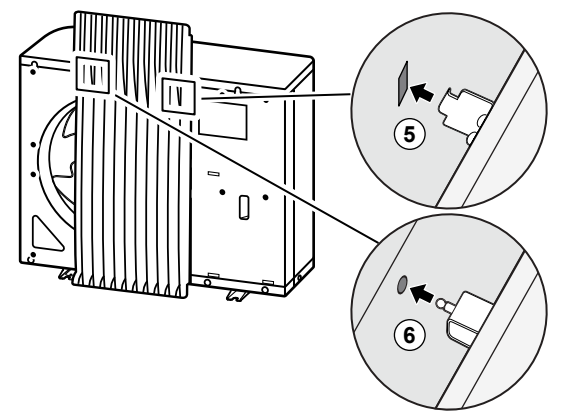

## 7.4 Montieren des Innengeräts

7.4.1 Über die Montage des Innengeräts

#### **Wenn**

Sie müssen erst die Außen- und die Inneneinheit installieren, bevor Sie die Leitungen für Kältemittel und Wasser installieren können.

#### **Typischer Ablauf**

Die Montage des Innengeräts erfolgt in der Regel in diesen Phasen:

- 1 Installieren des Innengeräts.
- 2 Anschließen des Ablaufschlauch an den Ablauf.

7.4.2 Vorsichtsmaßnahmen bei der Montage des Innengeräts

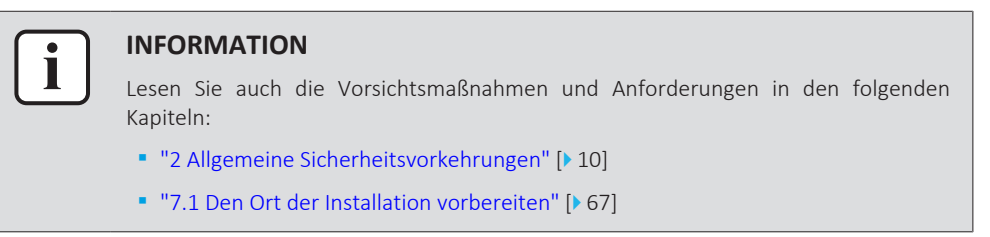

- 7.4.3 So installieren Sie das Innengerät
	- **1** Heben Sie das Innengerät von der Palette herunter und stellen Sie es auf den Boden. Beachten Sie auch ["4.2.3 So bewegen Sie das Innengerät" \[](#page-27-0) $\blacktriangleright$  [28\].](#page-27-0)
	- **2** Schließen Sie den Ablaufschlauch an den Ablauf an. Siehe ["7.4.4 So schließen](#page-95-0) [Sie den Ablaufschlauch an den Ablauf an" \[](#page-95-0) $\blacktriangleright$  [96\].](#page-95-0)
	- **3** Schieben Sie das Innengerät an den vorgesehenen Aufstellungsort.
	- **4** Passen Sie die Höhe der Stellfüße an, um Unebenheiten im Boden auszugleichen. Die maximal zulässige Abweichung beträgt 1°.

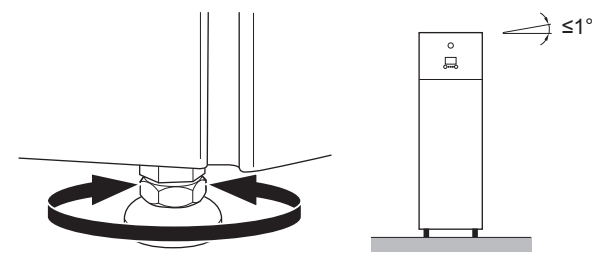

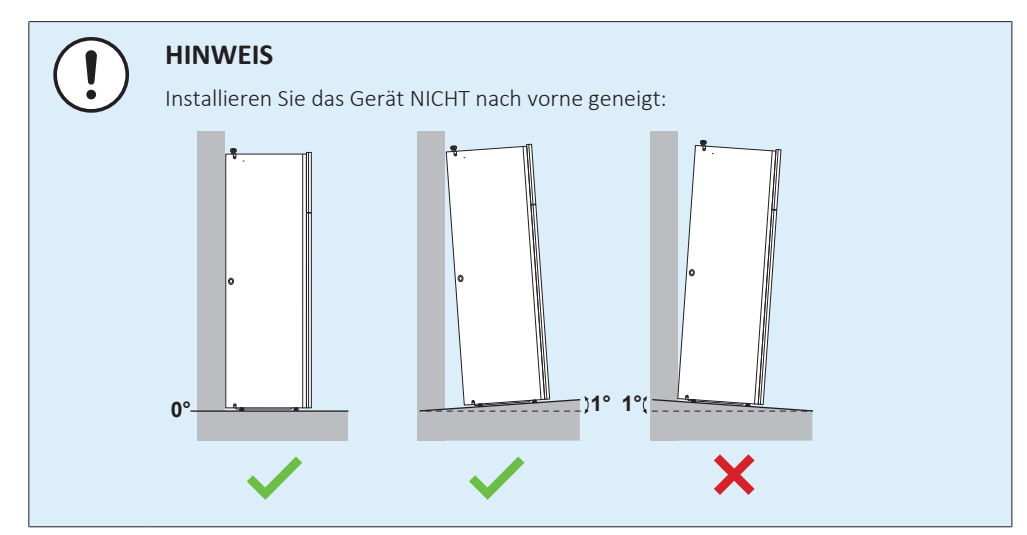

<span id="page-95-0"></span>7.4.4 So schließen Sie den Ablaufschlauch an den Ablauf an

Wasser aus dem Druckentlastungsventil sammelt sich in der Ablaufwanne. Die Ablaufwanne ist mit einem Ablaufschlauch im Gerät verbunden. Sie müssen den Ablaufschlauch an einen geeigneten Ablauf gemäß der geltenden Gesetzgebung anschließen. Sie können den Ablaufschlauch durch die linke oder rechte seitliche Blende führen.

**Voraussetzung:** Die Blende der Bedieneinheit und die Frontblende wurden entfernt.

- **1** Entfernen Sie eine der seitlichen Blenden.
- **2** Schneiden Sie die Gummi-Durchführungstülle aus.
- **3** Ziehen Sie den Ablaufschlauch durch die Aussparung.
- **4** Bringen Sie die seitliche Blende wieder an. Stellen Sie sicher, dass das Wasser durch den Ablaufschlauch fließen kann.

Die Verwendung eines Zwischenbehälters zum Sammeln des Wassers wird empfohlen.

#### **Option 1: Durch die linke seitliche Blende**

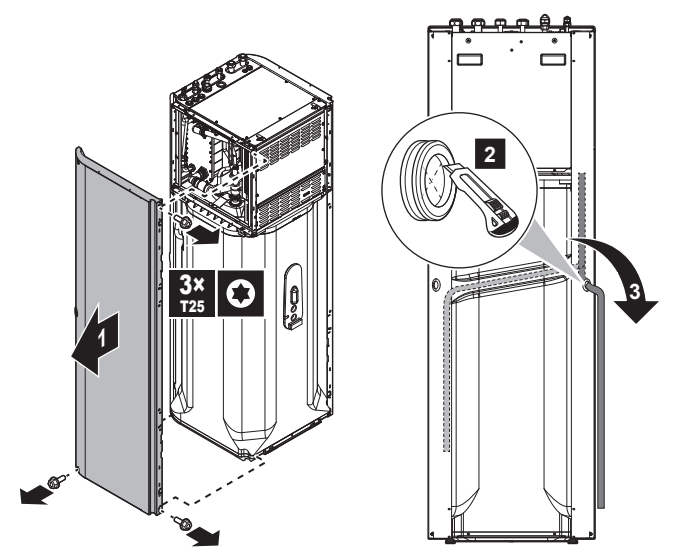

**Option 2: Durch die rechte seitliche Blende**

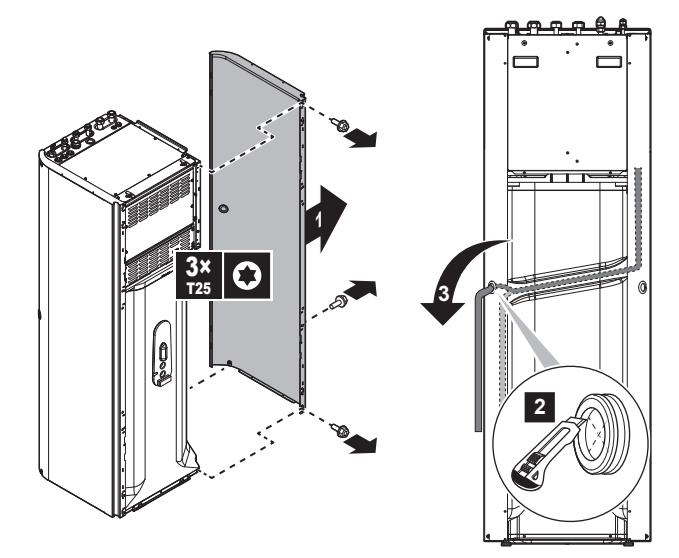

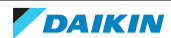

# 8 Rohrinstallation

### In diesem Kapitel

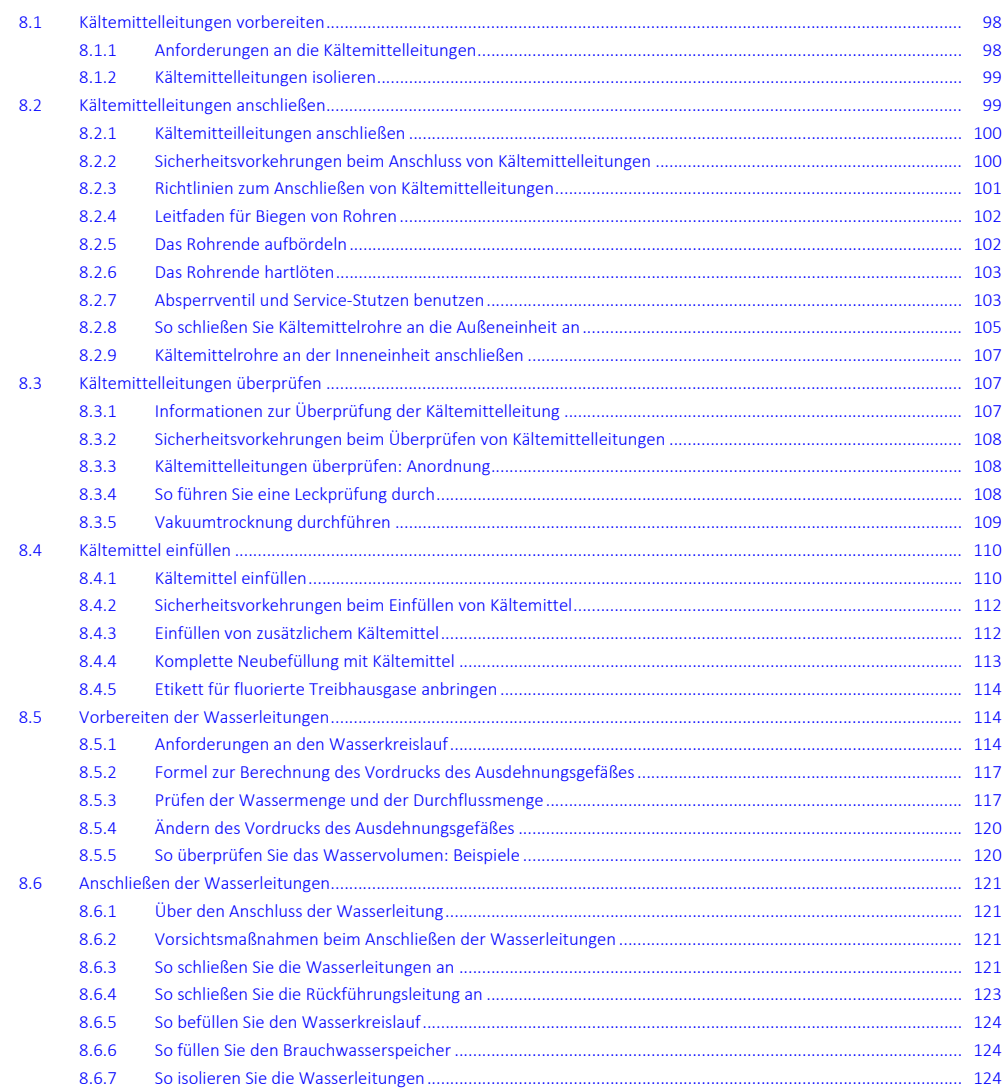

## <span id="page-97-0"></span>8.1 Kältemittelleitungen vorbereiten

#### <span id="page-97-1"></span>8.1.1 Anforderungen an die Kältemittelleitungen

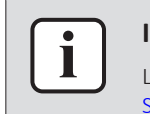

#### **INFORMATION**

Lesen Sie auch die Vorsichtsmaßnahmen und Anforderungen unter ["2](#page-9-0)  [Allgemeine](#page-9-0) [Sicherheitsvorkehrungen" \[](#page-9-0)> [10\]](#page-9-0).

Siehe auch ["7.1.4](#page-70-0) Sonderanforderungen für R32-Geräte" [ $\blacktriangleright$  [71\]](#page-70-0) für zusätzliche Anforderungen.

- **▪ Rohrleitungslänge:** Siehe ["7.1.3](#page-69-0)  [Anforderungen an den Installationsort des](#page-69-0) [Innengeräts" \[](#page-69-0)▶ [70\]](#page-69-0).
- **▪ Rohrmaterial:** Es sind mit Phosphorsäure deoxidierte, übergangslos verbundene Kupferrohre zu verwenden
- **▪ Rohrverbindungen:** Es sind nur Bördel- und Lötverbindungen zulässig. Die Innenund Außengeräte haben Bördelanschlüsse. Verbinden Sie beide Enden ohne Löten. Wenn Löten erforderlich ist, beachten Sie die Richtlinien im Referenzhandbuch für den Monteur.
- **▪ Bördelanschlüsse:** Verwenden Sie ausschließlich weichgeglühtes Material.
- **▪ Rohrdurchmesser:**

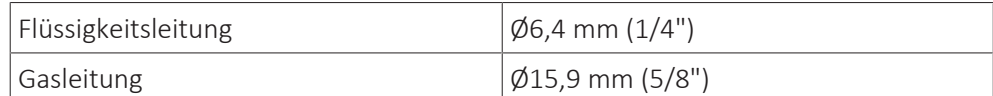

#### **▪ Rohrleitungs-Härtegrad und -stärke:**

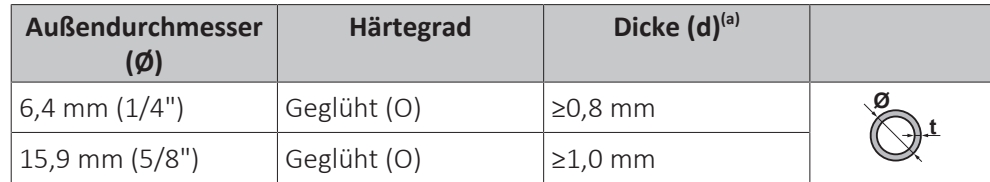

<sup>(a)</sup> Je nach den geltenden gesetzlichen Vorschriften und dem maximalen Betriebsdruck der Einheit (siehe "PS High" auf dem Typenschild der Einheit) ist möglicherweise eine größere Rohrstärke erforderlich.

#### <span id="page-98-0"></span>8.1.2 Kältemittelleitungen isolieren

- **▪** Verwenden Sie als Isoliermaterial Polyethylenschaum:
	- **-** Wärmeübertragungsrate zwischen 0,041 und 0,052 W/mK (0,035 und 0,045 kcal/mh°C)
	- **-** mit einer Hitzebeständigkeit von mindestens 120°C
- **▪** Isolationsdicke

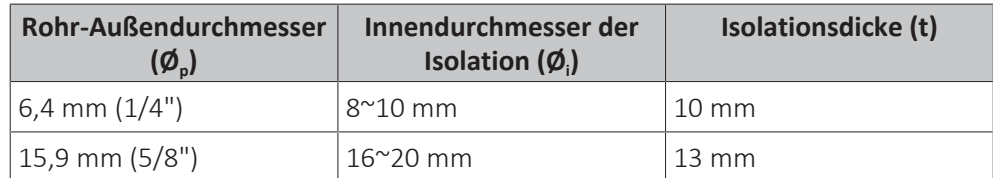

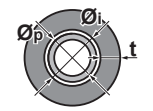

Liegen die Temperaturen überwiegend über 30°C und hat die Luft eine relative Luftfeuchtigkeit über 80%, muss das Dichtungsmaterial mindestens 20 mm dick sein, damit sich auf der Oberfläche des Dichtungsmaterials kein Kondenswasser bildet.

### <span id="page-98-1"></span>8.2 Kältemittelleitungen anschließen

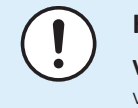

#### **HINWEIS**

**Vibration.** Um Vibrationen der Kältemittelleitungen während des Betriebs zu vermeiden, fixieren Sie die Rohrleitungen zwischen Außen- und Innengerät.

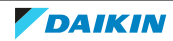

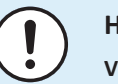

#### **HINWEIS**

**Vibration.** Um während des Betriebs Vibrationsgeräusche durch die Gummi-Durchführungstülle zu verhindern, sollten Sie sicherstellen, dass die Gummi-Durchführungstülle nicht durch die Kältemittelleitung verformt ist. Führen Sie die Kältemittelleitung so gerade wie möglich in das Außengerät ein. Stellen Sie bei Bedarf sicher, dass sich die Leitungsbiegungen nicht in der Nähe der Gummi-Durchführungstülle befinden.

#### <span id="page-99-0"></span>8.2.1 Kältemitteilleitungen anschließen

#### **Vor Anschließen der Kältemitteilleitungen**

Außen- und Inneneinheit müssen montiert sein.

#### **Typischer Ablauf**

Anschließen der Kältemittelleitungen beinhaltet:

- **▪** Kältemittelleitung an die Außeneinheit anschließen
- **▪** Kältemittelleitung an die Inneneinheit anschließen
- **▪** Kältemittelleitungen isolieren
- **▪** Befolgen Sie die Richtlinien für:
	- **-** Biegen von Rohren
	- **-** Aufdornen des Rohrendes
	- **-** Hartlöten
	- **-** Verwendung der Absperrventile

#### <span id="page-99-1"></span>8.2.2 Sicherheitsvorkehrungen beim Anschluss von Kältemittelleitungen

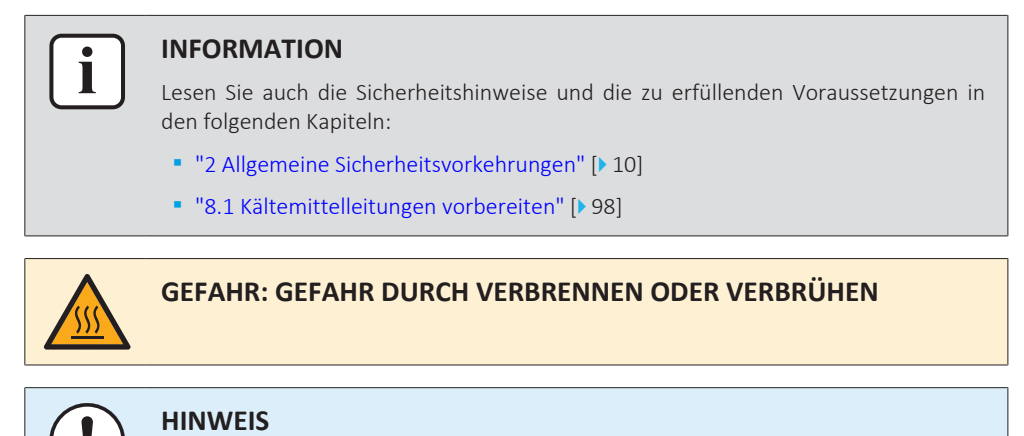

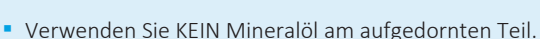

- **▪** Verwenden Sie KEINE Rohrleitungen von vorigen Installationen.
- **▪** NIEMALS einen Trockner bei dieser R32-Einheit installieren, sonst kann sich deren Lebensdauer verkürzen. Das trocknende Material kann sich ablösen und das System beschädigen.

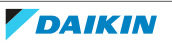

#### **HINWEIS**

Beachten Sie die folgenden Warnhinweise bezüglich der Kältemittel-Rohrleitungen:

- **▪** Darauf achten, dass in den Kältemittelkreislauf nur das vorgesehene Kältemittel gelangt, keine anderen Stoffe (z. B. Luft).
- **▪** Nur R32 verwenden, wenn Kältemittel hinzuzufügen ist.
- **▪** Verwenden Sie ausschließlich Installationswerkzeuge (z. B. Manometer-Set), die speziell für R32 ausgelegt sind und dem Druck standhalten. Achten Sie darauf, dass keine fremden Substanzen (einschließlich Mineralöle oder Feuchtigkeit) in das System gelangen.
- **▪** Bringen Sie die Rohrleitung so an, dass die Rohrenden KEINER mechanischen Beanspruchung ausgesetzt sind.
- **▪** Lassen Sie bei der Anlage NIEMALS Rohre unbeaufsichtigt. Wird die Installation NICHT innerhalb von 1 Tag fertiggestellt, schützen Sie die Rohre so, wie es in der folgenden Tabelle beschrieben ist, damit Schmutz, Flüssigkeiten oder Staub nicht in die Rohre gelangen können.
- **▪** Beim Durchführen von Kupferrohren durch Wände muss mit besonderer Vorsicht vorgegangen werden (siehe Abbildung unten).

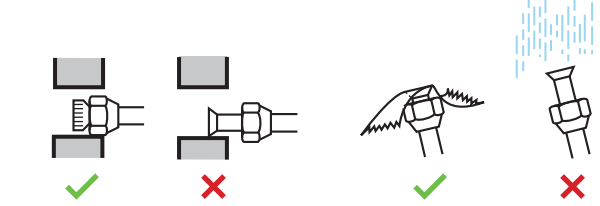

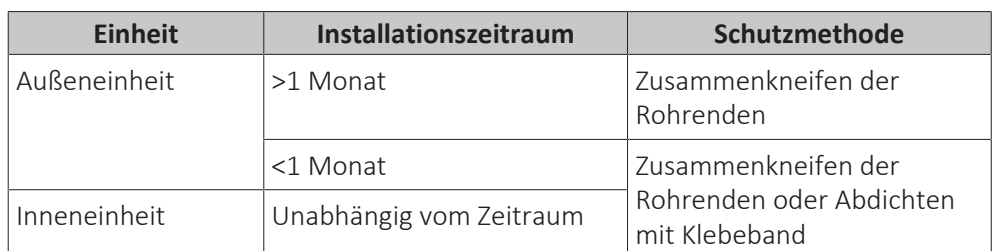

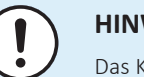

#### **HINWEIS**

Das Kältemittel-Absperrventil erst dann öffnen, nachdem Sie die Kältemittelleitungen überprüft haben. Wenn Sie zusätzliches Kältemittel auffüllen müssen, wird empfohlen, das Kältemittel-Absperrventil nach dem Auffüllen zu öffnen.

#### <span id="page-100-0"></span>8.2.3 Richtlinien zum Anschließen von Kältemittelleitungen

Beachten Sie die folgenden Richtlinien, wenn Sie Rohrleitungen anschließen:

**▪** Tragen Sie vor dem Aufsetzen einer Überwurfmutter auf die Oberfläche innen Etheröl oder Esteröl auf. Schrauben Sie die Mutter erst mit der Hand um 3 oder 4 Umdrehungen auf das Gewinde und ziehen Sie sie danach fest.

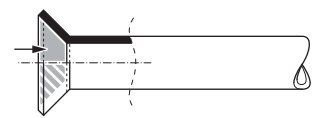

- **▪** Wenn Sie eine Überwurfmutter lösen, verwenden Sie IMMER 2 Schlüssel in Kombination.
- **▪** Verwenden Sie beim Anschließen eines Rohres zum Festziehen der Überwurfmutter IMMER einen Schraubenschlüssel zusammen mit einem Drehmomentschlüssel. Sonst besteht die Gefahr, dass die Mutter bricht oder dass eine Leckage entsteht.

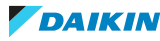

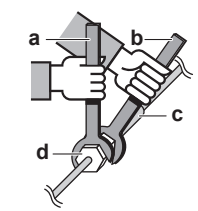

- **a** Drehmomentschlüssel<br>**h** Schraubenschlüssel
- **b** Schraubenschlüssel
- **c** Rohrverbindungsstück **d** Überwurfmutter
- **Rohrleitungsgröße Anzugsdrehmomen Bördelabmessunge (mm) t (N•m) n (A) (mm) Form der Aufdornung (mm)**  $\emptyset$ 6,4 | 11~14 | 8,7~9,1 R= 0.4~0.8  $90^\circ$ ØA  $\emptyset$ 15,9 | 62~75 | 19,3~19,7

#### <span id="page-101-0"></span>8.2.4 Leitfaden für Biegen von Rohren

Verwenden Sie einen Rohrbieger zum Biegen. Alle Rohrbögen sollten so wenig wie möglich gekrümmt sein (Biegeradius 30~40 mm oder größer).

#### <span id="page-101-1"></span>8.2.5 Das Rohrende aufbördeln

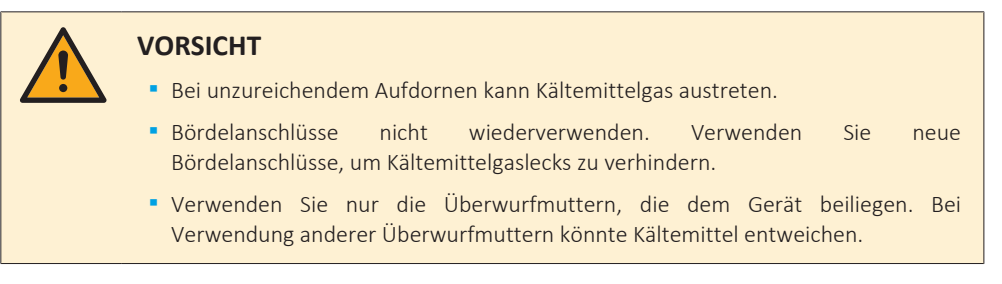

- **1** Schneiden Sie das Rohrende mit einem Rohrschneider ab.
- **2** Entgraten Sie das Rohrende, halten Sie dabei die Schnittfläche nach unten, damit die Späne NICHT in das Rohr fallen.

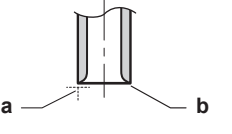

- **a** Genau im rechten Winkel schneiden.<br>**h** Entgraten
- **b** Entgraten.
- **3** Entfernen Sie die Überwurfmutter vom Absperrventil und setzen Sie sie auf das Rohr.
- **4** Dornen Sie das Rohr auf. Genau an die gezeigte Position setzen siehe nachfolgende Abbildung.

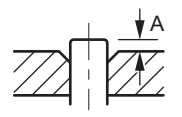

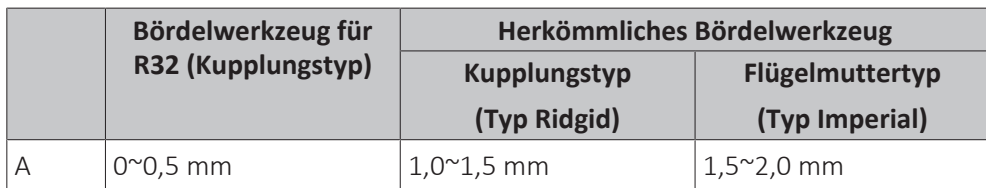

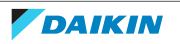

**5** Überprüfen Sie, dass die Bördelverbindung korrekt ausgeführt worden ist.

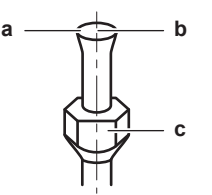

- **a** Die innere Oberfläche der Bördelung MUSS makellos sein.
- **b** Das Rohrende MUSS in einem perfekten Kreis aufgedornt sein.
- **c** Stellen Sie sicher, dass die Überwurfmutter angepasst ist.

#### <span id="page-102-0"></span>8.2.6 Das Rohrende hartlöten

Das Innengerät und das Außengerät haben Bördelanschlüsse. Verbinden Sie beide Enden ohne Löten. Falls Löten erforderlich ist, berücksichtigen Sie die folgenden Punkte:

- **▪** Blasen Sie beim Löten die Rohrleitungen mit Stickstoff aus, um die Bildung einer größeren Oxidationsschicht auf der Innenseite der Rohrleitung zu verhindern. Diese Schicht beeinträchtigt die Funktionsweise der Ventile und Kompressoren im Kältemittelsystem und verhindert den ordnungsgemäßen Betrieb der Installation.
- **▪** Stellen Sie den Stickstoffdruck mittels Druckminderventils auf 20 kPa (0,2 bar) (gerade ausreichend, dass er auf der Haut spürbar ist).

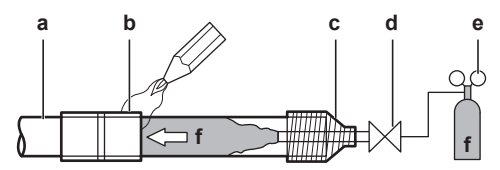

- **a** Kältemittelrohre
- **b** Zu verlötendes Teil
- **c** Bandumwicklung
- **d** Handventil **e** Druckminderventil
- **f** Stickstoff
- 
- **▪** Verwenden Sie beim Hartlöten der Rohrverbindungen KEINE Antioxidationsmittel. Durch Rückstände könnten die Rohre blockiert werden, was zu einem Defekt der Anlage führen könnte.
- **▪** Verwenden Sie beim Hartlöten von Kupfer-zu-Kupfer-Kältemittelleitungen KEIN Flussmittel. Verwenden Sie Phosphor-Kupfer-Lote (BCuP), die KEIN Flussmittel erfordern.

Flussmittel haben extrem schädliche Wirkungen auf Kältemittel-Leitungssysteme. Wird beispielsweise ein Flussmittel auf Chlorbasis verwendet, verursacht das Korrosion am Rohr. Und wenn das Flussmittel gar Fluor enthält, wird dadurch die Qualität des Kältemittel-Öls beeinträchtigt.

**▪** Beim Löten IMMER darauf achten, dass Oberflächen in der Umgebung (z. B. Schaumstoffisolierungen) gegen Hitze geschützt sind.

#### <span id="page-102-1"></span>8.2.7 Absperrventil und Service-Stutzen benutzen

#### **Handhabung des Absperrventils**

Beachten Sie Folgendes:

- **▪** Gemäß werksseitiger Voreinstellung sind Absperrventile geschlossen.
- **▪** Die folgende Abbildung zeigt die Teile eines Absperrventils, die bei Umgang mit dem Ventil eine Rolle spielen.

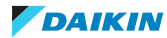

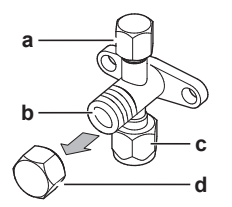

- **a** Service-Stutzen und Kappe des Service-Stutzens
- **b** Ventilschaft
- **c** Bauseitiger Rohrleitungsanschluss
- **d** Ventilschaft-Kappe
- **▪** Achten Sie darauf, dass beide Absperrventile während des Betriebs geöffnet sind.
- **▪** Beim Ventilschaft NICHT übermäßig Kraft ausüben. Sonst könnte der Ventilkörper brechen.
- **▪** IMMER erst das Absperrventil mit einen normalen Schraubenschlüssel sichern und dann zum endgültigen Lösen oder Festziehen der Überwurfmutter einen Drehmomentschlüssel nehmen. Den Schraubenschlüssel NICHT auf die Ventilschaft-Kappe legen. Dadurch könnte eine Kältemittel-Leckage verursacht werden.

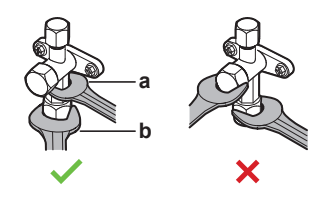

- **a** Schraubenschlüssel **b** Drehmomentschlüssel
- **▪** Wenn zu erwarten ist, dass der Betriebsdruck niedrig sein wird (z. B. wegen niedriger Außentemperaturen), sollte die Überwurfmutter beim Absperrventil der Gasleitung mit genügend Silikon-Dichtmittel versiegelt werden, um Einfrieren zu verhindern.

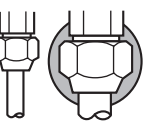

Silikon-Dichtungsmittel; auf eine lückenlose Versiegelung achten.

#### **So öffnen/schließen Sie das Absperrventil**

- **1** Die Absperrventil-Abdeckung abnehmen.
- **2** Einen Sechskantschlüssel (Flüssigkeits-Seite: 4 mm, Gasseite: 4 mm) in den Ventilschaft einführen und dann den Ventilschaft drehen:

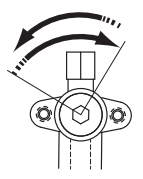

Zum Öffnen nach links drehen Zum Schließen nach rechts drehen

- **3** Sobald das Absperrventil NICHT WEITER gedreht werden kann, nicht weiter drehen.
- **4** Die Absperrventil-Abdeckung installieren.

**Ergebnis:** Jetzt ist das Ventil geöffnet/geschlossen.

#### **So handhaben Sie die Schaftabdeckung**

**▪** Der Pfeil zeigt, wo die Schaft-Kappe abgedichtet ist. NICHT beschädigen.

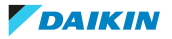

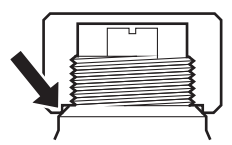

**▪** Nach Betätigen des Absperrventils die Schaft-Kappe fest ziehen und prüfen, ob Kältemittel austritt.

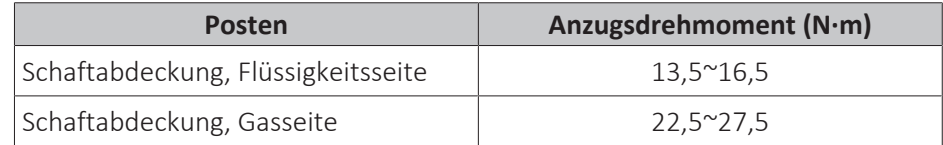

#### **So handhaben Sie die Abdeckung des Wartungsanschlusses**

- **▪** Da es sich beim Service-Stutzen um ein Schrader-Ventil handelt, muss IMMER ein Einfüllschlauch mit Ventil-Zungenspatel benutzt werden.
- **▪** Nach Betätigen des Service-Stutzens die Kappe des Service-Stutzens befestigen und prüfen, ob Kältemittel austritt.

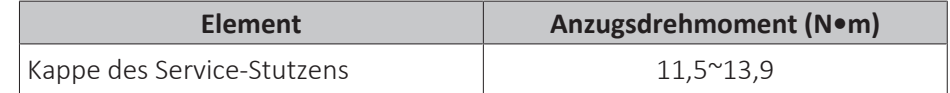

- <span id="page-104-0"></span>8.2.8 So schließen Sie Kältemittelrohre an die Außeneinheit an
	- **▪ Rohrleitungslänge.** Die Länge der bauseitigen Rohre so kurz wie möglich halten.
	- **▪ Rohrleitungsschutz.** Die bauseitigen Rohre sind gegen physikalische Beschädigung zu schützen.
	- **1** Öffnen Sie das Außengerät (Schritt 1 und 2, ["7.2.2](#page-80-0)  [So öffnen Sie das](#page-80-0) [Außengerät" \[](#page-80-0)▶ [81\]](#page-80-0)).
	- **2** Lösen Sie die Außenseite der Gummi-Durchführungstülle.

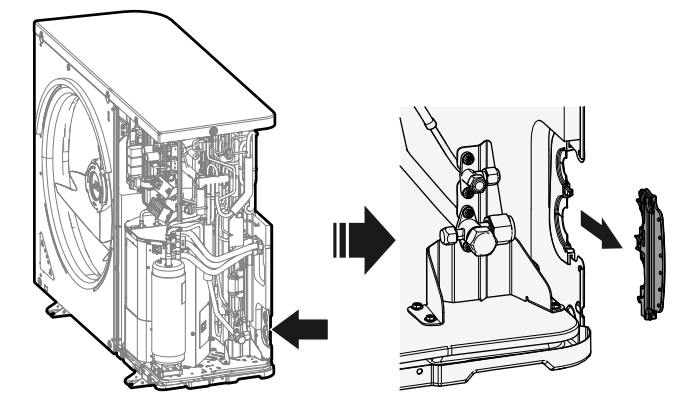

- **3** Gehen Sie wie folgt vor:
	- Schließen Sie die Flüssigkeitsleitung (a) an das Absperrventil der Flüssigkeitsleitung an.
	- Schließen Sie die Gasleitung (b) an das Gasleitungs-Absperrventil an.

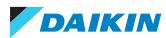

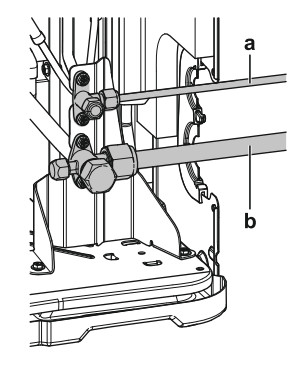

- **4** Gehen Sie wie folgt vor:
	- Isolieren Sie die Flüssigkeitsleitung (a) und die Gasleitung (b). Führen Sie dies auch im Außengerät durch.
	- Wickeln Sie die Wärmeisolierung um die Kurven und decken Sie sie dann mit Vinylband (c) ab.
	- Stellen Sie sicher, dass die bauseitigen Rohrleitungen keine Komponenten des Verdichters berühren.
	- Dichten Sie die Enden der Isolierung ab (Dichtungsmittel etc.) (d).

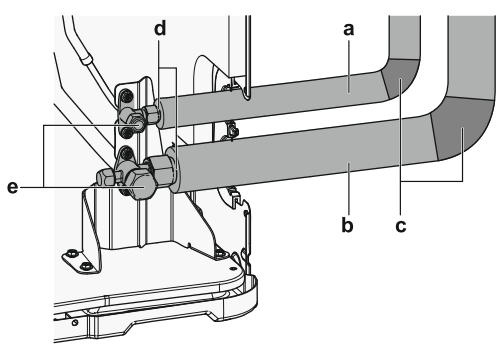

**5** Wenn das Außengerät über dem Innengerät installiert ist, decken Sie die Absperrventile (e, siehe oben) mit Dichtungsmaterial ab, um zu verhindern, dass Kondenswasser an den Absperrventilen zum Innengerät gelangt.

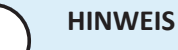

An jeder frei liegenden Rohrleitung könnte Feuchtigkeit kondensieren.

**6** Bringen Sie die Außenseite der Gummi-Durchführungstülle wieder an.

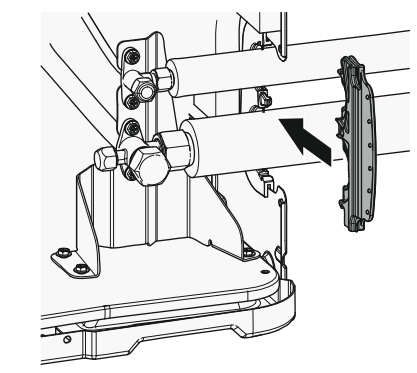

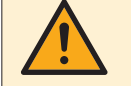

#### **WARNUNG**

Treffen Sie geeignete Maßnahmen, um zu verhindern, dass das Gerät von Kleinlebewesen als Unterschlupf verwendet wird. Kleinlebewesen, die in Kontakt mit elektrischen Teilen kommen, können Funktionsstörungen, Rauchbildung oder Feuer verursachen.

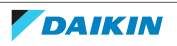

#### **HINWEIS**

Daran denken, nach der Installation der Kältemittelleitungen und der Durchführung der Vakuumtrocknung die Absperrventile zu öffnen. Wird das System mit geschlossenen Absperrventilen betrieben, kann der Verdichter beschädigt werden.

- <span id="page-106-0"></span>8.2.9 Kältemittelrohre an der Inneneinheit anschließen
	- **1** Schließen Sie das Flüssigkeits-Absperrventil des Außengeräts an den Anschluss für flüssiges Kältemittel des Innengeräts an.

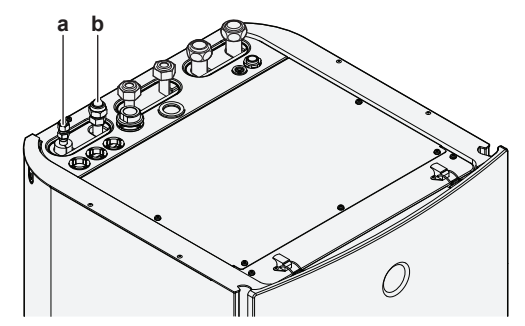

- **a** Anschluss für flüssiges Kältemittel **b** Anschluss für gasförmiges Kältemittel
- **2** Schließen Sie das Gas-Absperrventil des Außengeräts an den Anschluss für gasförmiges Kältemittel des Innengeräts an.

# **HINWEIS**

Es wird empfohlen, die Kältemittelleitung zwischen Innen- und Außengerät in einem Kanal zu verlegen oder die Kältemittelleitung mit Klebeband zu umwickeln.

### <span id="page-106-1"></span>8.3 Kältemittelleitungen überprüfen

<span id="page-106-2"></span>8.3.1 Informationen zur Überprüfung der Kältemittelleitung

Die Kältemittelleitungen **innerhalb** der Außeneinheit wurden werksseitig auf Undichtigkeiten überprüft. Sie müssen nur die **externen** Kältemittelleitungen der Außeneinheit auf Undichtigkeiten überprüfen.

#### **Vor Überprüfen der Kältemitteilleitungen**

Überzeugen Sie sich, dass die Kältemittelleitungsverbindung zwischen Außeneinheit und Inneneinheit installiert ist.

#### **Typischer Ablauf**

Das Überprüfen der Kältemittelleitungen umfasst üblicherweise die folgenden Schritte:

- 1 Kältemittel-Rohrleitungen auf Dichtheit prüfen.
- 2 Vakuumtrocknung durchführen, um Feuchtigkeit, Luft oder Stickstoff aus Kältemittel-Rohrleitungen zu entfernen.

Falls sich in der Kältemittel-Rohrleitung Nässe gebildet haben könnte (z. B. weil Wasser ins Rohr eingetreten ist), führen Sie erst die unten beschriebene Vakuumtrocknung durch, bis keine Feuchtigkeit mehr vorhanden ist.

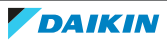

### <span id="page-107-0"></span>8.3.2 Sicherheitsvorkehrungen beim Überprüfen von Kältemittelleitungen

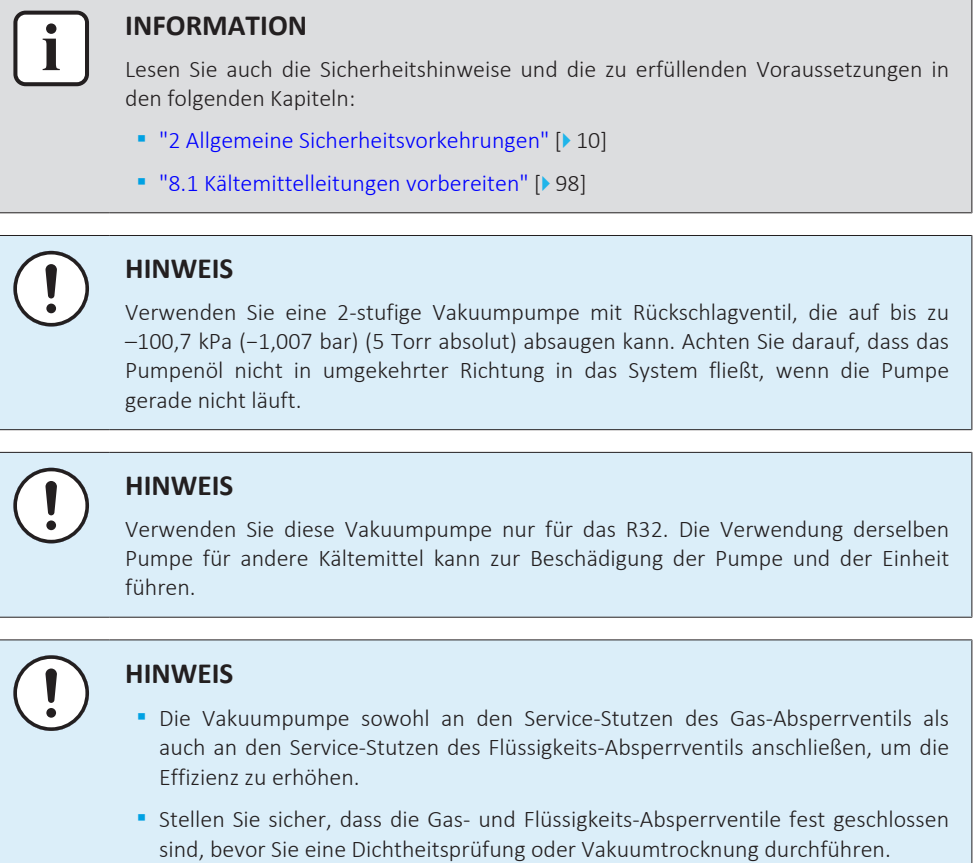

#### <span id="page-107-1"></span>8.3.3 Kältemittelleitungen überprüfen: Anordnung

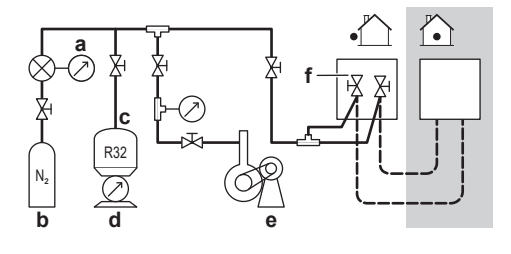

- **a** Druckmesser
- **b** Stickstoff **c** Kältemittel
- 
- **d** Waage<br>**e** Vakuun **e** Vakuumpumpe
- **f** Absperrventil
- <span id="page-107-2"></span>8.3.4 So führen Sie eine Leckprüfung durch

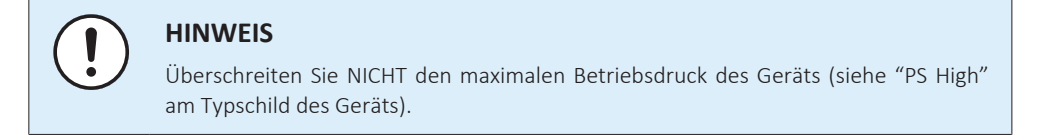

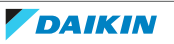
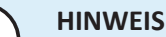

Benutzen Sie STETS den empfohlenen Blasenbildungs-Test, den Sie bei Ihrem Großhändler erhalten können.

Verwenden Sie KEIN Seifenwasser:

- **▪** Seifenwasser kann dazu führen, dass Komponenten wie Überwurfmutter oder Absperrventilkappen zerspringen.
- **▪** Denn Seifenwasser kann Salz enthalten, das Feuchtigkeit aufnimmt, die gefriert, wenn das Rohr kalt wird.
- **▪** Seifenwasser enthält Ammoniak, das bei Bördelverbindungen zu Korrosion führen kann (bei den Berührungspunkten der Überwurfmutter aus Messing mit dem Kupfer).
- **1** Füllen Sie das System mit Stickstoffgas bis zu einem Druck von mindestens 200 kPa (2 Bar) auf. Es wird empfohlen, den Druck auf 3000 kPa (30 Bar) zu erhöhen, um kleine Undichtigkeiten zu erkennen.
- **2** Prüfen Sie alle Verbindungen mithilfe der Blasenprüfungslösung auf Undichtigkeiten.
- **3** Lassen Sie das Stickstoffgas vollständig ab.

### 8.3.5 Vakuumtrocknung durchführen

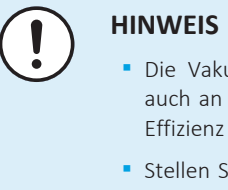

- uumpumpe sowohl an den Service-Stutzen des Gas-Absperrventils als den Service-Stutzen des Flüssigkeits-Absperrventils anschließen, um die zu erhöhen.
- lie sicher, dass die Gas- und Flüssigkeits-Absperrventile fest geschlossen sind, bevor Sie eine Dichtheitsprüfung oder Vakuumtrocknung durchführen.
- **1** Im System einen Unterdruck herstellen, bis ein Ansaugdruck von −0,1 MPa (−1 bar) angezeigt wird.
- **2** Etwa 4-5 Minuten warten und dann den Druck überprüfen:

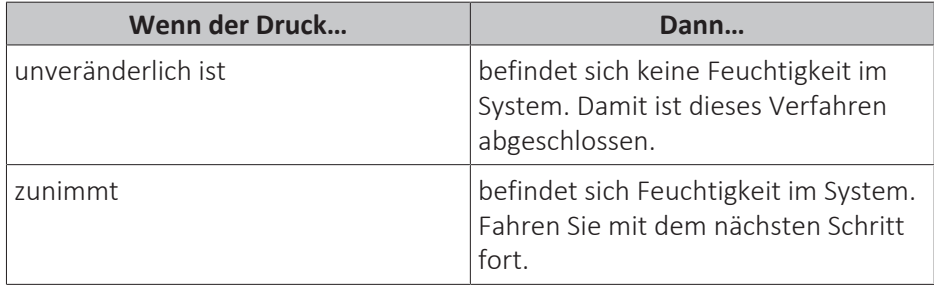

- **3** Im System für mindestens 2 Stunden einen Ansaugdruck von −0,1 MPa (−1 bar) herstellen.
- **4** Nach AUSSCHALTEN der Pumpe mindestens 1 Stunde lang den Druck prüfen.
- **5** Wenn der Ziel-Unterdruck NICHT erreicht wird oder der Unterdruck NICHT 1 Stunde lang aufrecht gehalten werden kann, wie folgt vorgehen:
	- Das System erneut auf Leckagen überprüfen.
	- Erneut die Vakuumtrocknung durchführen.

#### **HINWEIS**

Daran denken, nach der Installation der Kältemittelleitungen und der Durchführung der Vakuumtrocknung die Absperrventile zu öffnen. Wird das System mit geschlossenen Absperrventilen betrieben, kann der Verdichter beschädigt werden.

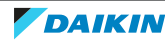

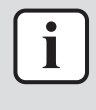

#### **INFORMATION**

Nach dem Öffnen des Absperrventils ist es möglich, dass der Druck in der Kältemittelleitung NICHT ansteigt. Dies kann z. B. durch das geschlossene Expansionsventil im Außengerätekreis verursacht sein, stellt aber KEIN Problem für den störungsfreien Betrieb des Geräts dar.

# 8.4 Kältemittel einfüllen

# 8.4.1 Kältemittel einfüllen

Die Außeneinheit ist werksseitig mit Kältemittel befüllt, jedoch kann in einigen Fällen Folgendes erforderlich sein:

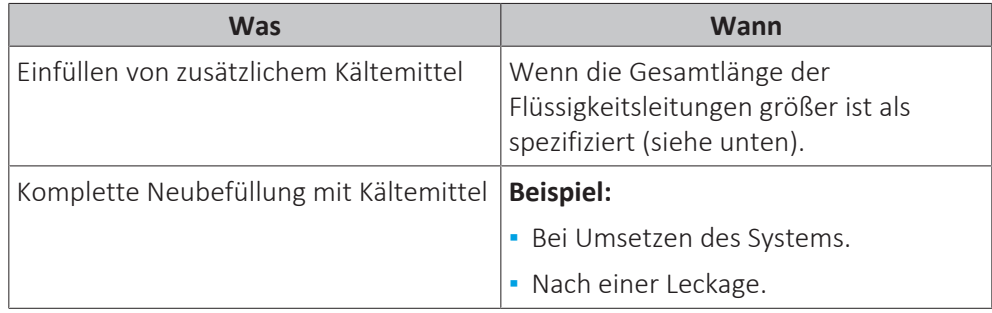

### **Einfüllen von zusätzlichem Kältemittel**

Bevor Sie zusätzliches Kältemittel auffüllen, überzeugen Sie sich, dass die **externen** Kältemittelleitungen der Außeneinheit überprüft worden sind (Dichtheitsprüfung und Vakuumtrocknung).

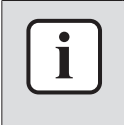

#### **INFORMATION**

Je nach Anlagen- und/oder Installationsbedingungen kann es erforderlich sein, erst die elektrische Verkabelung durchzuführen, bevor Kältemittel eingefüllt werden kann.

Typischer Arbeitsablauf – Das Hinzufügen von zusätzlichem Kältemittel umfasst üblicherweise die folgenden Schritte:

- 1 Feststellen, ob und wie viel Kältemittel zusätzlich hinzugefügt werden muss.
- 2 Falls notwendig, zusätzliches Kältemittel hinzufügen.
- 3 Das Etikett für fluorierte Treibhausgase ausfüllen und im Inneren der Außeneinheit befestigen.

# **Komplette Neubefüllung mit Kältemittel**

Bevor Sie eine komplette Neubefüllung mit Kältemittel vornehmen, überzeugen Sie sich, dass folgende Arbeiten erledigt worden sind:

- 1 Das gesamte Kältemittel im System ist rückgewonnen worden.
- 2 Die **externen** Kältemittelleitungen der Außeneinheit sind überprüft worden (Dichtheitsprüfung und Vakuumtrocknung).
- 3 Bei den **internen** Kältemittelleitungen der Außeneinheit ist die Vakuumtrocknung durchgeführt worden.

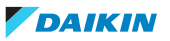

### **HINWEIS**

Führen Sie vor der kompletten Neubefüllung auch eine Vakuumtrocknung der **internen** Rohrleitungen des Außengeräts durch.

# **HINWEIS**

Soll eine Vakuumtrocknung durchgeführt werden oder soll das interne Kältemittel-Rohrleitungssystem der Außeneinheit vollständig neu befüllt werden, ist es erforderlich, den Absaugmodus zu aktivieren (siehe ["Die bauseitige Einstellung für](#page-112-0) [Absaugmodus aktivieren / deaktivieren" \[](#page-112-0) $\blacktriangleright$  [113\]\)](#page-112-0). Dadurch werden die erforderlichen Ventile im Kältemittelkreislauf geöffnet. Dann kann der Vorgang zur Vakuumtrocknung oder zur Neubefüllung mit Kältemittel ordnungsgemäß durchgeführt werden.

- **▪** Vor einer Vakuumtrocknung oder Neubefüllung die bauseitige Einstellung "Absaugmodus" aktivieren.
- **▪** Nach einer Vakuumtrocknung oder Neubefüllung die bauseitige Einstellung "Absaugmodus" deaktivieren.

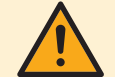

#### **WARNUNG**

Einige Abschnitt des Kältemittelkreislaufs können durch Komponenten mit speziellen Funktionen (z. B. Ventile) von anderen Abschnitten isoliert werden. Der Kältemittelkreislauf bietet daher zusätzliche Wartungsanschlüsse für den Absaugprozess, die Druckentlastung oder das Unterdrucksetzen des Kreislaufs.

Stellen Sie sicher, dass kein Druck im Gerät besteht, falls ein **Löten** das Geräts erforderlich ist. Der innere Druck muss abgelassen werden, indem ALLE in den folgenden Abbildungen dargestellten Wartungsanschlüsse geöffnet werden. Die Position ist vom Modelltyp abhängig.

Position der Wartungsanschlüsse:

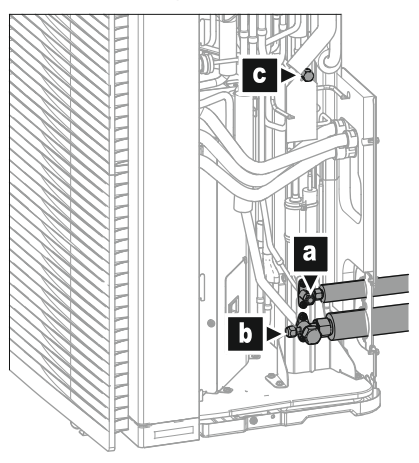

- **a** Absperrventil (Flüssigkeit)<br>**b** Absperrventil mit Wartung
- **b** Absperrventil mit Wartungsanschluss (Gas)
- **c** Interner Wartungsanschluss

Typischer Arbeitsablauf – Die komplette Neubefüllung mit Kältemittel umfasst üblicherweise die folgenden Schritte:

- 1 Feststellen, wie viel Kältemittel eingefüllt werden muss.
- 2 Kältemittel einfüllen.
- 3 Das Etikett für fluorierte Treibhausgase ausfüllen und im Inneren der Außeneinheit befestigen.

# 8.4.2 Sicherheitsvorkehrungen beim Einfüllen von Kältemittel

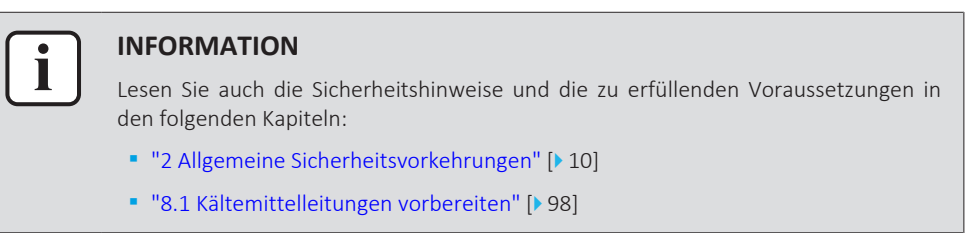

# 8.4.3 Einfüllen von zusätzlichem Kältemittel

#### **Die zusätzliche Kältemittelmenge bestimmen**

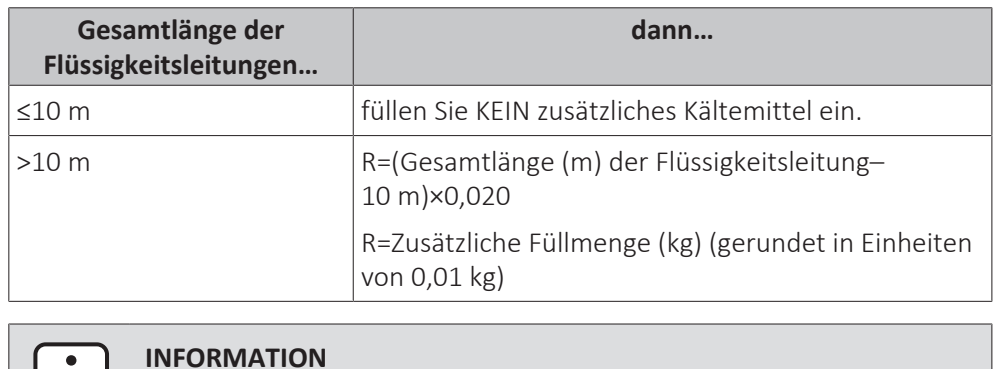

Die Rohrleitungslänge ist die unidirektionale Länge der Flüssigkeitsleitung.

#### **Kältemittel einfüllen: Anordnung**

Siehe ["8.3.3 Kältemittelleitungen überprüfen: Anordnung" \[](#page-107-0) $\blacktriangleright$  [108\]](#page-107-0).

#### **So füllen Sie zusätzliches Kältemittel ein**

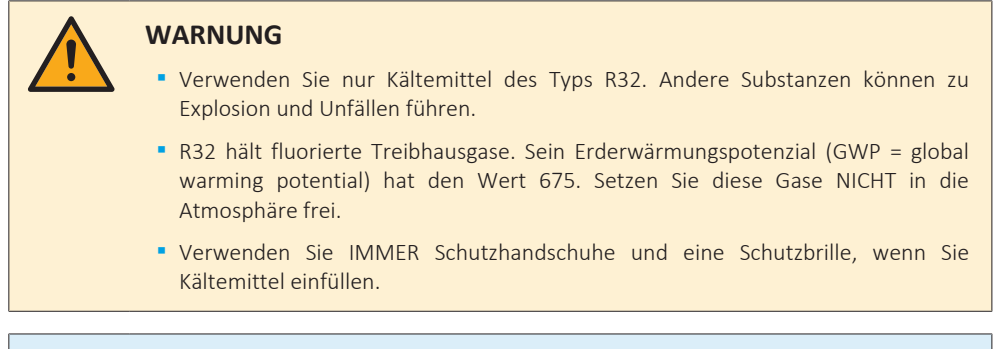

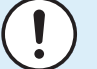

#### **HINWEIS**

Um einen Ausfall des Verdichters zu vermeiden, NICHT mehr Kältemittel einfüllen als spezifiziert.

**Voraussetzung:** Stellen Sie sicher, dass die Kältemittelleitung angeschlossen ist und überprüft wurde (Dichtheitsprobe und Vakuumtrocknung), bevor Sie Kältemittel einfüllen.

- **1** Schließen Sie den Kältemittelzylinder an den Wartungsanschluss des Gasleitungs-Absperrventils an.
- **2** Füllen Sie die zusätzliche Kältemittelmenge ein.
- **3** Öffnen Sie die Absperrventile.

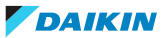

### 8.4.4 Komplette Neubefüllung mit Kältemittel

#### **Die Menge für eine komplette Neubefüllung bestimmen**

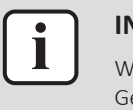

#### **INFORMATION**

Wenn eine komplette Neubefüllung erforderlich ist, beträgt die Kältemittel-Gesamtmenge: werkseitig eingefüllte Kältemittelmenge (siehe Typenschild des Geräts) + ermittelte zusätzliche Menge.

#### <span id="page-112-0"></span>**Die bauseitige Einstellung für Absaugmodus aktivieren / deaktivieren**

#### **Beschreibung**

Um eine Vakuumtrocknung. oder eine vollständige Neubefüllung der internen Kältemittelleitungen des Außengeräts durchzuführen, müssen Sie den Absaugmodus aktivieren, der die erforderlichen Ventile im Kältemittelkreislauf öffnet, sodass der Absaugprozess oder die Neubefüllung mit Kältemittel ordnungsgemäß durchgeführt werden können.

#### **So aktivieren/deaktivieren Sie den Absaugmodus**

Absaugmodus = Rückgewinnungsmodus. Um den Absaugmodus zu aktivieren/ deaktivieren, lesen Sie hier nach:

- **▪** ["16.1.3](#page-302-0)  [Rückgewinnungsmodus Im Fall des Modells 3N~ \(7-Segment-](#page-302-0)[Anzeige\)" \[](#page-302-0)▶ [303\]](#page-302-0)
- **▪** ["16.1.4](#page-305-0)  [Rückgewinnungsmodus Im Fall des Modells 1N~ \(7-LED-](#page-305-0)[Anzeige\)" \[](#page-305-0)▶ [306\]](#page-305-0)

#### **Kältemittel einfüllen: Anordnung**

Siehe ["8.3.3 Kältemittelleitungen überprüfen: Anordnung" \[](#page-107-0) $\triangleright$  [108\]](#page-107-0).

#### **Vollständige Neubefüllung mit Kältemittel**

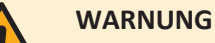

- **▪** Verwenden Sie nur Kältemittel des Typs R32. Andere Substanzen können zu Explosion und Unfällen führen.
	- **▪** R32 hält fluorierte Treibhausgase. Sein Erderwärmungspotenzial (GWP = global warming potential) hat den Wert 675. Setzen Sie diese Gase NICHT in die Atmosphäre frei.
	- **▪** Verwenden Sie IMMER Schutzhandschuhe und eine Schutzbrille, wenn Sie Kältemittel einfüllen.

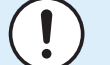

#### **HINWEIS**

Um einen Ausfall des Verdichters zu vermeiden, NICHT mehr Kältemittel einfüllen als spezifiziert.

**Voraussetzung:** Bevor Sie das Kältemittel vollständig wieder auffüllen, überzeugen Sie sich, dass das System ausgepumpt ist, dass die **externen** Kältemittelleitungen der Außeneinheit überprüft worden sind (Dichtheitsprüfung und Vakuumtrocknung) und die Vakuumtrocknung der **internen** Kältemittelleitungen der Außeneinheit durchgeführt ist.

**1** Falls noch nicht geschehen (bei Vakuumtrocknung der Einheit), den Absaugmodus aktivieren (siehe ["Die bauseitige Einstellung für Absaugmodus](#page-112-0) [aktivieren / deaktivieren" \[](#page-112-0)▶ [113\]](#page-112-0)).

- **2** Schließen Sie den Kältemittelzylinder am Service-Stutzen des Flüssigkeits-Absperrventils an.
- **3** Das Flüssigkeits-Absperrventil öffnen.
- **4** Die gesamte Kältemittelmenge einfüllen.
- **5** Den Absaugmodus deaktivieren (siehe ["Die bauseitige Einstellung für](#page-112-0) [Absaugmodus aktivieren / deaktivieren" \[](#page-112-0) $\blacktriangleright$  [113\]](#page-112-0)).
- **6** Das Gas-Absperrventil öffnen.

### 8.4.5 Etikett für fluorierte Treibhausgase anbringen

**1** Füllen Sie den Aufkleber wie folgt aus:

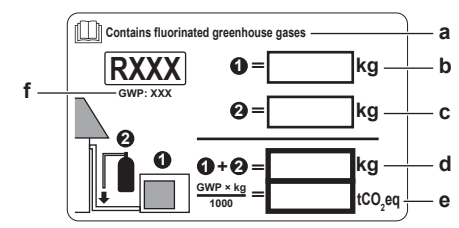

- **a** Wenn mit der Einheit ein mehrsprachiger Aufkleber mit dem Hinweis auf fluorierte Treibhausgase mitgeliefert worden ist (siehe Zubehör), das Etikett in der entsprechende Sprache abziehen und dieses oben auf **a** aufkleben.
- **b** Werksseitige Kältemittelfüllung: siehe Typenschild der Einheit
- **c** Zusätzliche eingefüllte Kältemittelmenge
- **d** Menge der gesamten Kältemittelfüllung
- **e Menge der Treibhausgase** der Kältemittel-Gesamtfüllmenge, angegeben als Tonnen CO<sub>2</sub>-Äquivalent.
- **f** GWP = Global Warming Potential (Erderwärmungspotenzial)

# **HINWEIS**

Die Gesetze zu **Treibhausgasen** erfordern, dass die Kältemittel-Füllmenge der Einheit sowohl in Gewicht als auch in  $CO<sub>2</sub>$ -Äquivalent angegeben wird.

**Formel zur Berechnung der Menge des CO**2-**Äquivalents in Tonnen:** GWP-Wert des Kältemittels × Gesamtkältemittelfüllung [in kg] / 1000

Benutzen Sie den auf dem Etikett zur Kältemittelfüllung angegebenen GWP-Wert.

**2** Befestigen Sie den Aufkleber an der Innenseite der Außeneinheit. Auf dem Schaltplan gibt es eine Stelle, die dafür vorgesehen ist.

# <span id="page-113-0"></span>8.5 Vorbereiten der Wasserleitungen

#### 8.5.1 Anforderungen an den Wasserkreislauf

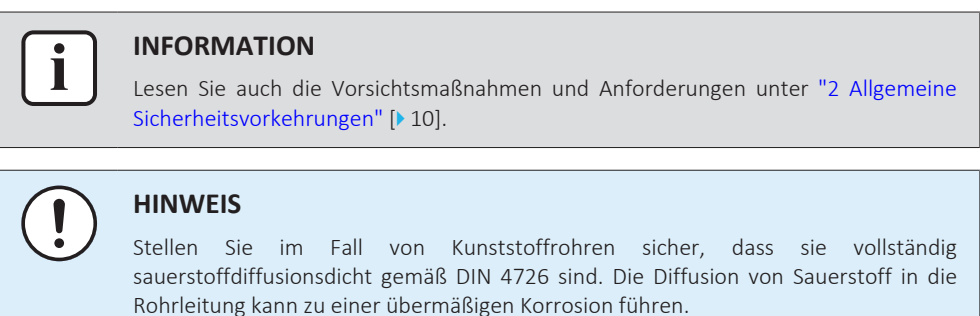

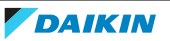

- **▪ Anschließen der Leitungen geltende Gesetzgebung.** Nehmen Sie alle Anschlüsse gemäß der geltenden Gesetzgebung und den Anleitungen aus Kapitel "Installation" vor. Beachten Sie die Flussrichtung für Eintritt und Austritt des Wassers.
- **▪ Anschließen der Leitungen Kraft.** Üben Sie beim Anschließen der Rohrleitung KEINE übermäßige Kraft aus. Eine Verformung von Rohrleitungen kann zu einer Fehlfunktion des Geräts führen.
- **▪ Anschließen der Leitungen Werkzeuge.** Verwenden Sie nur geeignete Werkzeuge zur Handhabung von Messing, da es sich hierbei um ein relativ weiches Material handelt. Andernfalls werden die Rohre beschädigt.
- **▪ Anschließen der Leitungen Luft, Feuchtigkeit, Staub.** Gelangt Luft, Feuchtigkeit oder Staub in den Kreislauf, kann es zu Störungen kommen. Ergreifen Sie folgende Maßnahmen, um dies zu verhindern:
	- **-** Verwenden Sie NUR saubere Rohrleitungen.
	- **-** Halten Sie beim Entgraten das Rohrende nach unten.
	- **-** Dichten Sie das Rohrende ab, wenn Sie es durch eine Wandöffnung schieben, damit weder Staub noch Partikel hinein gelangen können.
	- **-** Verwenden Sie für das Abdichten der Anschlüsse ein gutes Gewinde-Dichtungsmittel.
	- **-** Wenn Metallrohre verwendet werden, die nicht aus Messing sind, darauf achten, dass beide Materialien voneinander isoliert werden, um galvanische Korrosion zu verhindern.
	- **-** Messing ist ein weiches Material. Verwenden Sie nur dafür geeignetes Werkzeug, wenn Sie die Anschlüsse des Wasserkreislaufs vornehmen. Ungeeignetes Werkzeug verursacht Beschädigungen an den Rohren.
- **▪ Geschlossener Kreislauf.** Betreiben Sie das Innengerät NUR in einem geschlossenen Wassersystem. Der Einsatz des Systems in einem offenen Wasserkreislaufsystem kann zu übermäßiger Korrosion führen.
- **▪ Glykol.** Aus Sicherheitsgründen darf KEIN Glykol in den Wasserkreislauf hinzugegeben werden.
- **▪ Leitungslänge.** Es wird empfohlen, lange Rohrleitungen zwischen dem Brauchwasserspeicher und dem Heißwasser-Endpunkt (Dusche, Bad etc.) zu vermeiden, um die Entstehung von Totpunkten zu verhindern.
- **▪ Rohrdurchmesser.** Wählen Sie den Rohrdurchmesser abhängig vom benötigten Wasserdurchfluss und dem verfügbaren externen statischen Druck der Pumpe. Die Kurven für den externen statischen Druck des Innengeräts finden Sie unter ["17 Technische Daten" \[](#page-307-0)> [308\]](#page-307-0).
- **▪ Wasserdurchfluss.** Der für den Betrieb des Innengeräts minimal erforderliche Wasserdurchfluss ist in der folgenden Tabelle aufgeführt. Dieser Wasserfluss muss unter allen Umständen gewährleistet sein. Wenn der Wasserfluss geringer ist, stoppt das Innengerät den Betrieb und zeigt den Fehler 7H an.

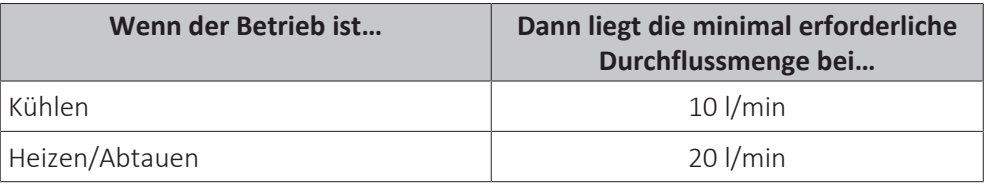

**▪ Bauseitig zu liefernde Komponenten – Wasser.** Verwenden Sie ausschließlich Materialien, die verträglich sind mit im System verwendetem Wasser und mit den im Innengerät verwendeten Materialien.

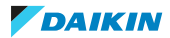

- **▪ Bauseitig zu liefernde Komponenten Wasserdruck und -temperatur.** Überprüfen Sie, dass alle Komponenten, die in der bauseitigen Rohrleitung installiert sind oder werden, dem Wasserdruck und der Wassertemperatur standhalten können.
- **▪ Wasserdruck Brauchwasser.** Der maximale Wasserdruck beträgt 10 bar (=1,0 MPa) und muss der geltenden Gesetzgebung entsprechen. Bringen Sie im Wasserkreislauf geeignete Sicherheitsvorrichtungen an, um zu gewährleisten, dass der maximale Druck NICHT überschritten wird (siehe ["8.6.3 So schließen Sie](#page-120-0) die Wasserleitungen an" [> [121\]](#page-120-0)). Der minimale Wasserdruck für den Betrieb liegt bei 1 bar (=0,1 MPa).
- **▪ Wasserdruck – Raumheizungs-/raumkühlungskreislauf.** Der maximale Wasserdruck beträgt 3 bar (=0,3 MPa). Bringen Sie im Wasserkreislauf geeignete Sicherheitsvorrichtungen an, um zu gewährleisten, dass der maximale Druck NICHT überschritten wird. Der minimale Wasserdruck für den Betrieb liegt bei 1 bar (=0,1 MPa).
- **▪ Wassertemperatur.** Alle installierten Rohrleitungen und das Rohrleitungszubehör (Ventil, Anschlüsse usw.) MÜSSEN den folgenden Temperaturen standhalten können:

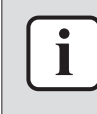

#### **INFORMATION**

Bei der folgenden Abbildung handelt es sich um ein Beispiele, das der Systemanordnung bei Ihnen möglicherweise NICHT vollständig entspricht.

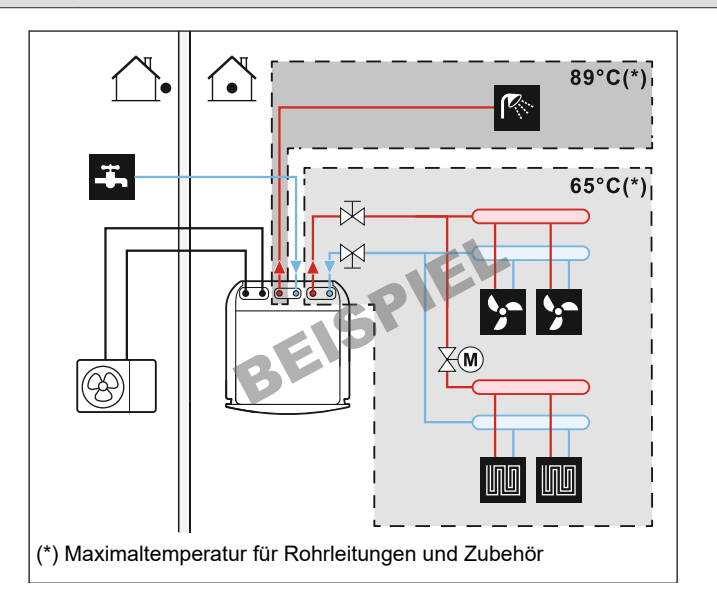

- **▪ Wasserablauf niedrige Punkte.** Bringen Sie an allen niedrigen Punkten des Systems Ablaufhähne an, um eine vollständige Entleerung des Kreislaufs zu ermöglichen.
- **▪ Wasserablauf Druckentlastungsventil.** Schließen Sie den Ablaufschlauch ordnungsgemäß an den Ablauf an, um zu verhindern, dass Wasser aus dem Gerät tropft. Siehe ["7.4.4 So schließen Sie den Ablaufschlauch an den Ablauf an" \[](#page-95-0) $\blacktriangleright$  [96\].](#page-95-0)
- **▪ Entlüftungsventile.** Bringen Sie an allen hohen Punkten des Systems Entlüftungsventile an. Diese müssen zu Wartungszwecken leicht zugänglich sein. Das Innengerät ist mit zwei automatischen Entlüftungsvorrichtung ausgestattet. Überprüfen Sie, dass die Entlüftungsvorrichtungen NICHT zu fest angezogen ist. Es muss möglich sein, dass aus dem Wasserkreislauf automatisch Luft abgegeben werden kann.

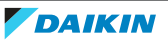

- **▪ Verzinkte Teile.** Auf KEINEN Fall im Wasserkreislauf verzinkte Teile verwenden. Da im internen Wasserkreislauf des Gerätes Kupferrohre verwendet werden, können diese Teile stark korrodieren.
- **▪ Metallrohre nicht aus Messing.** Wenn Metallrohre verwendet werden, die nicht aus Messing sind, isolieren Sie beide Materialien ordnungsgemäß, so dass diese NICHT in Kontakt geraten. Dies dient zur Vermeidung galvanischer Korrosion.
- **▪ Ventil Umstellzeit.** Wird im Wasserkreislauf ein 2-Wege-Ventil oder ein 3- Wege-Ventil verwendet, muss die Ventil-Umstellzeit kürzer als 60 Sekunden sein.
- **▪ Brauchwasserspeicher Fassungsvermögen.** Um eine Wasserstagnierung zu vermeiden, ist es wichtig, dass das Fassungsvermögen des Brauchwasserspeichers dem täglichen Brauchwasserverbrauch entspricht.
- **▪ Brauchwasserspeicher nach der Installation.** Der Brauchwasserspeicher muss sofort nach der Installation mit frischem Wasser gespült werden. Dieses Verfahren muss in den ersten 5 Tagen nach der Installation mindestens einmal täglich wiederholt werden.
- **▪ Brauchwasserspeicher Stillstand.** Wenn über einen längeren Zeitraum kein Wasser verbraucht wird, MUSS das System vor der erneuten Verwendung mit Frischwasser gespült werden.
- **▪ Brauchwasserspeicher Desinfektion.** Informationen zur Desinfektion des Brauchwasserspeichers finden Sie unter ["11.6.6](#page-216-0) Speicher" [ $\blacktriangleright$  [217\]](#page-216-0) und ["6.4.5 Brauchwasser-Pumpe für Desinfektion" \[](#page-56-0)▶ [57\].](#page-56-0)
- **▪ Thermostat-Mischventile.** Die gültige Gesetzgebung erfordert möglicherweise die Installation von Thermostat-Mischventilen.
- **▪ Hygienische Maßnahmen.** Die Installation muss in Übereinstimmung mit der gültigen Gesetzgebung erfolgen und kann zusätzliche hygienische Vorrichtungen erfordern.
- **▪ Umwälzpumpe.** Sofern dies von der gültigen Gesetzgebung gefordert wird, schließen Sie eine Umwälzpumpe zwischen dem Warmwasser-Endpunkt und dem Anschluss für den Rückführungsanschluss des Brauchwasserspeichers an.

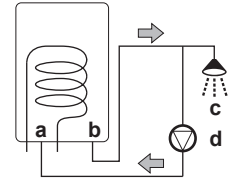

- **a** Rückführungsanschluss
- **b** Warmwasseranschluss
- **c** Dusche
- **d** Umwälzpumpe
- 8.5.2 Formel zur Berechnung des Vordrucks des Ausdehnungsgefäßes

Der Vordruck (Pg) des Ausdehnungsgefäßes ist abhängig von der Höhendifferenz (H) der Installation:

Pg=0,3+(H/10) (Bar)

# <span id="page-116-0"></span>8.5.3 Prüfen der Wassermenge und der Durchflussmenge

Das Innengerät verfügt über ein Ausdehnungsgefäß mit 10 Liter Volumen und einem werkseitig eingestellten Vordruck von 1 Bar.

So stellen Sie sicher, dass das Gerät ordnungsgemäß funktioniert:

**▪** Sie MÜSSEN das minimale und maximale Wasservolumen überprüfen.

**▪** Sie müssen eventuell den Vordruck des Ausdehnungsgefäßes anpassen.

#### **Minimales Wasservolumen**

Prüfen Sie, ob die Gesamtwassermenge der Installation über dem minimale Wasservolumen liegt, das interne Wasservolumen des Innengeräts NICHT eingeschlossen:

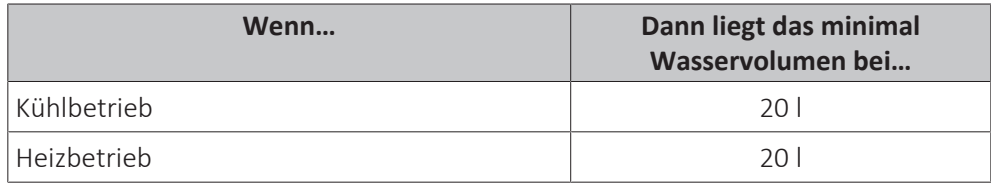

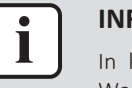

#### **INFORMATION**

In kritischen Fällen oder bei Räumen mit hohem Heizbedarf kann eine größere Wassermenge erforderlich sein.

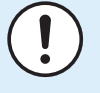

#### **HINWEIS**

Wenn die Zirkulation im Raumheizungs-/-kühlkreislauf über ferngesteuerte Ventile geregelt wird, ist es wichtig, dass dieses Mindestwasservolumen auch dann gewährleistet ist, wenn alle Ventile geschlossen sind.

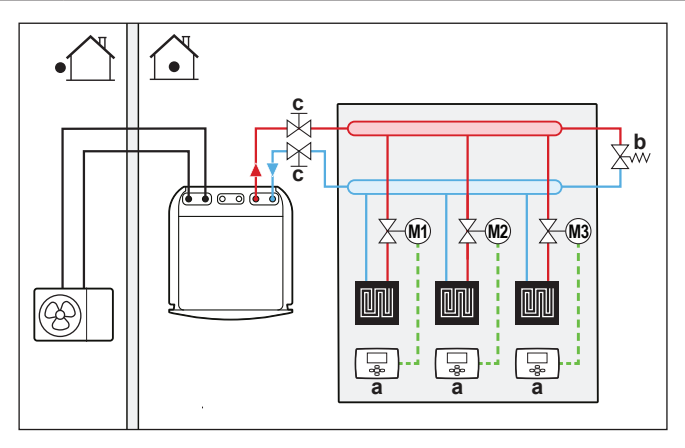

- **a** Einzel-Raumthermostat (optional)
- **b** Differenzialdruck-Bypass-Ventil (wird als Zubehör geliefert)
- **c** Absperrventil (wird als Zubehör geliefert)
- **M1...3** Einzelnes motorisiertes Ventil zur Regelung jedes Kreislaufs (bauseitig)

#### <span id="page-117-0"></span>**Maximale Wassermenge**

Bestimmen Sie für den berechneten Vordruck die entsprechende maximale Wassermenge mithilfe der folgenden Grafik.

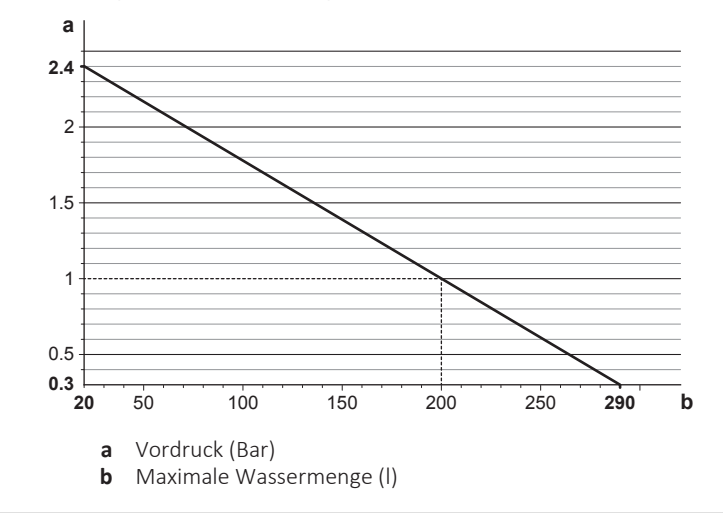

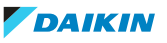

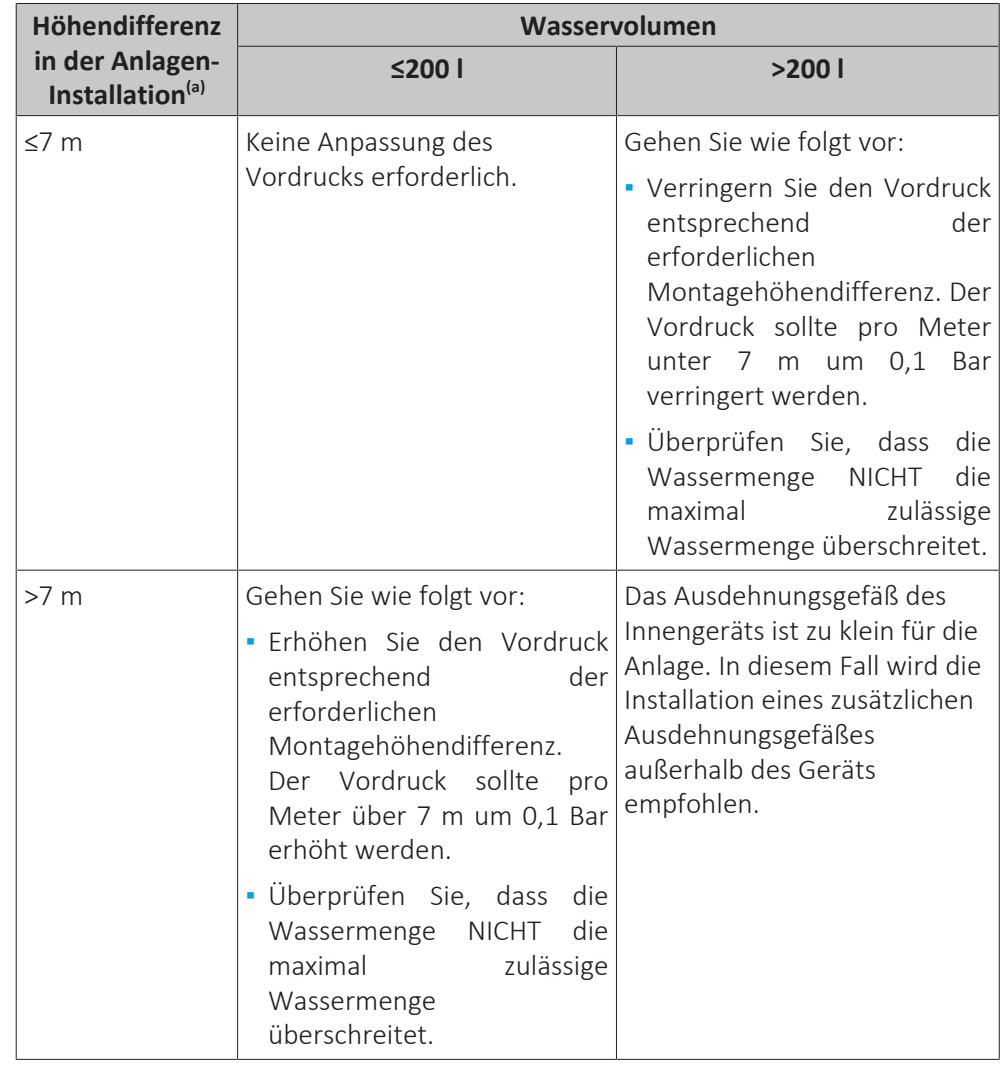

#### **Beispiel: Maximale Wassermenge und Vordruck des Ausdehnungsgefäßes**

<sup>(a)</sup> Dies ist der Höhenunterschied (m) zwischen dem höchsten Punkt des Wasserkreislaufs und dem Innengerät. Wenn sich das Innengerät am höchsten Punkt der Anlage befindet, ist der Höhenunterschied 0 m.

#### **Minimale Durchflussmenge**

Prüfen Sie, ob die minimale Durchflussmenge in der Anlage unter allen Bedingungen gewährleistet ist. Verwenden Sie aus diesem Grund das Differenzialdruck-Bypass-Ventil im Lieferumfang des Geräts und beachten Sie die Mindestwassermenge.

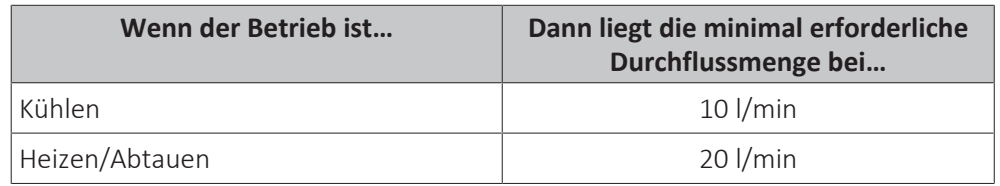

# **HINWEIS**

Wenn die Zirkulation in allen oder bestimmten Raumheizungskreisläufen über ferngesteuerte Ventile geregelt wird, ist es wichtig, dass diese minimale Durchflussmenge auch dann gewährleistet ist, wenn alle Ventile geschlossen sind. Falls die minimale Durchflussmenge nicht erreicht werden kann, wird der Flussfehler 7H ausgegeben (kein Heizen oder Betrieb).

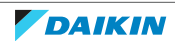

Siehe empfohlenes Verfahren wie unter ["12.4](#page-267-0)  [Checkliste während der](#page-267-0) [Inbetriebnahme" \[](#page-267-0)> [268\]](#page-267-0) beschrieben.

8.5.4 Ändern des Vordrucks des Ausdehnungsgefäßes

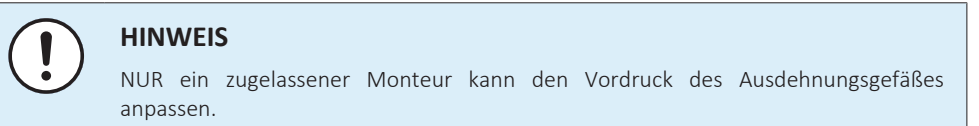

Der Standardvordruck des Ausdehnungsgefäßes ist 1 bar. Wenn der Vordruck geändert werden muss, beachten Sie die folgenden Richtlinien:

- **▪** Verwenden Sie nur trockenen Stickstoff, um den Vordruck des Ausdehnungsgefäßes einzustellen.
- **▪** Wird der Vordruck des Ausdehnungsgefäßes falsch eingestellt, arbeitet das System nicht ordnungsgemäß.

Die Änderung des Vordrucks des Ausdehnungsgefäßes sollte durch Verringerung oder Erhöhung des Stickstoffdrucks über das Schrader-Ventil des Ausdehnungsgefäßes erfolgen.

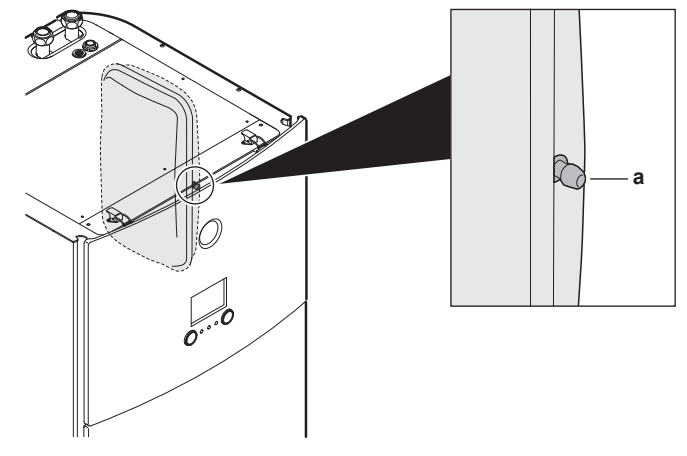

**a** Schrader-Ventil

# 8.5.5 So überprüfen Sie das Wasservolumen: Beispiele

#### **Beispiel 1**

Das Innengerät wird 5 m unterhalb des höchsten Punktes im Wasserkreislauf installiert. Die Gesamtwassermenge im Wasserkreislauf beträgt 100 l.

Es sind keine Aktionen oder Anpassungen erforderlich.

#### **Beispiel 2**

Das Innengerät wird am höchsten Punkt im Wasserkreislauf installiert. Die Gesamtwassermenge im Wasserkreislauf beträgt 250 l.

Maßnahmen:

- **▪** Da die Gesamtwassermenge (250 l) über der standardmäßigen Wassermenge (200 l) liegt, muss der Vordruck verringert werden.
- **▪** Der erforderliche Vordruck beträgt:

 $Pg = (0,3+(H/10))$  Bar =  $(0,3+(0/10))$  Bar = 0,3 Bar

**▪** Die entsprechende maximale Wassermenge bei 0,3 bar beträgt 290 l. (Siehe das Diagramm unter ["Maximale Wassermenge" \[](#page-117-0) $\triangleright$  [118\]](#page-117-0)).

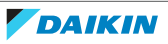

**▪** Da 250 l weniger als 290 l ist, ist das Ausdehnungsgefäß für die Anlage angemessen.

# 8.6 Anschließen der Wasserleitungen

8.6.1 Über den Anschluss der Wasserleitung

# **Vor dem Anschluss der Wasserleitung**

Stellen Sie sicher, dass Außen- und Innengerät montiert sind.

# **Typischer Ablauf**

Der Anschluss der Wasserleitungen erfolgt in der Regel in folgenden Schritten:

- 1 Anschließen der Wasserleitung an das Innengerät.
- 2 Anschließen der Rückführungsleitung.
- 3 Anschließen des Ablaufschlauch an den Ablauf.
- 4 Befüllen des Wasserkreislaufs.
- 5 Befüllen des Brauchwasserspeichers.
- 6 Isolieren der Wasserleitungen.
- 8.6.2 Vorsichtsmaßnahmen beim Anschließen der Wasserleitungen

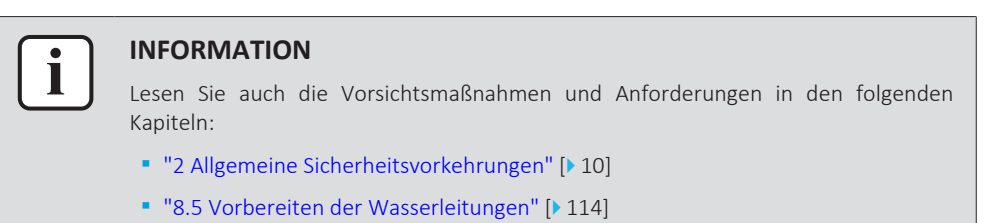

<span id="page-120-0"></span>8.6.3 So schließen Sie die Wasserleitungen an

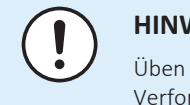

#### **HINWEIS**

Üben Sie beim Anschließen der Rohrleitung KEINE übermäßige Kraft aus. Eine Verformung von Rohrleitungen kann zu einer Fehlfunktion des Geräts führen.

Um Service- und Wartungsarbeiten zu erleichtern, ist das System mit 2 Absperrventilen und 1 Differenzialdruck-Bypass-Ventil ausgestattet. Montieren Sie die Absperrventile am Raumheizungs-Wassereinlass und am Raumheizungs-Wasserauslass. Um eine minimale Durchflussmenge sicherzustellen (und Überdruck zu verhindern), installieren Sie das Differenzialdruck-Bypass-Ventil am Raumheizungs-Wasserauslass.

- **1** Installieren Sie die Absperrventile an den Raumheizungs-Wasserleitungen.
- **2** Schrauben Sie die Muttern des Innengeräts auf das Absperrventil auf.
- **3** Schließen Sie die Wassereinlass- und -auslassrohre für Brauchwasser an das Innengerät an.

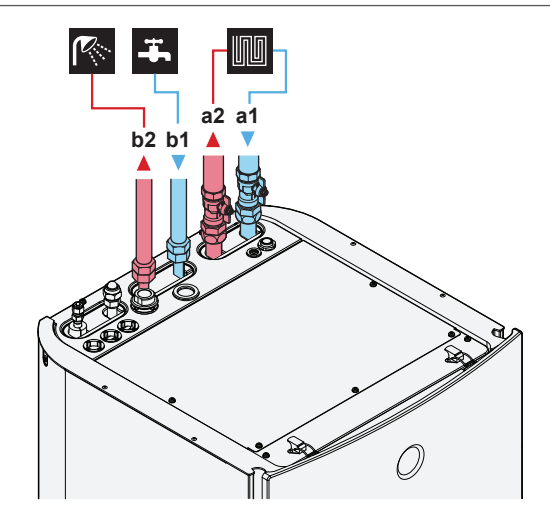

- **a1** WASSEREINLASS für Raumheizung/Kühlen (Schraubverbindung, 1")
- **a2** WASSERAUSLASS für Raumheizung/Kühlen (Schraubverbindung, 1")
- **b1** Brauchwasser Kaltwassereinlass (Schraubverbindung, 3/4")<br>**b2** Brauchwasser Warmwasserauslass (Schraubverbindung, 3/4
- **b2** Brauchwasser Warmwasserauslass (Schraubverbindung, 3/4")
- **4** Installieren Sie die folgenden Komponenten (bauseitig zu liefern) am Kaltwassereinlass des Brauchwasserspeichers:

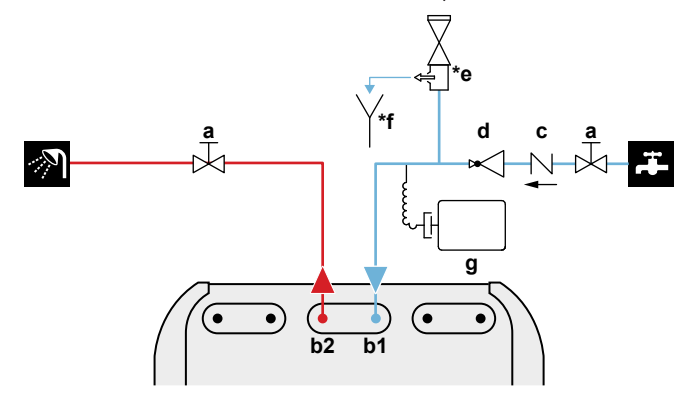

- **a** Absperrventil (empfohlen)
- **b1** Brauchwasser Kaltwassereinlass (Schraubverbindung, 3/4")
- **b2** Brauchwasser Warmwasserauslass (Schraubverbindung, 3/4")
- **c** Rückschlagventil (empfohlen)
- **d** Druckminderungsventil (empfohlen)
- **\*e** Druckentlastungsventil (max. 10 bar (=1,0 MPa)) (verpflichtend)
- **\*f** Zwischenbehälter (verpflichtend)
- **g** Ausdehnungsgefäß (empfohlen)

### **HINWEIS**

- **▪** Es wird empfohlen, Absperrventile am Wassereinlass und -auslass für die Brauchwasseraufbereitung zu installieren. Diese Absperrventile sind bauseitig zu liefern.
- **▪ Stellen Sie aber sicher, dass sich kein Ventil zwischen dem Druckentlastungsventil (bauseitig zu liefern) und dem Brauchwasserspeicher befindet.**

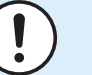

#### **HINWEIS**

Um im Fall eines Wasseraustritts Schäden im Umfeld des Geräts zu vermeiden, wird empfohlen, das Absperrventil am Brauchwasser-Kaltwasserzulauf während längerer Abwesenheitsphasen zu schließen.

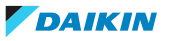

### **HINWEIS**

Ein Druckentlastungsventil (bauseitig zu liefern) mit einem Öffnungsdruck von maximal 10 Bar (=1 MPa) muss am Anschluss für den Kaltwassereinlass entsprechend der geltenden Vorschriften installiert werden.

### **HINWEIS**

- **▪** Installieren Sie unbedingt eine Abflussvorrichtung und ein Druckminderventil am Kaltwasseranschluss des Zylinders des Brauchwasserspeichers.
	- **▪** Um eine Rücksaugung zu vermeiden, wird die Installation eines Rückschlagventils am Wassereinlass des Brauchwasserspeichers in Übereinstimmung mit der gültigen Gesetzgebung empfohlen. Stellen Sie sicher, dass es sich NICHT zwischen dem Druckentlastungsventil und dem Brauchwasserspeicher befindet.
	- **▪** Es wird empfohlen, ein Druckminderventil am Kaltwassereinlass in Übereinstimmung mit der gültigen Gesetzgebung zu installieren.
	- **▪** Es wird empfohlen, ein Ausdehnungsgefäß am Kaltwassereinlass in Übereinstimmung mit der gültigen Gesetzgebung zu installieren.
	- **▪** Es wird empfohlen, das Druckminderventil an einer höheren Position als der Brauchwasserspeicher zu installieren. Das Heizen des Brauchwasserspeichers führt zu einer Ausdehnung des Wassers, und ohne Druckminderventil kann der Wasserdruck im Speicher über den Nenndruck des Speichers steigen. Außerdem ist die an den Speicher angeschlossene bauseitige Installation (Rohrleitungen, Entnahmepunkte etc.) diesem hohen Druck ausgesetzt. Um diesen hohen Druck zu vermeiden, muss ein Druckminderventil installiert werden. Der Überdruckschutz ist von der ordnungsgemäßen Funktion des bauseitig installierten Druckentlastungsventils abhängig. Wenn dieses Ventil NICHT ordnungsgemäß funktioniert, führt der Überdruck zu einer Deformation des Speichers und möglicherweise zu einem Wasseraustritt. Um den ordnungsgemäßen Betrieb zu gewährleisten, ist eine regelmäßige Wartung durchzuführen.

# **HINWEIS**

**Differenzialdruck-Bypass-Ventil** (wird als Zubehör geliefert). Wir empfehlen die Installation des Differenzialdruck-Bypass-Ventils im Raumheizungs-Wasserkreislauf.

- **▪** Beachten Sie das minimale Wasservolumen, wenn Sie den Installationsort des Differenzialdruck-Bypass-Ventils auswählen (am Innengerät oder am Kollektor). Siehe ["8.5.3 Prüfen der Wassermenge und der Durchflussmenge" \[](#page-116-0) $\blacktriangleright$  [117\]](#page-116-0).
- **▪** Beachten Sie die Mindest-Durchflussmenge, wenn Sie die Einstellung des Differenzialdruck-Bypass-Ventils anpassen. Siehe ["8.5.3 Prüfen der Wassermenge](#page-116-0) und der Durchflussmenge" [> 117] und "12.[4](#page-116-0).1 [Minimale](#page-267-1) [Durchflussmenge" \[](#page-267-1)> [268\]](#page-267-1).

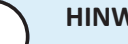

#### **HINWEIS**

Installieren Sie Entlüftungsventile an allen lokalen hochgelegenen Punkten.

8.6.4 So schließen Sie die Rückführungsleitung an

**Voraussetzung:** Nur erforderlich, wenn Sie in Ihrem System eine Rezirkulation benötigen.

**1** Entfernen Sie die obere Blende vom Gerät, siehe ["7.2.6](#page-84-0)  [So öffnen Sie das](#page-84-0) [Innengerät" \[](#page-84-0)▶ [85\].](#page-84-0)

- **2** Schneiden Sie die Gummi-Durchführungstülle an der Oberseite des Geräts heraus und entfernen Sie den Anschlag. Der Rückführungsanschluss befindet sich unterhalb der Aussparung.
- **3** Führen Sie die Rückführungsleitung durch die Durchführungstülle und schließen Sie sie an den Rückführungsanschluss an.

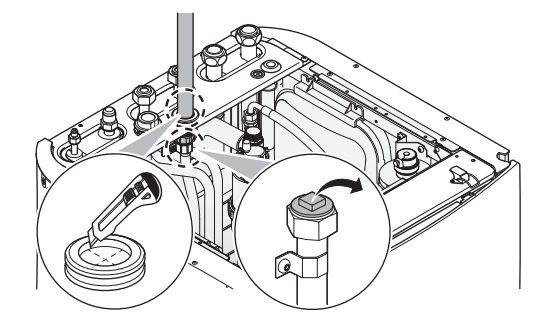

**4** Bringen Sie die obere Blende wieder an.

# 8.6.5 So befüllen Sie den Wasserkreislauf

Verwenden Sie ein bauseitig zu lieferndes Füll-Kit, um den Wasserkreislauf zu füllen. Stellen Sie sicher, dass Sie die gültige Gesetzgebung einhalten.

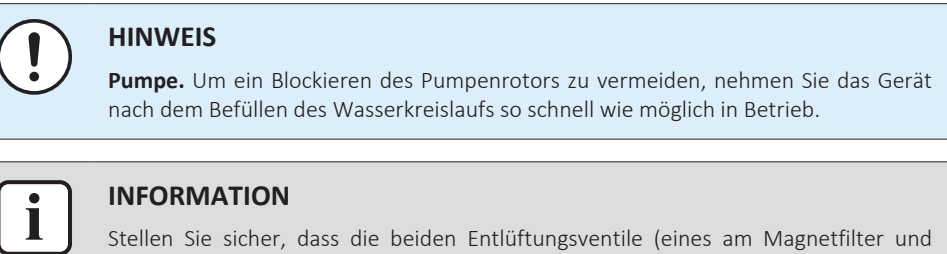

# 8.6.6 So füllen Sie den Brauchwasserspeicher

- **1** Öffnen Sie jeden Warmwasserhahn, um die Luft aus den Rohrleitungen des Systems entweichen zu lassen.
- **2** Öffnen Sie das Kaltwasser-Zulaufventil.
- **3** Schließen Sie alle Wasserhähne, nachdem sämtliche Luft aus dem System entwichen ist.
- **4** Überprüfen Sie das System auf Undichtigkeiten.

eines an der Reserveheizung) geöffnet sind.

- **5** Betätigen Sie von Hand das bauseitig installierte Druckentlastungsventil, um einen ungestörten Wasserfluss durch die Auslassleitung zu gewährleisten.
- 8.6.7 So isolieren Sie die Wasserleitungen

Die Rohrleitungen im gesamten Wasserkreislauf MÜSSEN isoliert werden, um Kondensatbildung während des Kühlbetriebs und eine Verringerung der Heiz- und Kühlleistung zu verhindern.

Liegen die Temperaturen überwiegend über 30°C und hat die Luft eine relative Luftfeuchtigkeit über 80%, muss das Dichtungsmaterial mindestens 20 mm dick sein, damit sich auf der Oberfläche des Dichtungsmaterials kein Kondenswasser bildet.

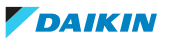

# 9 Elektroinstallation

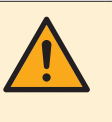

# **WARNUNG**

Stellen Sie sicher, dass die elektrische Verkabelung NICHT das Kältemittelgasrohr berührt, das sehr heiß sein kann.

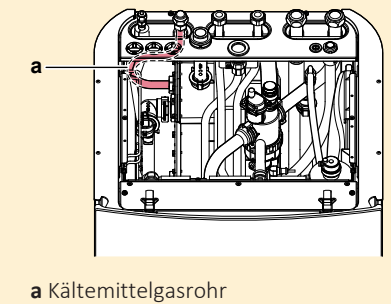

# In diesem Kapitel

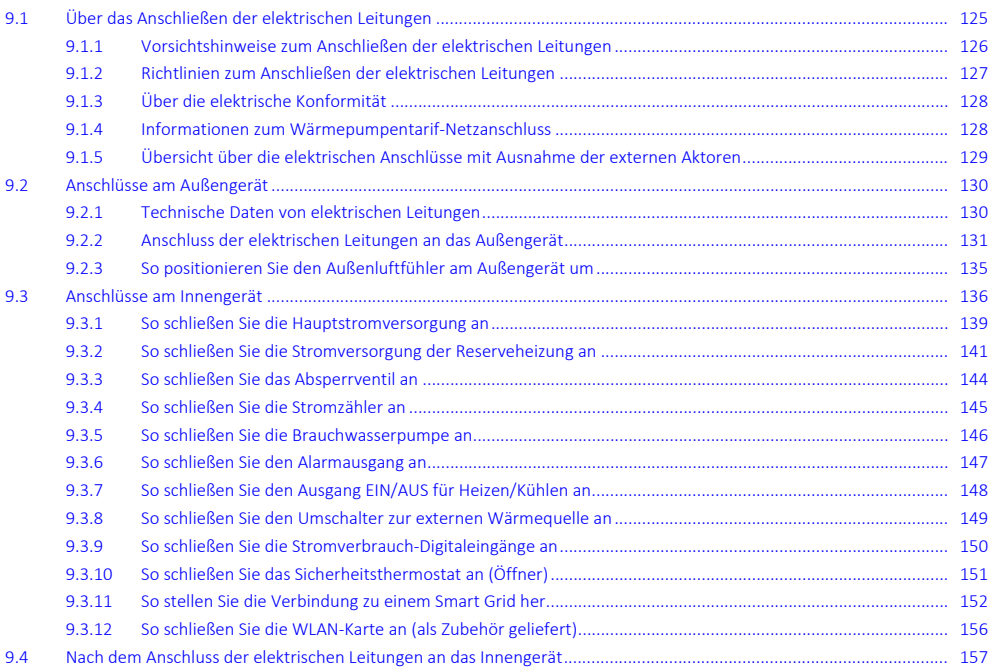

# <span id="page-124-0"></span>9.1 Über das Anschließen der elektrischen Leitungen

# **Vor dem Anschließen der elektrischen Leitungen**

Auf Folgendes achten:

- **▪** Die Kältemittelleitung ist angeschlossen und überprüft
- **▪** Die Wasserleitung ist angeschlossen

# **Typischer Ablauf**

Der Anschluss der elektrischen Leitungen erfolgt in der Regel in diesen Phasen:

- ["9.2 Anschlüsse am Außengerät" \[](#page-129-0)▶ [130\]](#page-129-0)
- ["9.3 Anschlüsse am Innengerät" \[](#page-135-0)▶ [136\]](#page-135-0)

<span id="page-125-0"></span>9.1.1 Vorsichtshinweise zum Anschließen der elektrischen Leitungen

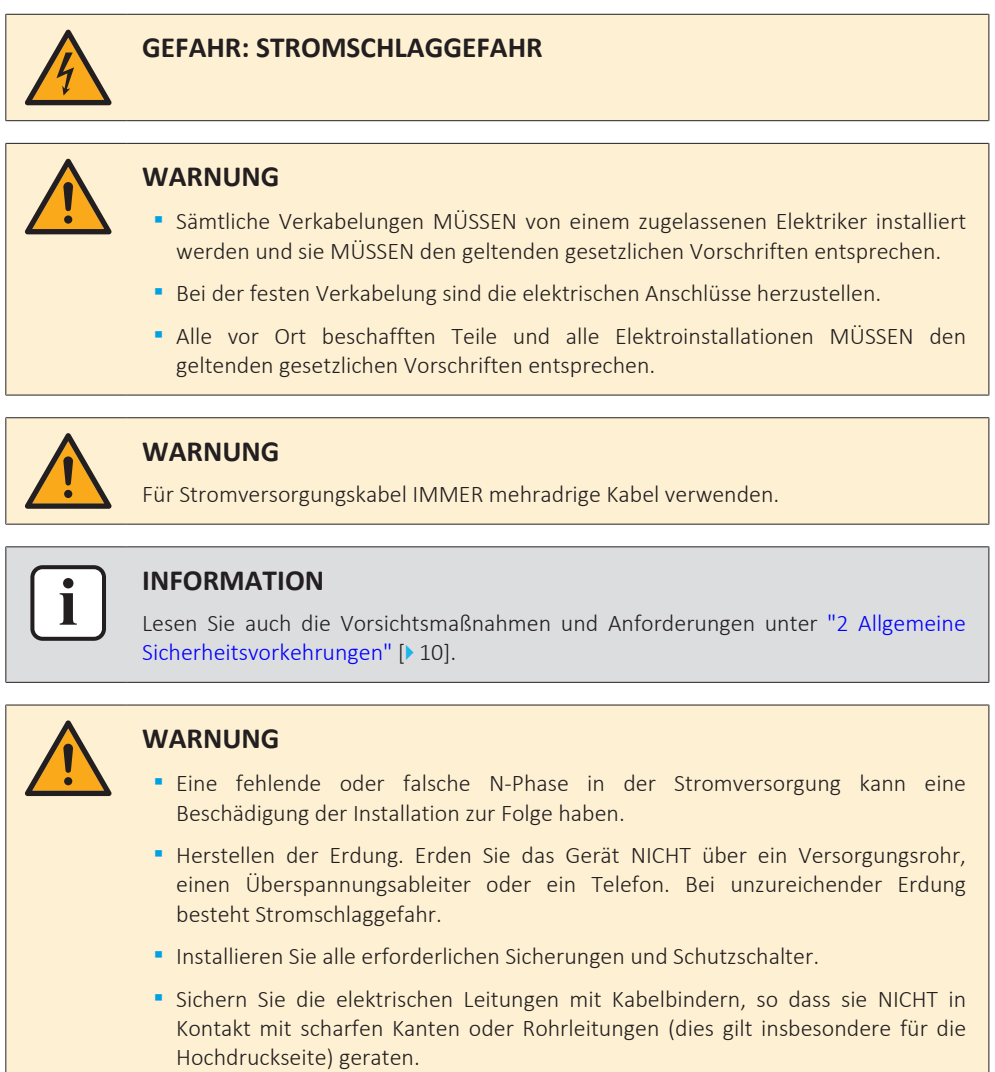

- **▪** Verwenden Sie KEINE Drähte mit Verzweigungen, Verlängerungskabel oder Verbindungen einer Sternanordnung. Sie können zu Überhitzung, Stromschlag oder Bränden führen.
- **▪** Installieren Sie Keinen Phasenschieber-Kondensators, da dieses Gerät mit einem Inverter ausgestattet ist. Ein Phasenschieber-Kondensator verringert die Leistung und kann zu Unfällen führen.

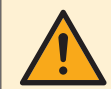

#### **WARNUNG**

**Drehlüfter.** Bevor Sie das Außengerät einschalten oder Wartungsarbeiten daran durchführen, stellen Sie sicher, dass Sie das Auslassgitter den Lüfter als Schutz vor dem sich drehenden Lüfter bedeckt. Siehe:

- ["7.3.6 So installieren Sie das Auslassgitter" \[](#page-91-0)▶ [92\]](#page-91-0)
- **▪** ["7.3.7](#page-93-0)  [So entfernen Sie das Auslassgitter und stellen das Gitter in die](#page-93-0) [Sicherheitsposition" \[](#page-93-0)> 9[4](#page-93-0)]

# **VORSICHT**

Schieben Sie KEINE überflüssigen Kabellängen in das Gerät.

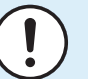

#### **HINWEIS**

Der Abstand zwischen den Hoch- und Niederspannungskabeln sollte mindestens 50 mm betragen.

**DAIKIN** 

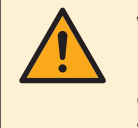

### **WARNUNG**

Bei Beschädigungen des Stromversorgungskabels MUSS dieses vom Hersteller, dessen Vertreter oder einer entsprechend qualifizierten Fachkraft ausgewechselt werden, um Gefährdungsrisiken auszuschließen.

<span id="page-126-0"></span>9.1.2 Richtlinien zum Anschließen der elektrischen Leitungen

# **HINWEIS**

Wir empfehlen die Verwendung massiver (1-adriger) Drähte. Werden Litzen verwendet, die Litzen leicht verdrillen, um die Enden des Leiters zu vereinigen, um ihn direkt für die Anschlussklemme passend zu haben oder um ihn in einen runden Crimpanschluss einzusetzen.

### **Das Litzenkabel für die Installation vorbereiten**

#### **Methode 1: Verdrillte Leiter**

- **1** Die Isolierung (20 mm) von den Drähten abstreifen.
- **2** Das Ende des Leiters etwas verdrillen, um eine "massive" Verbindung herzustellen.

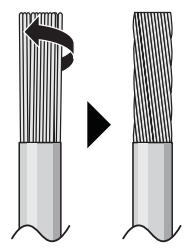

# **Methode 2: Runde, gecrimpte Anschlussklemme verwenden**

- **1** Die Drähte abisolieren und bei jedem Draht die Enden etwas verdrillen.
- **2** Am Kabelende eine runde, gecrimpte Klemme installieren. Die runden, gecrimpten Klemmen bis zum bedeckten Teil auf den Draht setzen und mit einem geeigneten Werkzeug fixieren.

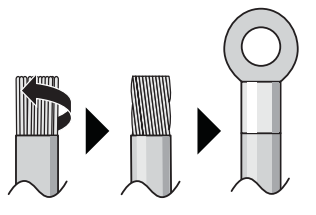

# **Gehen Sie beim Installieren der Kabel wie folgt vor:**

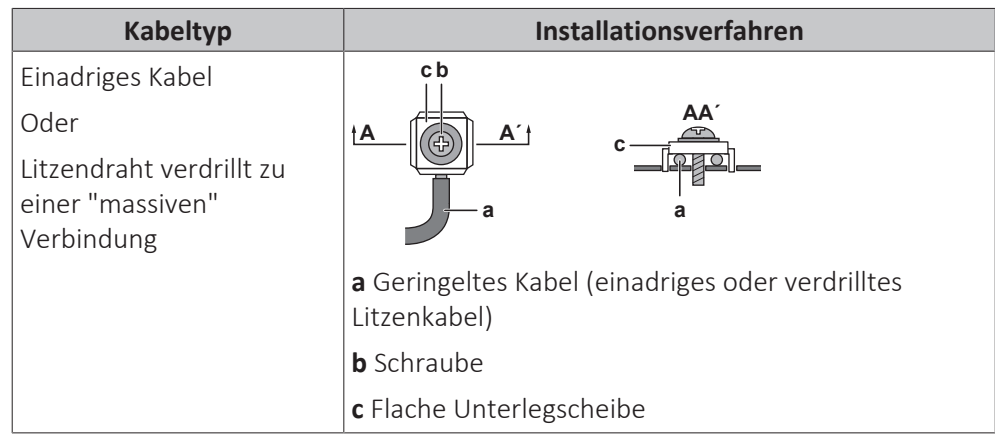

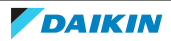

# 9 | Elektroinstallation

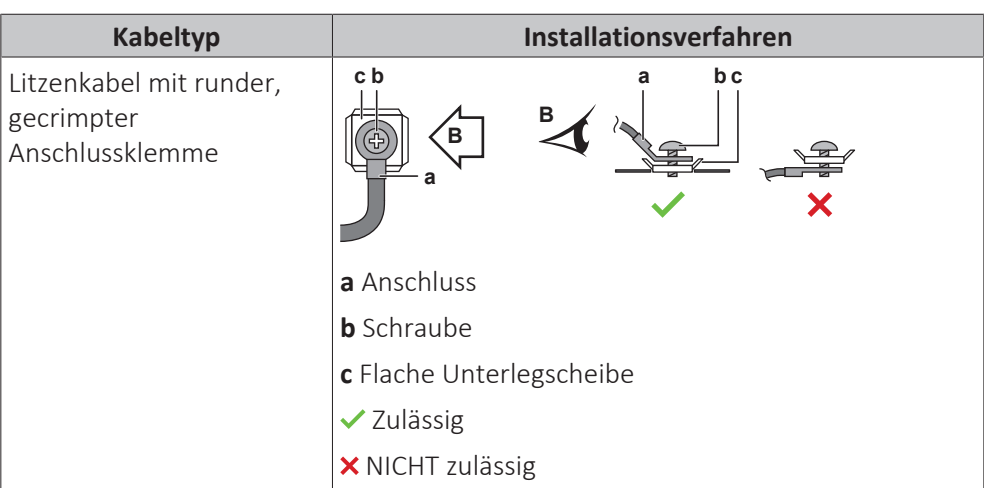

# **Anzugsdrehmomente**

Außengerät:

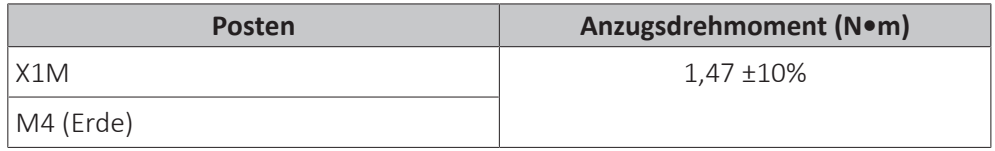

Innengerät:

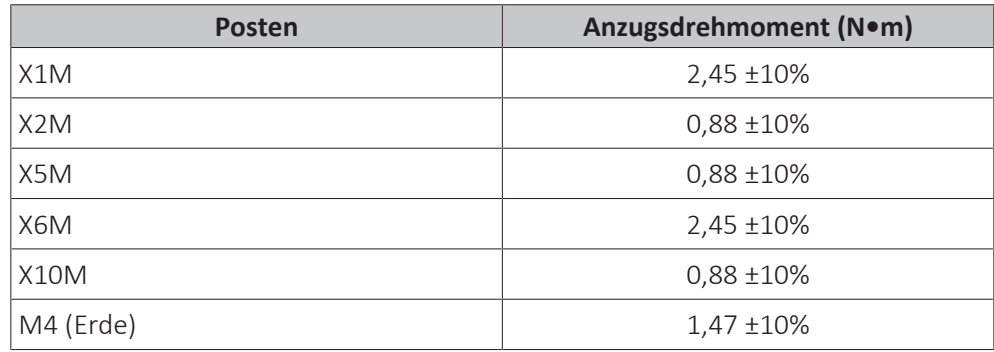

# <span id="page-127-0"></span>9.1.3 Über die elektrische Konformität

# **Nur für ERRA08~12E▲V3▼**

Das Gerät entspricht EN/IEC 61000-3-12 (Festlegung gemäß europäischer/ internationaler technischer Norm für die Grenzen von Stromoberschwingungen erzeugt von an öffentlichen Niederspannungssystemen angeschlossenen Anlagen mit Eingangsströmen von >16 A und ≤75 A pro Phase).

# **Nur für die Reserveheizung des Innengeräts**

Siehe ["9.3.2 So schließen Sie die Stromversorgung der Reserveheizung an" \[](#page-140-0) $\blacktriangleright$  1[4](#page-140-0)1].

# <span id="page-127-1"></span>9.1.4 Informationen zum Wärmepumpentarif-Netzanschluss

Überall in der Welt unternehmen die Elektrizitätsversorgungsunternehmen alles in ihrer Macht Stehende, um eine zuverlässige Stromversorgung zu konkurrenzfähigen Preisen zu gewährleisten. In diesem Zusammenhang können sie oft ihren Kunden Niedertarife anbieten. In diesem Zusammenhang ist auch der Wärmepumpentarif in Deutschland und Österreich zu nennen...

Diese Anlage kann an solch einen Anschluss mit Wärmepumpentarif angeschlossen werden.

Wenden Sie sich an das Elektrizitätsversorgungsunternehmen, das am Installationsort der Anlage für die Stromversorgung zuständig ist, und fragen Sie, ob solch ein Wärmepumpentarif-Netzanschluss zur Verfügung steht und ob Sie die Anlage daran anschließen können.

Wird die Anlage an einen Wärmepumpentarif-Netzanschluss angeschlossen, ist es möglich, dass das Elektrizitätsversorgungsunternehmen Folgendes tut:

- **▪** für bestimmte Zeitspannen die Stromversorgung unterbrechen;
- **▪** verlangen, dass eine angeschlossene Anlage in bestimmten Zeitspannen NUR eine begrenzte Menge Strom verbraucht.

Das Innengerät ist so konzipiert, dass sie ein Eingangssignal empfangen kann und daraufhin das Innengerät auf "Zwangs-AUS" schaltet. Dadurch stellt der Verdichter des Außengeräts seinen Betrieb ein.

Die Verkabelung des Geräts variiert abhängig davon, ob die Stromversorgung unterbrochen ist oder NICHT.

<span id="page-128-0"></span>9.1.5 Übersicht über die elektrischen Anschlüsse mit Ausnahme der externen Aktoren

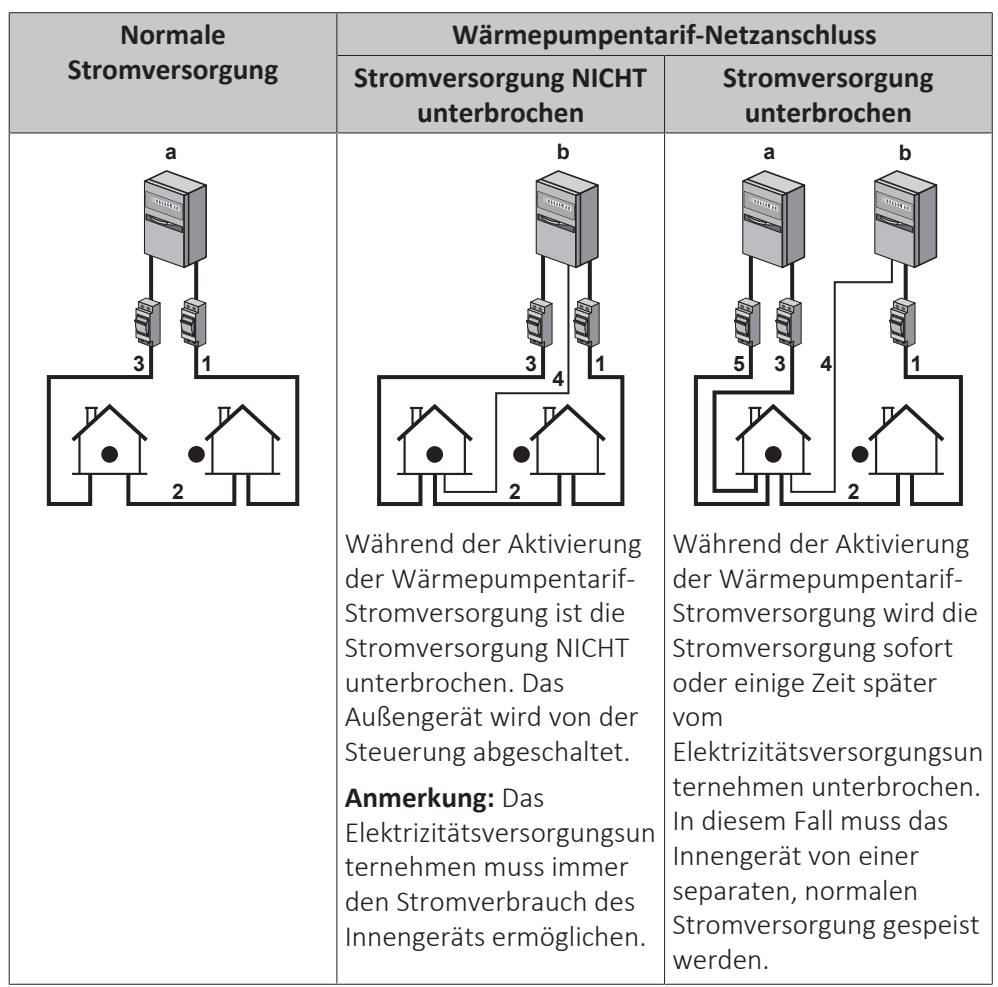

- **a** Normale Stromversorgung
- **b** Wärmepumpentarif-Netzanschluss
- **1** Stromversorgung für das Außengerät
- **2** Stromversorgungs- und Verbindungskabel zum Innengerät
- **3** Stromversorgung für Reserveheizung

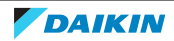

- **4** Wärmepumpentarif-Netzanschluss (spannungsfreier Kontakt)
- **5** Stromversorgung zum normalen Tarif (zur Speisung der Platine des Innengeräts bei einer Unterbrechung der Wärmepumpentarif-Stromversorgung)

# <span id="page-129-0"></span>9.2 Anschlüsse am Außengerät

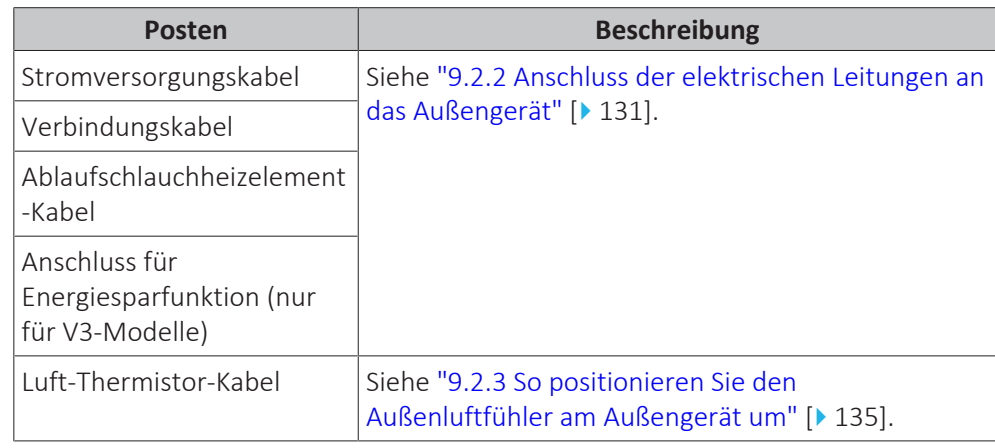

# <span id="page-129-1"></span>9.2.1 Technische Daten von elektrischen Leitungen

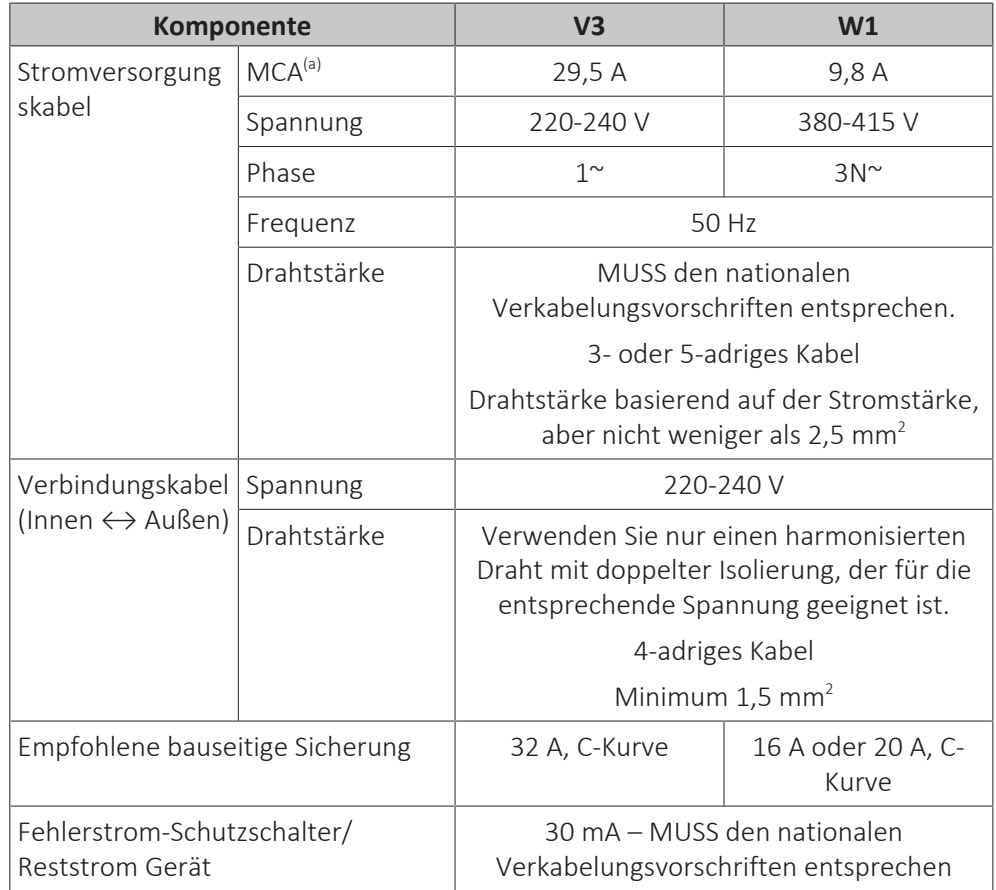

<sup>(a)</sup> MCA=Minimale Stromstärke. Die angegebenen Werte sind Maximalwerte (die genauen Werte finden Sie in den elektrischen Daten bei Kombination mit Innengeräten).

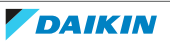

<span id="page-130-0"></span>9.2.2 Anschluss der elektrischen Leitungen an das Außengerät

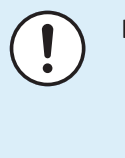

#### **HINWEIS**

- **▪** Halten Sie sich an den Elektroschaltplan (im Lieferumfang der Einheit enthalten, befindet sich auf der Innenseite der Wartungsblende).
- **▪** Achten Sie darauf, dass Kabel NICHT die ordnungsgemäße Anbringung der Wartungsblende verhindern.
- **1** Öffnen Sie die Wartungsabdeckung. Siehe ["7.2.2](#page-80-0)  [So öffnen Sie das](#page-80-0) [Außengerät" \[](#page-80-0)▶ [81\]](#page-80-0).
- **2** Ziehen Sie die Isolierung von den Kabeln ab (20 mm).

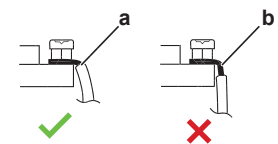

- **a** Entfernen Sie die Kabelisolierung bis zu diesem Punkt
- **b** Wenn Sie zu viel von der Kabelisolierung entfernen, kann dies zu einem Stromschlag oder Ableitstrom führen
- **3** Führen Sie die Kabel an der Rückseite ein und führen Sie sie durch die werkseitig montierten Kabelhülsen in den Schaltkasten.

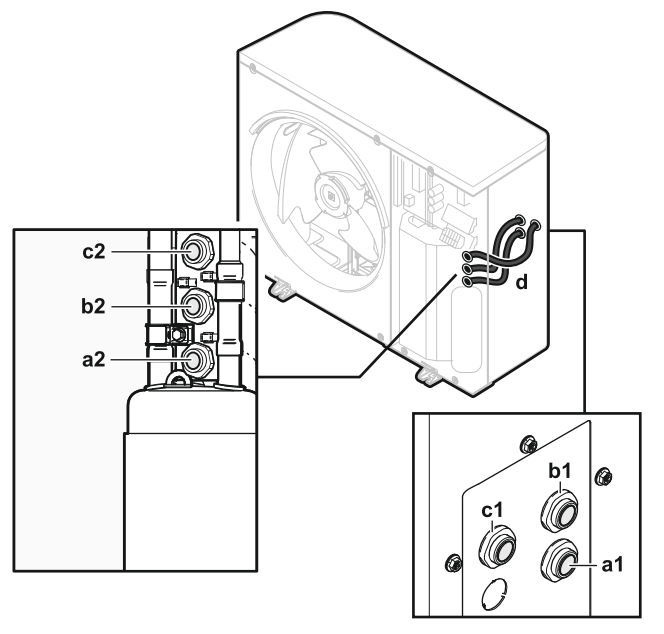

- **a1+a2** Stromversorgungskabel (bauseitige Bereitstellung)
- **b1+b2** Verbindungskabel (bauseitig zu liefern)
- **c1+c2** Keine Verwendung
	- **d** Kabelhülsen (werkseitig montiert)
- **4** Schließen Sie im Schaltkasten die Drähte an die entsprechenden Anschlüsse an und fixieren Sie die Kabel mit Kabelbindern. Siehe:
	- ["Im Falle von V3-Modellen" \[](#page-130-1)▶ [131\]](#page-130-1)
	- ["Im Falle von W1-Modellen" \[](#page-132-0)▶ [133\]](#page-132-0)

#### <span id="page-130-1"></span>**Im Falle von V3-Modellen**

#### **1 Stromversorgungskabel**:

- Führen Sie das Kabel durch das Gehäuse.
- Schließen Sie die Kabel an die Klemmenleiste an.
- Fixieren Sie das Kabel mit einem Kabelbinder.

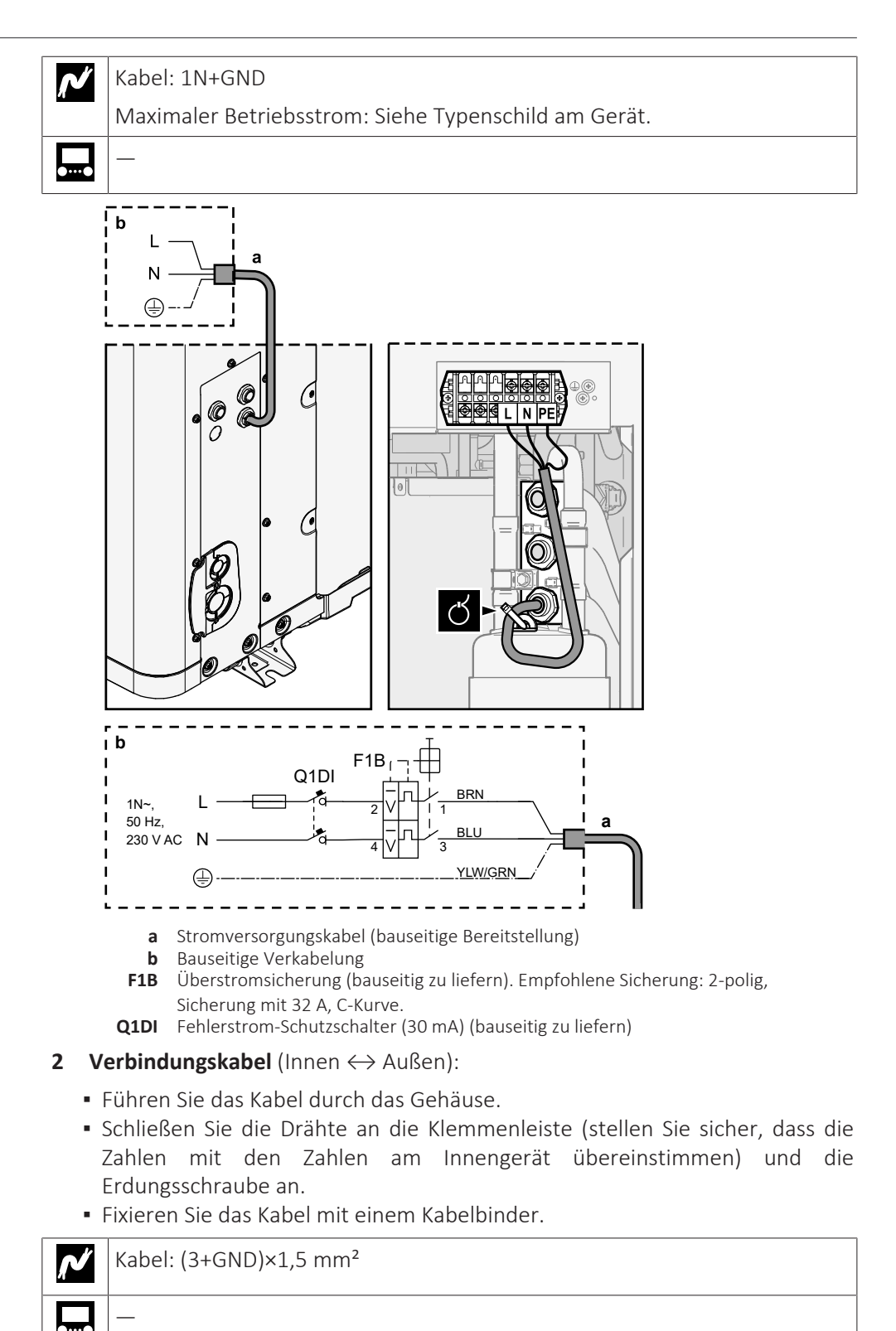

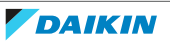

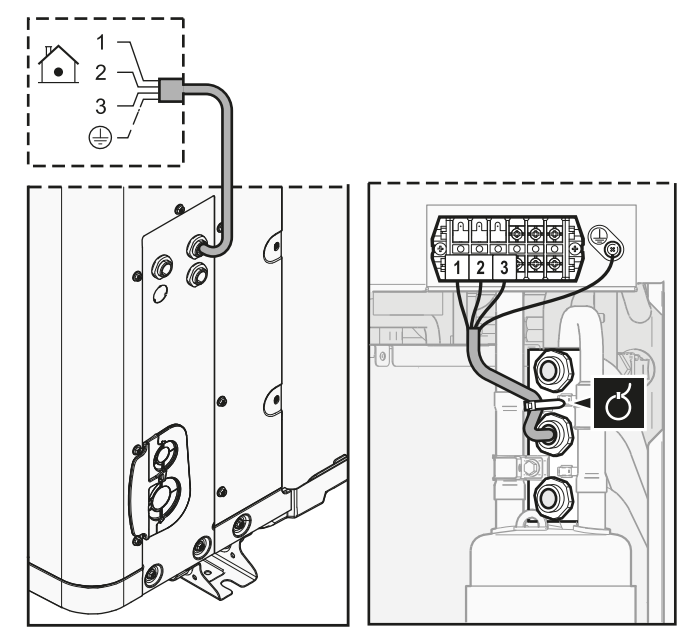

- **3** (optional) **Stromsparfunktion**: Wenn Sie die Stromsparfunktion verwenden möchten:
	- Trennen Sie X804A von X805A.
	- Schließen Sie X804A an X806A an.

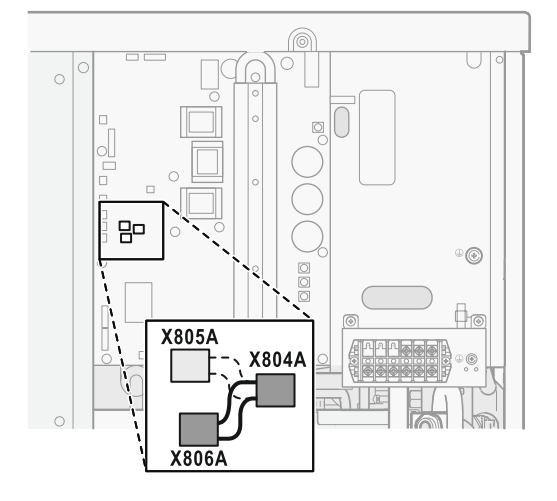

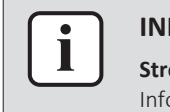

#### **INFORMATION**

**Stromsparfunktion.** Die Stromsparfunktion gilt nur für V3-Modelle. Ausführliche Informationen zur Stromsparfunktion ([9.F] oder Überblick bauseitige Einstellung [E-08]) finden Sie unter ["Stromsparfunktion" \[](#page-253-0)▶ 25[4](#page-253-0)].

#### <span id="page-132-0"></span>**Im Falle von W1-Modellen**

## **1 Stromversorgungskabel**:

- Führen Sie das Kabel durch das Gehäuse.
- Schließen Sie die Kabel an die Klemmenleiste an.
- Fixieren Sie das Kabel mit einem Kabelbinder.

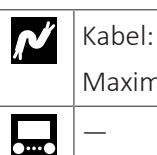

#### Kabel: 3N+GND

Maximaler Betriebsstrom: Siehe Typenschild am Gerät.

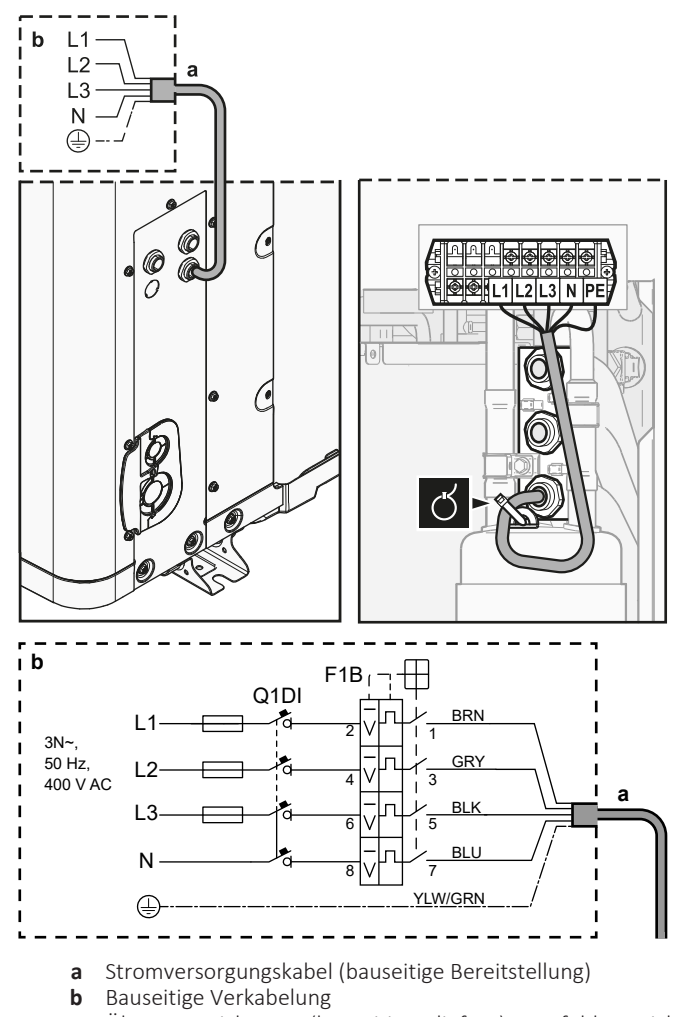

- F1B Überstromsicherung (bauseitig zu liefern). Empfohlene Sicherung: 4-polig, Sicherung mit 16 A oder 20 A, C-Kurve.
- **Q1DI** Fehlerstrom-Schutzschalter (30 mA) (bauseitig zu liefern)

# **2 Verbindungskabel** (Innen ↔ Außen):

- Führen Sie das Kabel durch das Gehäuse.
- Schließen Sie die Drähte an die Klemmenleiste (stellen Sie sicher, dass die Zahlen mit den Zahlen am Innengerät übereinstimmen) und die Erdungsschraube an.
- Fixieren Sie das Kabel mit einem Kabelbinder.

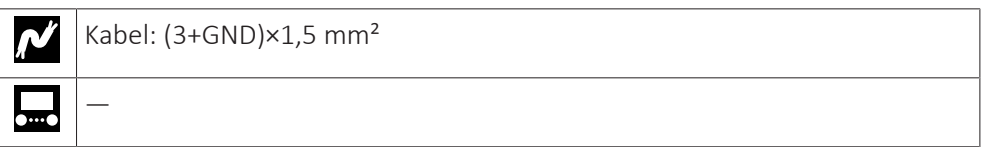

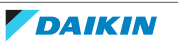

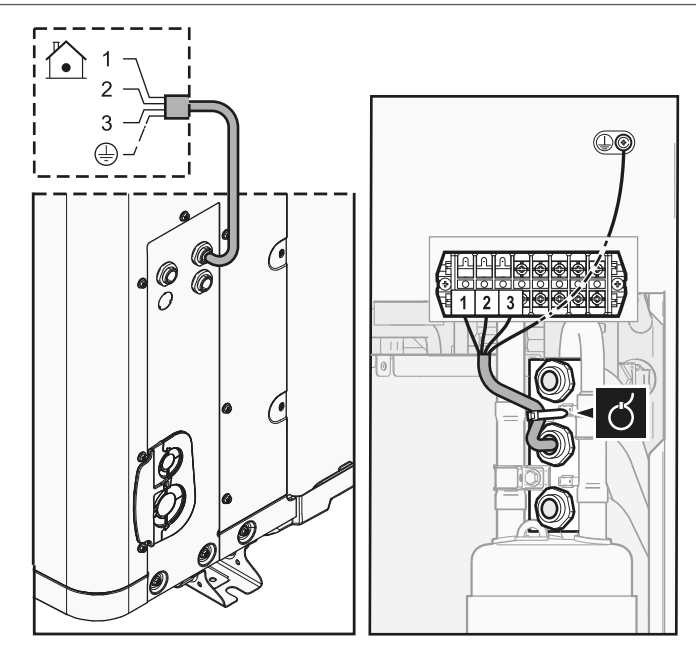

<span id="page-134-0"></span>9.2.3 So positionieren Sie den Außenluftfühler am Außengerät um

Dieses Verfahren ist nur in Bereichen mit niedrigen Umgebungstemperaturen notwendig.

Erforderliches Zubehör (mit der Einheit mitgeliefert):

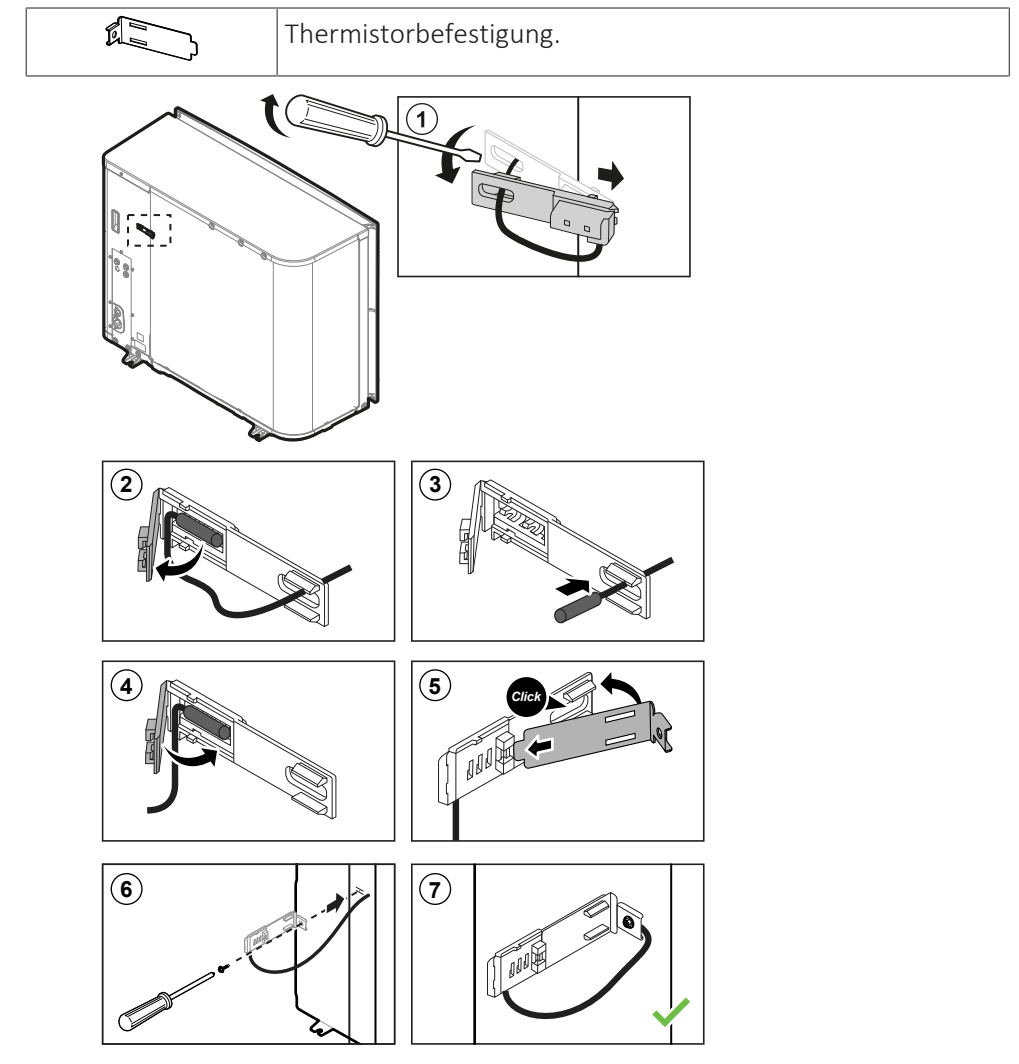

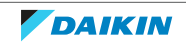

# <span id="page-135-0"></span>9.3 Anschlüsse am Innengerät

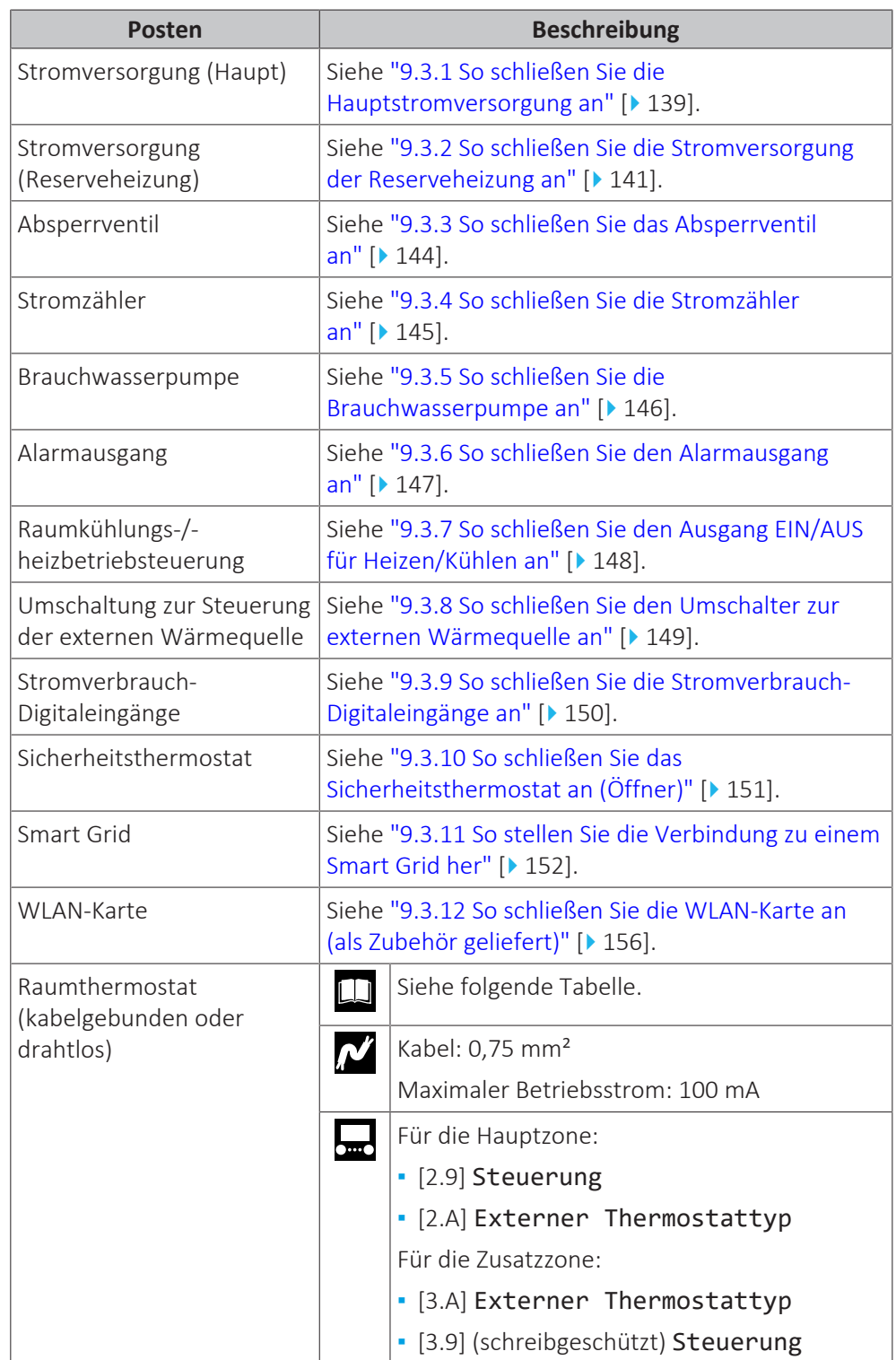

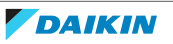

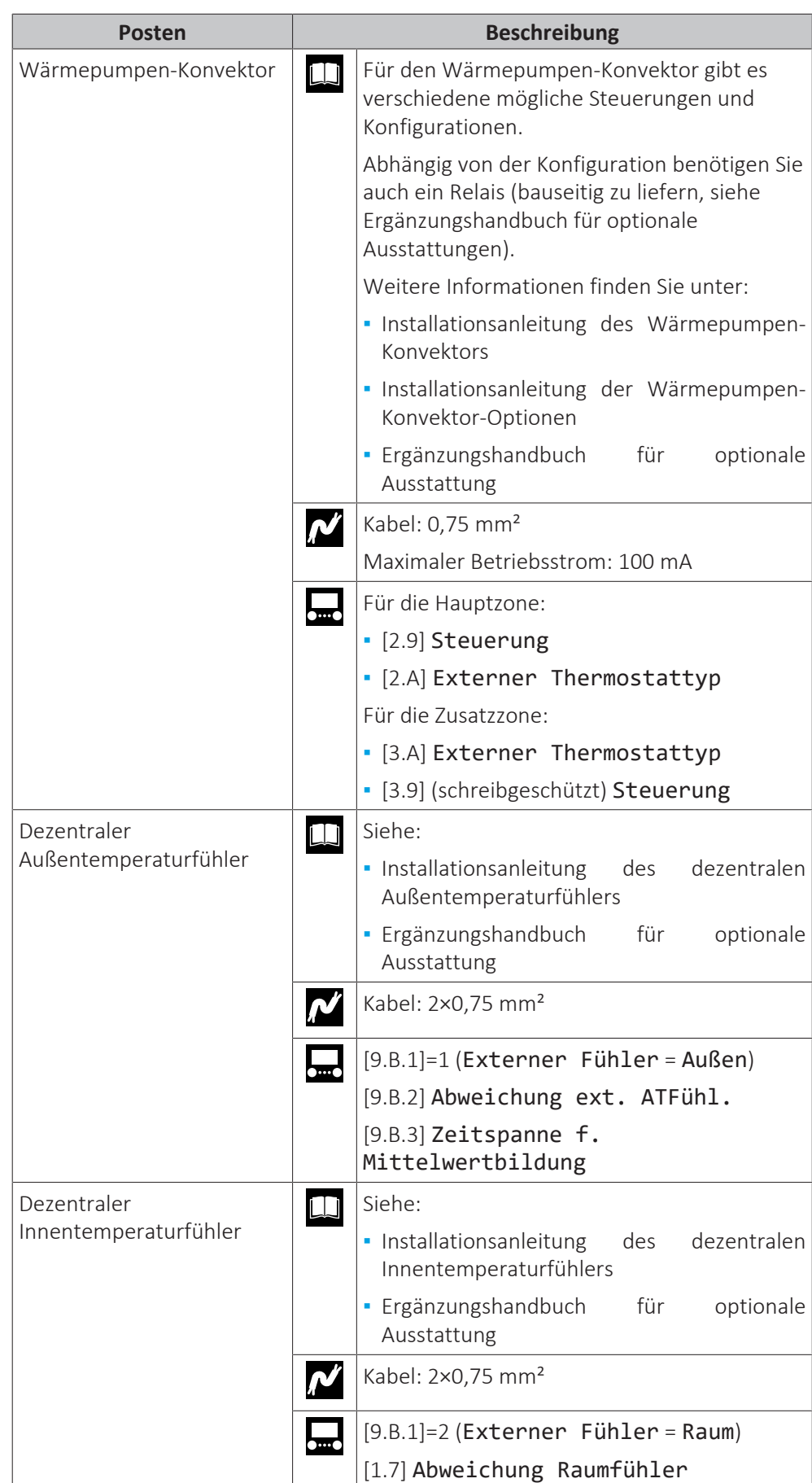

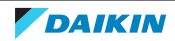

# 9 | Elektroinstallation

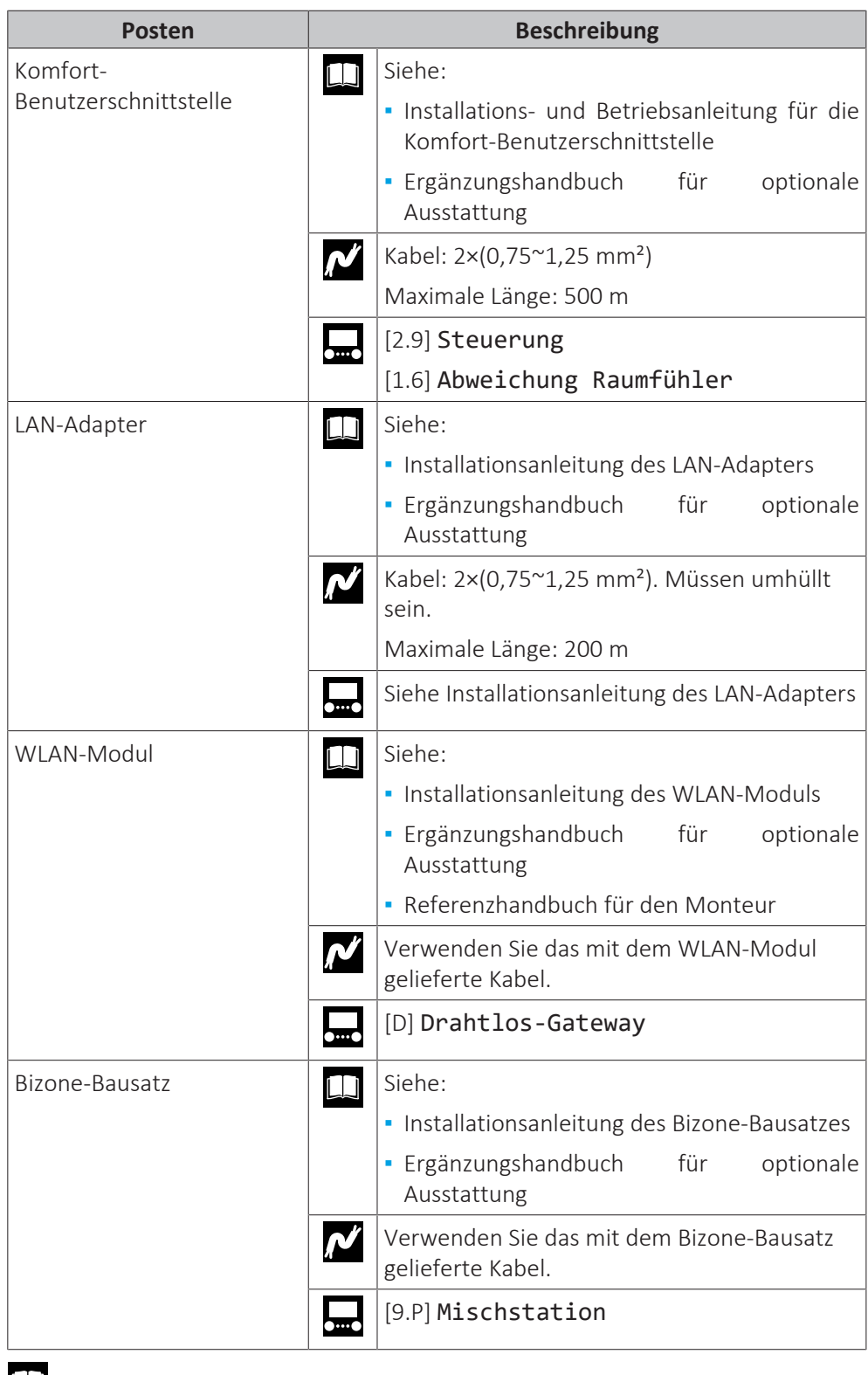

für Raumthermostat (kabelgebunden oder drahtlos):

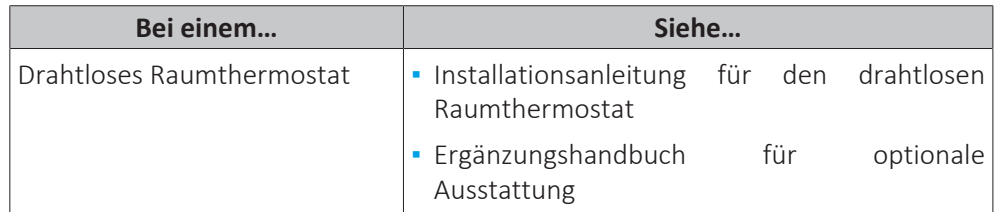

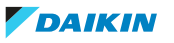

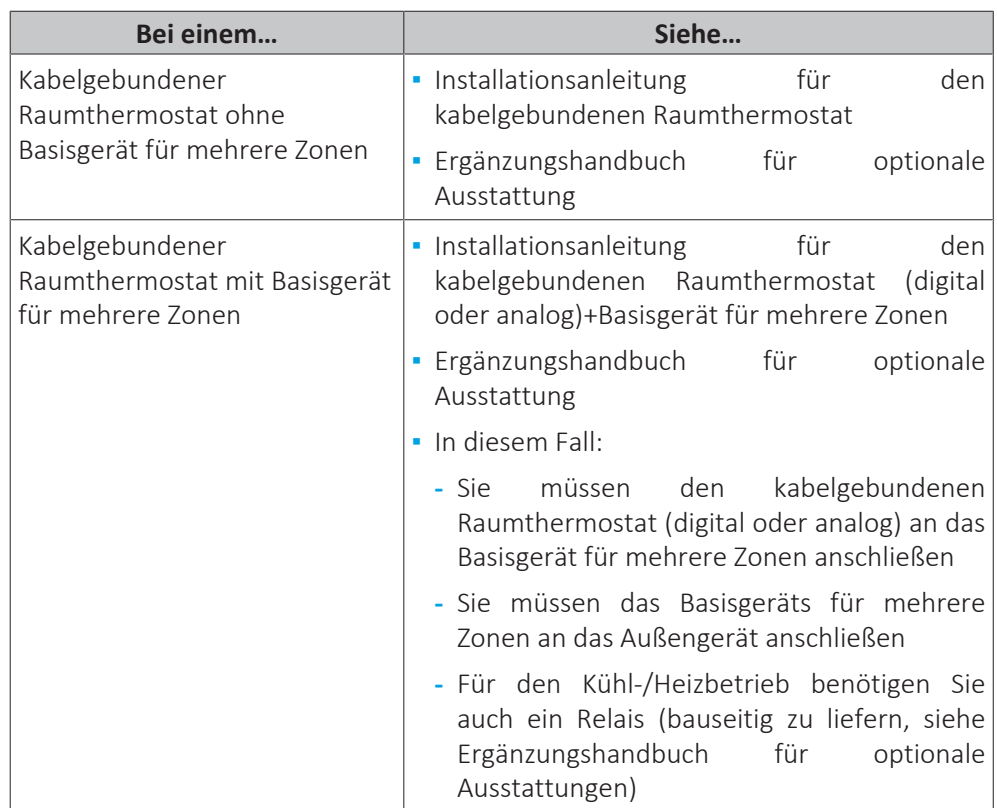

# <span id="page-138-0"></span>9.3.1 So schließen Sie die Hauptstromversorgung an

**1** Öffnen Sie die folgenden Teile (siehe ["7.2.6](#page-84-0)  [So öffnen Sie das](#page-84-0) [Innengerät" \[](#page-84-0)[4](#page-84-0)[85\]\)](#page-84-0):

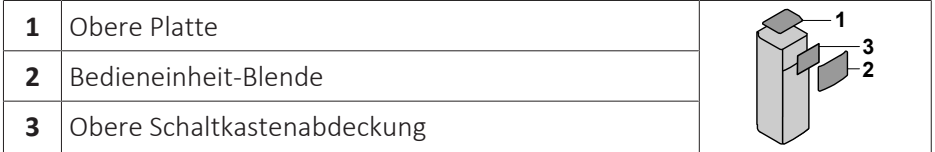

**2** Schließen Sie die Hauptstromversorgung an.

### **Bei Normaltarif-Netzanschluss**

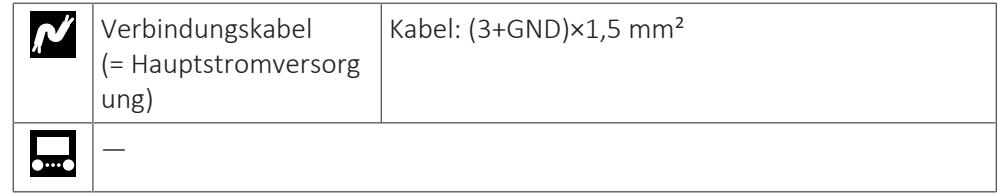

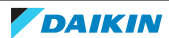

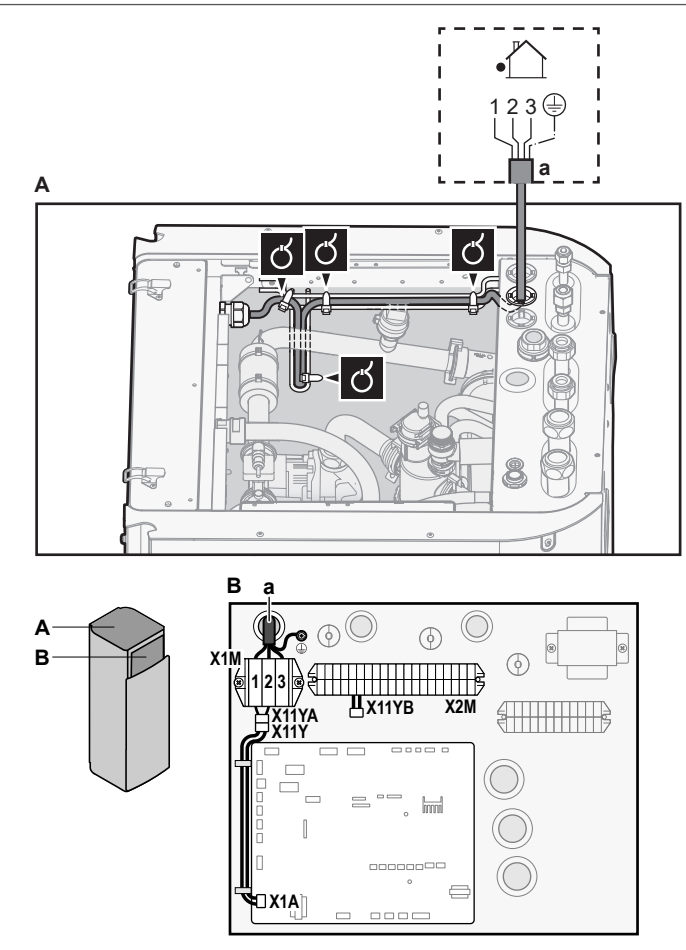

**a** Verbindungskabel (=Hauptstromversorgung)

# **Bei Wärmepumpentarif-Netzanschluss**

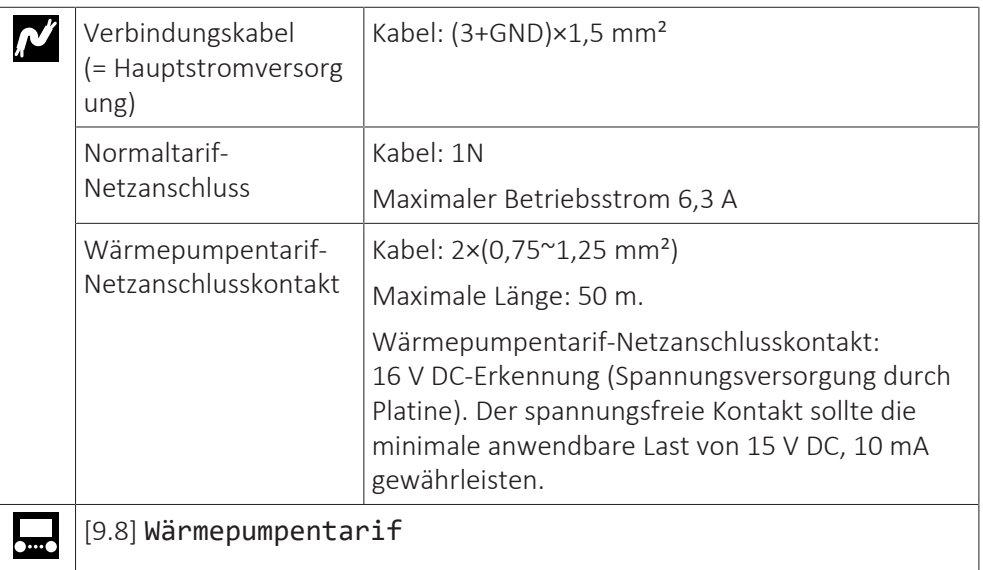

Schließen Sie X11Y an X11YB an.

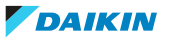

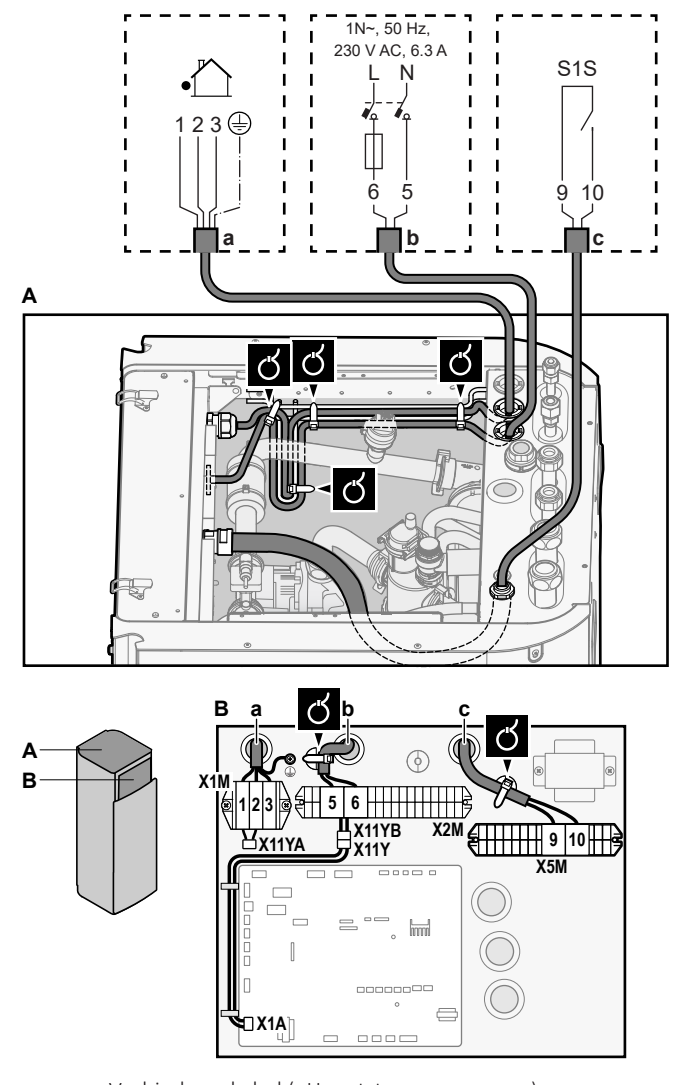

- **a** Verbindungskabel (=Hauptstromversorgung)
- **b** Normaltarif-Netzanschluss<br>**c** Kontakt für Wärmenumner
- **c** Kontakt für Wärmepumpentarif-Netzanschluss
- **3** Fixieren Sie die Kabel mit Kabelbindern an den Kabelbinderhalterungen.

### **INFORMATION**

Schließen Sie bei einem Wärmepumpentarif-Netzanschluss X11Y an X11YB. an. Die Notwendigkeit eines separaten Normaltarif-Netzanschlusses für das Innengerät (b) X2M/5+6 hängt vom Typ des Wärmepumpentarif-Netzanschlusses ab.

Eine separate Versorgung des Innengeräts ist erforderlich:

- **▪** wenn der Wärmepumpentarif-Netzanschluss unterbrochen ist, wenn er aktiv ist, ODER
- **▪** wenn kein Stromverbrauch des Innengeräts am Wärmepumpentarif-Netzanschluss zulässig ist, wenn dieser aktiv ist.

## <span id="page-140-0"></span>9.3.2 So schließen Sie die Stromversorgung der Reserveheizung an

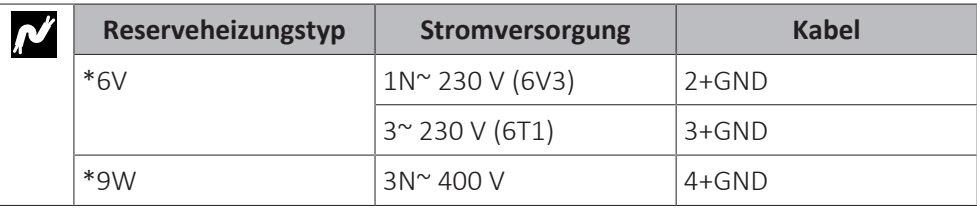

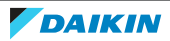

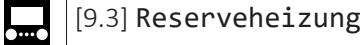

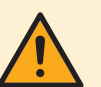

# **WARNUNG**

Die Reserveheizung MUSS über eine dedizierte Stromversorgung verfügen und MUSS durch die Sicherheitsmaßnahmen geschützte werden, die durch die entsprechende Gesetzgebung vorgegeben sind.

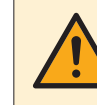

### **VORSICHT**

Um zu gewährleisten, dass das Gerät vollständig geerdet ist, schließen Sie IMMER die Stromversorgung der Reserveheizung und das Erdungskabel an.

Die Leistung der Reserveheizung kann abhängig vom Modell des Innengeräts variieren. Stellen Sie sicher, dass die Stromversorgung der Leistung der Reserveheizung entspricht (siehe Tabelle unten).

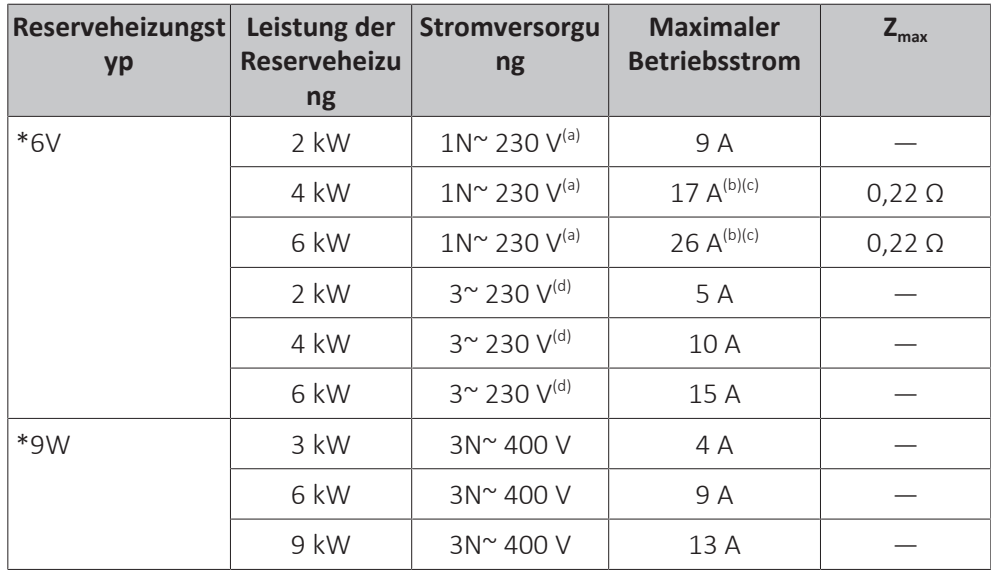

(a) 6V3

- <sup>(b)</sup> Das elektrische Gerät entspricht EN/IEC 61000-3-12 (Festlegung gemäß europäischer/ internationaler technischer Norm für die Grenzen von Stromoberschwingungen erzeugt von an öffentlichen Niederspannungssystemen angeschlossenen Anlagen mit Eingangsströmen von >16 A und ≤75 A pro Phase).
- (c) Das Gerät entspricht EN/IEC 61000‑3‑11 (Festlegung gemäß europäischer/internationaler technischer Norm für die Grenzen von Spannungsänderungen, Spannungsschwankungen und flickerverursachenden Schwankungen durch Anlagen mit ≤75 A Nennstrom angeschlossen an öffentliche Niederspannungssysteme) vorausgesetzt, die System-Impedanz  $Z_{sys}$  ist kleiner oder gleich der von  $Z_{max}$  bei der Schnittstelle von Benutzer-Anschluss und dem öffentlichen System. Es liegt in der Verantwortung des Monteurs oder des Anlagen-Benutzers – gegebenenfalls nach Konsultation des Netzbetreibers – Folgendes sicherzustellen: Die Anlage wird nur angeschlossen an ein Einspeisungssystem mit einer System-Impedanz Z<sub>sys</sub> kleiner oder gleich Z<sub>max</sub>.

 $<sup>(d)</sup>$  6T1</sup>

Schließen Sie die Stromversorgung der Reserveheizung wie folgt an:

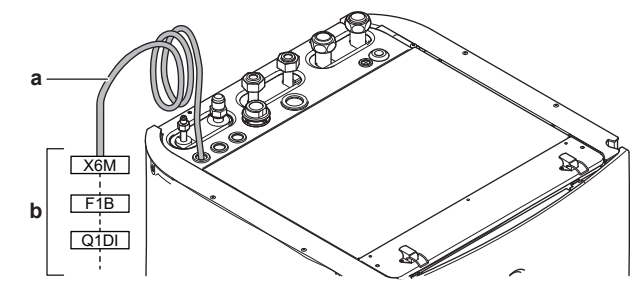

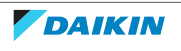

- **a** Werkseitig montiertes Kabel verbunden mit dem Schaltschütz der Reserveheizung im Inneren des Schaltkastens (K5M)
- **b** Bauseitig auszuführende Verkabelung (siehe Tabelle unten)

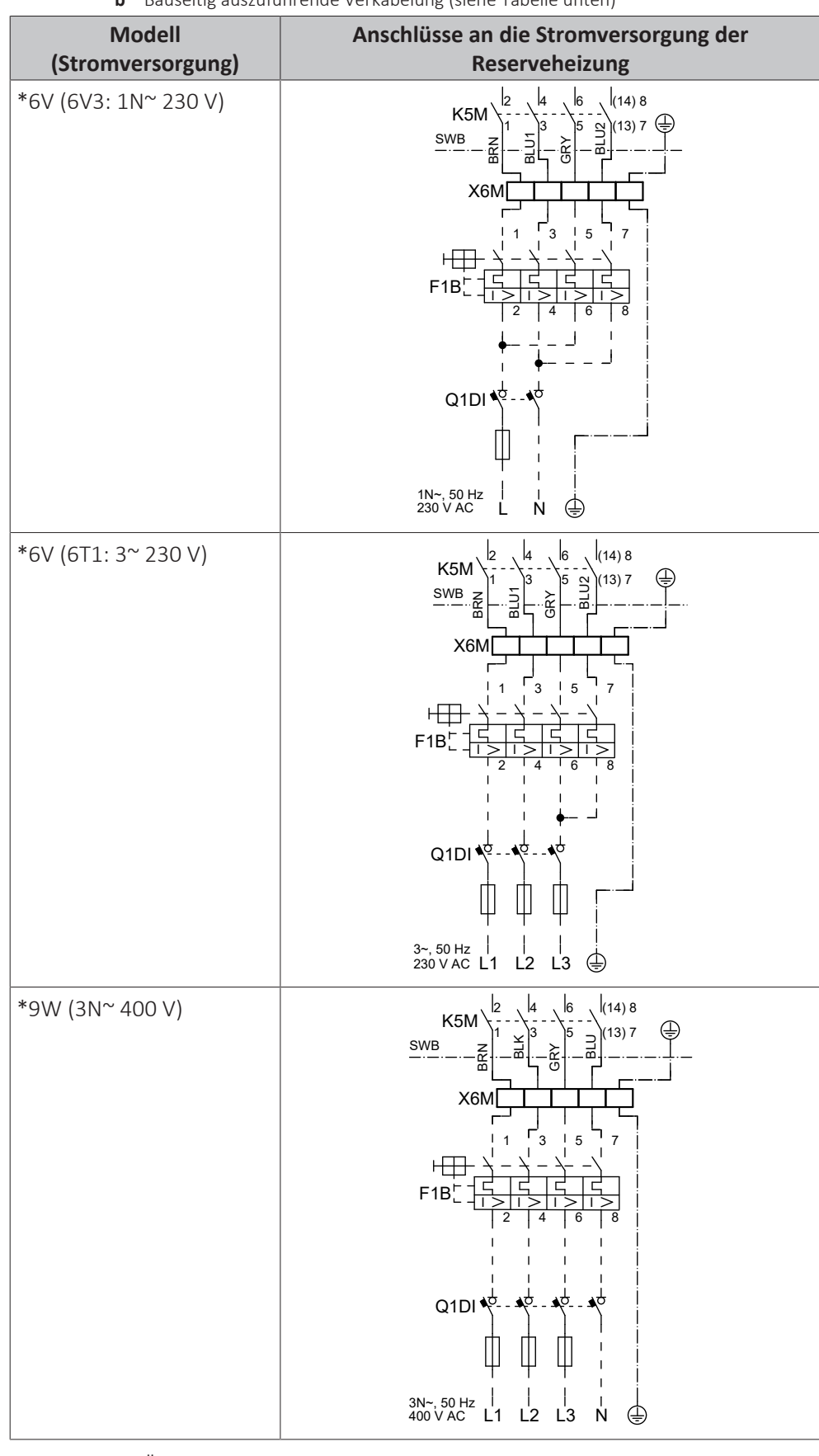

- **F1B**  Überstromsicherung (bauseitig zu liefern). Empfohlene Sicherung: 4-polig, 20 A; Kurve 400 V; Auslöseklasse C.
- **K5M** Sicherheitsschaltschütz (im unteren Schaltkasten)

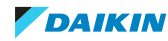

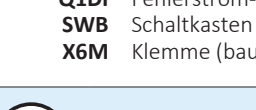

**Q1DI** Fehlerstrom-Schutzschalter (bauseitig zu liefern)

**X6M** Klemme (bauseitig zu liefern)

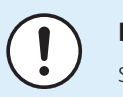

### **HINWEIS**

Schneiden Sie NICHT in das Stromversorgungskabel für die Reserveheizung und entfernen Sie es nicht.

# <span id="page-143-0"></span>9.3.3 So schließen Sie das Absperrventil an

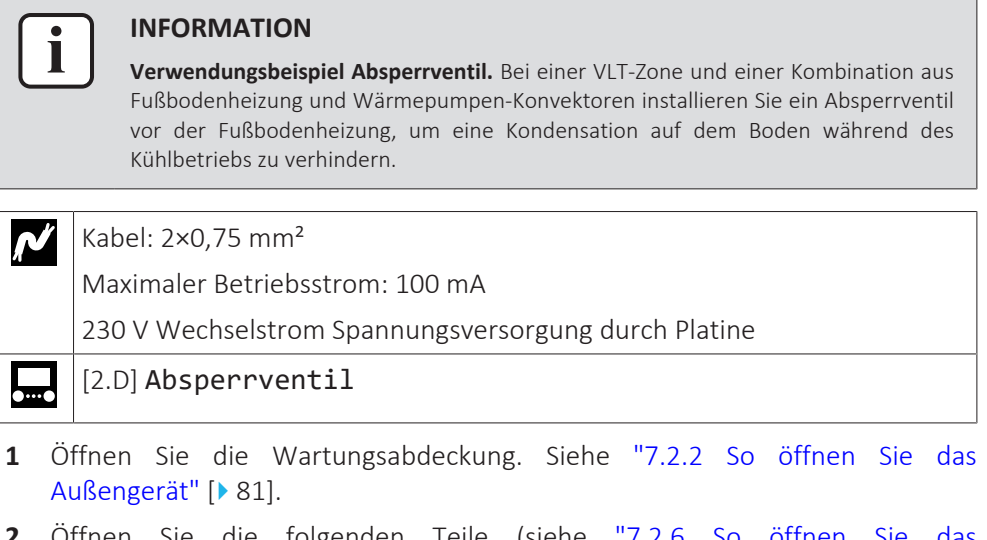

**2** Öffnen Sie die folgenden Teile (siehe ["7.2.6](#page-84-0)  [So öffnen Sie das](#page-84-0) [Innengerät" \[](#page-84-0)> [85\]\)](#page-84-0):

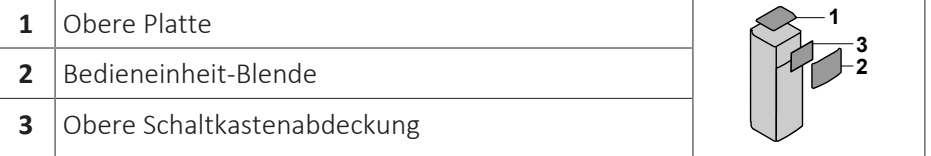

**3** Schließen Sie das Steuerkabel des Ventils wie in der Abbildung unten dargestellt an die entsprechenden Klemmen an.

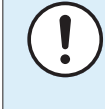

#### **HINWEIS**

Die Verkabelung ist bei einem NC-Ventil (Schließer) und einem NO-Ventil (Öffner) unterschiedlich.

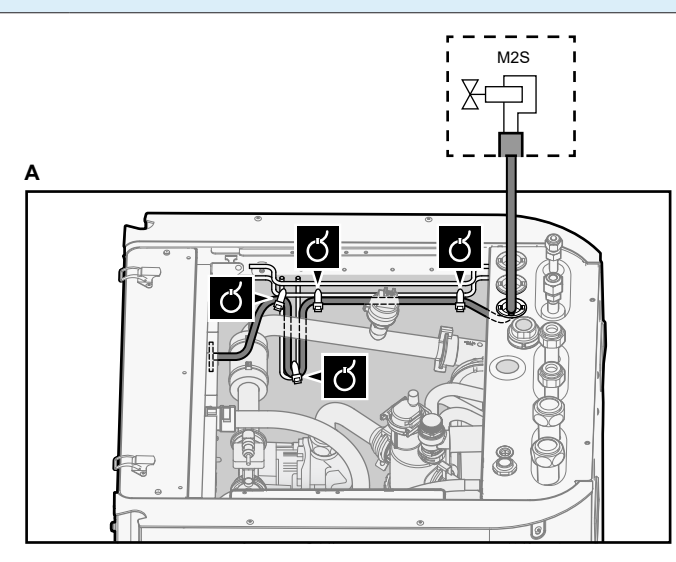

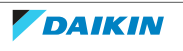
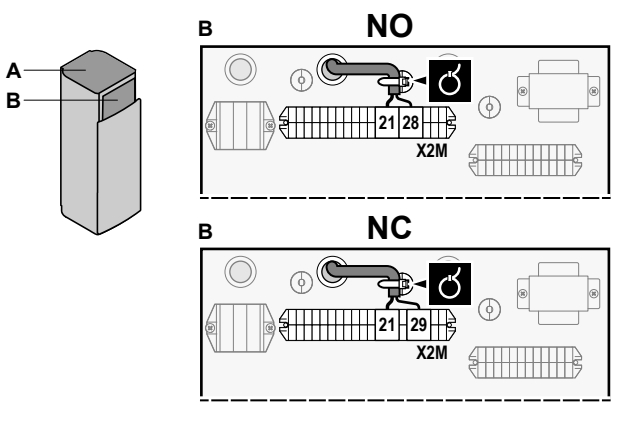

**4** Befestigen Sie das Kabel mit Kabelbindern an den Kabelbinderhalterungen.

# 9.3.4 So schließen Sie die Stromzähler an

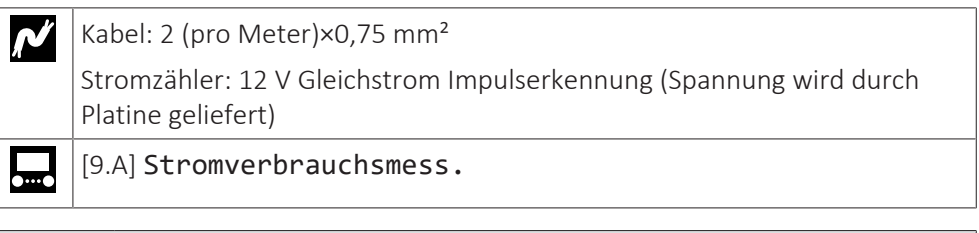

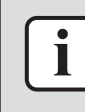

#### **INFORMATION**

Überprüfen Sie bei einem Stromzähler mit Transistorausgang die Polarität. Der Plus-Pol MUSS mit X5M/6 undX5M/4 und der Minus-Pol mit X5M/5 und X5M/3 verbunden werden.

- **1** Öffnen Sie die Wartungsabdeckung. Siehe ["7.2.2](#page-80-0)  [So öffnen Sie das](#page-80-0) [Außengerät" \[](#page-80-0)▶ [81\]](#page-80-0).
- **2** Öffnen Sie die folgenden Teile (siehe ["7.2.6](#page-84-0)  [So öffnen Sie das](#page-84-0) [Innengerät" \[](#page-84-0)▶ [85\]\)](#page-84-0):

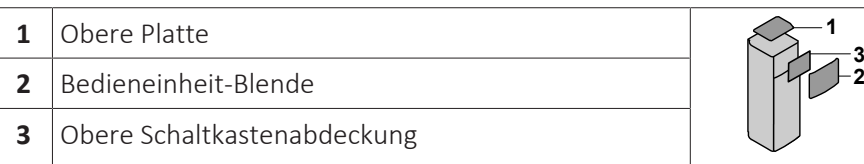

**3** Schließen Sie das Stromzählerkabel wie in der Abbildung unten dargestellt an die entsprechenden Klemmen an.

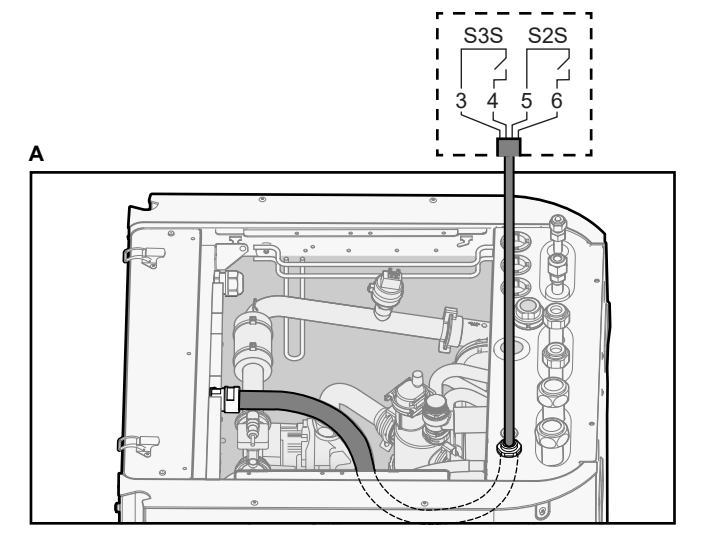

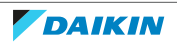

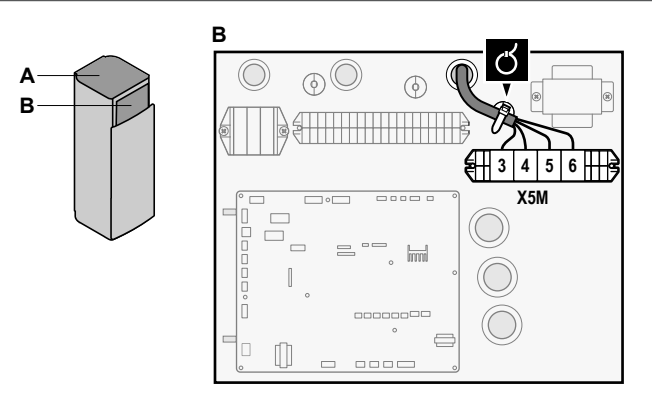

- **4** Befestigen Sie das Kabel mit Kabelbindern an den Kabelbinderhalterungen.
- 9.3.5 So schließen Sie die Brauchwasserpumpe an

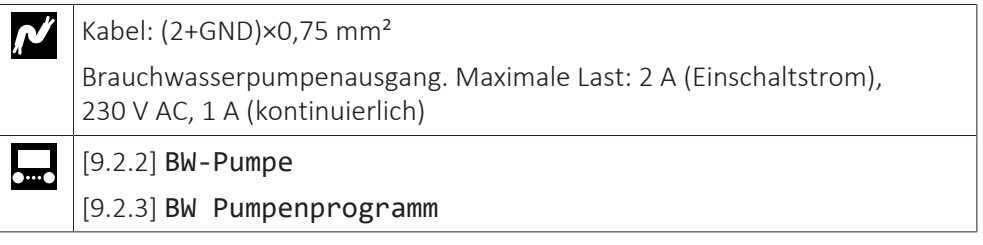

- **1** Öffnen Sie die Wartungsabdeckung. Siehe ["7.2.2](#page-80-0)  [So öffnen Sie das](#page-80-0) [Außengerät" \[](#page-80-0)▶ [81\]](#page-80-0).
- **2** Öffnen Sie die folgenden Teile (siehe ["7.2.6](#page-84-0)  [So öffnen Sie das](#page-84-0) [Innengerät" \[](#page-84-0)▶ [85\]\)](#page-84-0):

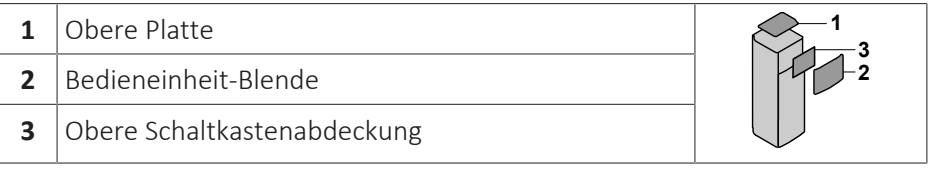

**3** Schließen Sie das Kabel der Brauchwasserpumpe an die entsprechenden Klemmen wie in der Abbildung unten dargestellt an.

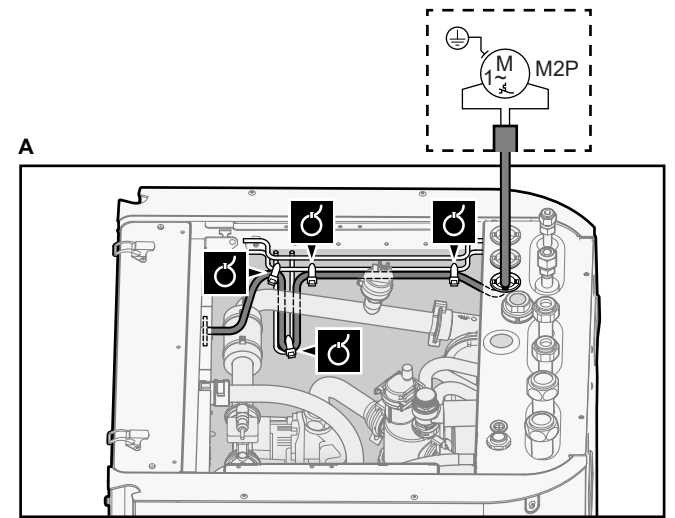

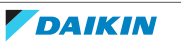

 $-1$ 

**2 3**

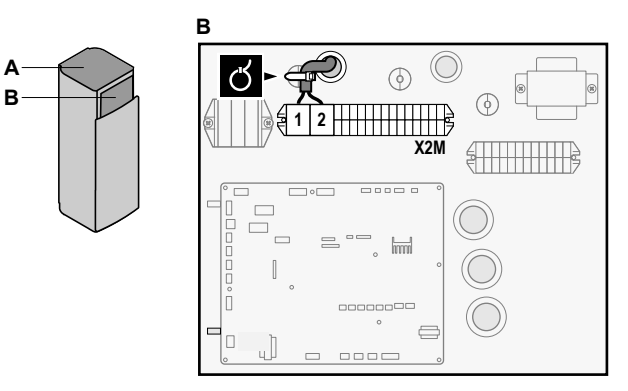

- **4** Befestigen Sie das Kabel mit Kabelbindern an den Kabelbinderhalterungen.
- 9.3.6 So schließen Sie den Alarmausgang an

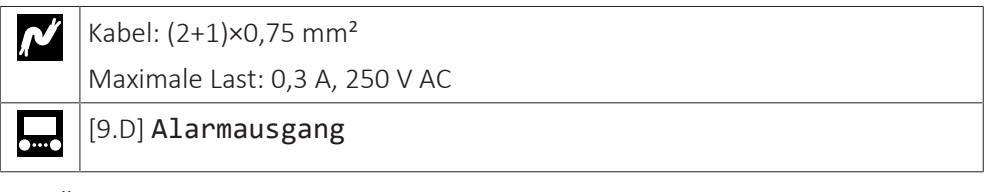

- **1** Öffnen Sie die Wartungsabdeckung. Siehe ["7.2.2](#page-80-0)  [So öffnen Sie das](#page-80-0) [Außengerät" \[](#page-80-0)▶ [81\]](#page-80-0).
- **2** Öffnen Sie die folgenden Teile (siehe ["7.2.6](#page-84-0)  [So öffnen Sie das](#page-84-0) [Innengerät" \[](#page-84-0)▶ [85\]\)](#page-84-0):

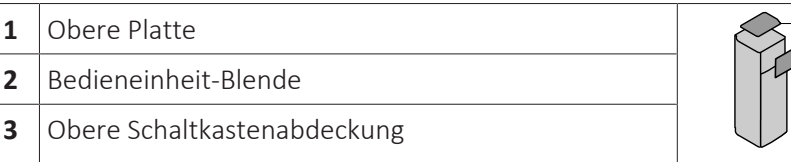

**3** Schließen Sie das Kabel des Alarmausgangs wie in der Abbildung unten dargestellt an die entsprechenden Klemmen an.

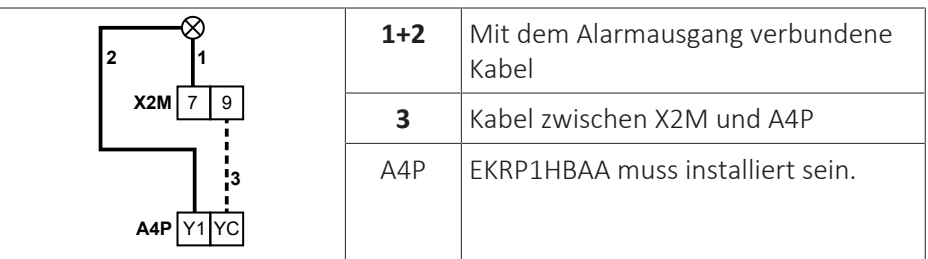

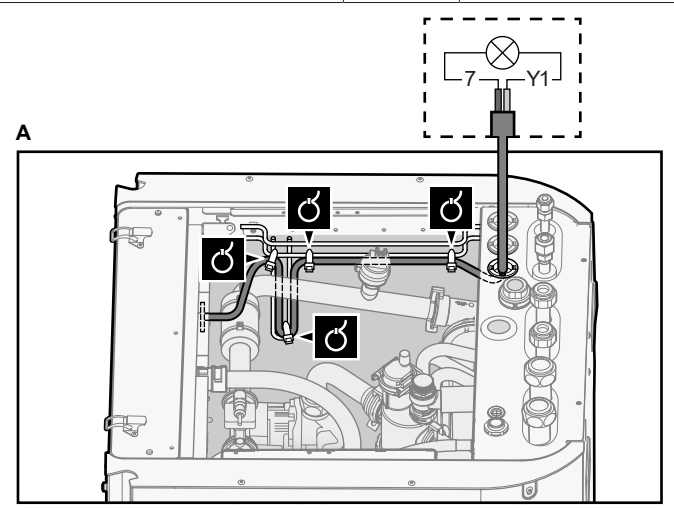

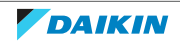

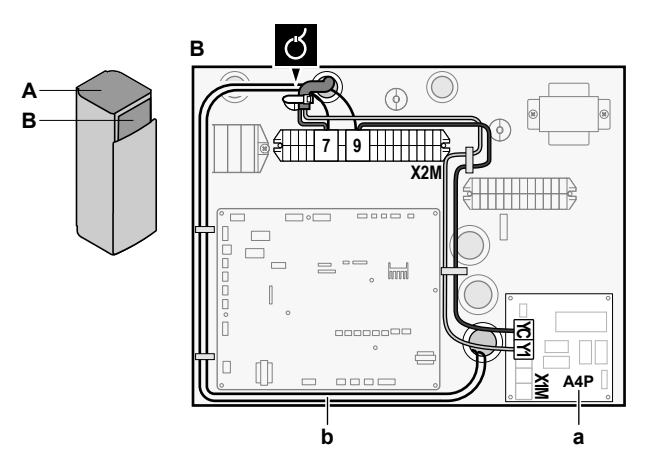

- **a** EKRP1HBAA muss installiert sein.
- **b** Vorabverkabelung zwischen X2M/7+9 und Q1L (= Thermoschutz-Reserveheizung). NICHT ändern.
- **4** Befestigen Sie das Kabel mit Kabelbindern an den Kabelbinderhalterungen.

# 9.3.7 So schließen Sie den Ausgang EIN/AUS für Heizen/Kühlen an

Т

# **INFORMATION**

Das Kühlen ist nur im Fall von umkehrbaren Modellen zutreffend.

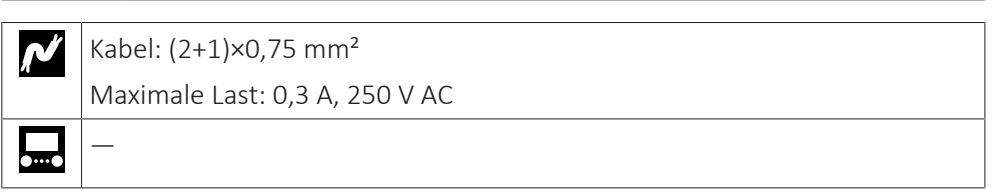

- **1** Öffnen Sie die Wartungsabdeckung. Siehe ["7.2.2](#page-80-0)  [So öffnen Sie das](#page-80-0) [Außengerät" \[](#page-80-0)▶ [81\]](#page-80-0).
- **2** Öffnen Sie die folgenden Teile (siehe ["7.2.6](#page-84-0)  [So öffnen Sie das](#page-84-0) [Innengerät" \[](#page-84-0)▶ [85\]\)](#page-84-0):

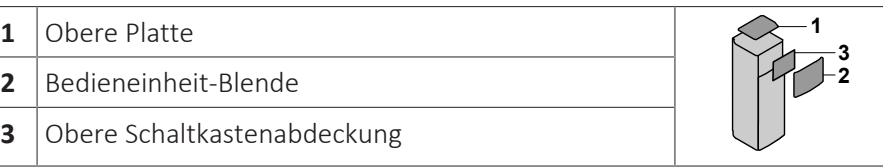

**3** Schließen Sie das Kabel des EIN/AUS-Ausgangs für Heizen/Kühlen wie in der Abbildung unten dargestellt an die entsprechenden Klemmen an.

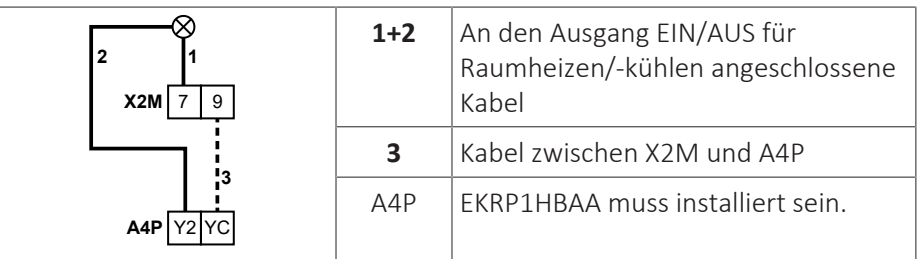

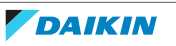

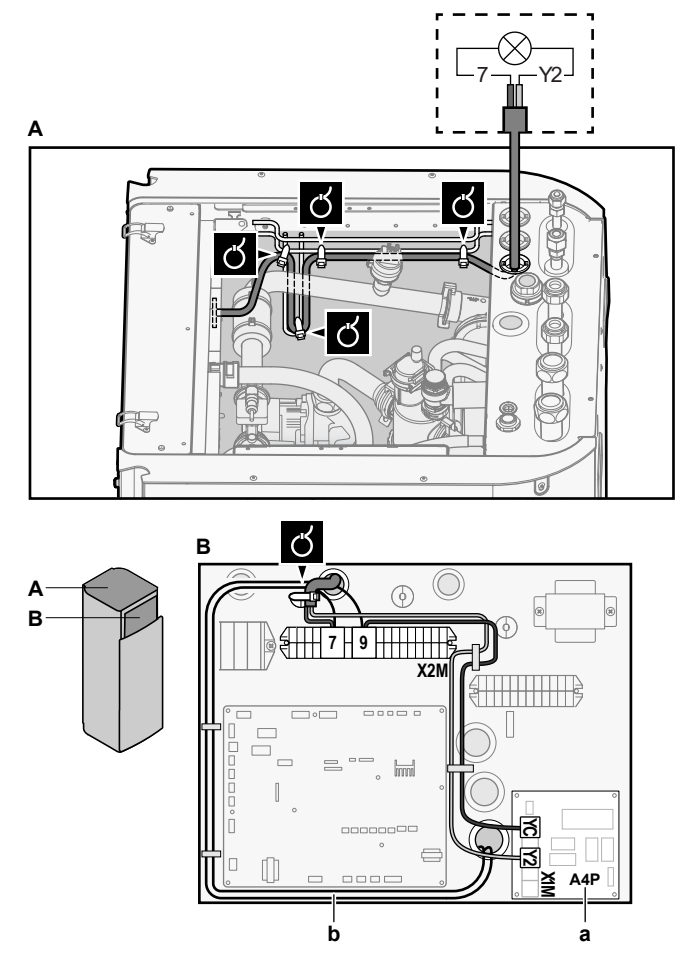

- **a** EKRP1HBAA muss installiert sein.
- **b** Vorabverkabelung zwischen X2M/7+9 und Q1L (= Thermoschutz-Reserveheizung). NICHT ändern.
- **4** Befestigen Sie das Kabel mit Kabelbindern an den Kabelbinderhalterungen.
- 9.3.8 So schließen Sie den Umschalter zur externen Wärmequelle an

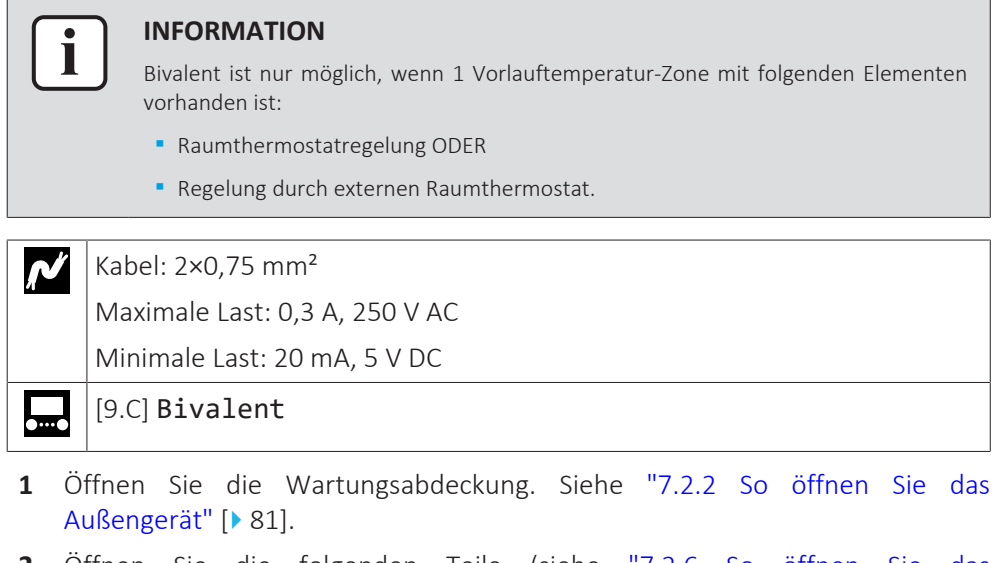

**2** Öffnen Sie die folgenden Teile (siehe ["7.2.6](#page-84-0)  [So öffnen Sie das](#page-84-0) [Innengerät" \[](#page-84-0)▶ [85\]\)](#page-84-0):

# 9 | Elektroinstallation

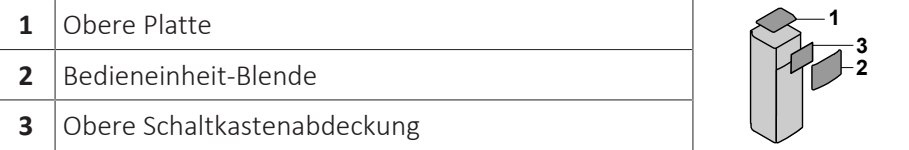

**3** Schließen Sie das Kabel des Umschalters zur externen Wärmequelle wie in der Abbildung unten dargestellt an die entsprechenden Klemmen an.

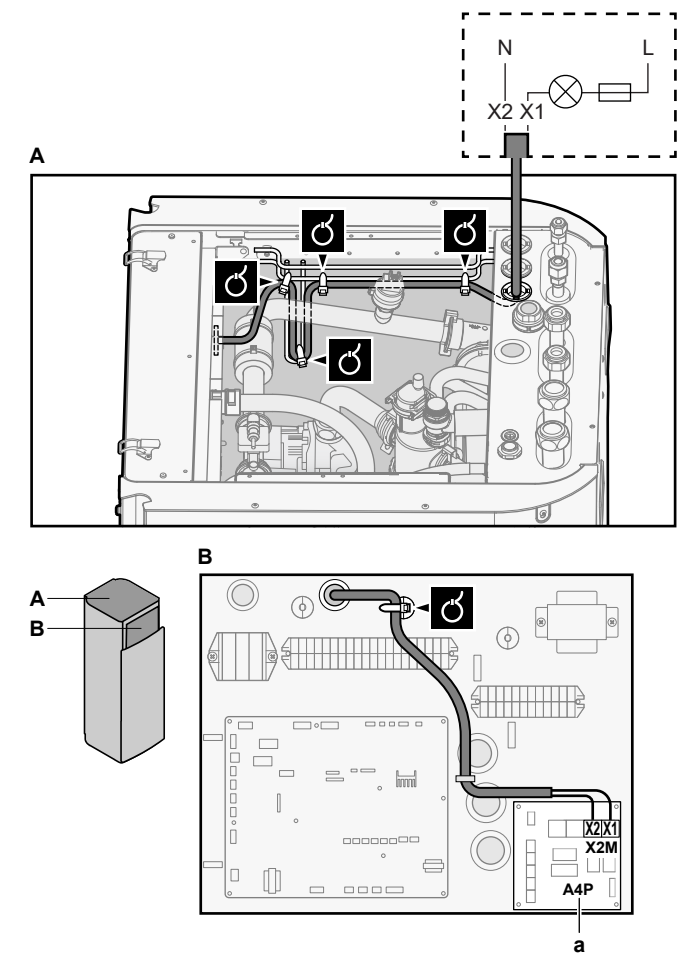

- **a** EKRP1HBAA muss installiert sein.
- **4** Befestigen Sie das Kabel mit Kabelbindern an den Kabelbinderhalterungen.

# 9.3.9 So schließen Sie die Stromverbrauch-Digitaleingänge an

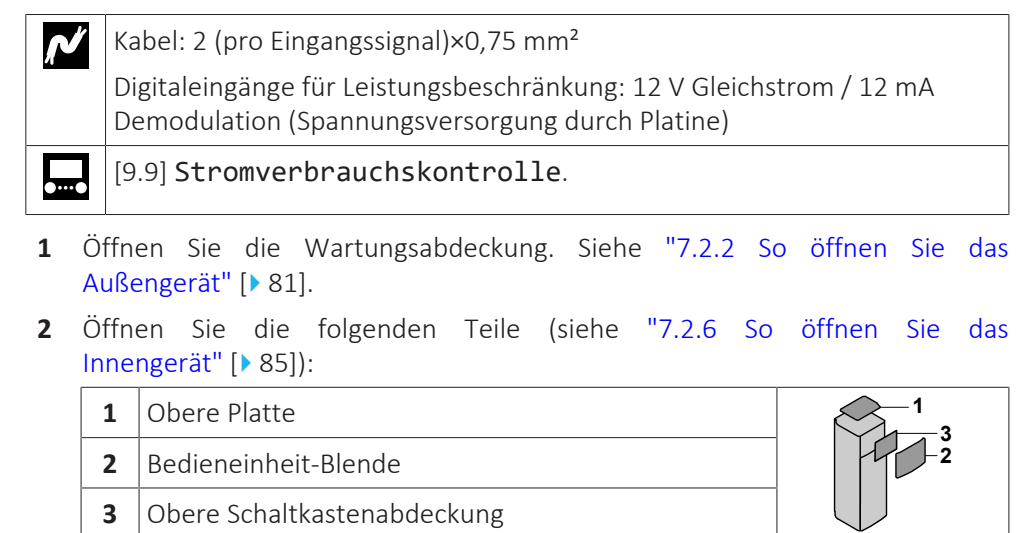

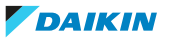

- $\begin{bmatrix} 8888 \\ 888 \end{bmatrix}$ S6S 3 **A B a**  $\circledcirc$ **A**  $\overline{\Theta}$ **B** THEFT  $\Box$ o $\Box$  $\Box$ **A8P**<sub>X801M</sub>  $\Box$  $\overline{\phantom{0}}$ **1 2 3 4 5**  $\equiv$ n  $nnn-$
- **3** Schließen Sie das Kabel der Stromverbrauch-Digitaleingänge wie in der Abbildung unten dargestellt an die entsprechenden Klemmen an.

- **a** EKRP1AHTA muss installiert sein.
- **4** Befestigen Sie das Kabel mit Kabelbindern an den Kabelbinderhalterungen.

# 9.3.10 So schließen Sie das Sicherheitsthermostat an (Öffner)

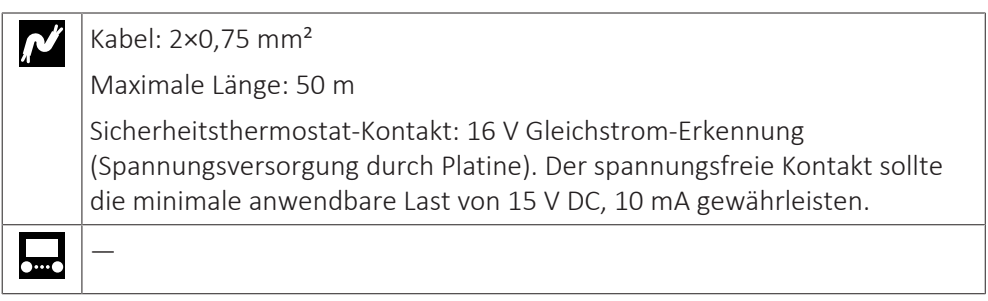

- **1** Öffnen Sie die folgenden Teile (siehe ["7.2.6](#page-84-0)  [So öffnen Sie das](#page-84-0) [Innengerät" \[](#page-84-0)▶ [85\]\)](#page-84-0):
	- **1** Obere Platte **2** Bedieneinheit-Blende **3** Obere Schaltkastenabdeckung

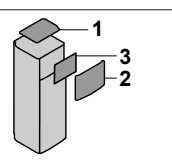

- **2** Öffnen Sie die Wartungsabdeckung. Siehe ["7.2.2](#page-80-0)  [So öffnen Sie das](#page-80-0) [Außengerät" \[](#page-80-0)▶ [81\]](#page-80-0).
- **3** Schließen Sie das Kabel des Sicherheitsthermostats (Öffner) wie in der Abbildung unten dargestellt an die entsprechenden Klemmen an.

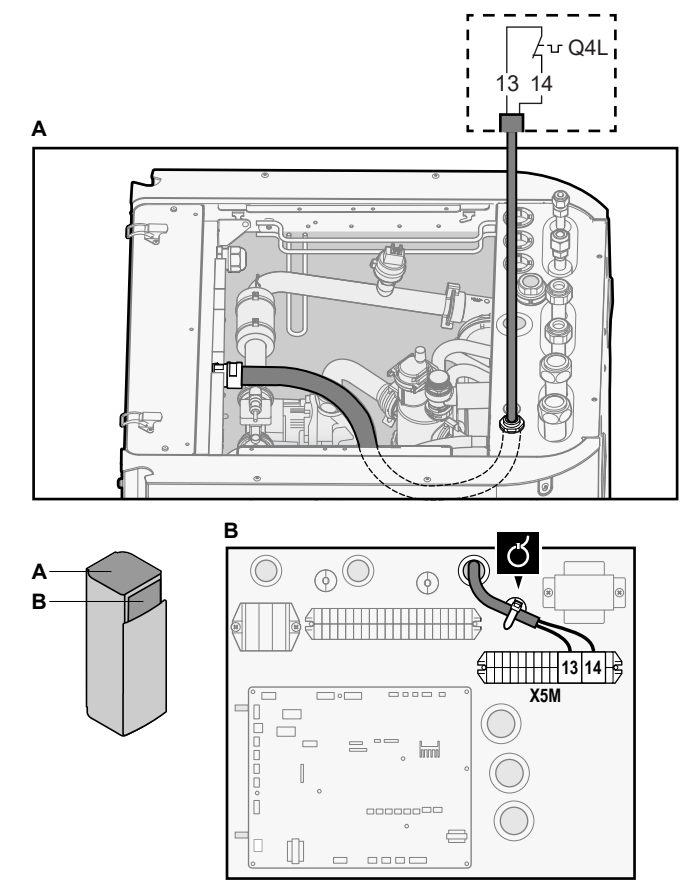

**Hinweis:** Die Drahtbrücke (werkseitig montiert) muss von den jeweiligen Klemmen entfernt werden.

**4** Befestigen Sie das Kabel mit Kabelbindern an den Kabelbinderhalterungen.

#### **HINWEIS**

Stellen Sie sicher, dass der Sicherheitsthermostat entsprechend den geltenden Vorschriften ausgewählt und installiert wird.

Um ein unnötiges Auslösen des Sicherheitsthermostats zu verhindern, empfehlen wir Folgendes:

- **▪** Der Sicherheitsthermostat lässt sich automatisch zurücksetzen.
- **▪** Der Sicherheitsthermostat hat eine maximale Temperaturvariationsrate von 2°C/ Min.
- **▪** E gibt einen minimalen Abstand von 2 m zwischen dem Sicherheitsthermostat und dem 3-Wege-Ventil.

#### **HINWEIS**

**Fehler.** Wenn Sie die Drahtbrücke entfernen (offener Schaltkreis), aber NICHT den Sicherheitsthermostat anschließen, tritt der Stoppfehler 8H-03 auf.

# 9.3.11 So stellen Sie die Verbindung zu einem Smart Grid her

Dieses Kapitel beschreibt 2 mögliche Arten, das Innengerät an ein Smart Grid anzuschließen:

- **▪** Im Fall von Smart Grid-Niederspannungskontakten
- **▪** Im Fall von Smart Grid-Hochspannungskontakten. Hierfür ist die Installation des Smart Grid-Relaissatzes (EKRELSG) erforderlich.

DAIKIN

Die 2 eingehenden Smart Grid-Kontakte können die folgenden Smart Grid-Modi aktivieren:

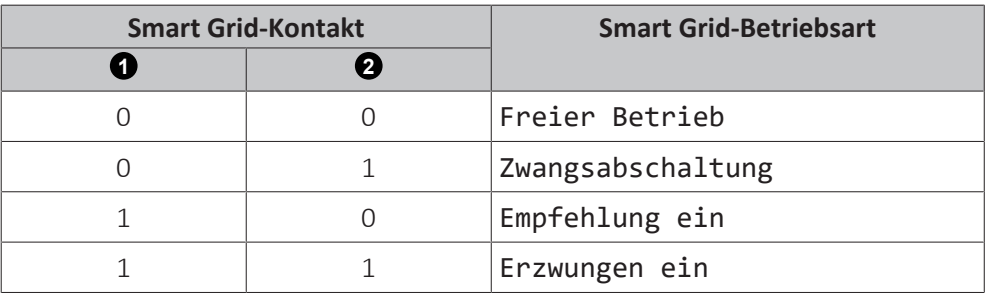

Die Verwendung eines Smart Grid-Impulszählers ist nicht verpflichtend:

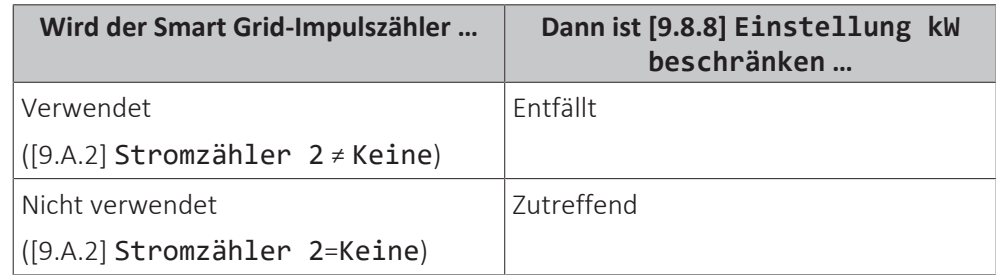

#### **Im Fall von Smart Grid-Niederspannungskontakten**

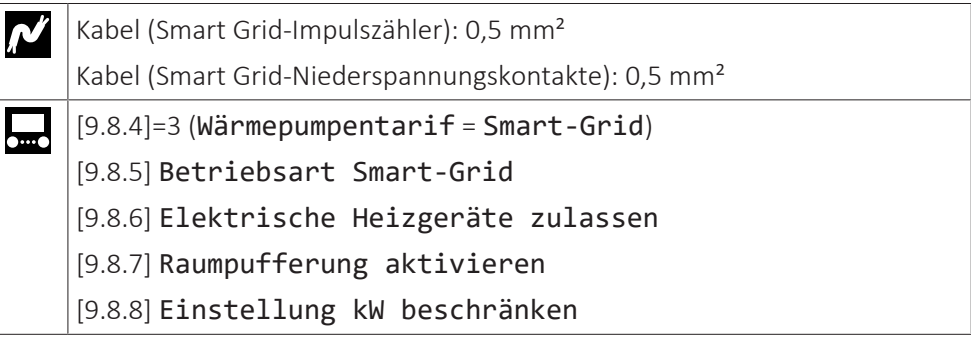

Die Verkabelung des Smart Grid ist im Fall von Niederspannungskontakten wie folgt:

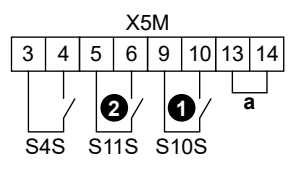

- **a** Drahtbrücke (werkseitig montiert). Wenn Sie auch ein Sicherheitsthermostat (Q4L) anschließen, tauschen Sie die Drahtbrücke gegen die Kabel des Sicherheitsthermostats aus. **S4S** Smart Grid-Impulszähler
- 
- **1 /S10S** Smart Grid-Niederspannungskontakt 1
- **2 /S11S** Smart Grid-Niederspannungskontakt 2
- **1** Öffnen Sie die folgenden Teile (siehe ["7.2.6](#page-84-0)  [So öffnen Sie das](#page-84-0) [Innengerät" \[](#page-84-0)▶ [85\]\)](#page-84-0):

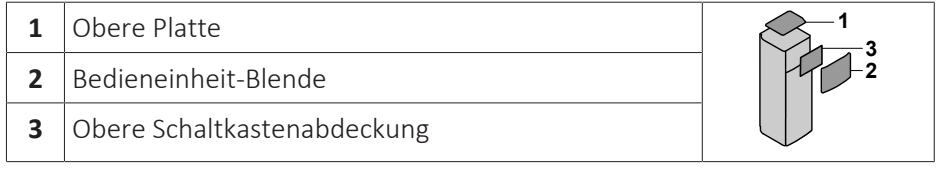

**2** Schließen Sie die Kabel wie folgt an:

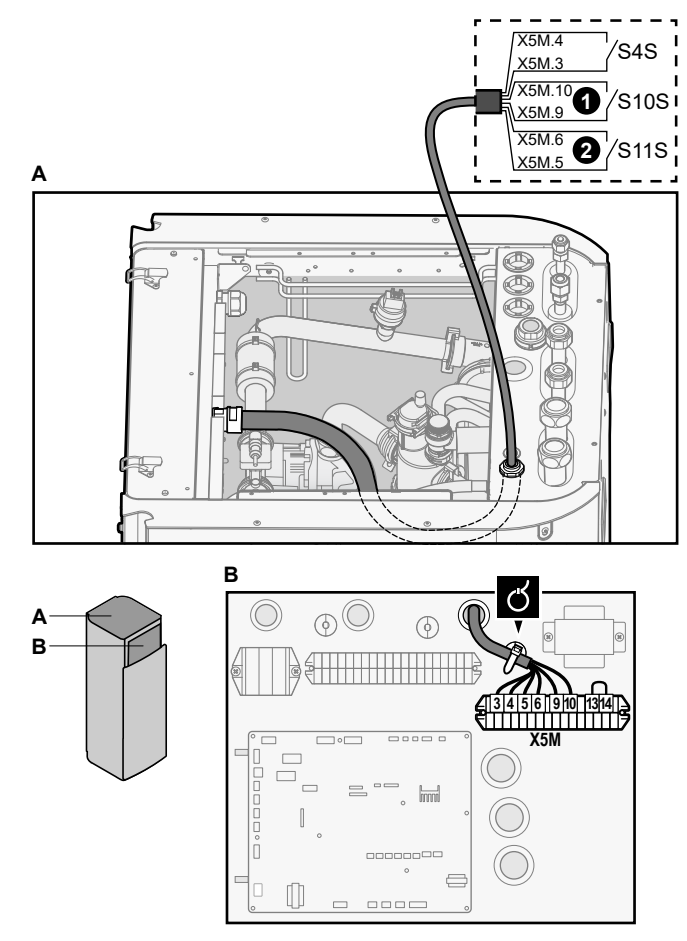

**3** Fixieren Sie die Kabel mit Kabelbindern an den Kabelbinderhalterungen.

# **Im Fall von Smart Grid-Hochspannungskontakten**

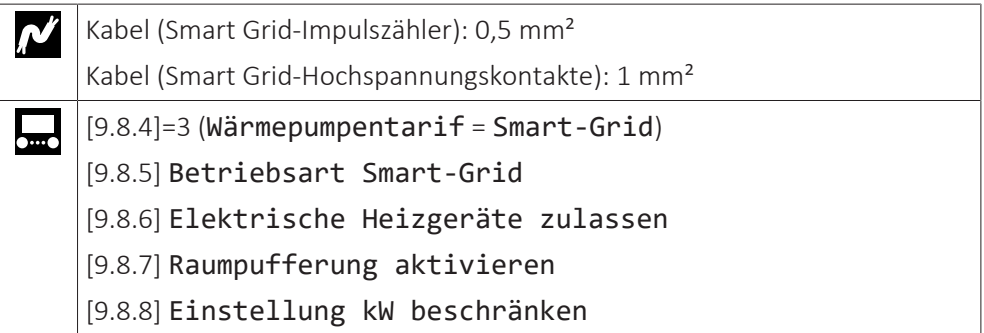

Die Verkabelung des Smart Grid ist im Fall von Hochspannungskontakten wie folgt:

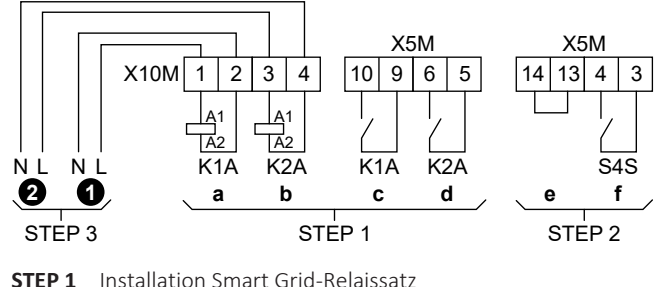

**STEP 1** Installation Smart Grid-Relaissatz

- **STEP 2** Niederspannungsanschlüsse
- **STEP 3** Hochspannungsanschlüsse **1**
	- Smart Grid-Hochspannungskontakt 1
	- **2** Smart Grid-Hochspannungskontakt 2
	- **a, b** Spulenseiten der Relais
	- **c, d** Kontaktseiten der Relais

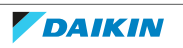

- **e** Drahtbrücke (werkseitig montiert). Wenn Sie auch ein Sicherheitsthermostat (Q4L) anschließen, tauschen Sie die Drahtbrücke gegen die Kabel des Sicherheitsthermostats aus.
- **f** Smart Grid-Impulszähler
- **1** Installieren Sie die Komponenten des Smart Grid-Relaissatzes wie folgt:

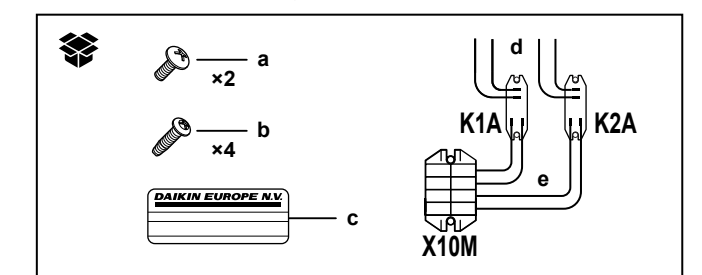

# **K1A, K2A** Relais

- **X10M** Klemmenleiste
- **a** Schrauben für X10M<br>**b** Schrauben für K1A u
- **b** Schrauben für K1A und K2A
- **c** Aufkleber zum Anbringen an den Hochspannungskabeln
- **d** Kabel zwischen den Relais und X5M (AWG22 ORG)
- **e** Kabel zwischen den Relais und X10M (AWG18 ROT)

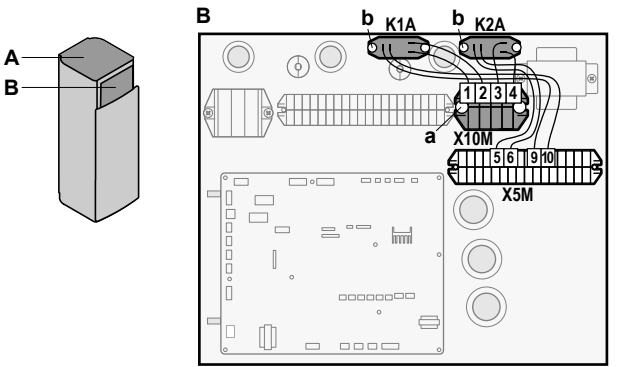

**2** Schließen Sie die Niederspannungskabel wie folgt an:

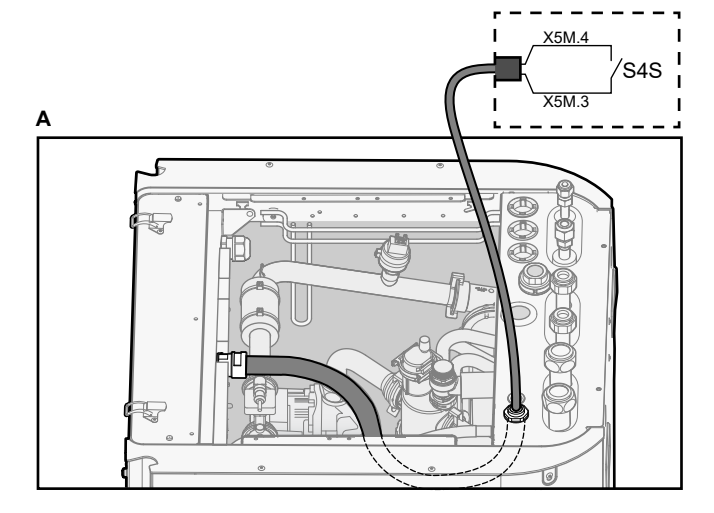

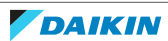

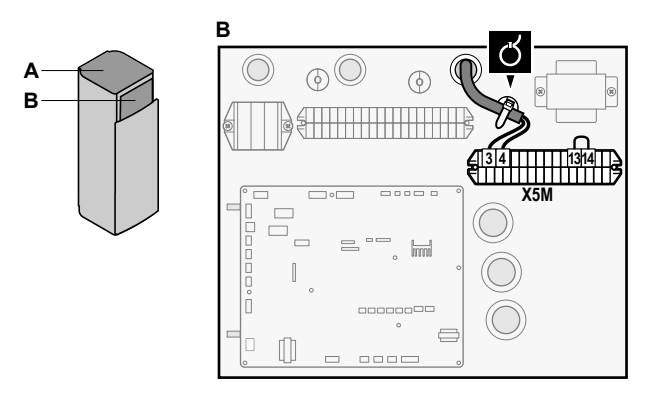

**3** Schließen Sie die Hochspannungskabel wie folgt an:

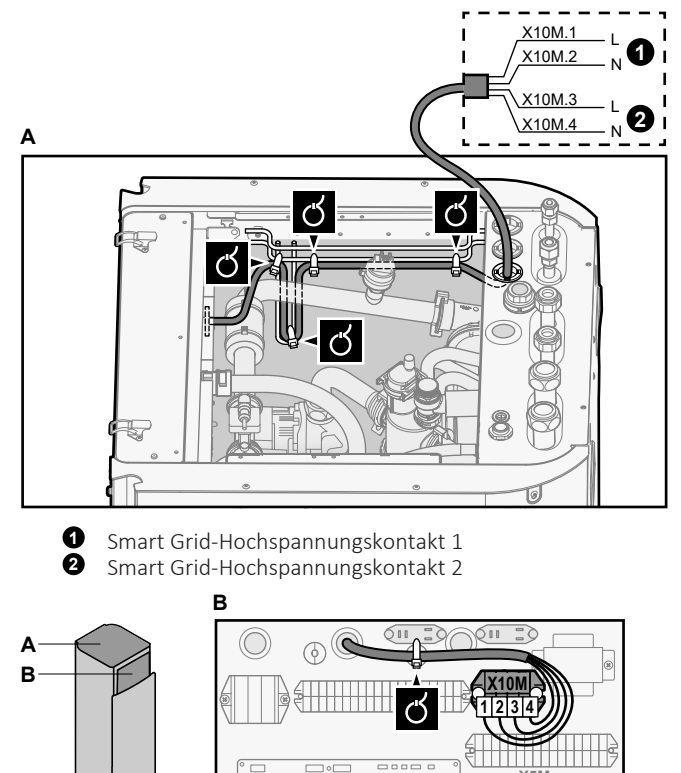

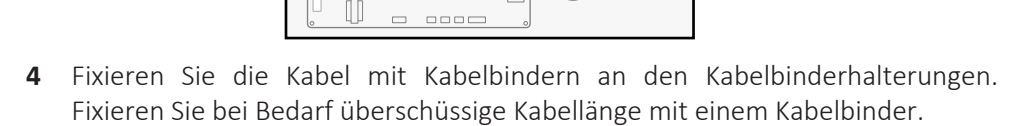

 $\frac{1}{2}$ 

# 9.3.12 So schließen Sie die WLAN-Karte an (als Zubehör geliefert)

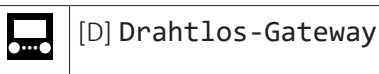

**1** Setzen Sie die WLAN-Karte in den Kartensteckplatz am Raumbedienmodul des Innengeräts ein.

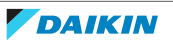

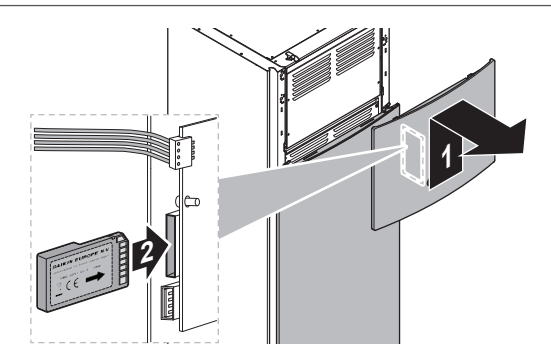

# 9.4 Nach dem Anschluss der elektrischen Leitungen an das Innengerät

Um das Eindringen von Wasser in den Schaltkasten zu verhindern, versiegeln Sie die Durchführung für das Niederspannungskabel mit Dichtband (als Zubehör mitgeliefert).

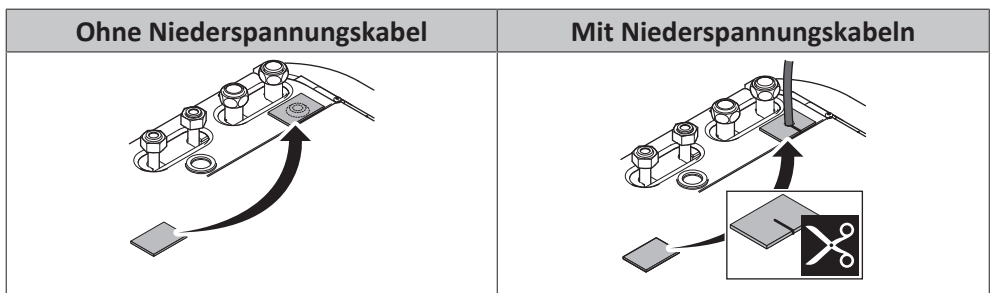

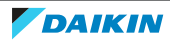

# 10 Abschließen der Installation des Außengeräts

# 10.1 So schließen Sie die Installation des Außengeräts ab

# **HINWEIS**

Es wird empfohlen, die Kältemittelleitung zwischen Innen- und Außengerät in einem Kanal zu verlegen oder die Kältemittelleitung mit Klebeband zu umwickeln.

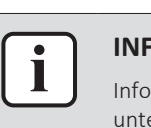

# **INFORMATION**

Informationen zu den Anforderungen für die Kältemittelleitungsisolierung finden Sie unter ["8.1.2 Kältemittelleitungen isolieren" \[](#page-98-0)> [99\]](#page-98-0).

**1** Kältemittel-Rohrleitung und Kabel wie folgt isolieren und befestigen:

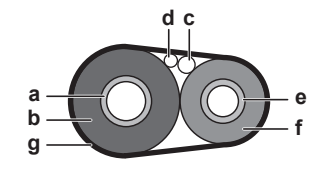

- **a** Gasleitung
- **b** Isolierung der Gasleitung
- **c** Verbindungskabel
- **d** Bauseitige Verkabelung (sofern vorhanden)
- **e** Flüssigkeitsleitung
- **f** Isolierung der Flüssigkeitsleitung
- **g** Zielband
- **2** Die Wartungsblende anbringen.

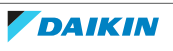

# 11 Konfiguration

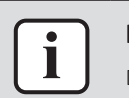

#### **INFORMATION**

Das Kühlen ist nur im Fall von umkehrbaren Modellen zutreffend.

# In diesem Kapitel

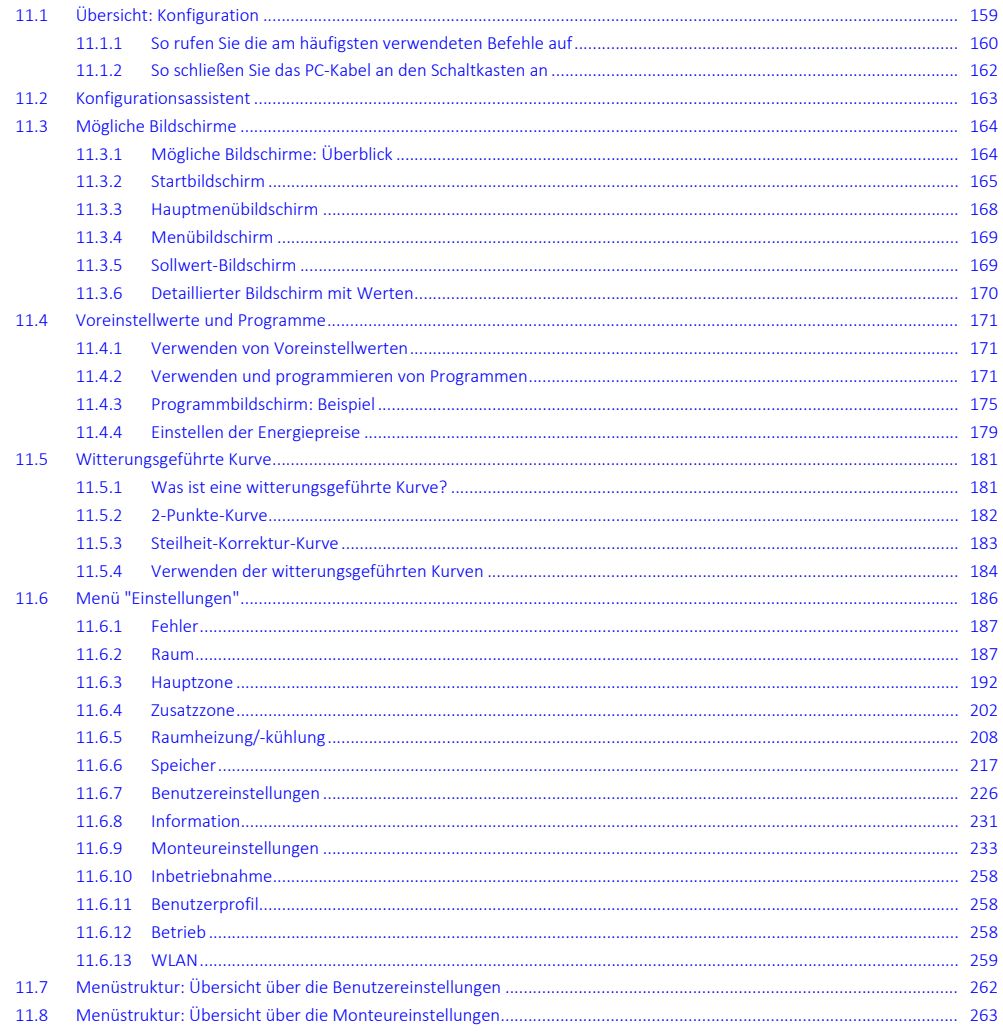

# <span id="page-158-0"></span>11.1 Übersicht: Konfiguration

In diesem Kapitel ist beschrieben, was Sie tun und wissen müssen, um das System nach der Installation zu konfigurieren.

# **Warum**

Wenn Sie das System NICHT korrekt konfigurieren, arbeitet es möglicherweise NICHT erwartungsgemäß. Die Konfiguration beeinflusst folgende Punkte:

- · Die Berechnungen der Software
- · Die Anzeige und die Bedienmöglichkeiten an der Benutzerschnittstelle

#### **Wie**

Sie können das System über die Bedieneinheit konfigurieren.

- **▪ Erste Schritte Konfigurationsassistent.** Wenn Sie das Raumbedienmodul erstmalig (über das Gerät) einschalten, wird ein Konfigurationsassistent aufgerufen, der Sie bei der Konfiguration des Systems unterstützt.
- **▪ Starten Sie den Konfigurationsassistenten neu.** Wenn das System bereits konfiguriert wurde, können Sie den Konfigurationsassistenten neu starten. Um den Konfigurationsassistenten neu zu starten, gehen Sie zu Monteureinstellungen > Konfigurations-Assistent. Informationen zum Zugriff auf die Monteureinstellungen finden Sie unter ["11.1.1 So rufen](#page-159-0) [Sie die am häufigsten verwendeten Befehle auf" \[](#page-159-0) $\blacktriangleright$  [160\]](#page-159-0).
- **▪ Danach.** Bei Bedarf können Sie Änderungen an der Konfiguration in der Menüstruktur oder den Überblickeinstellungen vornehmen.

# **INFORMATION**

#### Wenn der Konfigurationsassistent beendet ist, zeigt die Bedieneinheit einen Überblickbildschirm an und Sie werden aufgefordert, die Einstellungen zu bestätigen. Wenn sie bestätigt wurden, wird das System neu gestartet und der Startbildschirm wird angezeigt.

# **Zugriff auf die Einstellungen – Legende für Tabellen**

Es gibt zwei verschiedene Möglichkeiten, um auf die Monteureinstellungen zuzugreifen. Jedoch sind NICHT alle Einstellungen über beide Möglichkeiten verfügbar. In diesem Fall ist dies durch die entsprechenden Tabellenspalten in diesem Kapitel durch "Nicht zutreffend" angegeben.

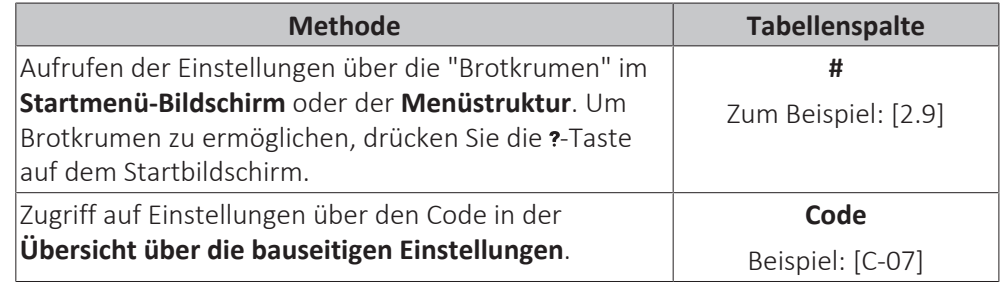

Siehe auch:

- ["So greifen Sie auf die Monteureinstellungen zu" \[](#page-160-0)▶ [161\]](#page-160-0)
- ["11.8 Menüstruktur: Übersicht über die Monteureinstellungen" \[](#page-262-0)▶ [263\]](#page-262-0)

# <span id="page-159-0"></span>11.1.1 So rufen Sie die am häufigsten verwendeten Befehle auf

# <span id="page-159-1"></span>**So ändern Sie die Zugriffserlaubnisstufe**

Sie können die Zugriffserlaubnisstufe wie folgt ändern:

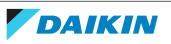

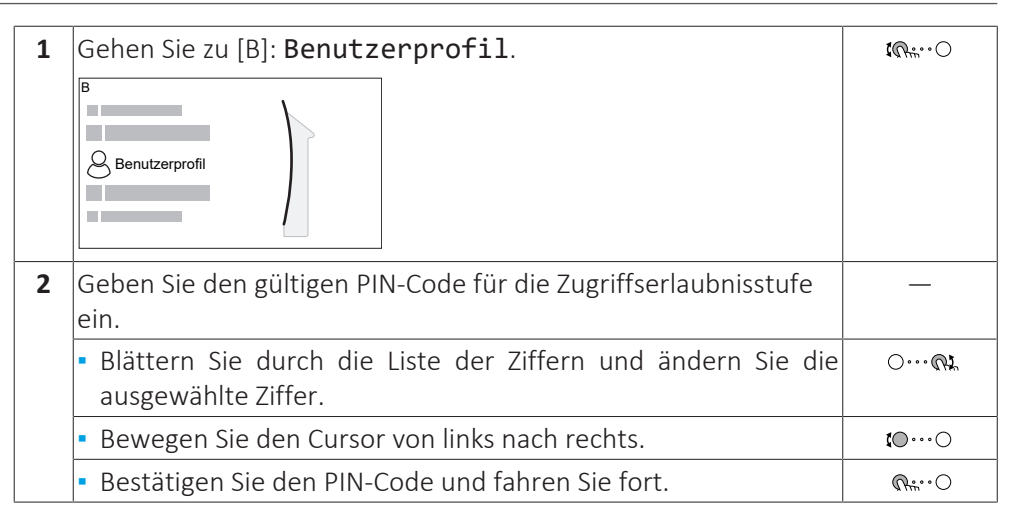

#### **Monteur-Pincode**

Der Monteur-Pincode ist **5678**. Nun sind zusätzliche Menüelemente und Monteureinstellungen verfügbar.

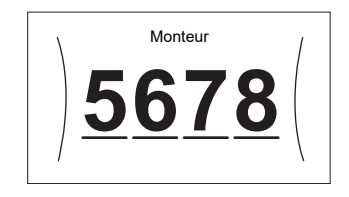

#### **Pincode Erweiterter Endbenutzer**

Der Erweiterter Benutzer-Pincode ist **1234**. Nun sind zusätzliche Menüelemente für den Benutzer sichtbar.

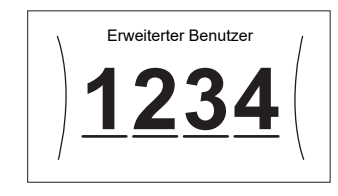

#### **Benutzer-Pincode**

Der Benutzer-Pincode ist **0000**.

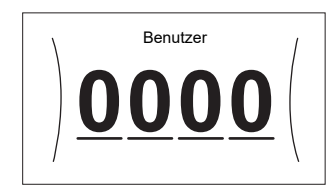

#### <span id="page-160-0"></span>**So greifen Sie auf die Monteureinstellungen zu**

- **1** Setzen Sie die Zugriffserlaubnisstufe auf Monteur.
- **2** Gehen Sie zu [9]: Monteureinstellungen.

#### **Ändern einer Übersichtseinstellung**

**Beispiel:** Ändern Sie [1‑01] von 15 in 20.

Die meisten Einstellungen können über die Menüstruktur konfiguriert werden. Wenn Sie aus irgendeinem Grund eine Einstellung über die Überblickeinstellungen ändern müssen, können Sie die Überblickeinstellungen wie folgt aufrufen:

**1** Setzen Sie die Zugriffserlaubnisstufe auf Monteur. Siehe ["So](#page-159-1) [ändern Sie die Zugriffserlaubnisstufe" \[](#page-159-1) $\blacktriangleright$  [160\].](#page-159-1)

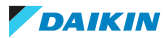

—

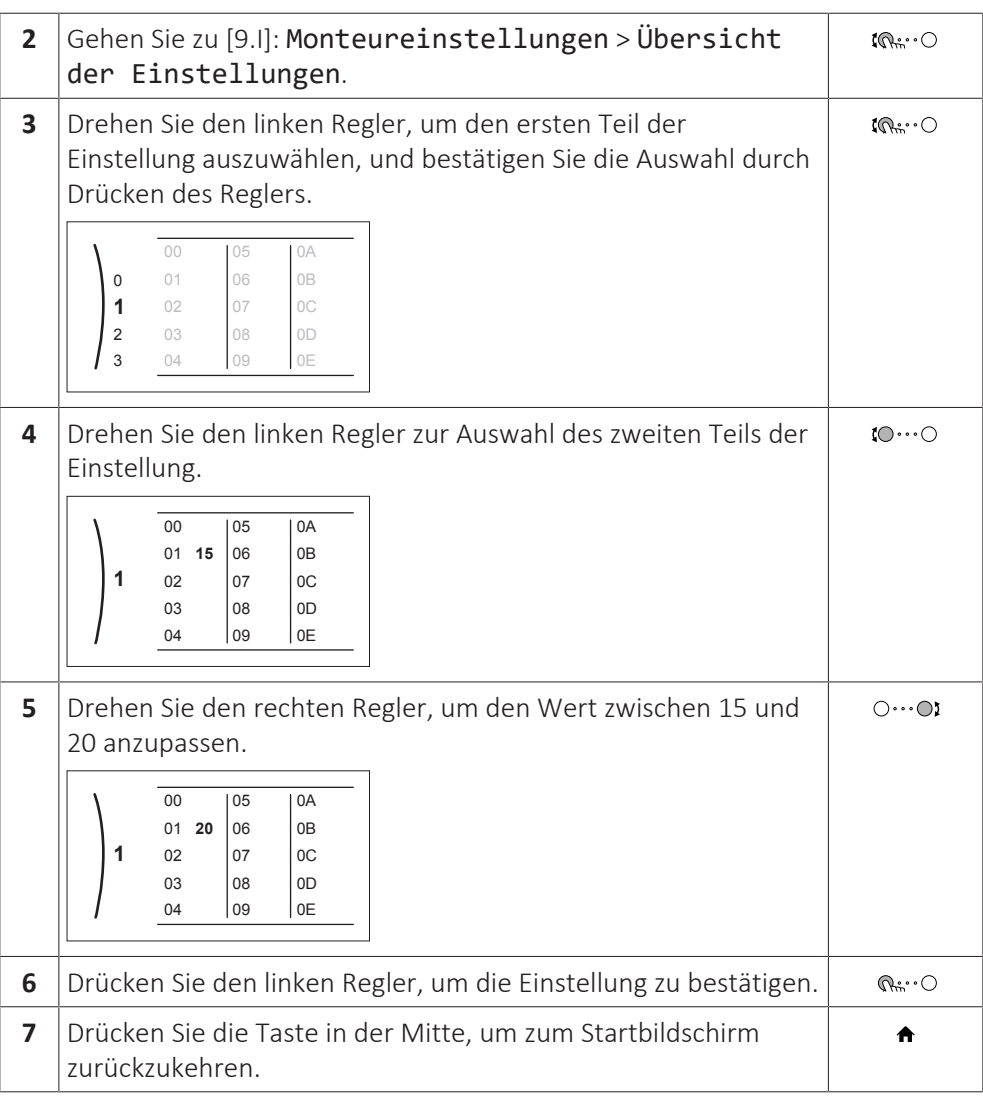

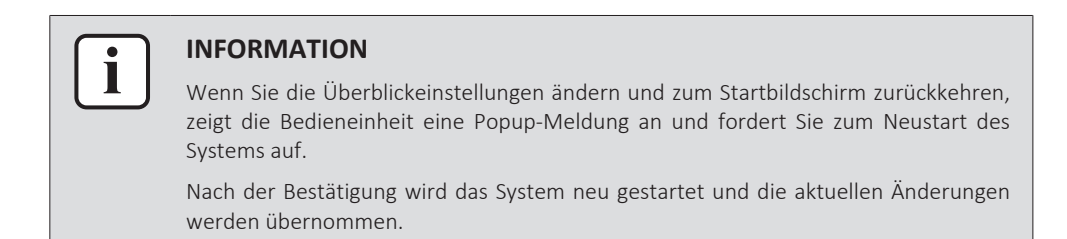

# <span id="page-161-0"></span>11.1.2 So schließen Sie das PC-Kabel an den Schaltkasten an

Diese Verbindung zwischen Computer und Hydro-Platine ist erforderlich, wenn die Hydro-Software und der EEPROM aktualisiert werden.

**Voraussetzung:** Das EKPCCAB4-Kit ist erforderlich.

- **1** Schließen Sie den USB-Stecker des Kabels an den Computer an.
- **2** Schließen Sie den Kabelstecker an X10A auf A1P des Schaltkastens des Innengeräts an.

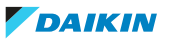

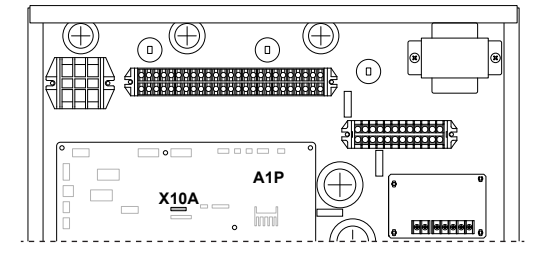

**3** Achten Sie ganz besonders auf die Position des Steckers!

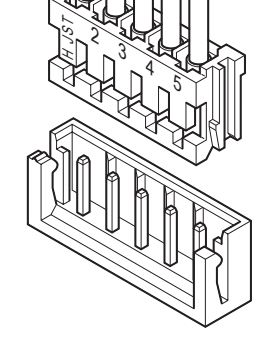

# <span id="page-162-0"></span>11.2 Konfigurationsassistent

Nach dem ersten Einschalten des Systems wird auf dem Raumbedienmodul ein Konfigurationsassistent gestartet. Legen Sie über diesen Assistenten die wichtigsten Ausgangseinstellungen für den ordnungsgemäßen Betrieb des Geräts fest. Wenn es erforderlich ist, können Sie später weitere Einstellungen konfigurieren. Sie können alle diese Einstellungen über die Menüstruktur ändern.

Hier finden Sie einen kurzen Überblick der Einstellungen in der Konfiguration. Alle Einstellungen können auch im Einstellungenmenü angepasst werden (verwenden Sie die Brotkrumen).

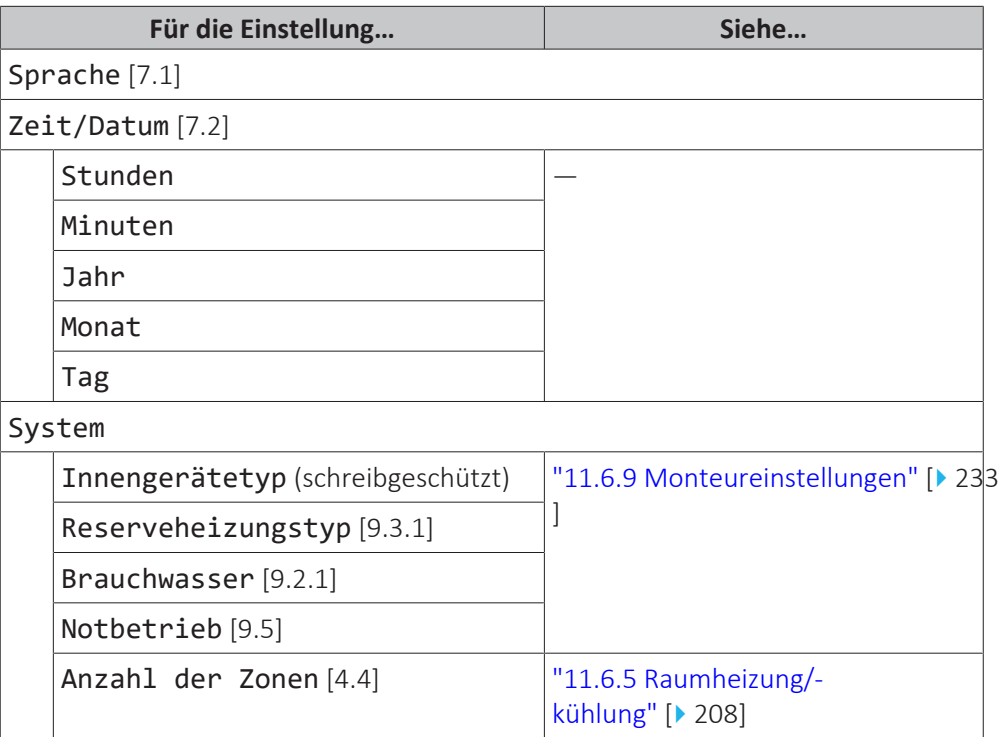

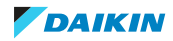

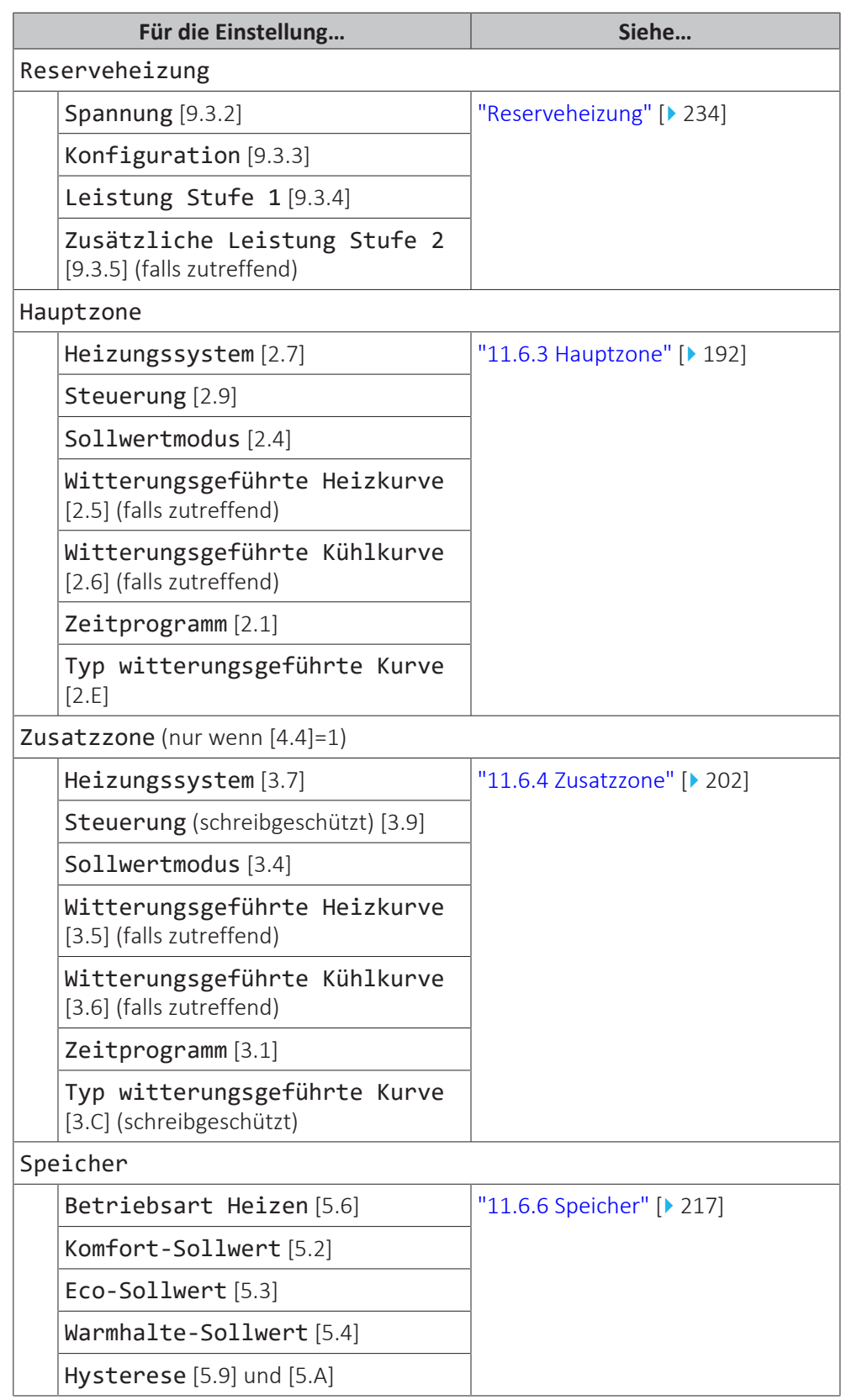

# <span id="page-163-0"></span>11.3 Mögliche Bildschirme

<span id="page-163-1"></span>11.3.1 Mögliche Bildschirme: Überblick

Dies sind die gängigsten Bildschirme:

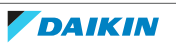

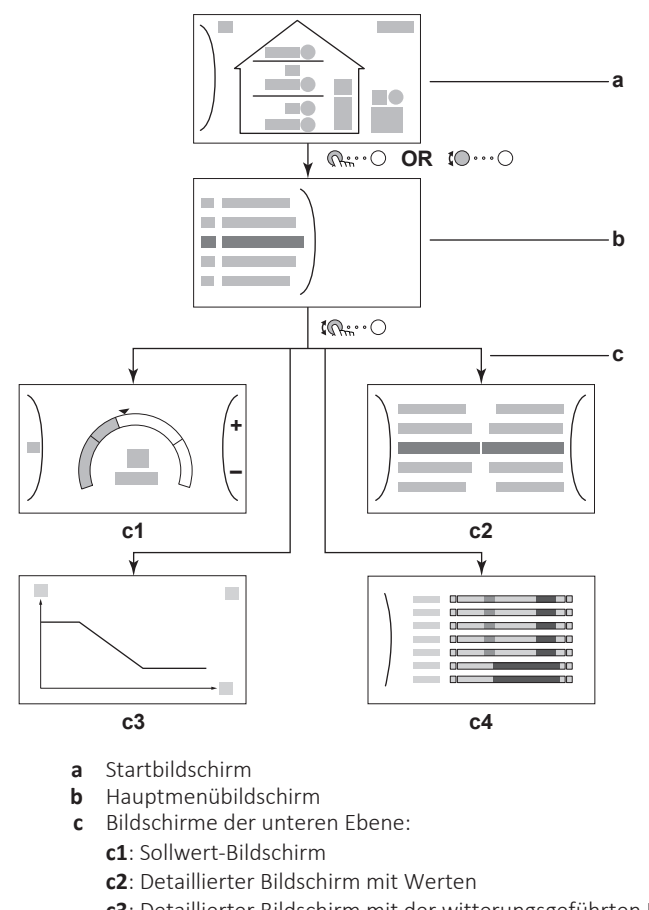

#### **c3**: Detaillierter Bildschirm mit der witterungsgeführten Kurve

**c4**: Bildschirm mit Programm

#### <span id="page-164-0"></span>11.3.2 Startbildschirm

Drücken Sie die Taste  $\spadesuit$ , um zum Startbildschirm zurückzukehren. Sie sehen einen Überblick der Gerätekonfiguration, den Raum und die Sollwert-Temperaturen. Nur Symbole, die für Ihre Konfiguration gelten, sind auf dem Startbildschirm sichtbar.

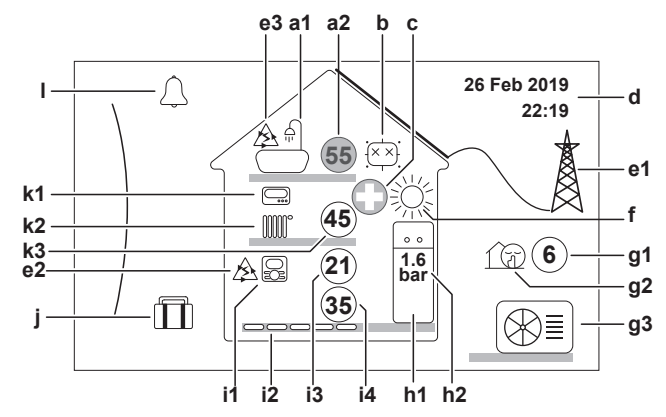

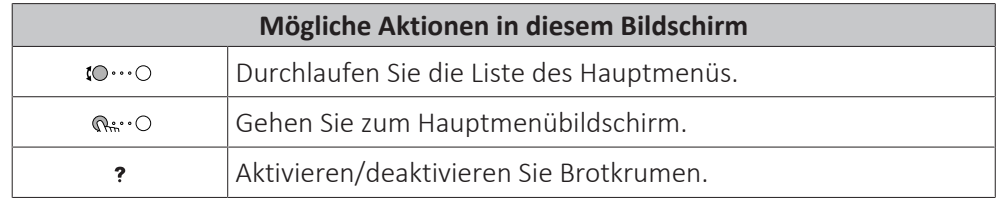

ERRA08~12E + ELVH/X12S18+23E Daikin Altherma 3 R MT F 4P708474-1 – 2023.05

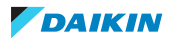

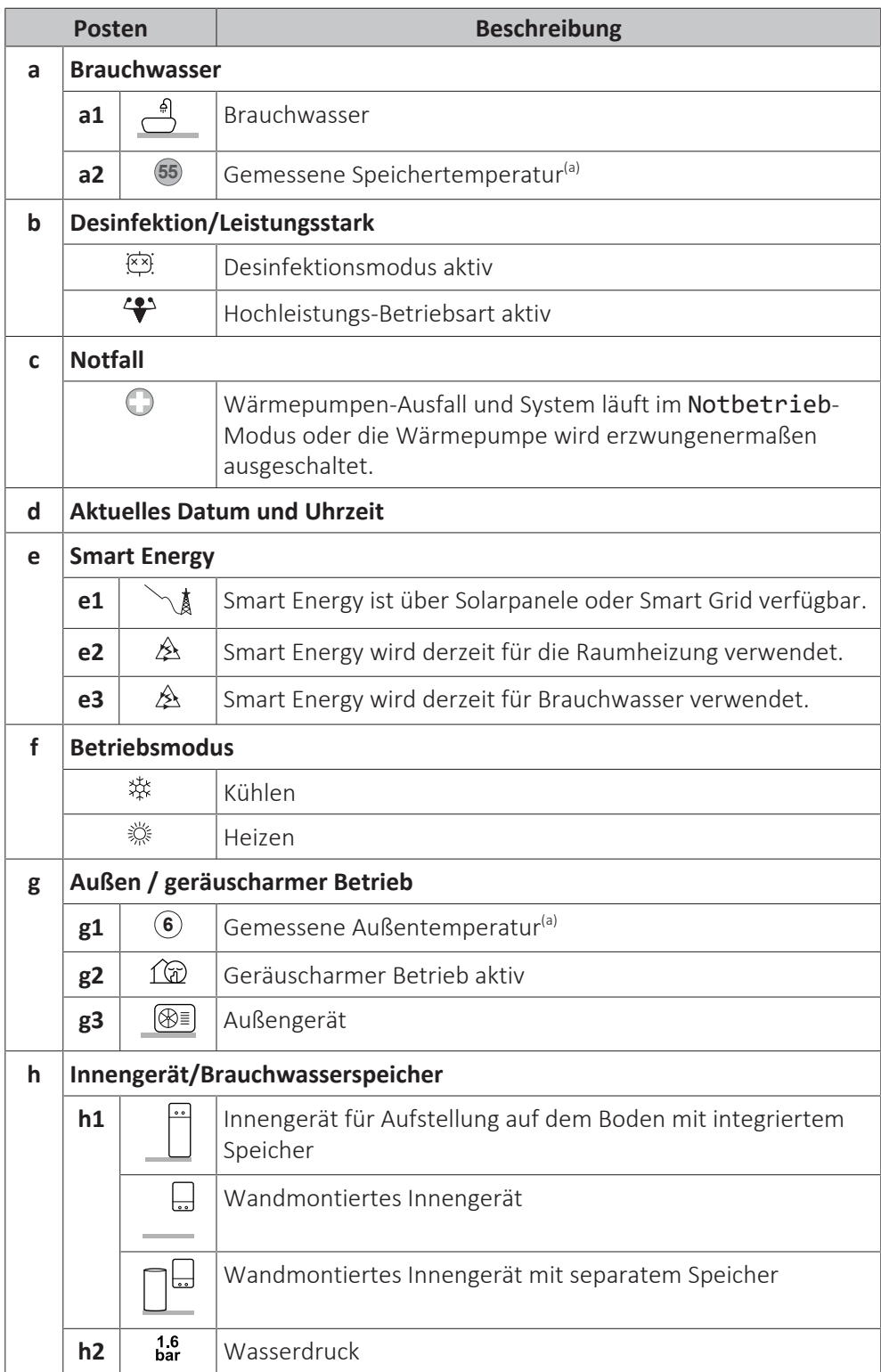

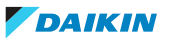

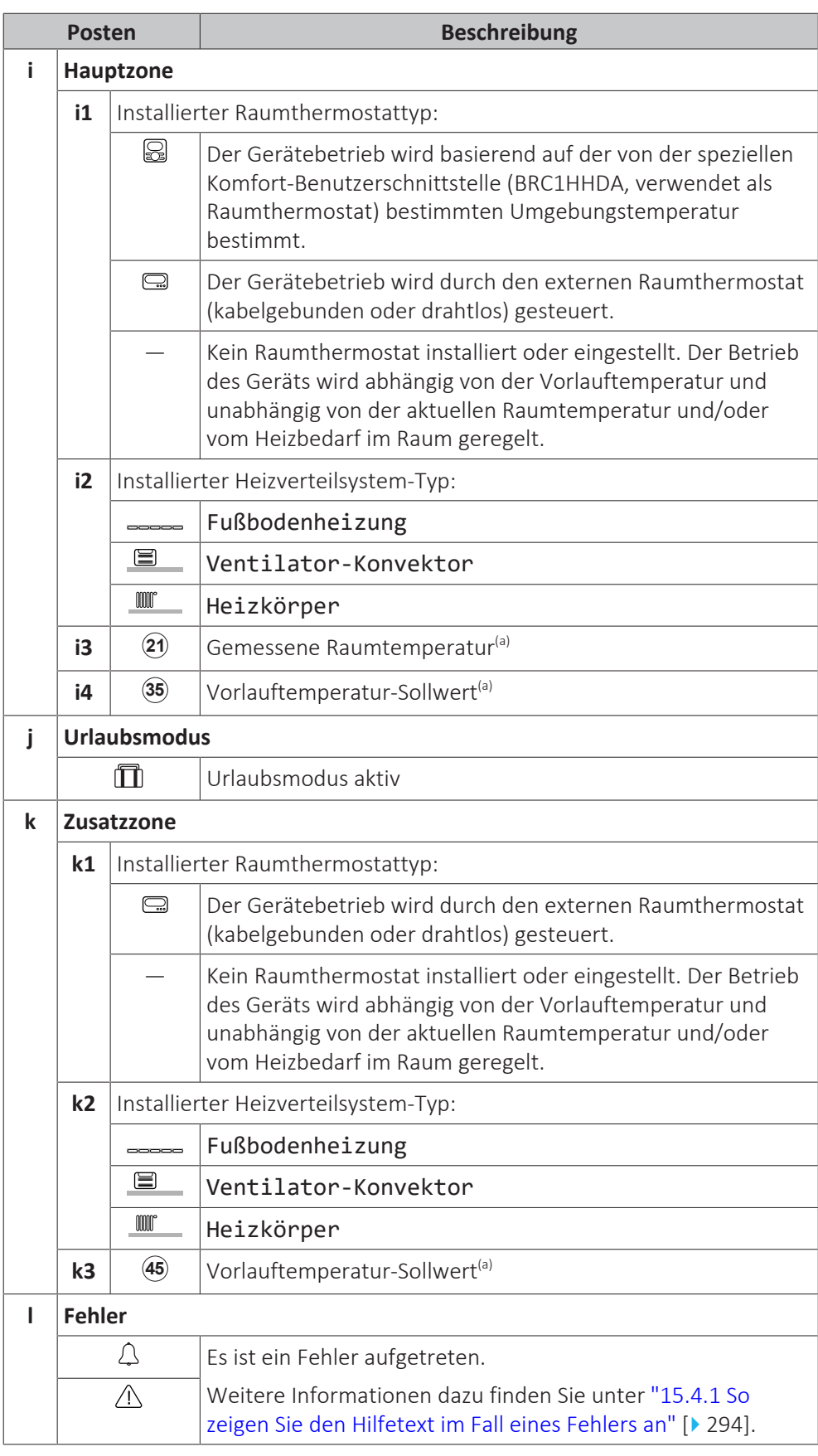

<sup>(a)</sup> Wenn der entsprechende Betrieb (z. B. die Raumheizung) nicht aktiv ist, ist der Kreis ausgegraut.

# <span id="page-167-0"></span>11.3.3 Hauptmenübildschirm

Beginnen Sie auf dem Startbildschirm und drücken (  $R: O$  ) oder drehen Sie ( $10...$ ) den linken Regler, um den Hauptmenübildschirm zu öffnen. Über das Hauptmenü können Sie auf die verschiedenen Sollwertbildschirme und Untermenüs zugreifen.

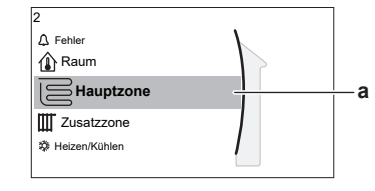

**a** Ausgewähltes Untermenü

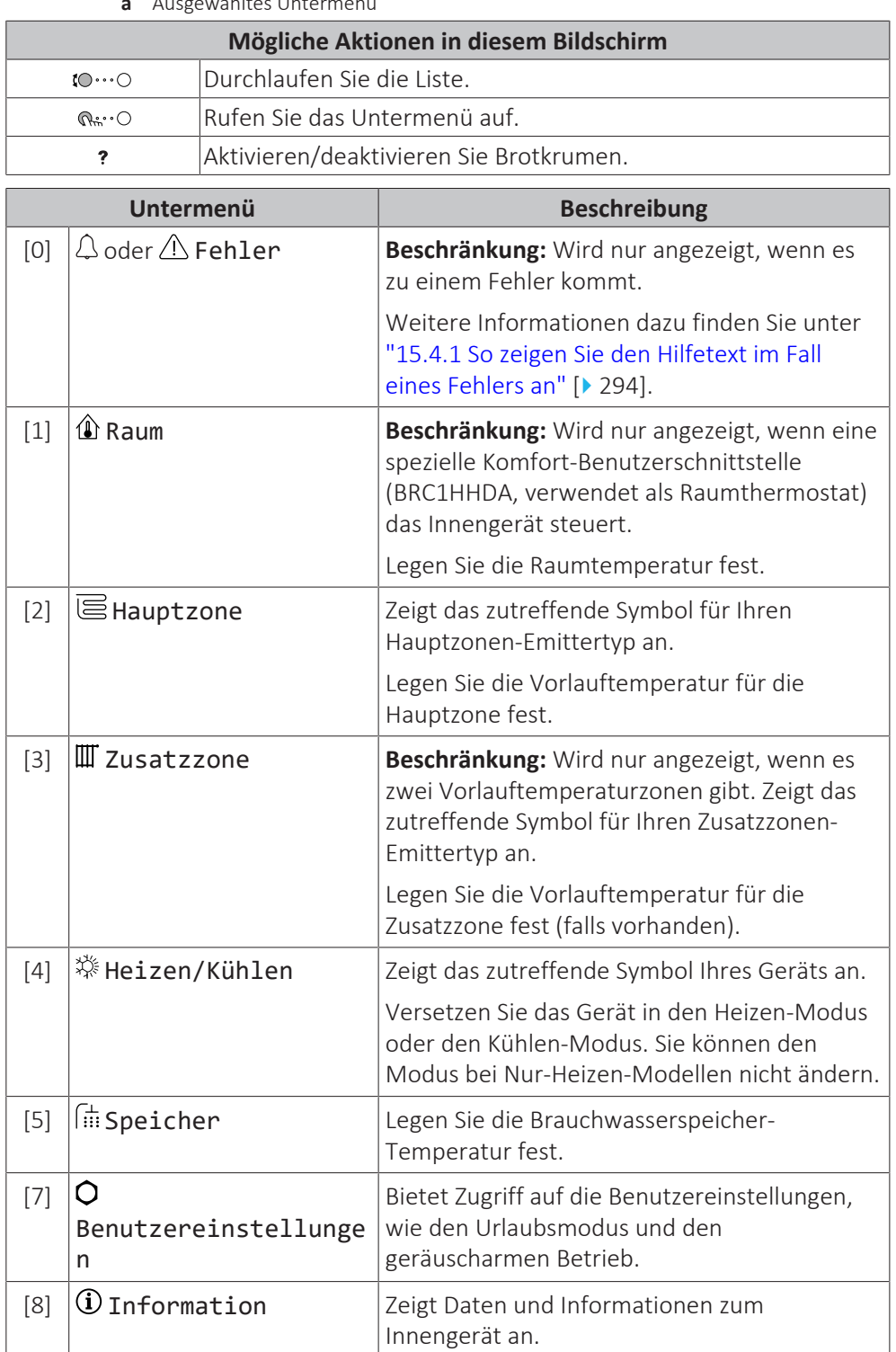

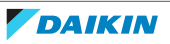

# 11 | Konfiguration

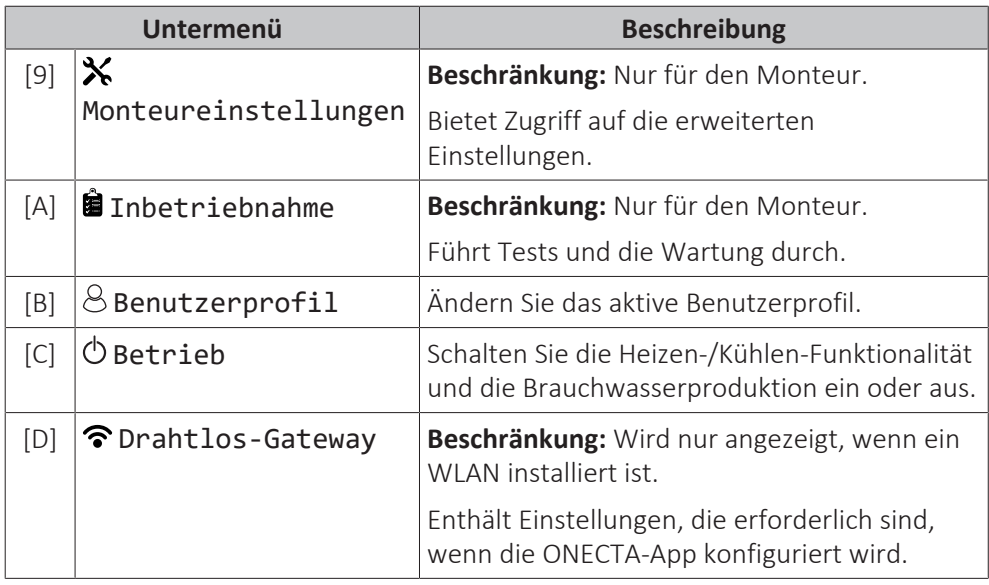

# <span id="page-168-0"></span>11.3.4 Menübildschirm

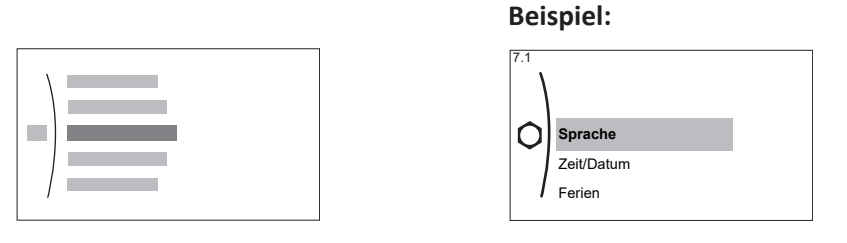

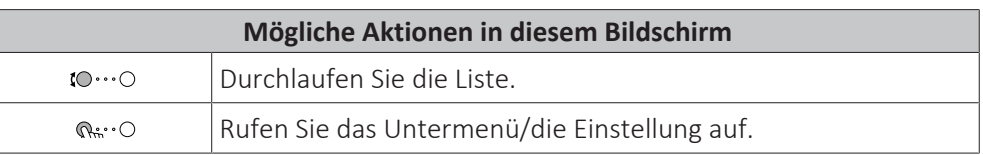

# <span id="page-168-1"></span>11.3.5 Sollwert-Bildschirm

Der Sollwert-Bildschirm wird für Bildschirme angezeigt, die Systemkomponenten beschreiben, die einen Sollwert benötigen.

# **Beispiele**

[1] Raumtemperatur-Bildschirm

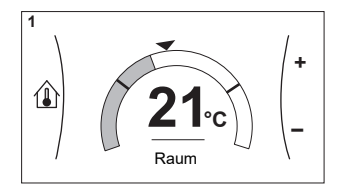

[3] Zusatzzone-Bildschirm

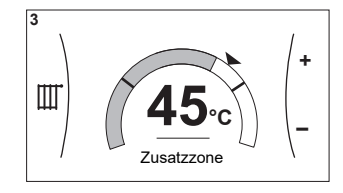

[2] Hauptzone-Bildschirm

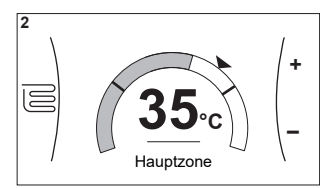

[5] Speichertemperatur-Bildschirm

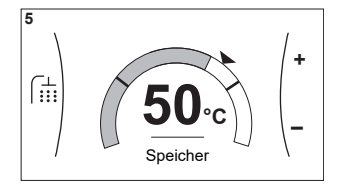

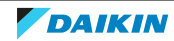

#### **Erläuterung**

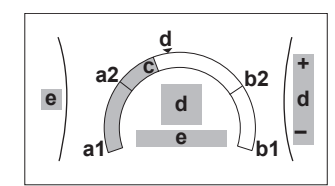

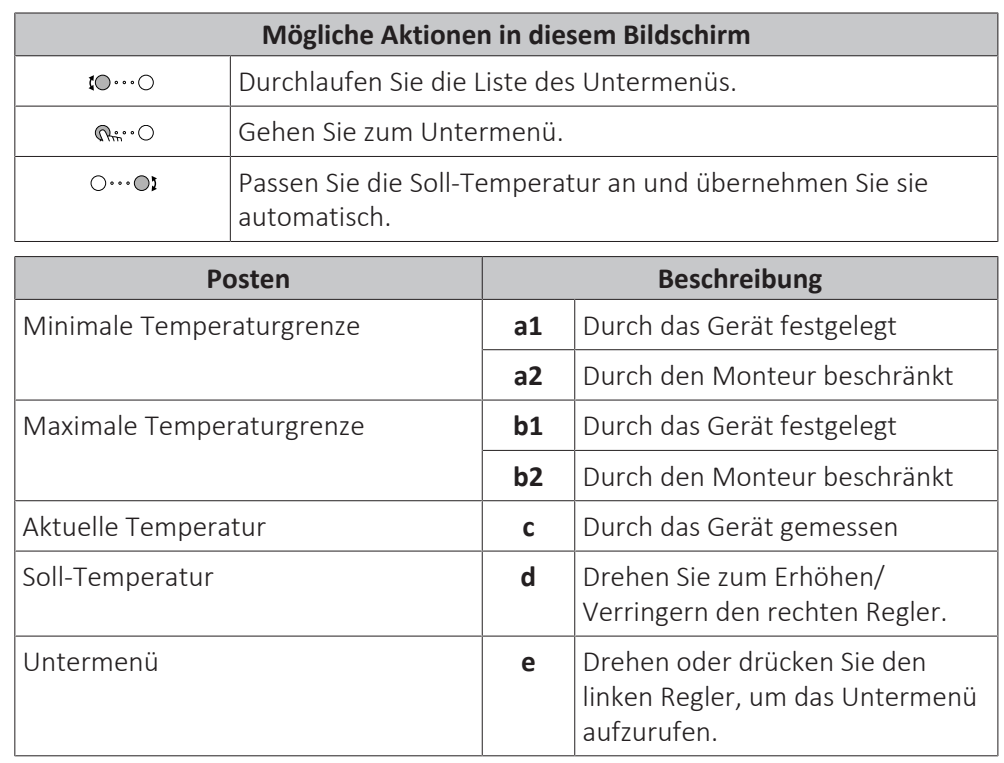

# <span id="page-169-0"></span>11.3.6 Detaillierter Bildschirm mit Werten

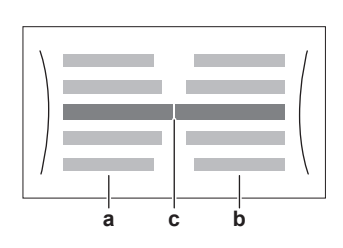

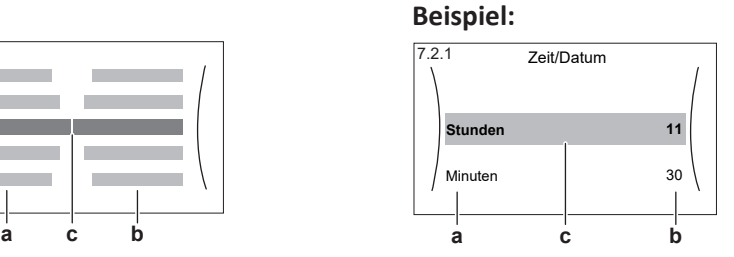

**a** Einstellungen

- **b** Werte
- **c** Ausgewählte Einstellung und Wert

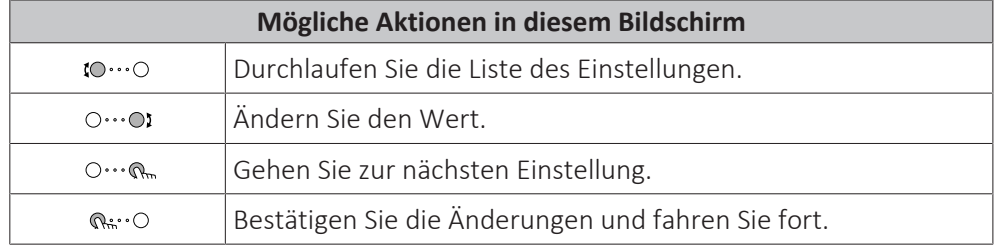

# <span id="page-170-0"></span>11.4 Voreinstellwerte und Programme

# <span id="page-170-1"></span>11.4.1 Verwenden von Voreinstellwerten

### **Über Voreinstellwerte**

Bei einigen Einstellungen im System können Sie voreingestellte Werte definieren. Sie müssen diese Werte nur einmal festlegen und können die Werte dann in anderen Bildschirm wiederverwenden, zum Beispiel im Programmbildschirm. Wenn Sie einen Voreinstellwert zu einem späteren Zeitpunkt ändern möchten, müssen Sie diesen Vorgang nur an einer Stelle durchführen.

#### **Mögliche Voreinstellwerte**

Sie können die folgenden benutzerdefinierten Voreinstellwerte einstellen:

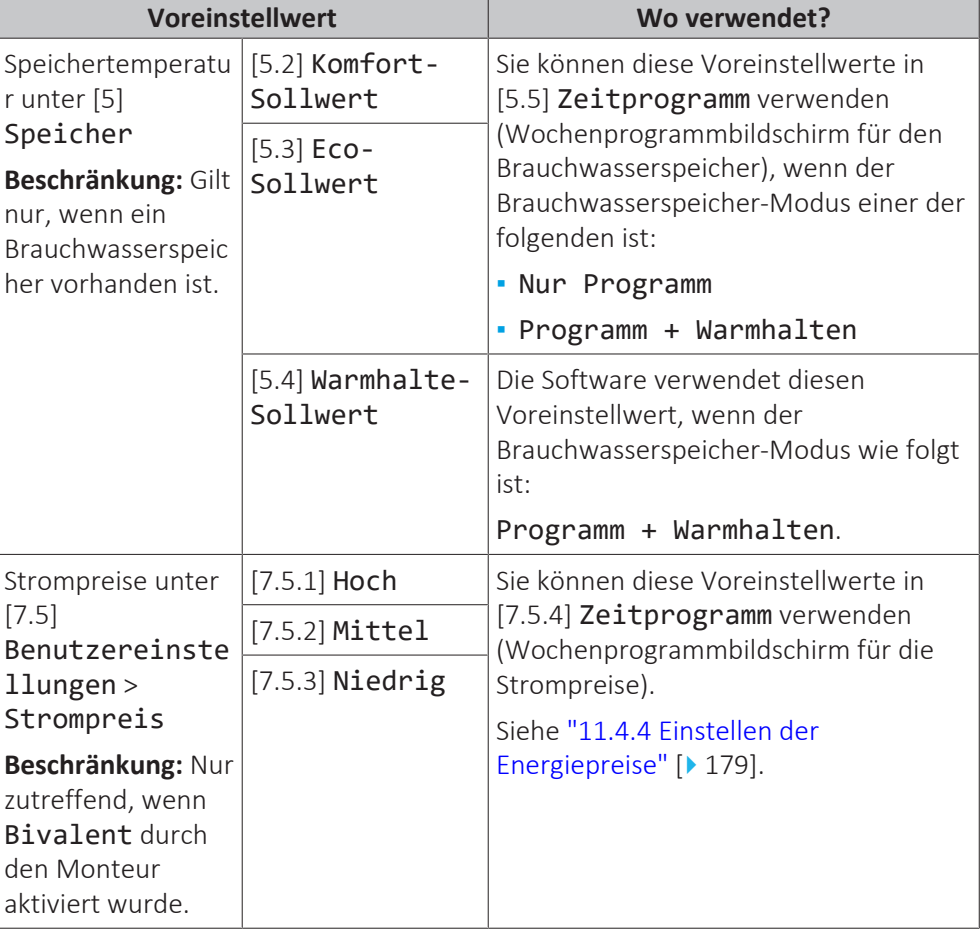

Zusätzlich zu den benutzerdefinierten Voreinstellwerten enthält das System auch einige systemdefinierte Voreinstellwerte, die Sie beim Programmieren von Programmen verwenden können.

**Beispiel:** Unter [7.4.2] Benutzereinstellungen > Leise > Zeitprogramm (Wochenprogramm für die Zeiten, wann das Gerät welche Stufe des geräuscharmen Betriebs verwenden soll) können Sie die folgenden systemdefinierten Voreinstellwerte verwenden: Leise/Leiser/Am leisesten.

# <span id="page-170-2"></span>11.4.2 Verwenden und programmieren von Programmen

#### **Über Programme**

Abhängig von Ihrem Systemlayout und der vom Monteur vorgenommenen Konfiguration sind Programme für verschiedene Regelungen verfügbar.

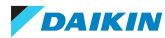

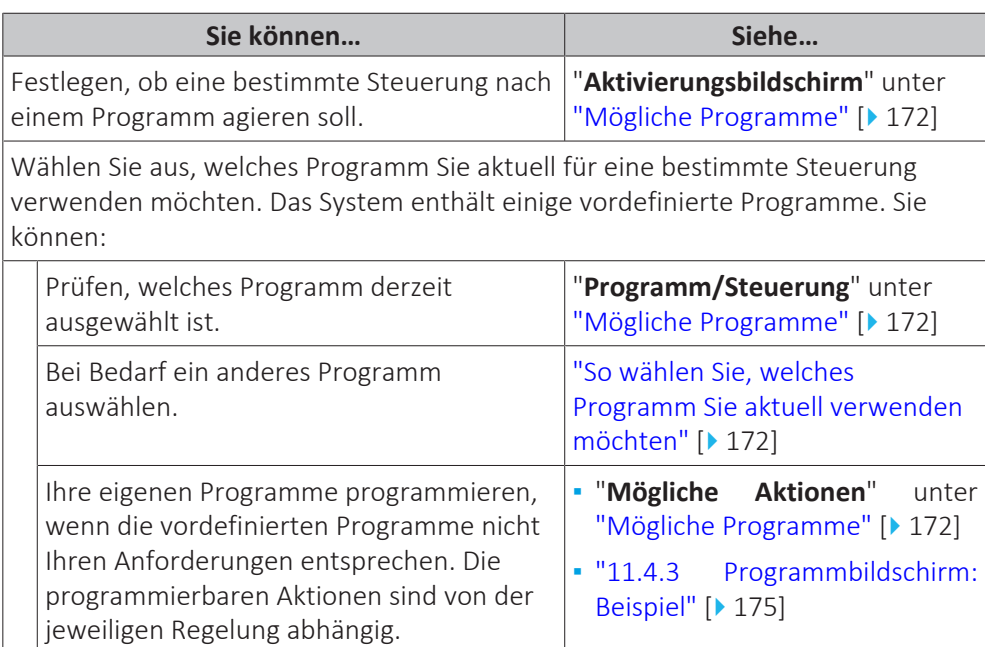

# <span id="page-171-1"></span>**So wählen Sie, welches Programm Sie aktuell verwenden möchten**

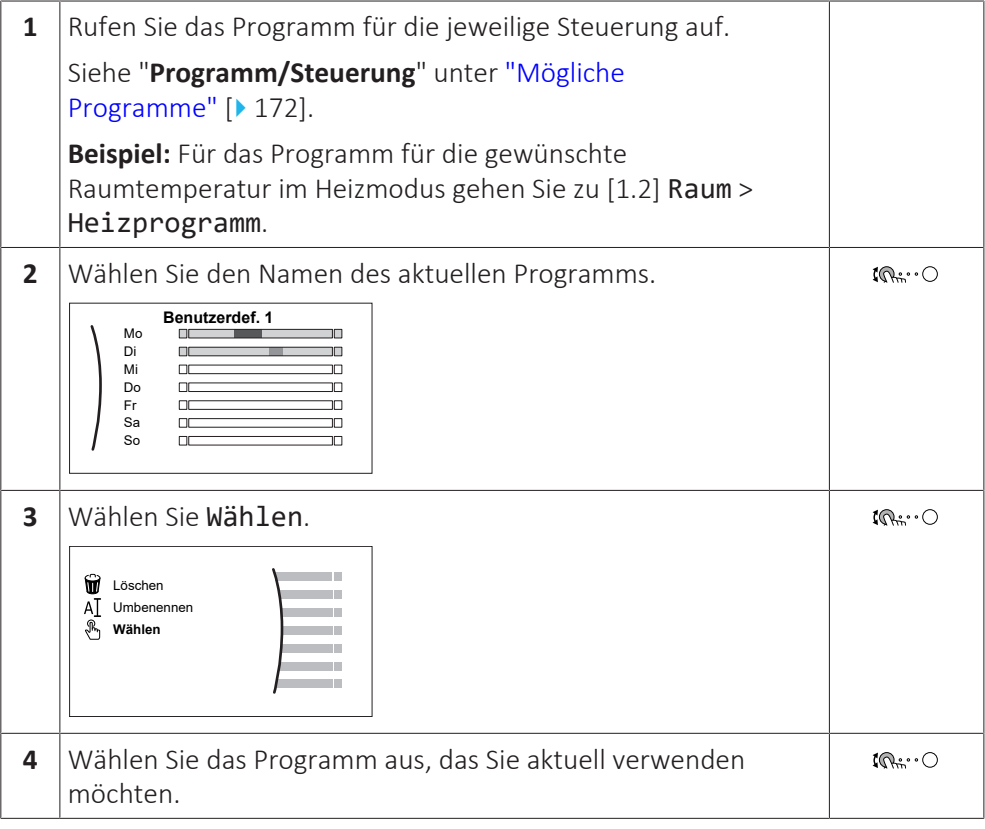

# <span id="page-171-0"></span>**Mögliche Programme**

Diese Tabelle umfasst die folgenden Informationen:

- **▪ Programm/Steuerung**: Diese Spalte zeigt Ihnen, wo Sie das aktuell ausgewählte Programm für die jeweilige Steuerung finden. Bei Bedarf haben Sie die folgenden Optionen:
	- **-** Wählen Sie ein anderes Programm aus. Siehe ["So wählen Sie, welches](#page-171-1) [Programm Sie aktuell verwenden möchten" \[](#page-171-1) $\triangleright$  [172\].](#page-171-1)
	- **-** Programmieren Sie ein eigenes Programm. Siehe ["11.4.3 Programmbildschirm:](#page-174-0) [Beispiel" \[](#page-174-0)▶ [175\].](#page-174-0)
- **▪ Vordefinierte Programme**: Die Anzahl der verfügbaren vordefinierten Programme im System für die jeweilige Steuerung. Bei Bedarf können Sie Ihr eigenes Programm programmieren.
- **▪ Aktivierungsbildschirm**: Bei den meisten Steuerungen ist ein Programm nur wirksam, wenn es über den entsprechenden Aktivierungsbildschirm aktiviert wurde. Dieser Eintrag zeigt, wo Sie es aktivieren können.
- **▪ Mögliche Aktionen**: Aktionen, die Sie bei der Programmierung eines Programms verwenden können. Bei den meisten Programmen können Sie bis zu 6 Aktionen pro Tag programmieren.

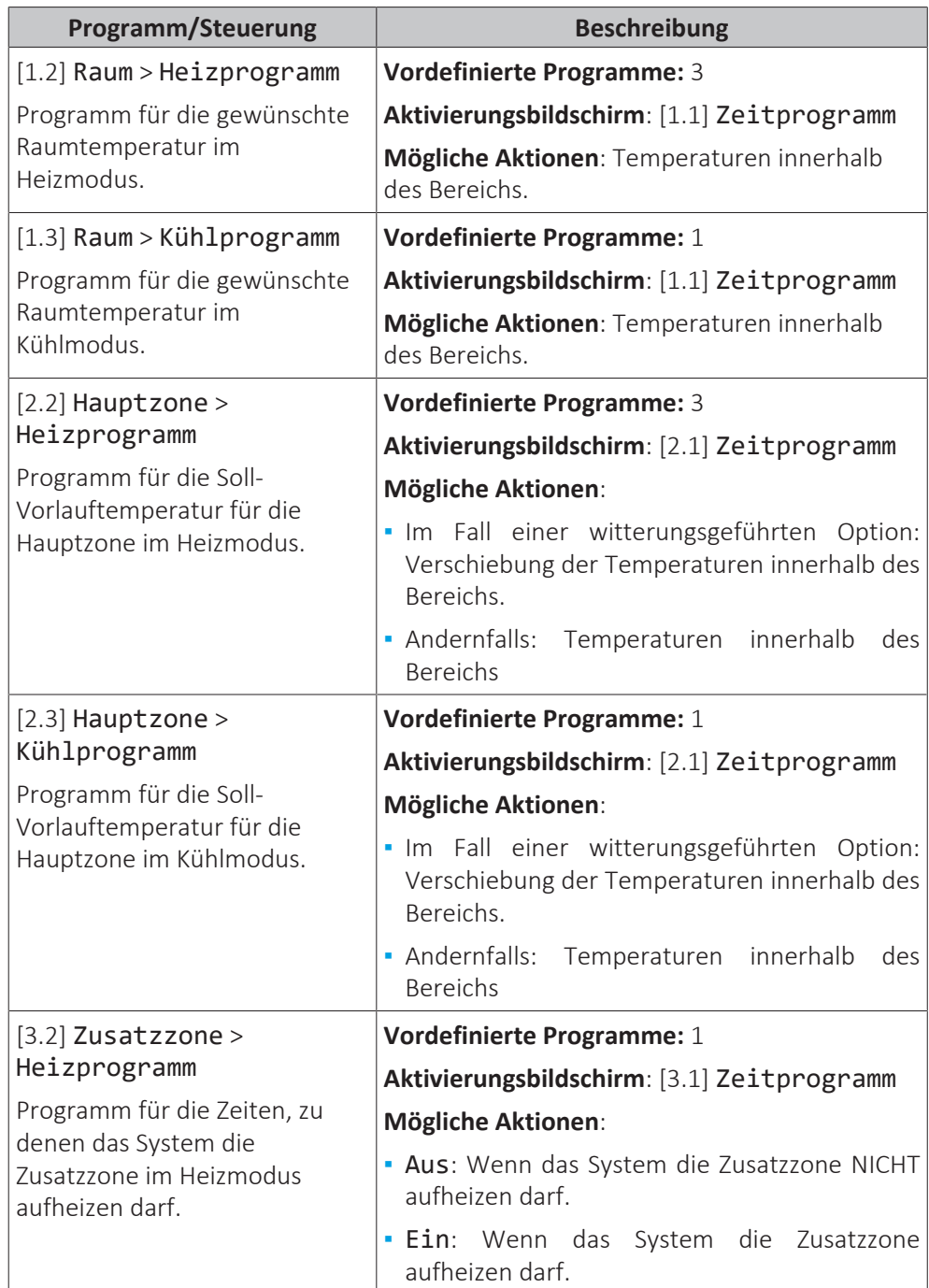

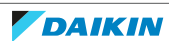

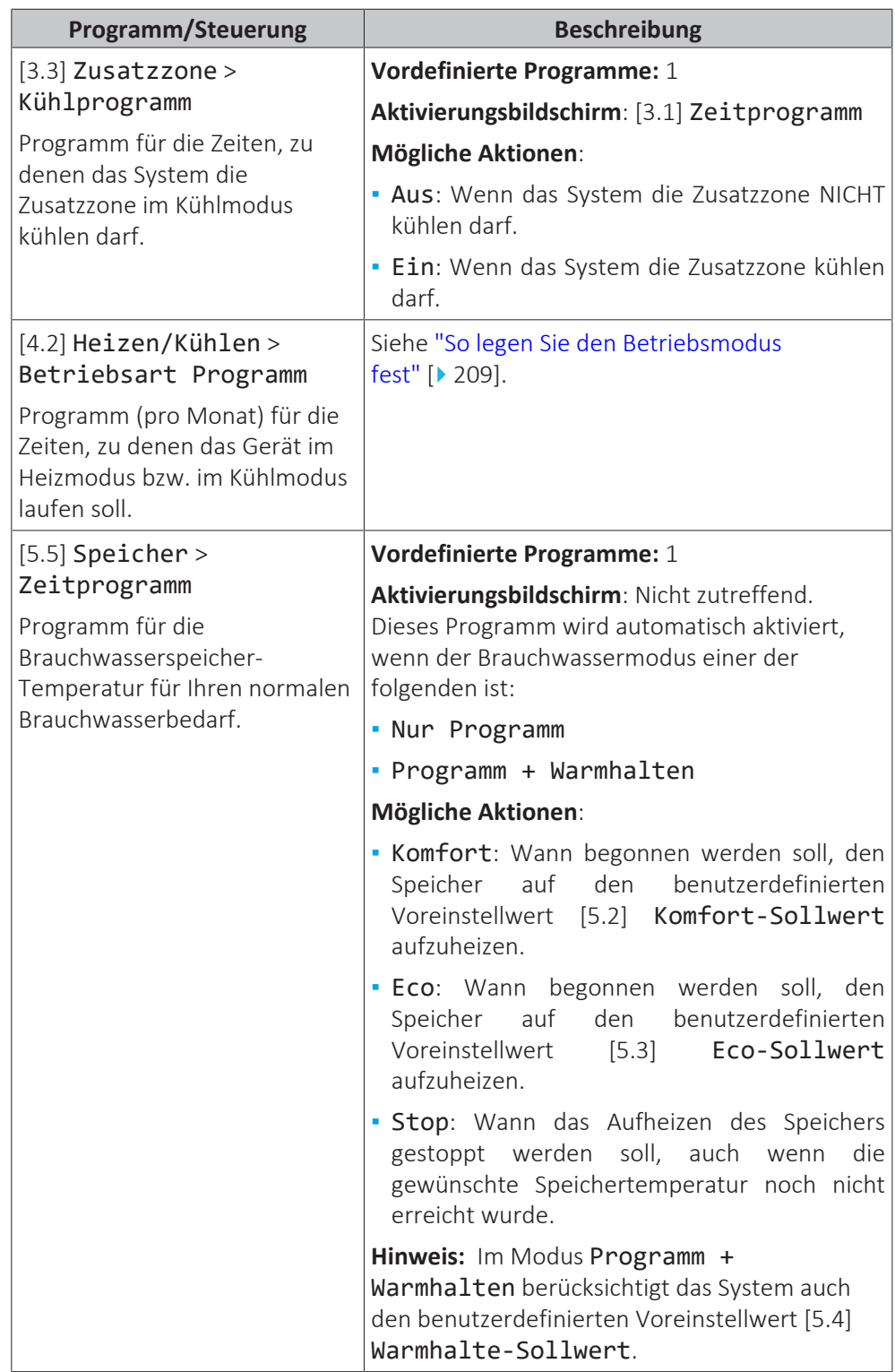

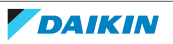

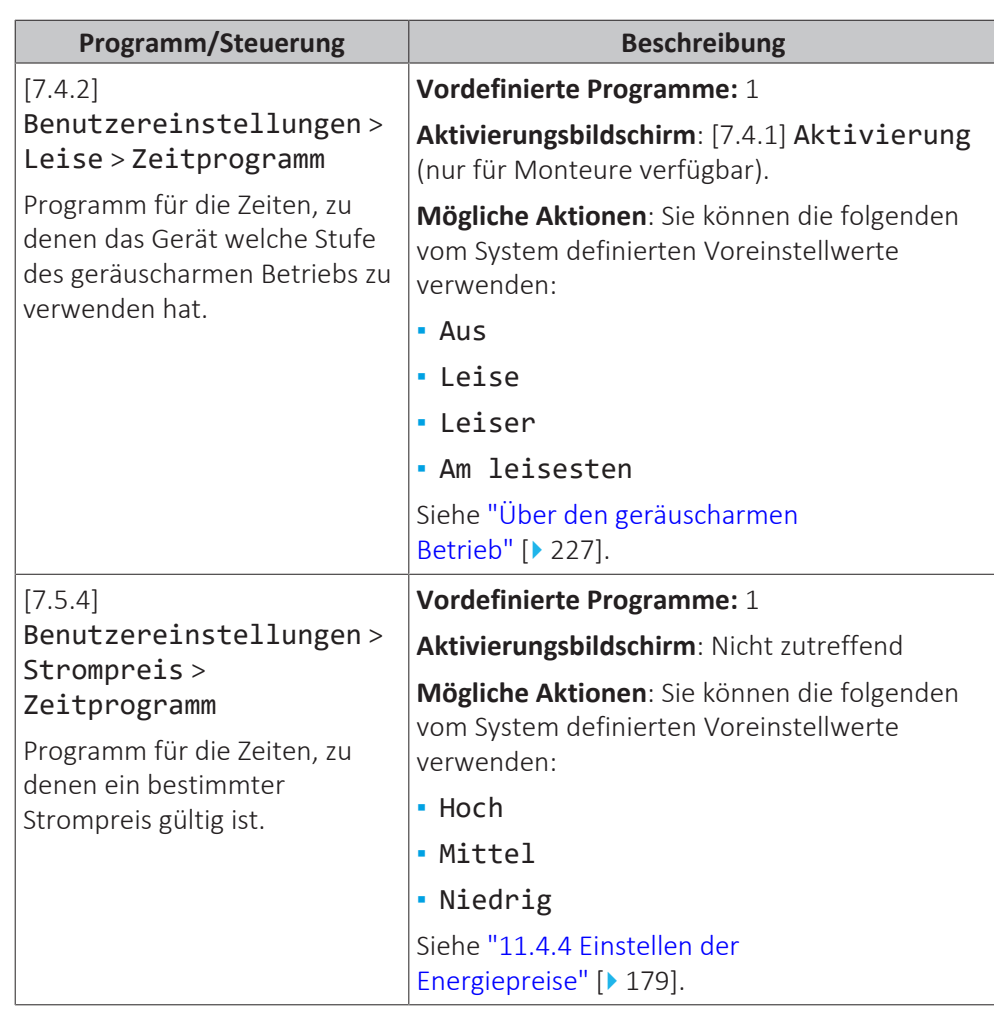

<span id="page-174-0"></span>11.4.3 Programmbildschirm: Beispiel

Dieses Beispiel zeigt, wie ein Raumtemperatur-Programm im Heizen-Modus für die Hauptzone festgelegt wird.

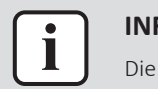

#### **INFORMATION**

Die Vorgehensweisen zur Programmierung anderer Programme sind identisch.

#### **So programmieren Sie das Programm: Überblick**

**Beispiel:** Sie möchten das folgende Programm programmieren:

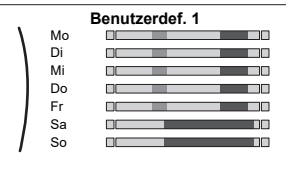

**Voraussetzung:** Das Raumtemperatur-Programm ist nur verfügbar, wenn die Raumthermostat-Steuerung aktiv ist. Wenn die Vorlauftemperatur-Steuerung aktiv ist, können Sie stattdessen das Hauptzonen-Programm programmieren.

- **1** Rufen Sie das Programm auf.
- **2** (optional) Löschen Sie den Inhalt des Programms für die gesamte Woche oder den Inhalt eines ausgewählten Tagesprogramms.
- **3** Programmieren Sie das Programm für Montag.
- **4** Kopieren Sie das Programm für die anderen Wochentage.
- **5** Programmieren Sie das Programm für Samstag und kopieren Sie es für Sonntag.
- **6** Geben Sie dem Programm einen Namen.

#### **So rufen Sie das Programm auf**

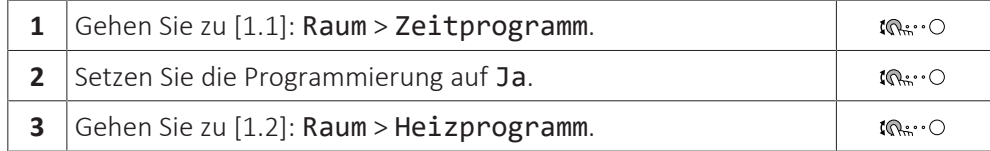

### **So löschen Sie den Inhalt des Programms für die Woche**

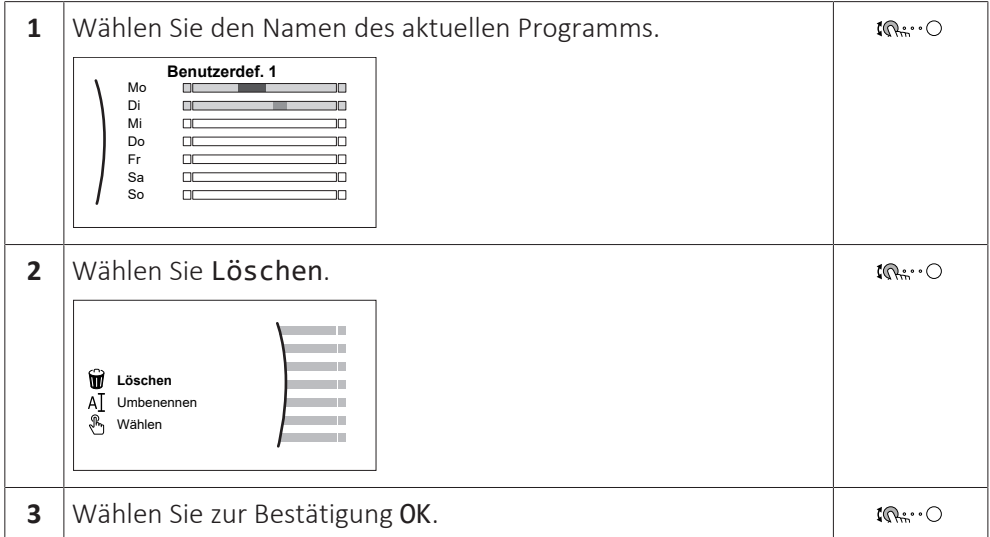

# **So löschen Sie den Inhalt des Tagesprogramms**

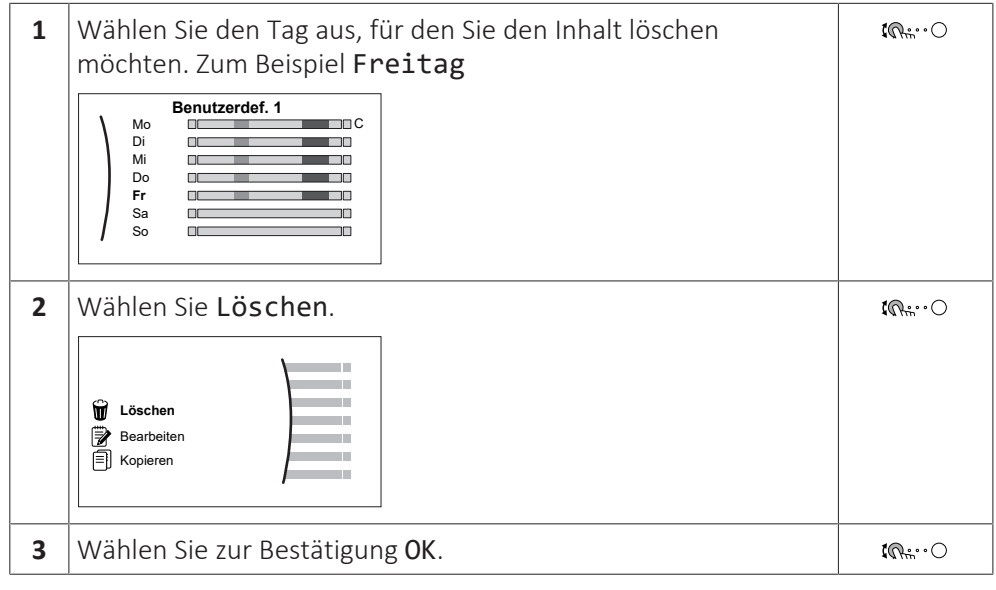

# **So programmieren Sie das Programm für Montag**

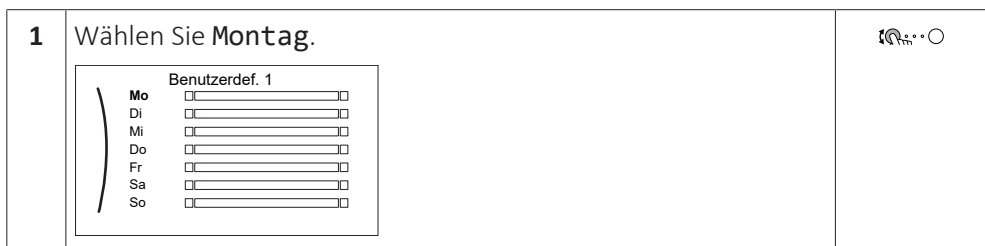

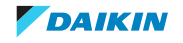

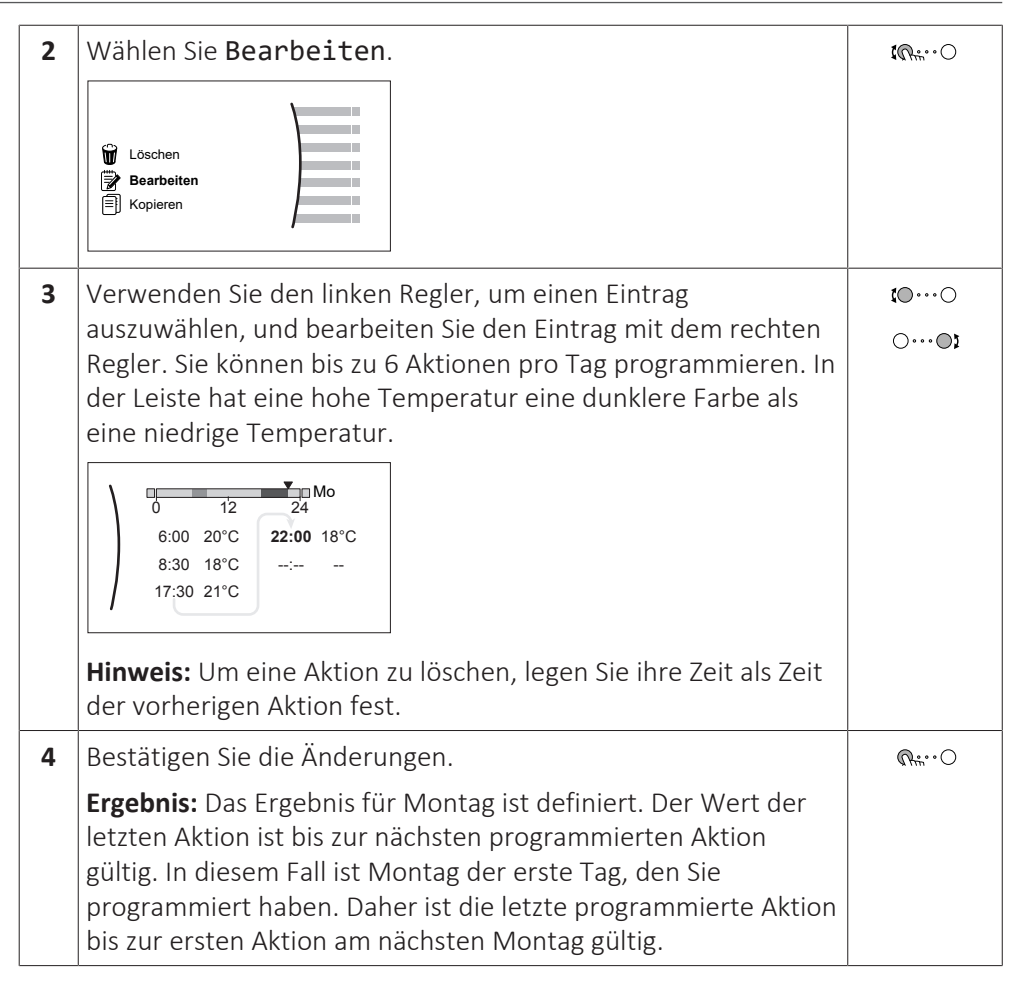

# **So kopieren Sie das Programm für die anderen Wochentage**

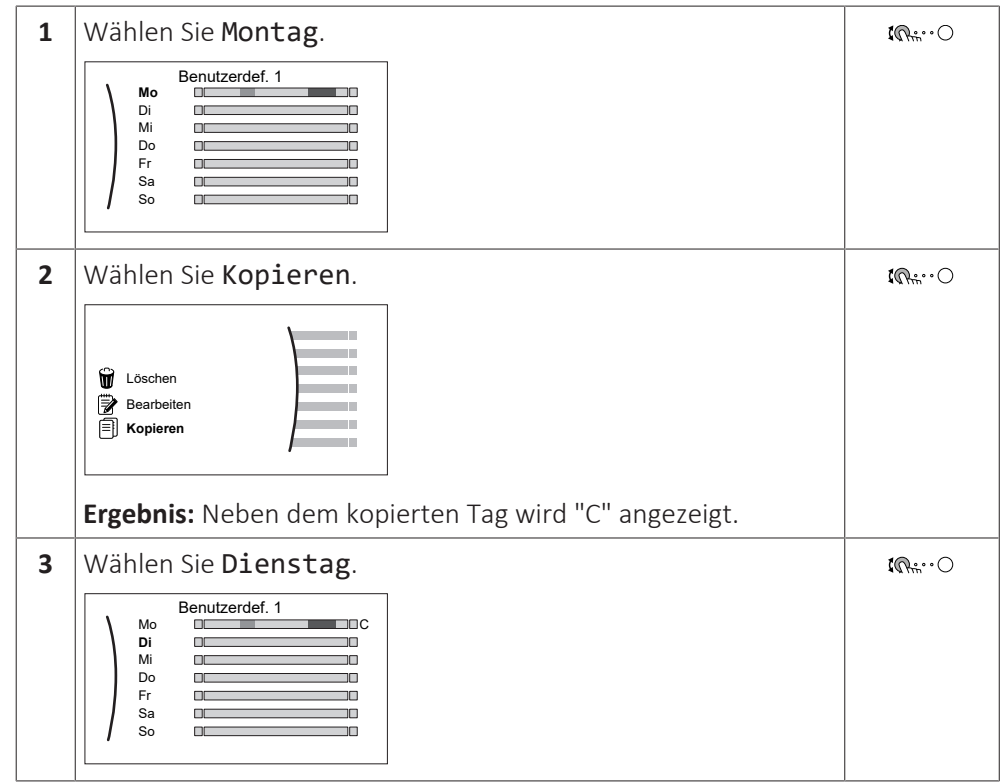

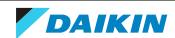

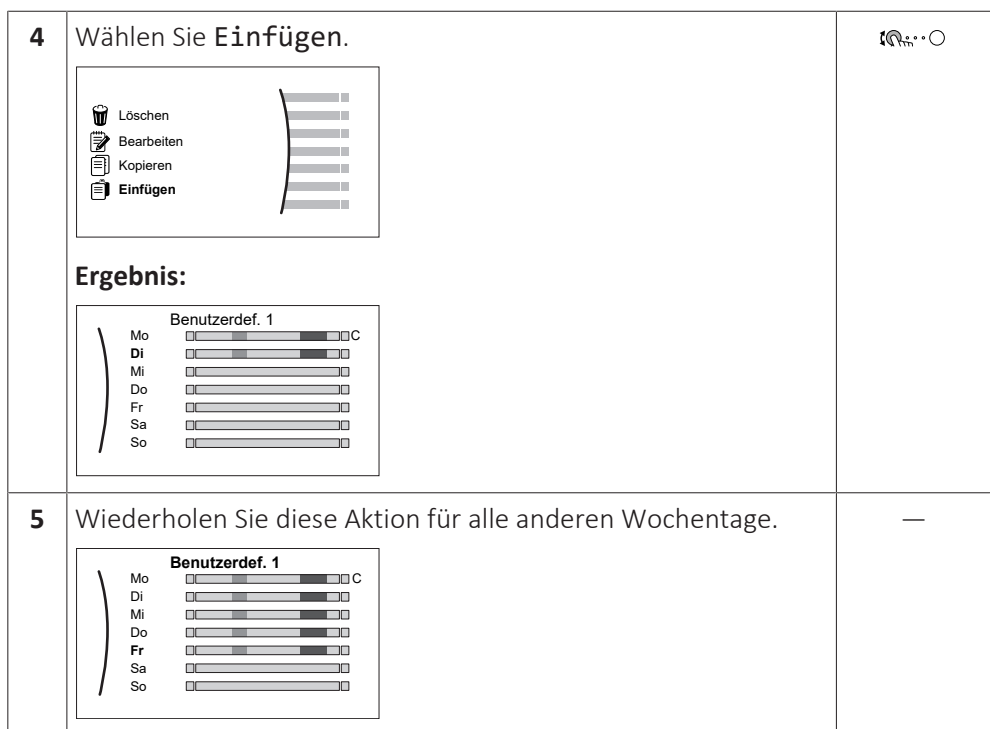

#### **So programmieren Sie das Programm für Samstag und kopieren es für Sonntag**

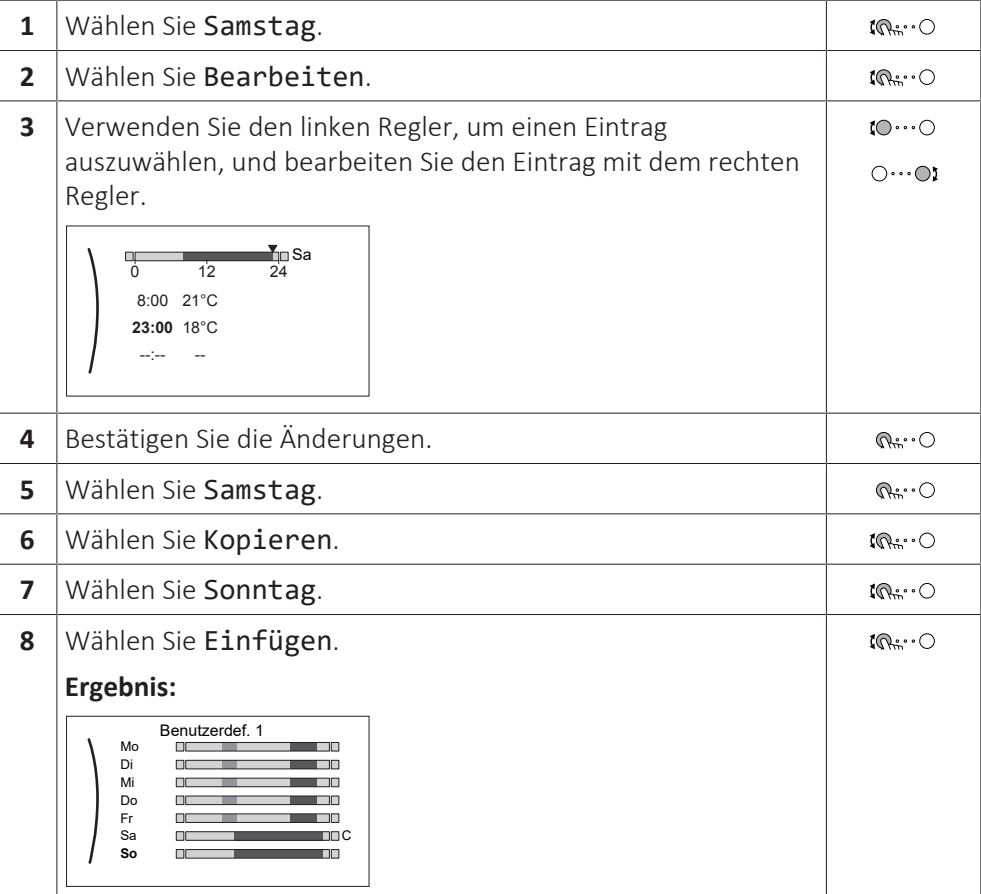

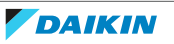

#### **So benennen Sie das Programm um**

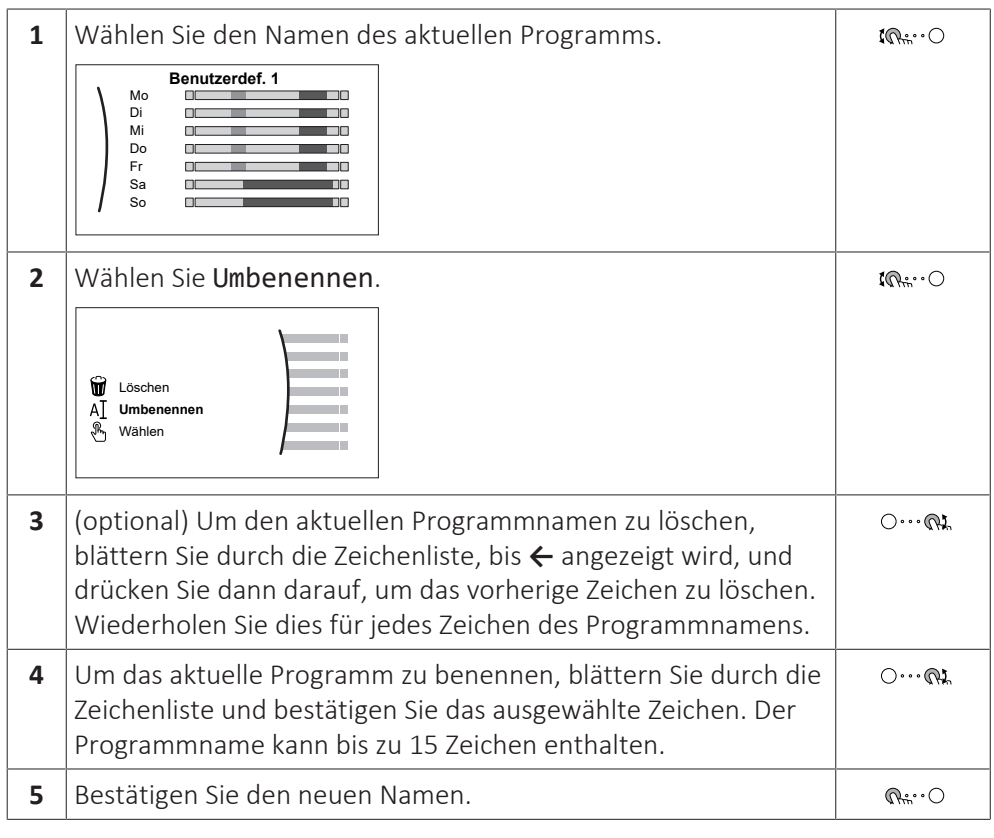

#### **INFORMATION**  $\mathbf{I}$

Nicht alle Programm können umbenannt werden.

#### **Nutzungsbeispiel: Sie arbeiten in einem 3-Schicht-System**

Wenn Sie in einem 3-Schicht-System arbeiten, können Sie wie folgt vorgehen:

- **1** Programmieren Sie 3 Raumtemperatur-Programme und weisen Sie ihnen entsprechende Namen zu. **Beispiel:** Frühschicht, Spätschicht und Nachtschicht
- **2** Wählen Sie das Programm aus, das Sie aktuell verwenden möchten.

# <span id="page-178-0"></span>11.4.4 Einstellen der Energiepreise

Im System können Sie die folgenden Energiepreise festlegen:

- **▪** einen festgelegten Gastarif
- **▪** 3 Stromtarifstufen
- **▪** einen Wochentimer für Stromtarife.

#### **Beispiel: So stellen Sie Energiepreise an der Bedieneinheit ein**

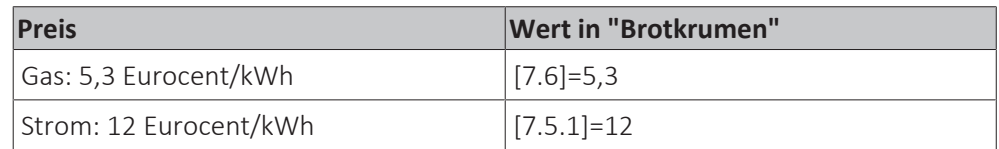

#### <span id="page-178-1"></span>**Gastarif einstellen**

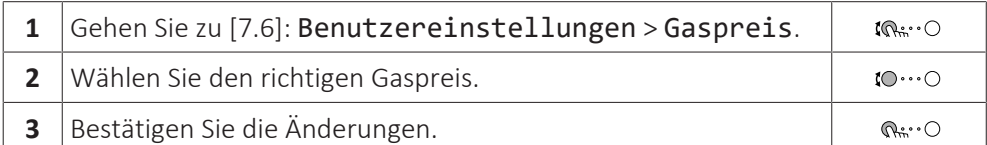

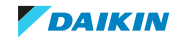

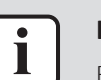

#### **INFORMATION**

Preisspanne von 0,00~990 Währungseinheit/kWh (mit 2 Kommastellen).

#### **Stromtarif einstellen**

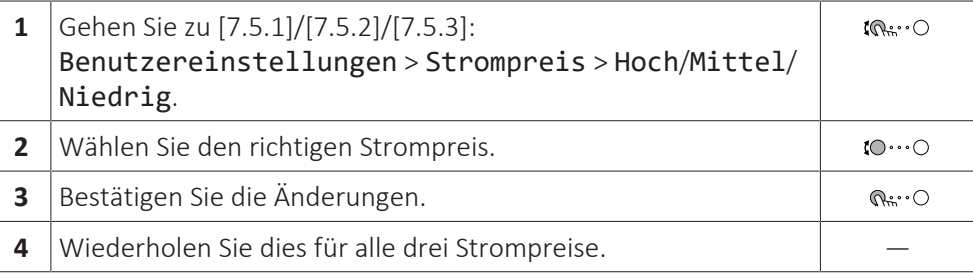

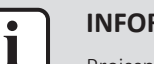

#### **INFORMATION**

Preisspanne von 0,00~990 Währungseinheit/kWh (mit 2 Kommastellen).

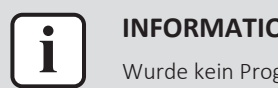

#### **INFORMATION**

Wurde kein Programm eingestellt, dann wird Hoch für Strompreis berücksichtigt.

#### **Programm-Timer für Stromtarif einstellen**

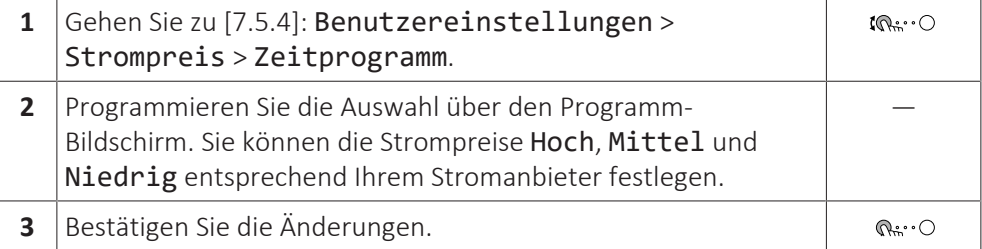

#### **INFORMATION**

i

Die Werte für Hoch, Mittel und Niedrig entsprechen den vorher eingestellten Stromtarifwerten. Wurde kein Programm eingestellt, dann wird der Stromtarif für Hoch herangezogen.

#### **Über Energiepreise im Fall einer Prämie je kWh erneuerbarer Energie**

Beim Einstellen der Strompreise kann eine Prämie in Betracht gezogen werden. Obwohl die laufenden Kosten steigen können, werden die Gesamtbetriebskosten unter Berücksichtigung der Rückerstattung optimiert.

# **HINWEIS**

Stellen Sie sicher, dass die Strompreiseinstellungen nach Ablauf des Prämienzeitraums wieder geändert werden.

#### **Ermittlung des Gaspreises im Fall einer Prämie je kWh erneuerbarer Energie**

Berechnen Sie den Wert für den Gaspreis mit der folgenden Formel:

**▪** Tatsächlicher Gaspreis + (Prämie/kWh×0,9)

Informationen zum Festlegen des Gaspreises finden Sie unter ["Gastarif](#page-178-1) [einstellen" \[](#page-178-1) $\blacktriangleright$  [179\]](#page-178-1).

#### **Ermittlung des Strompreises im Fall einer Prämie je kWh erneuerbarer Energie**

Berechnen Sie den Wert für den Strompreis mit der folgenden Formel:

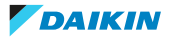
**▪** Tatsächlicher Strompreis+Prämie/kWh

Informationen zum Festlegen des Strompreises finden Sie unter ["Stromtarif](#page-179-0) [einstellen" \[](#page-179-0)> [180\]](#page-179-0).

#### **Beispiel**

Dies ist ein Beispiel, und die in diesem Beispiel verwendeten Preise und/oder Werte entsprechen NICHT den realen Preisen und/oder Werten.

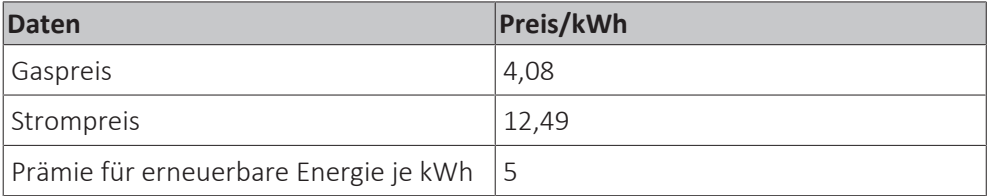

#### **Berechnung des Gaspreises**

Gaspreis=Tatsächlicher Gaspreis + (Prämie/kWh×0,9)

Gaspreis=4,08+(5×0,9)

Gaspreis=8,58

#### **Berechnung des Strompreises**

Strompreis=Tatsächlicher Strompreis + Prämie/kWh

Strompreis=12,49+5

Strompreis=17,49

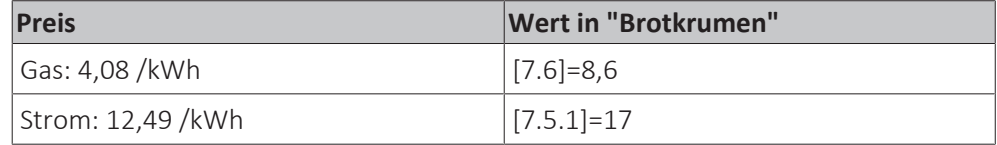

## 11.5 Witterungsgeführte Kurve

## 11.5.1 Was ist eine witterungsgeführte Kurve?

#### **Witterungsgeführter Betrieb**

Das Gerät läuft "witterungsgeführt", wenn die Soll-Vorlauftemperatur oder die Speichertemperatur automatisch anhand der Außentemperatur bestimmt wird. Daher ist es mit einem Temperaturfühler an der Nordwand des Gebäudes verbunden. Wenn die Außentemperatur sinkt oder steigt, gleicht das Gerät dies unmittelbar aus. So muss das Gerät nicht auf die Rückmeldung vom Thermostat warten, um die Vorlaufwassertemperatur oder Speichertemperatur zu erhöhen oder zu senken. Da es schneller reagiert, werden ein starker Anstieg oder Abfall der Innentemperatur und der Wassertemperatur an den Entnahmestellen verhindert.

#### **Vorteil**

Der witterungsgeführte Betrieb reduziert den Energieverbrauch.

#### **Witterungsgeführte Kurve**

Um die Temperaturunterschiede kompensieren zu können, ist das Gerät auf die witterungsgeführte Kurve angewiesen. Diese Kurve definiert, wie hoch die Speicher- oder Vorlaufwassertemperatur bei den verschiedenen

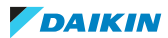

Außentemperaturen sein muss. Da der Abfall der Kurve von den lokalen Umständen, wie Klima und Isolierung des Gebäudes, abhängt, kann die Kurve durch einen Monteur oder den Benutzer angepasst werden.

### **Arten der witterungsgeführten Kurve**

Es gibt 2 Arten der witterungsgeführten Kurven:

- **▪** 2-Punkte-Kurve
- **▪** Steilheit-Korrektur-Kurve

Welche Kurvenart Sie verwenden, um Anpassungen vorzunehmen, hängt von Ihren persönlichen Vorlieben ab. Siehe ["11.5.4](#page-183-0)  [Verwenden der witterungsgeführten](#page-183-0) [Kurven" \[](#page-183-0)▶ 18[4](#page-183-0)].

### **Verfügbarkeit**

Die witterungsgeführte Kurve ist verfügbar für:

- **▪** Hauptzone Heizung
- **▪** Hauptzone Kühlen
- **▪** Zusatzzone Heizung
- **▪** Zusatzzone Kühlen
- **▪** Speicher (nur für Monteure verfügbar)

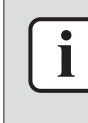

#### **INFORMATION**

Für einen witterungsgeführten Betrieb müssen Sie den Sollwert der Hauptzone, Zusatzzone bzw. des Speichers korrekt konfigurieren. Siehe ["11.5.4 Verwenden der](#page-183-0) [witterungsgeführten Kurven" \[](#page-183-0)> 18[4](#page-183-0)].

## <span id="page-181-0"></span>11.5.2 2-Punkte-Kurve

Definieren Sie die witterungsgeführte Kurve mit diesen beiden Sollwerten:

- **▪** Sollwert (X1, Y2)
- **▪** Sollwert (X2, Y1)

#### **Beispiel**

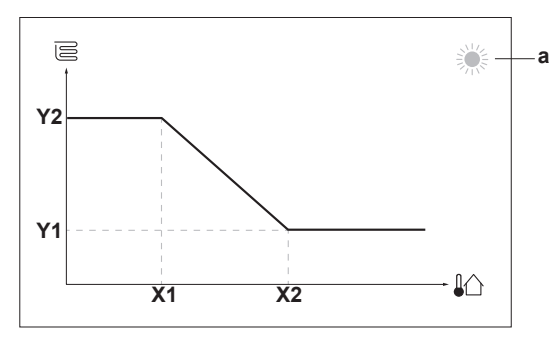

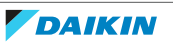

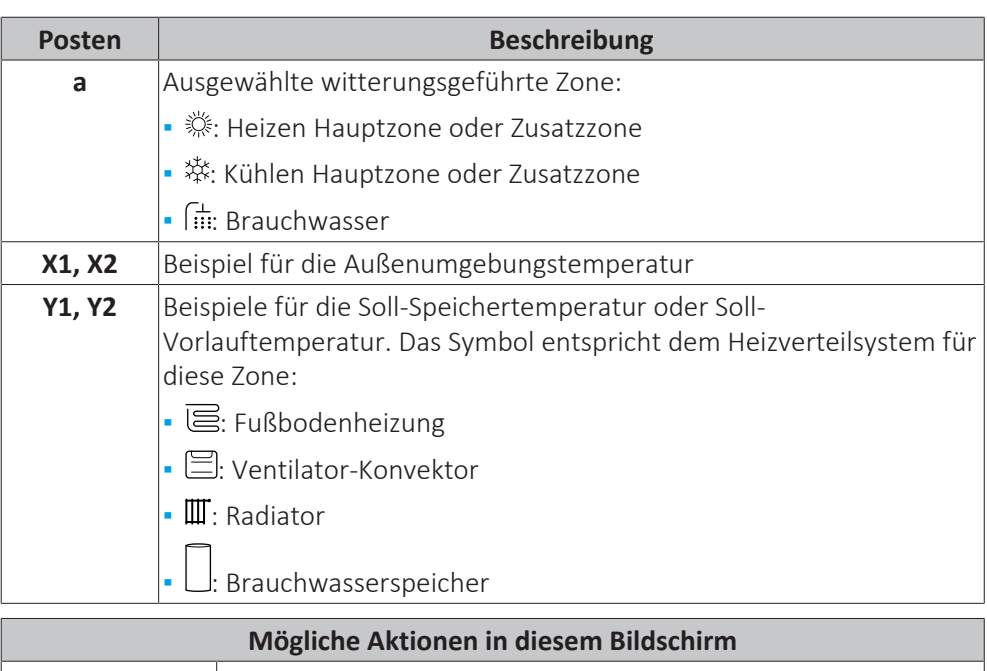

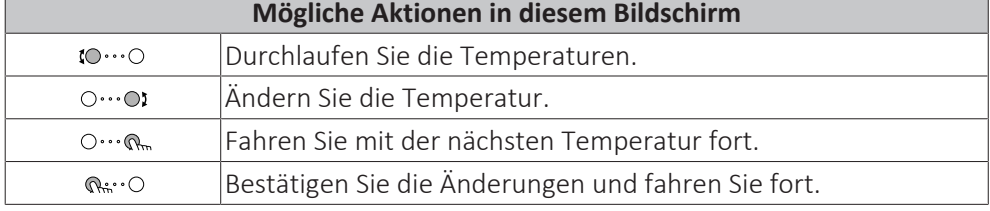

## <span id="page-182-0"></span>11.5.3 Steilheit-Korrektur-Kurve

### **Steilheit und Korrektur**

Definieren Sie die witterungsgeführte Kurve anhand der Steilheit und Korrektur:

- **▪** Ändern Sie die **Steilheit**, um die Vorlauftemperatur für unterschiedliche Umgebungstemperaturen unterschiedlich zu erhöhen oder zu senken. Wenn zum Beispiel die Vorlauftemperatur im Allgemeinen in Ordnung ist, sie aber bei niedrigen Umgebungstemperaturen zu kalt ist, erhöhen Sie die Steilheit, sodass die Vorlauftemperatur entsprechend stärker aufgeheizt wird, je stärker die Umgebungstemperaturen fallen.
- **▪** Ändern Sie die **Korrektur**, um die Vorlauftemperatur für unterschiedliche Umgebungstemperaturen gleichmäßig zu erhöhen oder zu senken. Wenn zum Beispiel die Vorlauftemperatur bei unterschiedlichen Umgebungstemperaturen immer ein wenig zu kalt ist, verschieben Sie die Korrektur, um die Vorlauftemperatur für alle Umgebungstemperaturen gleichermaßen zu erhöhen.

#### **Beispiele**

Witterungsgeführte Kurve, wenn die Steilheit ausgewählt ist:

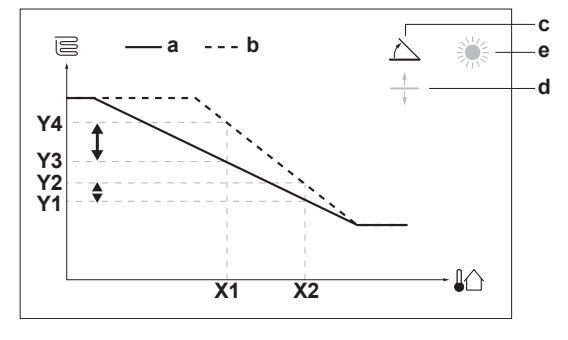

Witterungsgeführte Kurve, wenn die Korrektur ausgewählt ist:

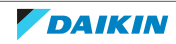

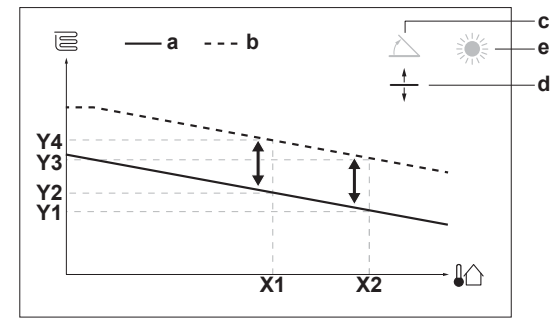

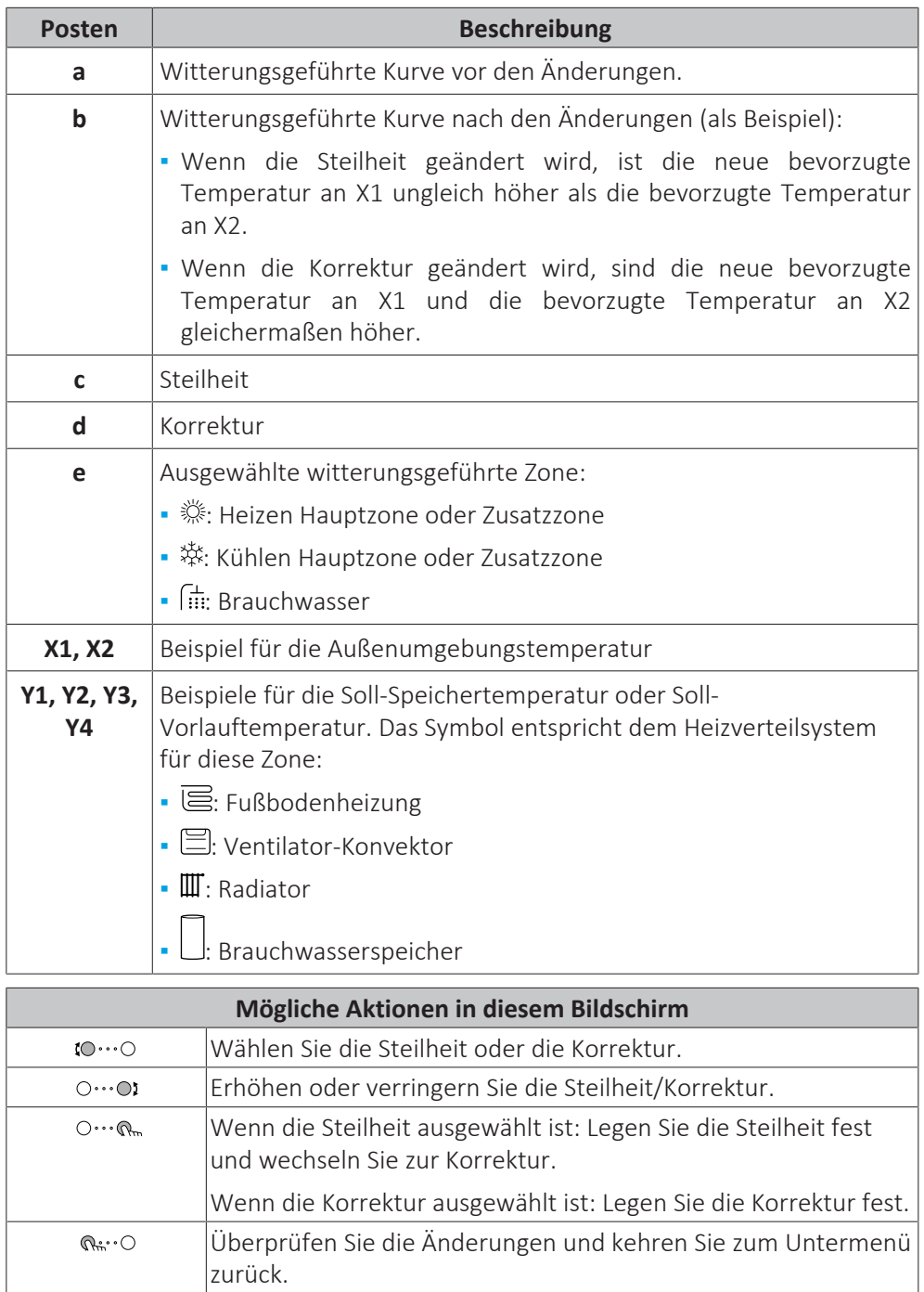

<span id="page-183-0"></span>11.5.4 Verwenden der witterungsgeführten Kurven

Konfigurieren Sie die witterungsgeführten Kurven wie folgt:

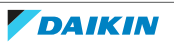

#### **So definieren Sie den Sollwertmodus**

Um die witterungsgeführte Kurve zu verwenden, müssen Sie den richtigen Sollwertmodus definieren:

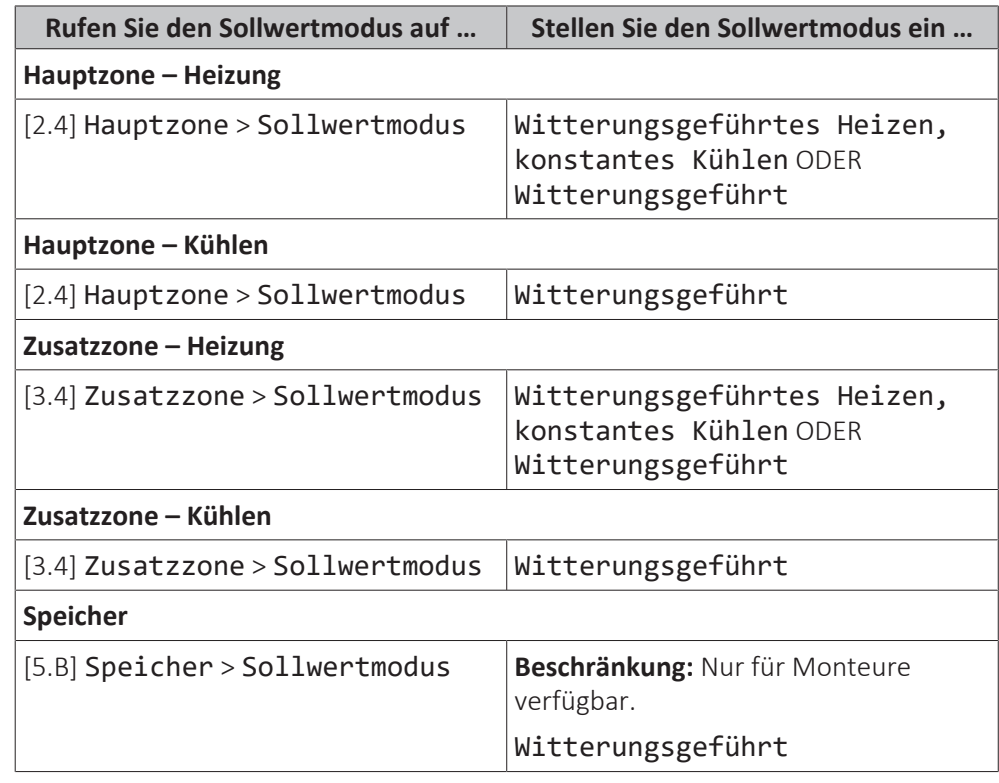

#### **So ändern Sie die Art der witterungsgeführten Kurve**

Um die Art für alle Zonen (Haupt + Zusatz) und für den Speicher zu ändern, gehen Sie zu [2.E] Hauptzone > Typ witterungsgeführte Kurve.

Sie können auch über folgende Optionen anzeigen, welche Art ausgewählt ist:

- **▪** [3.C] Zusatzzone > Typ witterungsgeführte Kurve
- **▪** [5.E] Speicher > Typ witterungsgeführte Kurve

**Beschränkung:** Nur für Monteure verfügbar.

#### **So ändern Sie die witterungsgeführte Kurve**

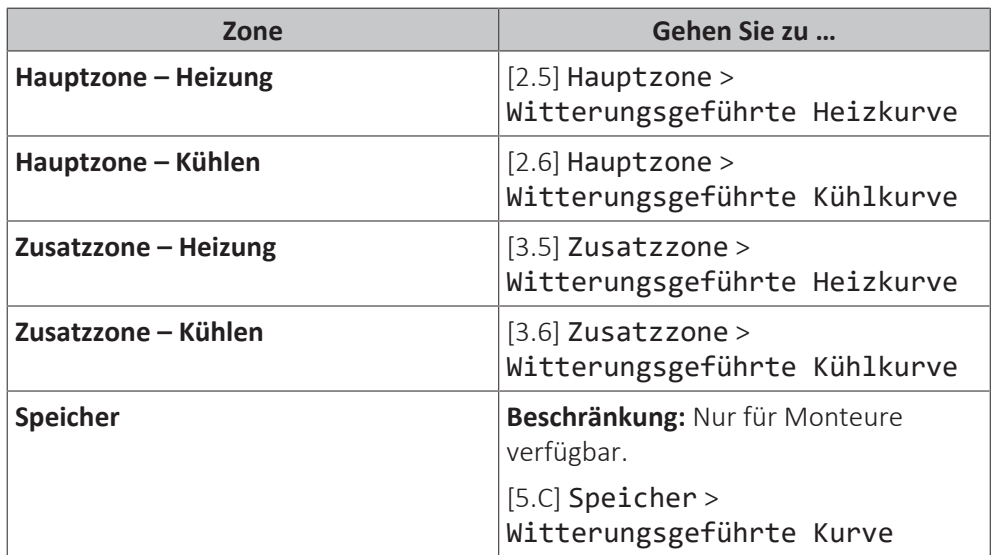

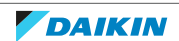

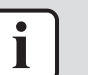

#### **INFORMATION**

#### **Maximale und minimale Sollwerte**

Sie können die Kurve nicht mit Temperaturen konfigurieren, die über oder unter den festgelegten maximalen und minimalen Sollwerten für diese Zone bzw. für den Speicher liegen. Wenn der maximale oder minimale Sollwert erreicht ist, verflacht die Kurve.

#### **So stimmen Sie die witterungsgeführte Kurve fein ab: Steilheit-Korrektur-Kurve**

Die folgende Tabelle beschreibt, wie Sie die witterungsgeführte Kurve einer Zone oder des Speichers fein abstimmen:

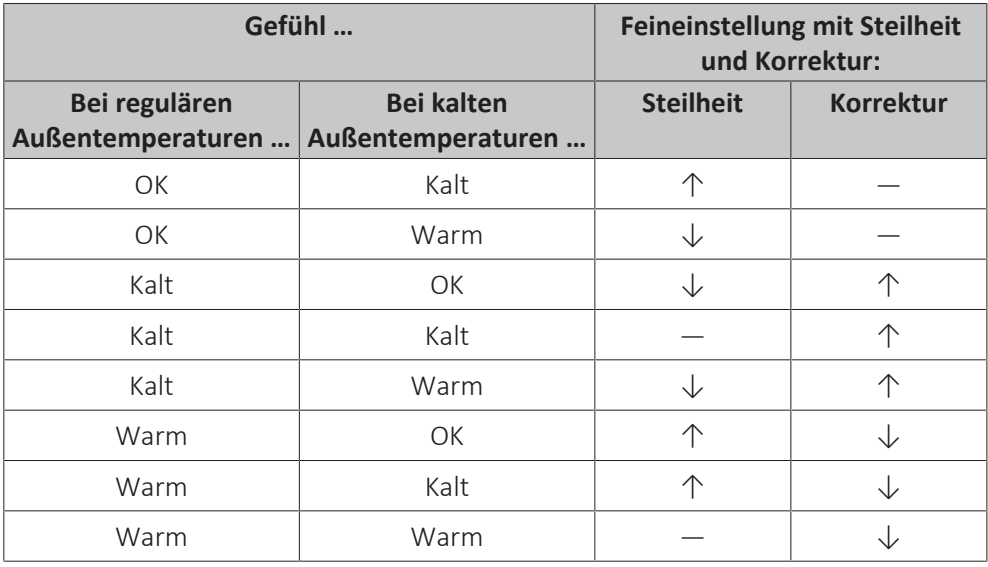

## **So stimmen Sie die witterungsgeführte Kurve fein ab: 2-Punkt-Kurve**

Die folgende Tabelle beschreibt, wie Sie die witterungsgeführte Kurve einer Zone oder des Speichers fein abstimmen:

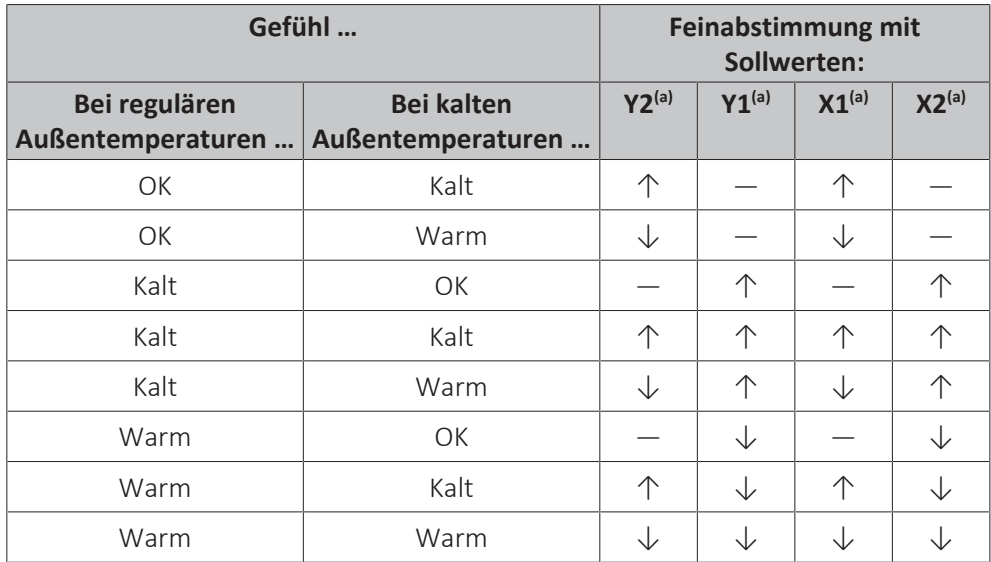

(a) Siehe ["11.5.2 2-Punkte-Kurve" \[](#page-181-0)[4](#page-181-0)[182\].](#page-181-0)

# 11.6 Menü "Einstellungen"

Sie können zusätzliche Einstellungen über den Hauptmenübildschirm und seine Untermenüs vornehmen. Hier werden die wichtigsten Einstellungen vorgestellt.

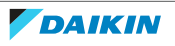

### 11.6.1 Fehler

Bei einem Fehler wird  $\triangle$  oder  $\triangle$  auf dem Startbildschirm angezeigt. Um den Fehlercode anzuzeigen, öffnen Sie den Menübildschirm und rufen Sie [0] Fehler auf. Drücken Sie ?, um weitere Informationen über den Fehler aufzurufen.

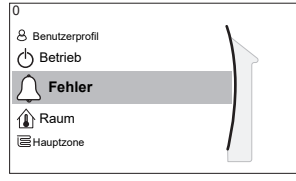

[0] Fehler

## 11.6.2 Raum

### **Übersicht**

Die folgenden Elemente sind im Untermenü aufgeführt:

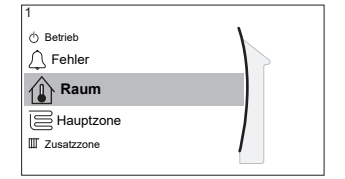

[1] Raum

Sollwert-Bildschirm

- [1.1] Zeitprogramm
- [1.2] Heizprogramm
- [1.3] Kühlprogramm
- [1.4] Frostschutz
- [1.5] Sollwertgrenzen
- [1.6] Abweichung Raumfühler
- [1.7] Abweichung Raumfühler
- [1.9] Komfort-Sollwert Raum

#### **Sollwert-Bildschirm**

Steuern Sie die Raumtemperatur der Hauptzone über den Sollwert-Bildschirm [1] Raum.

Siehe ["11.3.5 Sollwert-Bildschirm" \[](#page-168-0) $\blacktriangleright$  [169\].](#page-168-0)

#### **Zeitprogramm**

Geben Sie an, ob die Raumtemperatur über ein Programm gesteuert wird.

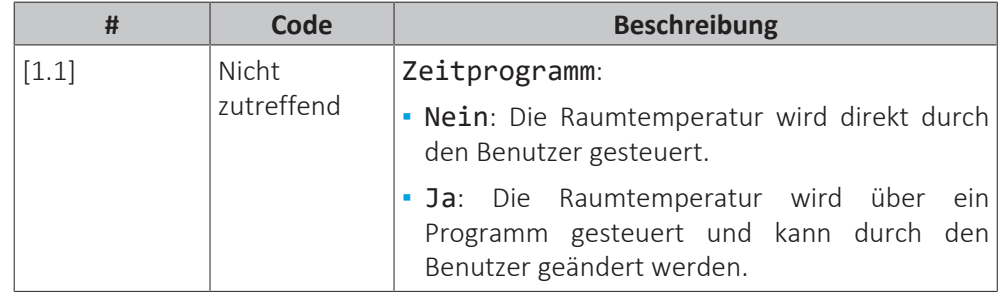

#### **Heizprogramm**

Gültig für alle Modelle.

Definieren Sie ein Heizprogramm der Raumtemperatur unter [1.2] Heizprogramm.

Siehe ["11.4.3 Programmbildschirm: Beispiel" \[](#page-174-0) $\triangleright$  [175\]](#page-174-0).

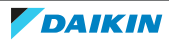

#### **Kühlprogramm**

Gilt nur für umkehrbare Modelle.

Definieren Sie ein Kühlprogramm der Raumtemperatur unter [1.3] Kühlprogramm.

Siehe ["11.4.3 Programmbildschirm: Beispiel" \[](#page-174-0)> [175\]](#page-174-0).

#### **Frostschutz**

[1.4] Frostschutz verhindert, dass der Raum zu kalt wird. Diese Einstellung gilt, wenn [2.9] Steuerung=Raumthermostat eingestellt ist, bietet aber auch Funktionalität für die Vorlauftemperatur-Regelung und die Zusatz-Raumthermostat-Steuerung. In den letzteren beiden Fällen kann Frostschutz aktiviert werden, indem Sie die bauseitige Einstellung [2-06]=1 setzen.

Frostschutz Raum ist, wenn es aktiviert ist, nicht garantiert, wenn kein Raumthermostat vorhanden ist, der die Wärmepumpe aktivieren kann. Dies ist in folgenden Situationen der Fall:

- **▪** [2.9] Steuerung=Externer Raumthermostat und [C.2] Heizen/ Kühlen=Aus oder wenn
- **▪** [2.9] Steuerung=Vorlauf.

In den oben aufgeführten Fällen heizt Frostschutz das Wasser für die Raumheizung bis auf einen reduzierten Sollwert auf, wenn die Außentemperatur unter 6°C liegt.

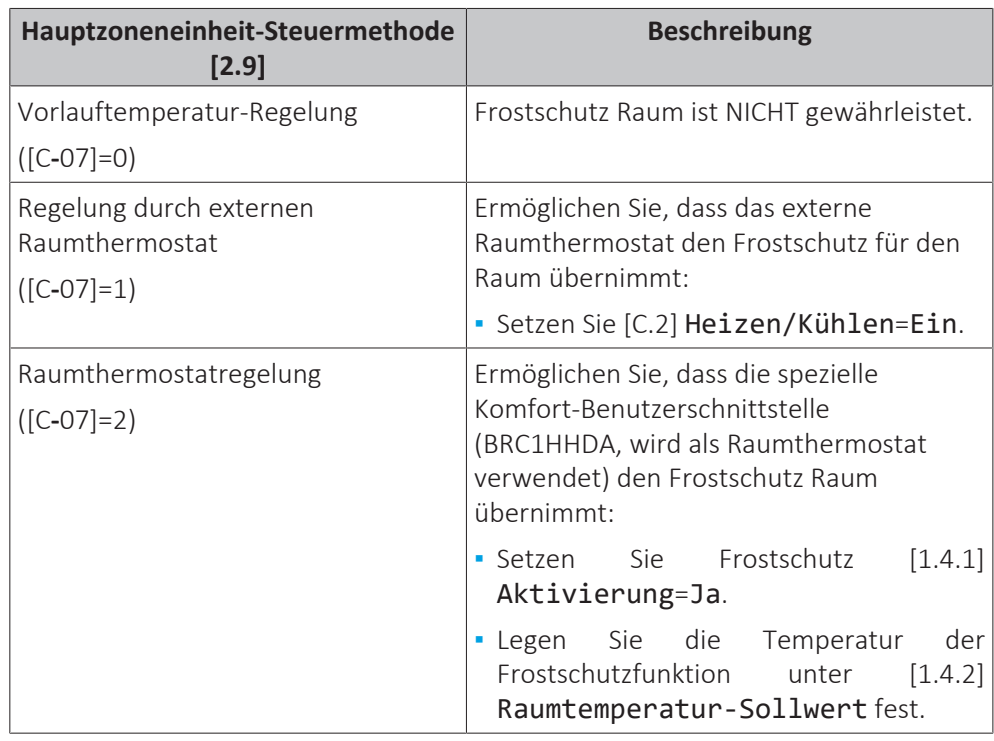

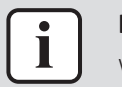

#### **INFORMATION**

Wenn der Fehler U4 auftritt, ist der Frostschutz für den Raum NICHT gewährleistet.

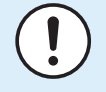

#### **HINWEIS**

Wenn die Raum-Frostschutz-Einstellung aktiv ist und der Fehler U4 auftritt, startet das Gerät automatisch die Frostschutz-Funktion über die Reserveheizung. Wenn die Reserveheizung während eines U4-Fehlers nicht für den Raumfrostschutz zulässig ist, MUSS die Raum-Frostschutz-Einstellung deaktiviert werden.

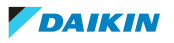

### **HINWEIS**

**Frostschutz Raum.** Auch wenn Sie den Raumheiz-/-kühlbetrieb ausschalten ([C.2]: Betrieb > Heizen/Kühlen), kann der Frostschutzbetrieb Raum aktiv werden (wenn er aktiviert wurde). Für die Vorlauftemperatur-Steuerung und die externe Raumthermostat-Steuerung wird der Schutz NICHT garantiert.

Ausführliche Informationen zum Frostschutz Raum in Bezug zur anwendbaren Gerätsteuermethode finden Sie unter den unten aufgeführten Abschnitten.

#### **Vorlauftemperatur-Regelung ([C‑07]=0)**

Unter der Vorlauftemperatur-Regelung ist der Frostschutz für den Raum NICHT gewährleistet. Wenn jedoch Frostschutz Raum [2‑06] aktiviert ist, ist ein begrenzter Frostschutz durch das Gerät möglich:

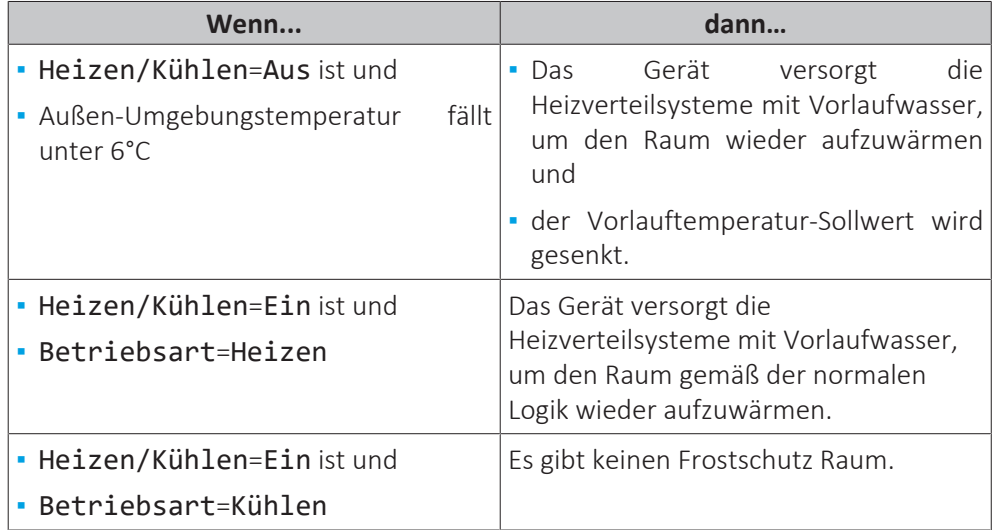

## **Externe Raumthermostatsteuerung ([C‑07]=1)**

Bei der Steuerung über den externen Raumthermostat wird der Frostschutz Raum durch den externen Raumthermostat unter den folgenden Voraussetzungen garantiert:

- **▪** [C.2] Heizen/Kühlen=Ein und
- **▪** [9.5.1] Notbetrieb=Automatisch oder Auto-SH normal/Brauchwasser aus.

Wenn jedoch [1.4.1] Frostschutz aktiviert ist, ist ein begrenzter Frostschutz durch das Gerät möglich.

Im Fall von 1 Vorlauftemperaturzone:

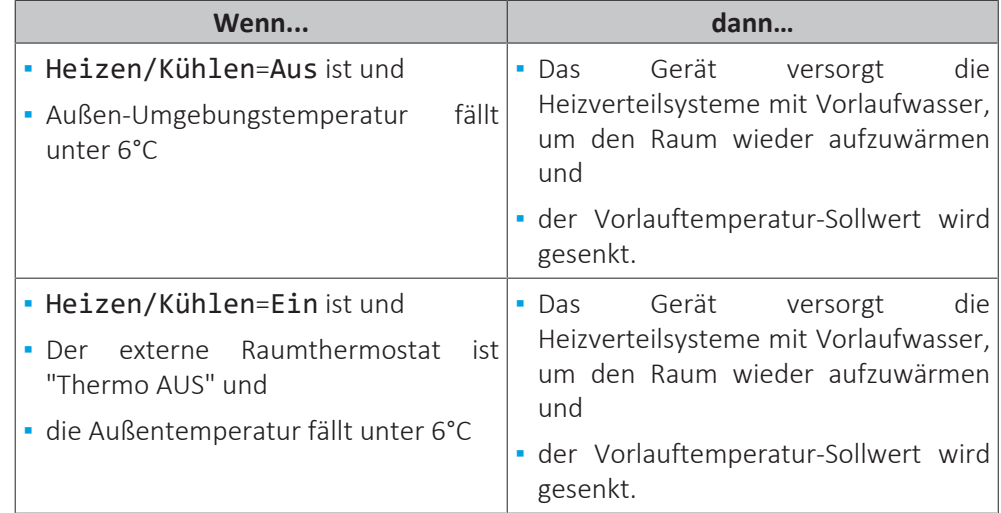

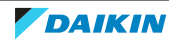

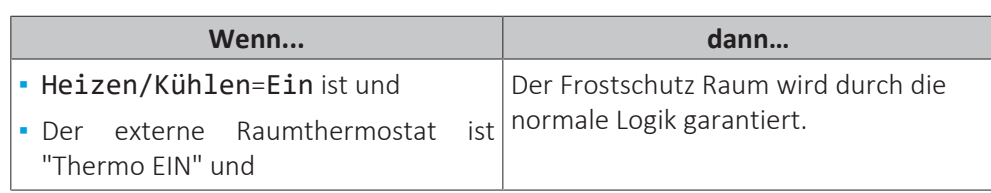

Im Fall von 2 Vorlauftemperaturzonen:

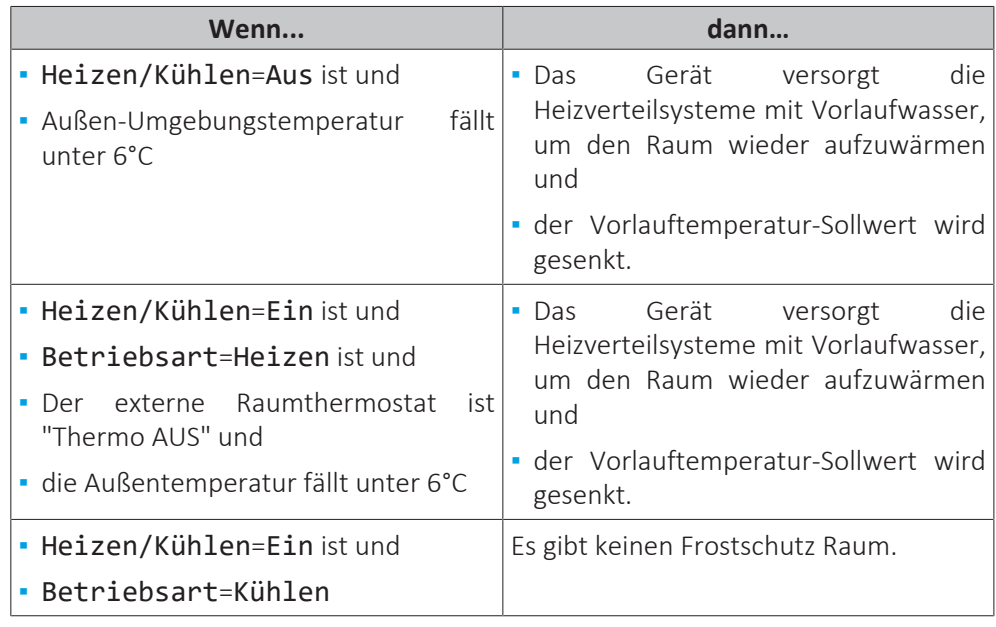

## **Raumthermostatsteuerung ([C‑07]=2)**

Während der Raumthermostatsteuerung ist der Frostschutz Raum [2‑06] garantiert, wenn er aktiviert ist. Ist dies der Fall und die Raumtemperatur fällt unter die Raumfrostschutztemperatur [2‑05], versorgt das Gerät die Heizverteilsysteme mit Vorlaufwasser, um den Raum wieder aufzuwärmen.

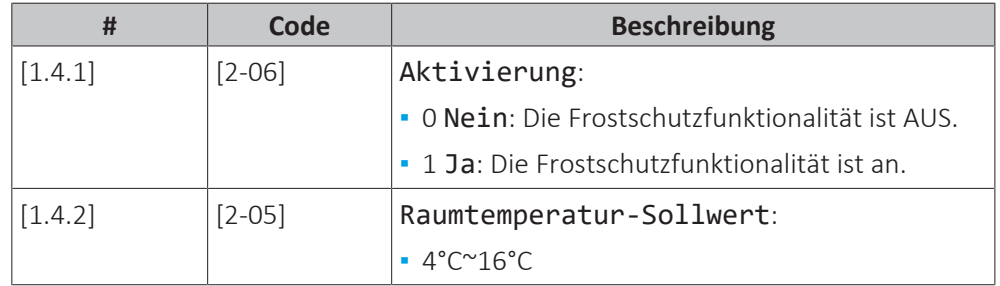

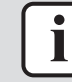

#### **INFORMATION**

Wenn die spezielle Komfort-Benutzerschnittstelle (BRC1HHDA, wird als Raumthermostat verwendet) getrennt ist (aufgrund einer falschen Verkabelung oder einer Beschädigung des Kabels), ist der Frostschutz für den Raum NICHT gewährleistet.

# **HINWEIS**

Wenn Notbetrieb auf Manuell eingestellt ist ([9.5.1]=0) und beim Gerät der Start des Notbetriebs ausgelöst wird, stoppt das Gerät und muss manuell über die Bedieneinheit zurückgesetzt werden. Um den Rückgewinnungsvorgang manuell durchzuführen, rufen Sie den Fehler-Hauptmenübildschirm auf und bestätigen vor dem Start den Notbetrieb.

Die Funktion "Frostschutz Raum" ist auch dann aktiv, wenn der Benutzer den Notbetrieb nicht bestätigt.

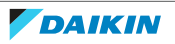

#### **Sollwertgrenzen**

Gilt nur für die Raumthermostatregelung.

Sie können Energie sparen, indem Sie ein Überhitzen oder Unterkühlen vermeiden. Dazu können Sie den Temperaturbereich der Raumtemperatur für den Heiz- und/ oder Kühlbetrieb begrenzen.

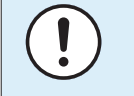

#### **HINWEIS**

Beim Anpassen der Raumtemperaturbereiche werden alle Soll-Raumtemperaturen ebenfalls angepasst, um sicherzustellen, dass diese sich innerhalb der Grenzwerte befinden.

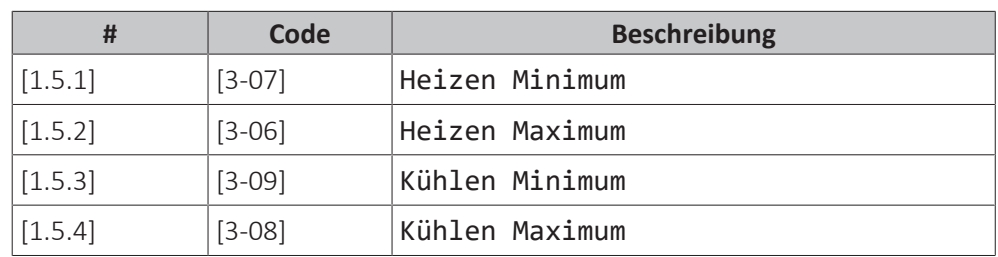

#### **Abweichung Raumfühler**

Gilt nur für die Raumthermostatregelung.

Um den (externen) Raumtemperaturfühler zu kalibrieren, geben Sie einen Korrekturwert für den von der Komfort-Benutzerschnittstelle (BRC1HHDA, wird als Raumthermostat verwendet) oder einem externen Raumfühler gemessenen Raumthermistorwert ein. Die Einstellung kann genutzt werden, um Situationen auszugleichen, in denen die Komfort-Benutzerschnittstelle oder der externe Raumfühler nicht am idealen Installationsort installiert werden können.

Siehe ["6.7 Einstellen eines externen Temperaturfühlers" \[](#page-64-0) $\triangleright$  [65\].](#page-64-0)

| #     | Code     | <b>Beschreibung</b>                                                                                                    |
|-------|----------|----------------------------------------------------------------------------------------------------|
| [1.6] | $[2-0A]$ | Abweichung Raumfühler (Komfort-<br>Benutzerschnittstelle (BRC1HHDA, wird als<br>Raumthermostat verwendet)): Korrekturwert der<br>tatsächlichen Raumtemperatur wird von der<br>Komfort-Benutzerschnittstelle gemessen.<br>- -5°C~5°C, Schritt 0,5°C |
| [1.7] | [2-09]   | Abweichung Raumfühler (externe<br>Raumfühleroption): Nur anwendbar, wenn die<br>externe Raumfühleroption installiert und<br>konfiguriert ist.<br>- -5°C~5°C, Schritt 0,5°C                                                                         |

## **Komfort-Sollwert Raum**

**Beschränkung:** Nur zutreffend, wenn:

- **▪** Smart Grid aktiviert ist ([9.8.4]=Smart-Grid) und
- **▪** Raumpufferung aktiviert ist ([9.8.7]=Ja)

Wenn die Raumpufferung aktiviert ist, wird die zusätzliche Energie der Photovoltaikpanele im Brauchwasserspeicher und im Raumheizungs-/-kühlkreislauf (d. h. zum Aufheizen bzw. Abkühlen des Raums) gepuffert. Mit den Raum-Komfort-Sollwerten (Kühlen/Heizen) können Sie die maximalen/minimalen Sollwerte verändern, die verwendet werden, wenn die zusätzliche Energie im Raumheizungs-/-kühlkreislauf gepuffert wird.

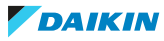

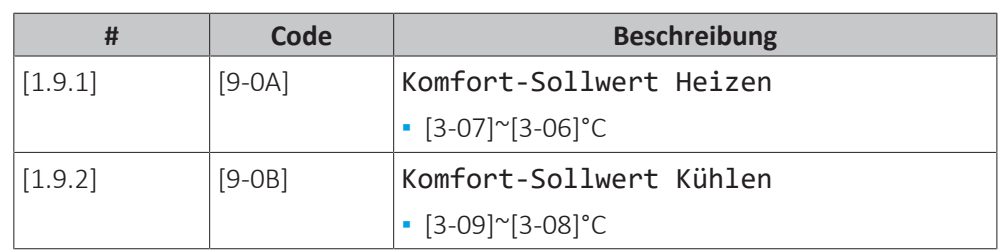

## <span id="page-191-0"></span>11.6.3 Hauptzone

## **Übersicht**

Die folgenden Elemente sind im Untermenü aufgeführt:

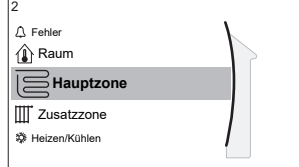

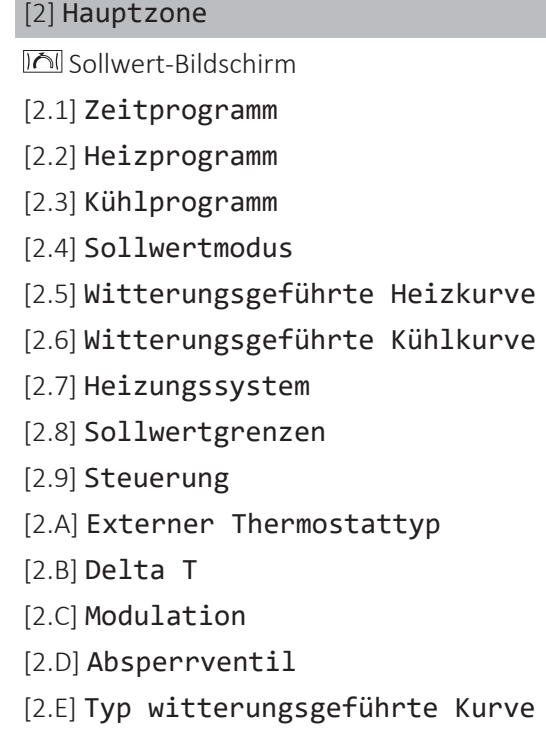

## **Sollwert-Bildschirm**

Steuern Sie die Vorlauftemperatur der Hauptzone über den Sollwert-Bildschirm [2] Hauptzone.

Siehe ["11.3.5 Sollwert-Bildschirm" \[](#page-168-0) $\blacktriangleright$  [169\].](#page-168-0)

#### **Zeitprogramm**

Geben Sie an, ob die Vorlauftemperatur über ein Programm definiert wird.

Der Einfluss des VLT-Sollwertmodus [2.4] ist wie folgt:

- **▪** Im VLT-Sollwertmodus Konstant können die programmierten Aktionen für die Soll-Vorlauftemperatur voreingestellt oder benutzerdefiniert sein.
- **▪** Im VLT-Sollwertmodus Witterungsgeführt sind die programmierten Aktionen die gewünschten Verstellaktionen, entweder voreingestellt oder benutzerdefiniert.

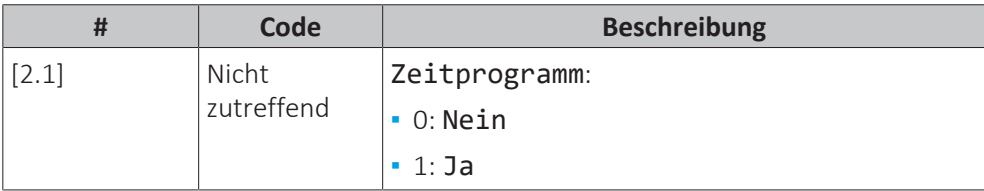

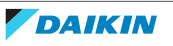

#### **Heizen-Programm**

Definieren Sie ein Heiztemperturprogramm für die Hauptzone über [2.2] Heizprogramm.

Siehe ["11.4.3 Programmbildschirm: Beispiel" \[](#page-174-0)> [175\]](#page-174-0).

#### **Kühlen-Programm**

Definieren Sie ein Kühltemperturprogramm für die Hauptzone über [2.3] Kühlprogramm.

Siehe ["11.4.3 Programmbildschirm: Beispiel" \[](#page-174-0)> [175\]](#page-174-0).

#### <span id="page-192-0"></span>**Sollwertmodus**

Definieren Sie den Sollwertmodus:

- **▪** Konstant: Die Soll-Vorlauftemperatur hängt nicht von der Außen-Umgebungstemperatur ab.
- **▪** Im Modus Witterungsgeführtes Heizen, konstantes Kühlen gilt für die Soll-Vorlauftemperatur:
	- **-** Sie hängt beim Heizen von der Außen-Umgebungstemperatur ab
	- **-** Sie hängt beim Kühlen NICHT von der Außen-Umgebungstemperatur ab
- **▪** Im Modus Witterungsgeführt hängt die Soll-Vorlauftemperatur von der Außen-Umgebungstemperatur ab.

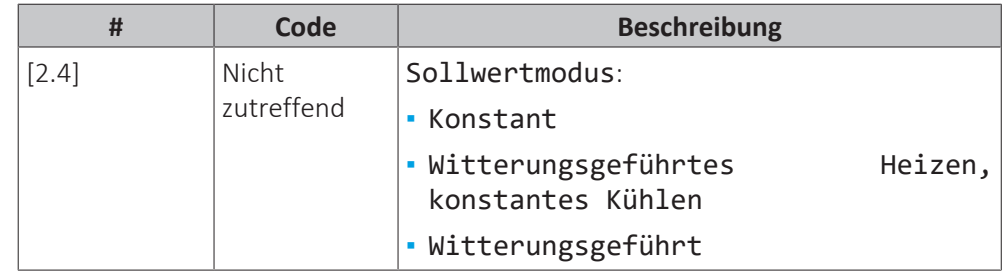

Wenn der witterungsgeführte Betrieb aktiv ist, wird das Wasser bei niedrigen Außentemperaturen stärker erwärmt und umgekehrt. Während des witterungsgeführten Betriebs kann der Benutzer die Wassertemperatur um maximal 10°C nach oben oder unten verstellen.

#### **Witterungsgeführte Heizkurve**

Legen Sie das witterungsgeführte Heizen für die Hauptzone fest (wenn [2.4]=1 oder 2):

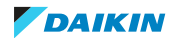

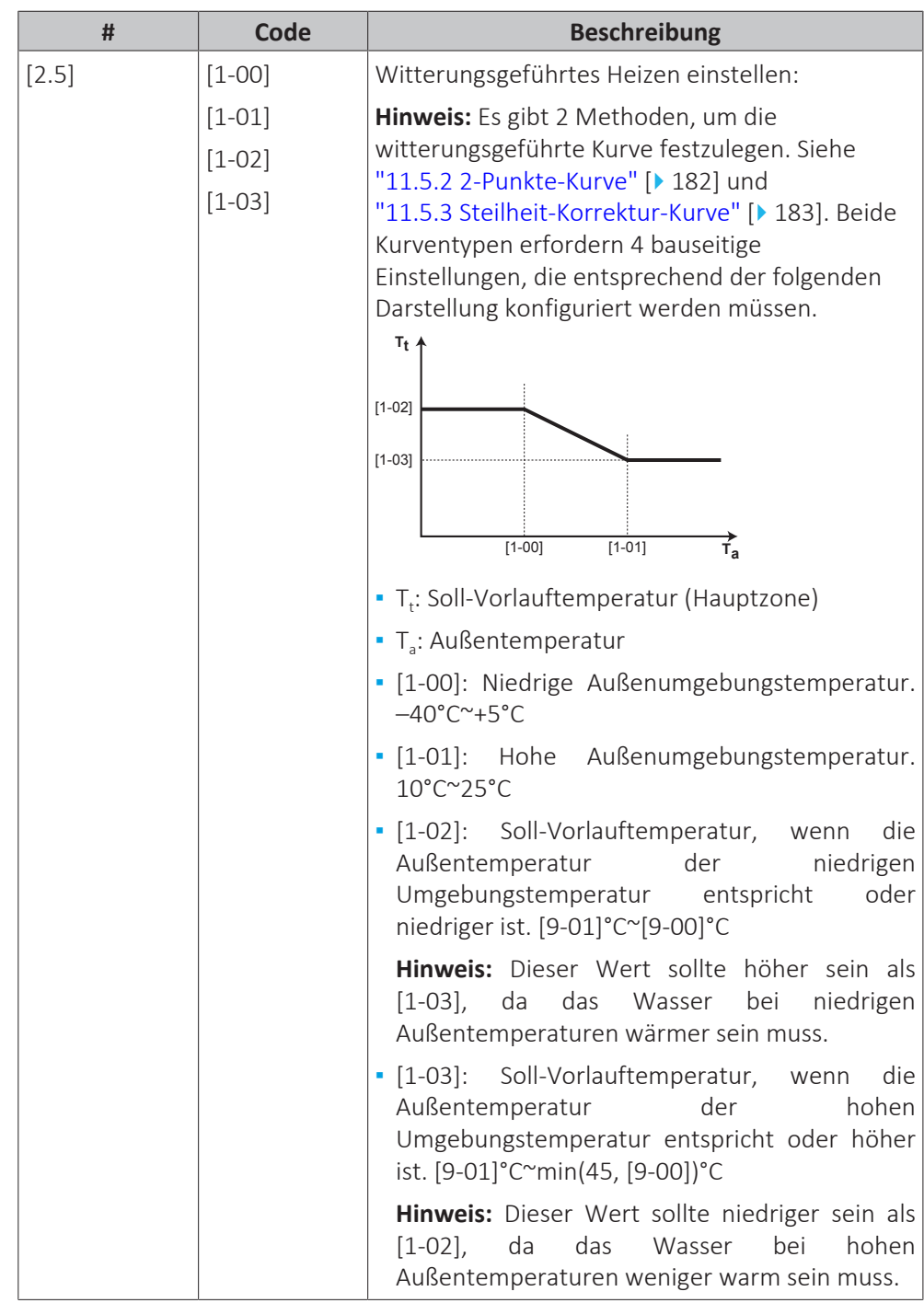

## **Witterungsgeführte Kühlkurve**

Legen Sie das witterungsgeführte Kühlen für die Hauptzone fest (wenn [2.4]=2):

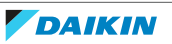

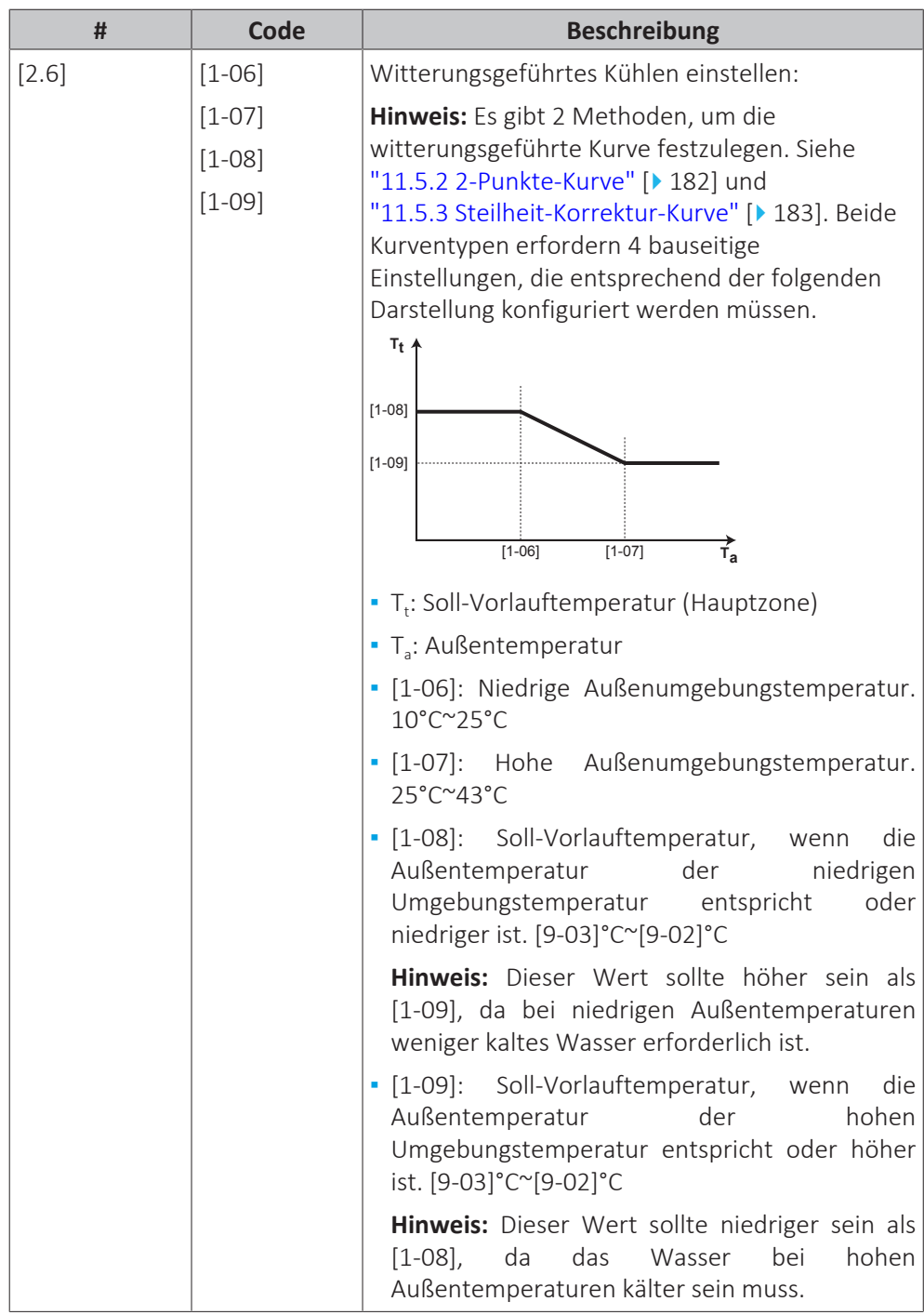

#### **Heizungssystem**

Das Aufheizen oder Abkühlen der Hauptzone kann länger dauern. Das ist abhängig von:

- **▪** Der Wassermenge im System
- **▪** Dem Heizemittertyp der Hauptzone

Die Einstellung Heizungssystem kann einen Ausgleich für ein langsames oder schnelles Heiz-/Kühlsystem während des Aufwärm-/Abkühlzyklus schaffen. Bei der Steuerung des Raumthermostats beeinflusst Heizungssystem die maximale Modulation der Soll-Vorlauftemperatur und die Möglichkeit zur Nutzung der automatischen Umstellung zwischen Kühlung und Heizung je nach Innenumgebungstemperatur.

Es ist wichtig, Heizungssystem korrekt und in Einklang mit Ihrem Systemlayout vorzunehmen. Der Ziel-Delta T für die Hauptzone hängt davon ab.

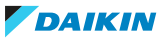

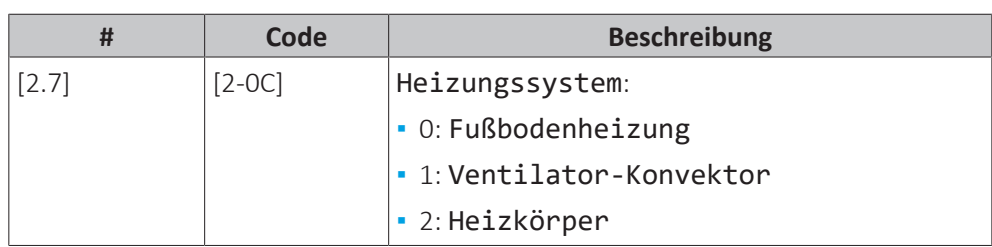

Die Einstellung Heizungssystem hat wie folgt Einfluss auf den Raumheizung-Sollwertbereich und den Ziel-Delta T beim Heizen:

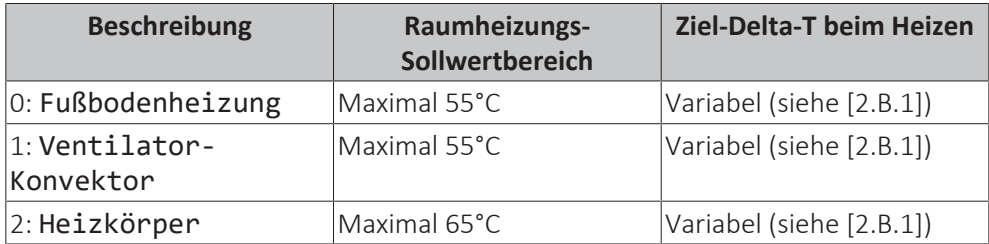

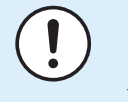

#### **HINWEIS**

Der maximale Sollwert bei der Raumheizung hängt vom Verteilertyp ab, wie in der Tabelle oben zu sehen ist. Wenn es 2 Wassertemperaturzonen gibt, ist der maximale Sollwert das Maximum der 2 Zonen.

## **HINWEIS**

Wenn das System NICHT auf diese Art konfiguriert wird, könnte es zu Schäden am Heizverteilsystem kommen. Wenn es 2 Zonen gibt, muss beim Heizen auf folgende Punkte geachtet werden:

- **▪** Die Zone mit der niedrigsten Wassertemperatur ist als Hauptzone konfiguriert.
- **▪** Die Zone mit der höchsten Wassertemperatur ist als Zusatzzone konfiguriert.

## **HINWEIS**

Wenn 2 Zonen vorliegen und die Verteilertypen falsch konfiguriert sind, kann Wasser mit hoher Temperatur an einen Verteiler mit niedriger Temperatur geleitet werden (Fußbodenheizung). Um das zu vermeiden:

- **▪** Installieren Sie ein Aquastat-/Thermostat-Ventil, um zu hohe Temperaturen an einen Verteiler mit niedriger Temperatur zu verhindern.
- **▪** Stellen Sie sicher, dass Sie die Verteilertypen für die Hauptzone [2.7] und für die Zusatzzone [3.7] korrekt entsprechend dem verbundenen Verteiler festlegen.

## **HINWEIS**

#### **Durchschnittliche Emitter-Temperatur** = Vorlauftemperatur – (Delta T)/2

Das bedeutet, dass beim gleichen Vorlauftemperatur-Sollwert die durchschnittliche Emitter-Temperatur des Heizkörpers niedriger als die der Fußbodenheizung ist, da Delta T größer ist.

Beispiel-Heizkörper: 40–8/2=**36°C**

Beispiel Fußbodenheizung: 40–5/2=**37,5°C**

Zum Ausgleich haben Sie folgende Möglichkeiten:

- **▪** Die witterungsgeführte Kurve der Soll-Temperaturen [2.5] erhöhen.
- **▪** Eine Vorlauftemperatur-Modulation ermöglichen und die maximale Modulation [2.C] erhöhen.

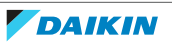

#### **Sollwertgrenzen**

Um eine falsche Vorlauftemperatur für die Haupt-Vorlauftemperaturzone zu verhindern (d. h. zu heiß oder zu kalt), beschränken Sie den Temperaturbereich.

## **HINWEIS**

- Bei einer Bodenheizung, ist es wichtig, die folgenden Temperaturen zu begrenzen:
- **▪** maximale Vorlauftemperatur beim Heizbetrieb gemäß den Spezifikationen der Bodenheizungsanlage.
- **▪** die Mindest-Vorlauftemperatur im Kühlbetrieb auf 18~20°C, um Kondensatbildung auf dem Boden zu vermeiden.

### **HINWEIS**

- **▪** Beim Anpassen der Vorlauftemperaturbereiche werden auch alle Soll-Vorlauftemperaturen angepasst, um sicherzustellen, dass diese sich innerhalb der Grenzwerte befinden.
- **▪** Stellen Sie immer eine Balance zwischen der Soll-Vorlauftemperatur und der Soll-Raumtemperatur und/oder der Leistung (entsprechend der Anordnung und der Wahl der Wärme-Emitter) her. Die Soll-Vorlauftemperatur ist das Ergebnis mehrerer Einstellungen (Voreinstellwerte, Verstellwerte, AT-geführte Kurven, Modulation). Infolgedessen könnten zu hohe oder zu niedrige Vorlauftemperaturen vorkommen, die zu Übertemperaturen oder Kapazitätsengpässen führen. Durch die Begrenzung des Vorlauftemperaturbereiches auf geeignete Werte (je nach Wärme-Emitter) können solche Situationen vermieden werden.

**Beispiel:** Im Heizbetrieb müssen die Vorlauftemperaturen ausreichend höher als die Raumtemperaturen sein. Um zu verhindern, dass sich der Raum nicht wie gewünscht aufheizen kann, setzen Sie die minimale Vorlauftemperatur auf 28°C.

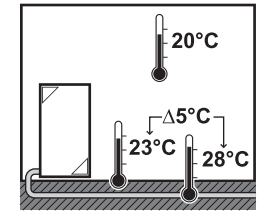

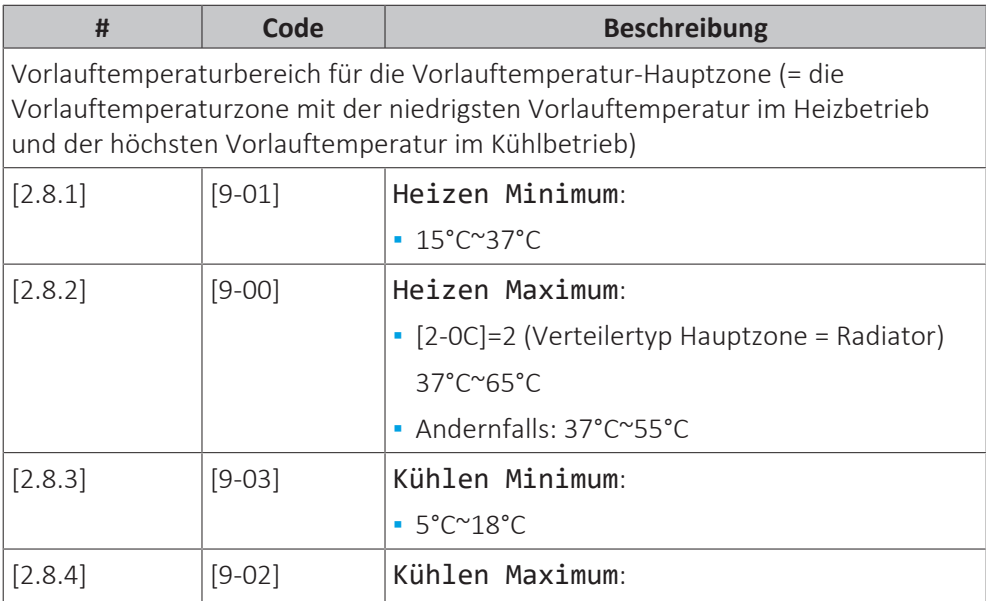

**▪** 18°C~22°C

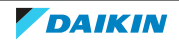

## **Steuerung**

Definieren Sie, wie der Betrieb des Geräts gesteuert wird.

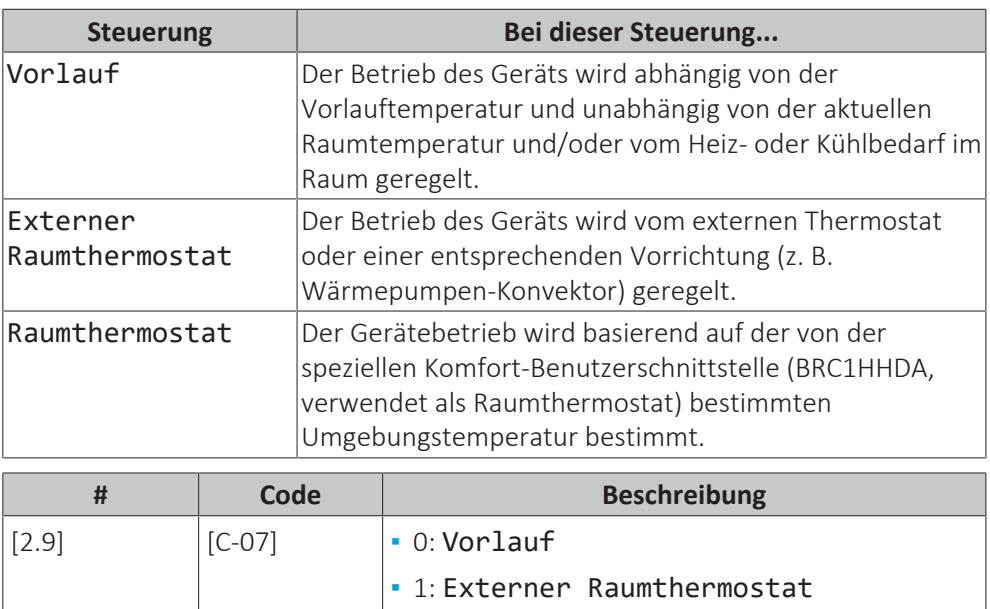

## **Externer Thermostattyp**

Gilt nur für die externe Raumthermostatregelung.

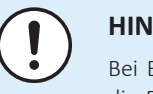

## **HINWEIS**

Bei Einsatz eines externen Raumthermostats, steuert der externe Raumthermostat die Einstellung für "Frostschutz Raum". Die Funktion Frostschutz Raum ist aber nur möglich, wenn [C.2] Heizen/Kühlen=Ein ist.

**▪** 2: Raumthermostat

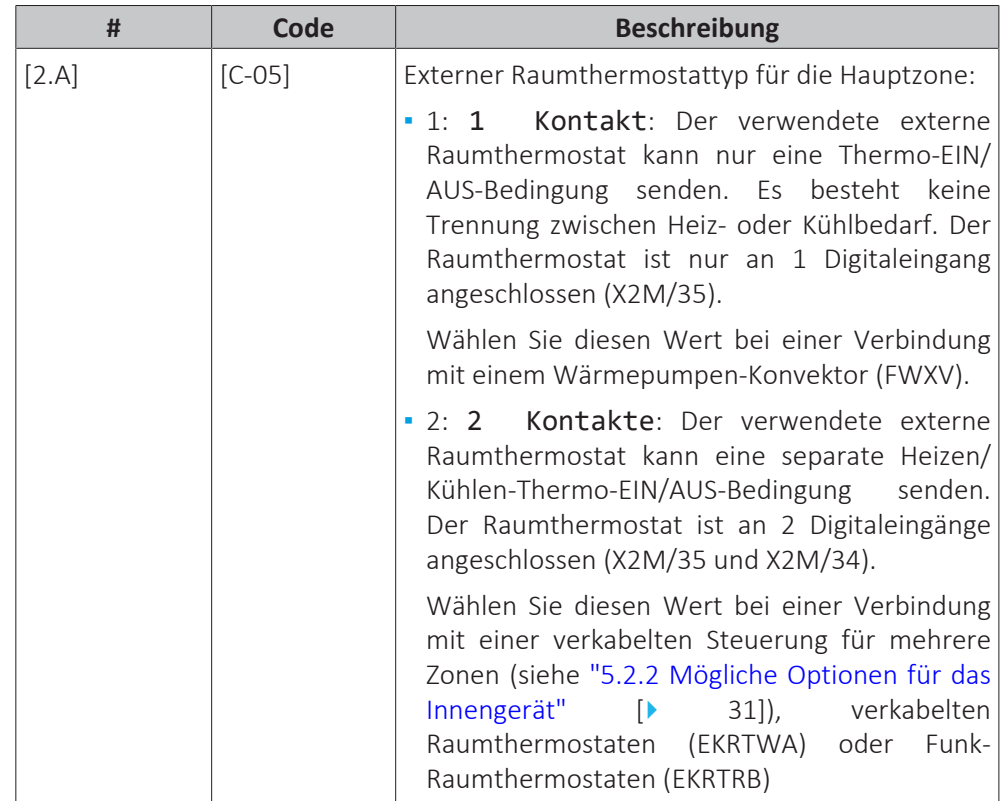

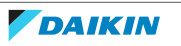

#### **Vorlauftemperatur: Delta T**

Beim Heizen für die Hauptzone hängt der Ziel-Delta T (Temperaturunterschied) vom ausgewählten Emittertyp für die Hauptzone ab.

Delta T ist der absolute Wert der Temperaturdifferenz zwischen der Vorlauftemperatur und der Rücklauftemperatur.

Das Gerät ist auf den Betrieb mit Fußbodenheizungskreisläufen ausgelegt. Bei Fußbodenheizungskreisläufen wird eine Vorlauftemperatur von 35°C empfohlen. In diesem Fall setzt das Gerät eine Temperaturdifferenz von 5°C um, was bedeutet, dass die Wassereintrittstemperatur des Geräts ungefähr 30°C beträgt.

Je nach installierten Heizverteilsystemen (Radiatoren, Wärmepumpen-Konvektor, Fußbodenheizungskreisläufe) bzw. der Situation kann die Differenz zwischen Rücklauftemperatur und Vorlauftemperatur geändert werden.

**Hinweis:** Beachten Sie, dass die Pumpe ihren Fluss reguliert, um den Delta T beizubehalten. In einigen Sonderfällen kann der gemessene Delta T vom Einstellwert abweichen.

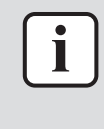

#### **INFORMATION**

Wenn beim Heizen nur die Reserveheizung aktiv ist, wird der Delta T entsprechend der festen Kapazität der Reserveheizung gesteuert. Es ist möglich, dass dieser Delta T vom ausgewählten Ziel-Delta T abweicht.

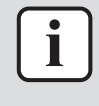

#### **INFORMATION**

Beim Heizen wird der Ziel-Delta T aufgrund der großen Differenz zwischen dem Vorlauftemperatur-Sollwert und der Einlasstemperatur beim Start nur nach einer gewissen Betriebszeit erreicht, wenn der Sollwert erreicht wird.

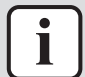

#### **INFORMATION**

Wenn die Hauptzone oder die Zusatzzone Heizbedarf hat und diese Zone mit Radiatoren ausgestattet ist, entspricht der Ziel-Delta-T, den das Gerät beim Heizbetrieb verwendet, der unter [2.B] oder für die Zusatzzone unter [3.B] eingestellten Temperatur.

Wenn die Zonen nicht mit Radiatoren ausgestattet sind, gibt das Gerät beim Heizen dem Ziel-Delta T für die Zusatzzone Priorität, wenn Heizbedarf in der Zusatzzone besteht.

Beim Kühlen gibt das Gerät dem Ziel-Delta T für die Zusatzzone Priorität, wenn Kühlbedarf in der Zusatzzone besteht.

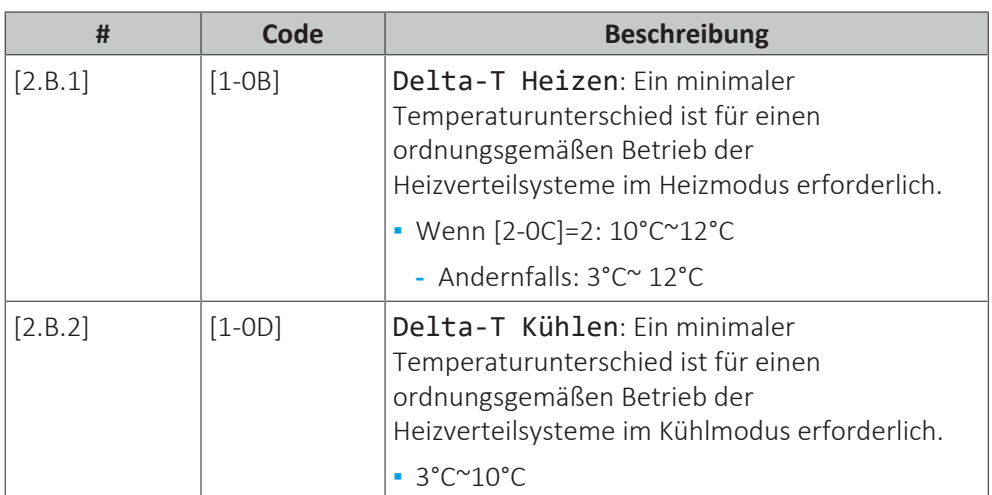

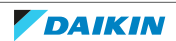

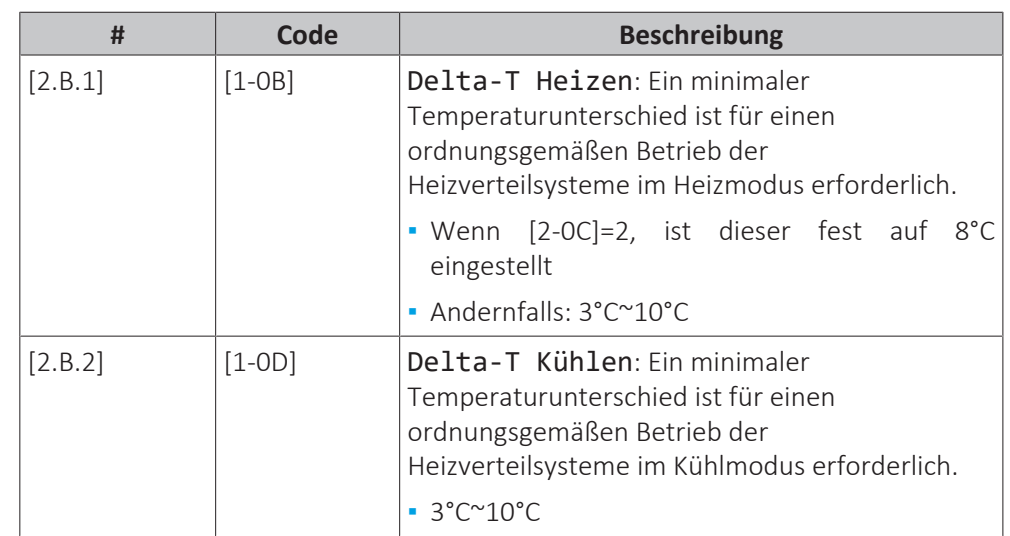

### **Vorlauftemperatur: Modulation**

Gilt nur bei Raumthermostatregelung.

Bei Verwendung der Raumthermostatregelung muss der Kunde die gewünschte Raumtemperatur einstellen. Das Gerät leitet warmes Wasser an die Wärmeüberträger und der Raum wird geheizt.

Zusätzlich muss die Soll-Vorlauftemperatur konfiguriert werden: Wenn Modulation aktiviert ist, berechnet das Gerät automatisch die Soll-Vorlauftemperatur. Diese Berechnungen basieren auf:

- **▪** den voreingestellten Temperaturen oder
- **▪** den witterungsgeführten Soll-Temperaturen (wenn die witterungsgeführte Option aktiviert ist).

Außerdem wird bei aktivierter Modulation-Option die Soll-Vorlauftemperatur je nach Soll-Raumtemperatur und der Differenz zwischen Ist- und Soll-Raumtemperatur gesenkt oder erhöht. Ergebnis:

- **▪** konstante Raumtemperaturen, die genau der Soll-Temperatur entsprechen (höherer Komfort)
- **▪** weniger Ein/Aus-Zyklen (geringerer Geräuschpegel, höherer Komfort und höhere Effizienz)
- **▪** niedrigstmögliche Wassertemperaturen, um die Soll-Temperatur zu erzielen (höhere Effizienz)

Wenn Modulation deaktiviert ist, legen Sie die Soll-Vorlauftemperatur über [2] Hauptzone fest.

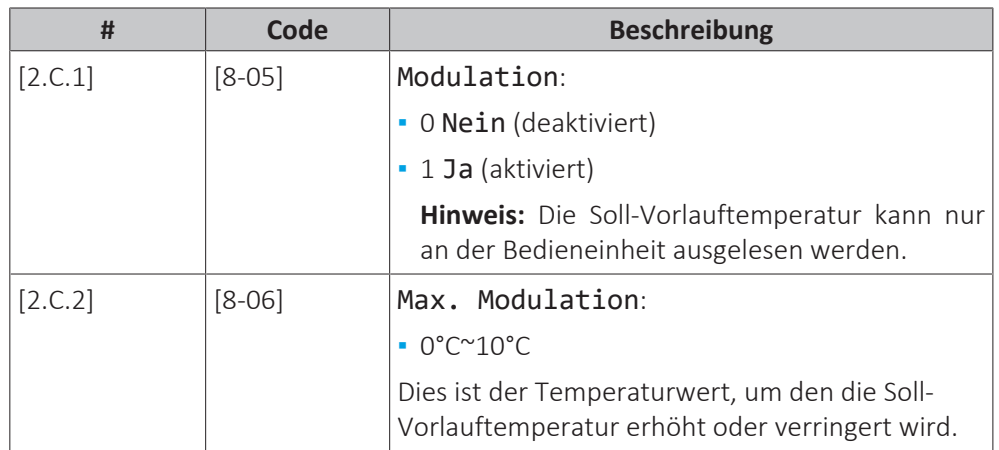

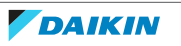

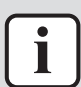

### **INFORMATION**

Wenn die Modulation der Vorlauftemperatur aktiviert ist, muss die witterungsgeführte Kurve auf eine höhere Position als [8-06] plus den Sollwert der minimalen Vorlauftemperatur, der erforderlich ist, um einen stabilen Zustand am Komfort-Sollwert für den Raum zu erreichen, gesetzt werden. Um die Effizienz zu erhöhen, kann die Modulation den Sollwert der Vorlauftemperatur senken. Durch Einstellen der witterungsgeführten Kurve auf eine höhere Position kann er nicht unter den minimalen Sollwert fallen. Siehe Abbildung unten.

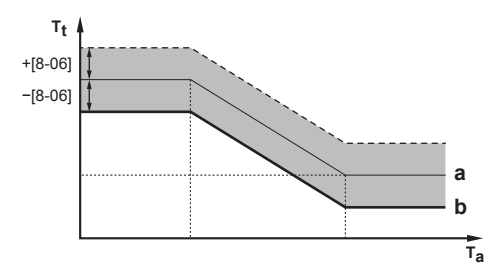

- **a** Witterungsgeführte Kurve
- **b** Minimaler Vorlauftemperatur-Sollwert, der erforderlich ist, um einen stabilen Zustand am Komfort-Sollwert für den Raum zu erreichen.

### **Absperrventil**

ı

Folgendes gilt nur, wenn 2 Vorlauftemperatur-Zonen vorhanden sind. Schließen Sie bei nur 1 Vorlauftemperatur-Zone das Absperrventil an den Heiz-/Kühlausgang an.

Das Absperrventil für die Vorlauftemperatur Hauptzone kann unter diesen Bedingungen geschlossen werden:

## **INFORMATION**

Während des Abtaubetriebs ist das Absperrventil IMMER geöffnet.

Im Heizbetrieb: Wenn [F‑0B] aktiviert ist, schließt sich das Absperrventil, wenn kein Heizbedarf der Hauptzone besteht. Aktivieren Sie diese Einstellung, um:

- **▪** zu vermeiden, dass die Wärme-Emitter in der Vorlauftemperatur-Hauptzone (durch die Mischstation) mit Vorlaufwasser versorgt werden, wenn eine Anforderung der Vorlauftemperatur-Zusatzzone besteht.
- **▪** die Pumpe der Mischstation NUR dann EIN/AUS zu schalten, wenn eine Anforderung besteht.

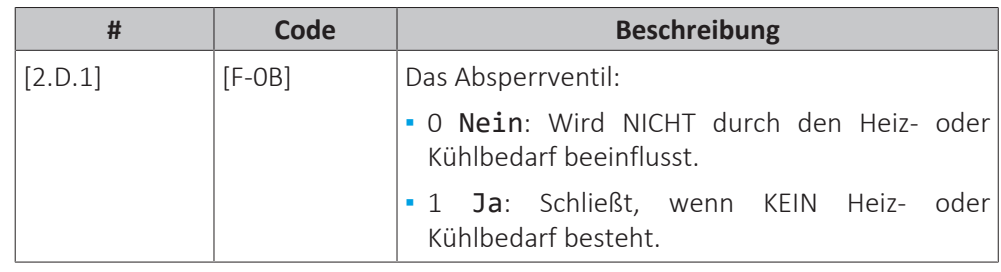

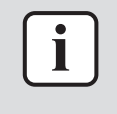

## **INFORMATION**

Die Einstellung [F‑0B] ist nur gültig, wenn eine Thermostat- oder externe Raumthermostat-Bedarfseinstellung programmiert ist (NICHT bei Vorlauftemperatur-Einstellung).

Im Kühlbetrieb: Wenn [F‑0B] aktiviert ist, schließt sich das Absperrventil, wenn das Gerät in der Kühlen-Betriebsart läuft. Aktivieren Sie diese Einstellung, um zu vermeiden, dass kaltes Vorlaufwasser durch die Heizverteilsysteme läuft und sich Kondensat bildet (z. B. unter den Bodenheizungskreisläufen oder Radiatoren).

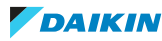

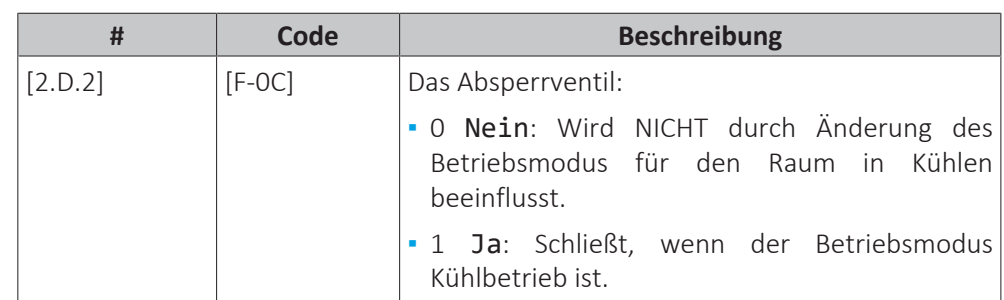

## **Typ witterungsgeführte Kurve**

Die witterungsgeführte Kurve kann mit der Methode 2-Punkt oder der Methode Steigung-Verschiebung definiert werden.

Siehe ["11.5.2](#page-181-0) 2-Punkt-Kurve" [> [182\]](#page-181-0) und ["11.5.3](#page-182-0) [Steilheit-Korrektur-](#page-182-0)[Kurve" \[](#page-182-0)▶ [183\].](#page-182-0)

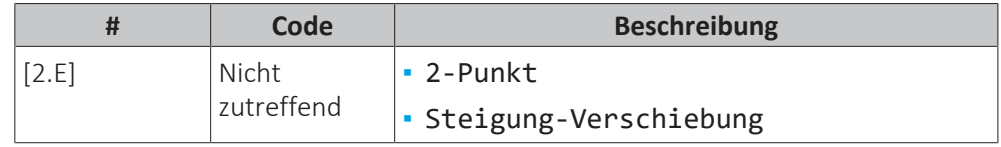

## 11.6.4 Zusatzzone

## **Übersicht**

Die folgenden Elemente sind im Untermenü aufgeführt:

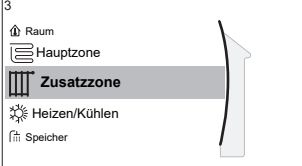

[3] Zusatzzone

Rollwert-Bildschirm

[3.1] Zeitprogramm

[3.2] Heizprogramm

[3.3] Kühlprogramm

[3.4] Sollwertmodus

[3.5] Witterungsgeführte Heizkurve

[3.6] Witterungsgeführte Kühlkurve

- [3.7] Heizungssystem
- [3.8] Sollwertgrenzen
- [3.9] Steuerung
- [3.A] Externer Thermostattyp
- [3.B] Delta T

[3.C] Typ witterungsgeführte Kurve

## **Sollwert-Bildschirm**

Steuern Sie die Vorlauftemperatur der Zusatzzone über den Sollwert-Bildschirm [3] Zusatzzone.

Siehe ["11.3.5 Sollwert-Bildschirm" \[](#page-168-0)▶ [169\].](#page-168-0)

## **Zeitprogramm**

Gibt an, ob die Soll-Vorlauftemperatur einem Programm entspricht. Siehe ["11.6.3 Hauptzone" \[](#page-191-0)▶ [192\].](#page-191-0)

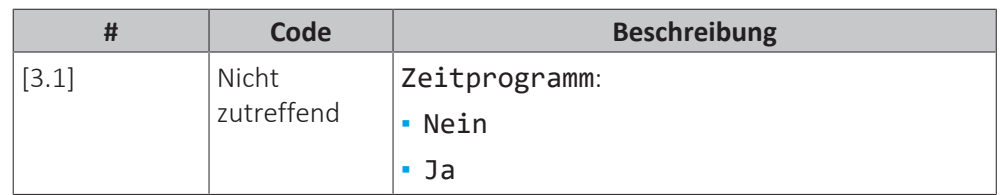

### **Heizen-Programm**

Definieren Sie ein Heiztemperturprogramm für die Zusatzzone über [3.2] Heizprogramm.

Siehe ["11.4.3 Programmbildschirm: Beispiel" \[](#page-174-0)> [175\]](#page-174-0).

#### **Kühlen-Programm**

Definieren Sie ein Kühltemperturprogramm für die Zusatzzone über [3.3] Kühlprogramm.

Siehe ["11.4.3 Programmbildschirm: Beispiel" \[](#page-174-0) $\blacktriangleright$  [175\]](#page-174-0).

### **Sollwertmodus**

Der Sollwertmodus der Zusatzzone kann unabhängig vom Sollwertmodus der Hauptzone eingestellt werden.

Siehe ["](#page-192-0)**[Sollwertmodus](#page-192-0)**[" \[](#page-192-0) $\blacktriangleright$  [193\]](#page-192-0).

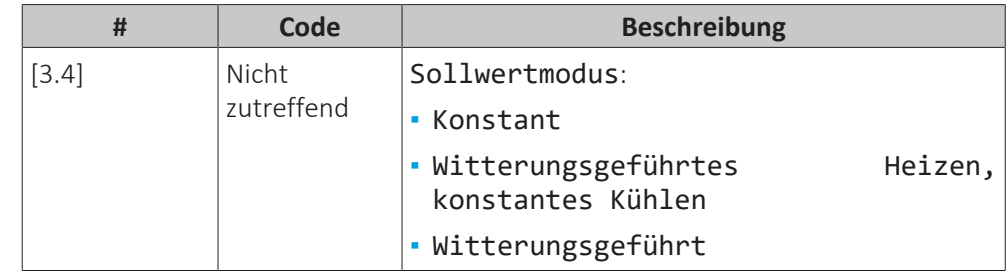

#### **Witterungsgeführte Heizkurve**

Legen Sie das witterungsgeführte Heizen für die Zusatzzone fest (wenn [3.4]=1 oder 2):

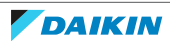

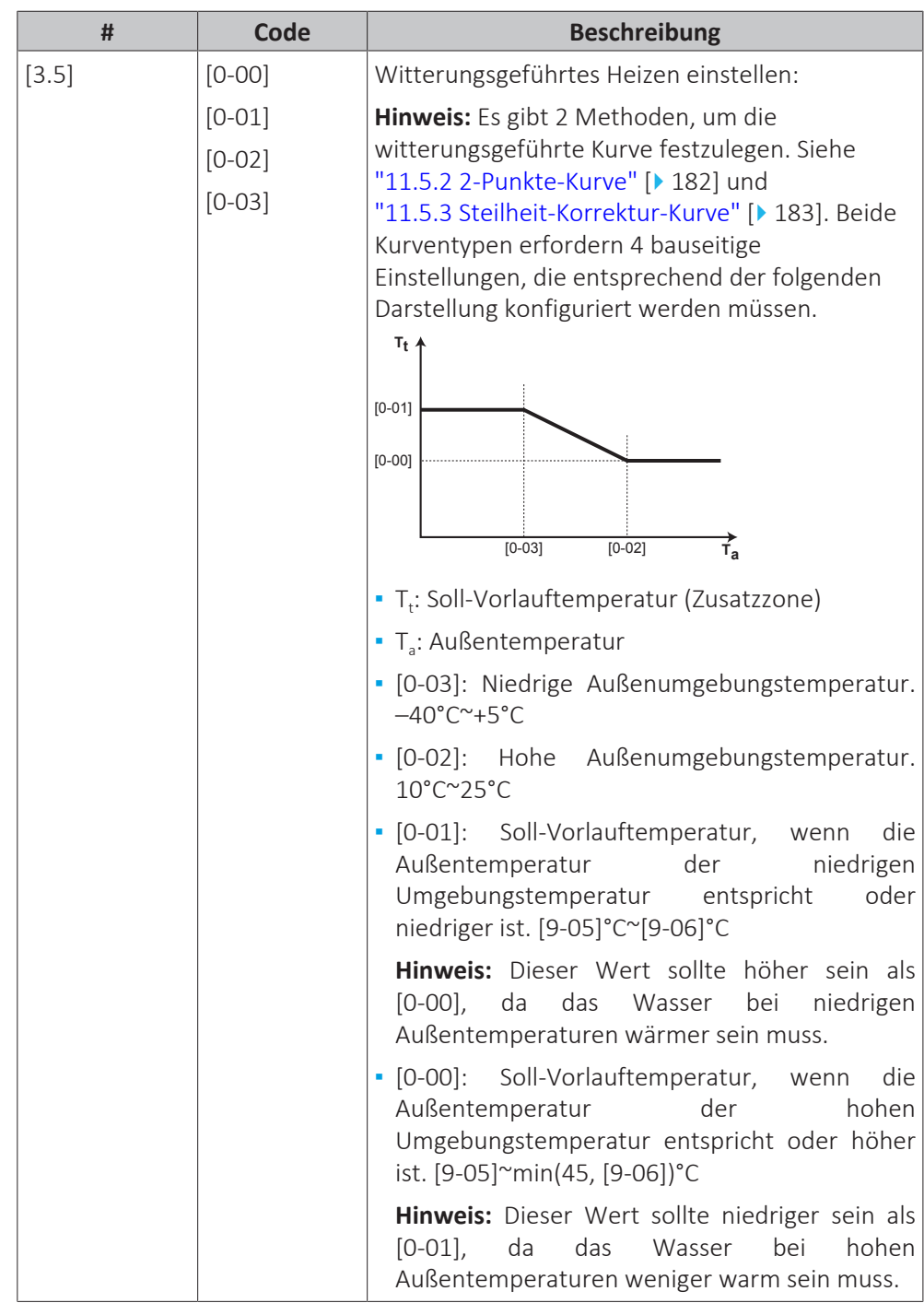

## **Witterungsgeführte Kühlkurve**

Legen Sie das witterungsgeführte Kühlen für die Zusatzzone fest (wenn [3.4]=2):

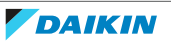

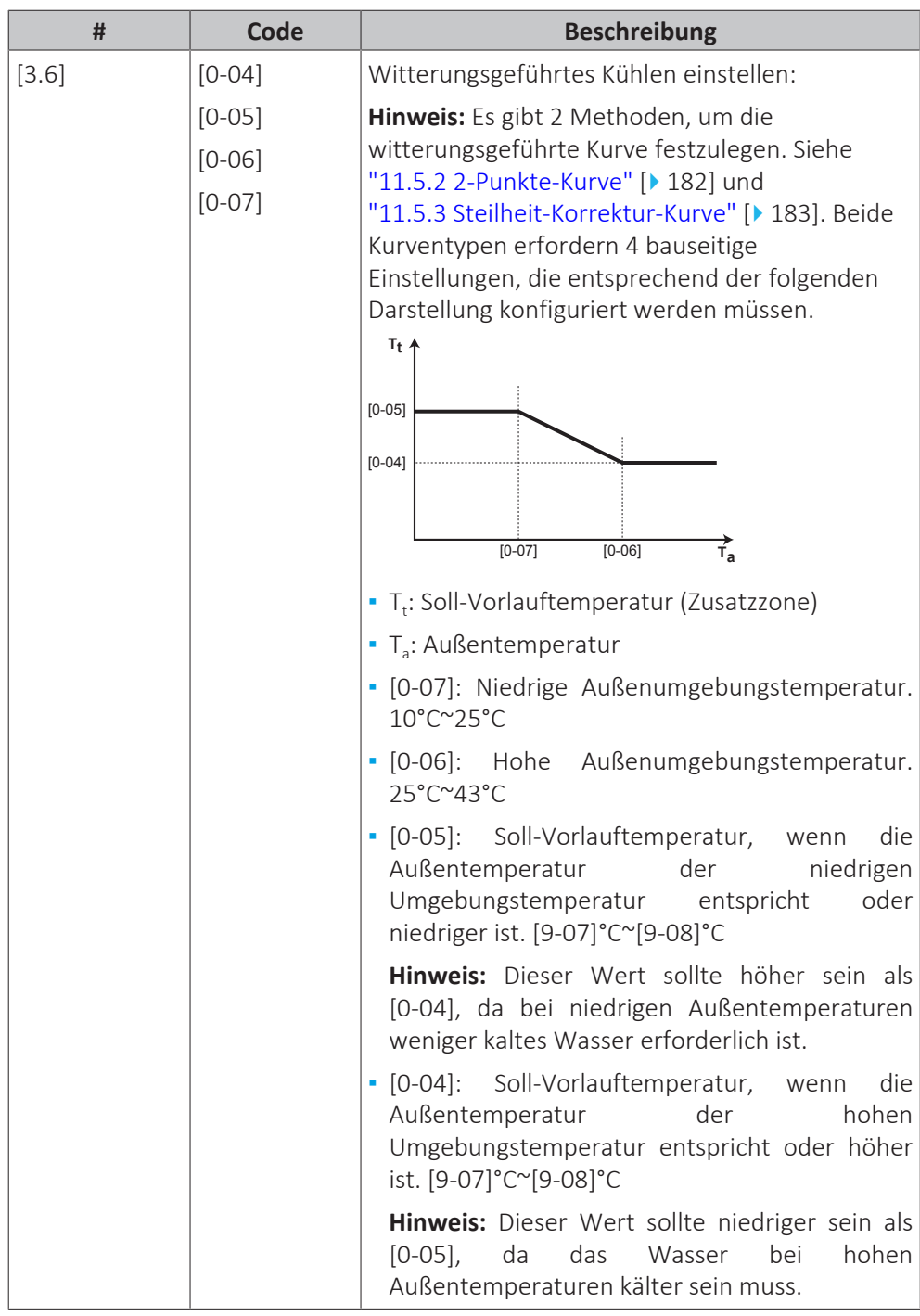

## **Heizungssystem**

Ausführliche Informationen zu Heizungssystem finden Sie unter ["11.6.3 Hauptzone" \[](#page-191-0) $\blacktriangleright$  [192\]](#page-191-0).

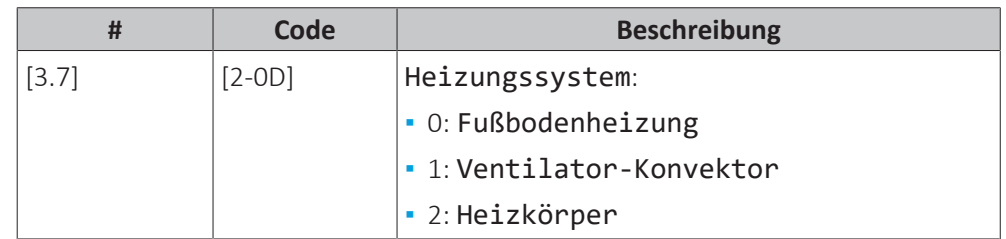

Die Einstellung des Emittertyps hat wie folgt Einfluss auf den Raumheizung-Sollwertbereich und den Ziel-Delta-T beim Heizen:

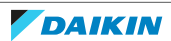

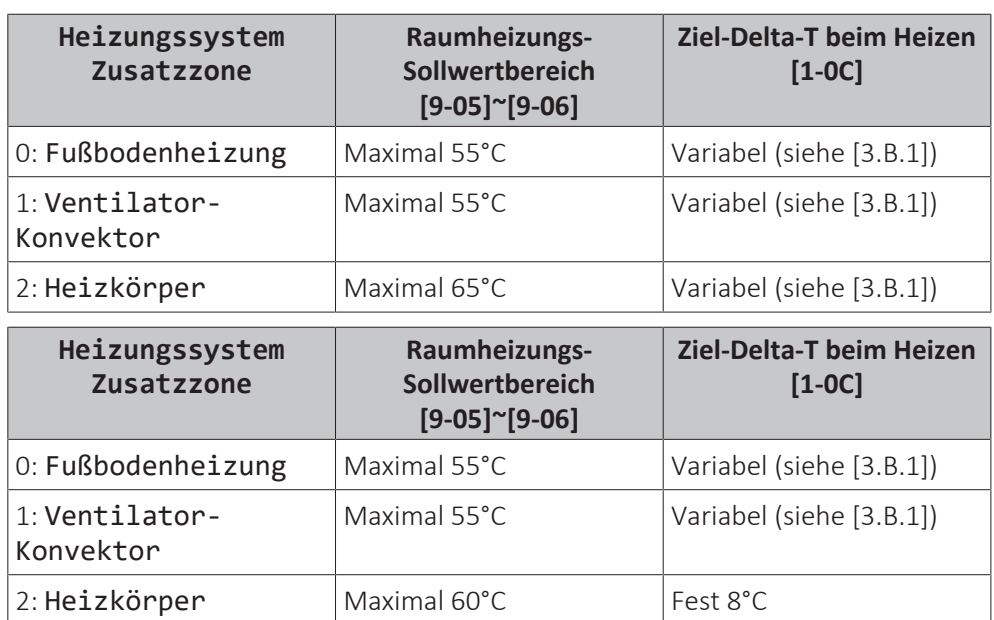

### **Sollwertgrenzen**

Ausführliche Informationen zu Sollwertgrenzen finden Sie unter ["11.6.3 Hauptzone" \[](#page-191-0)> [192\]](#page-191-0).

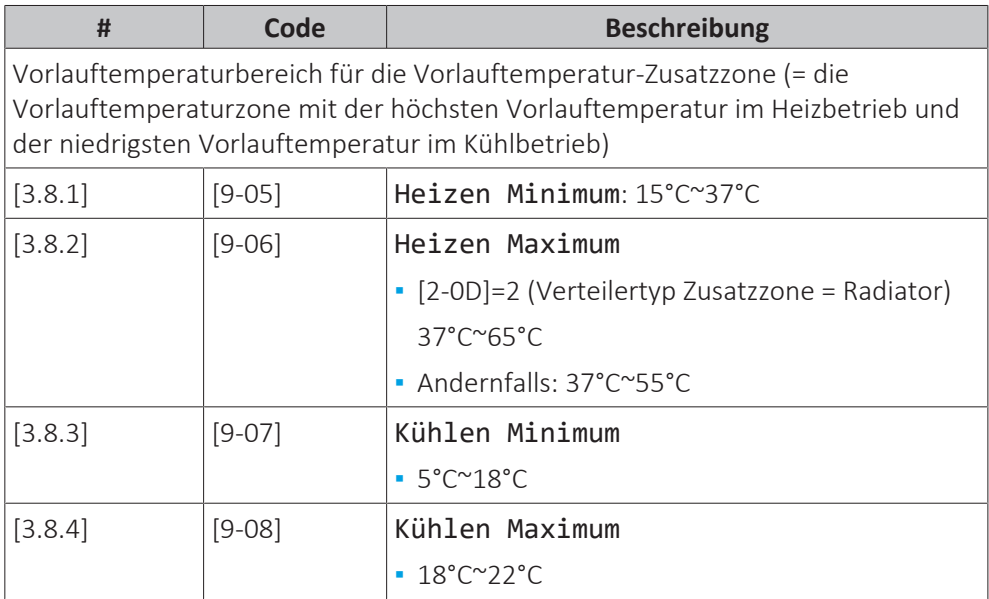

#### **Steuerung**

Die Steuerungsart der Zusatzzone ist schreibgeschützt. Er wird durch den Steuerungstyp der Hauptzone festgelegt.

Siehe ["11.6.3 Hauptzone" \[](#page-191-0) $\blacktriangleright$  [192\].](#page-191-0)

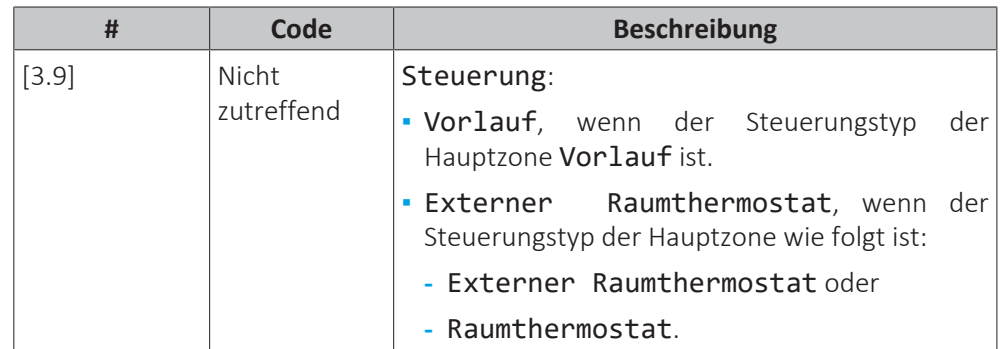

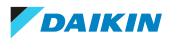

### **Externer Thermostattyp**

Gilt nur für die externe Raumthermostatregelung.

Beachten Sie auch ["11.6.3 Hauptzone" \[](#page-191-0) $\blacktriangleright$  [192\]](#page-191-0).

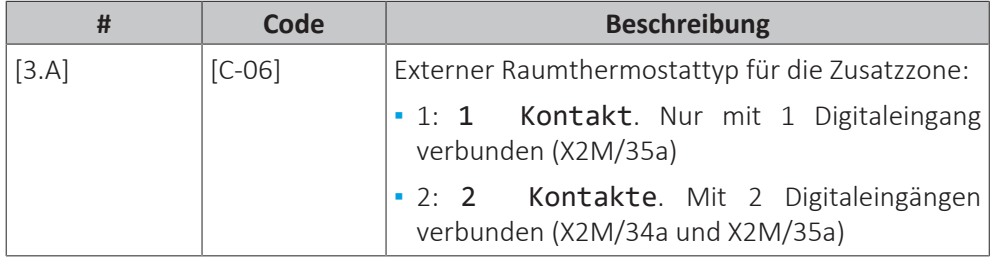

### **Vorlauftemperatur: Delta T**

Weitere Informationen dazu finden Sie unter ["11.6.3 Hauptzone" \[](#page-191-0) $\blacktriangleright$  [192\].](#page-191-0)

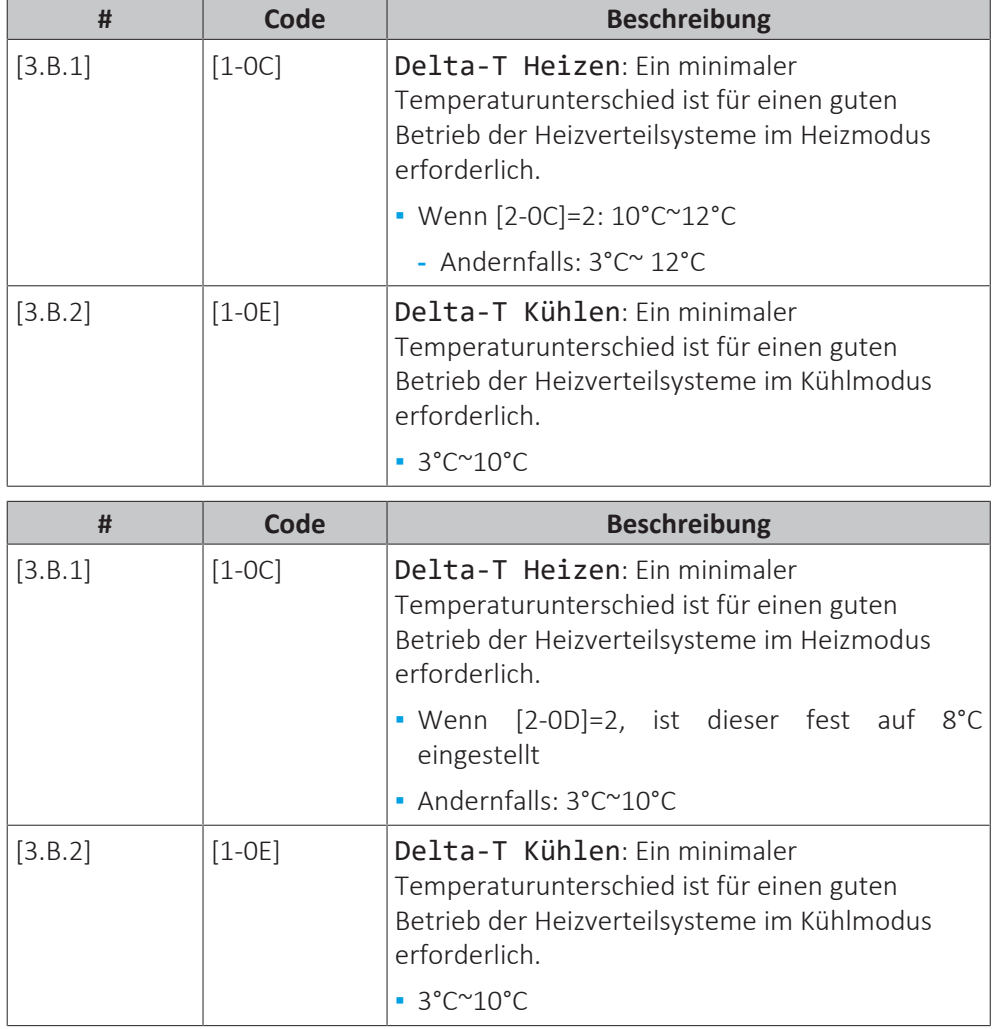

#### **Typ witterungsgeführte Kurve**

Es gibt 2 Methoden, um die witterungsgeführte Kurven zu definieren:

- 2-Punkt (siehe ["11.5.2 2-Punkte-Kurve" \[](#page-181-0)▶ [182\]\)](#page-181-0)
- Steigung-Verschiebung (siehe ["11.5.3 Steilheit-Korrektur-Kurve" \[](#page-182-0)▶ [183\]](#page-182-0))

Unter [2.E] Typ witterungsgeführte Kurve können Sie wählen, welche Methode Sie verwenden möchten.

Unter [3.C] Typ witterungsgeführte Kurve wird die gewählte Methode schreibgeschützt angezeigt (gleicher Wert wie [2.E]).

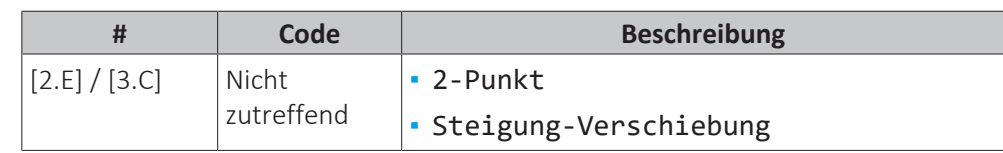

## 11.6.5 Raumheizung/-kühlung

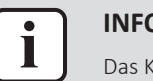

## **INFORMATION**

Das Kühlen ist nur im Fall von umkehrbaren Modellen zutreffend.

#### **Übersicht**

Die folgenden Elemente sind im Untermenü aufgeführt:

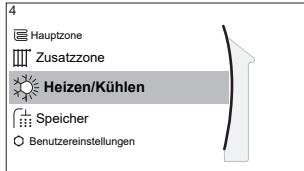

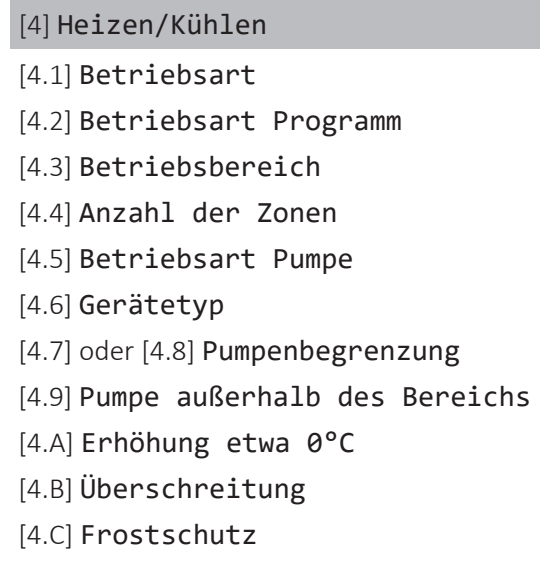

#### **Über die Betriebsmodi**

Ihr Gerät kann ein Heiz- oder ein Heizen/Kühlen-Modell sein:

- **▪** Wenn Ihr Gerät ein Heizmodell ist, kann es einen Raum aufheizen.
- **▪** Wenn Ihr Gerät ein Heizen/Kühlen-Modell ist, kann es einen Raum aufheizen und abkühlen. Sie müssen dem System angeben, welche Betriebsart genutzt werden soll.

#### **So ermitteln Sie, ob ein Wärmepumpenmodell zum Heizen/Kühlen installiert ist**

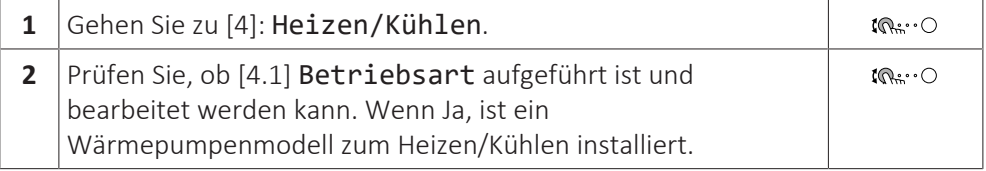

Um dem System anzugeben, welcher Betriebsmodus genutzt werden soll, können Sie:

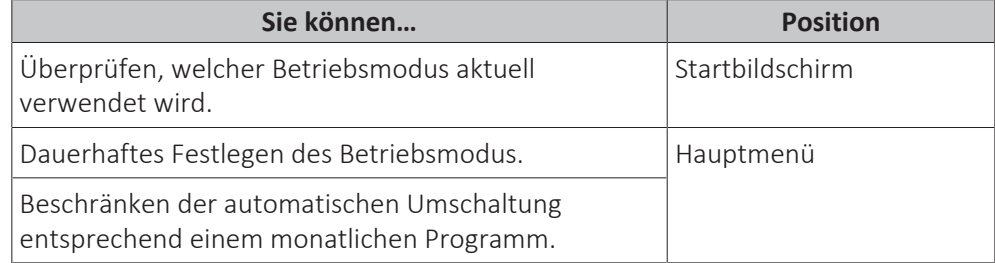

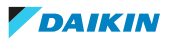

## **So überprüfen Sie, welcher Betriebsmodus aktuell verwendet wird**

Die Betriebsart wird auf dem Startbildschirm angezeigt:

- Wenn sich das Gerät im Heizenmodus befindet, wird das Symbol «angezeigt.
- **Wenn sich das Gerät im Kühlenmodus befindet, wird das Symbol 类 angezeigt.**

Die Statusanzeige zeigt an, ob das Gerät derzeit in Betrieb ist:

- **▪** Wenn das Gerät nicht in Betrieb ist, zeigt die Statusanzeige eine mit einem Intervall von ungefähr 5 Sekunden blau pulsierende Anzeige.
- **▪** Wenn das Gerät in Betrieb ist, leuchtet die Statusanzeige dauerhaft blau.

### **So legen Sie den Betriebsmodus fest**

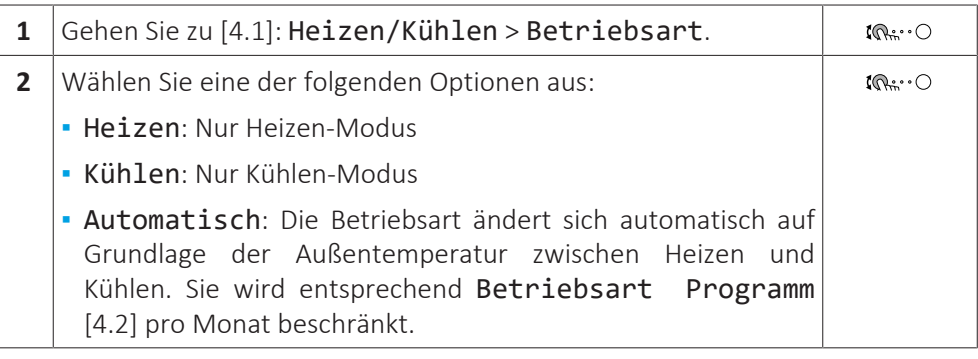

Wenn Automatisch gewählt wurde, schaltet das Gerät die Betriebsart basierend auf Betriebsart Programm [4.2] um. In diesem Programm gibt der Endbenutzer an, welcher Betrieb für welchen Monat zulässig ist.

#### **So beschränken Sie die automatische Umschaltung entsprechend einem Programm**

#### **Bedingungen:** Legen Sie den Betriebsmodus auf Automatisch fest.

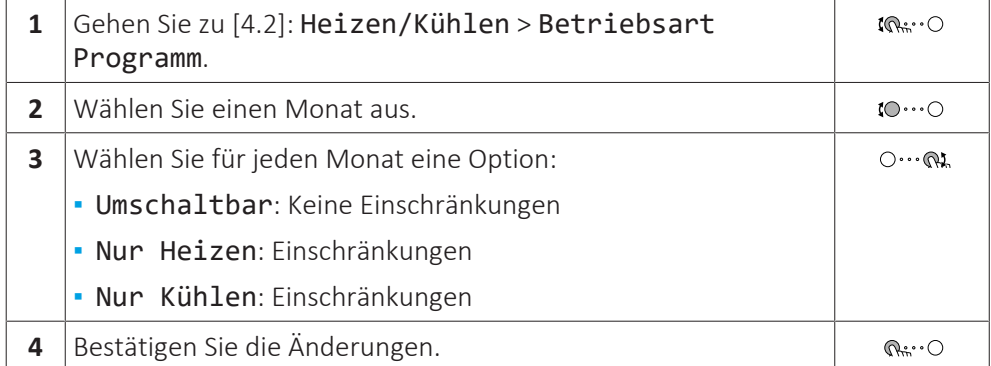

## **Beispiel: Beschränkungen der Umschaltung**

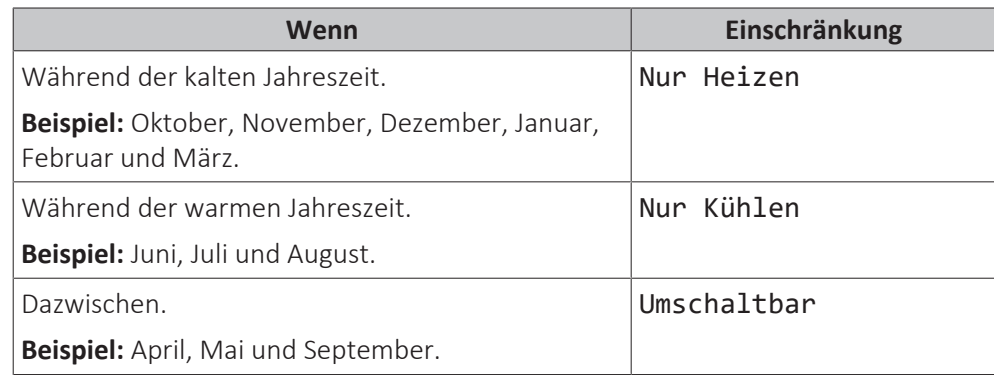

Das Gerät bestimmt die Betriebsart anhand der Außentemperatur, wenn:

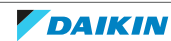

- **▪** Betriebsart=Automatisch ist und
- **▪** Betriebsart Programm=Umschaltbar.

Das Gerät bestimmt die Betriebsart so, dass die folgenden Betriebsbereiche immer eingehalten werden:

- **▪** Ausschalttemperatur Heizen
- **▪** Ausschalttemperatur Kühlen

Für die Außentemperatur wird ein zeitlicher Durchschnitt ermittelt. Wenn die Außentemperatur sinkt, wechselt die Betriebsart zu Heizbetrieb und umgekehrt.

Wenn die Außentemperatur zwischen der Ausschalttemperatur Heizen und der Ausschalttemperatur Kühlen liegt, bleibt die Betriebsart unverändert.

#### **Betriebsbereich**

Je nach durchschnittlicher Außentemperatur ist der Betrieb des Geräts im Raumheizungs- oder Raumkühlungsbetrieb gesperrt.

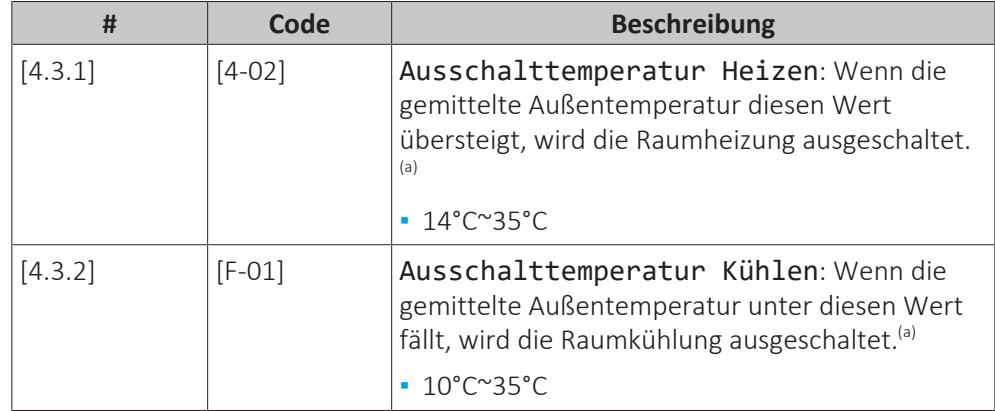

<sup>(a)</sup> Diese Einstellung wird auch beim automatischen Umschalten zwischen Heizen/Kühlen verwendet.

**Ausnahme:** Wenn das System in der Raumthermostatsteuerung mit einer Vorlauftemperaturzone und Schnellheizverteilern konfiguriert ist, wechselt die Betriebsart basierend auf der gemessenen Innentemperatur. Neben der Soll-Raumtemperatur für das Heizen/Kühlen stellt der Monteur einen Hysteresewert (im Heizbetrieb z. B. bezieht sich dieser Wert auf die Soll-Temperatur für den Kühlbetrieb) und einen Korrekturwert (im Heizbetrieb z. B. bezieht sich dieser Wert auf die Soll-Temperatur für den Heizbetrieb) ein.

**Beispiel:** Ein Gerät ist wie folgt konfiguriert:

- **▪** Soll-Raumtemperatur im Heizmodus: 22°C
- **▪** Soll-Raumtemperatur im Kühlmodus: 24°C
- **▪** Hysteresewert: 1°C
- **▪** Korrektur: 4°C

Die Umschaltung von Heizen zu Kühlen erfolgt, wenn die Raumtemperatur über die maximale Soll-Kühltemperatur plus dem Hysteresewert (also 24+1=25°C) und die Soll-Heiztemperatur plus Korrekturwert (also 22+4=26°C) steigt.

Umgekehrt erfolgt die Umschaltung von Kühlen auf Heizen, wenn die Raumtemperatur unter die minimale Soll-Temperatur für den Heizbetrieb minus Hysteresewert (also 22–1=21°C) und die Soll-Temperatur für den Kühlbetrieb minus Korrekturwert (also 24–4=20°C) fällt.

Überwachungsuhr, um ein zu häufiges Umschalten vom Kühl- auf den Heizbetrieb und umgekehrt zu vermeiden.

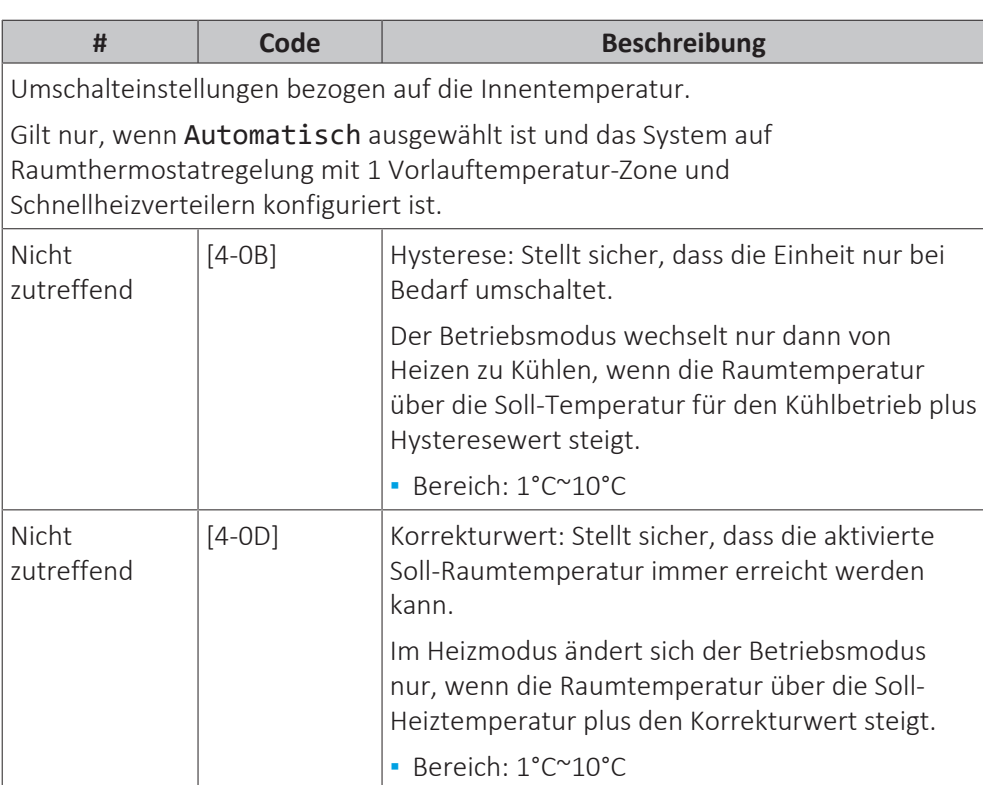

## **Anzahl der Zonen**

Das System kann Wasser in bis zu 2 Wassertemperaturzonen einspeisen. Während der Konfiguration muss die Anzahl der Wasserzonen eingestellt werden.

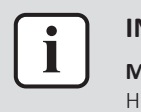

#### **INFORMATION**

**Mischstation.** Wenn Ihr Systemlayout 2 VLT-Zonen enthält, müssen Sie vor der VLT-Hauptzone eine Mischstation installieren.

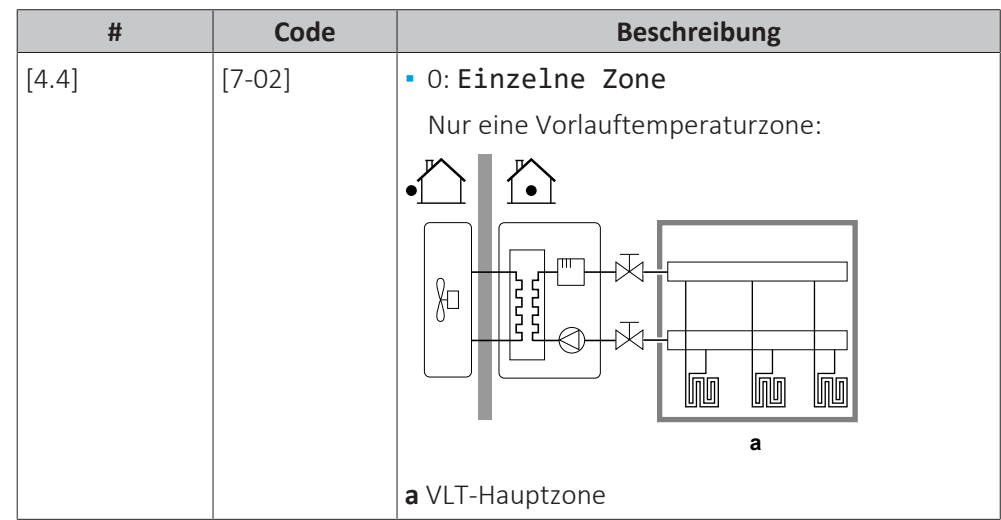

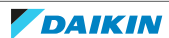

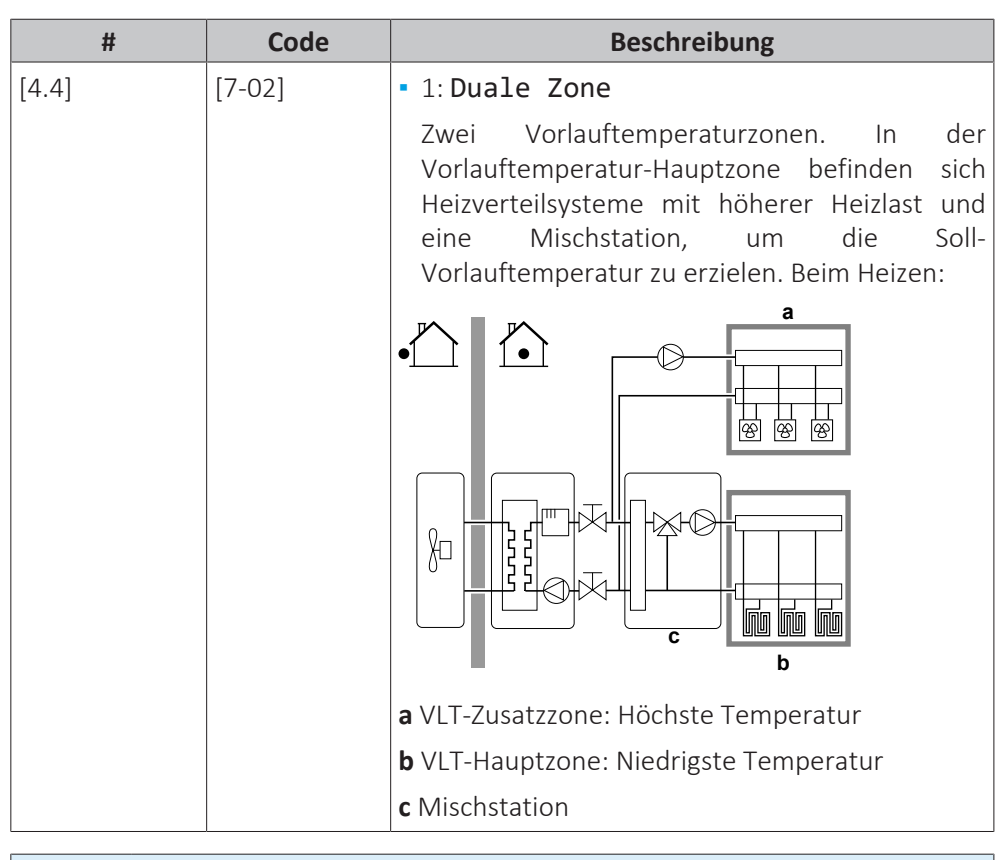

## **HINWEIS**

Wenn das System NICHT auf diese Art konfiguriert wird, könnte es zu Schäden am Heizverteilsystem kommen. Wenn es 2 Zonen gibt, muss beim Heizen auf folgende Punkte geachtet werden:

- **▪** Die Zone mit der niedrigsten Wassertemperatur ist als Hauptzone konfiguriert.
- **▪** Die Zone mit der höchsten Wassertemperatur ist als Zusatzzone konfiguriert.

## **HINWEIS**

Wenn 2 Zonen vorliegen und die Verteilertypen falsch konfiguriert sind, kann Wasser mit hoher Temperatur an einen Verteiler mit niedriger Temperatur geleitet werden (Fußbodenheizung). Um das zu vermeiden:

- **▪** Installieren Sie ein Aquastat-/Thermostat-Ventil, um zu hohe Temperaturen an einen Verteiler mit niedriger Temperatur zu verhindern.
- **▪** Stellen Sie sicher, dass Sie die Verteilertypen für die Hauptzone [2.7] und für die Zusatzzone [3.7] korrekt entsprechend dem verbundenen Verteiler festlegen.

### **Betriebsart Pumpe**

Wenn der Betrieb Raumheizung/-kühlung ausgeschaltet ist, ist die Pumpe immer ausgeschaltet. Wenn der Betrieb Raumheizung/-kühlung eingeschaltet ist, haben Sie die Wahl zwischen diesen Betriebsarten:

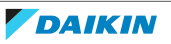

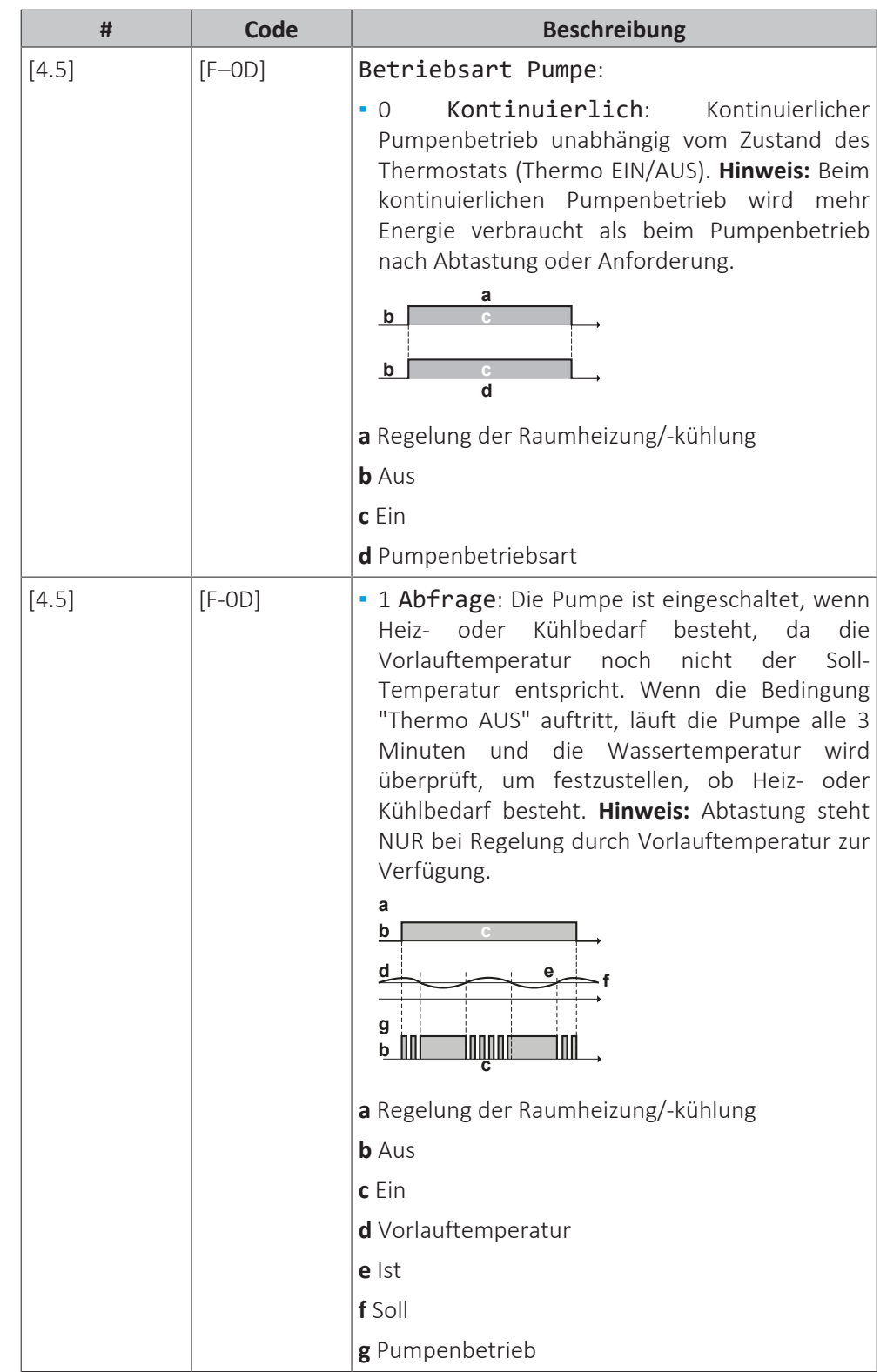

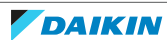

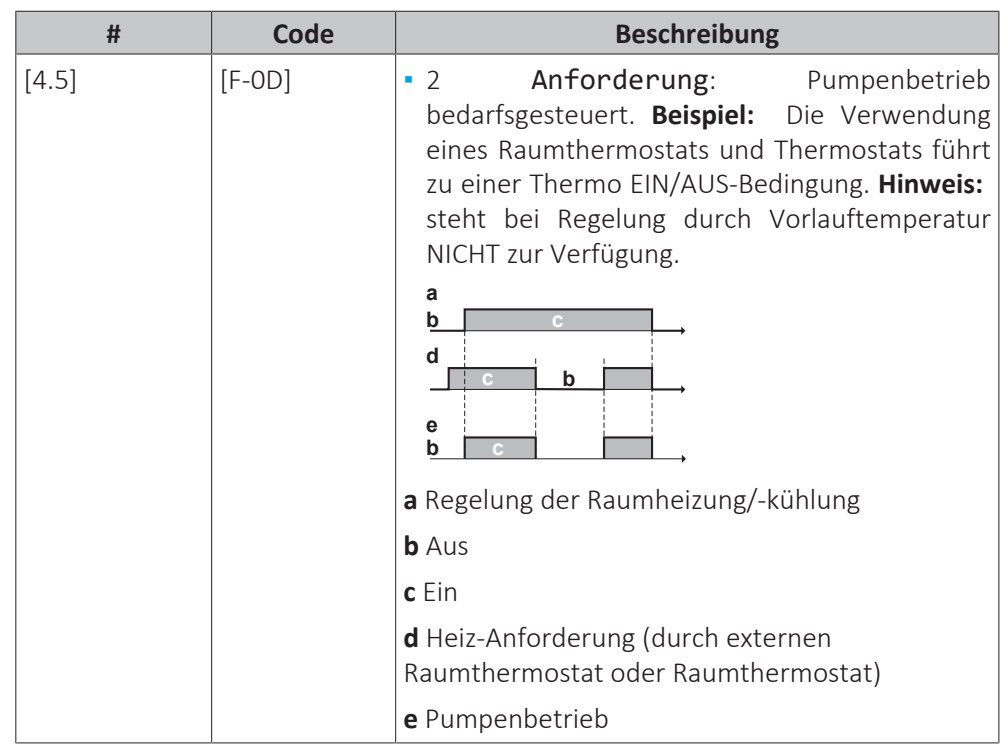

## **Gerätetyp**

In diesem Teil des Menüs kann ausgelesen werden, welcher Gerätetyp verwendet wird:

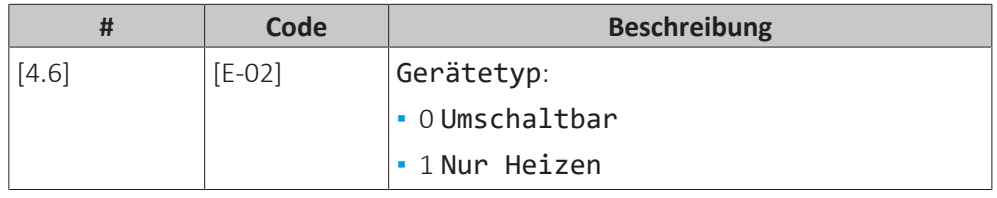

## **Pumpenbegrenzung**

Die Pumpendrehzahlbeschränkung definiert die maximale Pumpendrehzahl. Unter normalen Bedingungen sollte die Standardeinstellung NICHT geändert werden. Die Begrenzung der Pumpendrehzahl wird übergangen, wenn sich die Durchflussmenge im Bereich des minimalen Durchflusses befindet (Fehler 7H).

In den meisten Fällen können Sie statt der Verwendung von [9-0D]/[9-0E] Fließgeräusche durch die Ausführung des Hydraulikausgleichs vermeiden.

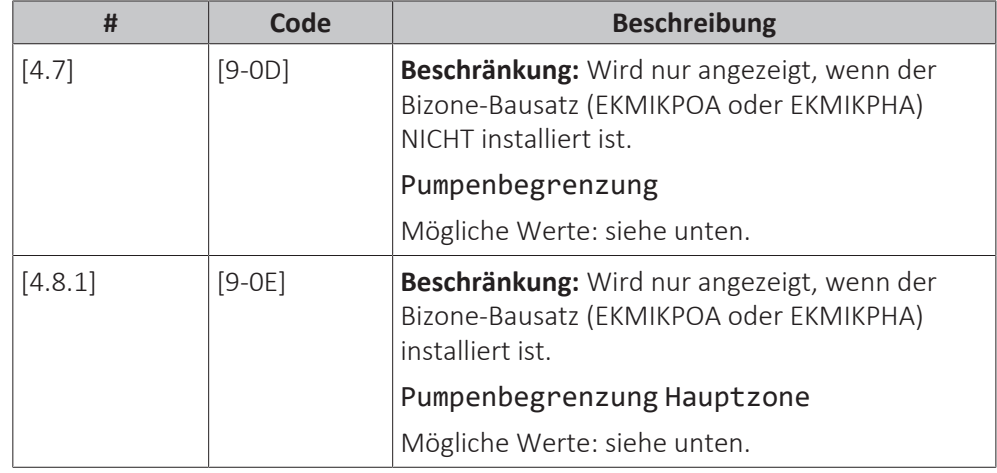

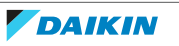

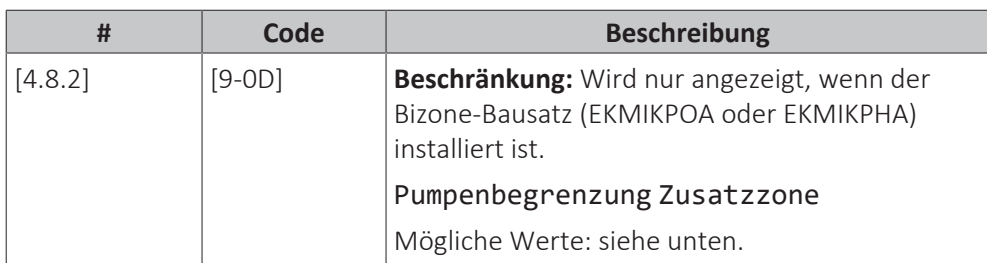

Possible values:

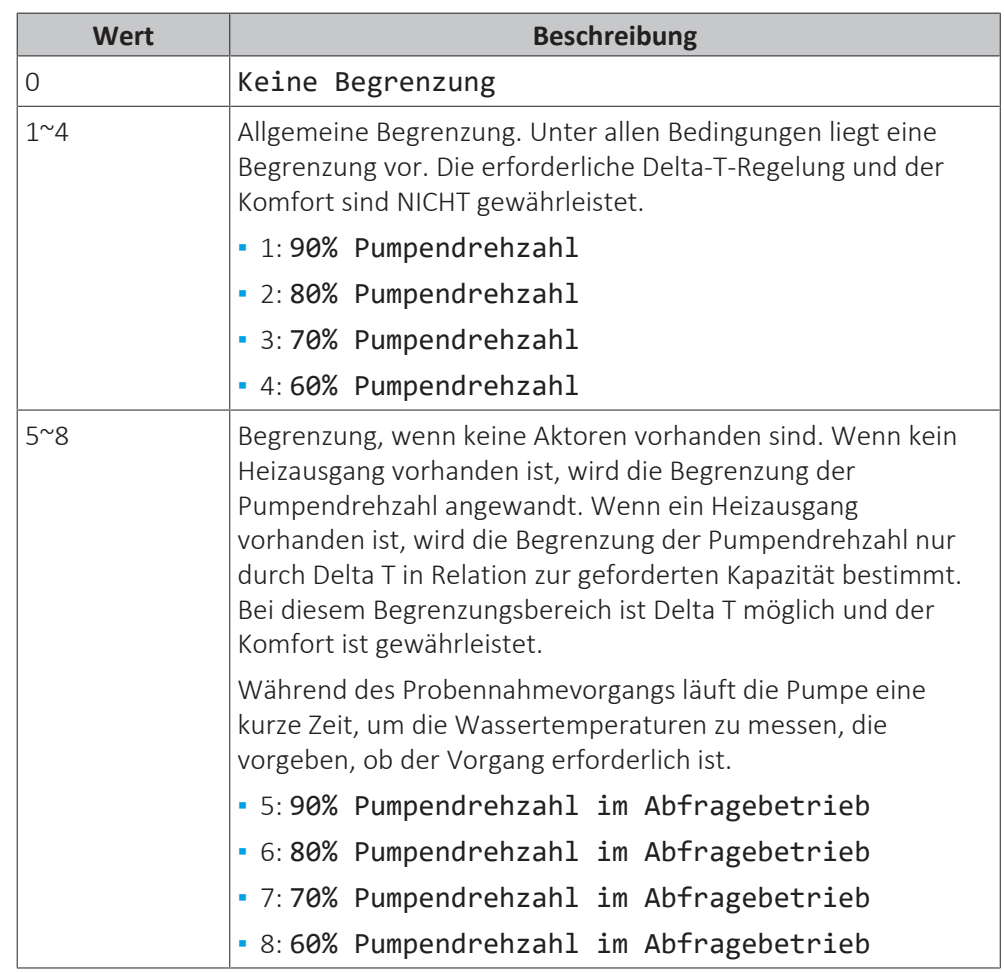

Die maximalen Werte hängen vom Gerätetyp ab:

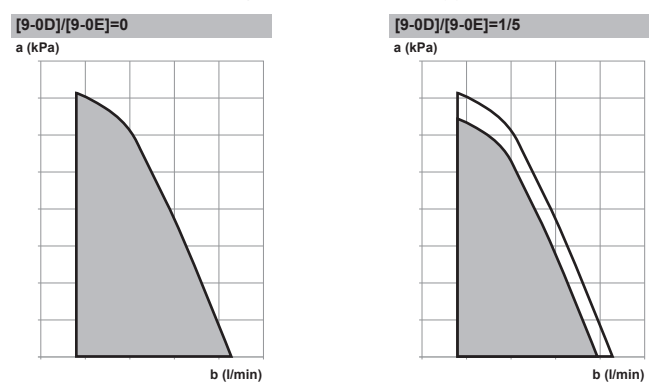

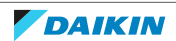

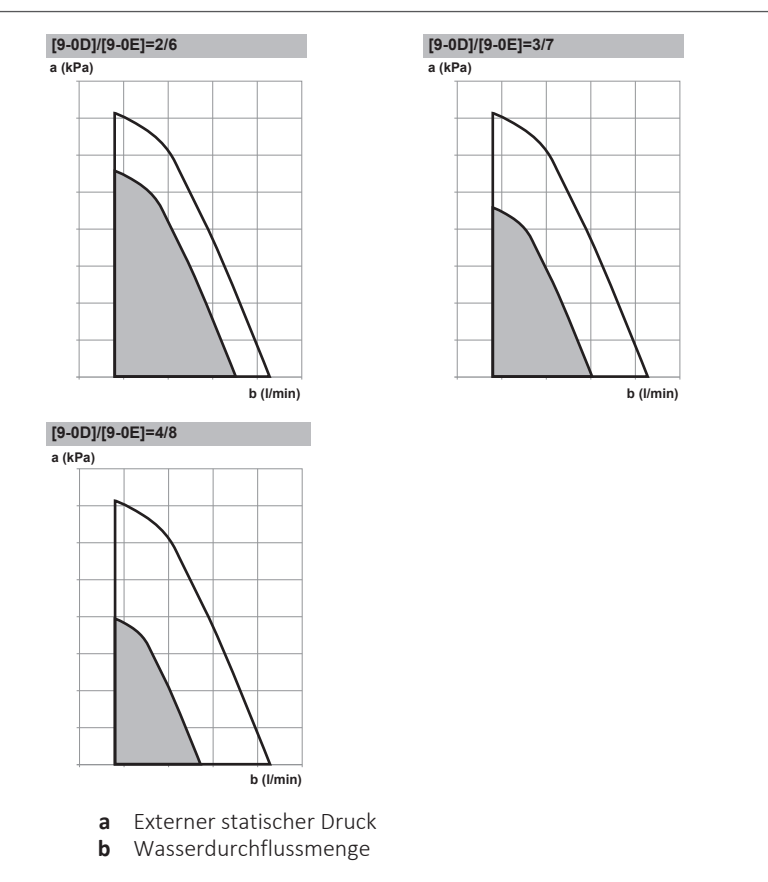

## **Pumpe außerhalb des Bereichs**

Ist die Pumpenbetriebsart deaktiviert, stellt die Pumpe ihren Betrieb ein, wenn die Außentemperatur über den durch Ausschalttemperatur Heizen [4-02] festgelegten Wert steigt oder unter den durch Ausschalttemperatur Kühlen [F‑01] festgelegten Wert sinkt. Ist die Pumpenfunktion aktiviert, kann die Pumpe bei allen Außentemperaturen arbeiten.

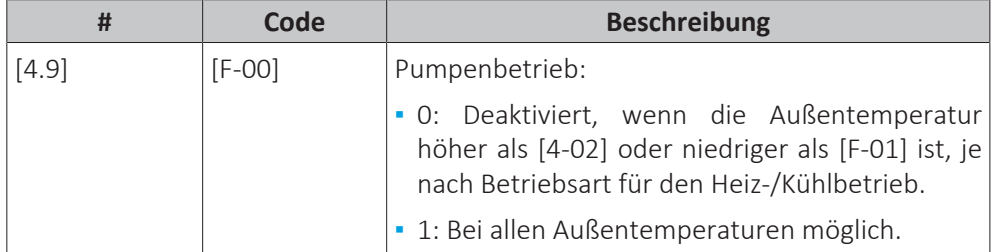

#### **Erhöhung etwa 0°C**

Verwenden Sie diese Einstellung, um mögliche Wärmeverluste des Gebäudes aufgrund der Verdunstung von geschmolzenem Eis oder Schnee auszugleichen. (z. B. in Ländern in kälteren Regionen).

Im Heizbetrieb wird die Soll-Vorlauftemperatur lokal bei einer Außentemperatur von etwa 0°C erhöht. Dieser Abgleich kann gewählt werden, wenn eine absolute oder eine witterungsgeführte Soll-Temperatur verwendet wird (siehe nachfolgende Abbildung).

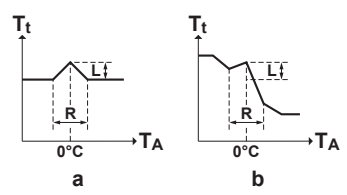

**a** Absolute Soll-Vorlauftemperatur<br>**b** Witterungsgeführte Soll-Vorlauft **b** Witterungsgeführte Soll-Vorlauftemperatur

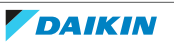
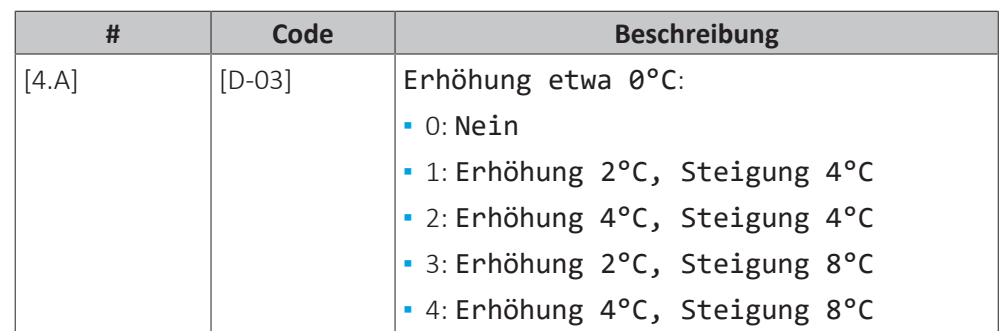

#### **Überschreitung**

**Beschränkung:** Diese Funktion ist nur für den Heizmodus zutreffend.

Diese Funktion legt fest, wie hoch die Wassertemperatur über die Soll-Vorlauftemperatur steigen darf, bevor der Verdichter gestoppt wird. Der Verdichter nimmt den Betrieb wieder auf, wenn die Vorlauftemperatur unter die Soll-Vorlauftemperatur fällt.

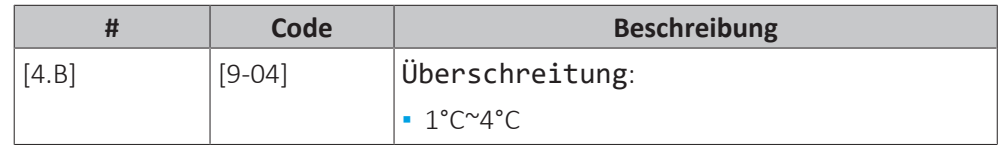

## **Unterschreitung**

**Beschränkung:** Diese Funktion ist nur für den Kühlmodus während des Verdichterstarts zutreffend. Sie ist NICHT für den stabilen Betrieb zutreffend.

Diese Funktion legt fest, wie tief die Wassertemperatur unter die Soll-Vorlauftemperatur fallen darf, bevor der Verdichter gestoppt wird. Der Verdichter nimmt den Betrieb wieder auf, wenn die Vorlauftemperatur über die Soll-Vorlauftemperatur steigt.

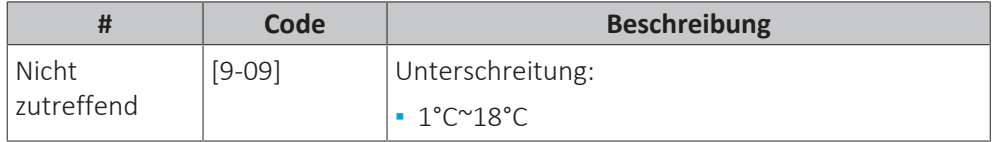

#### **Frostschutz**

Frostschutz [1.4] oder [4.C] verhindert, dass der Raum zu kalt wird. Ausführliche Informationen zum Frostschutz Raum finden Sie unter ["11.6.2 Raum" \[](#page-186-0)> [187\].](#page-186-0)

# 11.6.6 Speicher

# **Übersicht**

Die folgenden Elemente sind im Untermenü aufgeführt:

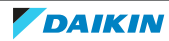

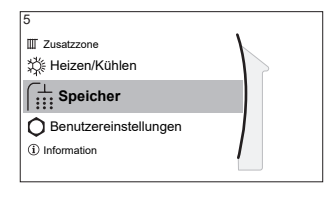

# [5] Speicher

Sollwert-Bildschirm

- [5.1] Hochleistungsbetrieb
- [5.2] Komfort-Sollwert
- [5.3] Eco-Sollwert
- [5.4] Warmhalte-Sollwert
- [5.5] Zeitprogramm
- [5.6] Betriebsart Heizen
- [5.7] Desinfektion
- [5.8] Maximum
- [5.9] Hysterese
- [5.A] Hysterese
- [5.B] Sollwertmodus
- [5.C] Witterungsgeführte Kurve
- [5.D] Marge
- [5.E] Typ witterungsgeführte Kurve

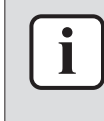

#### **INFORMATION**

Um das Abtauen des Speichers möglich zu machen, empfehlen wir eine minimale Speichertemperatur von 35°C.

## **Speichersollwert-Bildschirm**

Sie können die Brauchwasser-Temperatur über den Sollwert-Bildschirm festlegen. Ausführliche Informationen dazu finden Sie unter ["11.3.5](#page-168-0)  [Sollwert-](#page-168-0)[Bildschirm" \[](#page-168-0)> [169\].](#page-168-0)

#### **Hochleistungsbetrieb**

Sie können den Hochleistungsbetrieb verwenden, um das Aufheizen des Wassers auf den voreingestellten Wert sofort zu starten (Speicher-Komfort). Dies verbraucht jedoch zusätzliche Energie. Wenn der Hochleistungsbetrieb aktiv ist, wird  $\mathbf{\hat{P}}$  im Startbildschirm angezeigt.

## **So aktivieren Sie den Hochleistungsbetrieb**

Aktivieren oder deaktivieren Sie Hochleistungsbetrieb wie folgt:

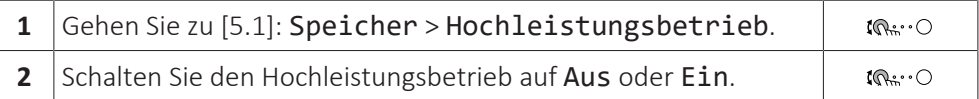

Nutzungsbeispiel: Sie benötigen sofort mehr Warmwasser

Sie befinden sich in folgender Situation:

- **▪** Sie haben fast das gesamte Warmwasser verbraucht.
- **▪** Sie können nicht bis zur nächsten programmierten Aktion warten, um den Brauchwasserspeicher aufzuheizen.

Dann können Sie den Brauchwasser-Hochleistungsbetrieb aktivieren.

**Vorteil:** Der Brauchwasserspeicher beginnt sofort mit dem Heizen des Wassers bis zum Voreinstellwert (Speicher-Komfort).

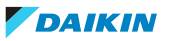

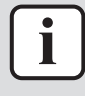

#### **INFORMATION**

Bei aktiviertem Hochleistungsbetrieb besteht ein beträchtliches Risiko auf Komfortund Leistungsprobleme für die Raumheizung/-kühlung. Bei regelmäßiger Brauchwasserbereitung können wiederholte und längere Unterbrechung der Raumheizung/-kühlung auftreten.

## **Komfort-Sollwert**

Gilt nur, wenn für die Brauchwasserbereitung Nur Programm oder Programm + Warmhalten eingestellt ist. Beim Programmieren des Timers können Sie den Komfort-Sollwert als Voreinstellwert verwenden. Wenn Sie einen Speicher-Sollwert zu einem späteren Zeitpunkt ändern möchten, müssen Sie diesen Vorgang nur an einer Stelle durchführen.

Der Speicher wird erwärmt, bis die **Speicher-Komforttemperatur** erreicht wurde. Dabei handelt es sich um die höhere Soll-Temperatur bei einer programmierten Speicher-Komfort-Aktion.

Außerdem kann ein Speicherstopp programmiert werden. Diese Funktion stoppt auch dann das Aufwärmen des Speichers, wenn der Sollwert noch NICHT erreicht wurde. Programmieren Sie einen Speicherpunkt nur, wenn das Aufwärmen des Speichers absolut unerwünscht ist.

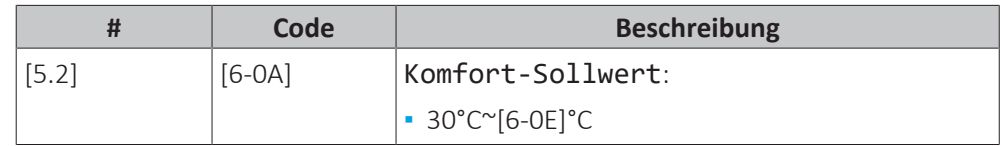

# **Eco-Sollwert**

Die **Speicher-Eco-Temperatur** gibt die niedrigere Soll-Speichertemperatur an. Dabei handelt es sich um die Soll-Temperatur bei einer programmierten Speicher-Eco-Aktion (vorzugsweise tagsüber).

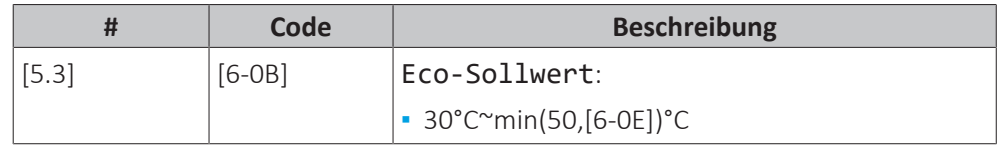

# **Warmhalte-Sollwert**

Die **Warmhalten-Soll-Speichertemperatur** wird folgendermaßen verwendet:

- **▪** Im Modus Programm + Warmhalten, im Warmhalten-Modus: Die garantierte minimale Speichertemperatur wird durch den Warmhalte-Sollwert abzüglich der Warmhaltehysterese festgelegt. Wenn die Speichertemperatur unter diesen Wert fällt, wird der Speicher beheizt.
- **▪** bei Speicher Komfort zur Priorisierung der Brauchwasserbereitung. Wenn die Speichertemperatur über diesen Wert steigt, werden Brauchwasserbereitung und Raumheizung/-kühlung nacheinander ausgeführt.

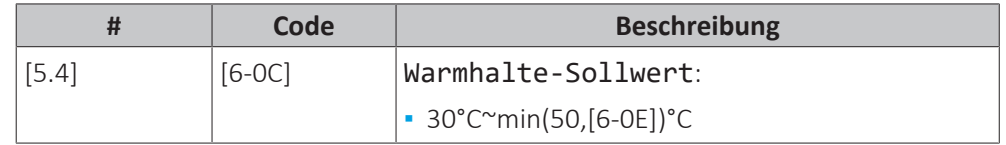

# **Zeitprogramm**

Sie können das Speichertemperaturprogramm über den Programm-Bildschirm festlegen. Ausführliche Informationen zu diesem Bildschirm finden Sie unter ["11.4.3 Programmbildschirm: Beispiel" \[](#page-174-0)> [175\].](#page-174-0)

## **Betriebsart Heizen**

Es gibt 3 verschiedene Arten der Brauchwasserbereitung. Sie unterscheiden sich in der Art, wie die Soll-Speichertemperatur eingestellt wird und wie das Gerät darauf reagiert.

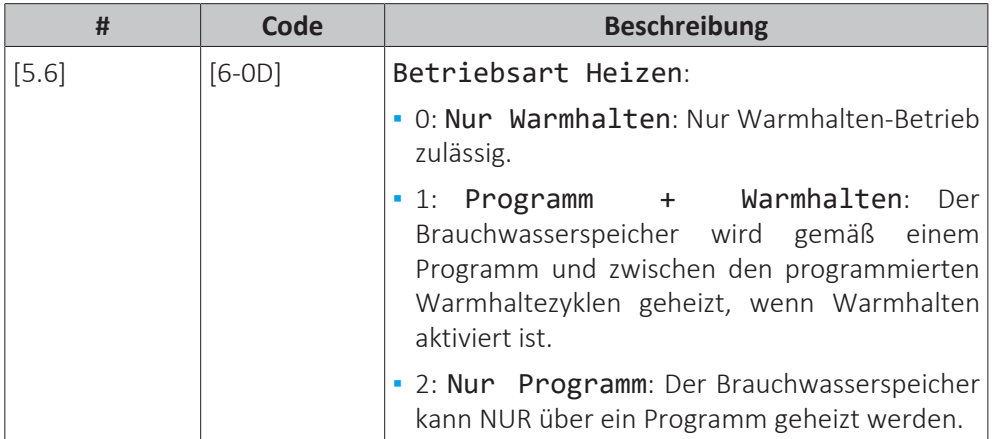

Weitere Informationen dazu finden Sie in der Betriebsanleitung.

#### **Desinfektion**

Gilt nur für Anlagen mit Brauchwasserspeicher.

Die Desinfektionsfunktion dient zum Desinfizieren des Brauchwasserspeichers. Das geschieht, indem in bestimmten Zeitabständen das Wasser im Speicher auf eine bestimmte Temperatur aufgeheizt wird.

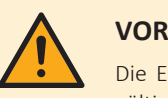

# **VORSICHT**

Die Einstellungen für die Desinfektionsfunktion MÜSSEN vom Monteur gemäß der gültigen Gesetzgebung festgelegt werden.

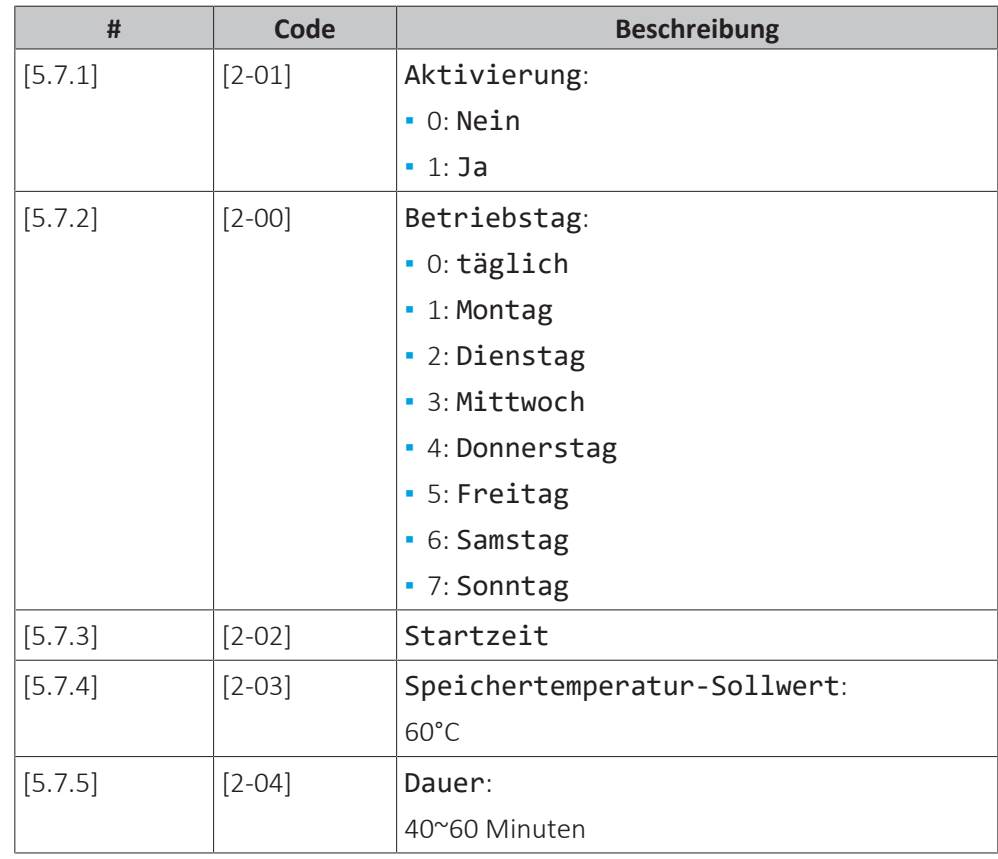

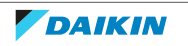

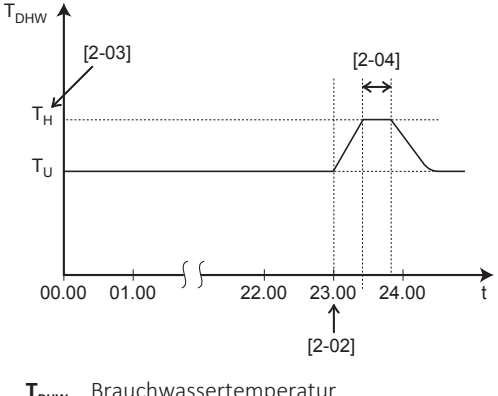

- **T<sub>DHW</sub>** Brauchwassertemperatur<br>**T.** Benutzerdefinierter Temp **T<sup>U</sup>** Benutzerdefinierter Temperatur-Sollwert
	- **T<sup>H</sup>** Hoher Temperatur-Sollwert [2-03]
	- **t** Zeit

# **WARNUNG**

Denken Sie daran, dass nach Durchführung der Desinfektion die Temperatur des Warmwassers, das aus einem Warmwasserhahn entnommen wird, so heiß ist, dass seine Temperatur dem Wert entspricht, der durch die bauseitige Einstellung [2-03] festgelegt ist.

Falls das Warmwasser aus dem Brauchwasserspeicher so heiß sein könnte, dass für Menschen Verbrühungsgefahr besteht, sollte ein Mischventil (bauseitig zu liefern) am Auslasswasserhahn des Brauchwasserspeichers installiert werden. Dieses Mischventil sollte dann dafür sorgen, dass die Temperatur des aus dem Warmwasserhahn entnommenen Wassers niemals höher sein kann als eine vorher eingestellte Maximaltemperatur. Die Maximaltemperatur muss gemäß der gültigen Gesetzgebung festgelegt werden.

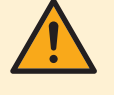

## **VORSICHT**

Stellen Sie sicher, dass die Startzeit der Desinfektionsfunktion [5.7.3] mit festgelegter Dauer [5.7.5] NICHT durch einen möglichen Brauchwasserbedarf unterbrochen wird.

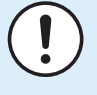

#### **HINWEIS**

**Desinfektionsmodus**. Auch wenn Sie den Heizbetrieb ausschalten ([C.3]: Betrieb > Speicher), bleibt der Desinfektionsmodus. aktiv. Wenn Sie aber die Desinfektion während der Ausführung ausschalten, kommt es zu einem AH-Fehler.

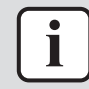

#### **INFORMATION**

Bei Anzeige des Fehlercodes AH und nicht erfolgter Unterbrechung der Desinfektionsfunktion aufgrund der Brauchwassernutzung, sollte folgendes Verfahren durchgeführt werden:

- **▪** Wenn der Modus Nur Warmhalten oder Programm + Warmhalten ausgewählt ist, wird empfohlen, den Start der Desinfektionsfunktion mindestens 4 Stunden später als die letzte erwartete große Brauchwasserentnahme zu programmieren. Dieser Start kann über die Monteureinstellungen (Desinfektionsfunktion) konfiguriert werden.
- **▪** Wenn der Modus Nur Programm ausgewählt ist, wird empfohlen, eine Eco-Aktion 3 Stunden vor dem programmierten Start der Desinfektionsfunktion zu programmieren, um den Speicher vorzuheizen.

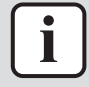

#### **INFORMATION**

Die Desinfektionsfunktion wird neu gestartet, wenn die Brauchwassertemperatur während der Dauer 5°C unter die Desinfektions-Solltemperatur fällt.

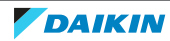

#### **Maximaler Sollwert für die Brauchwassertemperatur**

Die maximale Temperatur, die Benutzer für das Brauchwasser wählen können. Sie können diese Einstellung verwenden, um die Temperaturen an den Warmwasserhähnen zu beschränken.

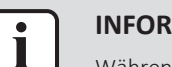

#### **INFORMATION**

Während der Desinfektion des Brauchwasserspeichers kann die Brauchwassertemperatur diesen Maximalwert überschreiten.

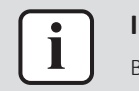

#### **INFORMATION**

Beschränken Sie die maximale Temperatur für das Brauchwasser gemäß der geltenden Gesetzgebung.

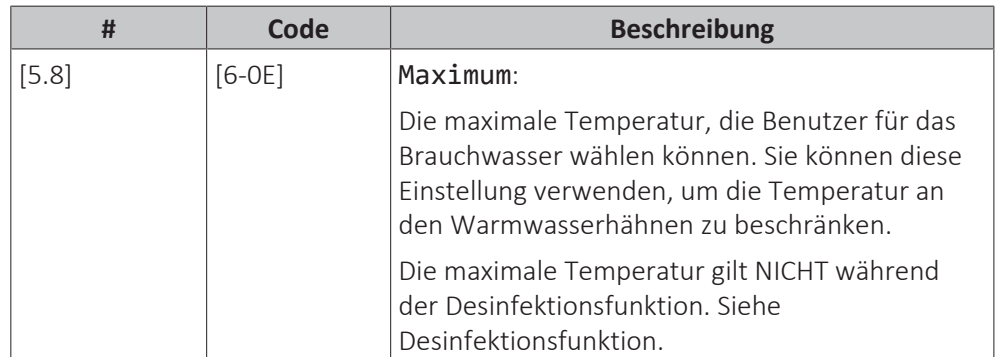

## **Hysterese (EIN-Hysterese der Wärmepumpe)**

Gilt, wenn für die Brauchwasserbereitung nur Warmhalten eingestellt ist. Wenn die Speichertemperatur unter die Warmhalten-Temperatur minus der EIN-Hysteresetemperatur der Wärmepumpe fällt, erwärmt sich der Speicher bis zur Warmhaltentemperatur.

Die minimale EIN-Temperatur ist 20°C, auch wenn die Sollwert-Hysterese geringer als 20°C ist.

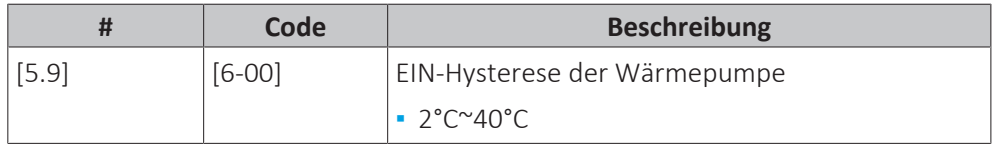

# **Warmhaltefunktion**

Wenn längere Zeit nur wenig oder gar kein Brauchwasser verbraucht wird, können die Speicherenergiepegel unter den für den Komfort erforderlichen Wert fallen. Die Warmhaltefunktion verhindert, dass die Speichertemperatur zu stark abfällt, nachdem nur wenig oder gar kein Brauchwasser verbraucht wurde, bevor der Speicher wieder aufgewärmt wird. Das kann dazu führen, dass der Speicher früher (Warmhaltetemperatur minus Warmhalte-Hysterese [6-05]) als bei der Warmhaltetemperatur minus der EIN-Hysterese-Temperatur der Wärmepumpe [6-00] aufgewärmt wird.

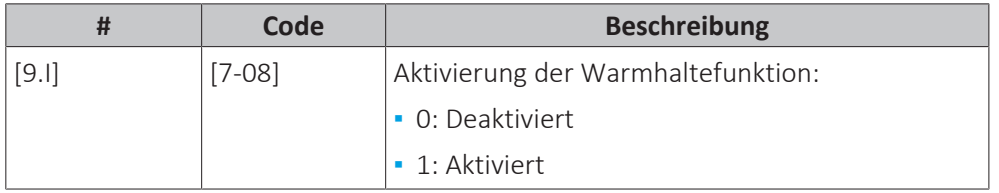

Wenn die Warmhaltefunktion aktiviert ist, erfolgt das Aufwärmen des Speichers früher.

## **Hysterese (Warmhaltehysterese)**

Gilt, wenn für die Brauchwasserbereitung Programm+Warmhalten eingestellt ist. Wenn die Speichertemperatur unter die Warmhalten-Temperatur minus der Warmhalten-Hysteresetemperatur fällt, erwärmt sich der Speicher bis zur Warmhaltentemperatur.

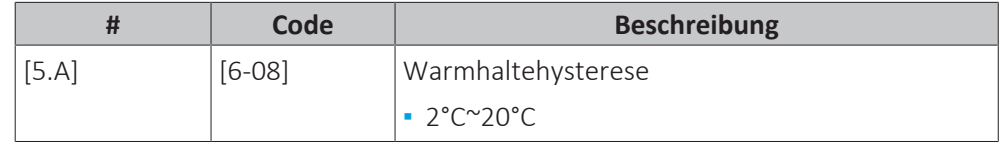

#### **Sollwertmodus**

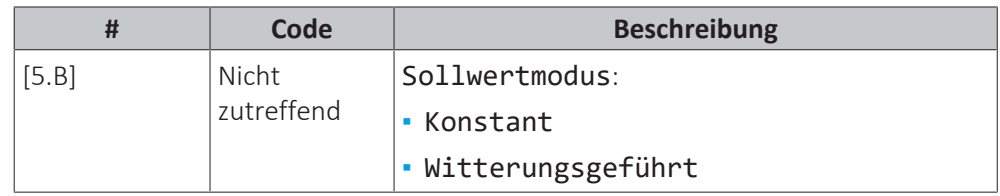

## **Witterungsgeführte Kurve**

Bei witterungsgeführtem Betrieb wird die Soll-Speichertemperatur automatisch je nach durchschnittlicher Außentemperatur bestimmt: Bei niedrigen Außentemperaturen steigen die Soll-Speichertemperaturen aufgrund von kälterem Wasser am Kaltwasserhahn und umgekehrt.

Wenn für die Brauchwasserbereitung Nur Programm oder Programm + Warmhalten eingestellt ist, ist die Speicher-Komfort-Temperatur witterungsgeführt (gemäß der witterungsgeführten Kurve), aber die Speicher-Ecound die Warmhalten-Temperatur sind NICHT witterungsgeführt.

Wenn Nur Warmhalten für die Brauchwasserbereitung eingestellt ist, ist die Soll-Speichertemperatur witterungsgeführt (gemäß der witterungsgeführten Kurve). Während des witterungsgeführten Betriebs kann der Endbenutzer die Soll-Speichertemperatur an der Bedieneinheit nicht einstellen. Beachten Sie auch ["11.5 Witterungsgeführte Kurve" \[](#page-180-0)> [181\].](#page-180-0)

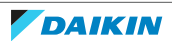

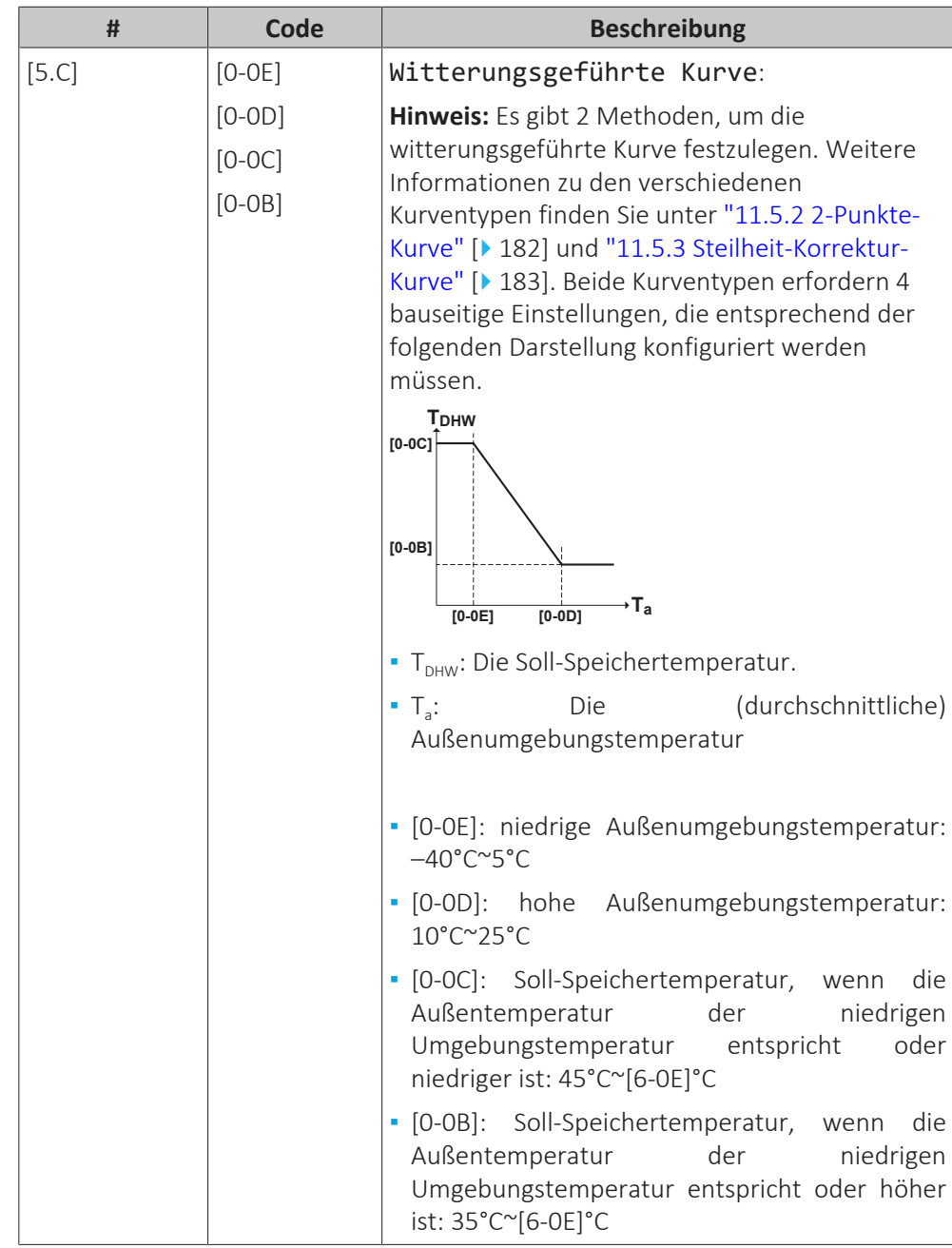

#### **Marge**

Im Betrieb zur Brauchwasserbereitung kann der folgende Hysteresewert für den Wärmepumpenbetrieb eingestellt werden:

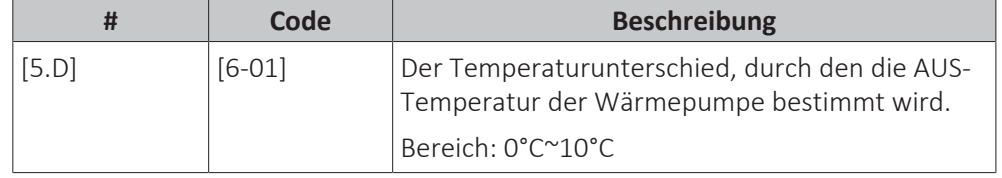

Beispiel: Sollwert (T<sub>u</sub>)>maximale Wärmepumpentemperatur-[6-01] (T<sub>HP MAX</sub>- $[6 - 01]$ 

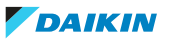

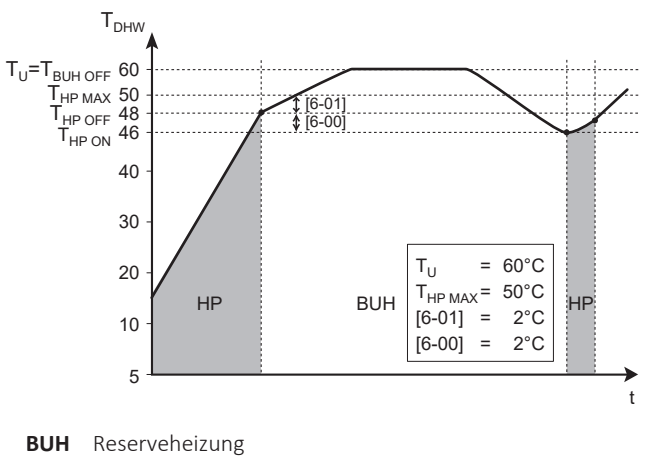

- **HP** Wärmepumpe. Wenn die Aufwärmzeit durch die Wärmepumpe zu lange dauert, kann zusätzliche Erwärmung durch die Reserveheizung erfolgen.
- T<sub>BUH OFF</sub> AUS-Temperatur der Reserveheizung (T<sub>U</sub>)
- **T<sub>HP MAX</sub>** Maximale Temperatur durch Wärmepumpe am Sensor im Brauchwasserspeicher<br>T<sub>HP OFF</sub> AUS-Temperatur der Wärmepumpe (T<sub>HP MAX</sub>-[6-01])
- T
<sub>HP OFF</sub> AUS-Temperatur der Wärmepumpe (T<sub>HP MAX</sub>−[6-01])<br>
T<sub>HP ON</sub> EIN-Temperatur der Wärmepumpe (T<sub>HP OFF</sub>-[6-00])
	- EIN-Temperatur der Wärmepumpe (T<sub>HP OFF</sub>−[6-00])
- 
- **T<sub>DHW</sub>** Brauchwassertemperatur<br>**T.**, Benutzerdefinierter Temp **T<sup>U</sup>** Benutzerdefinierter Temperatur-Sollwert (am Raumbedienmodul festgelegt) **t** Zeit
- Beispiel: Sollwert (T<sub>u</sub>)≤maximale Wärmepumpentemperatur–[6-01] (T<sub>HP MAX</sub>–  $[6-01]$

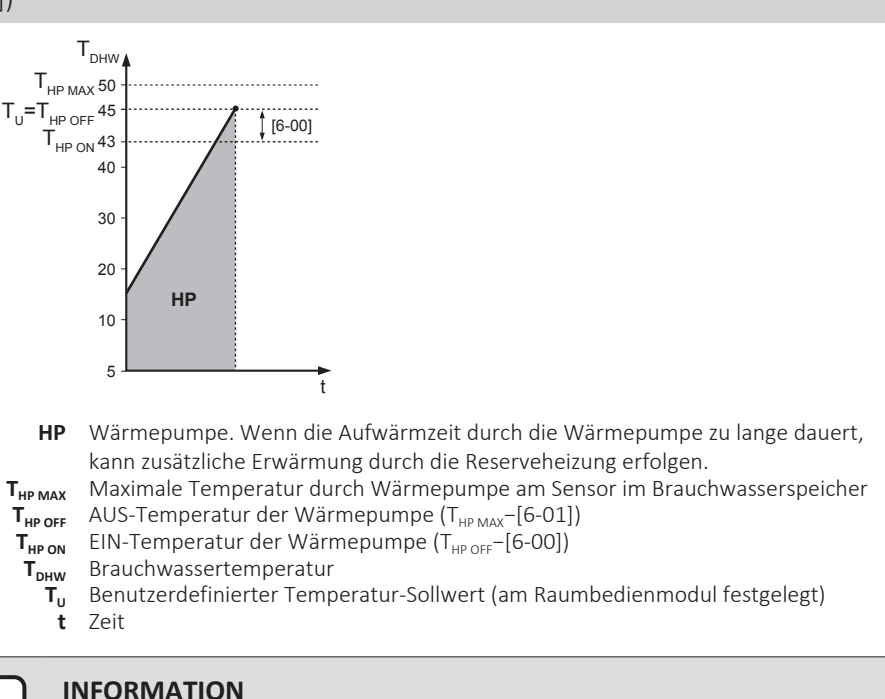

Die maximale Wärmepumpentemperatur hängt von der Umgebungstemperatur ab. Für weitere Informationen siehe Betriebsbereich.

#### **Typ witterungsgeführte Kurve**

Es gibt 2 Methoden, um die witterungsgeführte Kurven zu definieren:

- 2-Punkt (siehe ["11.5.2 2-Punkte-Kurve" \[](#page-181-0)▶ [182\]\)](#page-181-0)
- Steigung-Verschiebung (siehe ["11.5.3 Steilheit-Korrektur-Kurve" \[](#page-182-0)▶ [183\]](#page-182-0))

Unter [2.E] Typ witterungsgeführte Kurve können Sie wählen, welche Methode Sie verwenden möchten.

Unter [5.E] Typ witterungsgeführte Kurve wird die gewählte Methode schreibgeschützt angezeigt (gleicher Wert wie [2.E]).

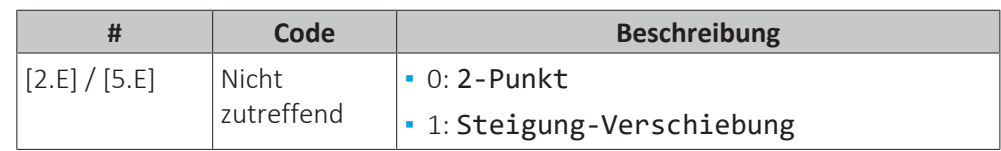

# 11.6.7 Benutzereinstellungen

# **Übersicht**

Die folgenden Elemente sind im Untermenü aufgeführt:

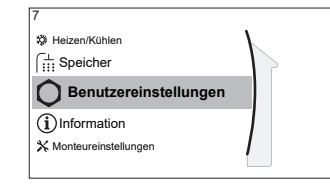

[7] Benutzereinstellungen [7.1] Sprache [7.2] Zeit/Datum [7.3] Ferien [7.4] Leise [7.5] Strompreis [7.6] Gaspreis

# **Sprache**

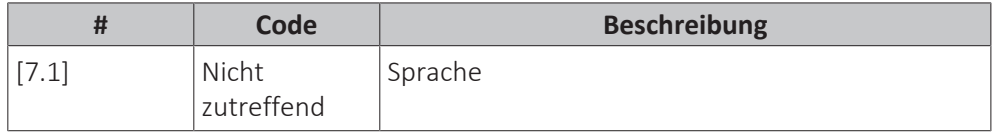

## **Zeit/Datum**

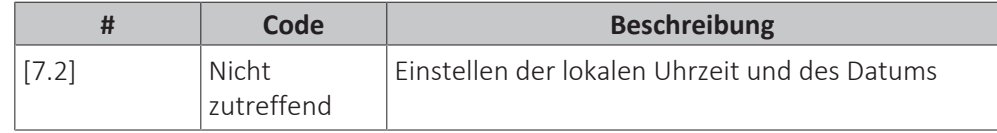

# **INFORMATION**

Standardmäßig ist die Sommerzeit aktiviert und das Uhrzeitformat ist auf 24 Stunden eingestellt. Diese Einstellungen können nur während der Erstkonfiguration oder über die Menüstruktur [7.2]: Benutzereinstellungen > Zeit/Datum geändert werden.

# **Ruhetag**

# **Über den Ferienbetrieb**

Ť

Während Ihrer Ferien können Sie den Ferienbetrieb verwenden, um die normalen Programme zu umgehen, ohne sie ändern zu müssen. Während der Urlaubsbetrieb aktiv ist, werden der Raumheizung-/Kühlenbetrieb und der Brauchwasserbetrieb ausgeschaltet. Der Frostschutz Raum und der Desinfektionsbetrieb bleiben aktiv.

# **Typischer Ablauf**

Die Verwendung des Ferienbetriebs umfasst normalerweise die folgenden Schritte:

- 1 Aktivieren des Ferienbetriebs.
- 2 Einstellen des Startdatums und Enddatums des Urlaubs.

# **So überprüfen Sie, ob der Ferienbetrieb aktiviert ist und/oder ausgeführt wird**

Wenn  $\widehat{\mathbb{II}}$  auf dem Startbildschirm angezeigt wird, ist der Urlaubsmodus aktiv.

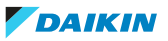

## **So konfigurieren Sie den Urlaub**

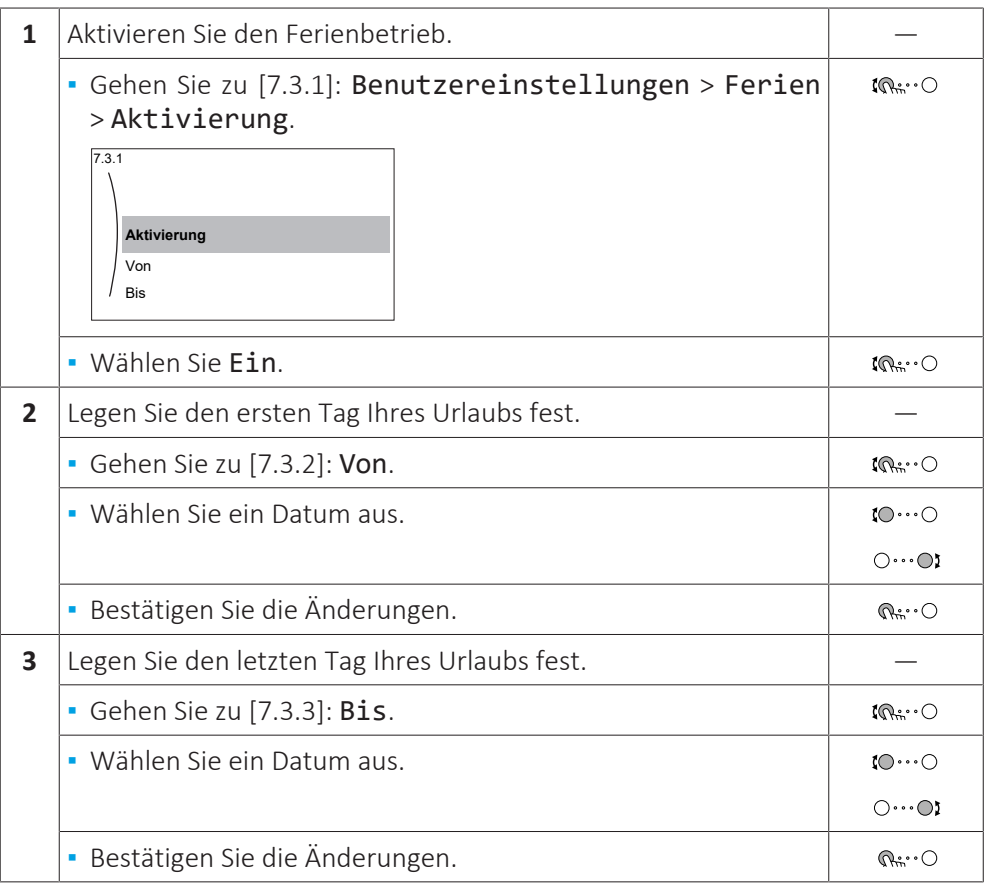

#### **Geräuscharm**

#### **Über den geräuscharmen Betrieb**

Sie können den geräuscharmen Betrieb nutzen, um die Betriebsgeräusche des Außengeräts zu verringern. Hierdurch wird jedoch auch die Heiz-/Kühlleistung des Systems verringert. Es gibt mehrere Stufen des geräuscharmen Betriebs.

Der Monteur kann:

- **▪** Den geräuscharmen Betrieb komplett deaktivieren
- **▪** Eine Stufe des geräuscharmen Betriebs manuell aktivieren
- **▪** Dem Benutzer ermöglichen, einen Zeitplan für den geräuscharmen Betrieb zu programmieren
- **▪** Beschränkungen auf Basis der lokalen Vorschriften konfigurieren

Wenn dies durch den Monteur aktiviert wurde, kann der Benutzer einen Zeitplan für den geräuscharmen Betrieb programmieren.

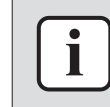

#### **INFORMATION**

Wenn die Außentemperatur unter Null liegt, empfehlen wir, NICHT die niedrigste Stufe geräuscharmer Betrieb zu verwenden.

### **So überprüfen Sie, ob der geräuscharme Betrieb aktiv ist**

Wenn  $\widehat{\mathbb{Q}}$  im Startbildschirm angezeigt wird, ist Geräuscharm aktiv.

## **So verwenden Sie den geräuscharmen Betrieb**

**1** Gehen Sie zu [7.4.1]: Benutzereinstellungen > Leise > Modus.

 $\mathbb{I} \mathbb{Q}$  in  $\cdots$   $\bigcirc$ 

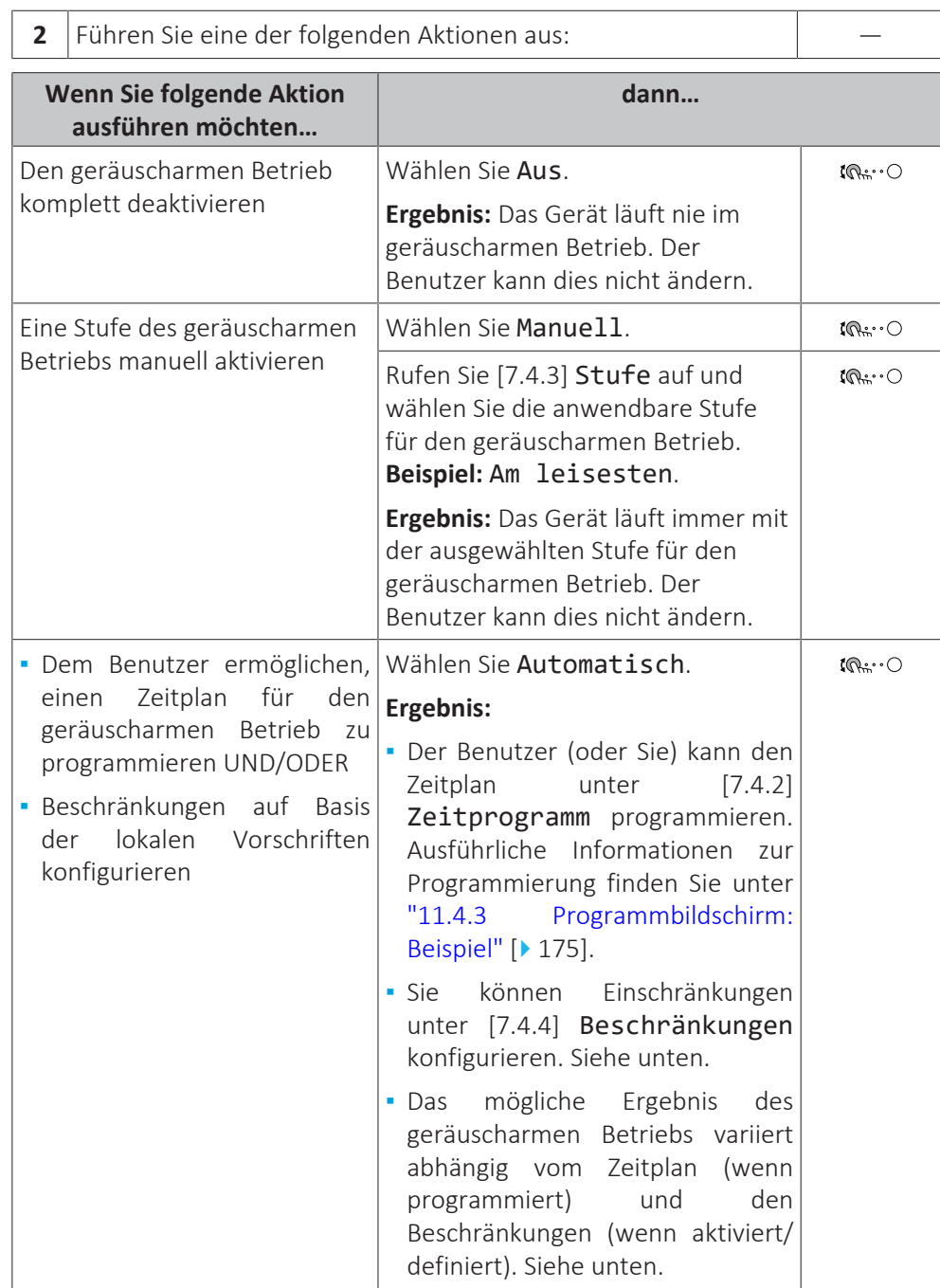

# **So konfigurieren Sie Beschränkungen**

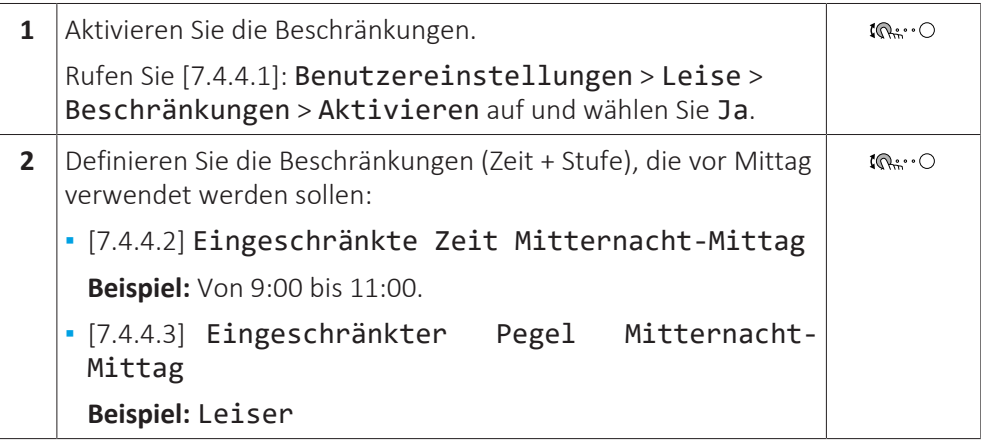

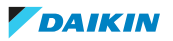

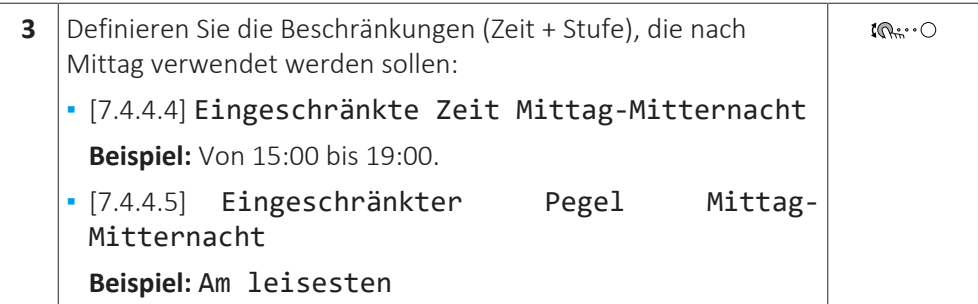

**Mögliche Ergebnisse, wenn der geräuscharme Betrieb auf Automatisch eingestellt ist.**

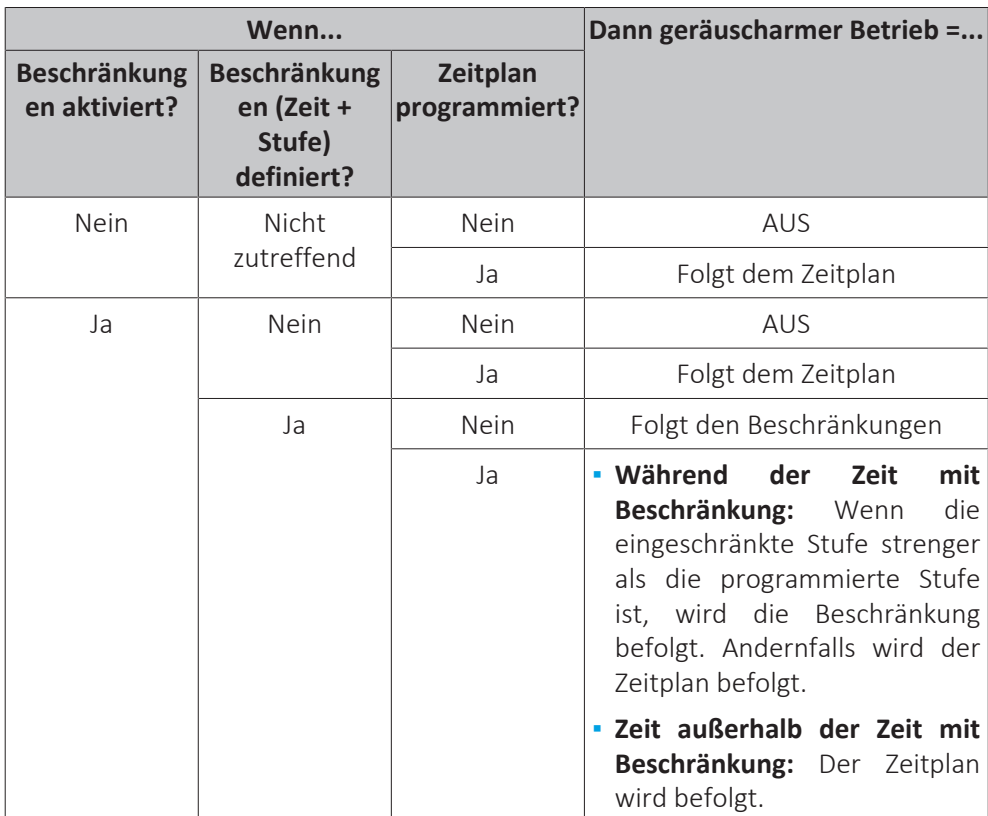

## **Elektrizitätspreise und Gaspreise**

Nur geltende in Kombination mit der Bivalent-Funktion. Siehe auch ["Bivalent" \[](#page-249-0)▶ [250\]](#page-249-0).

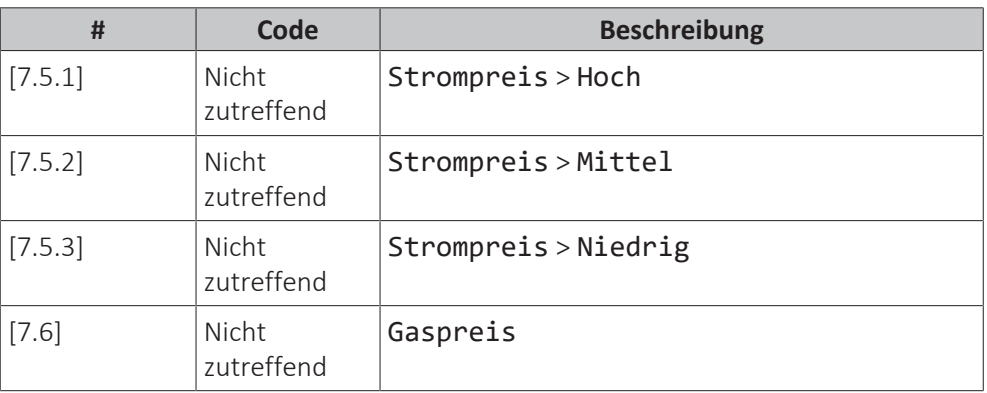

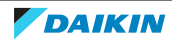

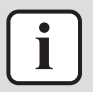

#### **INFORMATION**

Der Strompreis kann nur eingestellt werden, wenn Bivalent auf EIN gesetzt ist ([9.C.1] oder [C-02]). Diese Werte können nur in der Menüstruktur [7.5.1], [7.5.2] und [7.5.3] eingestellt werden. Verwenden Sie KEINE Übersichtseinstellungen.

## <span id="page-229-0"></span>**Gastarif einstellen**

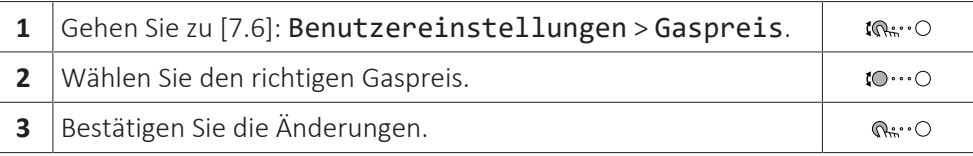

**INFORMATION**

Preisspanne von 0,00~990 Währungseinheit/kWh (mit 2 Kommastellen).

## <span id="page-229-1"></span>**Stromtarif einstellen**

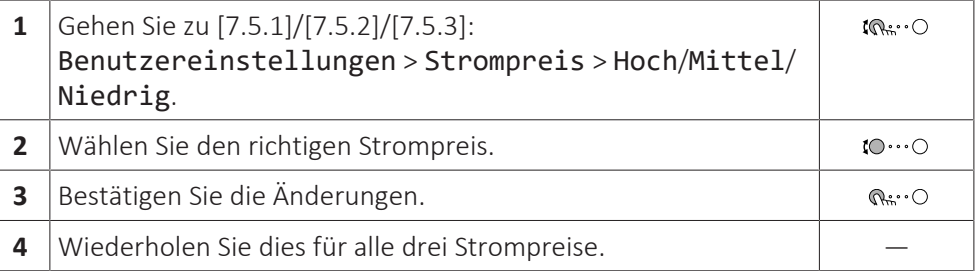

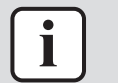

#### **INFORMATION**

Preisspanne von 0,00~990 Währungseinheit/kWh (mit 2 Kommastellen).

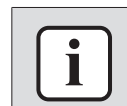

Ť

# **INFORMATION**

Wurde kein Programm eingestellt, dann wird Hoch für Strompreis berücksichtigt.

# **Programm-Timer für Stromtarif einstellen**

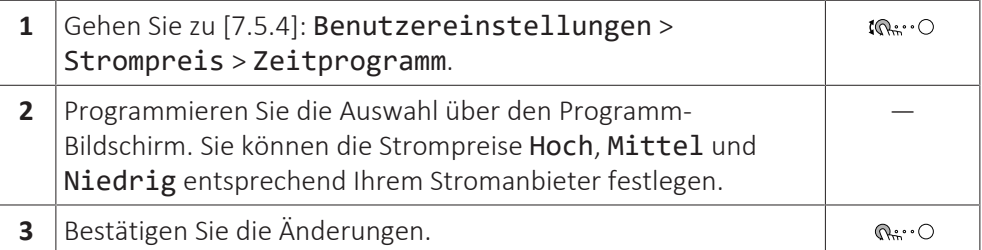

# **INFORMATION**

Die Werte für Hoch, Mittel und Niedrig entsprechen den vorher eingestellten Stromtarifwerten. Wurde kein Programm eingestellt, dann wird der Stromtarif für Hoch herangezogen.

#### **Über Energiepreise im Fall einer Prämie je kWh erneuerbarer Energie**

Beim Einstellen der Strompreise kann eine Prämie in Betracht gezogen werden. Obwohl die laufenden Kosten steigen können, werden die Gesamtbetriebskosten unter Berücksichtigung der Rückerstattung optimiert.

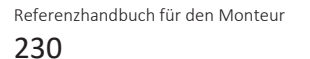

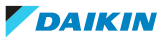

#### **HINWEIS**

Stellen Sie sicher, dass die Strompreiseinstellungen nach Ablauf des Prämienzeitraums wieder geändert werden.

#### **Ermittlung des Gaspreises im Fall einer Prämie je kWh erneuerbarer Energie**

Berechnen Sie den Wert für den Gaspreis mit der folgenden Formel:

**▪** Tatsächlicher Gaspreis + (Prämie/kWh×0,9)

Informationen zum Festlegen des Gaspreises finden Sie unter ["Gastarif](#page-229-0) [einstellen" \[](#page-229-0)▶ [230\]](#page-229-0).

#### **Ermittlung des Strompreises im Fall einer Prämie je kWh erneuerbarer Energie**

Berechnen Sie den Wert für den Strompreis mit der folgenden Formel:

**▪** Tatsächlicher Strompreis+Prämie/kWh

Informationen zum Festlegen des Strompreises finden Sie unter ["Stromtarif](#page-229-1) einstellen"  $[230]$  $[230]$ .

#### **Beispiel**

Dies ist ein Beispiel, und die in diesem Beispiel verwendeten Preise und/oder Werte entsprechen NICHT den realen Preisen und/oder Werten.

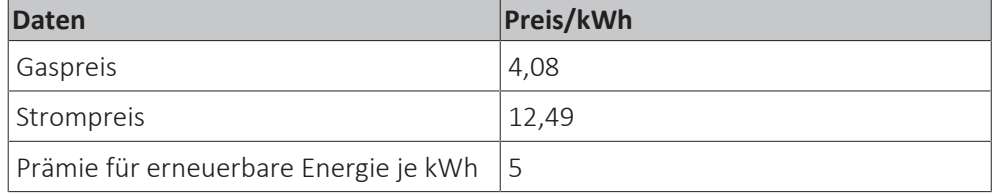

#### **Berechnung des Gaspreises**

Gaspreis=Tatsächlicher Gaspreis + (Prämie/kWh×0,9)

Gaspreis=4,08+(5×0,9)

Gaspreis=8,58

#### **Berechnung des Strompreises**

Strompreis=Tatsächlicher Strompreis + Prämie/kWh

Strompreis=12,49+5

Strompreis=17,49

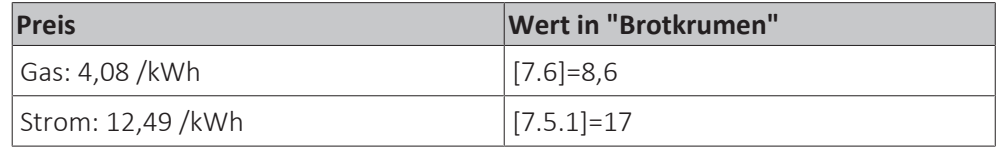

#### 11.6.8 Information

#### **Übersicht**

Die folgenden Elemente sind im Untermenü aufgeführt:

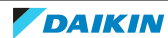

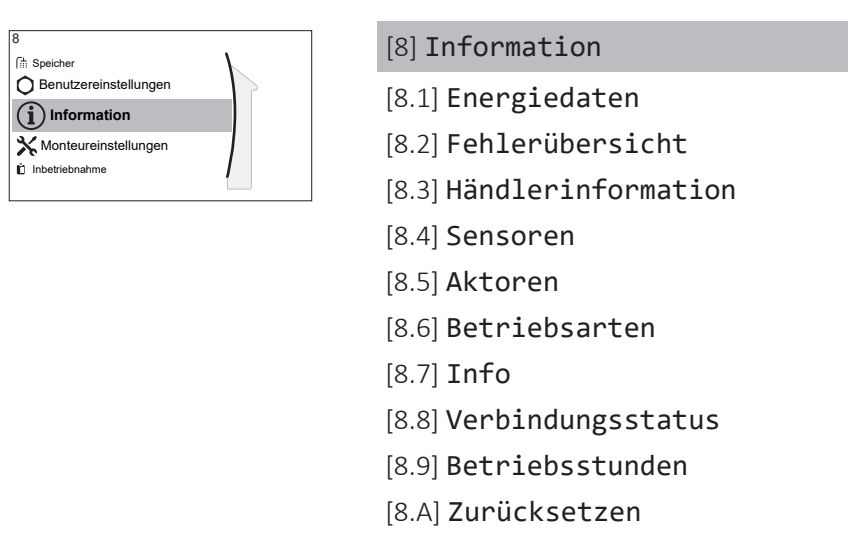

## **Händlerinformation**

Der Monteur kann hier seine Kontaktnummer eintragen.

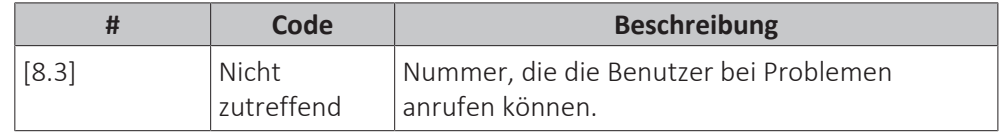

#### **Zurücksetzen**

Setzen Sie die Konfigurationseinstellungen zurück, die im MMI (Bedieneinheit am Innengerät) gespeichert sind.

**Beispiel:** Energiemessungen, Ferieneinstellungen.

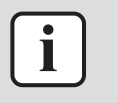

#### **INFORMATION**

Damit werden nicht die Konfigurationseinstellungen und bauseitigen Einstellungen des Innengeräts zurückgesetzt.

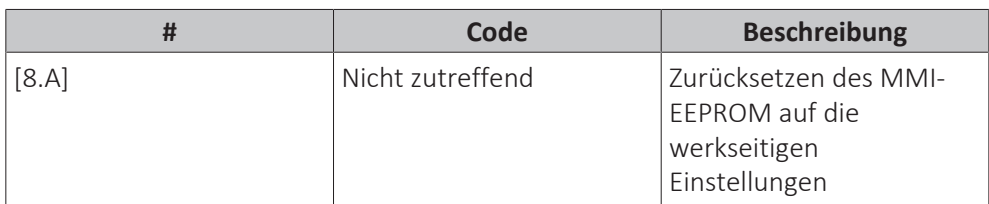

## **Mögliche auslesbare Informationen**

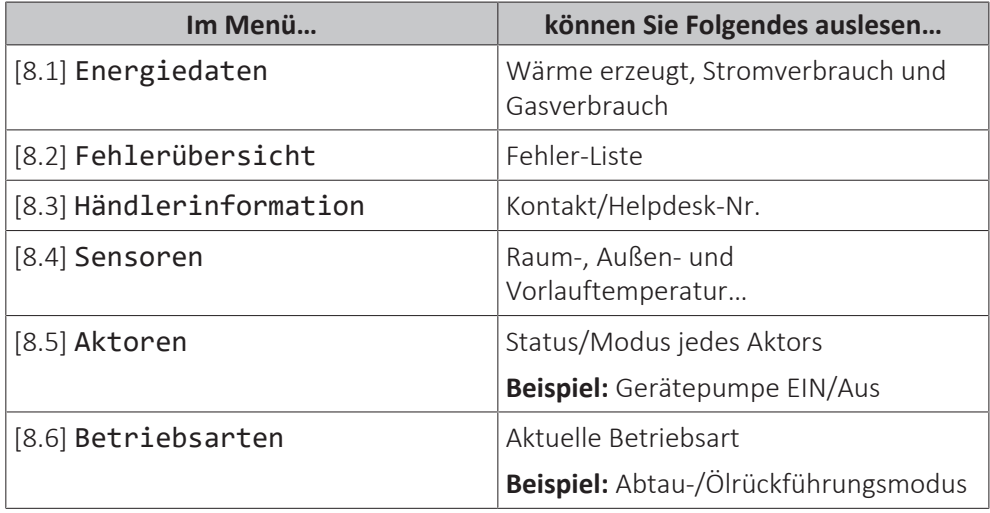

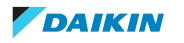

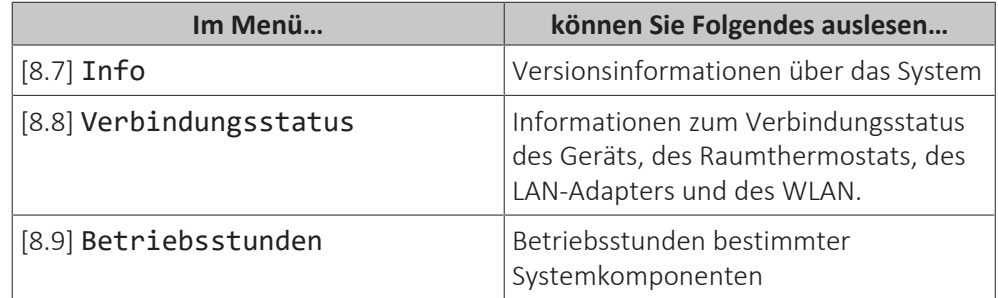

# 11.6.9 Monteureinstellungen

# **Übersicht**

Die folgenden Elemente sind im Untermenü aufgeführt:

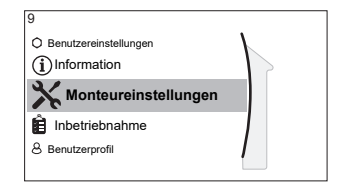

[9] Monteureinstellungen

- [9.1] Konfigurations-Assistent
- [9.2] Brauchwasser
- [9.3] Reserveheizung
- [9.5] Notbetrieb
- [9.6] Ausgleichen
- [9.7] Wasserrohr-Frostschutz
- [9.8] Wärmepumpentarif
- [9.9] Stromverbrauchskontrolle
- [9.A] Stromverbrauchsmess.
- [9.B] Sensoren
- [9.C] Bivalent
- [9.D] Alarmausgang
- [9.E] Automatischer Neustart
- [9.F] Stromsparfunktion
- [9.G] Schutz deaktivieren
- [9.H] Zwangsabtauung
- [9.I] Übersicht der Einstellungen
- [9.N] MMI-Einstellungen exportieren
- [9.P] Mischstation

#### **Konfigurationsassistent**

Nach dem ersten Einschalten des Systems leitet das Raumbedienmodul Sie durch die Verwendung des Konfigurationsassistenten. Auf diese Art können Sie die wichtigsten Ausgangseinstellungen vornehmen. Auf diese Art kann das Gerät ordnungsgemäß laufen. Danach können detailliertere Einstellungen bei Bedarf über die Menüstruktur vorgenommen werden.

Um den Konfigurationsassistenten neu zu starten, gehen Sie zu Monteureinstellungen > Konfigurations-Assistent [9.1].

## **Brauchwasser**

#### **Brauchwasser**

Die folgende Einstellung bestimmt, ob das System Brauchwasser bereiten kann und welcher Speicher verwendet wird. Diese Einstellung ist schreibgeschützt.

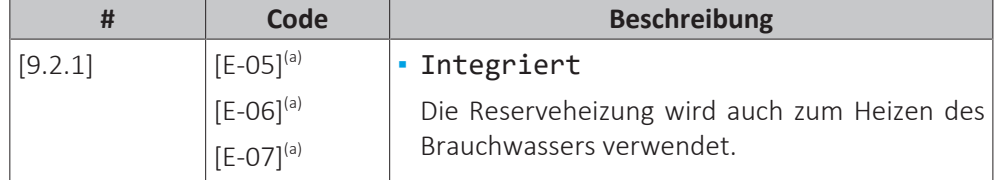

<sup>(a)</sup> Verwenden Sie die Menüstruktur anstelle der Überblickeinstellungen. Menüstruktur-Einstellung [9.2.1] ersetzt die folgenden 3 Überblickeinstellungen:

• [E-05]: Kann das System Brauchwasser bereiten?

• [E-06]: Ist ein Brauchwasserspeicher im System installiert?

• [E-07]: Welche Art von Brauchwasserspeicher ist installiert?

#### **BW-Pumpe**

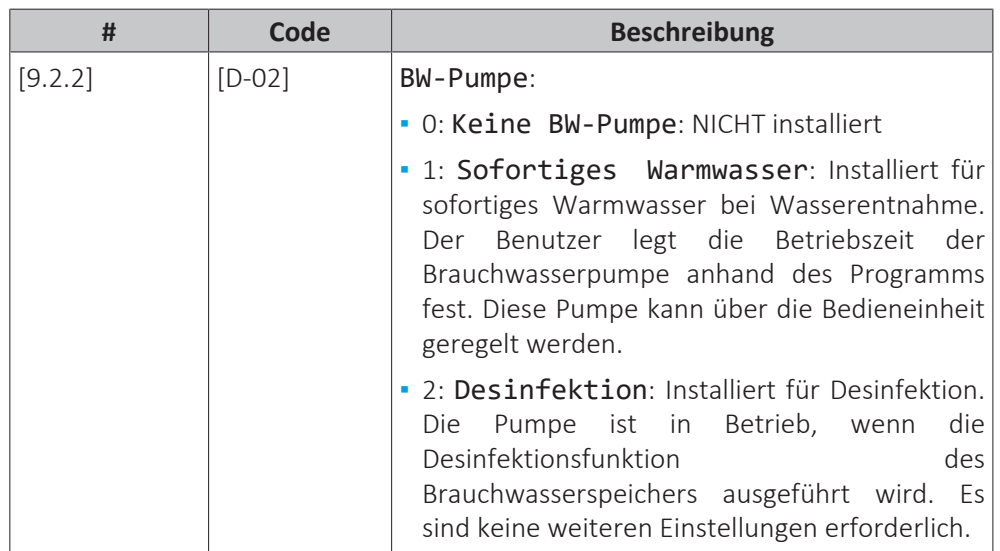

Siehe auch:

- ["6.4.4 Brauchwasser-Pumpe für sofortiges Warmwasser" \[](#page-55-0)▶ [56\]](#page-55-0)
- ["6.4.5 Brauchwasser-Pumpe für Desinfektion" \[](#page-56-0)▶ [57\]](#page-56-0)

#### **BW Pumpenprogramm**

Programmieren Sie ein Programm für die Brauchwasserpumpe **(nur für bauseitig zu liefernde Brauchwasserpumpe für Sekundärrückführung).**

**Programmieren Sie ein Brauchwasserpumpen-Programm**, um festzulegen, wann die Pumpe ein- bzw. ausgeschaltet wird.

Wenn die Pumpe eingeschaltet ist, läuft sie und stellt somit sicher, dass am Wasserhahn sofort Warmwasser verfügbar ist. Um Energie zu sparen, schalten Sie die Pumpe nur zu den Tageszeiten ein, an denen Warmwasser benötigt wird.

#### **Reserveheizung**

Neben der Art der Reserveheizung müssen die Spannung, Konfiguration und Leistung über die Bedieneinheit festgelegt werden.

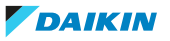

Die Leistung für die unterschiedlichen Stufen der Reserveheizung muss eingestellt sein, damit die Stromverbrauchsmessung und/oder Stromverbrauchsfunktion ordnungsgemäß funktioniert. Wenn der Widerstandswert der einzelnen Heizungen gemessen wird, können Sie die genaue Heizungsleistung einstellen. Dadurch wird die Genauigkeit der Stromdaten erhöht.

#### **Reserveheizungstyp**

Die Reserveheizung ist so ausgelegt, dass sie an die meisten europäischen Stromnetze angeschlossen werden kann. Die Art der Reserveheizung kann angezeigt aber nicht geändert werden.

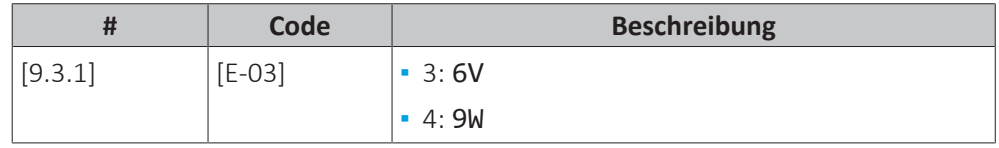

## **Spannung**

- **▪** Bei einem 6V-Modell kann folgendes eingestellt werden:
	- **-** 230 V, 1phasig
	- **-** 230 V, 3phasig
- **▪** Für ein 9W-Modell liegt diese fest bei 400 V, 3phasig.

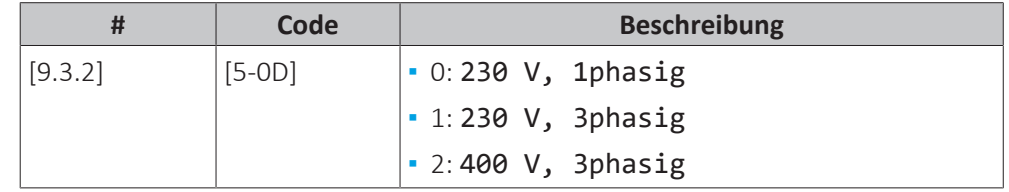

## **Konfiguration**

Die Reserveheizung kann auf verschiedene Arten konfiguriert werden. Sie können festlegen, dass Sie eine Reserveheizung mit nur 1 Stufe haben oder eine Reserveheizung mit 2 Stufen. Bei 2 Stufen hängt die Kapazität der zweiten Stufe von dieser Einstellung ab. Sie kann auch so gewählt werden, dass sie im Notfall eine höhere Kapazität der zweiten Stufe hat.

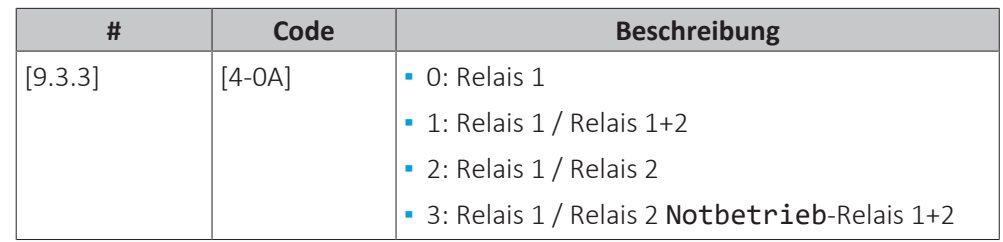

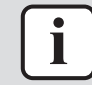

#### **INFORMATION**

Die Einstellungen [9.3.3] und [9.3.5] sind verknüpft. Das Ändern der einen Einstellung beeinflusst die andere. Wenn Sie eine ändern, prüfen Sie, ob die andere noch wie gewünscht eingestellt ist.

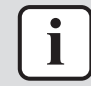

#### **INFORMATION**

Während des normalen Betriebs entspricht die Kapazität der zweiten Stufe der Reserveheizung bei Nennspannung [6‑03]+[6‑04].

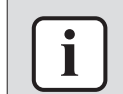

#### **INFORMATION**

Wenn [4‑0A]=3 und der Notbetrieb aktiv ist, ist der Stromverbrauch der Reserveheizung maximal und entspricht 2×[6‑03]+[6‑04].

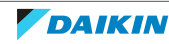

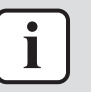

#### **INFORMATION**

Nur für Systeme mit integriertem Brauchwasserspeicher: Wenn der Sollwert der Speichertemperatur auf über 50°C eingestellt ist, empfiehlt Daikin, die zweite Stufe der Reserveheizung NICHT zu deaktivieren, weil sich dies stark auf die erforderliche Zeit zum Erwärmen des Brauchwasserspeichers auswirken würde.

## **Leistung Stufe 1**

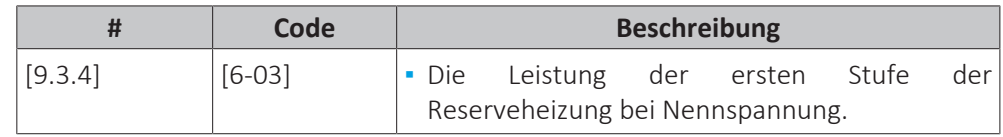

## **Zusätzliche Leistung Stufe 2**

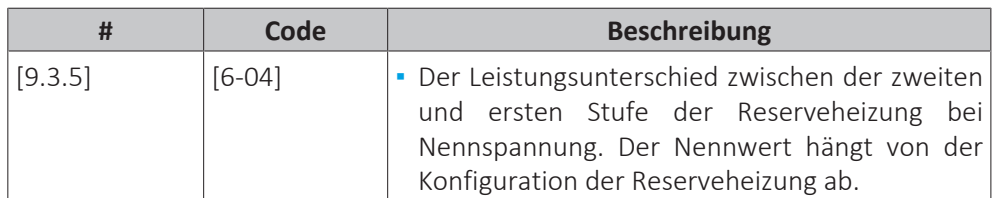

# **Equilibrium**

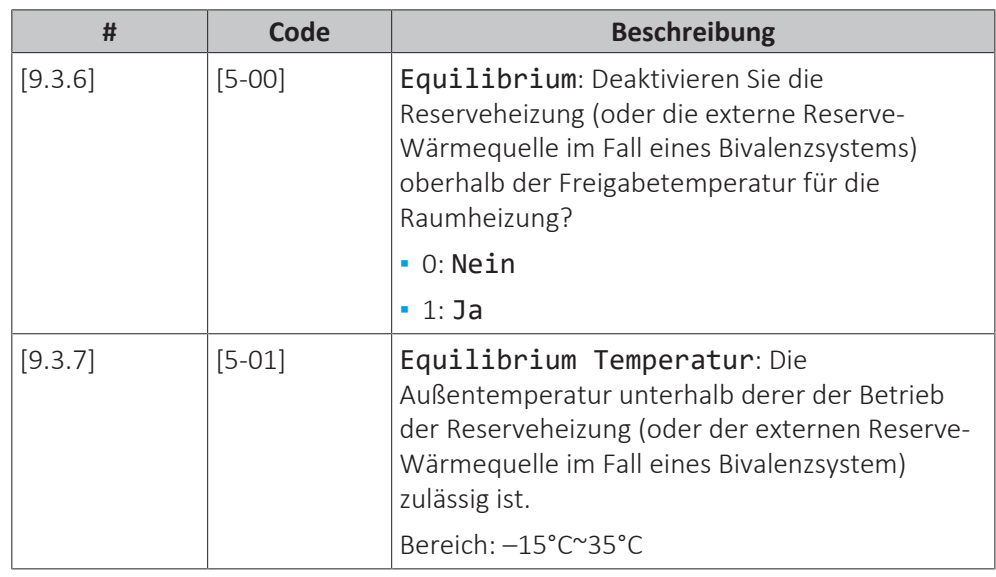

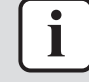

#### **INFORMATION**

Gilt für [5‑00]=1:

Über einer Umgebungstemperatur von 10°C läuft die Wärmepumpe bis 55°C. Wenn Sie einen höheren Sollwert mit einer Umgebungstemperatur konfigurieren, die höher als die festgelegte Freigabetemperatur ist, verhindert dies die Unterstützung durch die Reserveheizung. Die Reserveheizung unterstützt den Betrieb NUR, wenn Sie die Freigabetemperatur [5‑01] auf die erforderliche Umgebungstemperatur erhöhen, die Sie benötigen, um den höheren Sollwert zu erzielen.

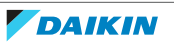

## **Betrieb**

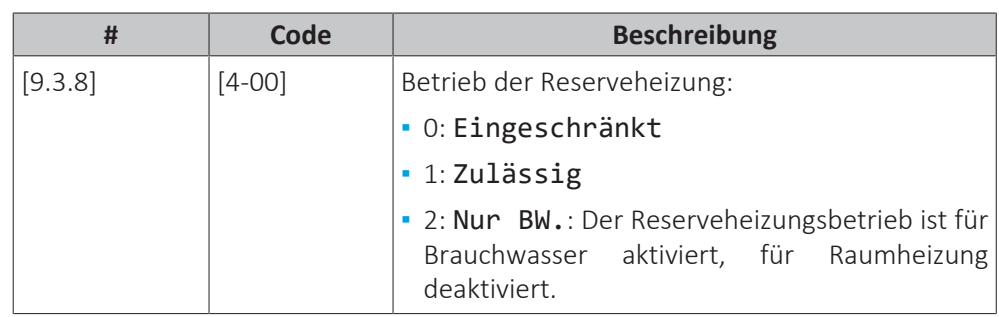

## **INFORMATION**

Wenn das Brauchwasser-Heizen durch die Wärmepumpe zu langsam ist, kann sich dies auf den angenehmen Betrieb des Raumheizungs-/-kühlkreislaufs auswirken. Lassen Sie in diesem Fall eine Unterstützung durch die Reserveheizung während des Brauchwasserbetriebs zu, indem Sie [4-00]=1 oder 2 einstellen.

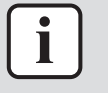

#### **INFORMATION**

Nur für Systeme mit integriertem Brauchwasserspeicher: Wenn der Reserveheizungsbetrieb während der Raumheizung begrenzt werden muss, jedoch für den Brauchwasserbetrieb zulässig ist, dann stellen Sie [4‑00] auf 2.

## **Notfall**

## **Notbetrieb**

Wenn die Wärmepumpe nicht läuft, kann die Reserveheizung als Notfallheizung dienen. Sie übernimmt dann entweder automatisch oder durch manuellen Eingriff die Heizlast.

- **▪** Wenn Notbetrieb auf Automatisch gestellt ist und die Wärmepumpe ausfällt, übernimmt die Reserveheizung automatisch die Brauchwasserproduktion und die Raumheizung.
- **▪** Wenn Notbetrieb auf Manuell gestellt ist und die Wärmepumpe ausfällt, stoppen die Brauchwasserproduktion und die Raumheizung.

Um eine manuelle Wiederherstellung über die Bedieneinheit vorzunehmen, rufen Sie den Fehler-Hauptmenübildschirm auf und prüfen Sie, ob die Reserveheizung den gesamten Heizbedarf übernehmen kann.

- **▪** Alternativ, wenn Notbetrieb wie folgt eingestellt ist:
	- **-** Auto-SH reduziert/Brauchwasser ein: Die Raumheizung ist reduziert, aber Brauchwasser ist noch verfügbar.
	- **-** Auto-SH reduziert/Brauchwasser aus: Die Raumheizung ist reduziert und Brauchwasser ist NICHT verfügbar.
	- **-** Auto-SH normal/Brauchwasser aus: Die Raumheizung läuft normal, aber Brauchwasser ist NICHT verfügbar.

Ähnlich wie im Manuell-Modus kann das Gerät die vollständige Last mit der Reserveheizung bewältigen, wenn der Benutzer dies über den Fehler-Hauptmenübildschirm aktiviert.

Um den Energiebedarf niedrig zu halten, empfehlen wir, Notbetrieb auf Auto-SH reduziert/Brauchwasser aus zu setzen, wenn das Haus über längere Zeit unbeaufsichtigt ist.

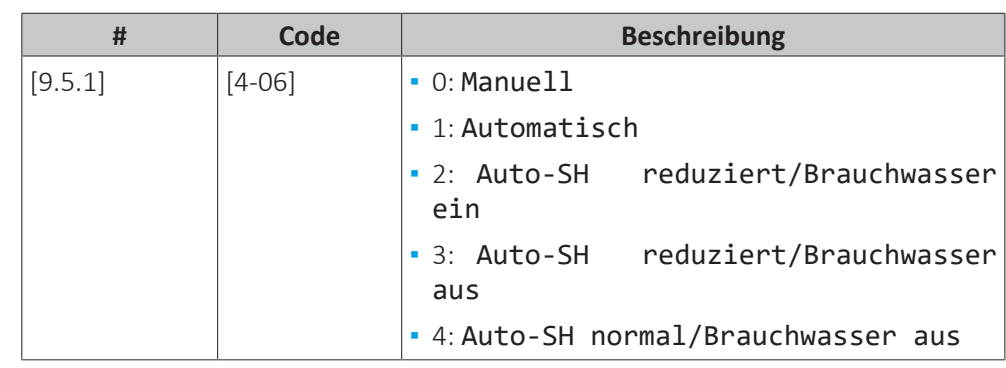

#### **INFORMATION**

Die Einstellung der Notfallautomatik kann nur in der Menüstruktur der Bedieneinheit eingestellt werden.

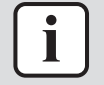

#### **INFORMATION**

Wenn eine Wärmepumpe ausfällt und Notbetrieb nicht auf Automatisch (Einstellung 1) eingestellt ist, bleiben die folgenden Funktionen auch dann aktiv, wenn der Benutzer den Notbetrieb NICHT bestätigt:

- Frostschutz Raum
- Estrich-Austrocknung mittels der Unterbodenheizung

Die Desinfektionsfunktion wird aber NUR aktiviert, wenn der Benutzer den Notfallbetrieb über das Raumbedienmodul bestätigt.

#### **Zwangsabschaltung Verdichter**

Der Zwangsabschaltung Verdichter-Modus kann aktiviert werden, damit nur die Reserveheizung Brauchwasser und Raumheizung liefern kann. Wenn dieser Modus aktiviert ist:

- **▪** Der Wärmepumpenbetrieb ist NICHT möglich
- **▪** Kühlen ist NICHT möglich

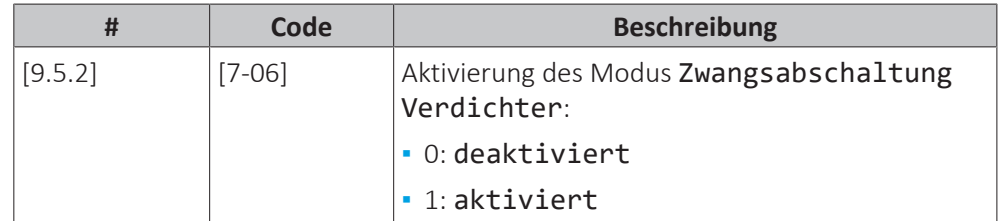

#### **Ausgleich**

#### **Prioritäten**

Für Systeme mit einem integrierten Brauchwasserspeicher.

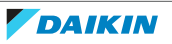

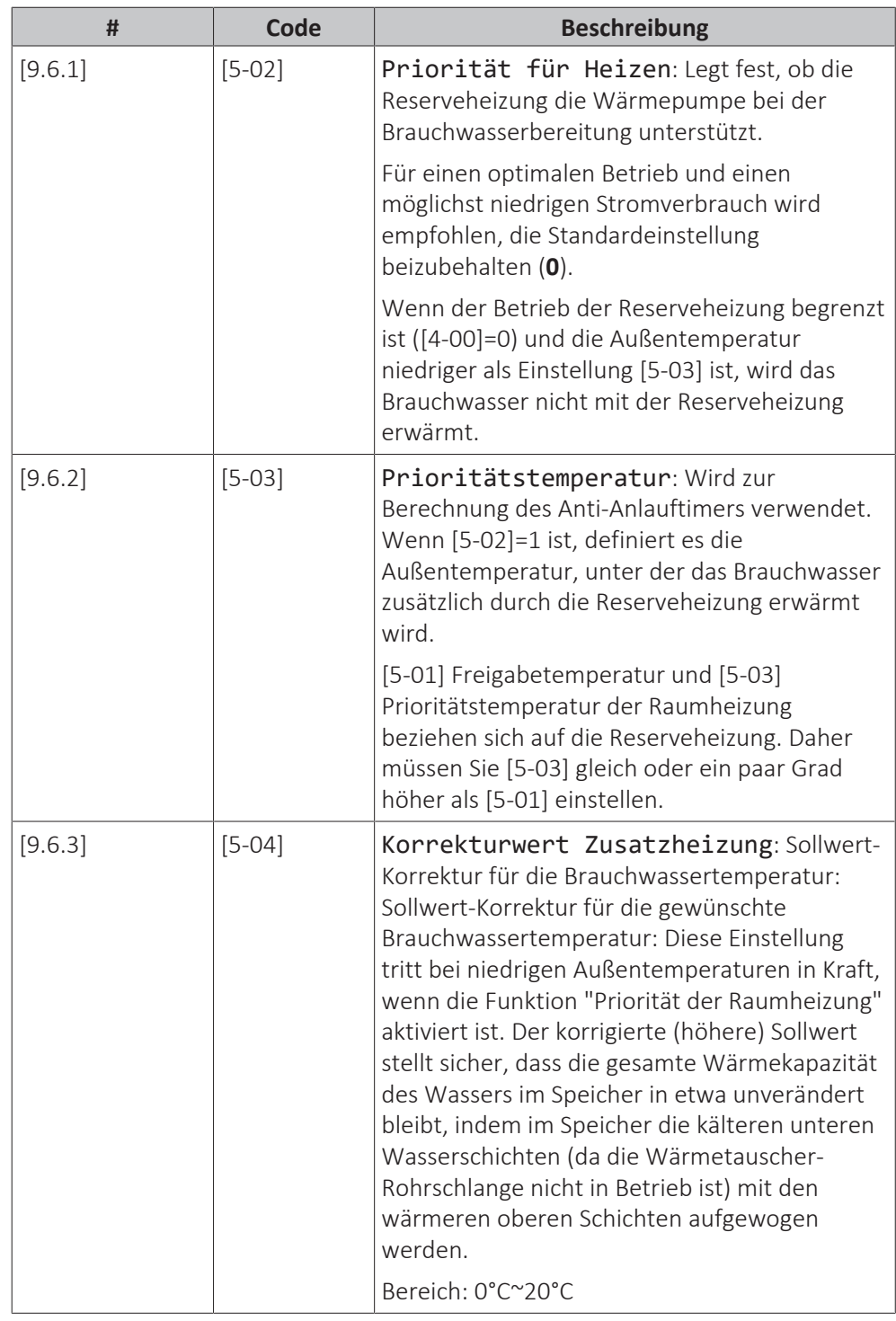

#### **Timer**

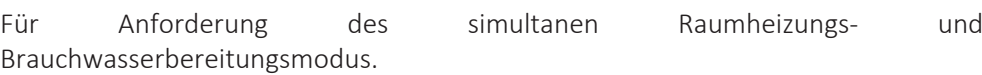

[8-02]: Wiederanlauf-Timer

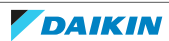

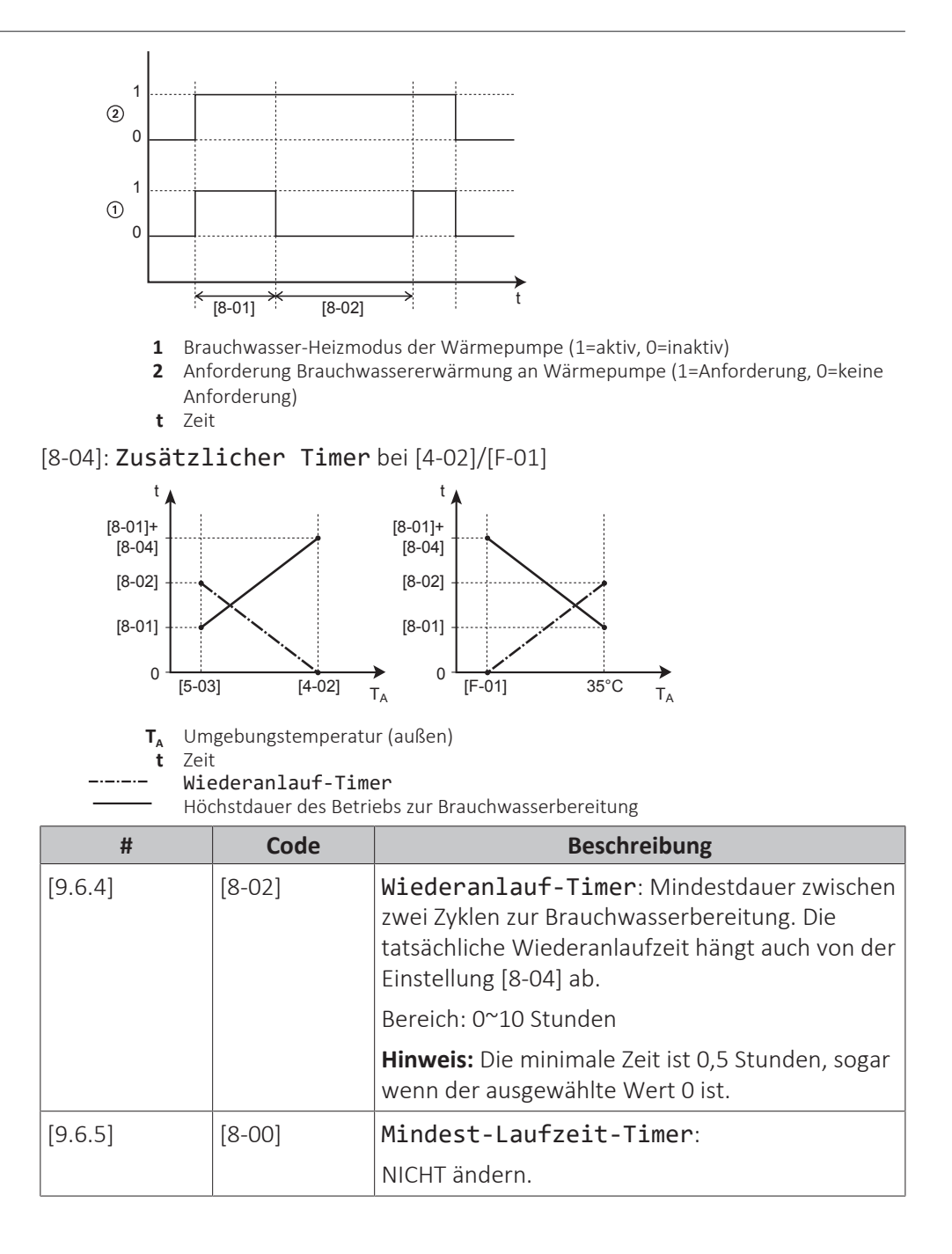

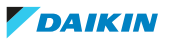

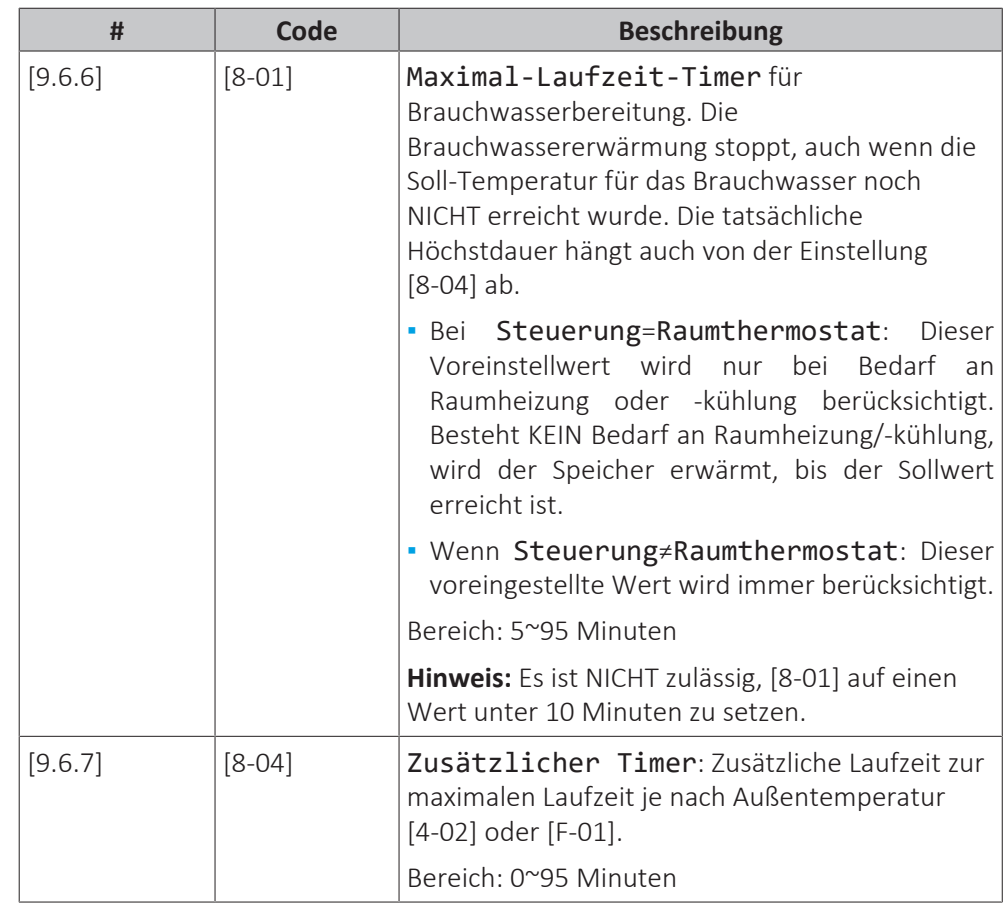

## **Wasserrohr-Frostschutz**

Nur relevant für Installationen mit Wasserrohren im Freien. Diese Funktion versucht, Wasserrohre im Freien vor dem Einfrieren zu schützen.

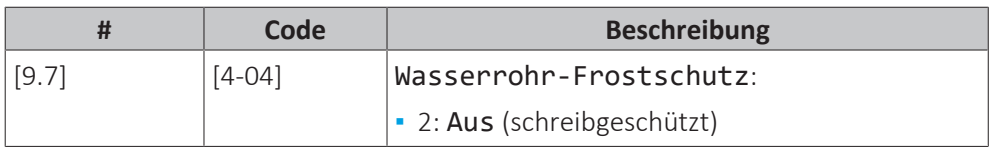

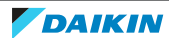

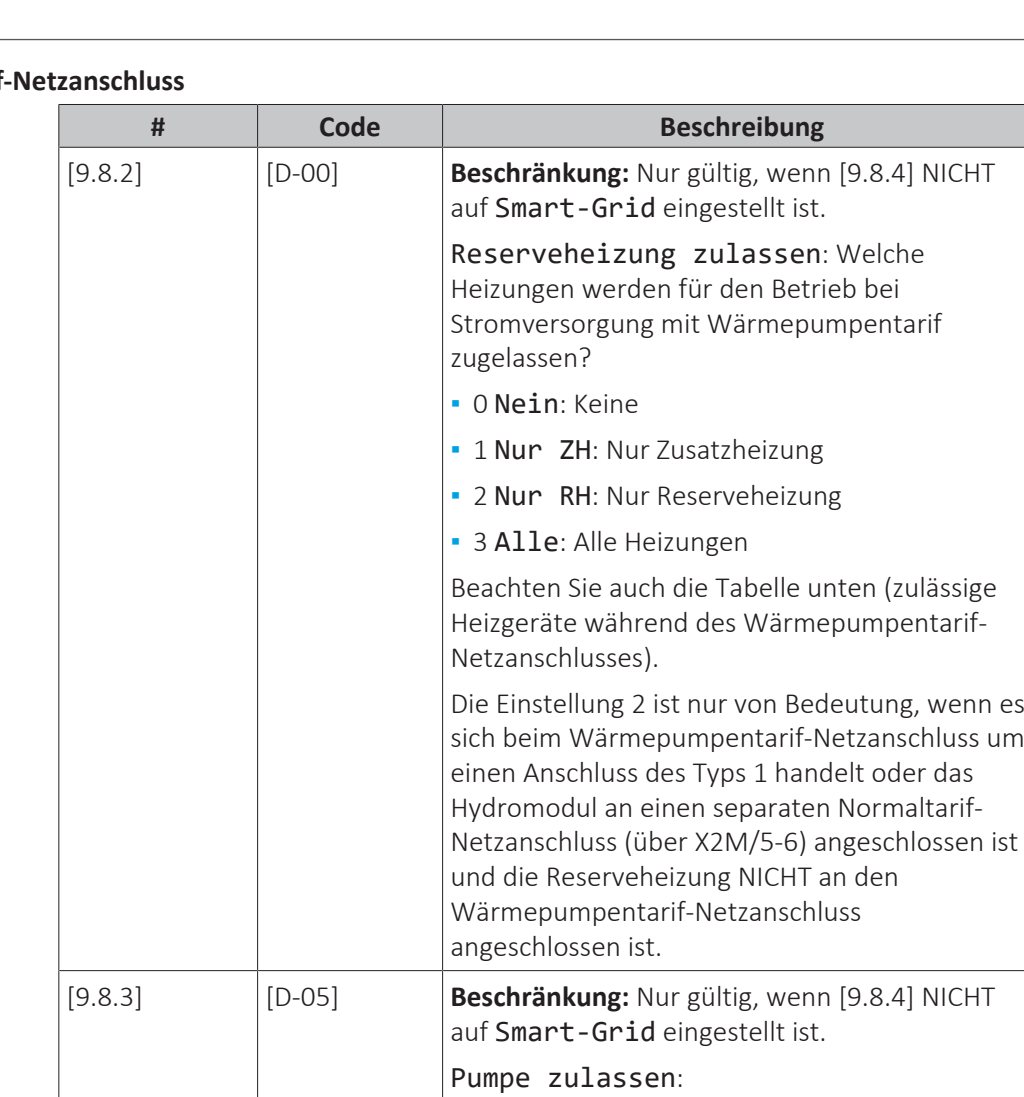

 $\cdot$  0 Nein: Pumpe ist zwangsweise ausgeschaltet

**▪** 1 Ja: Keine Beschränkung

# **Niedertarif**

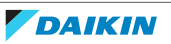

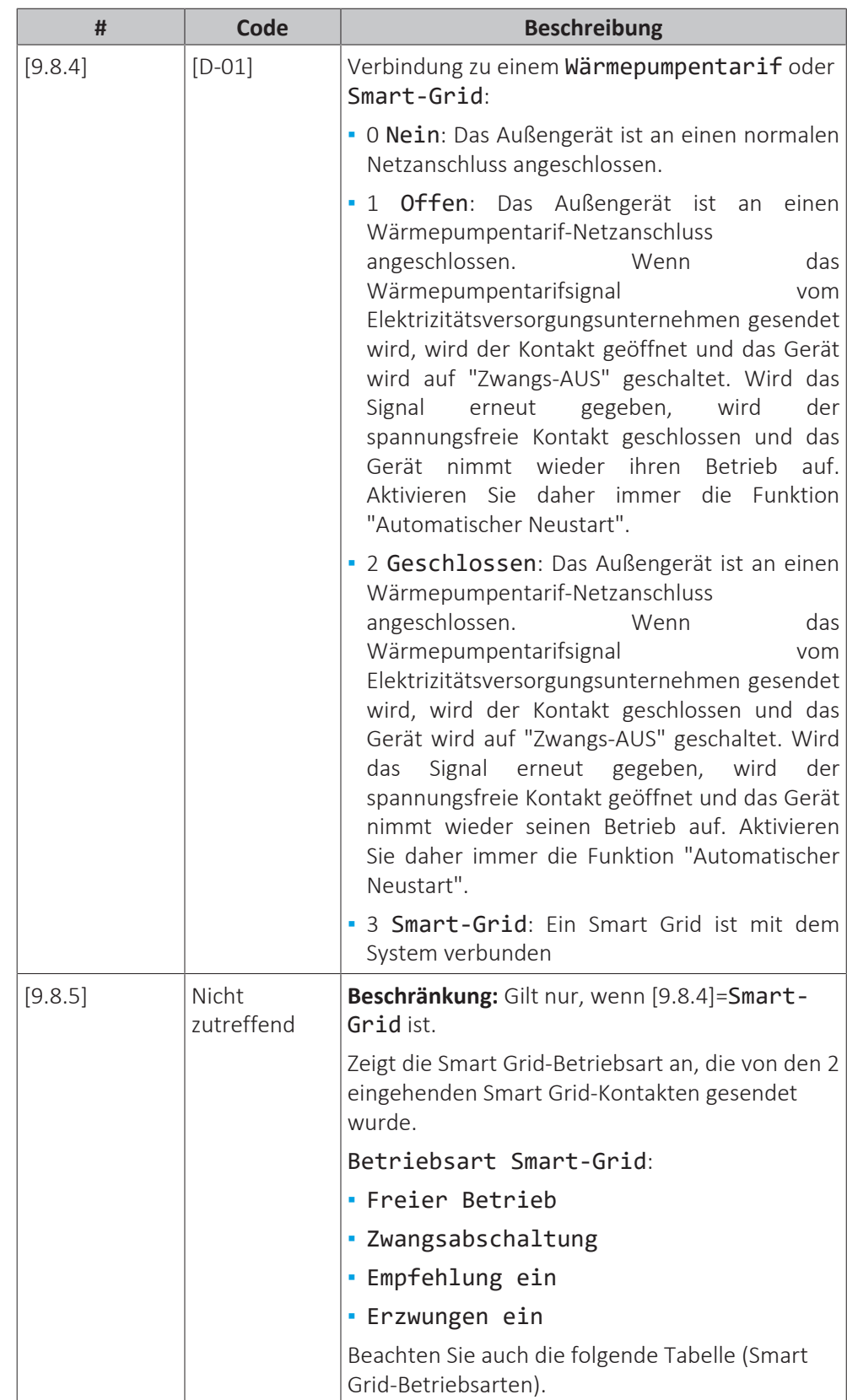

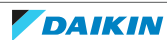

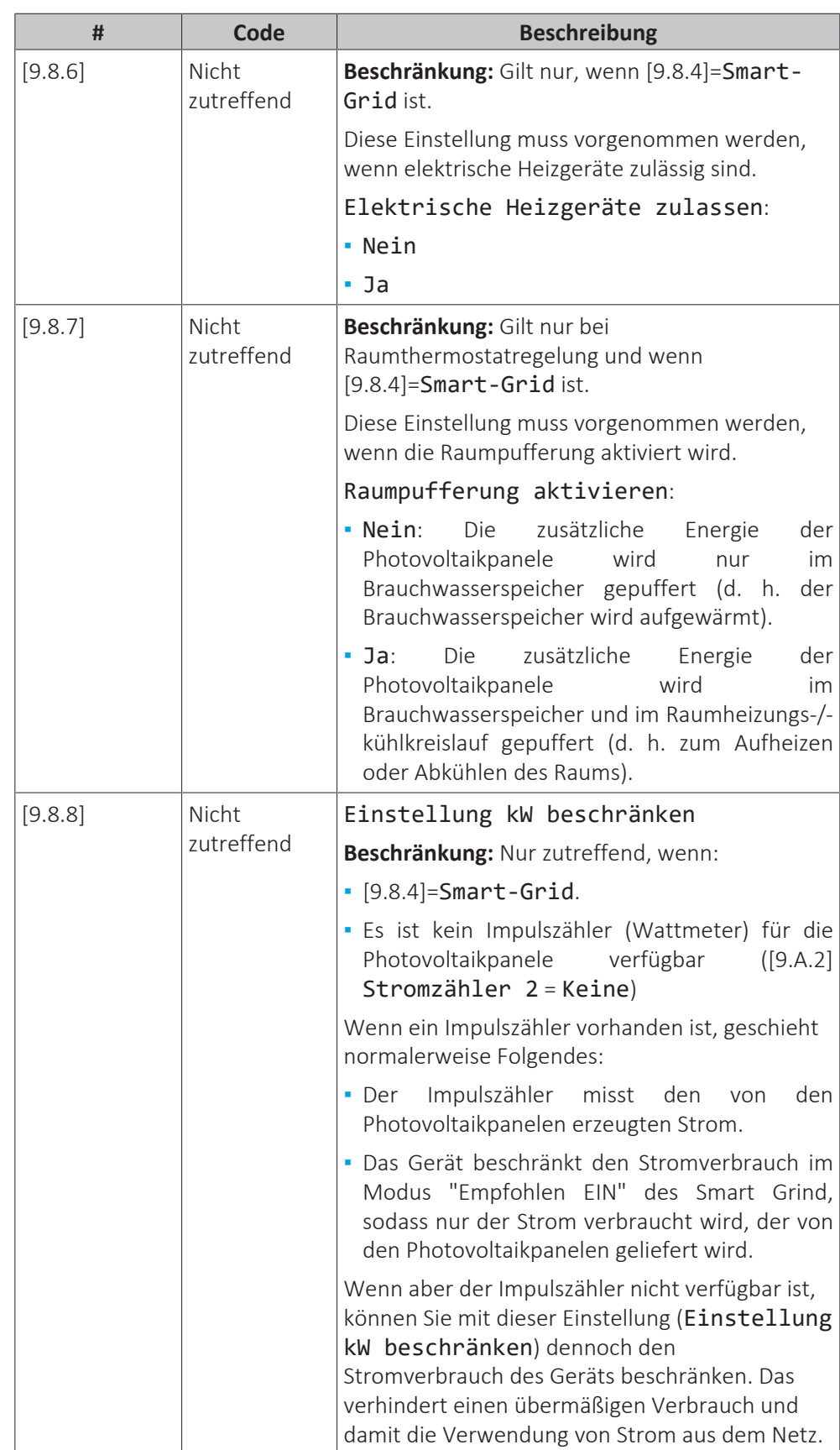

#### **Zulässige Heizgeräte während des Wärmepumpentarif-Netzanschlusses**

Verwenden Sie NICHT den Wert 1 oder 3. Bei der Einstellung von [D-00] auf 1 oder 3 wenn [D-01] auf 1 oder 2 eingestellt ist, wird [D-00] auf 0 zurückgesetzt, da das System über keine Zusatzheizung verfügt. Setzen Sie [D-00] nur auf die in der Tabelle unten aufgeführten Werte:

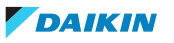

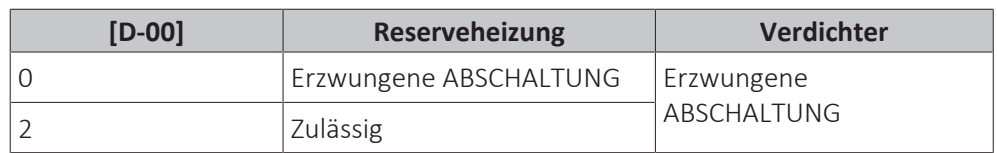

## **Smart Grid-Betriebsarten**

Die 2 eingehenden Smart Grid-Kontakte (siehe ["9.3.11](#page-151-0)  [So stellen Sie die](#page-151-0) [Verbindung zu einem Smart Grid her" \[](#page-151-0) $\blacktriangleright$  [152\]](#page-151-0)) können die folgenden Smart Grid-Modi aktivieren:

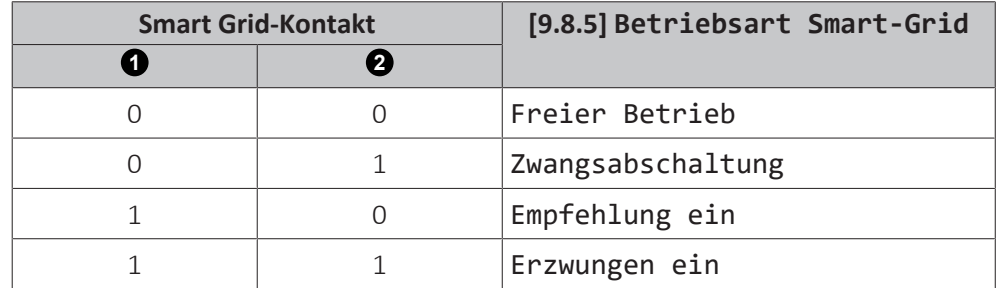

# **Freier Betrieb**:

Die Smart Grid-Funktion ist NICHT aktiv.

# **Zwangsabschaltung**:

- **▪** Das Gerät erzwingt die Ausschaltung des Verdichters und der Reserveheizung.
- **▪** Die Schutzfunktionen (Raumfrostschutz, Speicherdesinfektion) und der Abtaubetrieb werden NICHT außer Kraft gesetzt (die Kapazität wird für diese Funktionen nicht beschränkt)

Beachten Sie auch ["Schutzfunktionen" \[](#page-253-0)> 25[4](#page-253-0)].

# **Empfehlung ein**:

**▪** Falls die Raumheizung/-kühlung-Anforderung AUS ist und der Speichertemperatur-Sollwert erreicht ist, kann das Gerät die Energie der Photovoltaikpanele im Raum (nur im Fall der Raumthermostat-Steuerung) oder im Brauchwasserspeicher puffern statt den Strom der Photovoltaikpanele in das Netz einzuspeisen.

Im Fall einer Raumpufferung wird der Raum bis zum Komfort-Sollwert aufgeheizt oder abgekühlt. Im Fall einer Speicherpufferung wird der Speicher bis zur maximalen Speichertemperatur aufgeheizt.

**▪** Das Ziel besteht darin, den Strom der Photovoltaikpanele zu puffern. Daher ist die Kapazität des Geräts auf den Strom beschränkt, den die Photovoltaikpanele liefern:

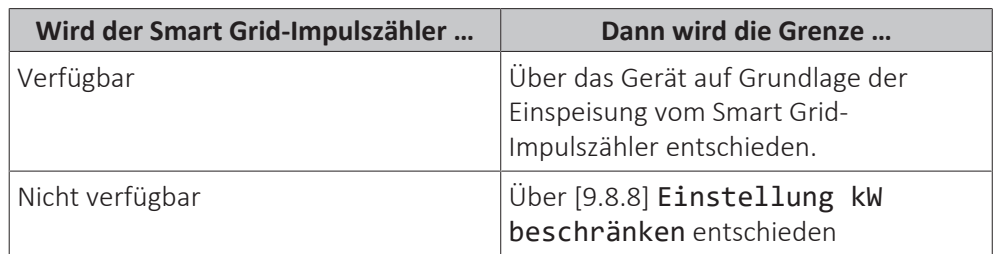

**▪** Die Schutzfunktionen (Raumfrostschutz, Speicherdesinfektion) und der Abtaubetrieb werden NICHT außer Kraft gesetzt (die Kapazität wird für diese Funktionen nicht beschränkt)

Beachten Sie auch ["Schutzfunktionen" \[](#page-253-0)> 25[4](#page-253-0)].

#### **Erzwungen ein**:

Ähnlich Empfehlung ein, aber es gibt keine Kapazitätsbeschränkung. Das Ziel besteht darin, das Netz NICHT so viel wie möglich zu nutzen.

**Notfallbetrieb.** Wenn der Notfallbetrieb aktiv ist, ist eine Pufferung mit den elektrischen Heizgeräten in den Betriebsarten Erzwungen ein und Empfehlung ein NICHT möglich.

## **Stromverbrauchskontrolle**

#### **Stromverbrauchskontrolle**

Weitere Informationen zu dieser Funktion finden Sie unter ["6 Anwendungsrichtlinien" \[](#page-33-0)> 3[4](#page-33-0)].

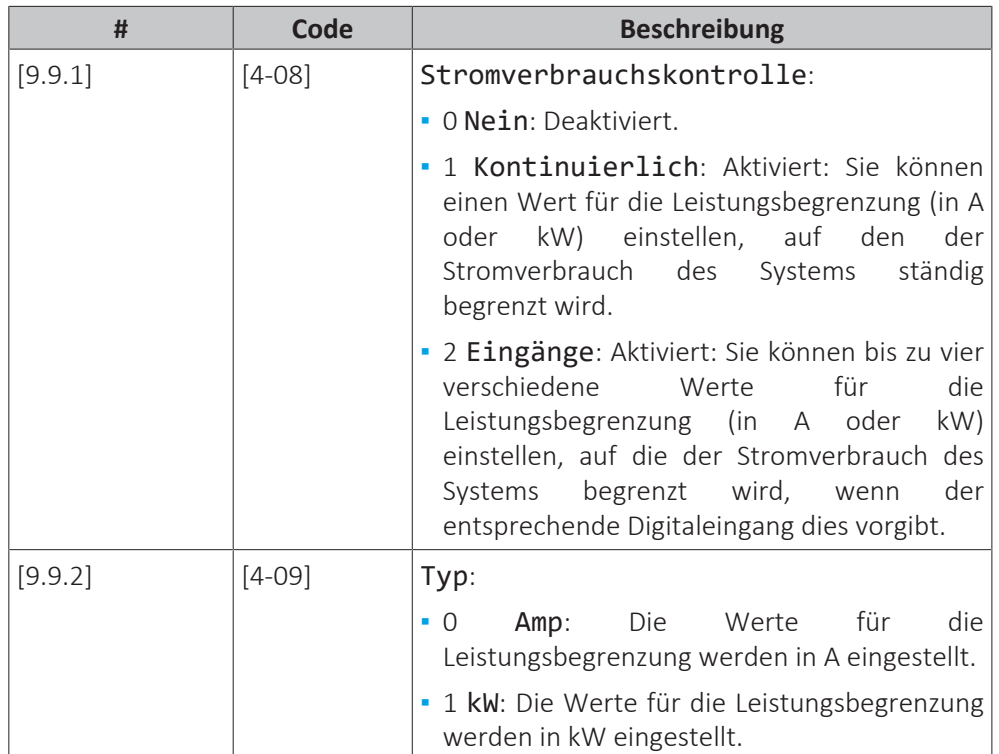

Beschränkung, wenn [9.9.1]=Kontinuierlich und [9.9.2]=Amp:

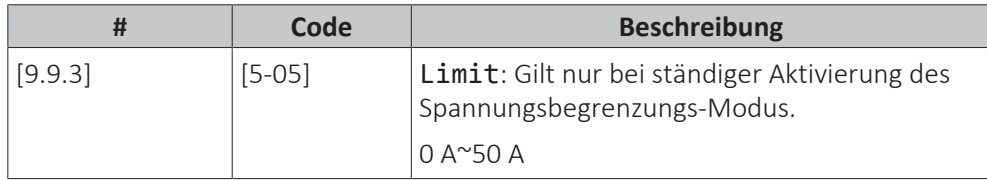

Beschränkungen, wenn [9.9.1]=Eingänge und [9.9.2]=Amp:

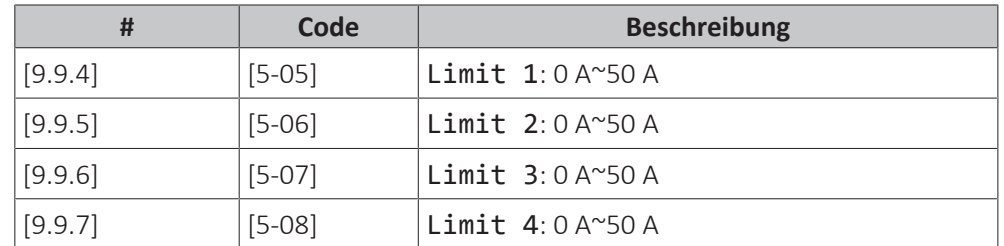

Beschränkung, wenn [9.9.1]=Kontinuierlich und [9.9.2]=kW:

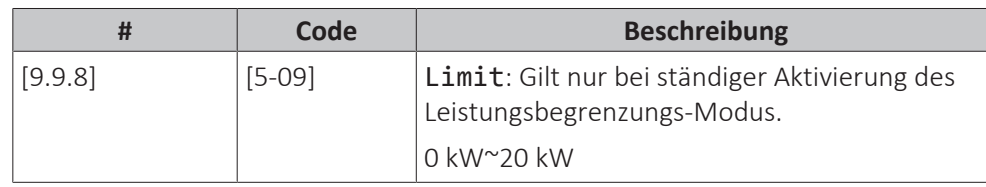

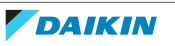

Beschränkungen, wenn [9.9.1]=Eingänge und [9.9.2]=kW:

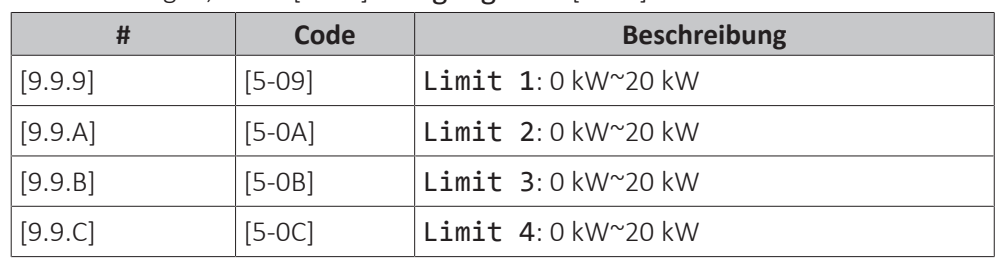

#### **Prioritätsheizung**

Diese Einstellung definiert die Priorität der elektrischen Heizungen abhängig von der geltenden Beschränkung. Da keine Zusatzheizung vorhanden ist, hat die Reserveheizung immer Priorität.

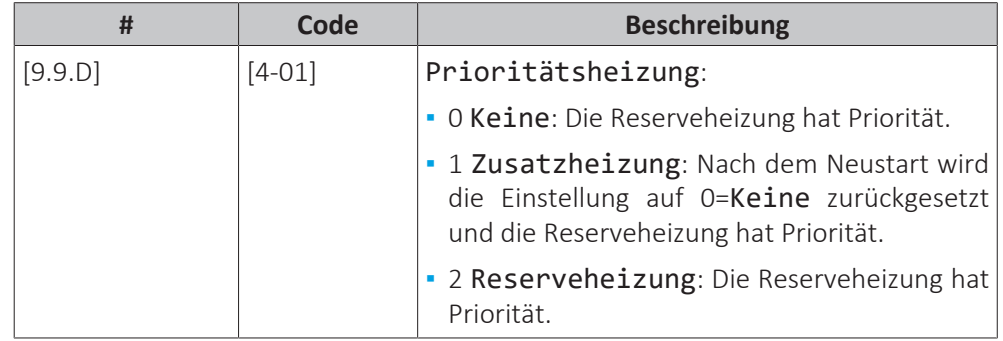

## **BBR16**

Weitere Informationen zu dieser Funktion finden Sie unter ["6.6.4](#page-63-0)  [BBR16](#page-63-0) [Leistungsbegrenzung" \[](#page-63-0) $\blacktriangleright$  6[4](#page-63-0)].

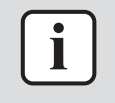

## **INFORMATION**

**Beschränkung:** BBR16-Einstellungen sind nur sichtbar, wenn die Sprache der Bedieneinheit auf Schwedisch eingestellt ist.

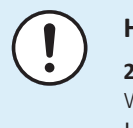

#### **HINWEIS**

**2 Wochen zur Änderung.** Nachdem Sie BBR16 aktiviert haben, haben Sie nur 2 Wochen Zeit, um die Einstellungen zu ändern (BBR16-Aktivierung und BBR16- Leistungsbeschränkung). Nach 2 Wochen sperrt das Gerät diese Einstellungen.

**Hinweis:** Dies unterscheidet sich von der dauerhaften Leistungsbegrenzung, die jederzeit geändert werden kann.

#### **BBR16-Aktivierung**

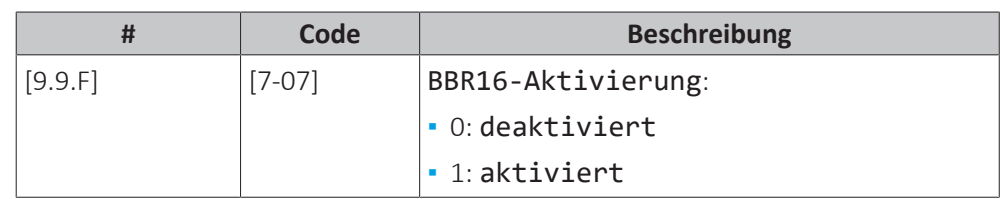

#### **BBR16-Leistungsbeschränkung**

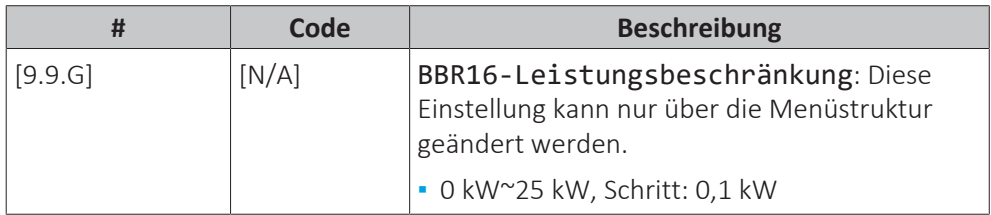

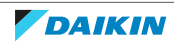

## **Stromverbrauchsmessung**

#### **Stromverbrauchsmess.**

Wenn die Stromverbrauchsmessung mithilfe externer Strommessgeräte erfolgt, konfigurieren Sie die Einstellungen wie im Folgenden beschrieben. Wählen Sie die Impulsfrequenzausgabe der einzelnen Strommessgeräte gemäß den Spezifikationen des Strommessgeräts. Sie können bis zu 2 Strommessgeräte mit unterschiedlichen Impulsfrequenzen anschließen. Wenn nur 1 oder kein Strommessgerät verwendet wird, geben Sie durch Auswahl von Keine an, dass der entsprechende Impulseingang NICHT verwendet wird.

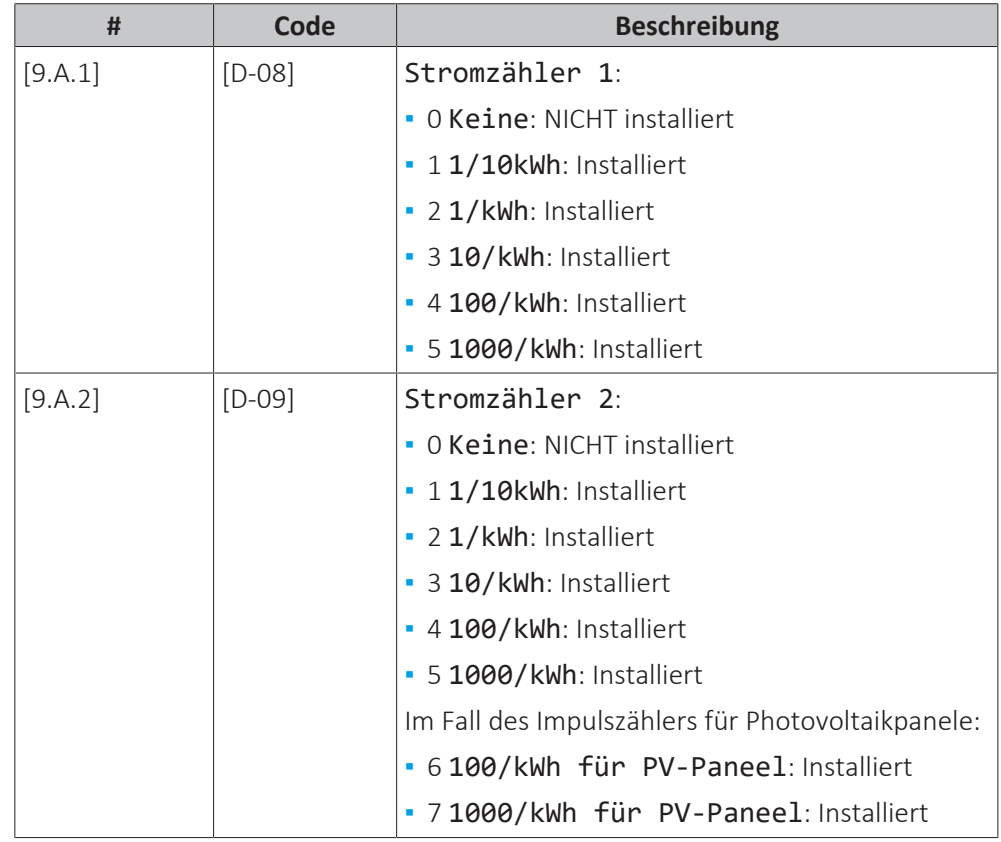

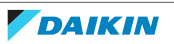

#### **Fühler**

#### **Externer Fühler**

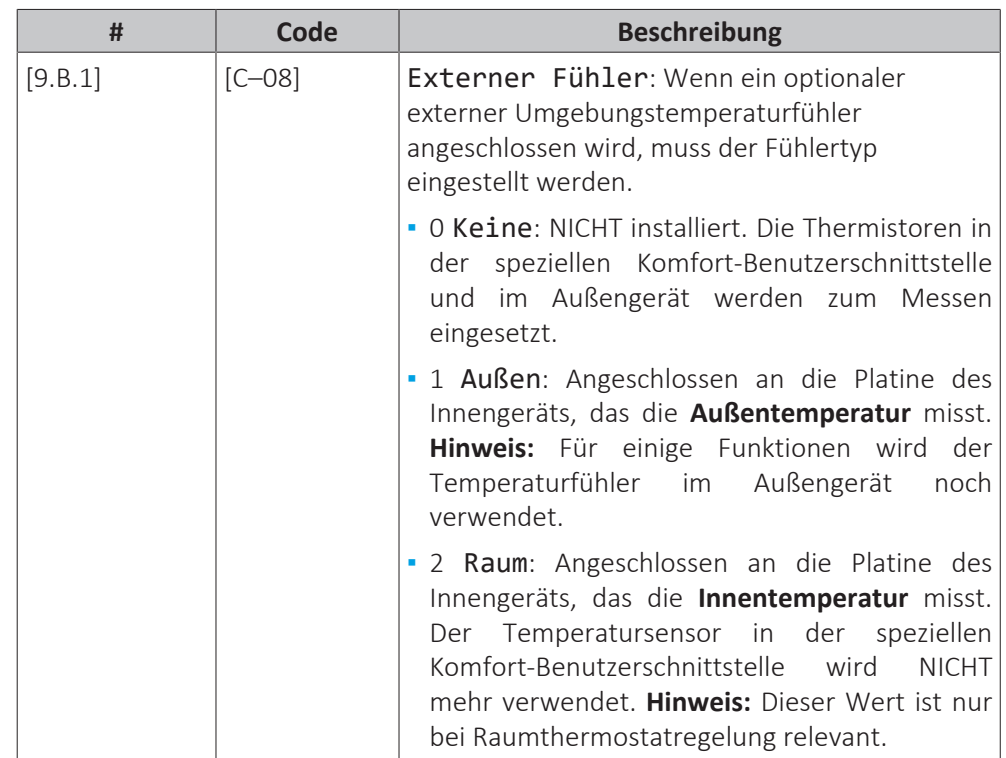

### **Abweichung ext. ATFühl.**

Gilt NUR, wenn ein externer Außentemperaturfühler angeschlossen und konfiguriert ist.

Sie können den externen Außentemperaturfühler kalibrieren. Sie können für den vom Fühler erfassten Wert einen Korrekturwert bestimmen. Diese Einstellung kann genutzt werden, um Situationen auszugleichen, in denen der externe Außentemperaturfühler nicht am idealen Installationsort installiert werden kann.

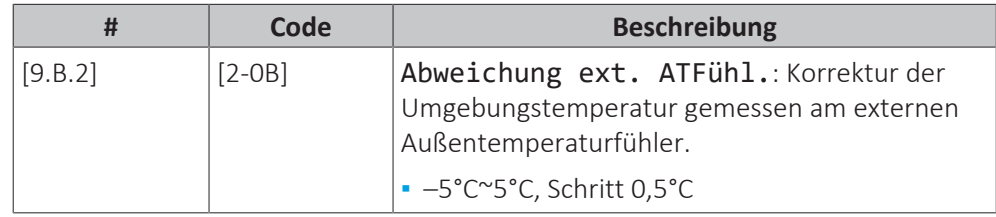

#### **Zeitspanne f. Mittelwertbildung**

Der Timer für die Durchschnittstemperaturwerte korrigiert den Einfluss von Abweichungen in der Umgebungstemperatur. Die witterungsgeführte Sollwertberechnung erfolgt auf Basis der durchschnittlichen Außentemperatur.

Die Außentemperatur wird über die ausgewählte Zeitspanne gemittelt.

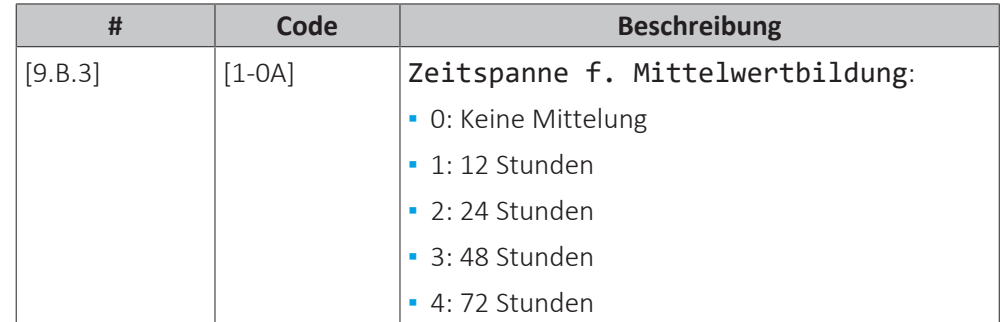

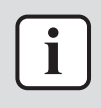

#### **INFORMATION**

Wenn die Stromsparfunktion aktiviert ist (siehe [E08]), ist die Berechnung der durchschnittlichen Außentemperatur nur möglich, wenn der externe Außentemperaturfühler verwendet wird. Siehe ["6.7](#page-64-0)  [Einstellen eines externen](#page-64-0) [Temperaturfühlers" \[](#page-64-0) $\geq 65$ ].

#### <span id="page-249-0"></span>**Bivalent**

# **Bivalent**

Gilt nur im Fall des zusätzlichen Kessels.

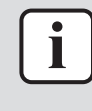

#### **INFORMATION**

Bivalent ist nur möglich, wenn 1 Vorlauftemperatur-Zone mit folgenden Elementen vorhanden ist:

- **▪** Raumthermostatregelung ODER
- **▪** Regelung durch externen Raumthermostat.

#### **Informationen zur Bivalent-Funktion**

Diese Funktion dient dazu, dass entschieden wird, welche Heizquelle für die Raumheizung herangezogen wird/herangezogen werden kann, entweder das Wärmepumpensystem oder der zusätzliche Kessel.

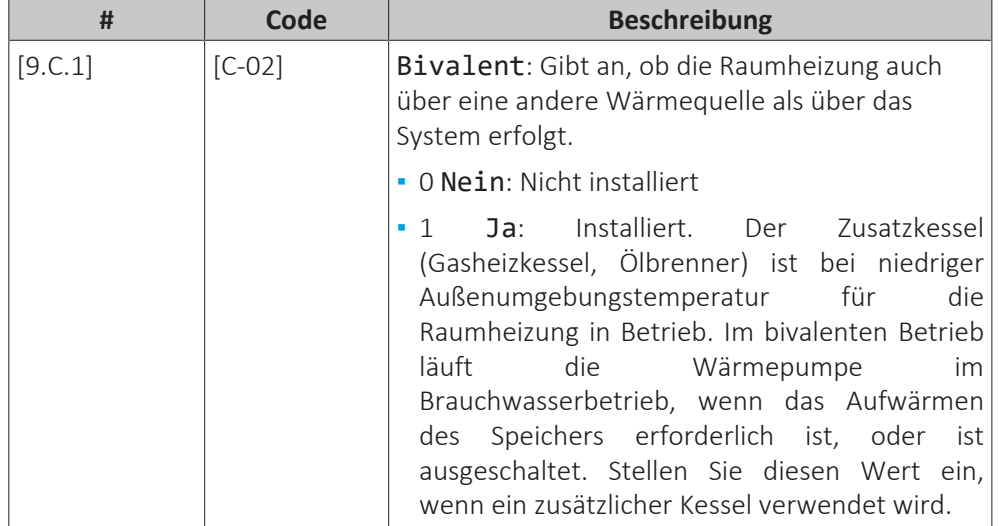

- **▪** Wenn Bivalent aktiviert ist: Wenn die Außentemperatur unter die Bivalent-Ein-Temperatur fällt (fest oder variabel, basierend auf den Energiepreisen), stoppt die Raumheizung durch die Wärmepumpe automatisch und das Erlaubnissignal für den Zusatzkessel ist aktiv.
- **▪** Wenn Bivalent deaktiviert ist: Die Raumheizung erfolgt nur über die Wärmepumpe innerhalb des Betriebsbereichs. Das Erlaubnissignal für den zusätzlichen Kessel ist immer inaktiv.

Die Umschaltung zwischen dem Wärmepumpensystem und dem zusätzlichen Kessel basiert auf den folgenden Einstellungen:

- **▪** [C‑03] und [C‑04]
- **▪** Strompreis: [7.5.1], [7.5.2], [7.5.3]
- **▪** Gaspreis: [7.6]

#### **[C-03], [C-04] und T<sub>calc</sub>**

Basierend auf den oben aufgeführten Einstellungen berechnet das Wärmepumpensystem einen Wert T<sub>calc</sub>, der zwischen [C-03] und [C-03]+[C-04] schwankt.

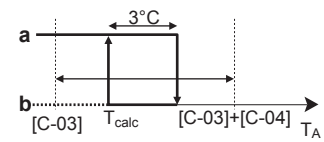

- 
- **T<sub>A</sub>** Außentemperatur<br>**T**<sub>calc</sub> Bivalent-EIN-Temp **Tcalc** Bivalent-EIN-Temperatur (variabel). Unter dieser Temperatur ist der zusätzliche Kessel immer EIN. T<sub>calc</sub> kann nie unter [C-03] sinken oder über [C-03]+[C-04] steigen.
- **3°C** Feste Hysterese, um ein zu häufiges Umschalten zwischen dem Wärmepumpensystem und dem zusätzlichen Kessel zu verhindern
	- **a** Zusätzlicher Kessel aktiv
	- **b** Zusätzlicher Kessel inaktiv

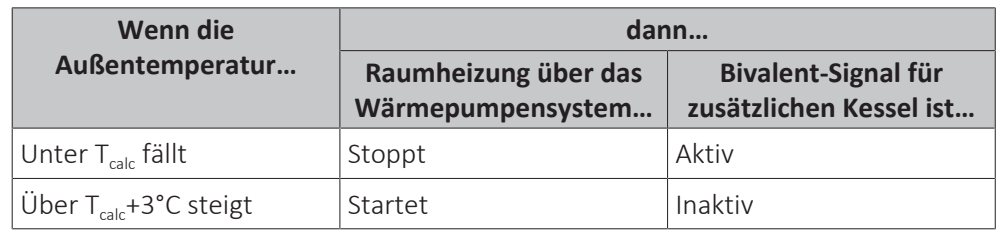

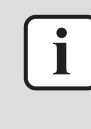

#### **INFORMATION**

Das Erlaubnissignal für den zusätzlichen Kessel ist auf der EKRP1HBAA (digitale E/A-Platine) angesiedelt. Bei Aktivierung sind die Kontakte X1, X2 geschlossen, bei Deaktivierung offen. Die Schemazeichnung unten zeigt, wo sich dieser Kontakt befindet.

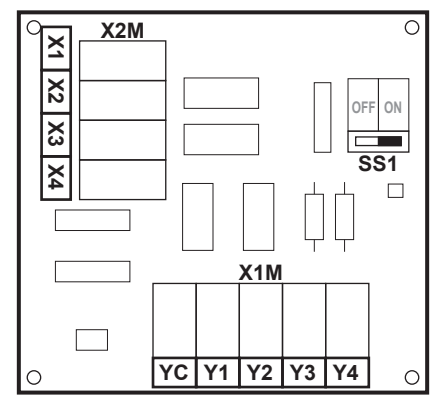

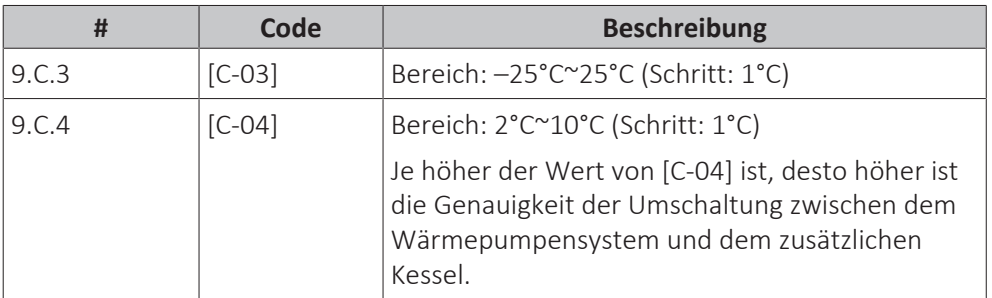

Um den Wert von [C‑03] zu bestimmen, gehen Sie wie folgt vor:

**1** Bestimmen Sie den COP (= Leistungskoeffizient) mit dieser Formel:

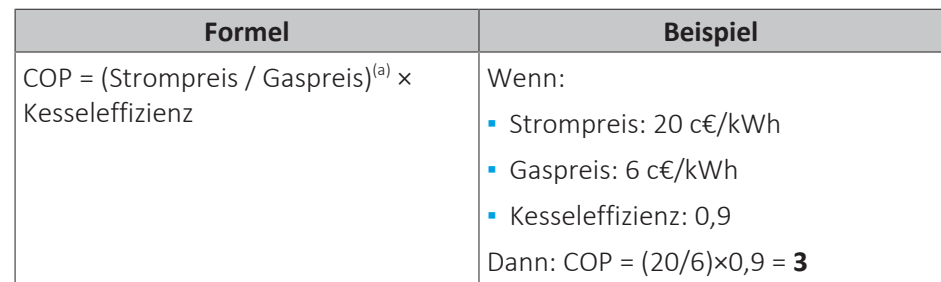

- <sup>(a)</sup> Stellen Sie sicher, dass Sie die gleichen Maßeinheiten für den Strompreis und den Gaspreis verwenden (Beispiel: beide c€/kWh).
- **2** Bestimmen Sie den Wert von [C‑03] anhand dieses Diagramms. Beachten Sie für ein Beispiel die Legende der Tabelle.

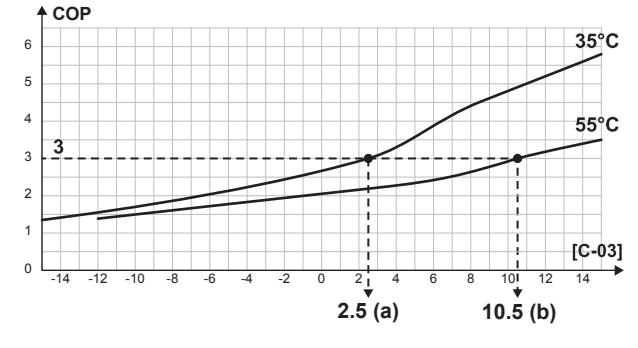

- **a** [C‑03]=2,5 im Fall von COP=3 und VLT=35°C
- **b**  $[C-03]=10,5$  im Fall von COP=3 und VLT=55°C

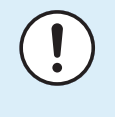

## **HINWEIS**

Stellen Sie sicher, dass Sie den Wert von [5‑01] mindestens 1°C höher als den Wert von [C‑03] einstellen.

#### **Strom- und Gaspreise**

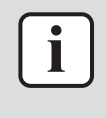

#### **INFORMATION**

Verwenden Sie zum Festlegen der Strom- und Gaspreiswerte NICHT die Übersichtseinstellungen. Legen Sie sie vielmehr in der Menüstruktur fest ([7.5.1], [7.5.2], [7.5.3] und [7.6]). Ausführliche Informationen zum Festlegen der Strompreise finden Sie in der Betriebsanleitung und dem Referenzhandbuch für den Benutzer.

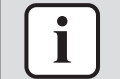

#### **INFORMATION**

**Sonnenkollektoren.** Wenn Sonnenkollektoren verwendet werden, legen Sie den Stromtarifwert sehr niedrig fest, um die Verwendung der Wärmepumpe zu fördern.

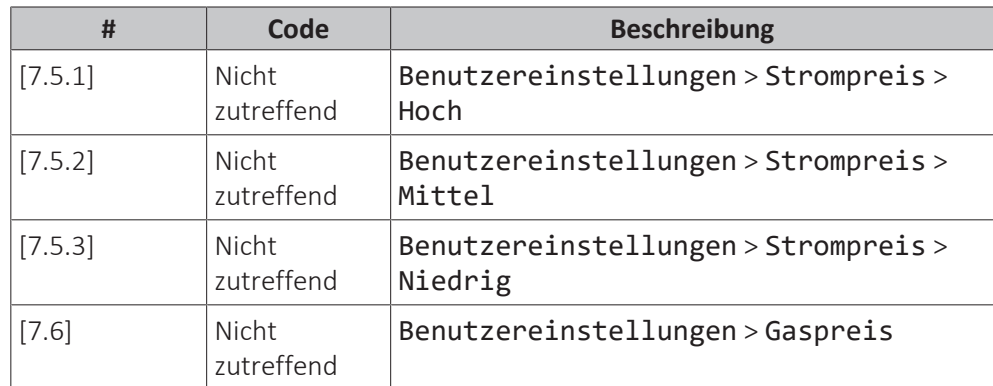

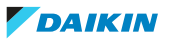
#### **Kesselwirkungsgrad**

Abhängig vom verwendeten Kessel sollte dies wie folgt gewählt werden:

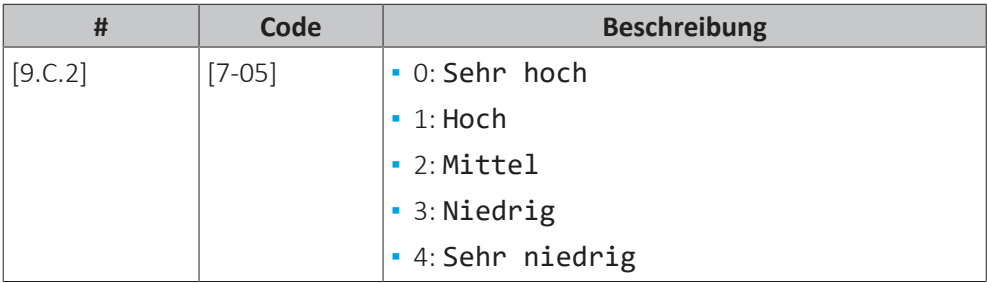

#### **Alarmausgang**

#### **Alarmausgang**

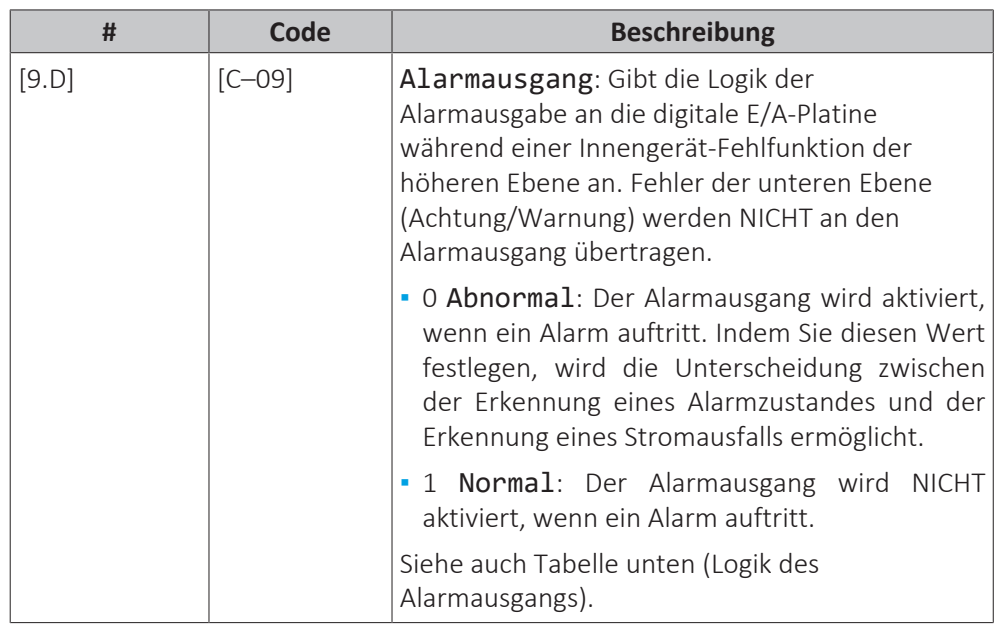

#### **Logik des Alarmausgangs**

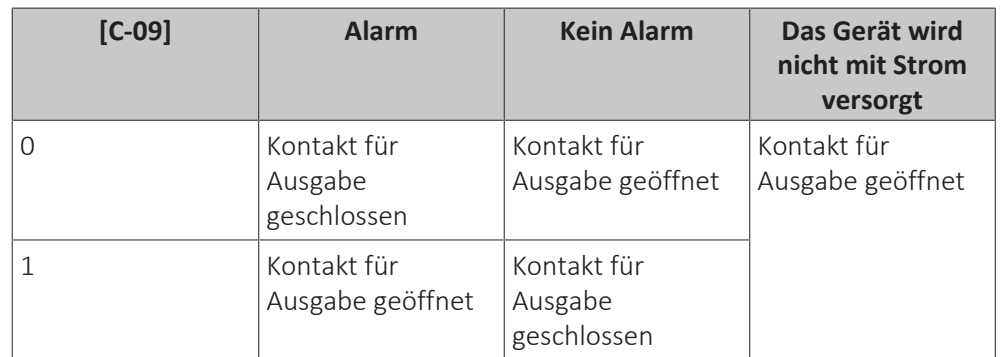

#### **Automatischer Neustart**

#### **Automatischer Neustart**

Wenn nach einem Stromausfall die Stromversorgung wieder hergestellt wird, werden durch die Funktion automatischer Neustart die über die Benutzerschnittstelle festgelegten Einstellungen wieder in Kraft gesetzt, wie sie zum Zeitpunkt des Stromausfalls bestanden haben. Darum wird empfohlen, diese Funktion immer zu aktivieren.

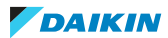

Wird bei dieser Art Wärmepumpentarif die Stromversorgung unterbrochen, muss die Funktion "Automatischer Neustart" aktiviert sein. Die kontinuierliche Steuerung des Innengerätes kann unabhängig vom Status des Wärmepumpentarif-Netzanschlusses gewährleistet werden, indem das Innengerät an einen separaten Normaltarif-Netzanschluss angeschlossen wird.

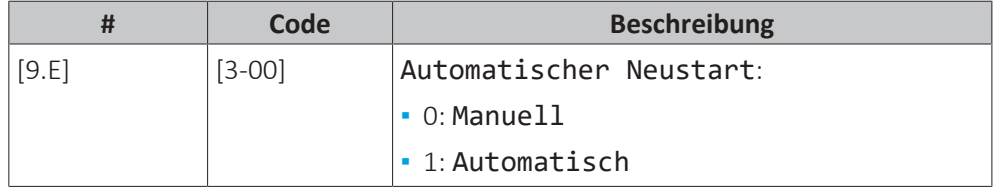

#### **Stromsparfunktion**

#### **Stromsparfunktion**

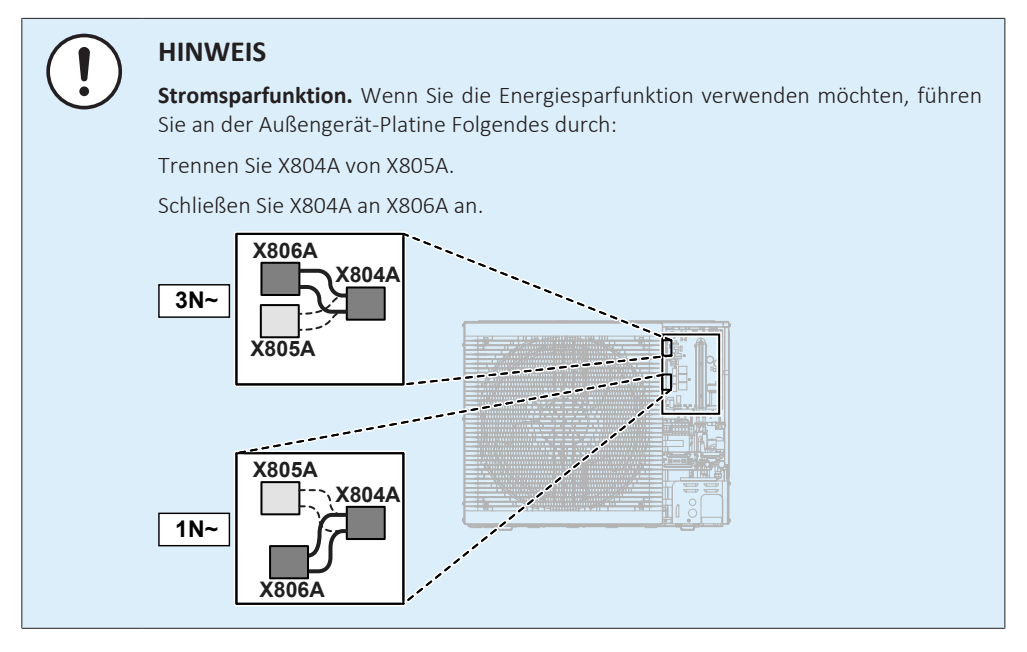

Legt fest, ob die Stromversorgung des Außengeräts während eines Stillstands (weder Raumheizung/-kühlung noch Brauchwasserbedarf) unterbrochen werden kann (intern über die Steuerung des Innengeräts). Die abschließende Entscheidung über eine Unterbrechung der Stromversorgung des Außengeräts während eines Stillstands richtet sich nach der Umgebungstemperatur, den Betriebsbedingungen des Verdichters und den eingestellten Mindestlaufzeiten der internen Timer.

Um die Stromsparfunktion-Einstellung zu aktivieren, muss [E‑08] über die Bedieneinheit aktiviert werden.

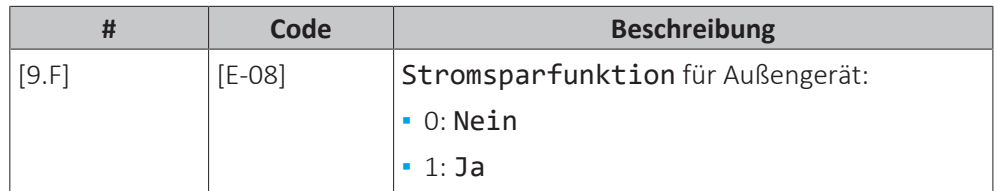

#### **Schutz deaktivieren**

#### <span id="page-253-0"></span>**Schutzfunktionen**

Das Gerät ist mit den folgenden Schutzfunktionen ausgestattet:

- **▪** Raum-Frostschutz [2-06]
- **▪** Speicherdesinfektion [2-01]

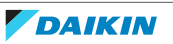

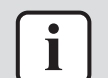

#### **INFORMATION**

**Schutzfunktionen – "Modus Monteur vor Ort"**. Die Software ist mit Schutzfunktionen ausgestattet, wie zum Beispiel dem Raum-Frostschutz. Das Gerät führt diese Funktionen immer bei Bedarf automatisch aus.

Während der Installation oder der Wartung ist dieses Verhalten aber nicht erwünscht. Daher können die Schutzfunktionen deaktiviert werden:

- **▪ Beim ersten Einschalten:** Die Schutzfunktionen sind standardmäßig deaktiviert. Nach 12 Stunden werden sie automatisch aktiviert.
- **▪ Danach:** Ein Monteur kann die Schutzfunktionen manuell deaktivieren, indem er [9.G]: Schutz deaktivieren=Ja einstellt. Nachdem er seine Arbeit beendet hat, kann er die Schutzfunktionen aktivieren, indem er [9.G]: Schutz deaktivieren=Nein einstellt.

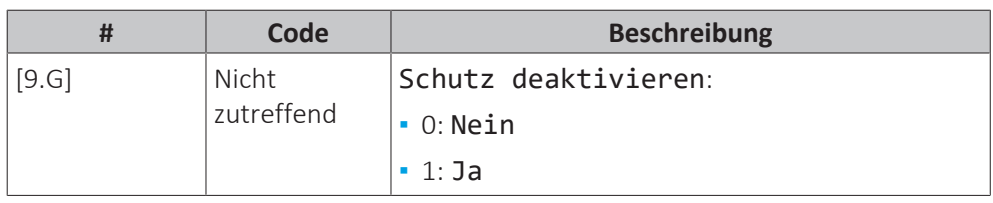

#### **Zwangsabtauung**

#### **Zwangsabtauung**

Starten Sie manuell den Abtaubetrieb. Die Zwangsabtauung wird nur gestartet, wenn mindestens die folgenden Bedingungen erfüllt sind:

- **▪** Das Gerät befindet sich im Heizbetrieb und läuft seit einigen Minuten
- **▪** Die Außenumgebungstemperatur ist ausreichend niedrig
- **▪** Die Temperatur an der Wärmetauscher-Rohrschlange des Außengeräts ist ausreichend niedrig

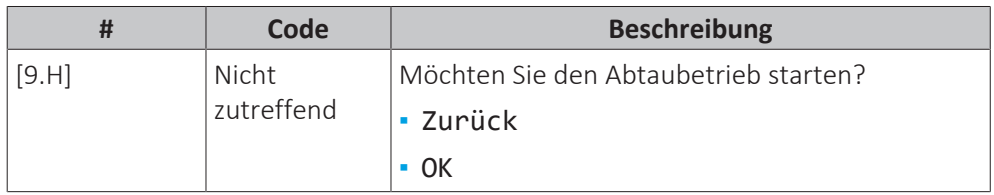

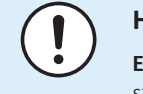

#### **HINWEIS**

**Erzwungene Inbetriebnahme Entfrosten** Sie können das erzwungene Entfrosten nur starten, wenn der Heizbetrieb bereits eine Weile gelaufen ist.

#### **Überblick der bauseitigen Einstellungen**

Fast alle Einstellungen können über die Menüstruktur vorgenommen werden. Wenn Sie aus irgendeinem Grund eine Einstellung über die Überblickeinstellungen ändern müssen, können Sie die Überblickeinstellungen wie folgt im Überblick der bauseitigen Einstellungen [9.I] aufrufen. Siehe ["Ändern einer](#page-160-0) Übersichtseinstellung"  $[161]$ .

#### **MMI-Einstellungen exportieren**

#### **Informationen zum Exportieren der Konfigurationseinstellungen**

Exportieren Sie die Konfigurationseinstellungen des Geräts über die MMI (die Bedieneinheit des Innengeräts) auf einen USB-Stick. Bei der Problembehebung können Sie diese Einstellungen unserer Serviceabteilung zur Verfügung stellen.

## 11 | Konfiguration

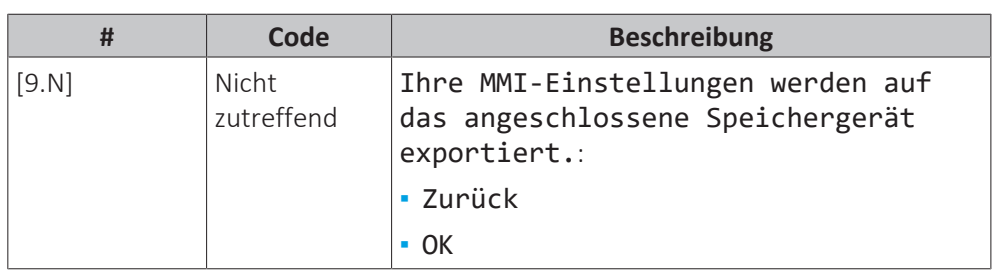

#### **So exportieren Sie die MMI-Einstellungen**

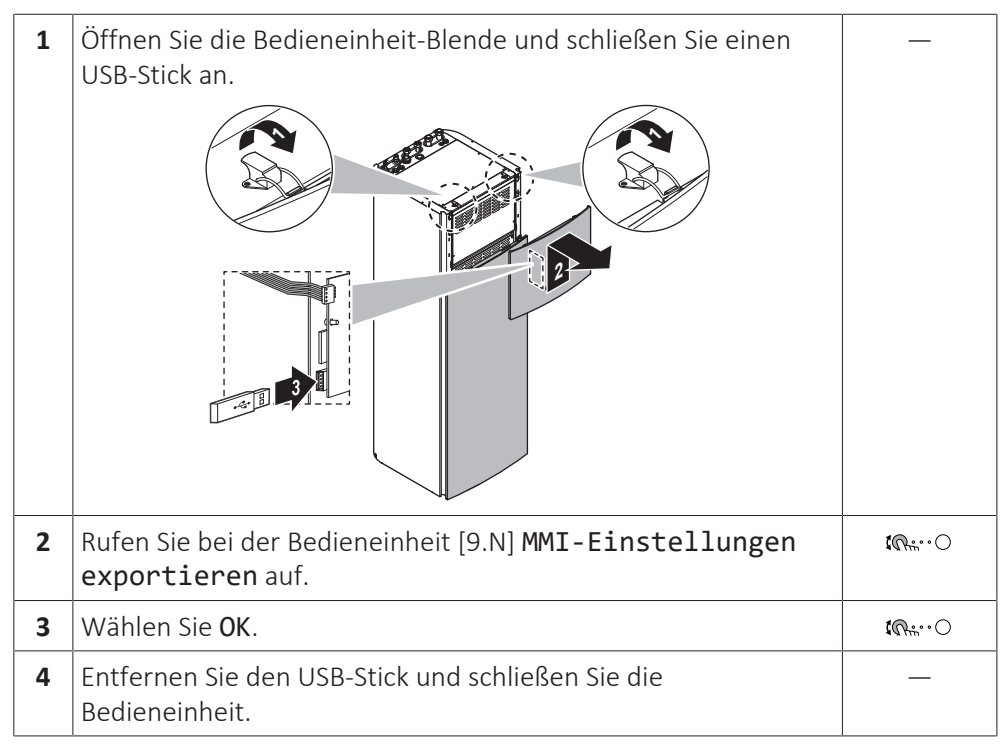

#### **Bizone-Bausatz**

Zusätzlich zu den unten aufgeführten Einstellungen müssen Sie auch sicherstellen, dass Sie [7‑02]=1 (d. h. [4.4] Anzahl der Zonen = Duale Zone) einstellen, wenn ein Bizone-Bausatz installiert ist.

Beachten Sie auch ["6.2.3 Mehrere Räume – Zwei Vorlauftemperaturzonen" \[](#page-45-0) $\blacktriangleright$  [4](#page-45-0)6] und ["](#page-210-0)**[Anzahl der Zonen](#page-210-0)**[" \[](#page-210-0) $\triangleright$  [211\]](#page-210-0).

#### **Bizone-Bausatz ist installiert**

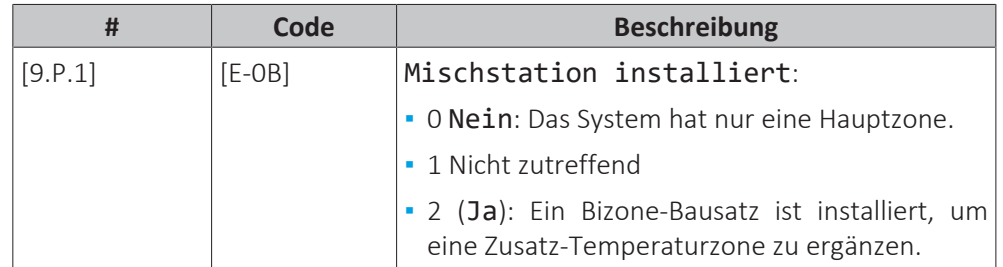

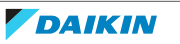

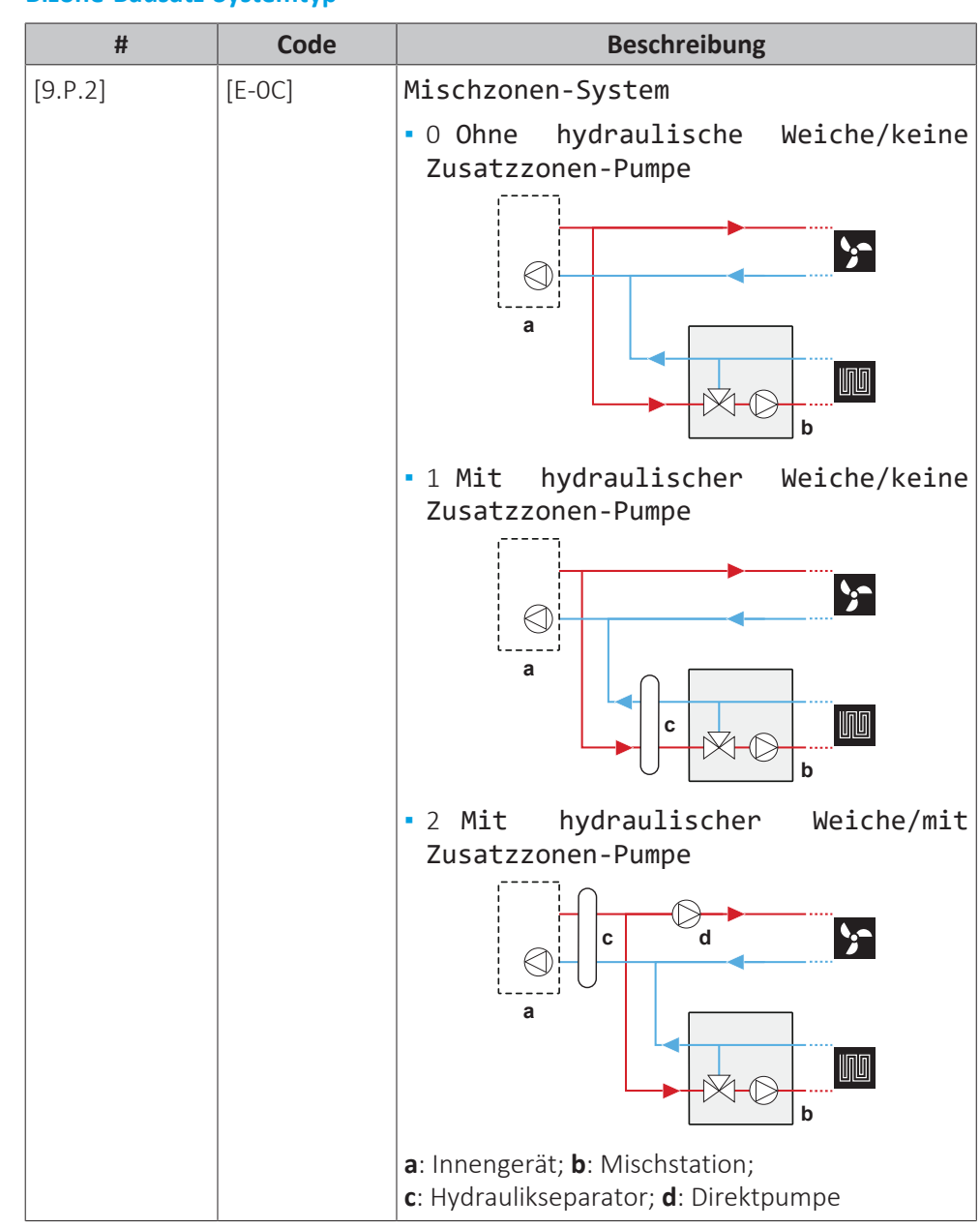

#### **Bizone-Bausatz-Systemtyp**

#### **Zusatzzonenpumpe feste PWM**

Die Drehzahl der Zusatzzonenpumpe kann mit dieser Einstellung festgelegt werden.

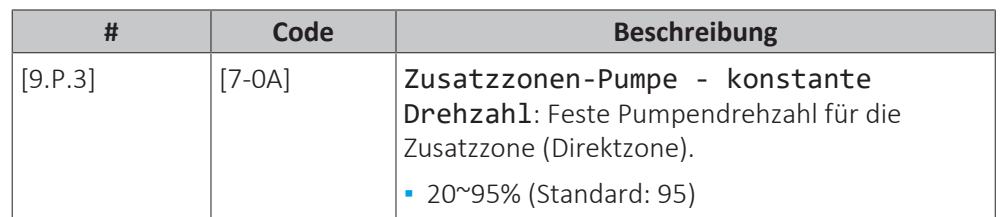

#### **Hauptzonenpumpe feste PWM**

Die Drehzahl der Hauptzonenpumpe kann mit dieser Einstellung festgelegt werden.

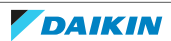

### 11 | Konfiguration

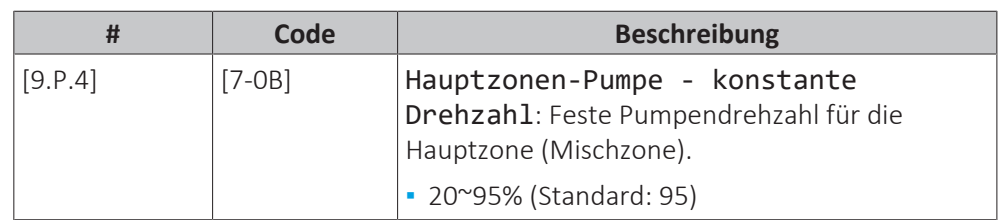

#### **Drehzeit Mischventil**

Wenn ein Drittanbieter-Mischventil in Kombination mit der Steuerung EKMIKPOA installiert wird, muss die Ventildrehzeit entsprechend festgelegt werden.

Für diese Einstellung MÜSSEN Raumheizung/-kühlung und Speicherbetrieb ausgeschaltet sein: [C.2] Heizen/Kühlen=0 (Aus) und [C.3] Speicher=0 (Aus). Siehe ["11.6.12 Betrieb" \[](#page-257-0)▶ [258\]](#page-257-0).

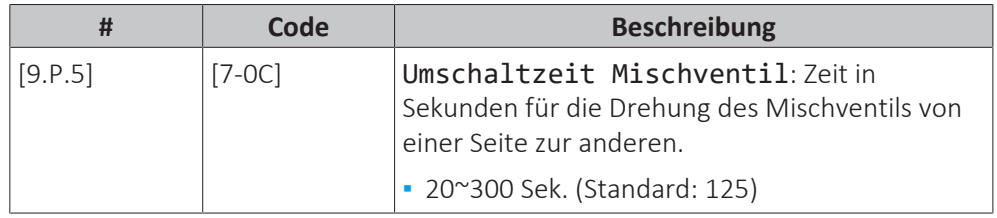

#### 11.6.10 Inbetriebnahme

#### **Übersicht**

Die folgenden Elemente sind im Untermenü aufgeführt:

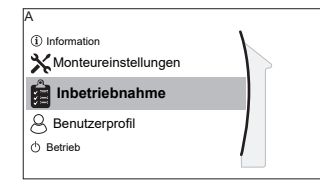

[A.1] Testlauf Heizbetrieb [A.2] Aktuator Testlauf [A.3] Entlüftung [A.4] Estrich-Trocknung

[A] Inbetriebnahme

#### **Informationen zur Inbetriebnahme**

Siehe ["12 Inbetriebnahme" \[](#page-264-0)> [265\]](#page-264-0)

#### 11.6.11 Benutzerprofil

[B] Benutzerprofil: Siehe ["So ändern Sie die Zugriffserlaubnisstufe" \[](#page-159-0) $\blacktriangleright$  [160\].](#page-159-0)

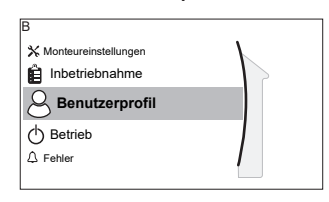

[B] Benutzerprofil

<span id="page-257-0"></span>11.6.12 Betrieb

#### **Übersicht**

Die folgenden Elemente sind im Untermenü aufgeführt:

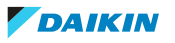

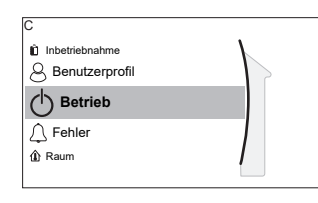

[C] Betrieb

[C.2] Heizen/Kühlen

[C.3] Speicher

#### **So aktivieren oder deaktivieren Sie Funktionen**

Im Betriebsmenü können Sie Funktionen des Geräts getrennt aktivieren oder deaktivieren.

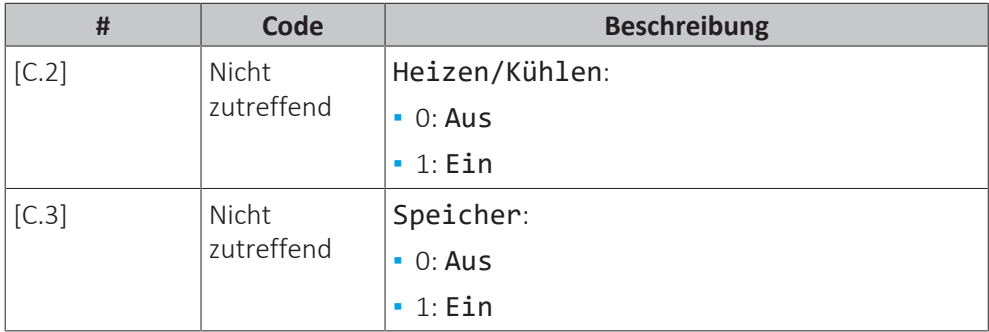

#### 11.6.13 WLAN

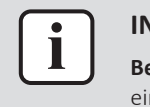

#### **INFORMATION**

**Beschränkung:** WLAN-Einstellungen sind nur sichtbar, wenn eine WLAN-Karte oder ein WLAN-Modul installiert ist.

#### **Übersicht**

Die folgenden Elemente sind im Untermenü aufgeführt:

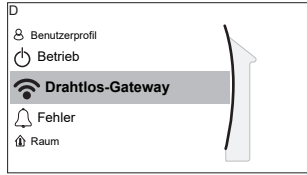

[D] Drahtlos-Gateway

[D.1] Modus

[D.2] Neu starten

[D.3] WPS

[D.4] Aus Cloud entfernen

[D.5] Heim-Netzwerkverbindung

[D.6] Cloud-Verbindung

#### **Informationen zur WLAN-Karte und zum WLAN-Modul**

Die WLAN-Karte oder das WLAN-Modul (nur eine der beiden Optionen ist erforderlich) verbindet das System mit dem Internet. Der Benutzer kann dann das System über die App ONECTA steuern.

**Im Fall der WLAN-Karte** sind die folgenden Komponenten erforderlich:

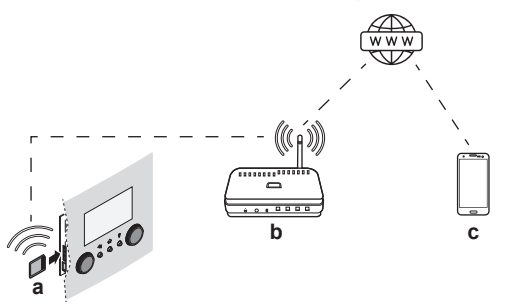

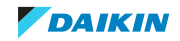

**Im Fall des WLAN-Moduls** sind die folgenden Komponenten erforderlich:

|   | 品品               | <b>0000000<sup>000</sup></b><br>b                                                                                  |
|---|------------------|----------------------------------------------------------------------------------------------------|
| a | WLAN-Karte       | Die WLAN-Karte muss in das Raumbedienmodul<br>eingesteckt werden. Siehe Installationsanleitung<br>der WLAN-Karte.  |
|   | WLAN-Modul       | Das WLAN-Modul muss vom Monteur am<br>Innengerät installiert werden (an der Innenseite<br>der Frontblende). Siehe: |
|   |                  | · Installationsanleitung des WLAN-Moduls                                                                           |
|   |                  | · Ergänzungshandbuch für optionale Ausstattung                                                                     |
| b | Router           | Bauseitig zu liefern.                                                                                              |
| C | Smartphone + App | Die App ONECTA muss auf dem Smartphone des<br>Benutzers installiert sein. Siehe:                                   |
|   |                  | http://www.onlinecontroller.daikineurope.com/                                                                      |

#### **Konfiguration**

Um die App ONECTA zu konfigurieren, befolgen Sie die Anweisungen in der App. Dafür müssen die folgenden Aktionen am Raumbedienmodul durchgeführt und die folgenden Informationen bereitgestellt werden:

Modus: Aktivieren Sie den AP-Modus (= WLAN-Karte/-Modul als Zugangspunkt aktiv) oder deaktivieren Sie ihn.

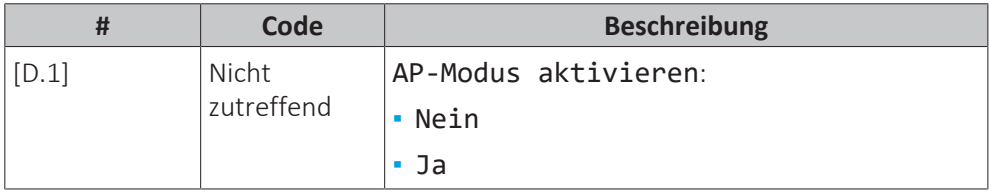

Neu starten: Starten Sie die WLAN-Karte/das WLAN-Modul neu.

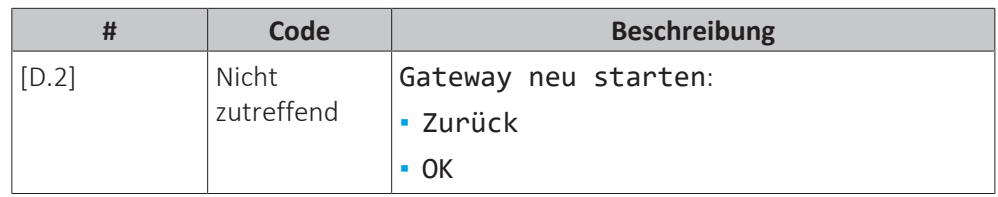

WPS: Verbinden Sie die WLAN-Karte/das WLAN-Modul mit dem Router.

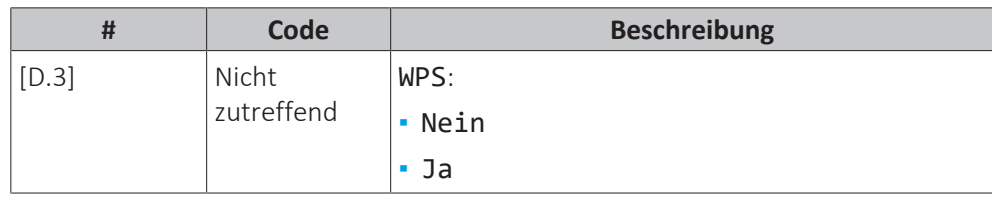

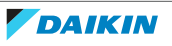

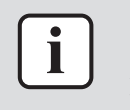

#### **INFORMATION**

Sie können diese Funktion nur verwenden, wenn sie von der Software-Version des WLAN und der Software-Version der ONECTA-App unterstützt wird.

Aus Cloud entfernen: Entfernen Sie die WLAN-Karte/das WLAN-Modul aus der Cloud.

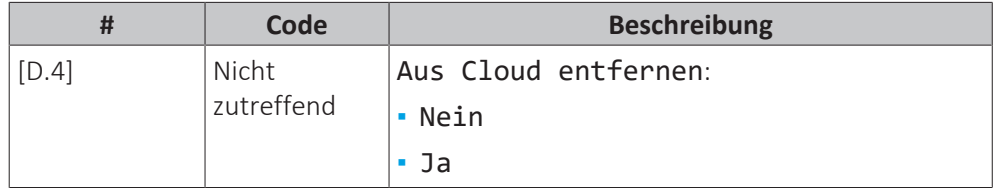

Heim-Netzwerkverbindung: Lesen Sie den Status der Verbindung mit dem Heimnetzwerk aus.

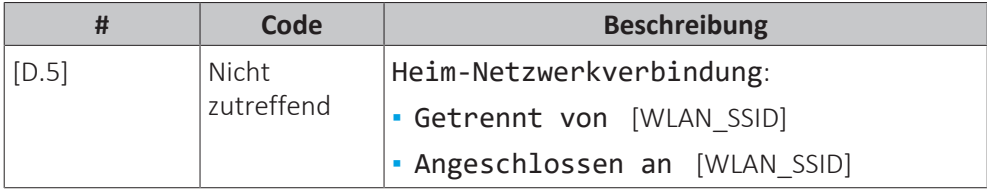

Cloud-Verbindung: Lesen Sie den Status der Verbindung mit der Cloud aus.

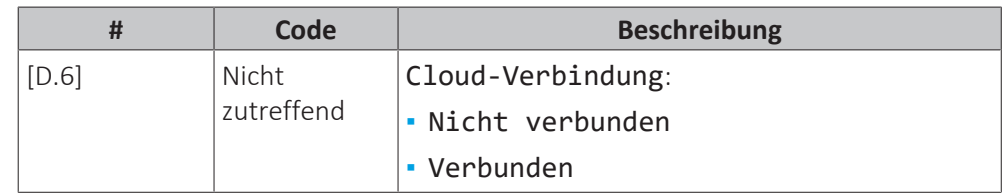

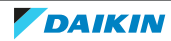

# 11.7 Menüstruktur: Übersicht über die Benutzereinstellungen

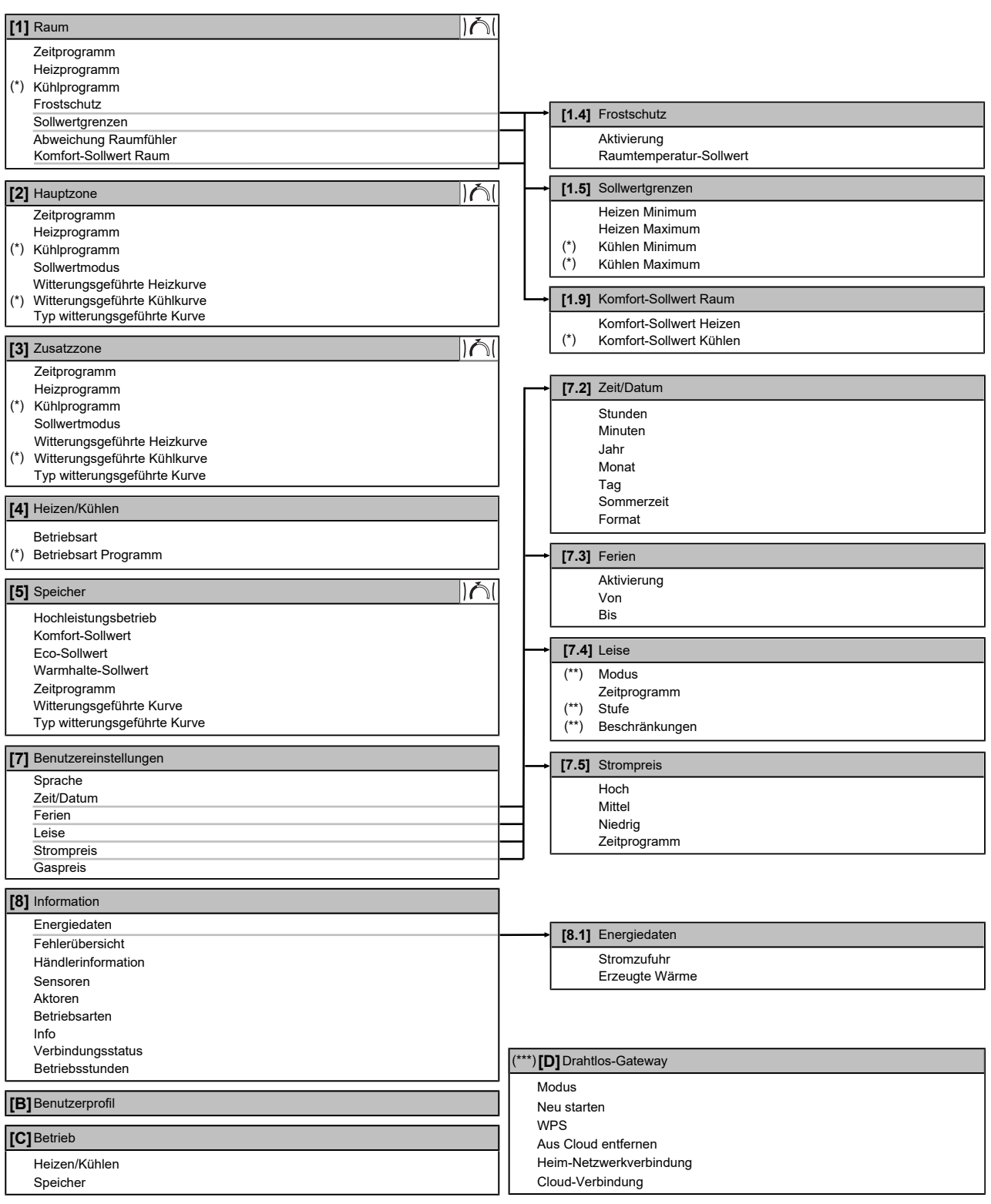

Sollwert-Bildschirm

**(\*)** Nur zutreffend für Modelle, bei denen ein Kühlbetrieb möglich ist

**(\*\*)** Nur für den Monteur zugänglich

**(\*\*\*)** Nur zutreffend, wenn WLAN installiert wurde

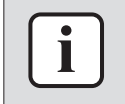

#### **INFORMATION**

Abhängig von den gewählten Monteureinstellungen und dem Gerätetyp sind die Einstellungen sichtbar/ausgeblendet.

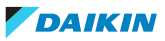

# 11.8 Menüstruktur: Übersicht über die Monteureinstellungen

| [9] Monteureinstellungen      | [9.2] Brauchwasser                                         |  |
|-------------------------------|------------------------------------------------------------|--|
| Konfigurations-Assistent      | Brauchwasser                                               |  |
| Brauchwasser                  | <b>BW-Pumpe</b>                                            |  |
| Reserveheizung                | <b>BW Pumpenprogramm</b>                                   |  |
| Notbetrieb                    | Solar                                                      |  |
| Ausgleichen                   | [9.3] Reserveheizung                                       |  |
| Wasserrohr-Frostschutz        |                                                            |  |
| Wärmepumpentarif              | Reserveheizungstyp<br>Spannung                             |  |
| Stromverbrauchskontrolle      | Konfiguration                                              |  |
| Stromverbrauchsmess.          | Leistung Stufe 1                                           |  |
| Sensoren                      | Zusätzliche Leistung Stufe 2                               |  |
| <b>Bivalent</b>               | Equilibrium                                                |  |
| Alarmausgang                  | Equilibrium Temperatur<br>Betrieb                          |  |
| Automatischer Neustart        |                                                            |  |
| Stromsparfunktion             | [9.5] Notbetrieb                                           |  |
| Schutz deaktivieren           | Notbetrieb                                                 |  |
| Zwangsabtauung                | Zwangsabschaltung Verdichter                               |  |
| Übersicht der Einstellungen   |                                                            |  |
| MMI-Einstellungen exportieren | [9.6] Ausgleichen                                          |  |
| Mischstation                  | Priorität für Heizen                                       |  |
|                               | Prioritätstemperatur                                       |  |
|                               | Wiederanlauf-Timer                                         |  |
|                               | Mindest-Laufzeit-Timer                                     |  |
|                               | Maximal-Laufzeit-Timer                                     |  |
|                               | Zusätzlicher Timer                                         |  |
|                               | [9.8] Wärmepumpentarif                                     |  |
|                               | Reserveheizung zulassen                                    |  |
|                               | Pumpe zulassen                                             |  |
|                               | Wärmepumpentarif<br>Betriebsart Smart-Grid                 |  |
|                               | Elektrische Heizgeräte zulassen                            |  |
|                               | Raumpufferung aktivieren                                   |  |
|                               |                                                            |  |
|                               | Einstellung kW beschränken                                 |  |
|                               |                                                            |  |
|                               | [9.9] Stromverbrauchskontrolle                             |  |
|                               | Stromverbrauchskontrolle                                   |  |
|                               | Typ<br>Limit                                               |  |
|                               | Limit 1                                                    |  |
|                               | Limit 2                                                    |  |
|                               | Limit 3                                                    |  |
|                               | Limit 4<br>Prioritätsheizung                               |  |
|                               | BBR16-Aktivierung                                          |  |
|                               | $(*)$<br>BBR16-Leistungsbeschränkung                       |  |
|                               | [9.A] Stromverbrauchsmess.                                 |  |
|                               | Stromzähler 1<br>Stromzähler 2                             |  |
|                               | [9.B] Sensoren                                             |  |
|                               |                                                            |  |
|                               | Externer Fühler                                            |  |
|                               | Abweichung ext. ATFühl.<br>Zeitspanne f. Mittelwertbildung |  |
|                               | [9.C] Bivalent                                             |  |
|                               |                                                            |  |
|                               | <b>Bivalent</b><br>Kesselwirkungsgrad                      |  |
|                               | Temperatur                                                 |  |
|                               | Hysterese                                                  |  |
|                               | [9.P] Mischstation                                         |  |
|                               | Mischstation installiert                                   |  |
|                               | Mischzonen-System                                          |  |
|                               | Zusatzzonen-Pumpe - konstante Drehzahl                     |  |
|                               | Hauptzonen-Pumpe - konstante Drehzahl                      |  |
|                               | Umschaltzeit Mischventil                                   |  |

**(\*)** Gilt nur für die schwedische Sprache.

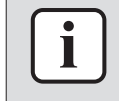

#### **INFORMATION**

Die Einstellungen für das Solar-Kit werden angezeigt, gelten jedoch NICHT für dieses Gerät. Die Einstellungen dürfen NICHT verwendet oder geändert werden.

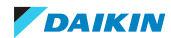

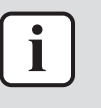

#### **INFORMATION**

Abhängig von den gewählten Monteureinstellungen und dem Gerätetyp sind die Einstellungen sichtbar/ausgeblendet.

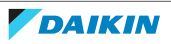

# <span id="page-264-0"></span>12 Inbetriebnahme

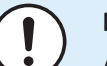

#### **HINWEIS**

**Allgemeine Checkliste für die Inbetriebnahme.** Neben den Anweisungen zur Inbetriebnahme in diesem Kapitel ist auch eine allgemeine Checkliste für die Inbetriebnahme im Daikin Business Portal verfügbar (Authentifizierung erforderlich).

Die allgemeine Checkliste für die Inbetriebnahme soll die Anweisungen in diesem Kapitel ergänzen und kann als Richtlinie und Vorlage für die Berichterstellung während der Inbetriebnahme und Übergabe an den Benutzer verwendet werden.

## **HINWEIS**

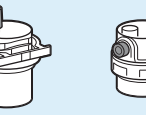

Stellen Sie sicher, dass die beiden Entlüftungsventile (eines am magnetischen Filter und eines an der Reserveheizung) geöffnet sind.

Alle automatischen Entlüftungsventile MÜSSEN nach der Inbetriebnahme geöffnet bleiben.

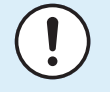

#### **HINWEIS**

**Pumpe.** Um ein Blockieren des Pumpenrotors zu vermeiden, nehmen Sie das Gerät nach dem Befüllen des Wasserkreislaufs so schnell wie möglich in Betrieb.

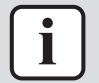

#### **INFORMATION**

**Schutzfunktionen – "Modus Monteur vor Ort"**. Die Software ist mit Schutzfunktionen ausgestattet, wie zum Beispiel dem Raum-Frostschutz. Das Gerät führt diese Funktionen immer bei Bedarf automatisch aus.

Während der Installation oder der Wartung ist dieses Verhalten aber nicht erwünscht. Daher können die Schutzfunktionen deaktiviert werden:

- **▪ Beim ersten Einschalten:** Die Schutzfunktionen sind standardmäßig deaktiviert. Nach 12 Stunden werden sie automatisch aktiviert.
- **▪ Danach:** Ein Monteur kann die Schutzfunktionen manuell deaktivieren, indem er [9.G]: Schutz deaktivieren=Ja einstellt. Nachdem er seine Arbeit beendet hat, kann er die Schutzfunktionen aktivieren, indem er [9.G]: Schutz deaktivieren=Nein einstellt.

Beachten Sie auch ["Schutzfunktionen" \[](#page-253-0) $\blacktriangleright$  25[4](#page-253-0)].

## In diesem Kapitel

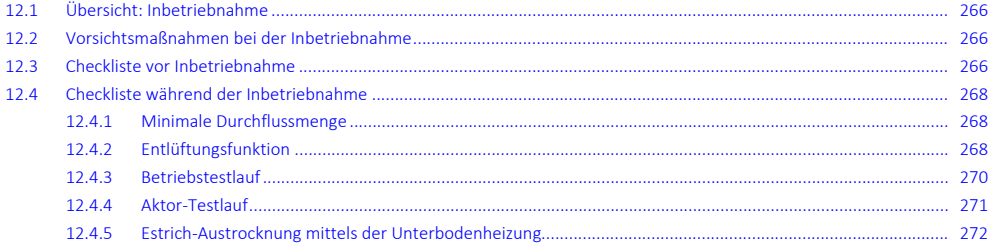

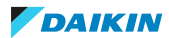

# <span id="page-265-0"></span>12.1 Übersicht: Inbetriebnahme

In diesem Kapitel ist beschrieben, was Sie tun und wissen müssen, um das System nach der Installation und Konfiguration in Betrieb zu nehmen.

#### **Typischer Ablauf**

Die Inbetriebnahme umfasst normalerweise die folgenden Schritte:

- 1 Überprüfen der "Checkliste vor der Inbetriebnahme".
- 2 Durchführen einer Entlüftung
- 3 Durchführen eines Testlaufs für das System
- 4 Erforderlichenfalls Durchführen eines Testlaufs für einen oder mehrere Aktoren
- 5 Erforderlichenfalls Durchführen einer Estrich-Austrocknung mittels der Unterbodenheizung

## <span id="page-265-1"></span>12.2 Vorsichtsmaßnahmen bei der Inbetriebnahme

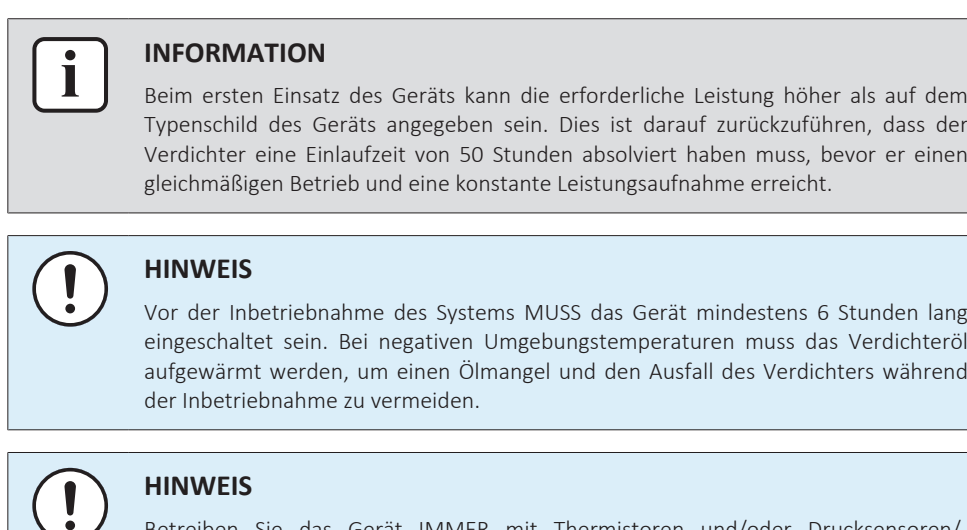

Betreiben Sie das Gerät IMMER mit Thermistoren und/oder Drucksensoren/ schaltern. Die Missachtung dieses Hinweises kann zu einem Brand des Verdichters führen.

### **HINWEIS**

IMMER erst die Kältemittelleitungen der Einheit fertigstellen, bevor Sie die Einheit in Betrieb nehmen. SONST geht der Verdichter kaputt.

# <span id="page-265-2"></span>12.3 Checkliste vor Inbetriebnahme

- **1** Überprüfen Sie die unten aufgeführten Punkte, nachdem die Einheit installiert worden ist.
- **2** Die Einheit schließen.

#### **3** Die Einheit einschalten.

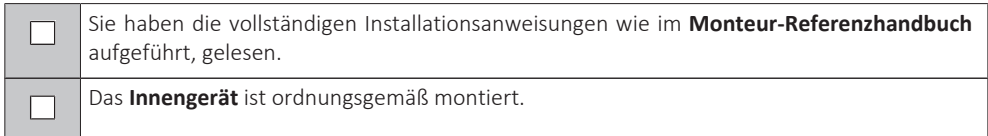

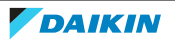

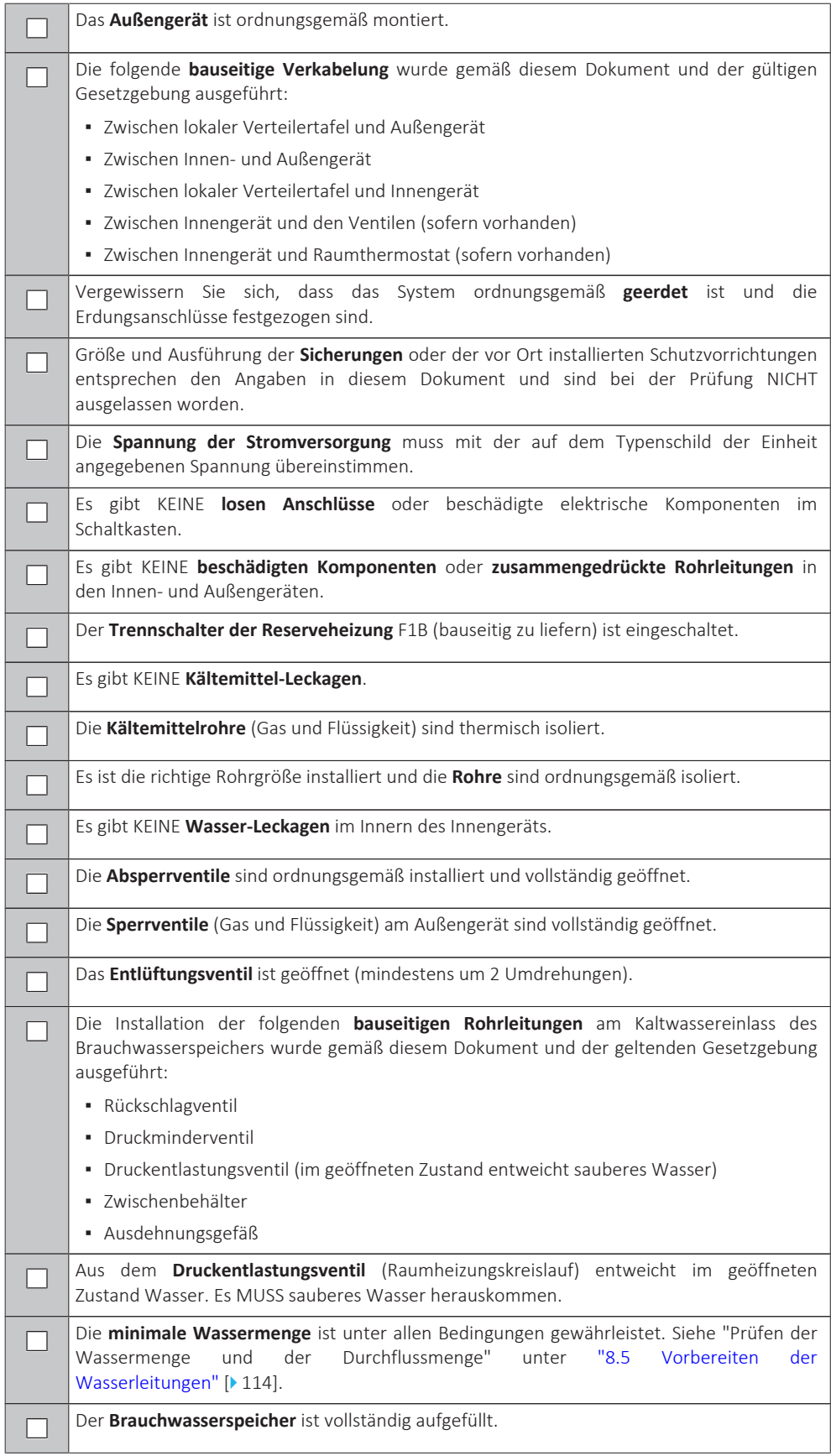

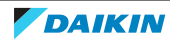

# <span id="page-267-0"></span>12.4 Checkliste während der Inbetriebnahme

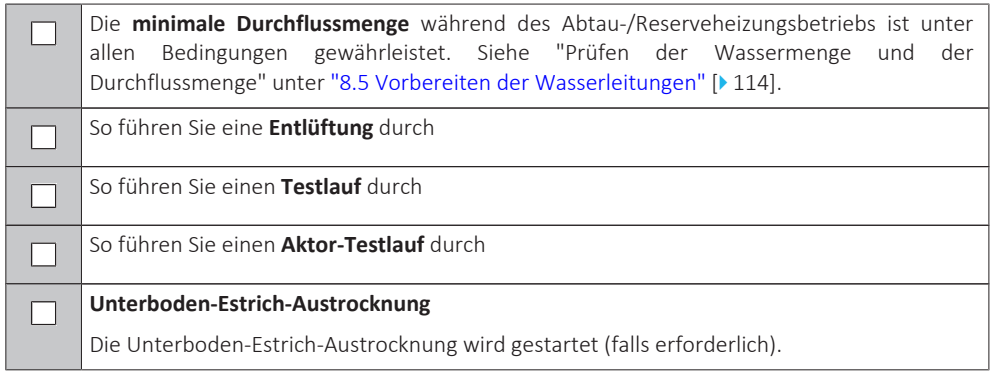

#### <span id="page-267-1"></span>12.4.1 Minimale Durchflussmenge

#### **Zweck**

Damit das Gerät korrekt läuft, ist es wichtig zu prüfen, dass die minimale Durchflussmenge erreicht wird. Passen Sie bei Bedarf die Einstellung des Bypass-Ventils an.

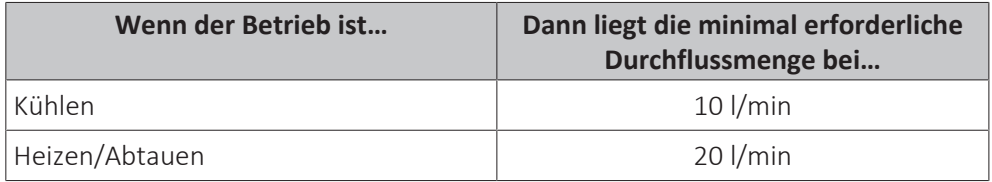

#### **So prüfen Sie die minimale Durchflussmenge**

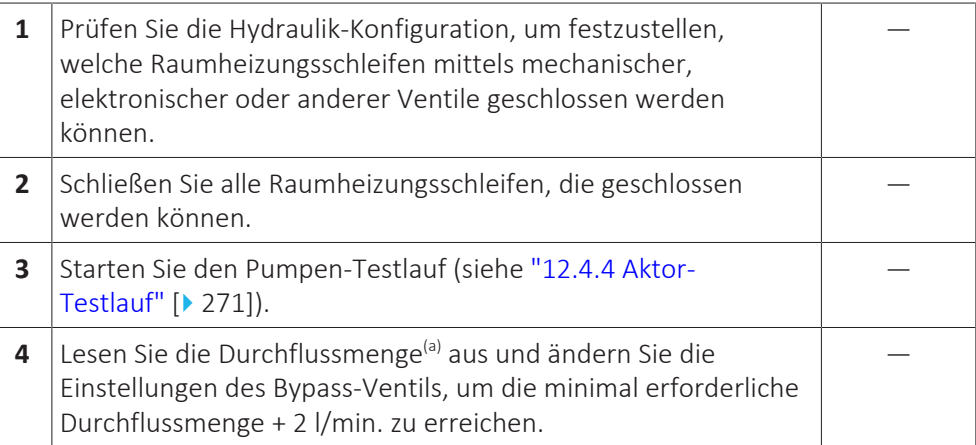

<sup>(a)</sup> Während des Pumpen-Testlaufs kann das Gerät unter der minimal erforderlichen Durchflussmenge betrieben werden.

#### <span id="page-267-2"></span>12.4.2 Entlüftungsfunktion

#### **Zweck**

Nach der Installation und bei erstmaliger Inbetriebnahme ist es sehr wichtig, dafür zu sorgen, dass alle Luft aus dem Wasserkreislauf entfernt wird. Bei Ausführung der Entlüftungsfunktion arbeitet die Pumpe ohne eigentlichen Betrieb des Geräts, und die Entlüftung des Wasserkreislaufs beginnt.

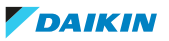

#### **HINWEIS**

Öffnen Sie vor dem Start der Entlüftung das Sicherheitsventil und überprüfen Sie, ob der Kreislauf ausreichend mit Wasser gefüllt ist. Sie können den Entlüftungsvorgang nur dann starten, wenn nach dem Öffnen Wasser aus dem Ventil austritt.

#### **Manuell oder automatisch**

Es gibt 2 Entlüftungsmodi:

- **▪** Manuell: Sie können die Pumpendrehzahl auf niedrig oder hoch einstellen. Sie können den Kreislauf (die Position des 3-Wege-Ventils) auf Raum oder Speicher einstellen. Die Entlüftung muss für die Raumheizungs- und Speicherkreisläufe (Brauchwasser) durchgeführt werden.
- **▪** Automatisch: Das Gerät ändert automatisch die Pumpendrehzahl und schaltet die Position des 3-Wege-Ventils zwischen Raumheizungs- und Brauchwasser-Kreislauf um.

#### **Typischer Ablauf**

Die Entlüftung des Systems umfasst folgende Schritte:

- 1 Durchführen einer manuelle Entlüftung
- 2 Durchführen einer automatischen Entlüftung

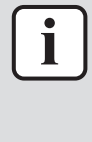

#### **INFORMATION**

Beginnen Sie mit einer manuelle Entlüftung. Wenn fast alle Luft entwichen ist, führen Sie eine automatische Entlüftung durch. Wiederholen Sie bei Bedarf die automatische Entlüftung, bis Sie sicher sind, dass sämtliche Luft aus dem System entwichen ist. Während der Entlüftung ist die Funktion zur Begrenzung der Pumpendrehzahl [9‑0D] NICHT verfügbar.

Die Entlüftungsfunktion stoppt automatisch nach 30 Minuten.

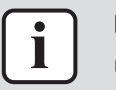

#### **INFORMATION**

Um optimale Ergebnisse zu erzielen, erfolgt die Entlüftung der Kreisläufe getrennt voneinander.

#### <span id="page-268-0"></span>**So führen Sie eine manuelle Entlüftung durch**

**Bedingungen:** Stellen Sie sicher, dass alle Bedienvorgänge deaktiviert sind. Rufen Sie [C]: Betrieb auf und deaktivieren Sie den Heizen/Kühlen- und Speicher-Betrieb.

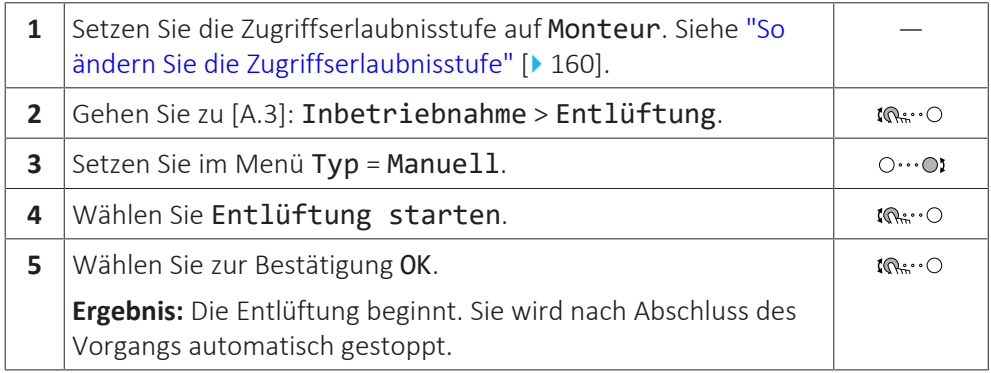

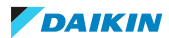

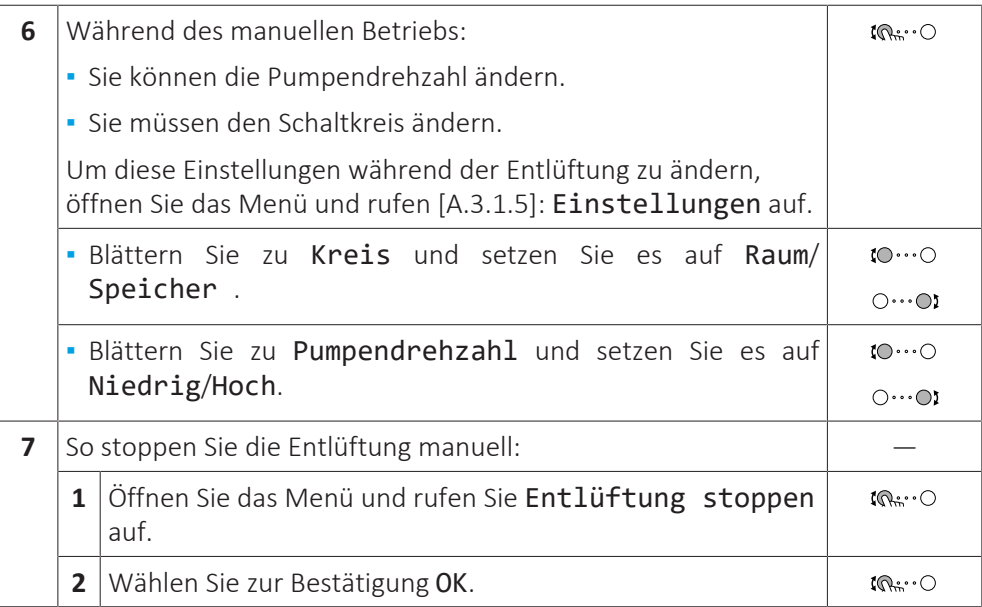

#### <span id="page-269-1"></span>**So führen Sie eine automatische Entlüftung durch**

**Bedingungen:** Stellen Sie sicher, dass alle Bedienvorgänge deaktiviert sind. Rufen Sie [C]: Betrieb auf und deaktivieren Sie den Heizen/Kühlen- und Speicher-Betrieb.

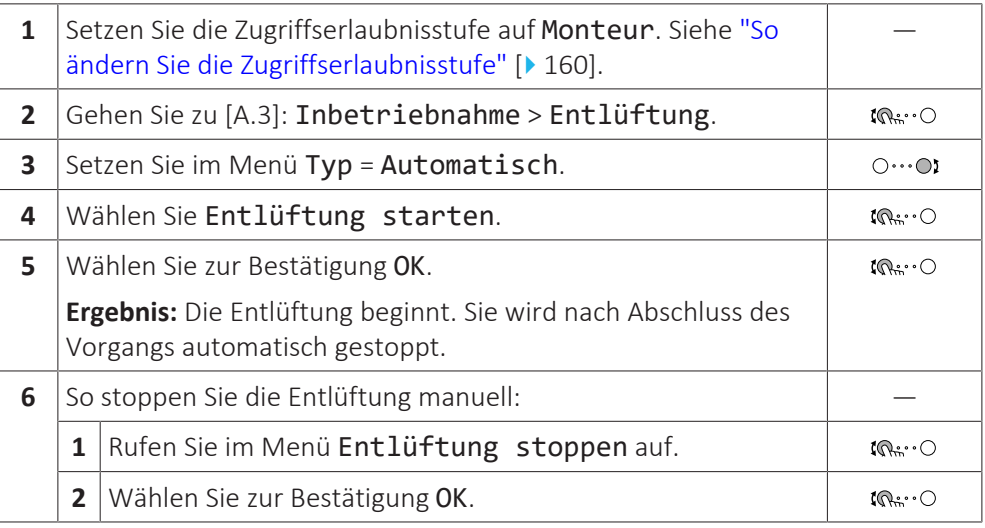

#### <span id="page-269-0"></span>12.4.3 Betriebstestlauf

#### **Zweck**

Führen Sie einen Testlauf des Geräts durch und überwachen Sie die Vorlauf- und Speichertemperaturen, um zu prüfen, ob das Gerät korrekt funktioniert. Die folgenden Testläufe sollten durchgeführt werden:

- **▪** Heizen
- **▪** Kühlen (wenn zutreffend)
- **▪** Speicher

#### **So führen Sie einen Betriebstestlauf durch**

**Bedingungen:** Stellen Sie sicher, dass alle Bedienvorgänge deaktiviert sind. Rufen Sie [C]: Betrieb auf und deaktivieren Sie den Heizen/Kühlen- und Speicher-Betrieb.

**DAIKIN** 

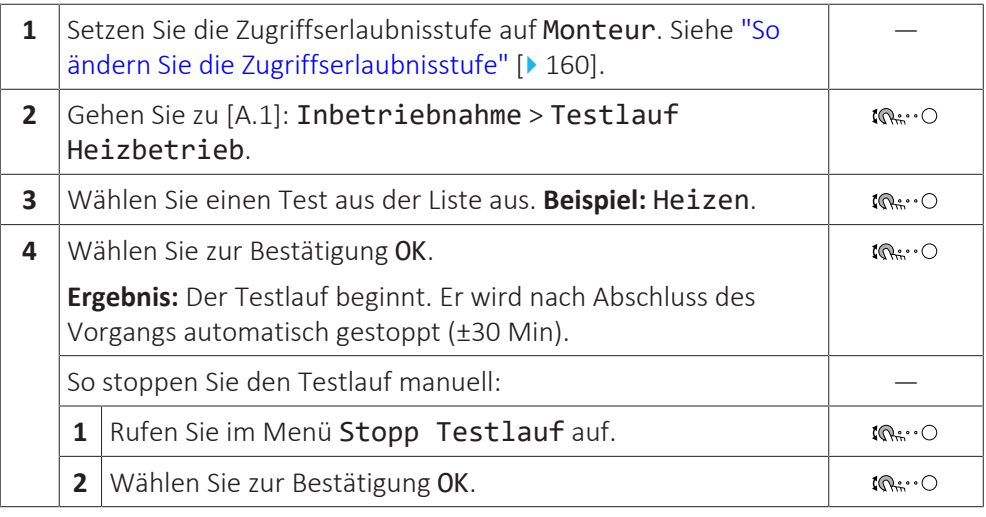

#### **INFORMATION** Ť

Liegt die Außentemperatur außerhalb des Betriebsbereichs, kann es sein, dass das Gerät NICHT funktioniert oder NICHT die erforderliche Leistung erbringt.

#### **So überwachen Sie die Vorlauf- und Speichertemperaturen**

Während des Probelaufs kann die korrekte Funktionsweise des Geräts durch Überwachung der Vorlauftemperatur (Heiz-/Kühlmodus) und der Speichertemperatur (Brauchwassermodus) überprüft werden.

So überwachen Sie die Temperaturen:

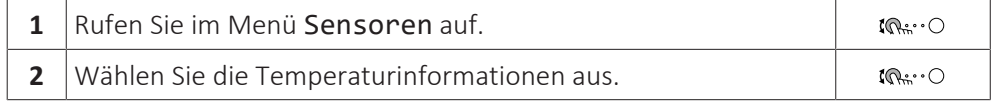

#### <span id="page-270-0"></span>12.4.4 Aktor-Testlauf

#### **Zweck**

Führen Sie einen Aktortest durch, um den Betrieb der verschiedenen Aktoren zu überprüfen. Wenn Sie zum Beispiel Pumpe auswählen, wird ein Testlauf der Pumpe gestartet.

#### **So führen Sie einen Aktor-Testlauf durch**

**Bedingungen:** Stellen Sie sicher, dass alle Bedienvorgänge deaktiviert sind. Rufen Sie [C]: Betrieb auf und deaktivieren Sie den Heizen/Kühlen- und Speicher-Betrieb.

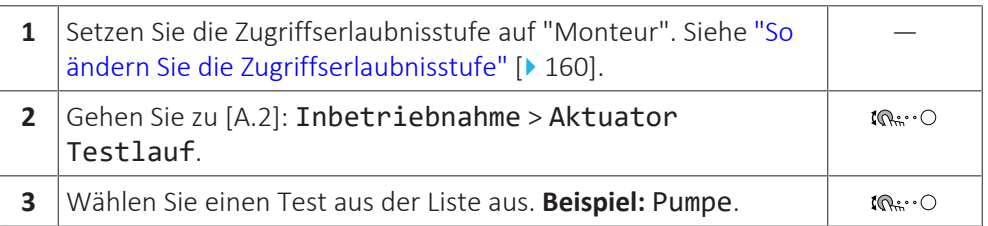

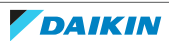

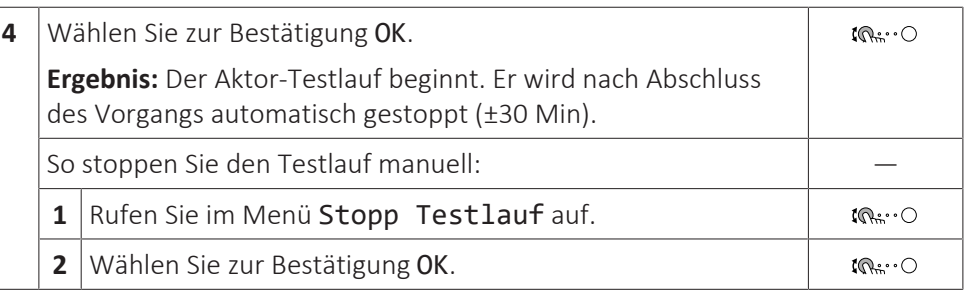

#### **Mögliche Aktor-Testläufe**

- **▪** Reserveheizung 1-Test
- **▪** Reserveheizung 2-Test
- **▪** Pumpe-Test

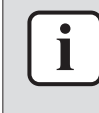

#### **INFORMATION**

Stellen Sie sicher, dass das gesamte System vor der Durchführung des Testlaufs entlüftet wird. Vermeiden Sie außerdem Störungen im Wasserkreislauf während des Testlaufs.

- **▪** Absperrventil-Test
- **▪** Umleitventil-Test (3-Wege-Ventil zur Umschaltung zwischen Raumheizung und Speicherheizung)
- **▪** Bivalenz-Signal-Test
- **▪** Alarmausgang-Test
- **▪** K/H-Signal-Test
- **▪** BW-Pumpe-Test
- **▪** Test Zusatzzonen-Pumpe Mischstation (Bizone-Bausatz EKMIKPOA oder EKMIKPHA)
- **▪** Test Hauptzonen-Pumpe Mischstation (Bizone-Bausatz EKMIKPOA oder EKMIKPHA)
- **▪** Test Mischventil Mischstation (Bizone-Bausatz EKMIKPOA oder EKMIKPHA)

#### <span id="page-271-0"></span>12.4.5 Estrich-Austrocknung mittels der Unterbodenheizung

#### **Informationen zur Estrich-Austrocknung mittels der Unterbodenheizung**

#### **Zweck**

Die Funktion Estrich-Austrocknung mittels Fußbodenheizung wird verwendet, um den Estrich eines Fußbodenheizungssystems während des Gebäudebaus zu trocknen.

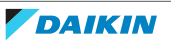

#### **HINWEIS**

Der Monteur ist für folgende Punkte verantwortlich:

- **▪** Kontaktaufnahme zum Estrichhersteller zur maximal zulässigen Wassertemperatur, um Risse des Estrichs zu vermeiden
- **▪** Programmierung des Programms zur Estrich-Austrocknung mittels der Unterbodenheizung gemäß den ursprünglichen Heizanweisungen des Estrichherstellers
- **▪** Regelmäßige Überprüfung der ordnungsgemäßen Funktion der Konfiguration
- **▪** Durchführung des korrekten, mit dem verwendeten Estrich übereinstimmenden Programms

#### **Estrich-Austrocknung mittels Fußbodenheizung vor oder während der Installation des Außengeräts**

Die Funktion Estrich-Austrocknung mittels Fußbodenheizung kann auch bei nicht komplett ausgeführter Installation der Außengeräte durchgeführt werden. In diesem Fall führt die Reserveheizung die Austrocknung durch und liefert den Vorlauf ohne Betrieb der Wärmepumpe.

#### <span id="page-272-0"></span>**So programmieren Sie die Estrich-Austrocknung mittels der Unterbodenheizung**

#### **Dauer und Temperatur**

Der Monteur kann bis zu 20 Schritte programmieren. Für jeden Schritt muss er Folgendes eingeben:

**1** Dauer in Stunden, bis zu 72 Stunden

**2** Die Soll-Vorlauftemperatur, bis zu 55°C.

#### **Beispiel:**

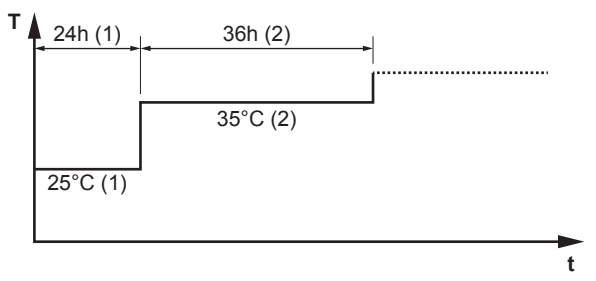

- **T** Soll-Vorlauftemperatur (15~55°C)
- **t** Dauer (1~72 Std.)
- **(1)** Aktionsschritt 1
- **(2)** Aktionsschritt 2

#### **Stufen**

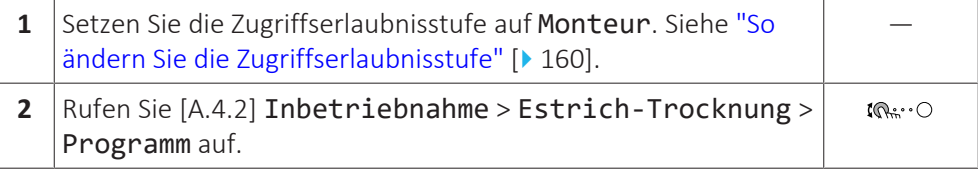

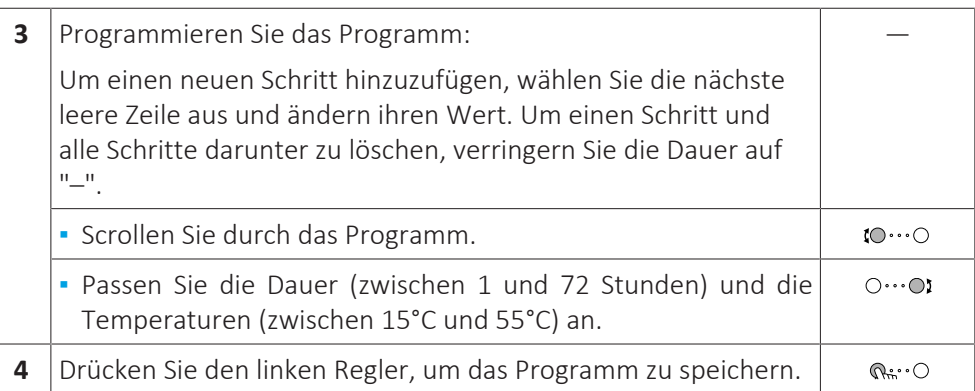

#### **So führen Sie die Estrich-Austrocknung mittels der Unterbodenheizung durch**

#### **INFORMATION**

**▪** Wenn Notbetrieb auf Manuell ([9.5.1]=0) eingestellt ist und beim Gerät der Start im Notbetrieb ausgelöst wird, fordert Sie die Bedieneinheit vor dem Start zu einer Bestätigung auf. Die Funktion "Estrich-Aufheiz" mittels der Unterbodenheizung ist auch dann aktiv, wenn der Benutzer den Notbetrieb NICHT bestätigt.

**▪** Während der Estrich-Aufheizung mittels der Unterbodenheizung ist die Funktion zur Begrenzung der Pumpendrehzahl [9-0D] NICHT verfügbar.

#### **HINWEIS**

Um eine Estrich-Austrocknung mittels der Unterbodenheizung durchzuführen, muss "Frostschutz Raum" deaktiviert werden ([2‑06]=0). Standardmäßig ist diese Funktion aktiviert ([2‑06]=1). Aufgrund des Modus "Monteur-vor-Ort" (siehe "Inbetriebnahme"), wird jedoch "Frostschutz Raum" automatisch für 12 Stunden nach der Erstinbetriebnahme deaktiviert.

Wenn nach den ersten 12 Stunden nach der Inbetriebnahme weiterhin eine Estrich-Austrocknung mittels der Unterbodenheizung durchgeführt werden muss, deaktivieren Sie "Frostschutz Raum" manuell, indem Sie [2‑06] auf "0" setzen, und LASSEN Sie diese Funktion deaktiviert, bis die Estrich-Austrocknung abgeschlossen ist. Die Missachtung dieses Hinweises führt zu Rissen im Estrich.

### **HINWEIS**

Damit die Estrich-Aufheizung mittels der Unterbodenheizung gestartet werden kann, stellen Sie sicher, dass die folgenden Einstellungen vorgenommen wurden:

- **▪** [4‑00]=1
- **▪** [C‑02]=0
- **▪** [D‑01]=0
- **▪** [4‑08]=0
- **▪** [4‑01]≠1

#### **Stufen**

**Bedingungen:** Ein Zeitplan für die Estrich-Austrocknung mittels der Unterbodenheizung wurde programmiert. Siehe ["So programmieren Sie die](#page-272-0) [Estrich-Austrocknung mittels der Unterbodenheizung" \[](#page-272-0) $\triangleright$  [273\]](#page-272-0).

**Bedingungen:** Stellen Sie sicher, dass alle Bedienvorgänge deaktiviert sind. Rufen Sie [C]: Betrieb auf und deaktivieren Sie den Heizen/Kühlen- und Speicher-Betrieb.

**1** Setzen Sie die Zugriffserlaubnisstufe auf Monteur. Siehe ["So](#page-159-0) [ändern Sie die Zugriffserlaubnisstufe" \[](#page-159-0)> [160\].](#page-159-0)

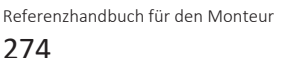

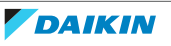

—

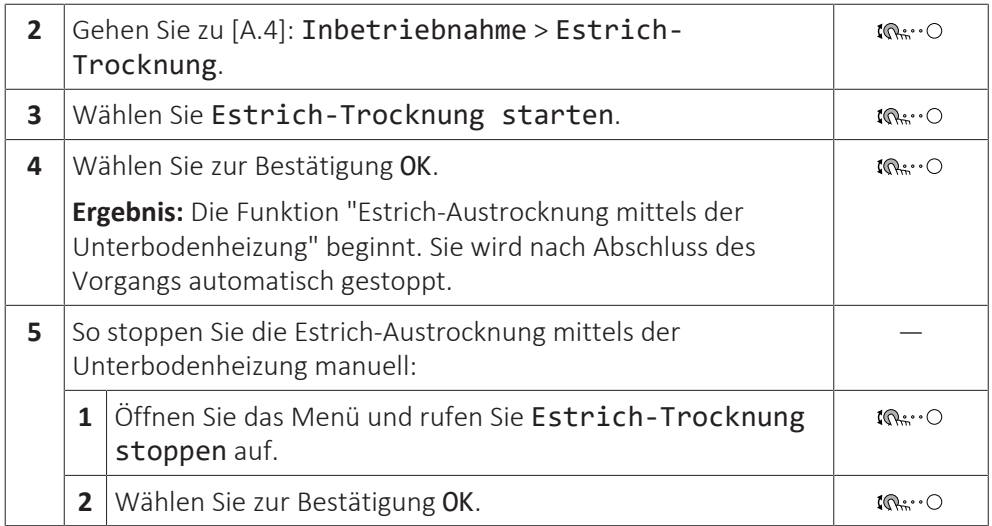

#### **So lesen Sie den Status der Estrich-Austrocknung mittels der Fußbodenheizung aus**

**Bedingungen:** Sie führen eine Estrich-Austrocknung mittels der Unterbodenheizung aus.

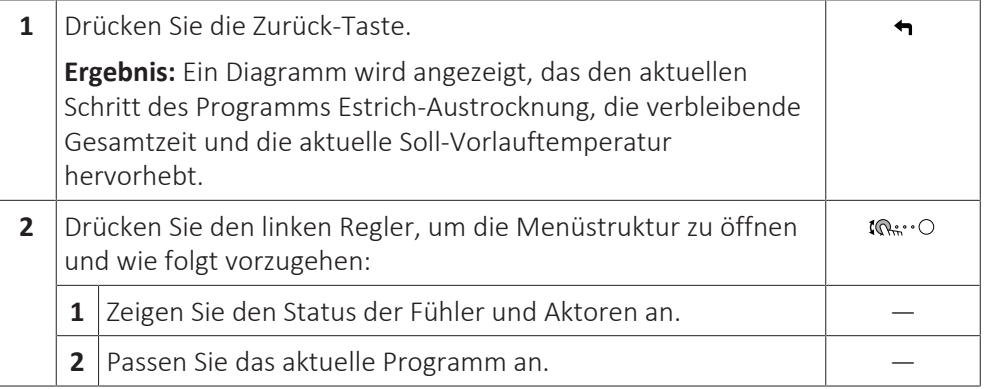

#### **So stoppen Sie die Estrich-Austrocknung mittels der Fußbodenheizung**

#### **U3-Fehler**

Wenn das Programm durch einen Fehler oder eine Ausschaltung während des Betriebs beendet wird, dann wird der Fehler U3 an der Bedieneinheit angezeigt. Zur Bedeutung von Fehlercodes siehe ["15.4](#page-293-0)  [Fehler beseitigen auf Grundlage von](#page-293-0) [Fehlercodes" \[](#page-293-0)> 29[4](#page-293-0)].

Bei einem Stromausfall wird der Fehler U3 nicht generiert. Wenn die Stromversorgung wiederhergestellt wird, startet das Gerät automatisch den letzten Schritt neu und setzt das Programm fort.

#### **Stoppen der Estrich-Austrocknung mittels der Fußbodenheizung**

So stoppen Sie die Estrich-Austrocknung mittels der Unterbodenheizung manuell:

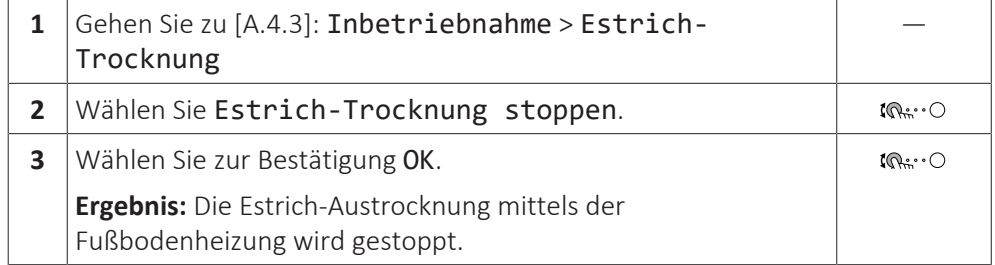

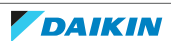

#### **Ablesen des Status der Estrich-Austrocknung mittels der Fußbodenheizung**

Wenn das Programm durch einen Fehler oder eine Ausschaltung während des Betriebs oder einen Stromausfall beendet wird, können Sie den Status der Estrich-Austrocknung mittels der Fußbodenheizung auslesen:

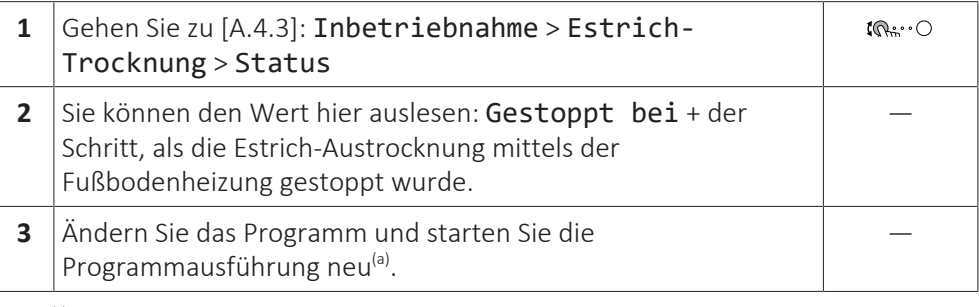

<sup>(a)</sup> Wenn das Programm zur Estrich-Austrocknung mittels der Fußbodenheizung aufgrund eines Stromausfalls gestoppt wurde und die Stromversorgung wiederhergestellt wird, startet das Programm automatisch den zuletzt implementierten Schritt neu.

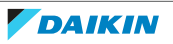

# 13 Übergabe an den Benutzer

Wenn der Testlauf abgeschlossen ist und das Gerät ordnungsgemäß funktioniert, führen Sie folgende Punkte aus:

- **▪** Füllen Sie die Tabelle der Monteureinstellungen (in der Bedienungsanleitung) mit den gewählten Einstellungen aus.
- **▪** Stellen Sie sicher, dass der Benutzer über die gedruckte Dokumentation verfügt und bitten Sie ihn, diese als Nachschlagewerk aufzubewahren. Teilen Sie dem Benutzer mit, dass die vollständige Dokumentation im Internet unter der weiter vorne in dieser Anleitung aufgeführten URL zu finden ist.
- **▪** Erläutern Sie dem Benutzer den ordnungsgemäßen Betrieb des Systems sowie die Vorgehensweise bei Auftreten von Problemen.
- **▪** Zeigen Sie dem Benutzer, welche Aufgaben im Zusammenhang mit der Wartung des Geräts auszuführen sind.
- **▪** Erläutern Sie dem Benutzer die Tipps zum Energiesparen, wie sie in der Betriebsanleitung aufgeführt sind.

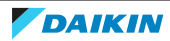

# 14 Instandhaltung und Wartung

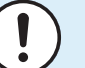

#### **HINWEIS**

**Allgemeine Prüfliste für die Wartung/Inspektion.** Neben den Anweisungen zur Wartung in diesem Kapitel ist auch eine allgemeine Checkliste für die Wartung im Daikin Business Portal verfügbar (Authentifizierung erforderlich).

Die allgemeine Checkliste für die Wartung soll die Anweisungen in diesem Kapitel ergänzen und kann als Richtlinie und Vorlage für die Berichterstellung während der Wartung verwendet werden.

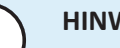

#### **HINWEIS**

Wartungsarbeiten DÜRFEN NUR von einem autorisierten Installateur oder Service-Mitarbeiter durchgeführt werden.

Wir empfehlen, mindestens einmal pro Jahr die Einheit zu warten. Gesetzliche Vorschriften können aber kürzere Wartungsintervalle fordern.

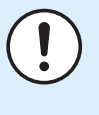

#### **HINWEIS**

Die geltende Gesetzgebung für **fluorierte Treibhausgase** macht es erforderlich, dass die Kältemittelfüllmenge des Geräts sowohl mit ihrem Gewicht als auch mit ihrem CO<sub>2</sub>-Äquivalent angegeben wird.

**Formel zur Berechnung der Menge in CO**2**-Äquivalenttonnen:** GWP-Wert des Kältemittels × Kältemittel-Gesamtfüllmenge [in kg] / 1000

# In diesem Kapitel

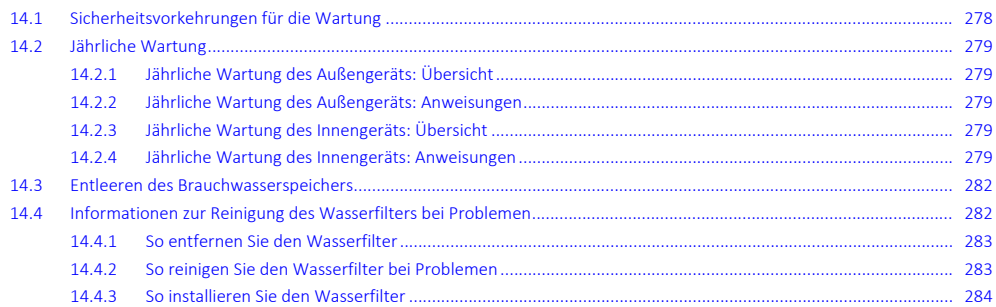

# <span id="page-277-0"></span>14.1 Sicherheitsvorkehrungen für die Wartung

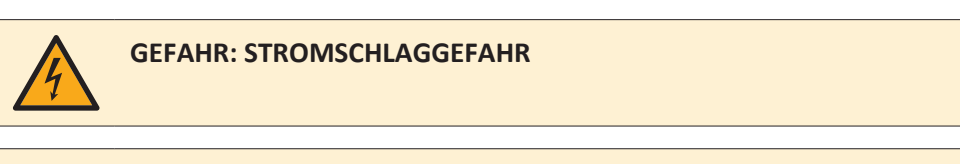

#### **GEFAHR: GEFAHR DURCH VERBRENNEN ODER VERBRÜHEN**

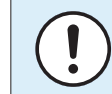

#### **HINWEIS: Gefahr elektrostatischer Entladung**

Vor der Durchführung jeglicher Wartungsarbeiten sollten elektrostatische Aufladungen beseitigt werden. Berühren Sie dazu ein Metallteil des Geräts. Dadurch wird die Platine geschützt.

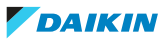

## <span id="page-278-0"></span>14.2 Jährliche Wartung

<span id="page-278-1"></span>14.2.1 Jährliche Wartung des Außengeräts: Übersicht

Überprüfen Sie mindestens einmal jährlich die folgenden Punkte:

**▪** Wärmetauscher

#### <span id="page-278-2"></span>14.2.2 Jährliche Wartung des Außengeräts: Anweisungen

#### **Wärmetauscher**

Der Wärmetauscher der Außeneinheit kann durch Staub, Schmutz, Blätter etc. blockiert werden. Es wird empfohlen, den Wärmetauscher jedes Jahr zu reinigen. Ein blockierter Wärmetauscher kann zu einem zu niedrigen Druck oder zu hohen Druck führen, was eine Beeinträchtigung der Leistung zur Folge hat.

#### <span id="page-278-3"></span>14.2.3 Jährliche Wartung des Innengeräts: Übersicht

- **▪** Wasserdruck
- **▪** Magnetischer Filter/Schmutzfilter
- **▪** Wasser-Druckentlastungsventil
- **▪** Schlauch für das Druckentlastungsventil
- **▪** Druckentlastungsventil des Brauchwasserspeichers
- **▪** Schaltkasten
- **▪** Entkalkung
- **▪** Chemische Desinfektion

#### <span id="page-278-4"></span>14.2.4 Jährliche Wartung des Innengeräts: Anweisungen

#### **Wasserdruck**

Halten Sie den Wasserdruck über 1 Bar. Wenn er geringer ist, fügen Sie Wasser hinzu.

#### **Magnetischer Filter/Schmutzfilter**

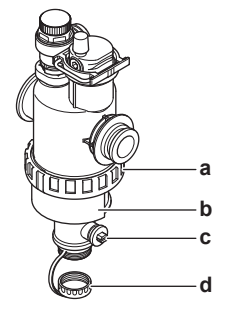

- **a** Schraubverbindung
- **b** Magnetische Hülse **c** Ablassventil
- **d** Abflusskappe

Die jährliche Wartung des magnetischen Filters/Schmutzfilters besteht aus:

- Prüfung, ob beide Teile des magnetischen Filters/Schmutzfilters noch immer fest verschraubt sind (a).
- Leeren des Schmutzfilters wie folgt:
- **1** Nehmen Sie die magnetische Hülse ab (b).

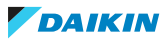

- **2** Schrauben Sie die Abflusskappe (d) ab.
- **3** Schließen Sie den Ablaufschlauch an die Unterseite des Wasserfilters an, sodass das Wasser und der Schmutz in einem geeigneten Behälter (Flasche, Spülbecken...) gesammelt werden können.
- **4** Öffnen Sie einige Sekunden lang das Abflussventil (c).

**Ergebnis:** Wasser und Schmutz treten aus.

- **5** Schließen Sie das Ablassventil.
- **6** Schrauben Sie die Abflusskappe wieder auf.
- **7** Bringen Sie die magnetische Hülse wieder an.
- **8** Überprüfen Sie den Druck des Wasserkreislaufs. Fügen Sie bei Bedarf Wasser hinzu.

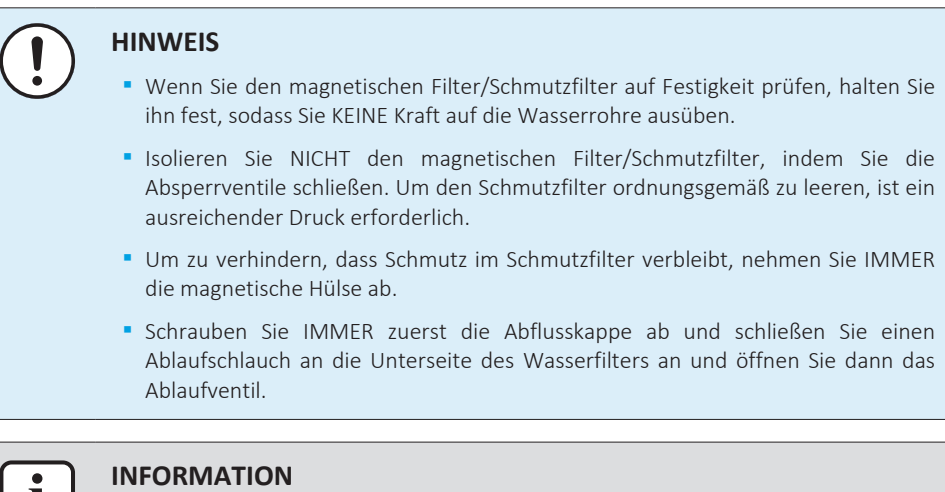

Bei der jährlichen Wartung müssen Sie den Wasserfilter nicht vom Gerät entfernen, um ihn zu reinigen. Wenn es aber Probleme mit dem Wasserfilter gibt, müssen Sie ihn möglicherweise entfernen, sodass Sie ihn sorgfältig reinigen können. Dann müssen Sie wie folgt vorgehen:

- ["14.4.1 So entfernen Sie den Wasserfilter" \[](#page-282-0)▶ [283\]](#page-282-0)
- ["14.4.2 So reinigen Sie den Wasserfilter bei Problemen" \[](#page-282-1)▶ [283\]](#page-282-1)
- ["14.4.3 So installieren Sie den Wasserfilter" \[](#page-283-0)▶ 28[4](#page-283-0)]

#### **Wasser-Druckentlastungsventil**

Öffnen Sie das Ventil und überprüfen Sie dessen ordnungsgemäßen Betrieb. **Das Wasser kann sehr heiß sein!**

Nachfolgend sind die zu prüfenden Punkte aufgeführt:

- **▪** Der vom Druckentlastungsventil kommende Wasserdurchfluss ist hoch genug, es ist von keiner Verstopfung des Ventils oder der Rohrleitungen auszugehen.
- **▪** Es kommt schmutziges Wasser aus dem Druckentlastungsventil:
	- **-** Öffnen Sie das Ventil, bis das abgelassene Wasser KEINEN Schmutz mehr enthält.
	- **-** Spülen Sie das System.

Um sicherzustellen, dass dieses Wasser aus dem Speicher stammt, führen Sie die Überprüfung nach dem Speicheraufwärmvorgang durch.

Es wird empfohlen, diesen Wartungsvorgang häufiger durchzuführen.

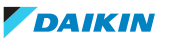

#### **Schlauch für Druckentlastungsventil**

Sorgen Sie dafür, dass der Schlauch für das Druckentlastungsventil so positioniert ist, dass das Wasser abfließen kann. Siehe ["7.4.4](#page-95-0)  [So schließen Sie den](#page-95-0) [Ablaufschlauch an den Ablauf an" \[](#page-95-0) $\blacktriangleright$  [96\].](#page-95-0)

#### **Druckentlastungsventil am Brauchwasserspeicher (bauseitig zu liefern)**

Öffnen Sie das Ventil.

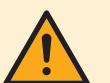

#### **VORSICHT**

Das Wasser, das aus dem Ventil austritt, kann sehr heiß sein.

- **▪** Überprüfen Sie, ob das Wasser im Ventil oder in der Leitung durch etwas blockiert wird. Der Wasserdurchfluss, der aus dem Entlastungsventil kommt, muss ausreichend hoch sein.
- **▪** Überprüfen Sie, ob das Wasser, das aus dem Entlastungsventil kommt, sauber ist. Wenn sie Teile oder Schmutz enthält:
	- **-** Öffnen Sie das Ventil, bis das abgelassene Wasser keinen Schmutz bzw. keine Teile mehr enthält.
	- **-** Spülen und reinigen Sie den kompletten Speicher einschließlich der Rohrleitungen zwischen dem Druckentlastungsventil und dem Kaltwassereinlass.

Um sicherzustellen, dass dieses Wasser aus dem Speicher stammt, führen Sie die Überprüfung nach dem Speicheraufwärmvorgang durch.

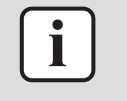

#### **INFORMATION**

Es wird empfohlen, diesen Wartungsvorgang häufiger als einmal jährlich durchzuführen.

#### **Schaltkasten**

- **▪** Führen Sie eine gründliche Sichtprüfung des Schaltkastens durch und suchen Sie nach offensichtlichen Defekten wie zum Beispiel lose Anschlüsse oder defekte Verkabelung.
- **▪** Überprüfen Sie mittels eines Widerstandsmessgeräts den ordnungsgemäßen Betrieb der Schaltschütze K1M, K2M, K3M und K5M (abhängig von Ihrer Installation). Alle Kontakte dieser Schaltschütze müssen in geöffneter Stellung sein, wenn die Stromzufuhr ausgeschaltet ist.

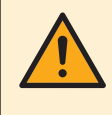

#### **WARNUNG**

Bei Beschädigungen der internen Verdrahtung muss dieses vom Hersteller, dessen Kundendienstvertreter oder einer entsprechend qualifizierten Fachkraft ausgewechselt werden.

#### **Entkalkung**

Je nach der Wasserqualität und der eingestellten Temperatur können sich Kalkablagerungen am Wärmetauscher im Brauchwasserspeicher bilden und so die Wärmeübertragung beeinträchtigen. Deshalb muss der Wärmetauscher möglicherweise regelmäßig entkalkt werden.

#### **Chemische Desinfektion**

Wenn die geltende Gesetzgebung in bestimmten Situationen eine chemische Desinfektion erfordert, die den Brauchwasserspeicher umfasst, achten Sie darauf, dass der Brauchwasserspeicher ein Edelstahlbehälter ist. Wir empfehlen die

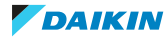

Verwendung eines chlorfreien Desinfektionsmittels, das für die Verwendung mit für den menschlichen Verbrauch bestimmten Wassers zugelassen ist.

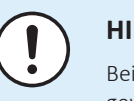

#### **HINWEIS**

Bei Verwendung von Entkalkungsmitteln oder chemischen Desinfektionsmitteln muss gewährleistet sein, dass die Wasserqualität weiterhin der EU-Richtlinie 2020/2184 entspricht.

## <span id="page-281-0"></span>14.3 Entleeren des Brauchwasserspeichers

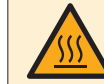

#### **GEFAHR: GEFAHR DURCH VERBRENNEN ODER VERBRÜHEN**

Das Wasser im Speicher kann sehr heiß sein.

**Voraussetzung:** Betrieb des Geräts über die Benutzerschnittstelle stoppen.

**Voraussetzung:** Entsprechenden Schutzschalter AUSSCHALTEN.

**Voraussetzung:** Schließen Sie den Kaltwasserzulauf.

**Voraussetzung:** Öffnen Sie alle Brauchwasser-Entnahmepunkte, sodass Luft in das System eintreten kann.

- **1** Entfernen Sie die obere Blende, die Blende der Bedieneinheit und die vordere Blende.
- **2** Senken Sie den Schaltkasten ab.
- **3** Entfernen Sie den Stopper vom Zugangspunkt zum Speicher.
- **4** Verwenden Sie einen Ablaufschlauch und eine Pumpe, um den Speicher über den Zugangspunkt zu leeren.

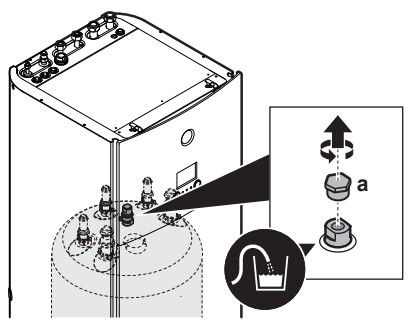

**a** Zugangspunkt zum Speicher

## <span id="page-281-1"></span>14.4 Informationen zur Reinigung des Wasserfilters bei Problemen

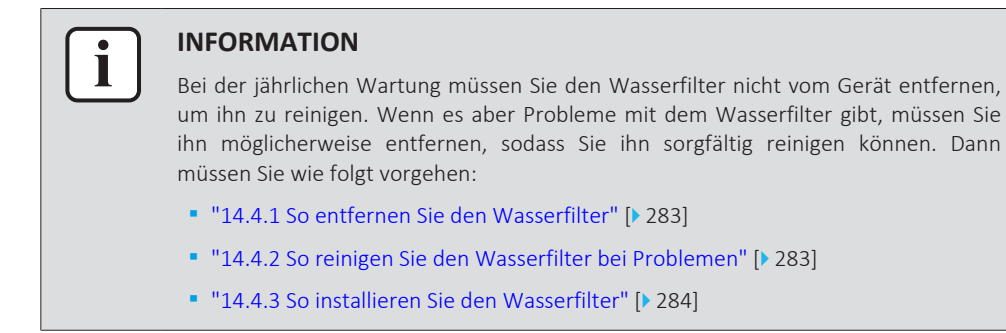

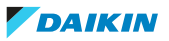

#### <span id="page-282-0"></span>14.4.1 So entfernen Sie den Wasserfilter

**Voraussetzung:** Betrieb des Geräts über die Benutzerschnittstelle stoppen.

**Voraussetzung:** Entsprechenden Schutzschalter AUSSCHALTEN.

- **1** Der Wasserfilter befindet sich hinter dem Schaltkasten. Um darauf zuzugreifen, beachten Sie:
	- ["7.2.6 So öffnen Sie das Innengerät" \[](#page-84-0)▶ [85\]](#page-84-0)
	- ["7.2.7 So öffnen Sie den Schaltkasten des Innengeräts" \[](#page-86-0)▶ [87\]](#page-86-0)
- **2** Schließen Sie die Absperrventile des Wasserkreislaufs.
- **3** Kappe an der Unterseite des Magnetfilters/Schmutzabscheiders entfernen.
- **4** Schließen Sie einen Ablaufschlauch an die Unterseite des Wasserfilters an.
- **5** Öffnen Sie das Ventil an der Unterseite des Wasserfilters, um das Wasser aus dem Wasserkreislauf ablaufen zu lassen. Sammeln Sie das abgelassene Wasser mithilfe des angebrachten Ablaufschlauchs in einer Flasche, einem Spülbecken …
- **6** Entfernen Sie die 2 Clips, mit dem der Wasserfilter befestigt ist.

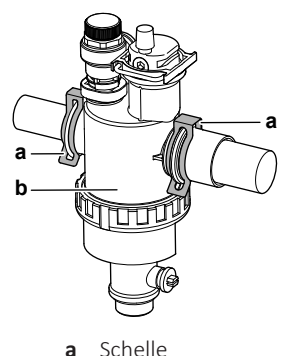

- **b** Magnetfilter/Schmutzabscheider
- **7** Entfernen Sie den Wasserfilter.
- **8** Entfernen Sie den Ablaufschlauch vom Wasserfilter.

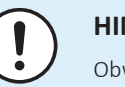

#### **HINWEIS**

Obwohl der Wasserkreislauf geleert wurde, kann Wasser verschüttet werden, wenn der Magnetfilter/Schmutzabscheider aus dem Filtergehäuse ausgebaut wird. Verschüttetes Wasser IMMER aufwischen.

- <span id="page-282-1"></span>14.4.2 So reinigen Sie den Wasserfilter bei Problemen
	- **1** Entfernen Sie den Wasserfilter aus dem Gerät. Siehe ["14.4.1 So entfernen Sie](#page-282-0) [den Wasserfilter" \[](#page-282-0)▶ [283\].](#page-282-0)

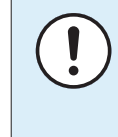

#### **HINWEIS**

Um die an den Magnetfilter/Schmutzabscheider angeschlossenen Rohrleitungen zu schützen, wird empfohlen, dieses Verfahren bei ausgebautem Magnetfilter/ Schmutzabscheider durchzuführen.

**2** Schrauben Sie die Unterseite des Wasserfiltergehäuses ab. Verwenden Sie bei Bedarf ein geeignetes Werkzeug.

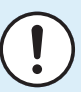

#### **HINWEIS**

Der Magnetfilter/Schmutzabscheider-Gehäuses muss NUR im Falle einer schwerwiegenden Störung geöffnet werden. Dieser Vorgang muss hoffentlich während der gesamten Nutzungsdauer des Magnetfilters/Schmutzabscheiders niemals durchgeführt werden.

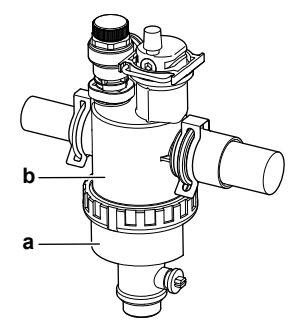

- **a** Abzuschraubender unterer Teil
- **b** Gehäuse des Wasserfilters
- **3** Entfernen Sie das Sieb und den aufgerollten Filter aus dem Gehäuse des Wasserfilters und reinigen Sie sie mit Wasser.
- **4** Setzen Sie den gereinigten aufgerollten Filter und das Sieb in das Gehäuse des Wasserfilters ein.

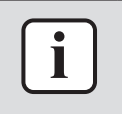

#### **INFORMATION**

Sieb mithilfe vorstehender Teile korrekt in das Magnetfilter/Schmutzabscheider-Gehäuse einsetzen.

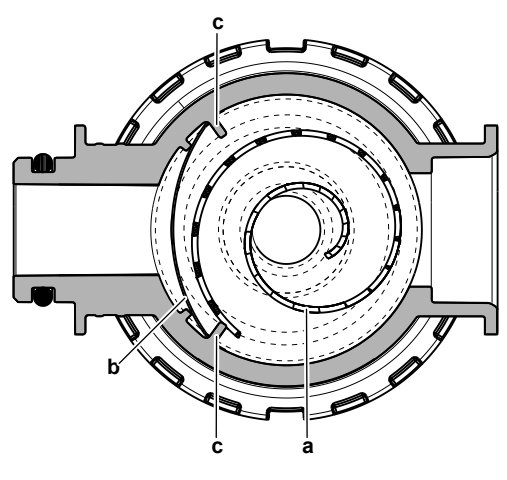

- **a** Zusammengerollter Filter
- **b** Sieb
- **c** Vorstehendes Teil
- **5** Installieren Sie die Unterseite des Wasserfiltergehäuses und ziehen Sie sie ordnungsgemäß fest.

#### <span id="page-283-0"></span>14.4.3 So installieren Sie den Wasserfilter

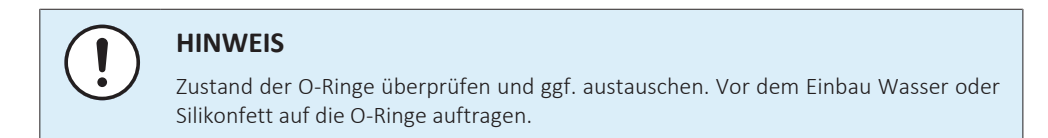

**1** Installieren Sie den Wasserfilter an der richtigen Position.

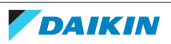

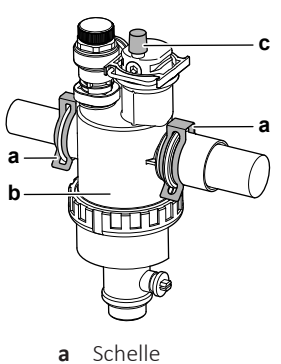

- **b** Magnetfilter/Schmutzabscheider
- **c** Entlüftungsventil
- **2** Installieren Sie die 2 Clips, um den Wasserfilter an den Wasserkreislaufrohren zu fixieren.
- **3** Stellen Sie sicher, dass sich das Entlüftungsventil des Wasserfilters in der offenen Position befindet.
- **4** Öffnen Sie die Absperrventile und fügen Sie bei Bedarf Wasser zum Wasserkreislauf hinzu.

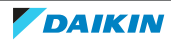

# 15 Fehlerdiagnose und -behebung

## In diesem Kapitel

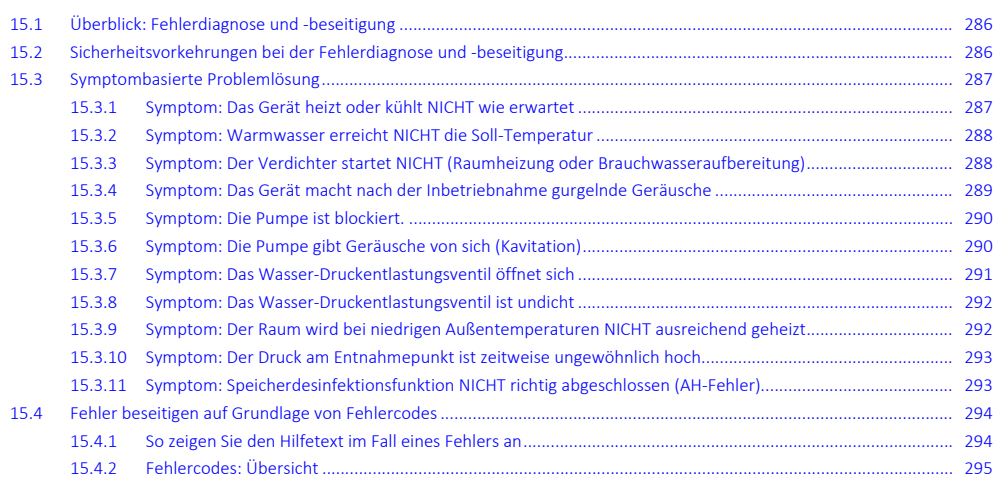

# <span id="page-285-0"></span>15.1 Überblick: Fehlerdiagnose und -beseitigung

Dieses Kapitel beschreibt, wie Sie im Falle von Problemen vorgehen müssen.

Hier finden Sie folgende Informationen:

- **▪** Symptombasierte Problemlösung
- **▪** Fehlercode-basierte Problemlösung

### **Vor Fehlerdiagnose und -beseitigung**

Unterziehen Sie die Einheit einer gründlichen Sichtprüfung und suchen Sie nach offensichtlichen Defekten, wie zum Beispiel lose Anschlüsse oder defekte Verkabelung.

# <span id="page-285-1"></span>15.2 Sicherheitsvorkehrungen bei der Fehlerdiagnose und -beseitigung

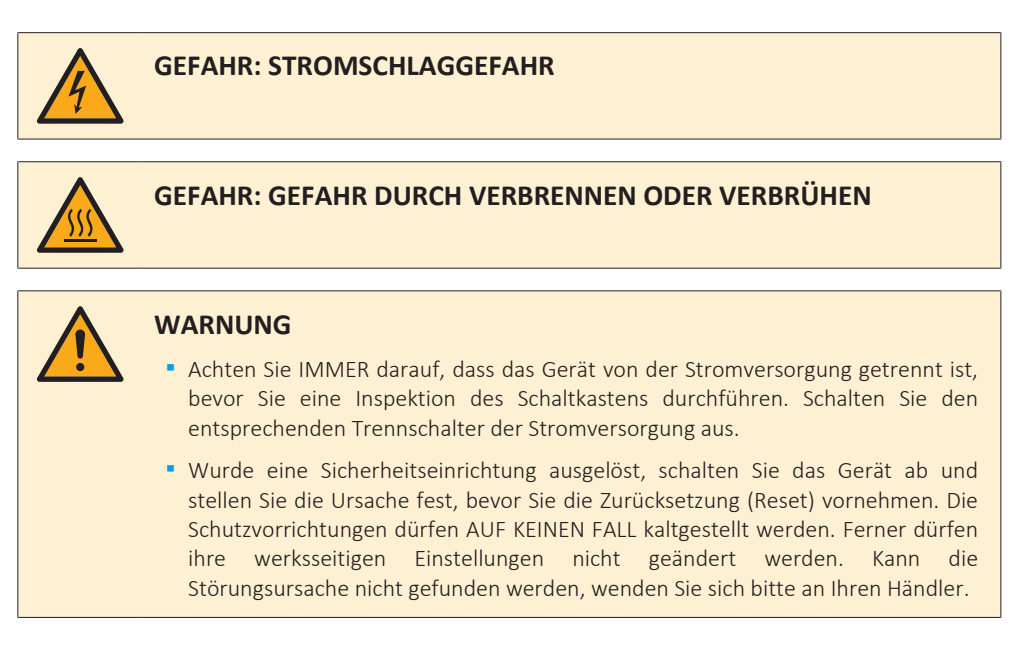

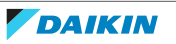

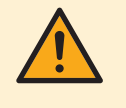

#### **WARNUNG**

Um Gefahren durch versehentliches Zurücksetzen des Thermoschutz-Ausschalters zu vermeiden, darf dieses Gerät NICHT über ein externes Schaltgerät, wie zum Beispiel eine Zeitsteuerung, angeschlossen werden oder mit einem Stromkreis verbunden sein, der regelmäßig vom Stromversorger auf EIN und AUS geschaltet wird.

# <span id="page-286-0"></span>15.3 Symptombasierte Problemlösung

#### <span id="page-286-1"></span>15.3.1 Symptom: Das Gerät heizt oder kühlt NICHT wie erwartet

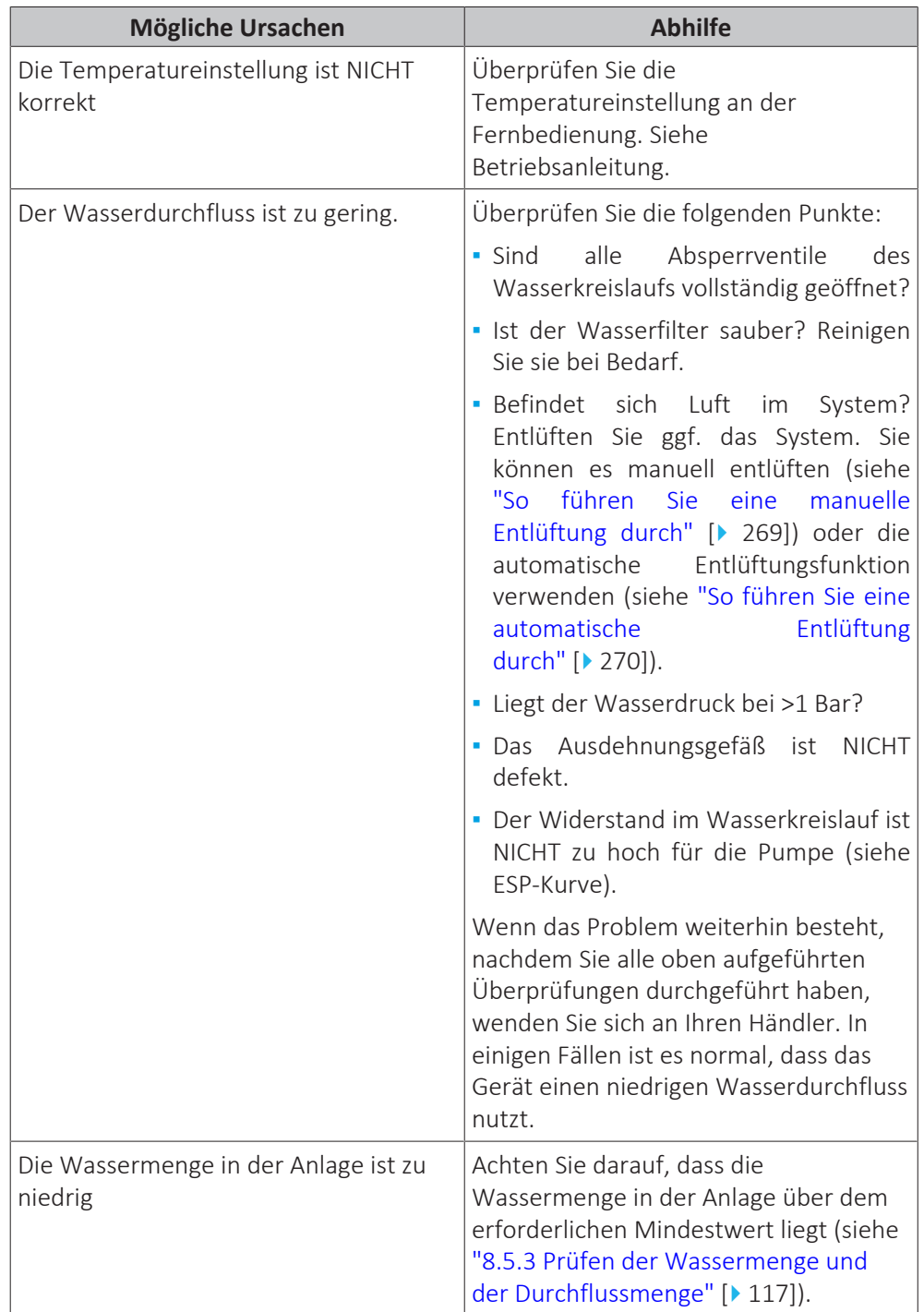

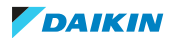

<span id="page-287-0"></span>15.3.2 Symptom: Warmwasser erreicht NICHT die Soll-Temperatur

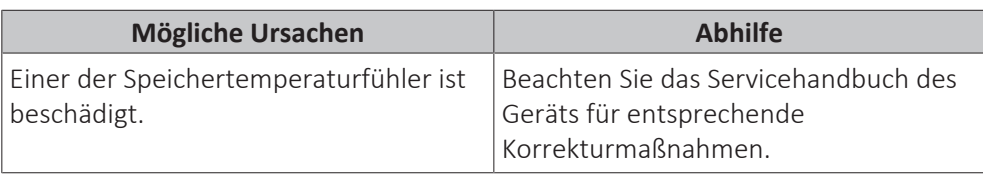

<span id="page-287-1"></span>15.3.3 Symptom: Der Verdichter startet NICHT (Raumheizung oder Brauchwasseraufbereitung)

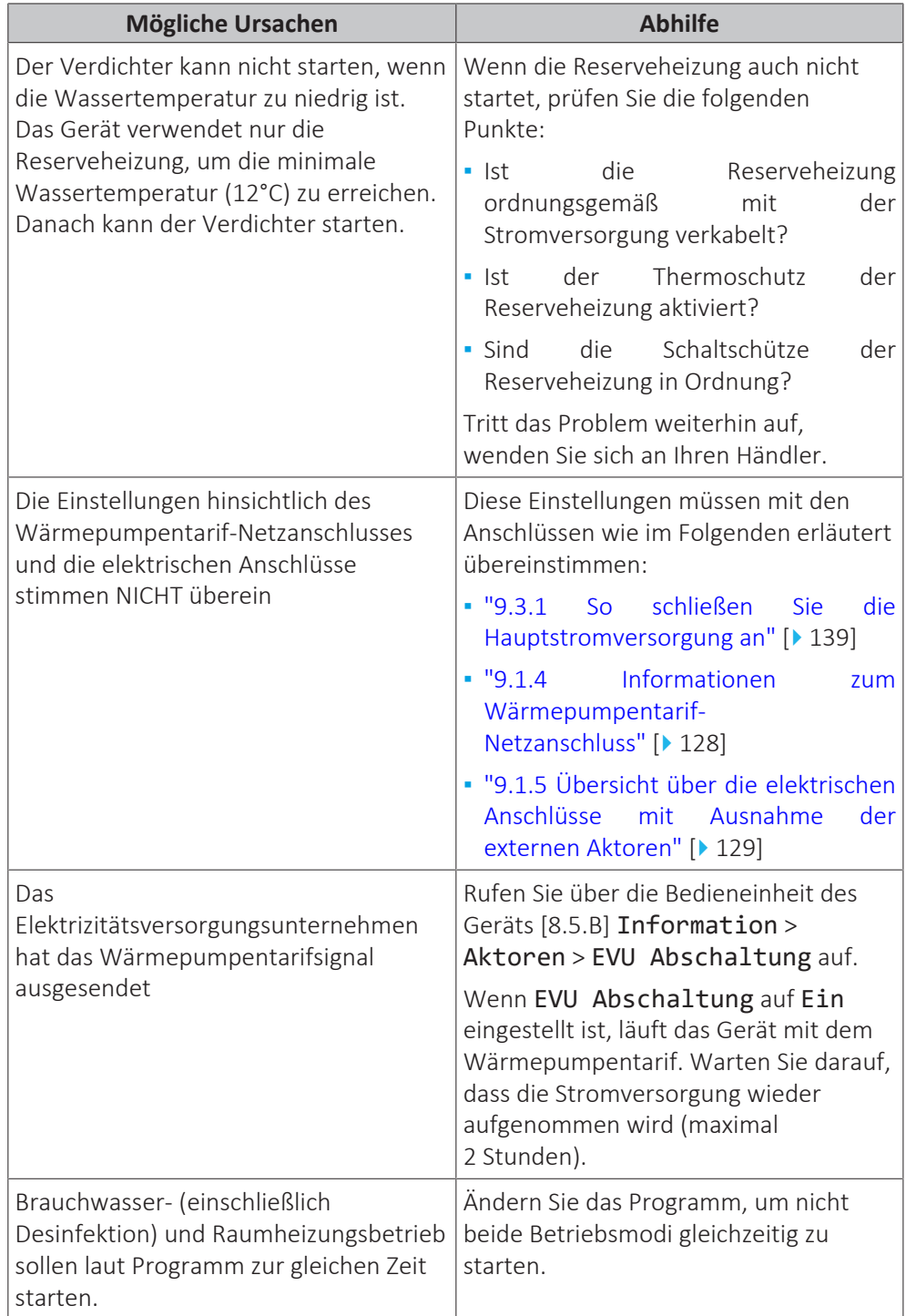

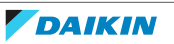
### 15.3.4 Symptom: Das Gerät macht nach der Inbetriebnahme gurgelnde Geräusche

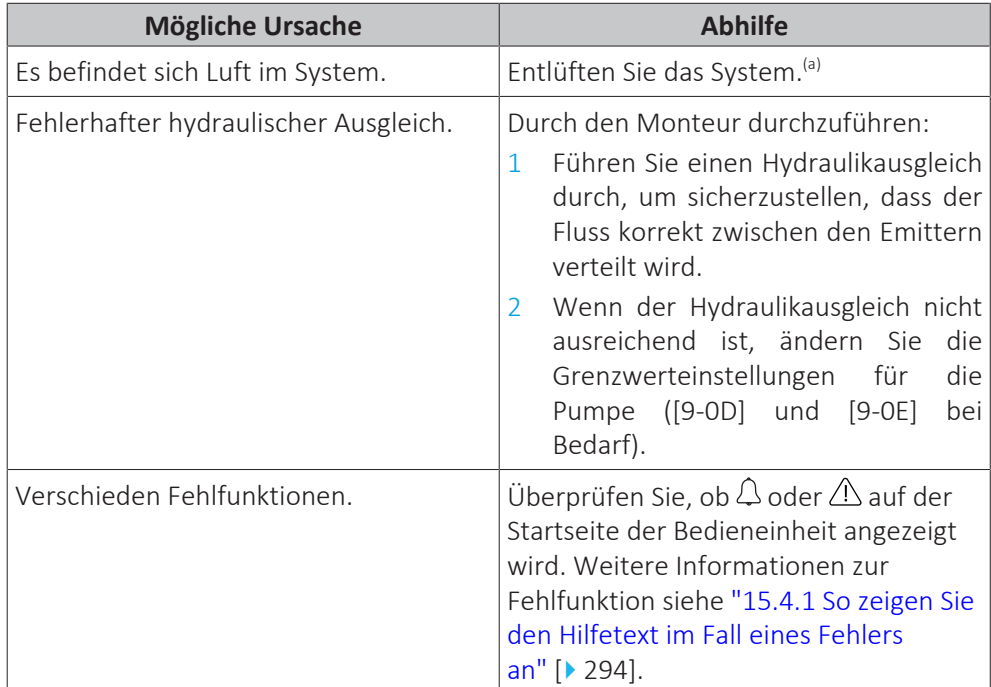

<sup>(a)</sup> Wir empfehlen, eine Entlüftung über die Entlüftungsfunktion des Geräts durchzuführen (vom Monteur durchzuführen). Wenn Sie das Heizverteilsystem oder die Kollektoren entlüften, beachten Sie Folgendes:

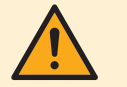

### **WARNUNG**

**Entlüftung der Heizverteilsysteme oder Kollektoren.** Bevor Sie die Heizverteilsysteme oder Kollektoren entlüften, überprüfen Sie, ob  $\mathcal{L}$  oder  $\mathcal{L}$  auf der Startseite der Bedieneinheit angezeigt wird.

- **▪** Ist dies nicht der Fall, können Sie sie sofort entlüften.
- **▪** Ist dies der Fall, stellen Sie sicher, dass der Raum, in dem Sie die Entlüftung durchführen möchten, ausreichend belüftet ist. **Grund:** Kältemittel kann durch eine Undichtigkeit in den Wasserkreislauf und nachfolgend in den Raum gelangen, wenn Sie die Heizverteilsysteme oder Kollektoren entlüften.

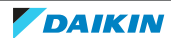

15.3.5 Symptom: Die Pumpe ist blockiert.

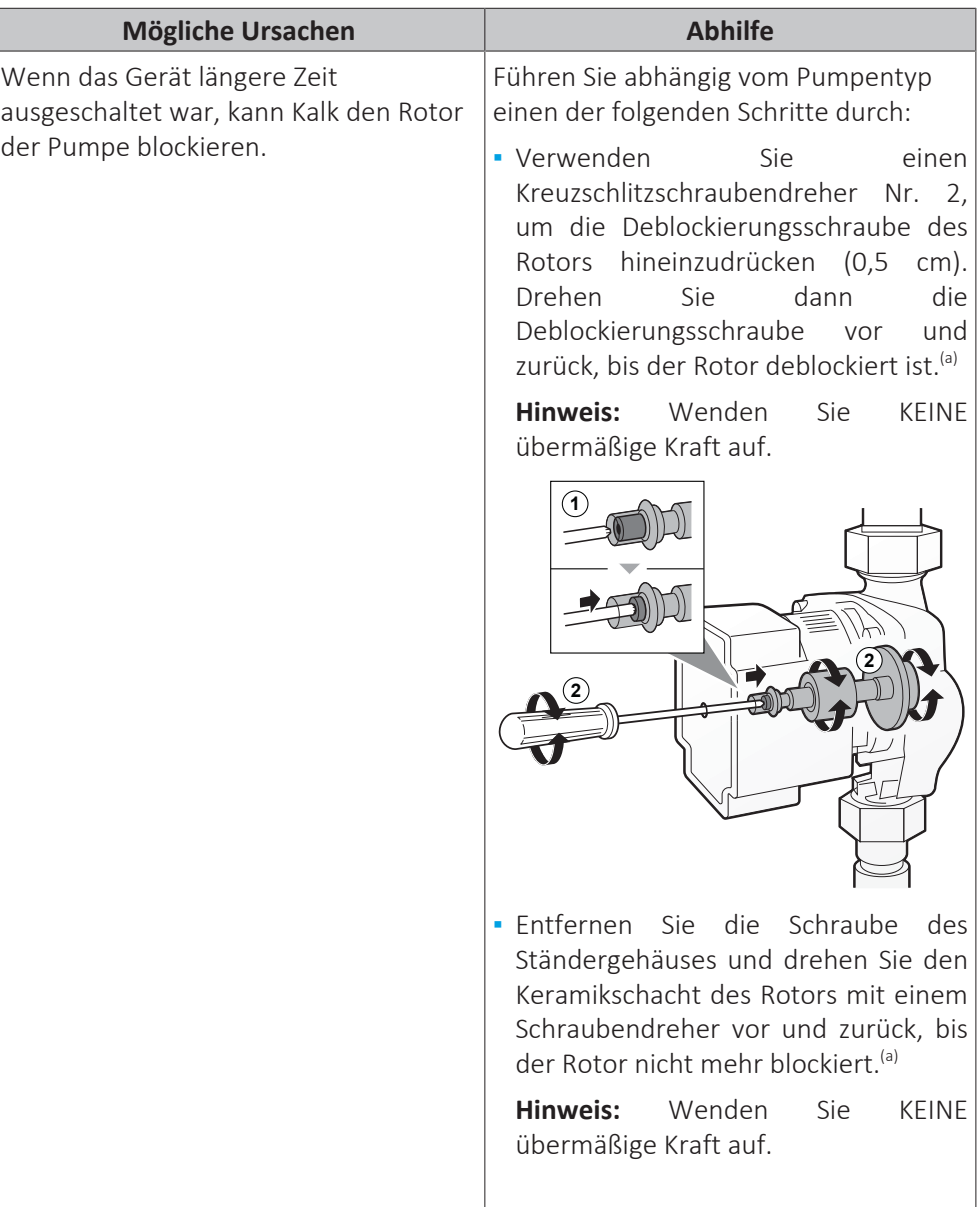

<sup>(a)</sup> Wenn Sie die Blockierung des Rotors der Pumpe mit diesem Verfahren nicht beheben können, müssen Sie die Pumpe auseinander bauen und den Rotor mit der Hand drehen.

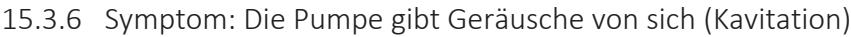

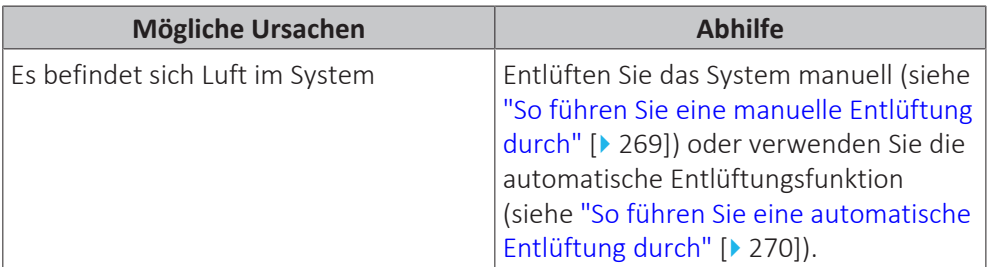

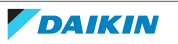

15 | Fehlerdiagnose und -behebung

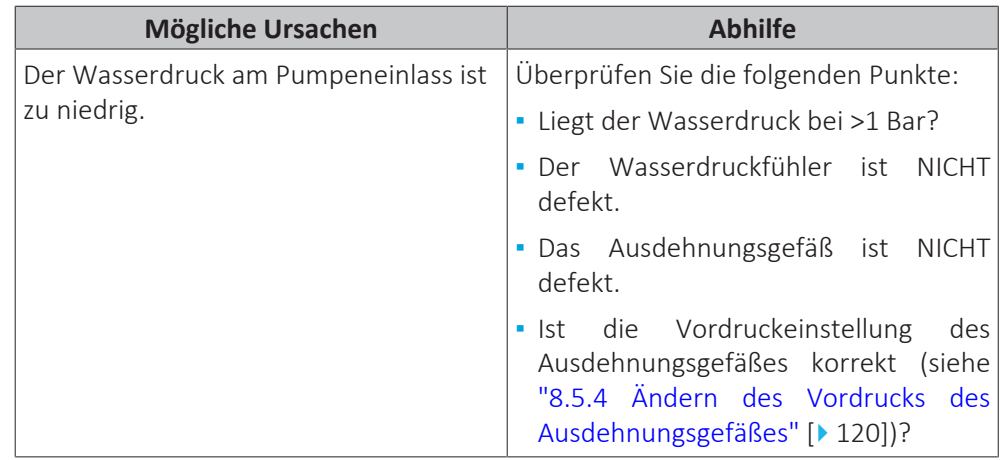

### 15.3.7 Symptom: Das Wasser-Druckentlastungsventil öffnet sich

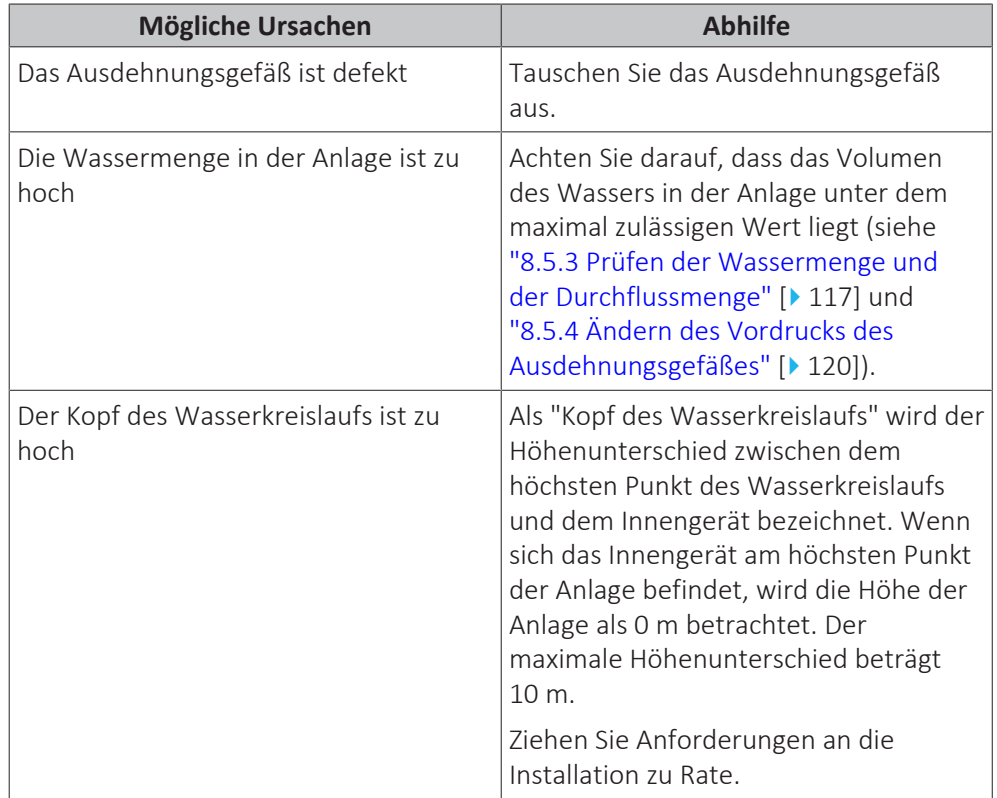

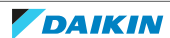

15.3.8 Symptom: Das Wasser-Druckentlastungsventil ist undicht

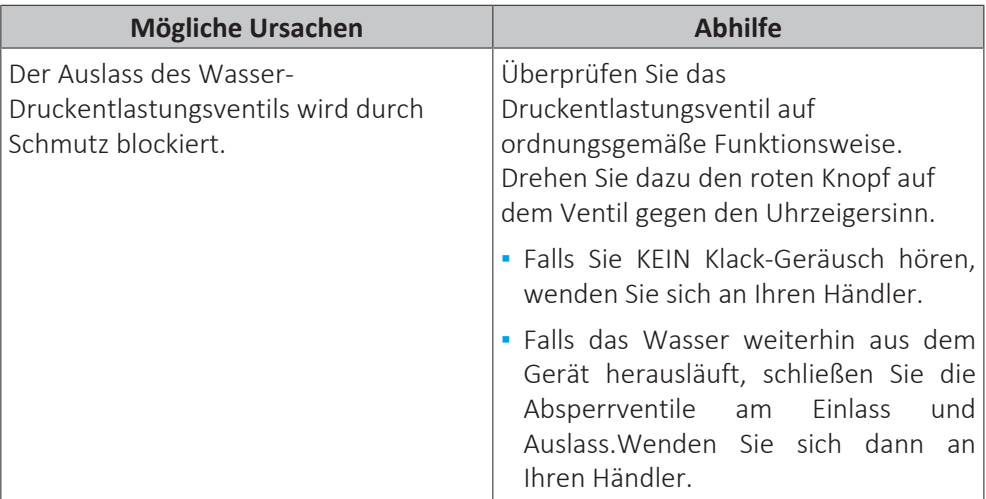

15.3.9 Symptom: Der Raum wird bei niedrigen Außentemperaturen NICHT ausreichend geheizt

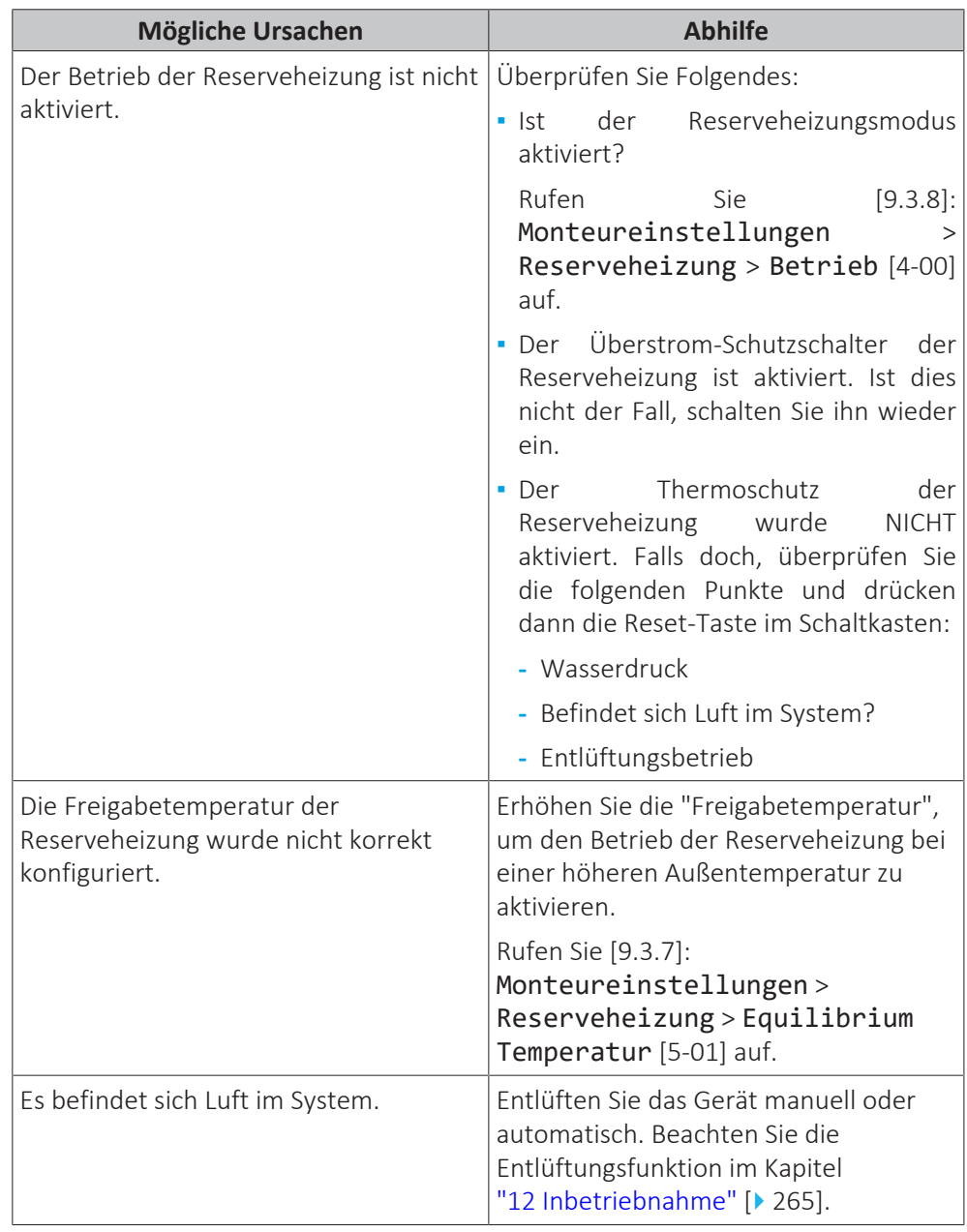

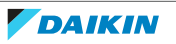

15 | Fehlerdiagnose und -behebung

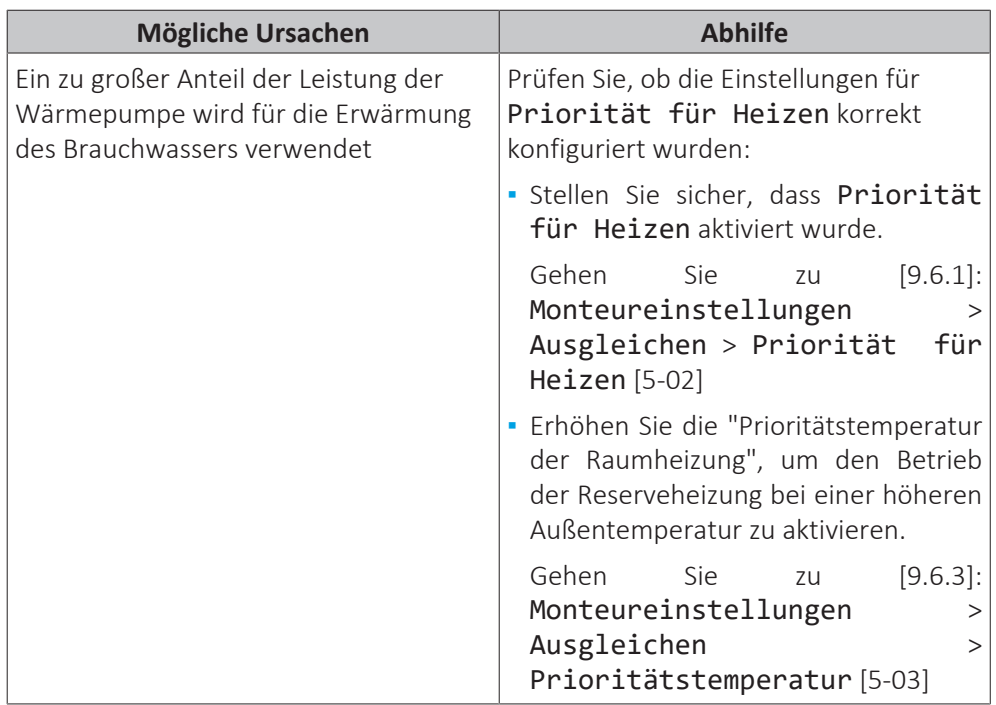

15.3.10 Symptom: Der Druck am Entnahmepunkt ist zeitweise ungewöhnlich hoch

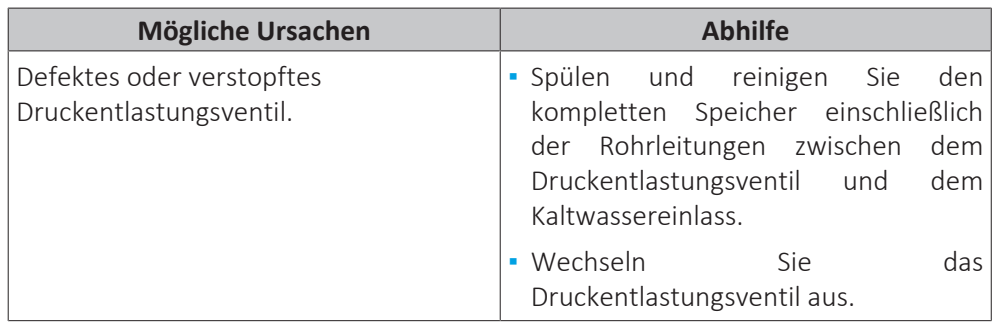

15.3.11 Symptom: Speicherdesinfektionsfunktion NICHT richtig abgeschlossen (AH-Fehler)

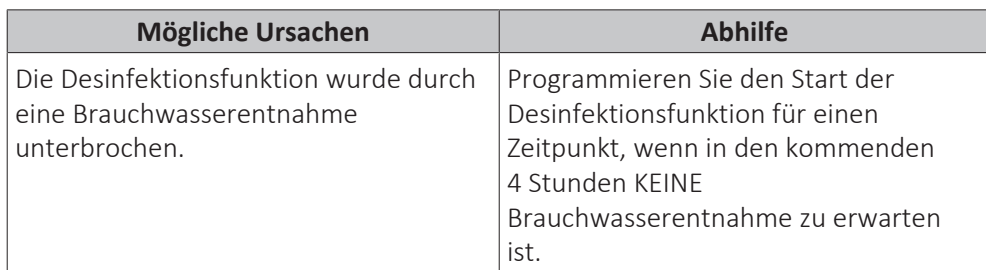

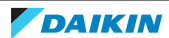

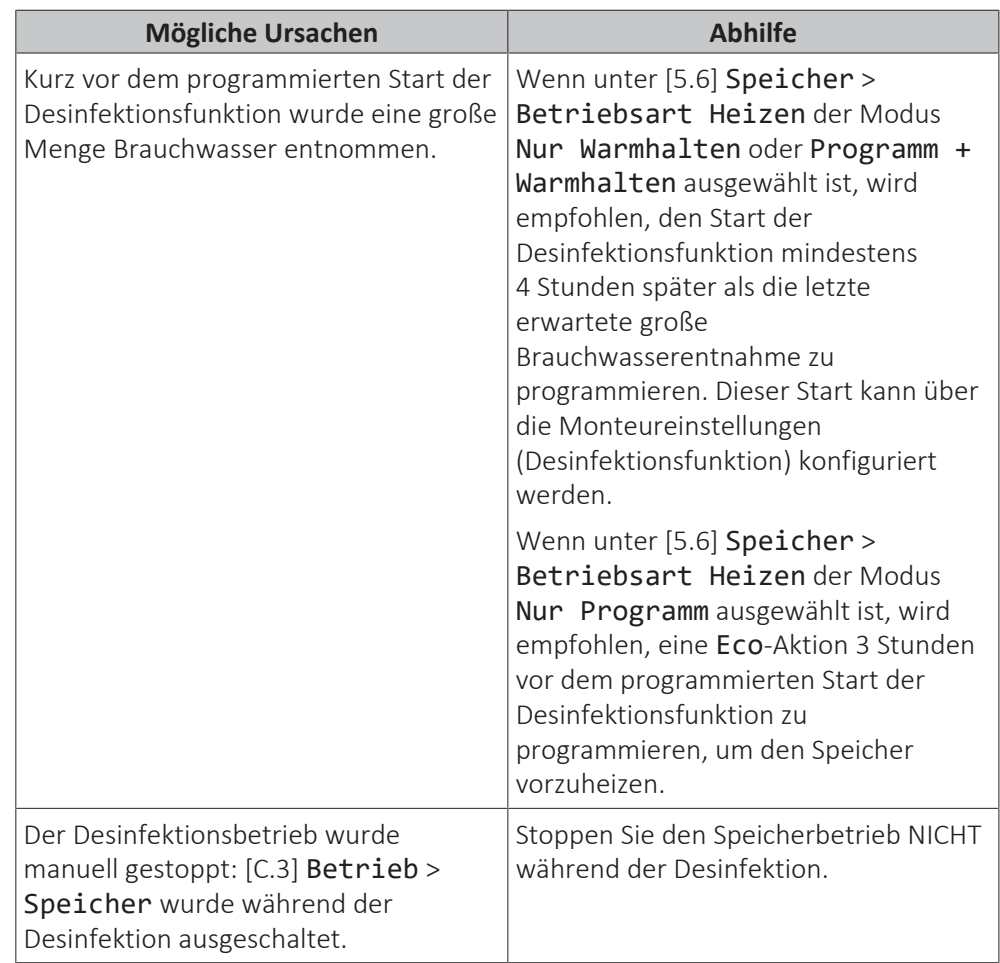

### 15.4 Fehler beseitigen auf Grundlage von Fehlercodes

Falls bei der Einheit ein Fehler auftritt, zeigt die Benutzerschnittstelle einen Fehlercode an. Es ist wichtig, das Problem zu verstehen und Maßnahmen zu dessen Beseitigung zu treffen, bevor Sie den Fehlercode zurücksetzen. Das sollte durch einen lizenzierten Installateur oder Ihren Händler vor Ort durchgeführt werden.

In diesem Kapitel erhalten Sie einen Überblick über die wahrscheinlichsten Fehlercodes und ihre Beschreibungen, wie sie auf der Benutzerschnittstelle angezeigt werden können.

### **INFORMATION**

- Siehe Wartungshandbuch für:
	- **▪** Die vollständige Liste aller Fehlercodes
	- **▪** Für jeden Fehler eine detailliertere Beschreibung von Abhilfemaßnahmen

### <span id="page-293-0"></span>15.4.1 So zeigen Sie den Hilfetext im Fall eines Fehlers an

Im Fall eines Fehlers wird Folgendes abhängig von der Schwere auf dem Startbildschirm angezeigt:

- **•**  $\triangle$ : Störung
- △: Fehler

Sie können wie folgt eine kurze und lange Beschreibung des Fehlers aufrufen:

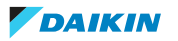

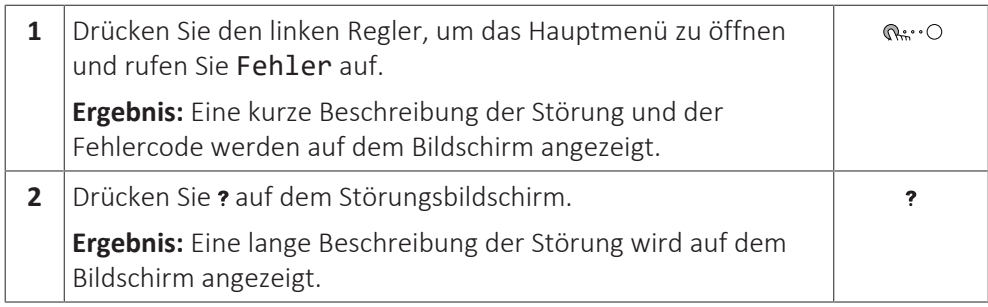

### 15.4.2 Fehlercodes: Übersicht

### **Fehlercodes des Geräts**

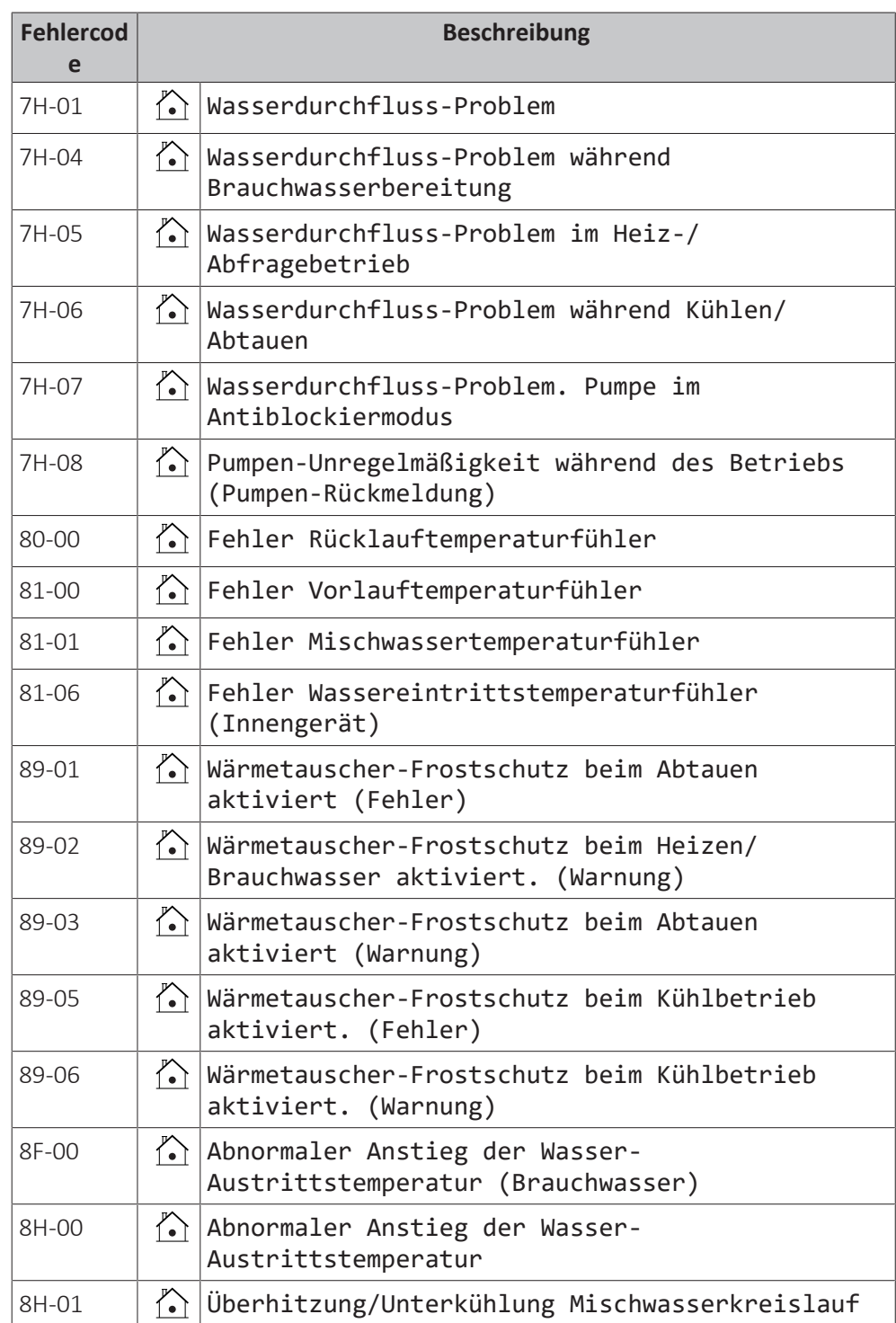

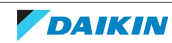

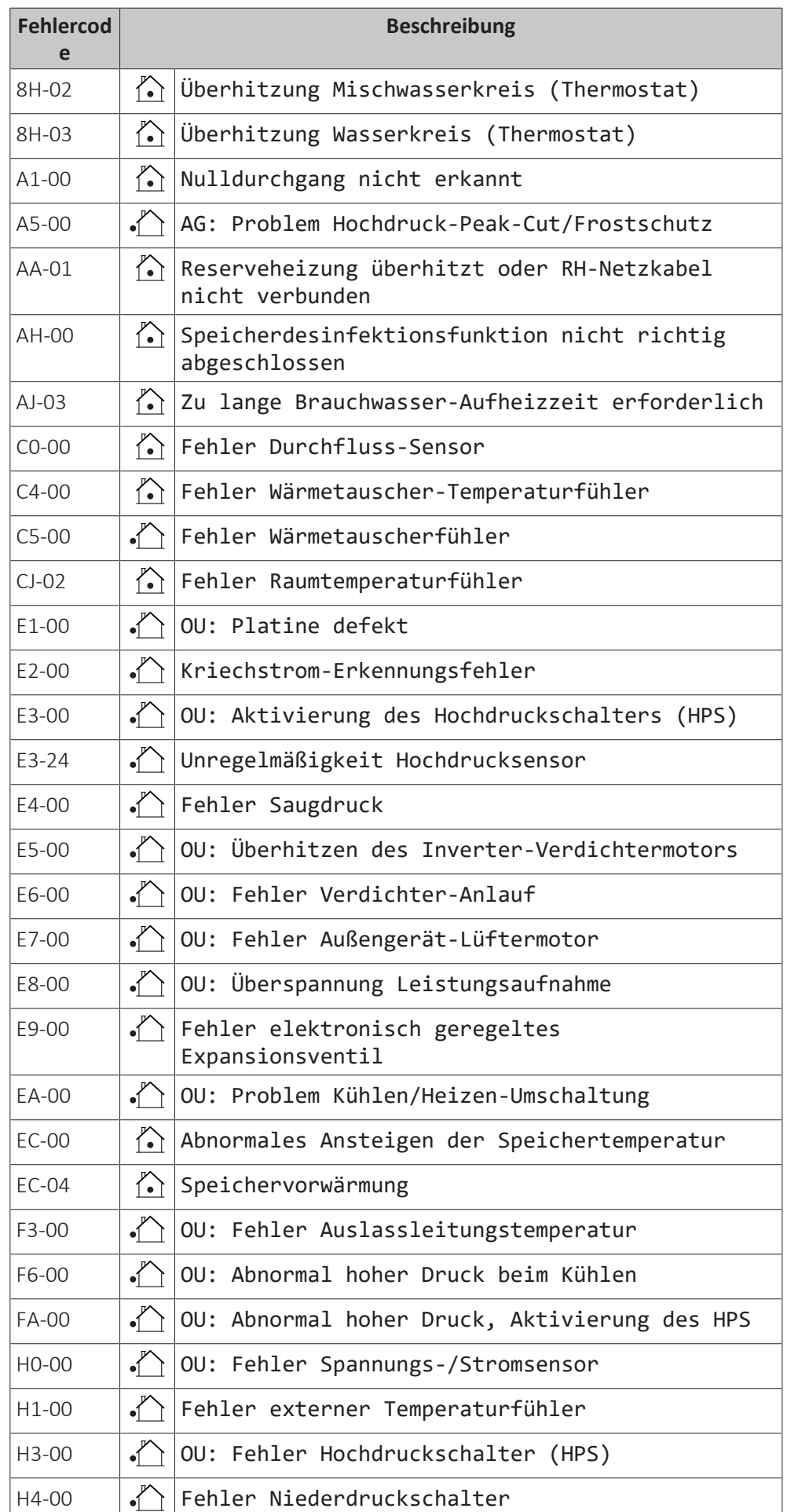

l

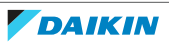

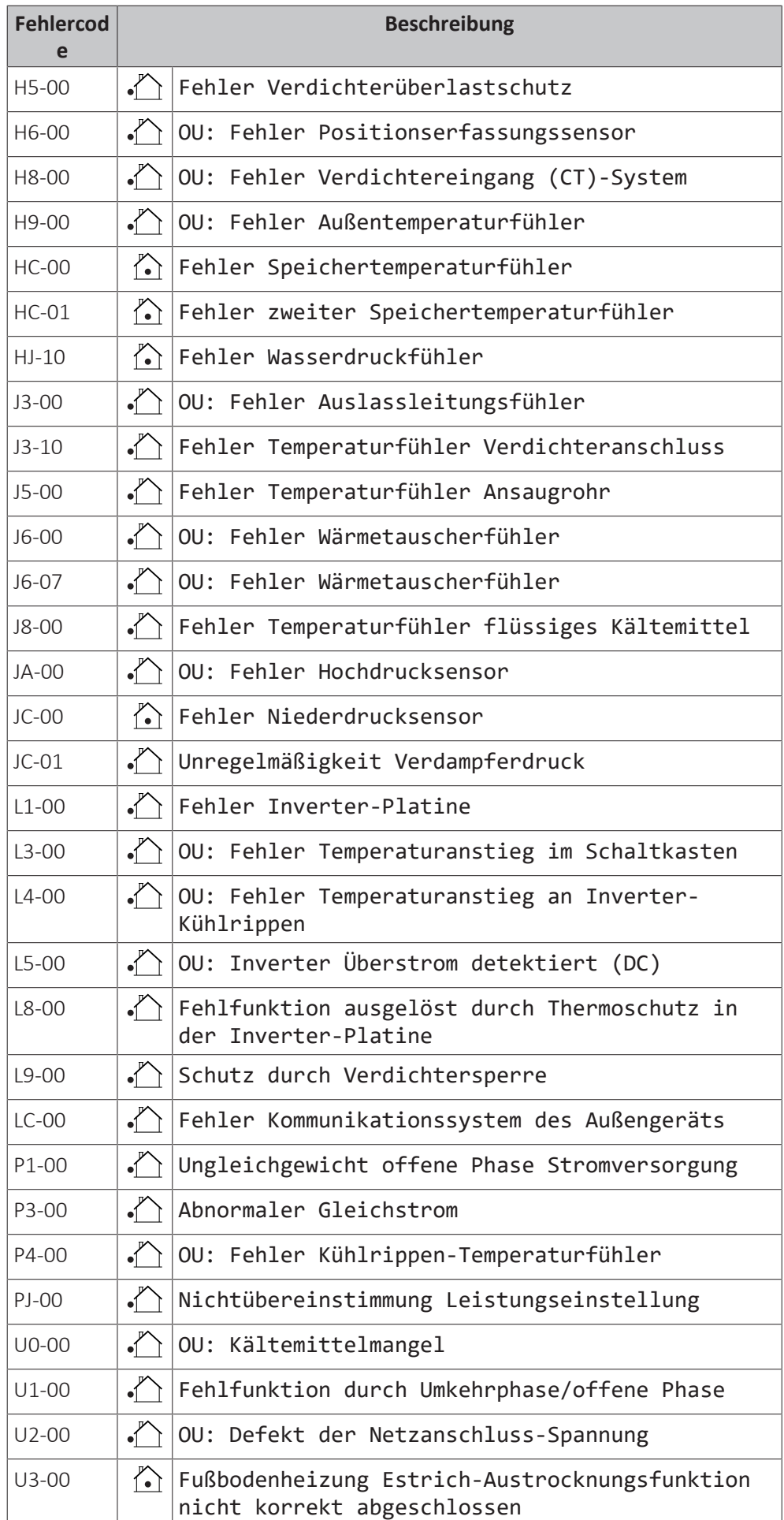

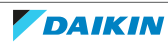

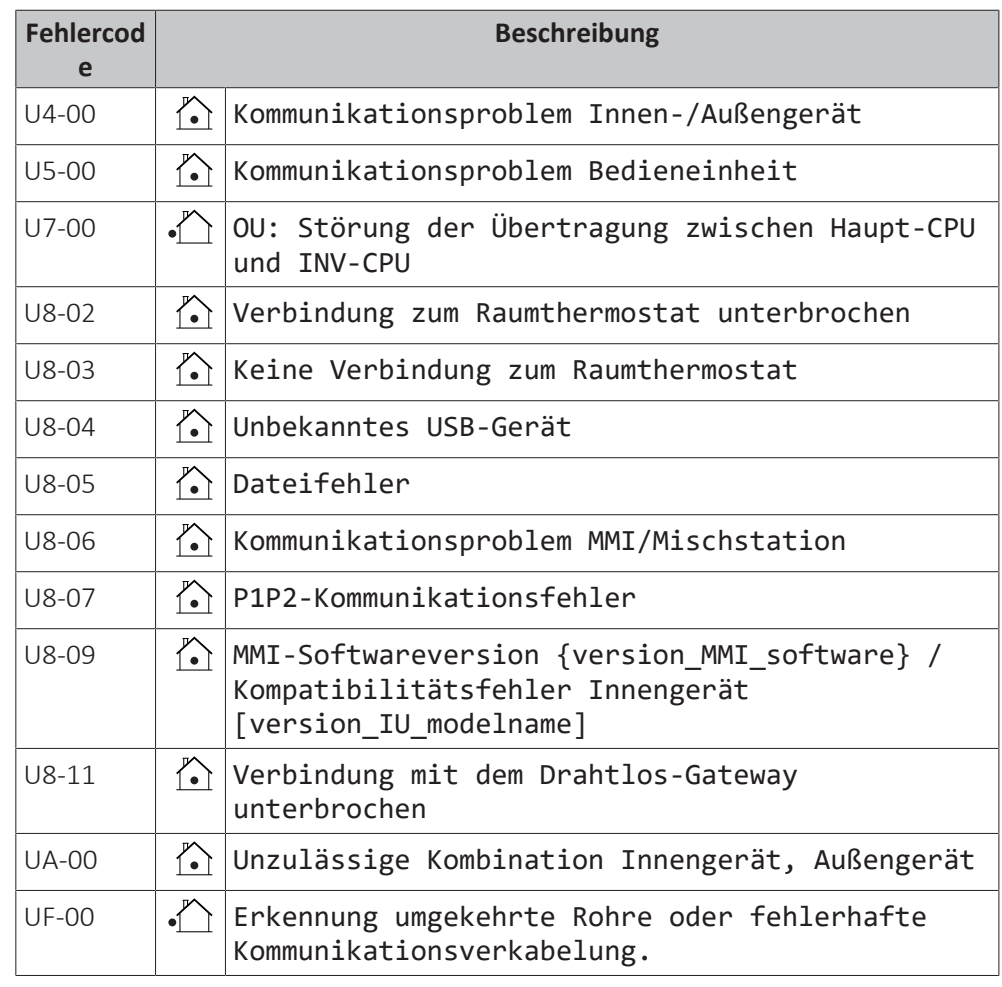

### **INFORMATION**

 $\mathbf i$ 

Bei Anzeige des Fehlercodes AH und nicht erfolgter Unterbrechung der Desinfektionsfunktion aufgrund der Brauchwassernutzung, sollte folgendes Verfahren durchgeführt werden:

- **▪** Wenn der Modus Nur Warmhalten oder Programm + Warmhalten ausgewählt ist, wird empfohlen, den Start der Desinfektionsfunktion mindestens 4 Stunden später als die letzte erwartete große Brauchwasserentnahme zu programmieren. Dieser Start kann über die Monteureinstellungen (Desinfektionsfunktion) konfiguriert werden.
- **▪** Wenn der Modus Nur Programm ausgewählt ist, wird empfohlen, eine Eco-Aktion 3 Stunden vor dem programmierten Start der Desinfektionsfunktion zu programmieren, um den Speicher vorzuheizen.

### **HINWEIS**

Wenn der minimale Wasserdurchfluss geringer als in der Tabelle unten beschrieben ist, stoppt das Gerät vorübergehend den Betrieb und an der Bedieneinheit wird der Fehler 7H-01 angezeigt. Nach einiger Zeit wird dieser Fehler automatisch zurückgesetzt und das Gerät nimmt den Betrieb wieder auf.

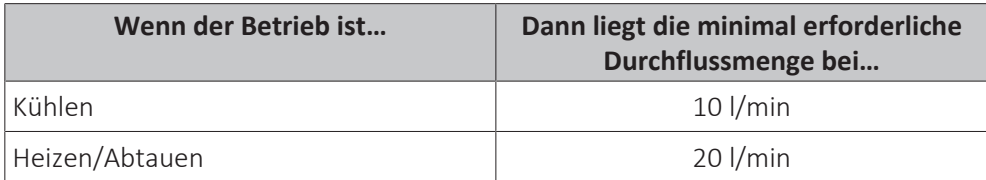

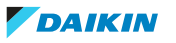

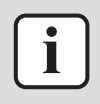

### **INFORMATION**

Wenn der Fehler 7H-01 auftritt, wird möglicherweise 7H-08 in der Liste der Fehlfunktionen des Raumbedienmoduls aufgeführt. In diesem Fall ist die Ursache entweder eine unzureichende Spannung in Richtung der Pumpe oder eine Blockierung der Pumpe.

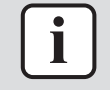

### **INFORMATION**

Wenn der Fehler 89-05 oder 89-06 auftritt, prüfen Sie das minimale Wasservolumen beim Kühlen.

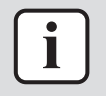

### **INFORMATION**

Der Fehler AJ-03 wird automatisch in dem Moment zurückgesetzt, wenn eine normale Aufwärmung des Speichers erfolgt.

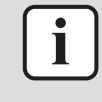

### **INFORMATION**

Wenn der Fehler U8‑04 auftritt, kann der Fehler nach einer erfolgreichen Aktualisierung der Software zurückgesetzt werden. Wenn die Software nicht erfolgreich aktualisiert wird, müssen Sie sicherstellen, dass Ihr USB-Gerät als FAT32 formatiert ist.

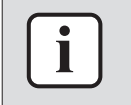

#### **INFORMATION**

Das Raumbedienmodul zeigt an, wie ein Fehlercode zurückgesetzt wird.

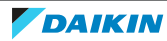

# 16 Entsorgung

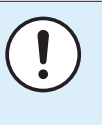

### **HINWEIS**

Versuchen Sie auf KEINEN Fall, das System selber auseinander zu nehmen. Die Demontage des Systems sowie die Handhabung von Kältemittel, Öl und weiteren Teilen MUSS in Übereinstimmung mit den entsprechenden Vorschriften erfolgen. Einheiten MÜSSEN bei einer Einrichtung aufbereitet werden, die auf Wiederverwendung, Recycling und Wiederverwertung spezialisiert ist.

### In diesem Kapitel

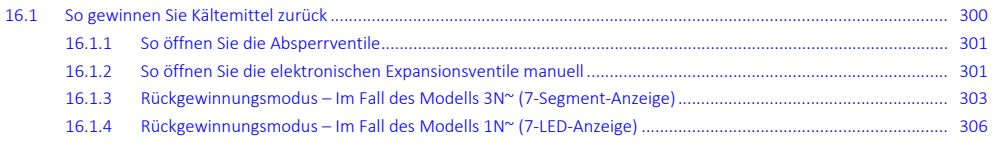

## <span id="page-299-0"></span>16.1 So gewinnen Sie Kältemittel zurück

Wenn Sie das Außengerät entsorgen, müssen Sie das Kältemittel zurückgewinnen.

So stellen Sie sicher, dass kein Kältemittel im Gerät verbleibt:

- **▪** Stellen Sie sicher, dass die Absperrventile geöffnet sind (**a**, **b**).
- **▪** Stellen Sie sicher, dass die elektronischen Expansionsventile (**Y1E**, **Y3E**, **Y2S**, **Y3S**, **Y4S**) geöffnet sind.
- **▪** Verwenden Sie beide Wartungsanschlüsse (**b**, **c**), um Kältemittel zurückzugewinnen.

### **Komponenten**

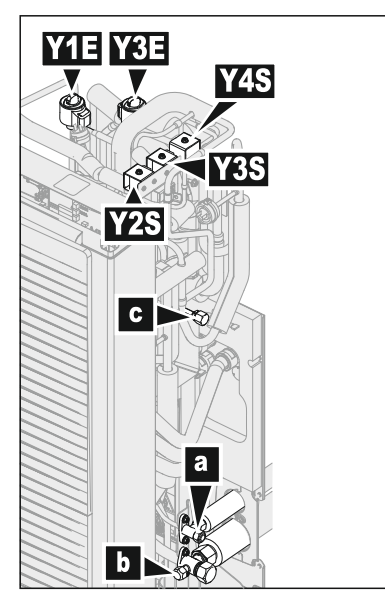

- 
- **a** Flüssigkeitsleitungs-Absperrventil **b** Gasleitungs-Absperrventil mit Wartungsanschluss
- **c** Wartungsanschluss 5/16" Bördel
- **Y1E** Elektronisches Expansionsventil (Haupt)
- **Y3E** Elektronisches Expansionsventil (Einspritzung)
- **Y2S** Magnetventil (Niederdruck-Bypass)
- **Y3S** Magnetventil (Heißgas-Bypass)
- **Y4S** Magnetventil (Flüssigkeitseinspritzung)

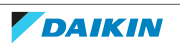

### **So gewinnen Sie Kältemittel zurück, wenn das Gerät ausgeschaltet ist**

- **1** Stellen Sie sicher, dass die Absperrventile geöffnet sind.
- **2** Öffnen Sie manuell die elektronischen Expansionsventile.
- **3** Gewinnen Sie Kältemittel über die 2 Wartungsanschlüsse zurück.

### **So gewinnen Sie Kältemittel zurück, wenn das Gerät eingeschaltet ist**

### **WARNUNG**

**Drehlüfter.** Bevor Sie das Außengerät einschalten oder Wartungsarbeiten daran durchführen, stellen Sie sicher, dass Sie das Auslassgitter den Lüfter als Schutz vor dem sich drehenden Lüfter bedeckt. Siehe:

- ["7.3.6 So installieren Sie das Auslassgitter" \[](#page-91-0)▶ [92\]](#page-91-0)
- **▪** ["7.3.7](#page-93-0)  [So entfernen Sie das Auslassgitter und stellen das Gitter in die](#page-93-0) [Sicherheitsposition" \[](#page-93-0)> 9[4](#page-93-0)]
- **1** Stellen Sie sicher, dass das Gerät nicht läuft.
- **2** Stellen Sie sicher, dass die Absperrventile geöffnet sind.
- **3** Aktivieren Sie den Rückgewinnungsmodus.

**Ergebnis:** Das Gerät öffnet die elektronischen Expansionsventile.

- **4** Gewinnen Sie Kältemittel über die 2 Wartungsanschlüsse zurück.
- **5** Deaktivieren Sie den Rückgewinnungsmodus.

**Ergebnis:** Das Gerät führt die elektronischen Expansionsventile in ihren ursprünglichen Zustand zurück.

### <span id="page-300-0"></span>16.1.1 So öffnen Sie die Absperrventile

Bevor Sie Kältemittel zurückgewinnen können, müssen Sie sicherstellen, dass die Absperrventile geöffnet sind.

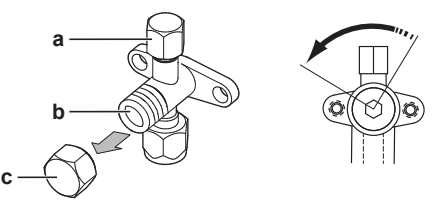

- **a** Wartungsanschluss und Abdeckung des Wartungsanschlusses
- **b** Absperrventil
- **c** Abdeckung des Absperrventils
- **1** Entfernen Sie die Abdeckung des Absperrventils.
- **2** Führen Sie einen Sechskantschlüssel in das Absperrventil ein und drehen Sie ihn gegen den Uhrzeigersinn, um es zu öffnen.

### <span id="page-300-1"></span>16.1.2 So öffnen Sie die elektronischen Expansionsventile manuell

Bevor Sie Kältemittel zurückgewinnen können, müssen Sie sicherstellen, dass die elektronischen Expansionsventile geöffnet sind. Wenn das Gerät ausgeschaltet ist, muss dies manuell erfolgen.

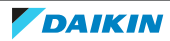

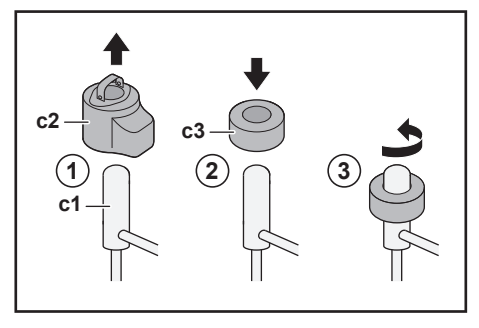

- **c1** Elektronisches Expansionsventil
- **c2** EEV-Spule
- **c3** EEV-Magnet
- **1** Entfernen Sie die EEV-Spule (**c2**).
- **2** Schieben Sie einen EEV-Magneten (**c3**) über das Expansionsventil (**c1**).
- **3** Drehen Sie den EEV-Magneten gegen den Uhrzeigersinn in die vollständig geöffnete Position des Ventils. Wenn Sie sich nicht sicher sind, welches die geöffnete Position ist, drehen Sie das Ventil in die mittlere Position, sodass Kältemittel passieren kann.

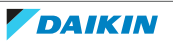

### <span id="page-302-0"></span>16.1.3 Rückgewinnungsmodus – Im Fall des Modells 3N~ (7-Segment-Anzeige)

Bevor Sie Kältemittel zurückgewinnen können, müssen Sie sicherstellen, dass die elektronischen Expansionsventile geöffnet sind. Wenn das Gerät eingeschaltet ist, muss dieser Vorgang über den Rückgewinnungsmodus erfolgen.

#### **Komponenten**

Um den Rückgewinnungsmodus zu aktivieren/deaktivieren, benötigen Sie die folgenden Komponenten:

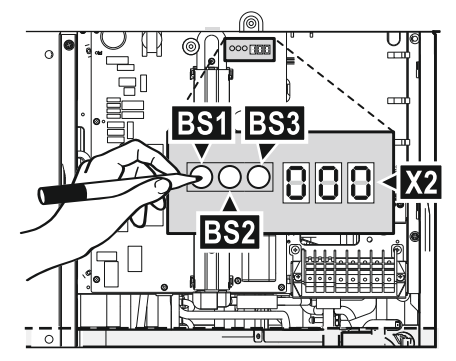

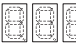

7-Segment-Anzeige

**BS1~BS3** Druckknöpfe. Bedienen Sie die Druckknöpfe mit einem isolierten Stift (z. B. einem nicht herausgedrückten Kugelschreiber), um keine stromführenden Teile zu

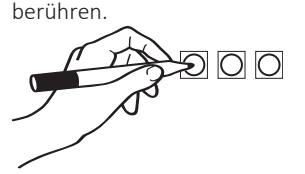

### **So aktivieren Sie den Rückgewinnungsmodus**

### **INFORMATION**

Wenn Sie beim Einstellen unsicher werden, drücken Sie BS1, um zur Standardsituation zurückzukehren.

Aktivieren Sie den Rückgewinnungsmodus wie folgt, bevor Sie Kältemittel zurückgewinnen:

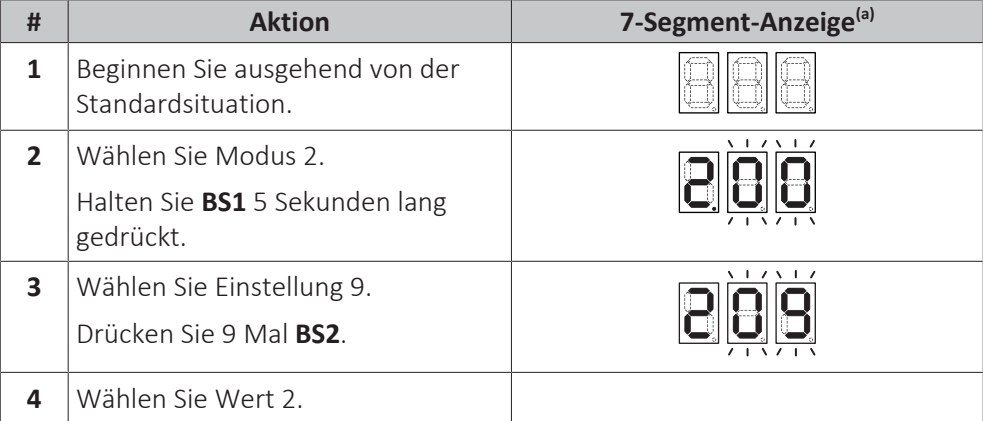

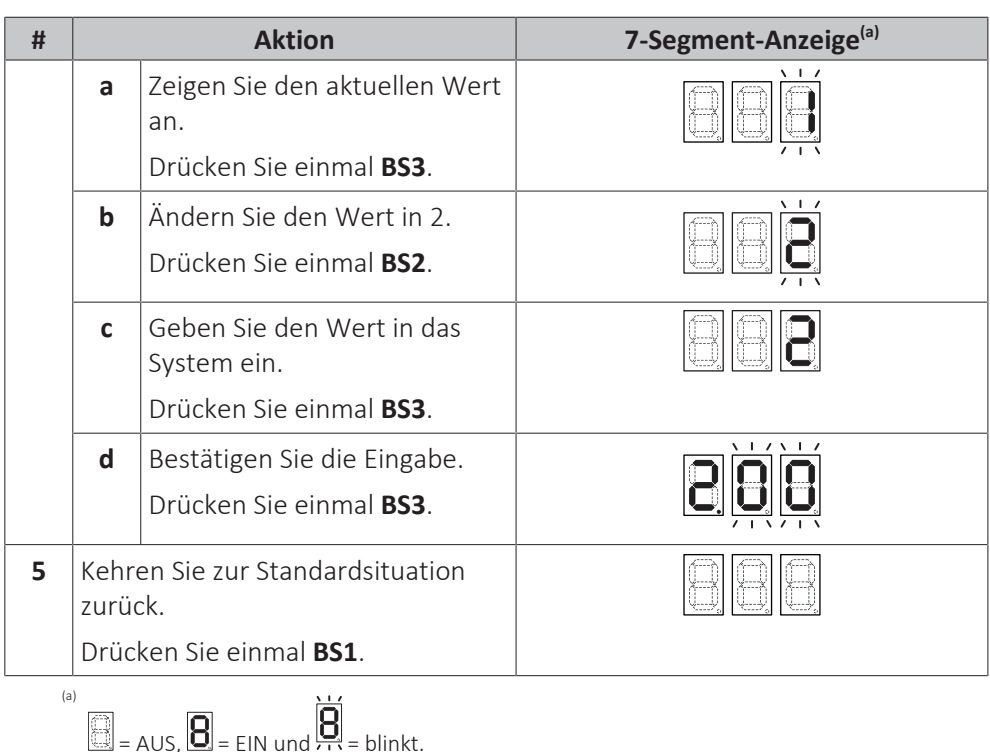

**Ergebnis:** Der Rückgewinnungsmodus wird aktiviert. Das Gerät öffnet die elektronischen Expansionsventile.

### **So deaktivieren Sie den Rückgewinnungsmodus**

Deaktivieren Sie den Rückgewinnungsmodus wie folgt, nachdem Sie Kältemittel zurückgewonnen haben:

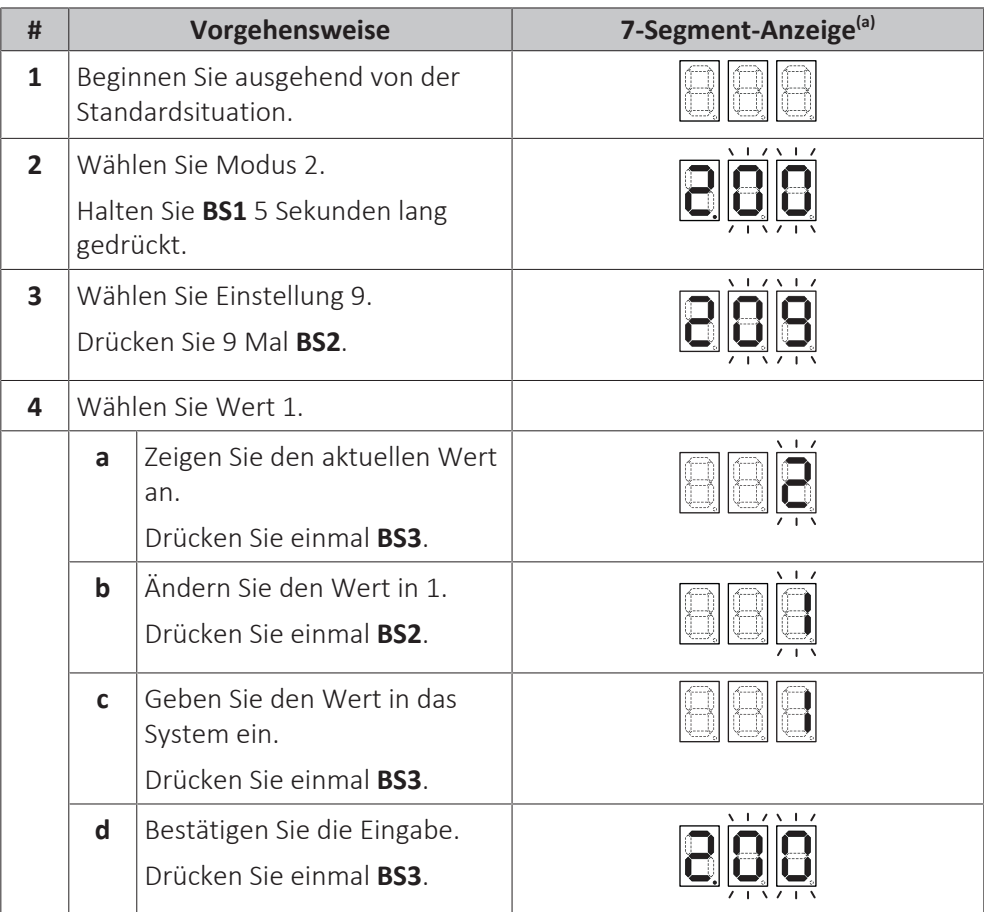

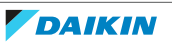

### 16 | Entsorgung

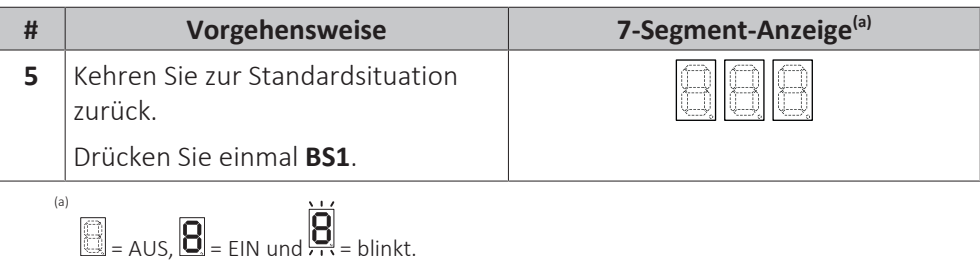

**Ergebnis:** Der Rückgewinnungsmodus wird deaktiviert. Das Gerät führt die elektronischen Expansionsventile in ihren ursprünglichen Zustand zurück.

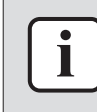

### **INFORMATION**

**Schalten Sie das Gerät aus**. Wenn das Gerät aus- und wieder eingeschaltet wird, wird der Rückgewinnungsmodus automatisch deaktiviert.

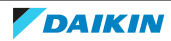

### <span id="page-305-0"></span>16.1.4 Rückgewinnungsmodus – Im Fall des Modells 1N~ (7-LED-Anzeige)

Bevor Sie Kältemittel zurückgewinnen können, müssen Sie sicherstellen, dass die elektronischen Expansionsventile geöffnet sind. Wenn das Gerät eingeschaltet ist, muss dieser Vorgang über den Rückgewinnungsmodus erfolgen.

### **Komponenten**

Um den Rückgewinnungsmodus zu aktivieren/deaktivieren, benötigen Sie die folgenden Komponenten:

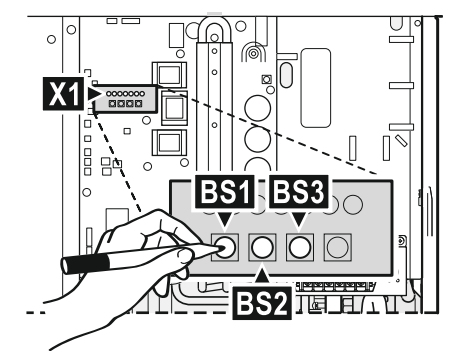

**H1P~H7P** 7-LED-Anzeige **BS1~BS4** Druckknöpfe. Bedienen Sie die Druckknöpfe mit einem isolierten Stift (z. B. einem

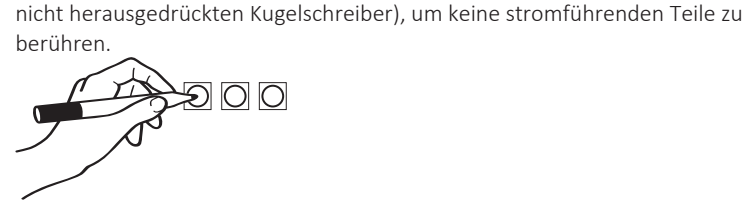

### **So aktivieren Sie den Rückgewinnungsmodus**

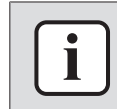

#### **INFORMATION**

Wenn Sie beim Einstellen unsicher werden, drücken Sie BS1, um zur Standardsituation zurückzukehren.

Aktivieren Sie den Rückgewinnungsmodus wie folgt, bevor Sie Kältemittel zurückgewinnen:

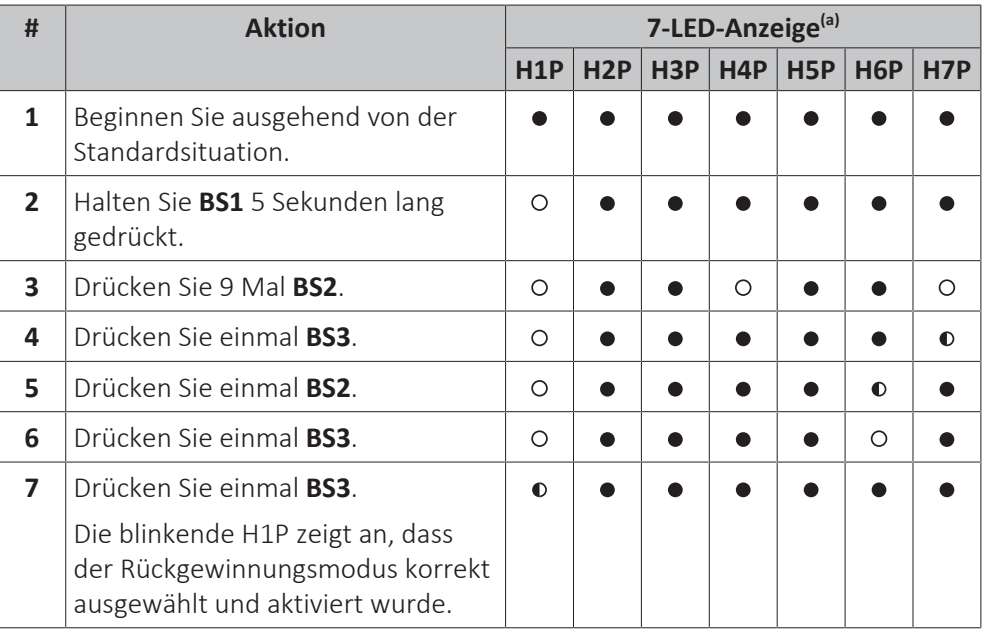

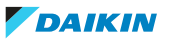

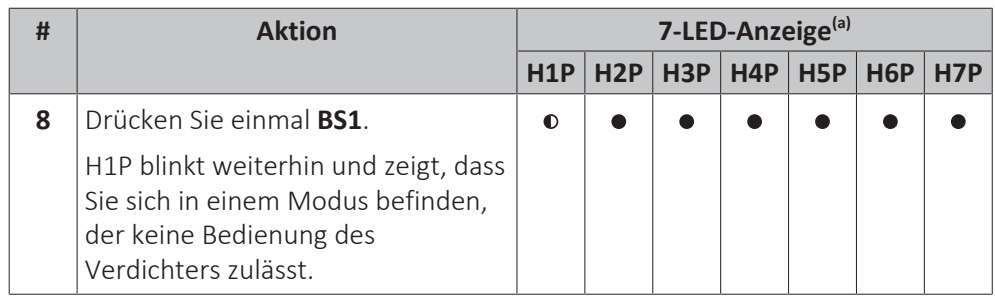

(a)  $\bullet$  = AUS, O = EIN und  $\bullet$  = blinkt.

**Ergebnis:** Der Rückgewinnungsmodus wird aktiviert. Das Gerät öffnet die elektronischen Expansionsventile.

### **So deaktivieren Sie den Rückgewinnungsmodus**

Deaktivieren Sie den Rückgewinnungsmodus wie folgt, nachdem Sie Kältemittel zurückgewonnen haben:

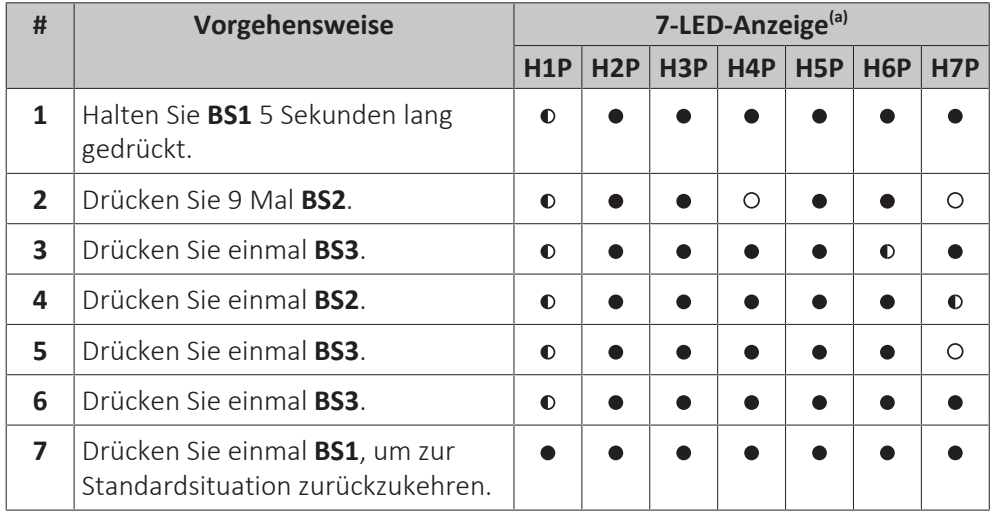

(a)  $\bullet$  = AUS, O = EIN und  $\bullet$  = blinkt.

**Ergebnis:** Der Rückgewinnungsmodus wird deaktiviert. Das Gerät führt die elektronischen Expansionsventile in ihren ursprünglichen Zustand zurück.

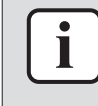

### **INFORMATION**

**Schalten Sie das Gerät aus**. Wenn das Gerät aus- und wieder eingeschaltet wird, wird der Rückgewinnungsmodus automatisch deaktiviert.

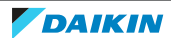

# 17 Technische Daten

Ein **Teil** der aktuellen technischen Daten ist auf der regionalen Daikin-Website verfügbar (öffentlich zugänglich). Die **vollständigen** technischen Daten sind über das Daikin Business Portal verfügbar (Authentifizierung erforderlich).

### In diesem Kapitel

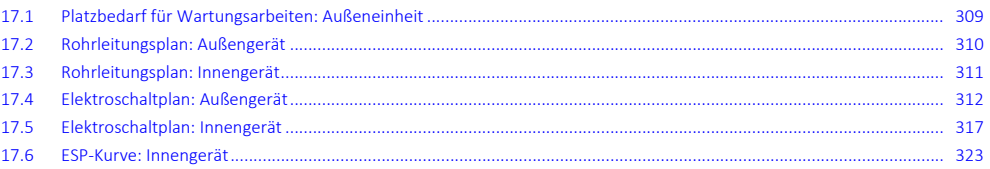

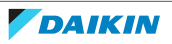

## 17.1 Platzbedarf für Wartungsarbeiten: Außeneinheit

<span id="page-308-0"></span>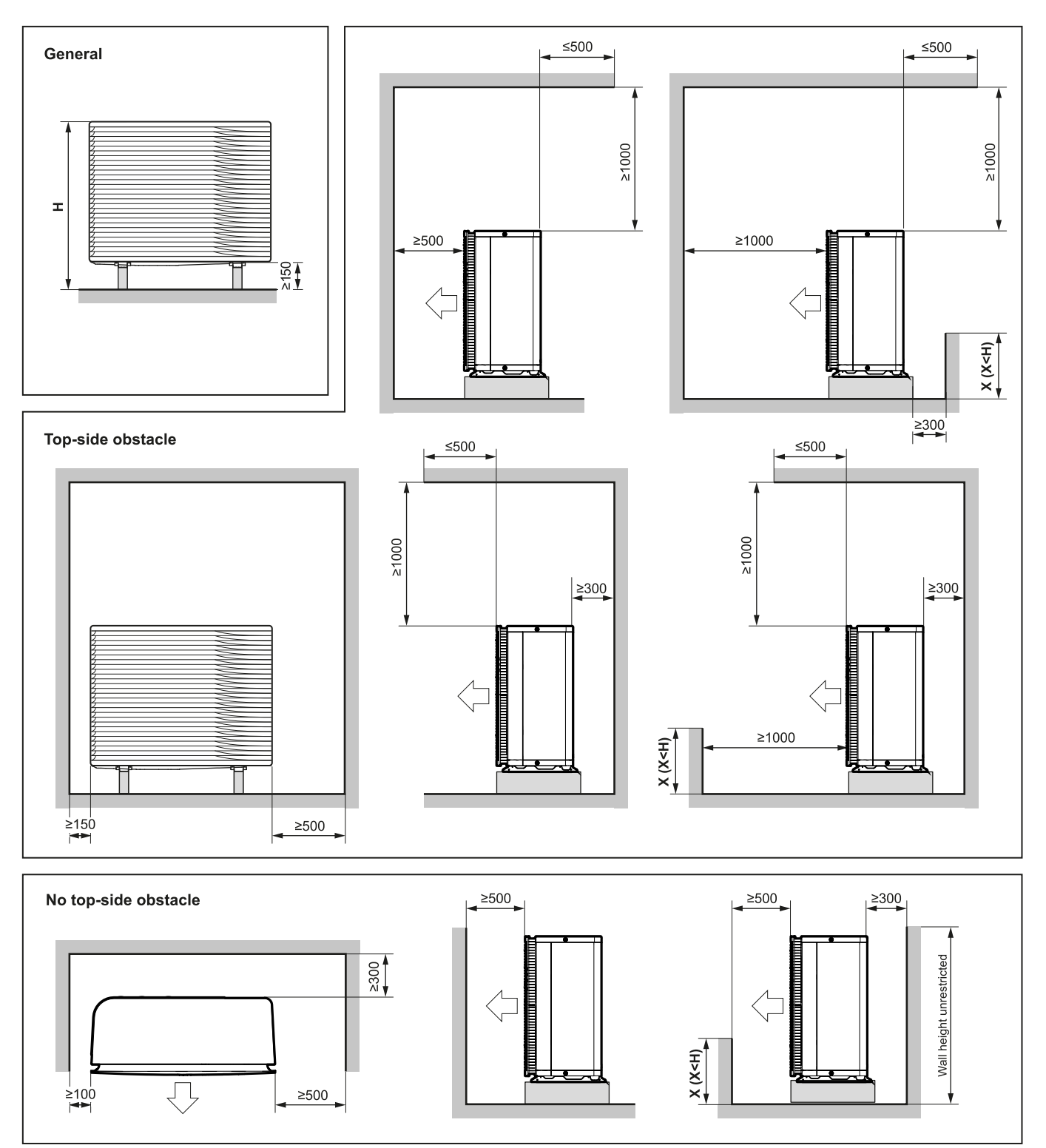

 $(mm)$ 

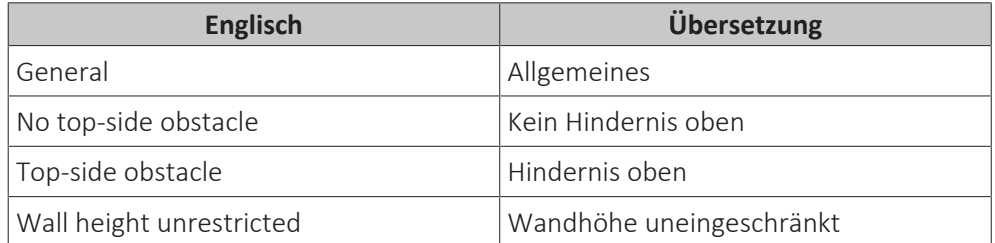

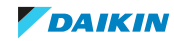

## 17.2 Rohrleitungsplan: Außengerät

<span id="page-309-0"></span>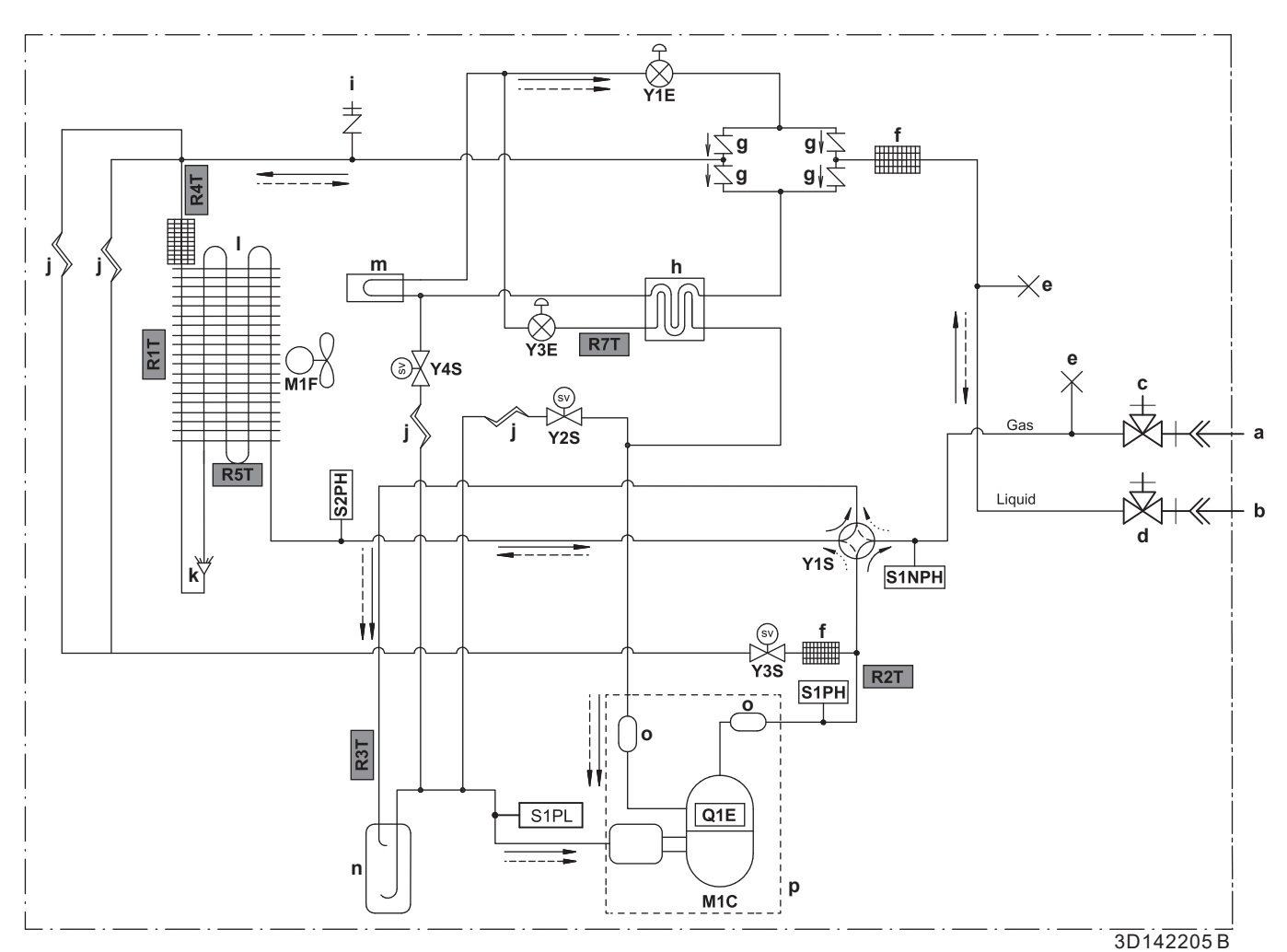

- 
- 
- **c** Gasleitungs-Absperrventil mit Wartungsanschluss **R4T** Thermistor Luftwärmetauscher, Verteiler
- 
- 
- **f** Kältemittelfilter
- **g** Einweg-Ventil
- **h** Economiser-Wärmetauscher **Kältemittelfluss:**<br> **i** Wartungsanschluss 5/16" Bördel **Kältemittelfluss:**<br>
Heizen
- **i** Wartungsanschluss 5/16" Bördel **Heizen Heizen**<br> **i** Kapillarrohr Heizen Heizen Heizen Heizen Heizen Heizen Heizen Heizen Heizen Heizen Heizen Heizen Heizen H
- **j** Kapillarrohr
- **k** Verteiler
- **l** Luftwärmetauscher
- **m** Platinenkühlung
- **n** Akkumulator
- **o** Dämpfer
- **p** Gehäuse
- **M1C** Verdichter
- **M1F** Lüftermotor
- **S1PL** Niederdruckschalter
- **S1PH** Hochdruckschalter (4,6 MPa)<br>**S2PH** Hochdruckschalter (4.17 MPa
- **Hochdruckschalter (4,17 MPa)**
- **S1NPH** Hochdrucksensor
	- **Y1E** Elektronisches Expansionsventil (Haupt)
	- **Y3E** Elektronisches Expansionsventil (Einspritzung)
	- **Y1S** Magnetventil (4-Wege-Ventil)
	- **Y2S** Magnetventil (Niederdruck-Bypass) **Y3S** Magnetventil (Heißgas-Bypass)
	- **Y4S** Magnetventil (Flüssigkeitseinspritzung)
	- **Q1E** Überlastschutz

## **Gas** Gas<br> **Liquid** Flüssigkeit **Series and Contract Contract Contract Contract Contract Contract Contract Contract Contract Contract Contract Contract Contract Contract Contract Contract Contract Contract Contract Contrac**

- **Liquidie Flüssigkeit R1T** Thermistor Außenluft **R1T** Thermistor Außenluft **R1T** Thermistor Außenluft **R2T** Thermistor Verdichte
- **a** Bördelanschluss 5/8" **R2T** Thermistor Verdichterauslass Thermistor – Saugverdichter
	-
	- **d** Flüssigkeitsleitungs-Absperrventil **R5T** Thermistor Luftwärmetauscher, Mitte
- **e** Gequetschtes Rohr **R7T** Thermistor Einspritzung

- 
- 

### 17.3 Rohrleitungsplan: Innengerät

<span id="page-310-0"></span>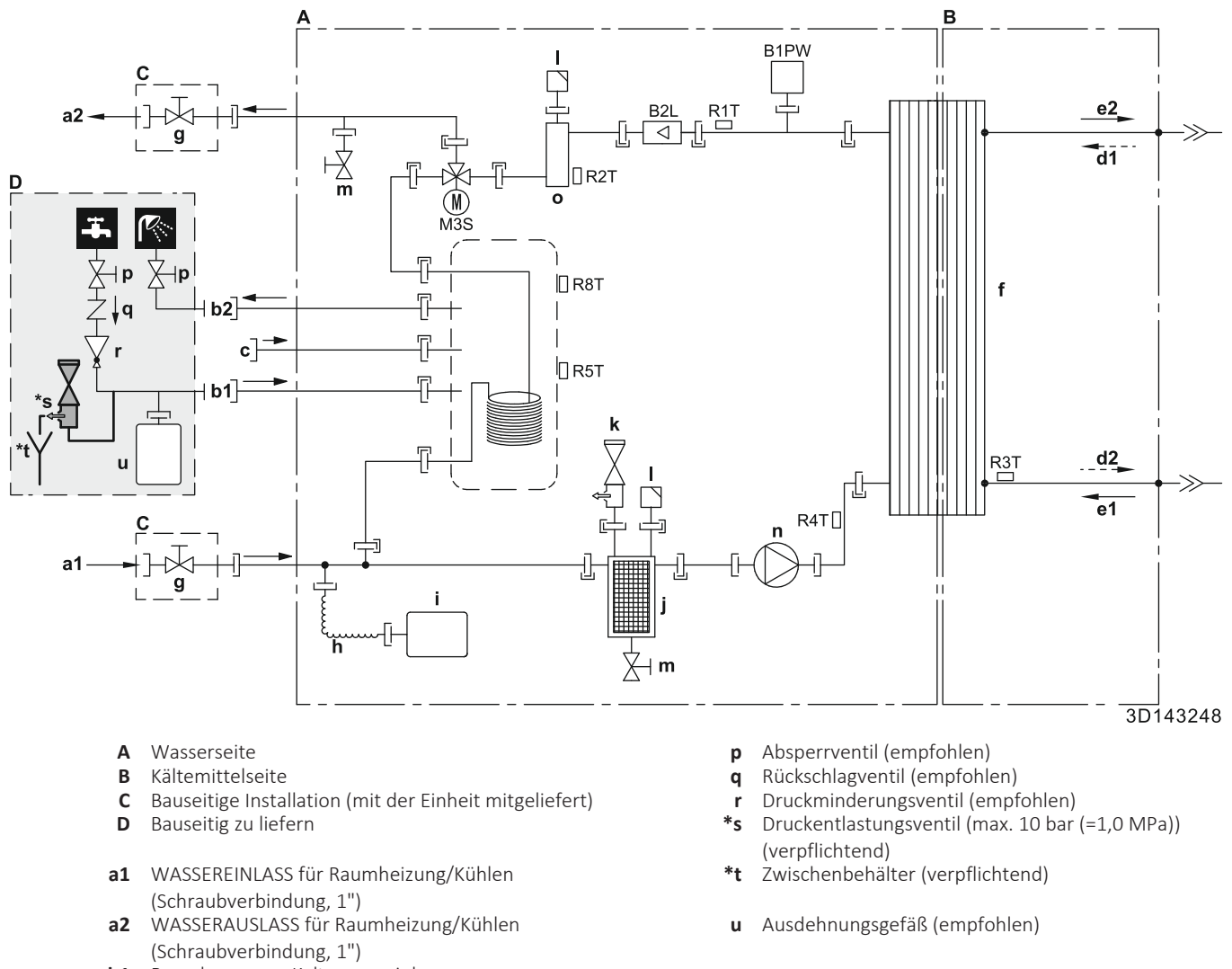

- **b1** Brauchwasser Kaltwassereinlass (Schraubverbindung, 3/4")
- **b2** Brauchwasser Warmwasserauslass (Schraubverbindung, 3/4")<br>Rückführungsanschluss
- 
- **d1** Gaskältemittel-Einlass (Heizen-Modus; Verflüssiger) **M3S**
- **d2** Flüssigkältemittel-Auslass (Heizen-Modus; Verflüssiger)
- **e1** Flüssigkältemittel-EINLASS (Kühlen-Modus; Verdampfer)
- **e2** Flüssigkältemittel-AUSLASS (Kühlen-Modus;
	- Verdampfer)<br>Platten-Wärmetauscher
- 
- 
- **i** Ausdehnungsgefäß
- **j** Magnetischer Filter/Schmutzfilter
- 
- **k** Sicherheitsventil **Anschlüsse:**<br> **also Anschlüsse:**<br> **Also Anschlüsse:**<br> **Also Anschlüsse:**<br> **Also Anschlüsse: l** Automatische Entlüftung Schraubverbindung Schraubverbindung Schraubverbindung Ablassventil<br>
Schraubvertilung Schraubverbindung Schraubverbindung Ablassventilung Schraubverbindung Ablassventilung Schraubver
- **m** Ablassventil<br>**n** Pumpe
- 
- 

#### **B2L** Flusssensor

- 
- **c** Rückführungsanschluss **B1PW** Raumheizungswasserdruckfühler

#### **Thermistoren:**

- **R1T** Wärmetauscher am Wasseraustritt
- **f** Platten-Wärmetauscher **R2T** Reserveheizung am Wasseraustritt<br>**R3T** Kältemittel auf der Flüssigkeitsseite
- **g** Absperrventil für Wartung **R3T** Kältemittel auf der Flüssigkeitsseite
- **h** Flexibles Rohr **R4T** Wasserzufluss<br> **i** Ausdehnungsgefäß
	-

- 
- 
- **n** Pumpe **substitution**  $\overline{\mathbb{R}}$  Schnellkupplung
- **o** Reserveheizung **hart gelötete Verbindung a** Hart gelötete Verbindung

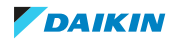

## <span id="page-311-0"></span>17.4 Elektroschaltplan: Außengerät

Der Schaltplan ist im Lieferumfang des Geräts enthalten und befindet sich an der Innenseite der Wartungsabdeckung.

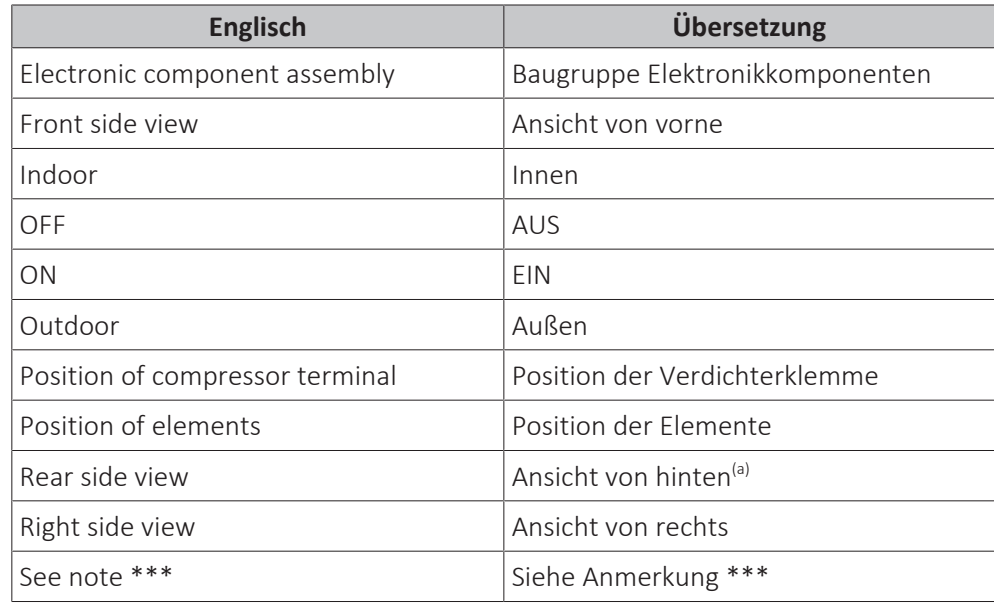

(a) Nur für \*W1-Modelle.

### **Hinweise:**

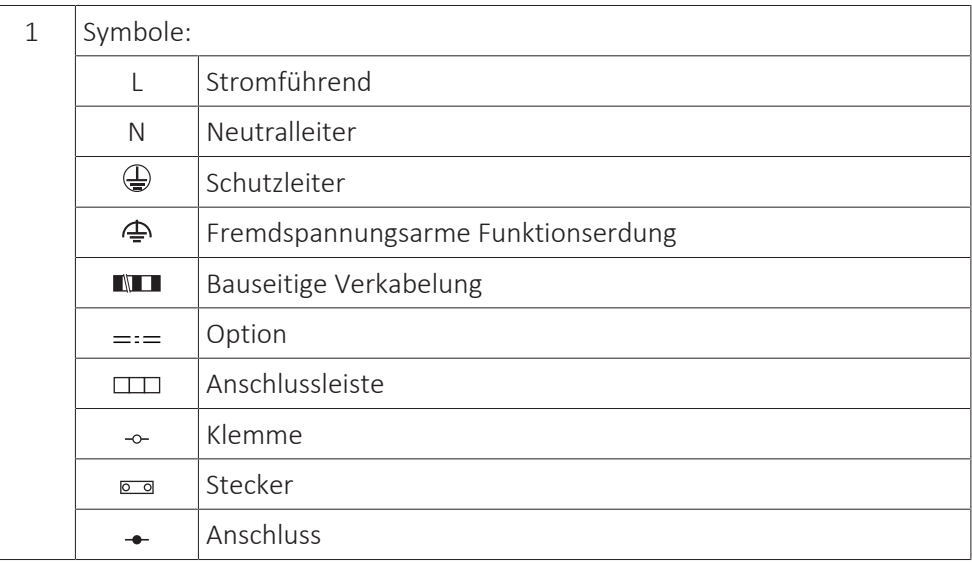

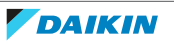

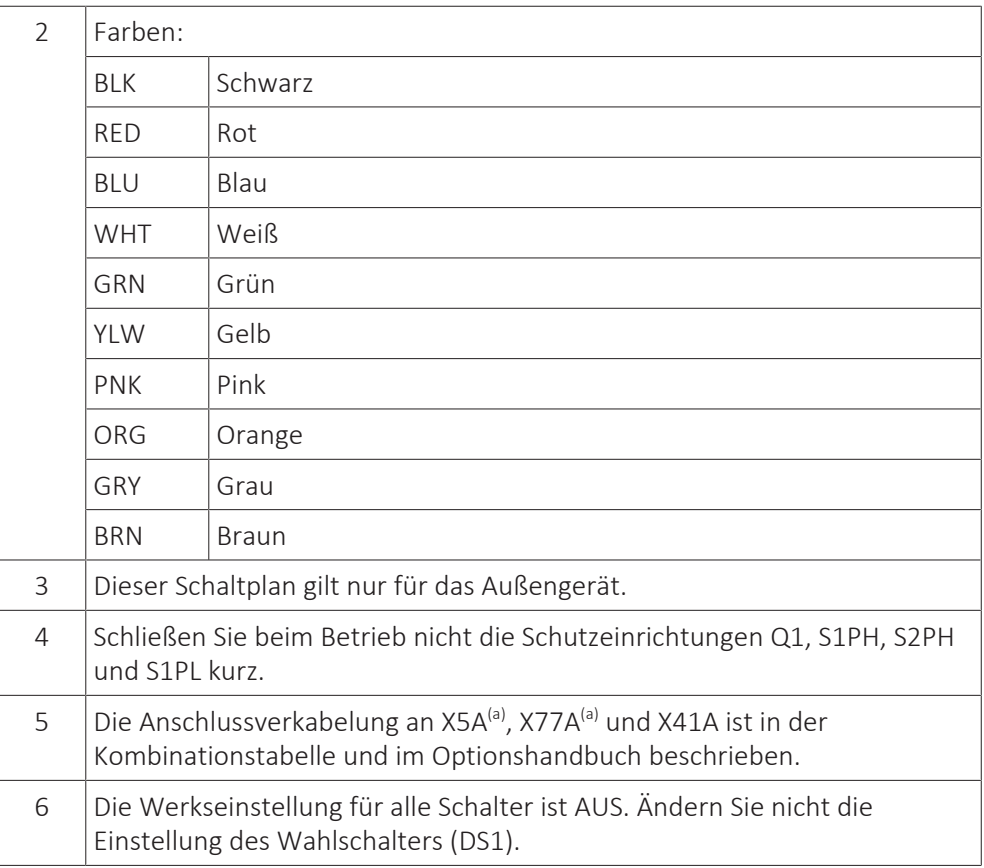

(a) Nur für \*W1-Modelle.

### **Legende bei W1-Modellen:**

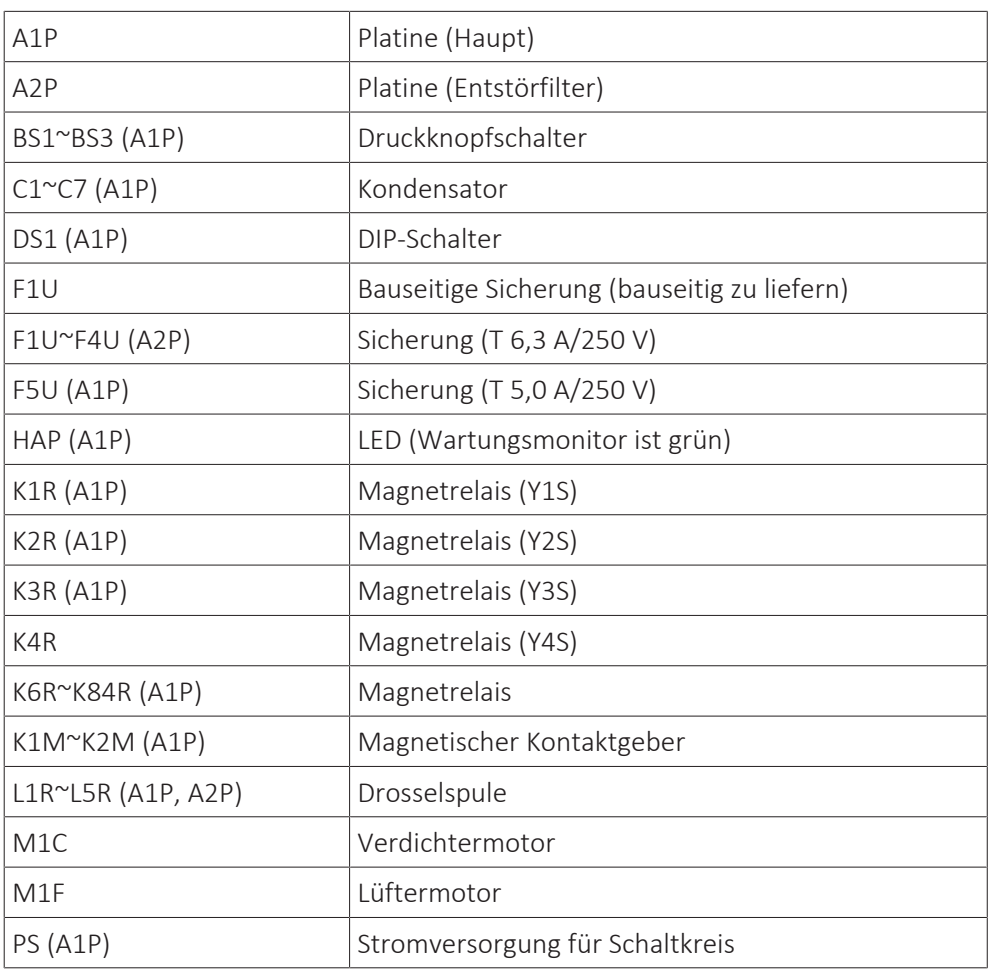

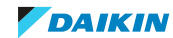

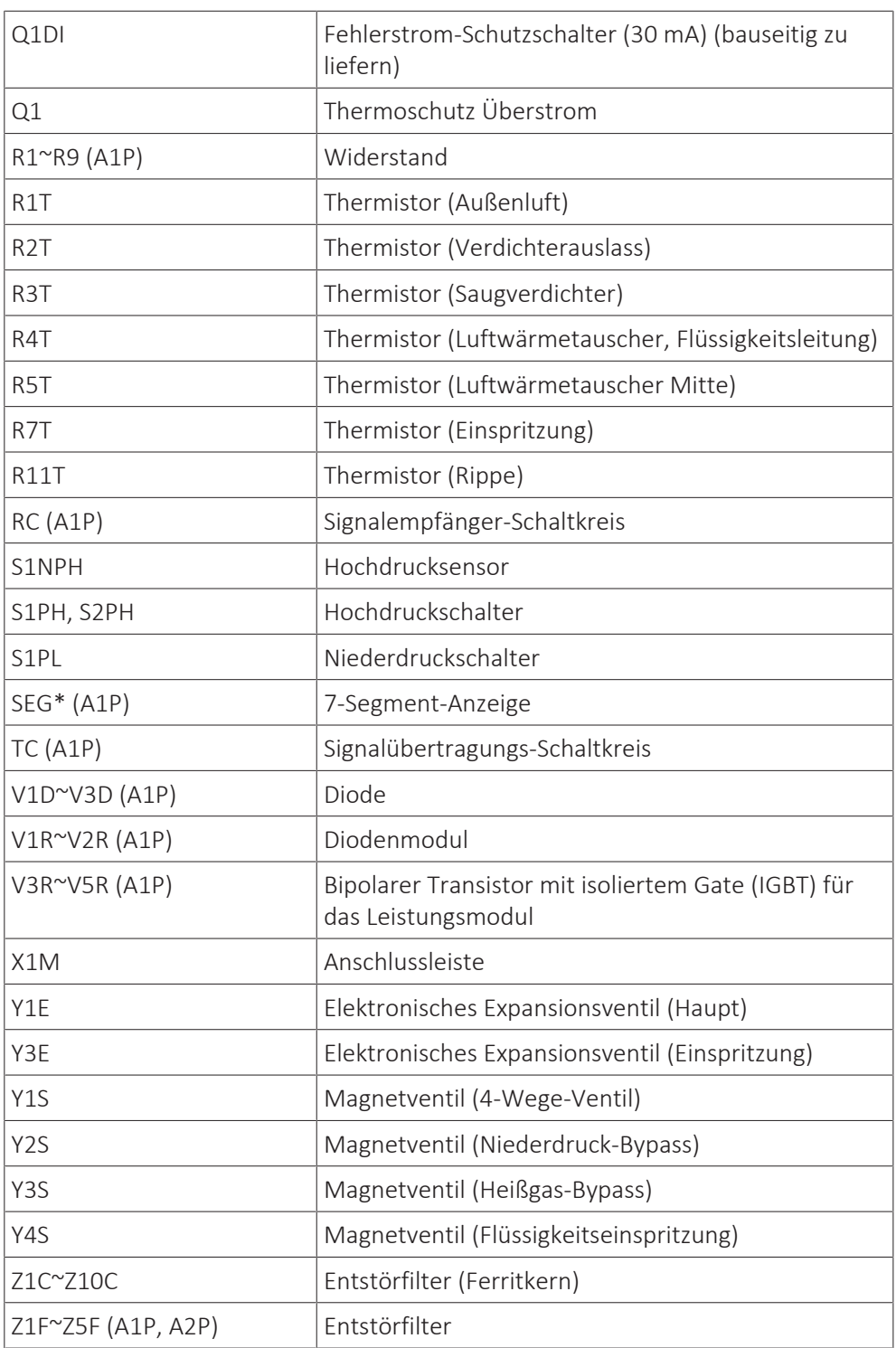

### **Legende im Falle von V3-Modellen:**

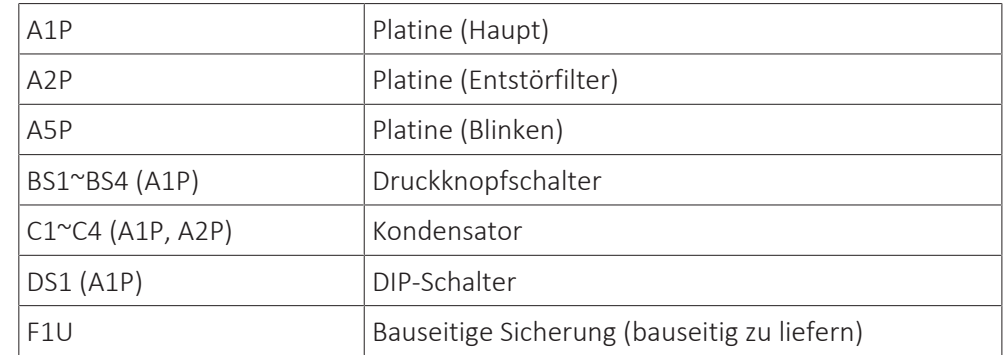

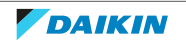

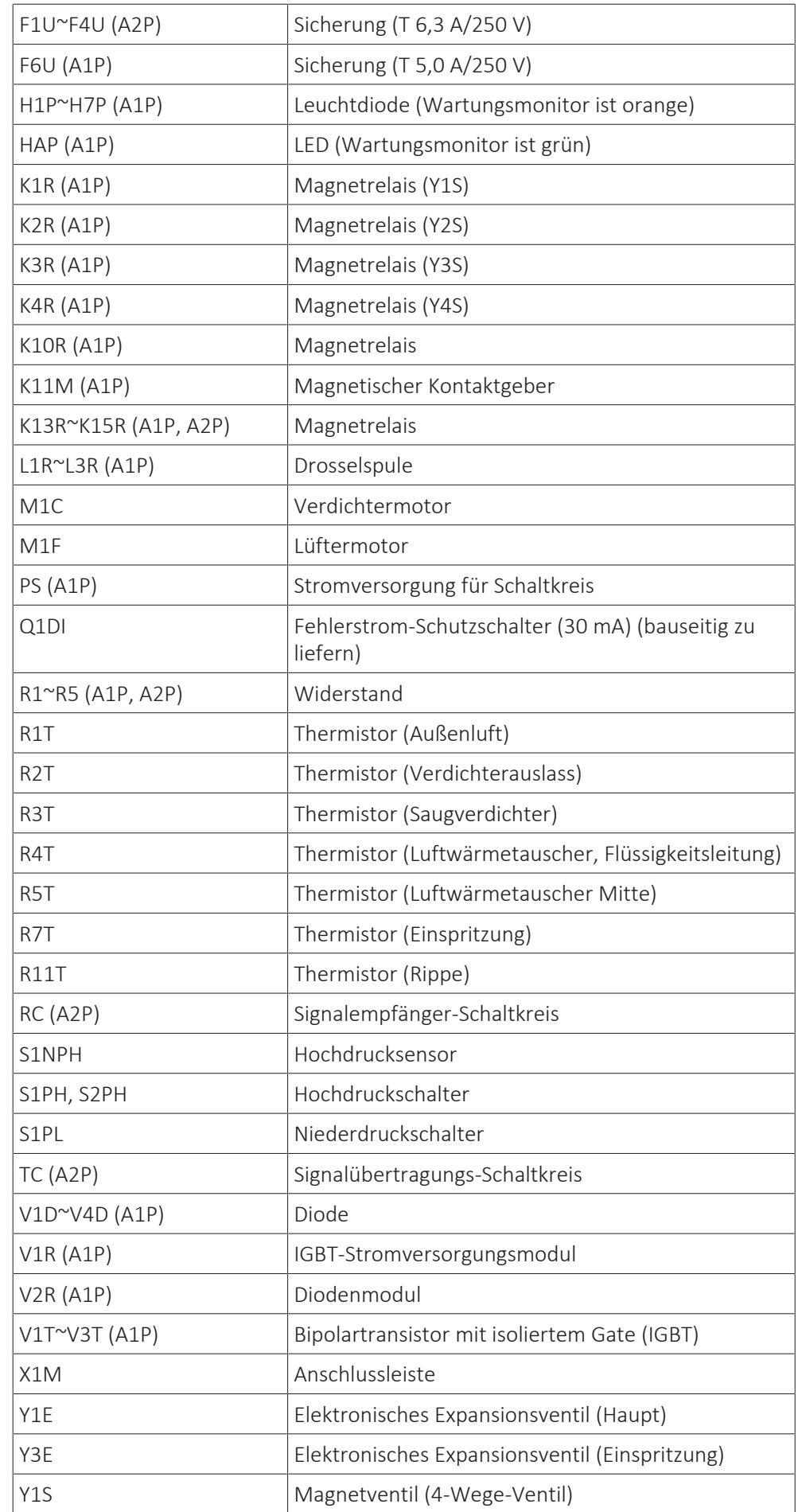

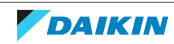

### 17 | Technische Daten

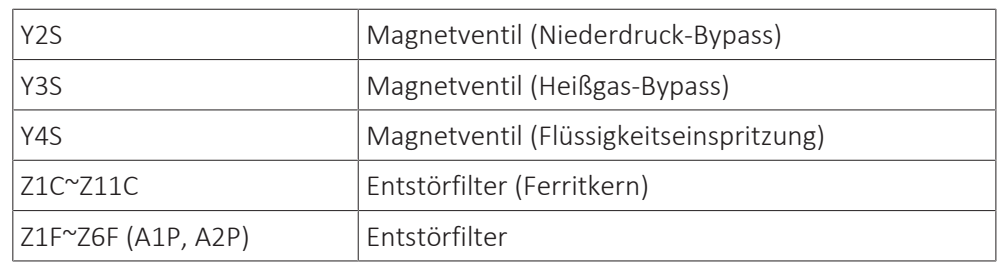

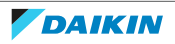

## 17.5 Elektroschaltplan: Innengerät

<span id="page-316-0"></span>Siehe internen Elektroschaltplan (auf der Innenseite der Abdeckung des Schaltkastens der Inneneinheit). Nachfolgend sind die verwendeten Abkürzungen aufgeführt.

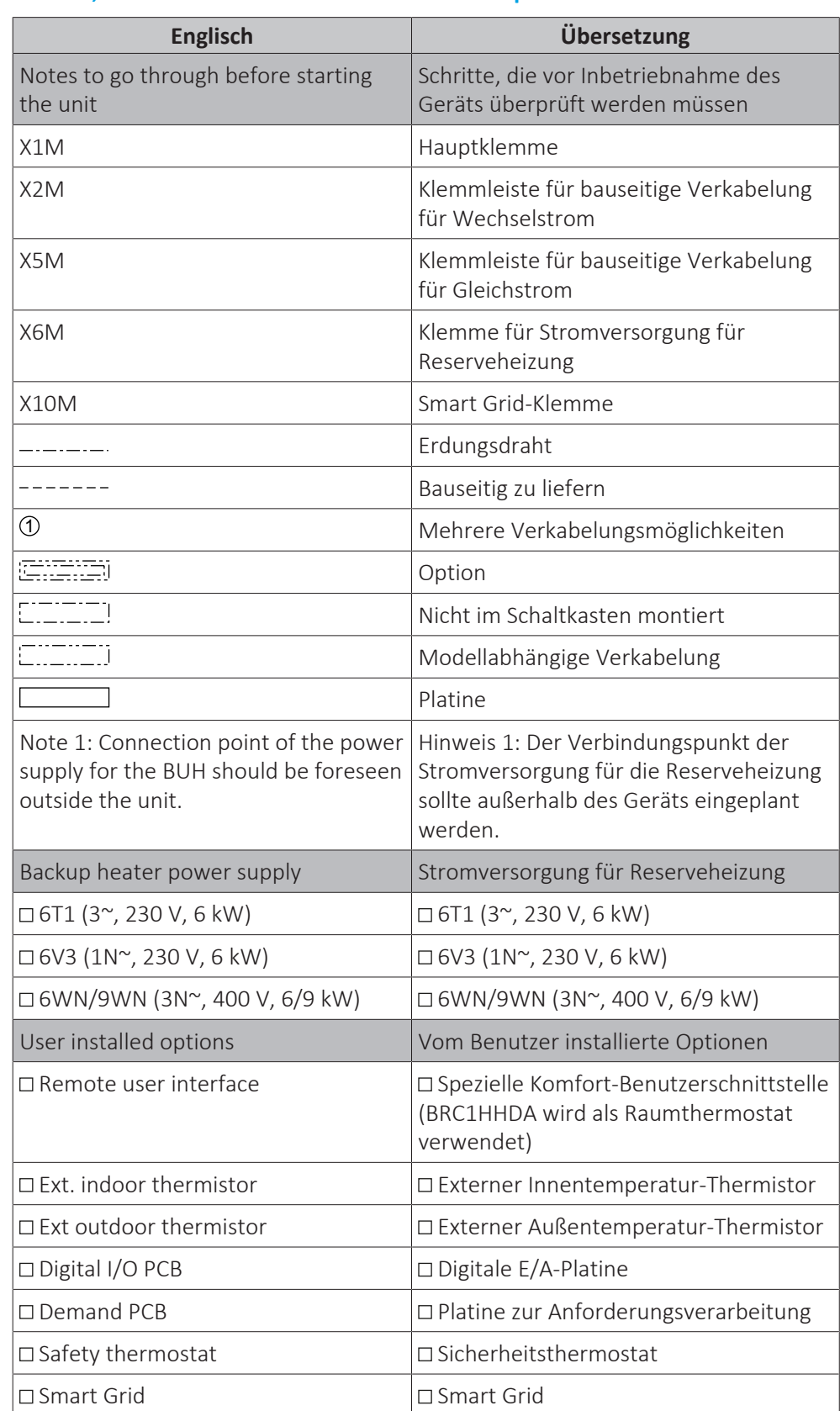

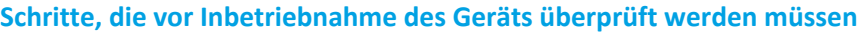

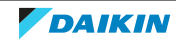

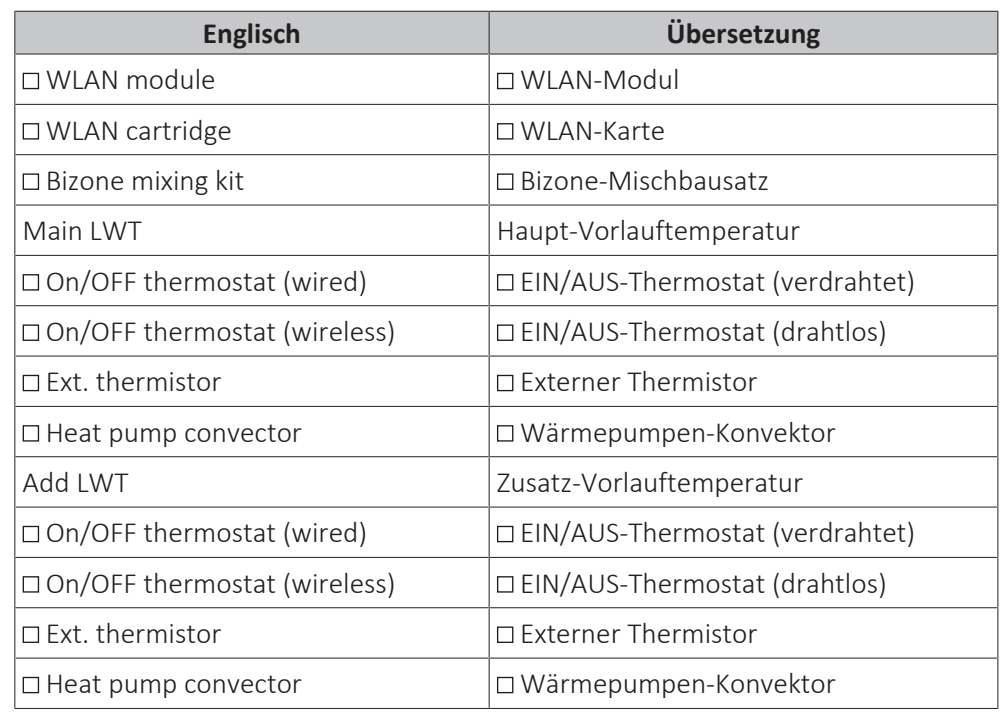

### **Position im Schaltkasten**

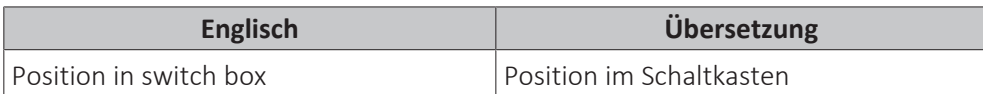

### **Beschriftung**

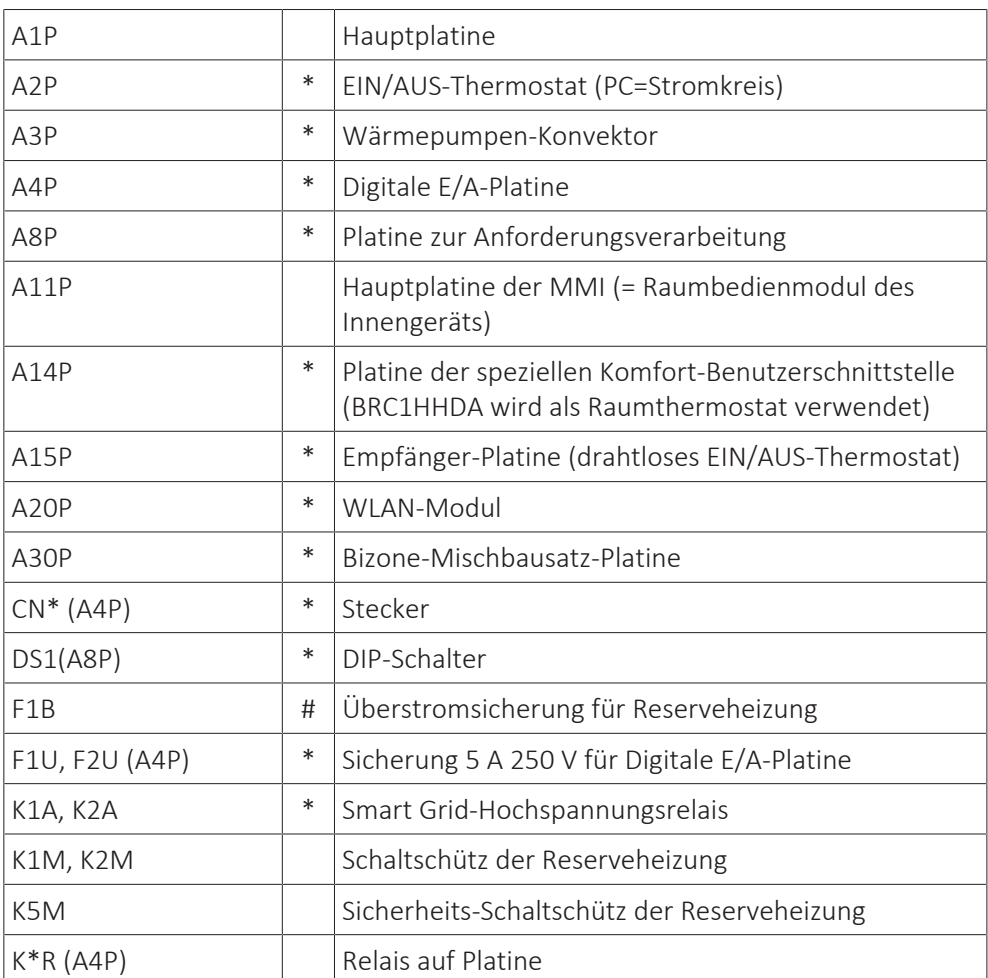

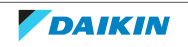

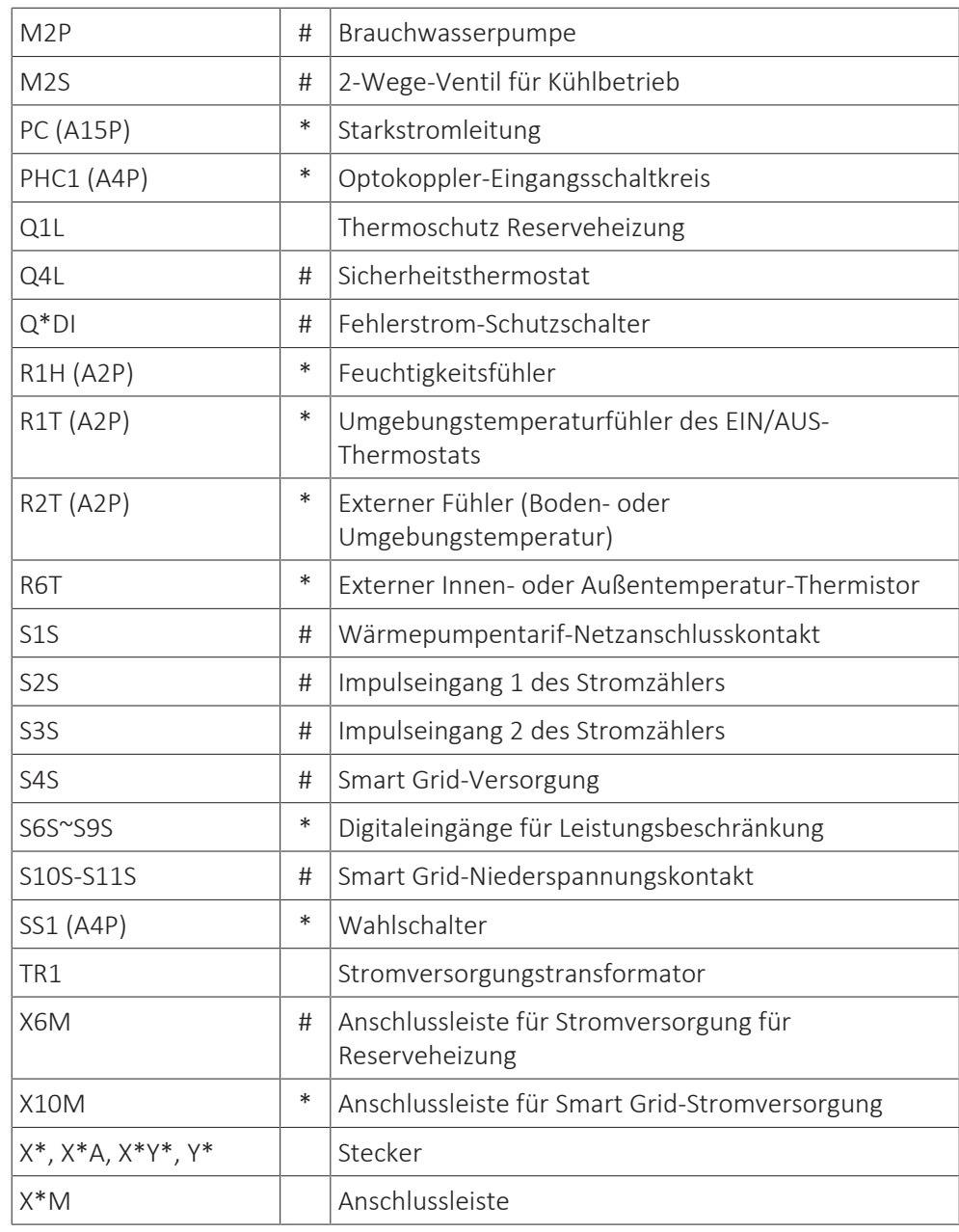

**\*** Optional

**#** Feldversorgung

### **Übersetzung des Texts des Elektroschaltplans**

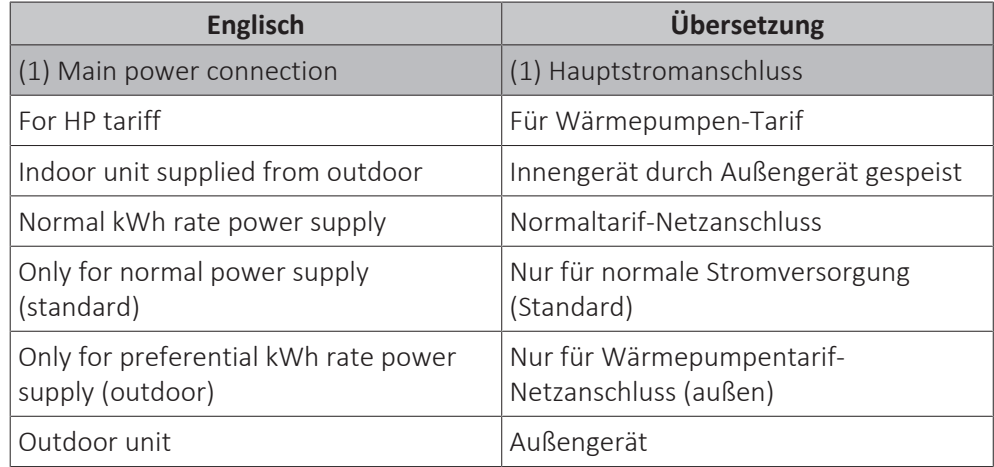

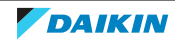

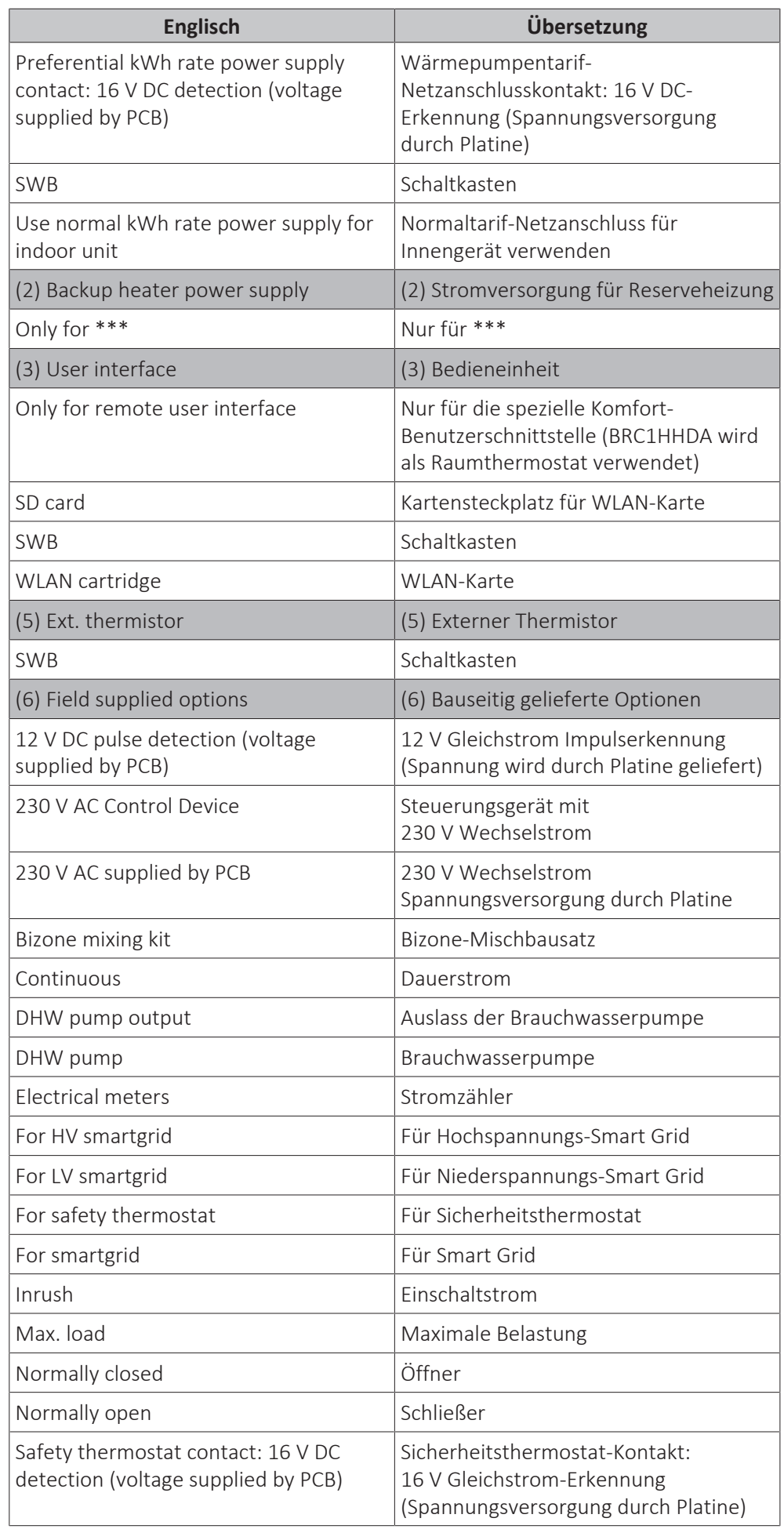

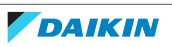

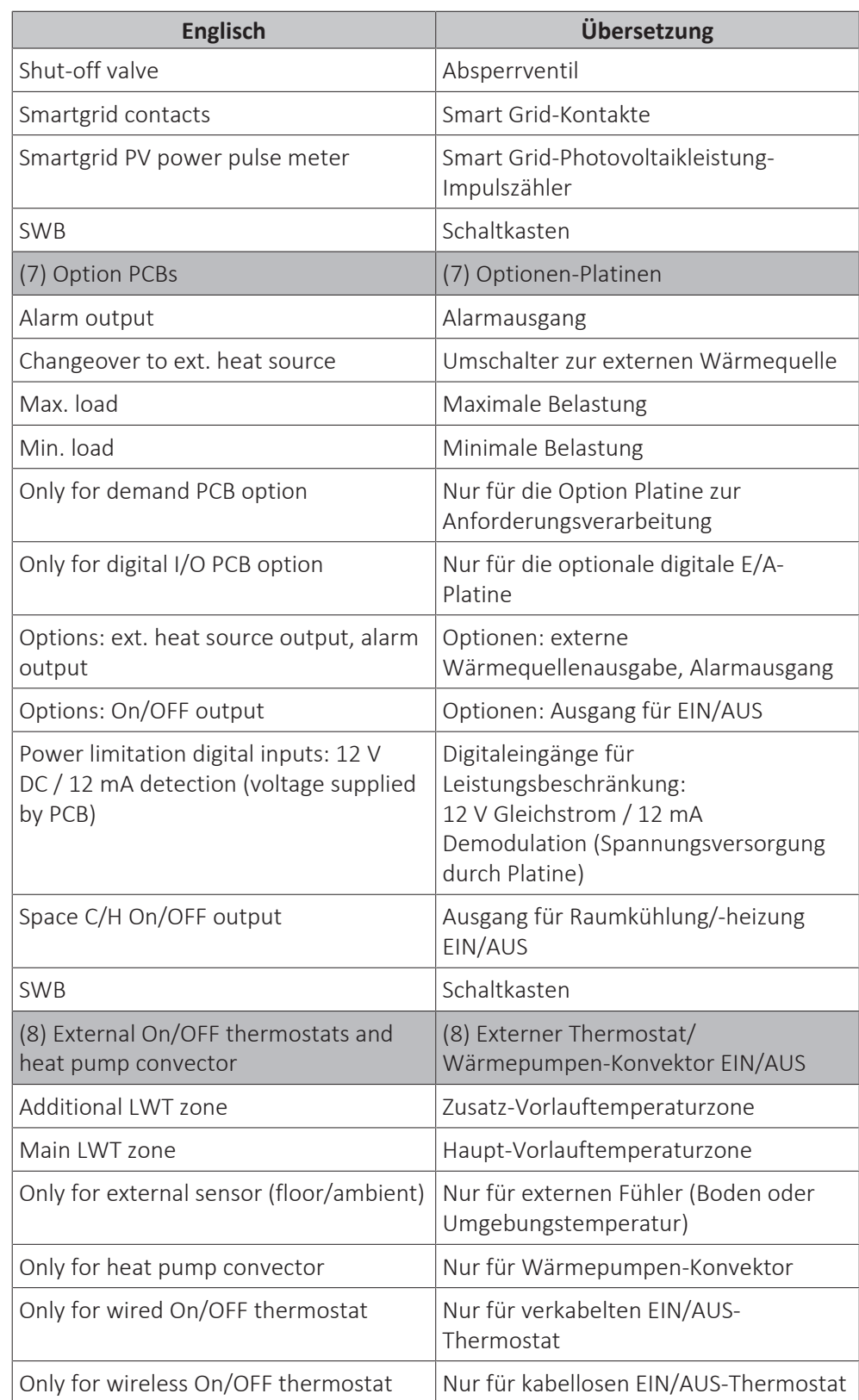

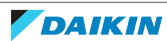

### **Schaltplan**

Weitere Details siehe Geräteverkabelung.

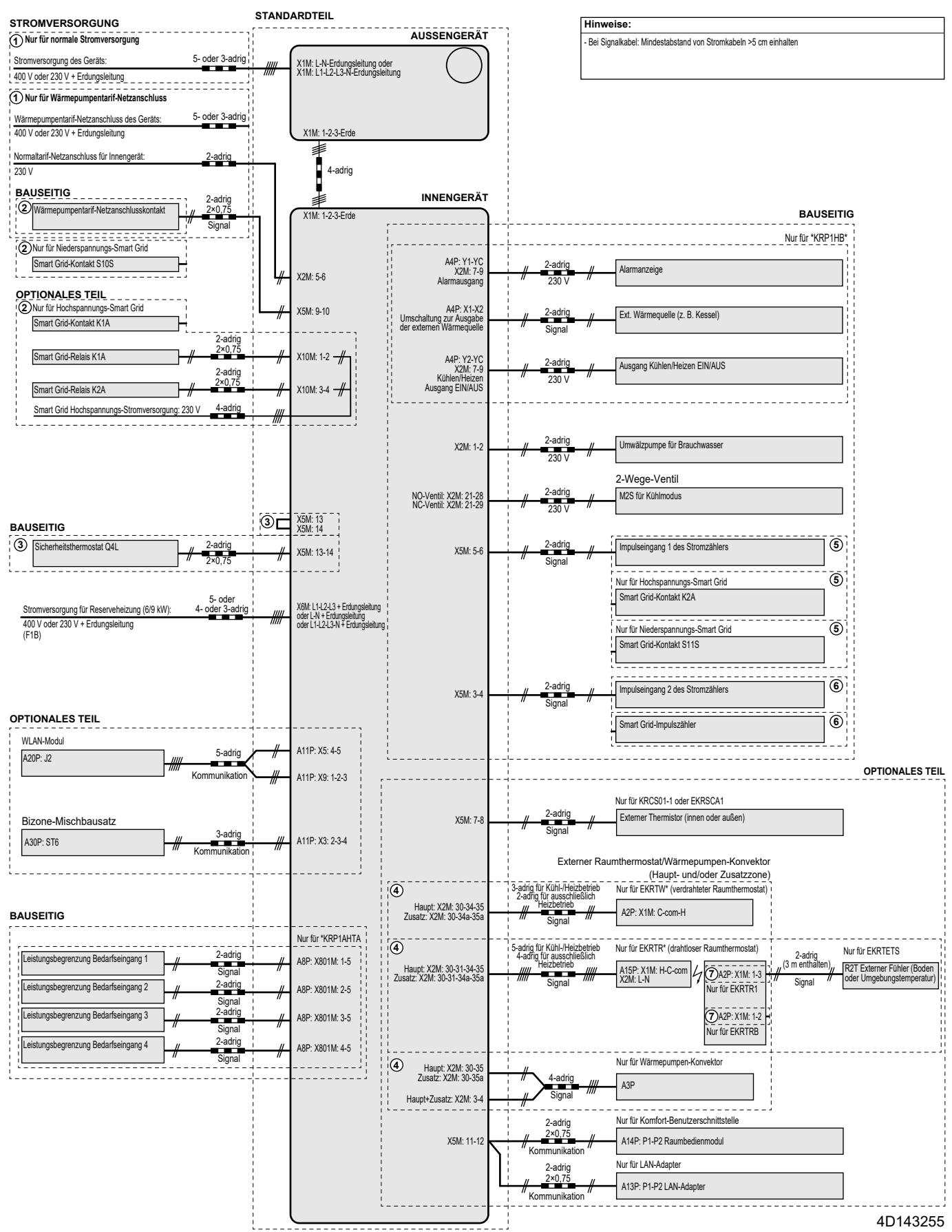

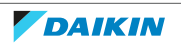

### <span id="page-322-0"></span>17.6 ESP-Kurve: Innengerät

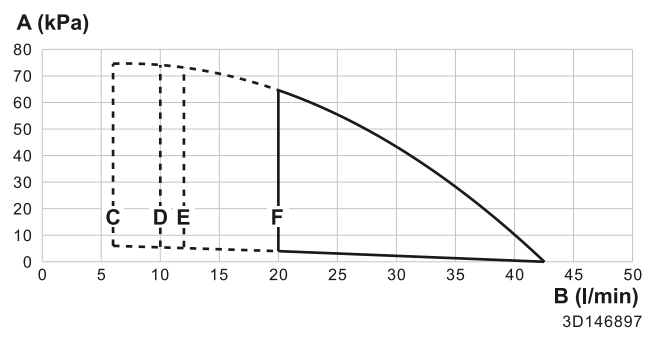

- **A** Externer statischer Druck im Raumheizungs-/Kühlkreislauf
- **B** Wasser-Durchflussmenge durch das Gerät im Raumheizungs-/Kühlkreislauf
- **C** Minimale Wasserdurchflussmenge im Normalbetrieb
- **D** Minimale Wasserdurchflussmenge bei Reserveheizungsbetrieb
- **E** Minimale Wasserdurchflussmenge im Kühlbetrieb
- **F** Minimale Wasserdurchflussmenge im Abtaubetrieb

### **Hinweise:**

- **▪** Die Auswahl eines außerhalb des Betriebsbereichs liegenden Durchflusses kann zur Beschädigung oder zu einer Fehlfunktion des Geräts führen. Siehe auch zulässiger Mindest- und Höchstwert des Wasserflussbereichs bei den technischen Daten.
- **▪** Stellen Sie sicher, dass die Wasserqualität der EU-Richtlinie 2020/2184 entspricht.

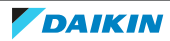

# 18 Glossar

### **Händler**

Vertriebspartner für das Produkt.

### **Autorisierter Installateur**

Technisch ausgebildete Person, die dazu qualifiziert ist, das Produkt zu installieren.

### **Benutzer**

Person, der das Produkt gehört und/oder die das Produkt betreibt.

### **Geltende gesetzliche Vorschriften**

Alle international, in Europa, auf Staatsebene und lokal geltende Richtlinien, Gesetze, Vorschriften und/oder Kodizes, die für ein bestimmtes Produkt oder einen Bereich wichtig und anzuwenden sind.

### **Dienstleistungsunternehmen**

Qualifiziertes Unternehmen, das für die Produkt den erforderlichen Service liefern oder koordinieren kann.

### **Installationsanleitung**

Anleitung zu einem bestimmten Produkt oder einer bestimmten Anwendung; sie beschreibt, wie es installiert, konfiguriert und gewartet wird.

### **Betriebsanleitung**

Anleitung zu einem bestimmten Produkt oder einer bestimmten Anwendung; sie beschreibt, wie es betrieben und bedient wird.

### **Wartungsanleitung**

Anleitung zu einem bestimmten Produkt oder einer bestimmten Anwendung; sie beschreibt (sofern erforderlich), wie es installiert, konfiguriert, betrieben und/oder gewartet wird.

### **Zubehör**

Kennzeichnungen, Handbücher, Informationsblätter und Ausstattungen, die zusammen mit der Produkt geliefert sind und die gemäß den Instruktionen in der begleitenden Dokumentation installiert werden müssen.

### **Optionale Ausstattung**

Ausstattung, die von Daikin hergestellt oder zugelassen ist, und die gemäß den Instruktionen in der begleitenden Dokumentation mit dem Produkt kombiniert werden kann.

### **Bauseitig zu liefern**

Ausstattung, die NICHT von Daikin hergestellt ist, die gemäß den Instruktionen in der begleitenden Dokumentation mit dem Produkt kombiniert werden kann.

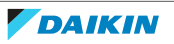
## **Tabelle bauseitiger Einstellungen**

## **Anwendbare Geräte**

ELBH12E▲6V▼ ELBH12E▲9W▼ ELBX12E▲6V▼ ELBX12E▲9W▼ ELVH12S18▲6V▼ ELVH12S23E▲6V▼ ELVH12S18E▲9W▼ ELVH12S23E▲9W▼ ELVX12S18E▲6V▼ ELVX12S23E▲6V▼ ELVX12S18E▲9W▼ ELVX12S23E▲9W▼

## **Hinweise**

- (\*1) \*6V\*
- (\*2) \*9W\*
- (\*3) ELB\*
- (\*4) ELV\*
- (\*5) \*X\*
- (\*6) \*H\*
	- $\triangle$  = 1, 2, 3, ..., 9, A, B, C, ..., Z
	- $\blacktriangledown =$ , , 1, 2, 3, ..., 9

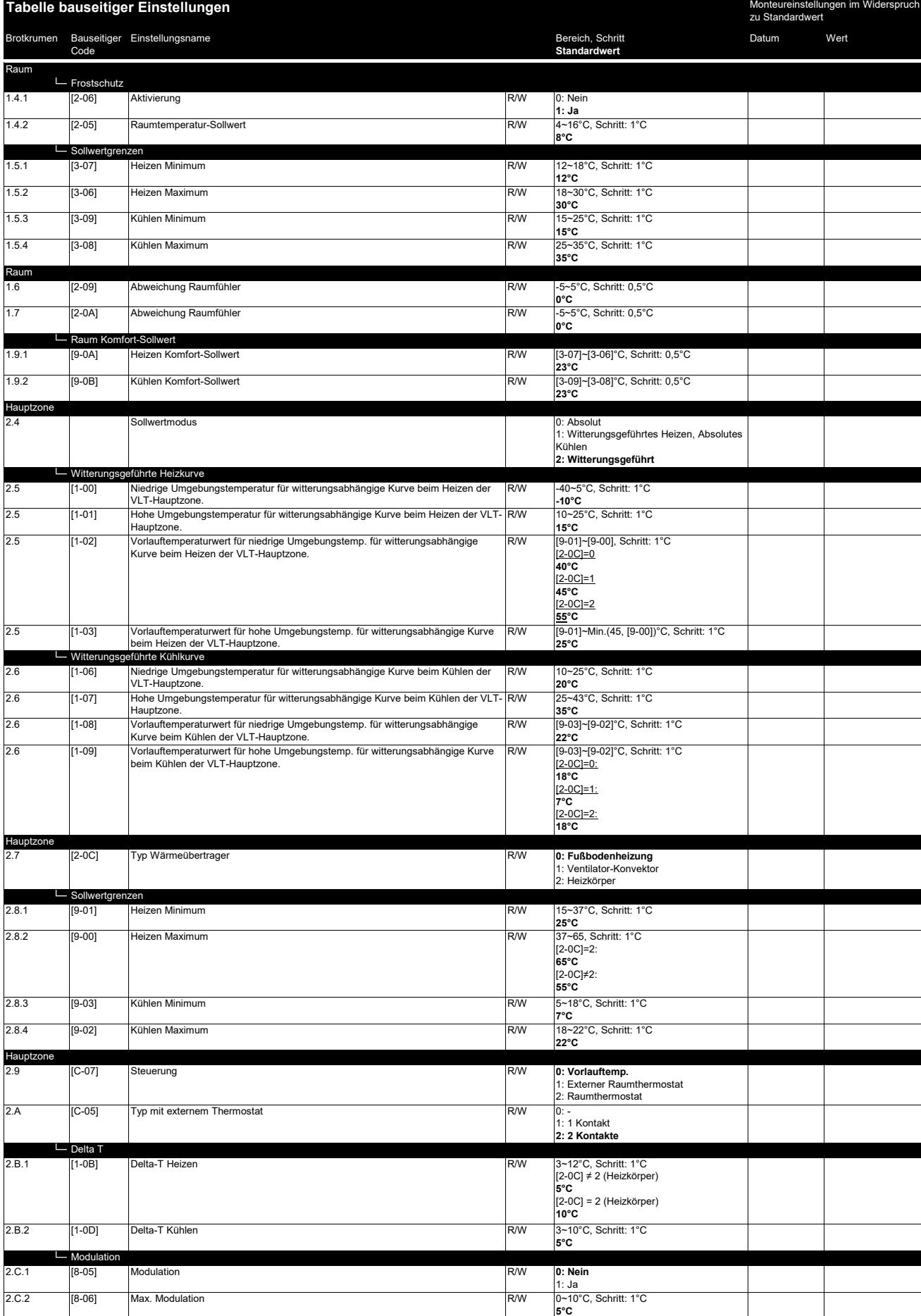

**Tabelle bauseitiger Einstellungen**

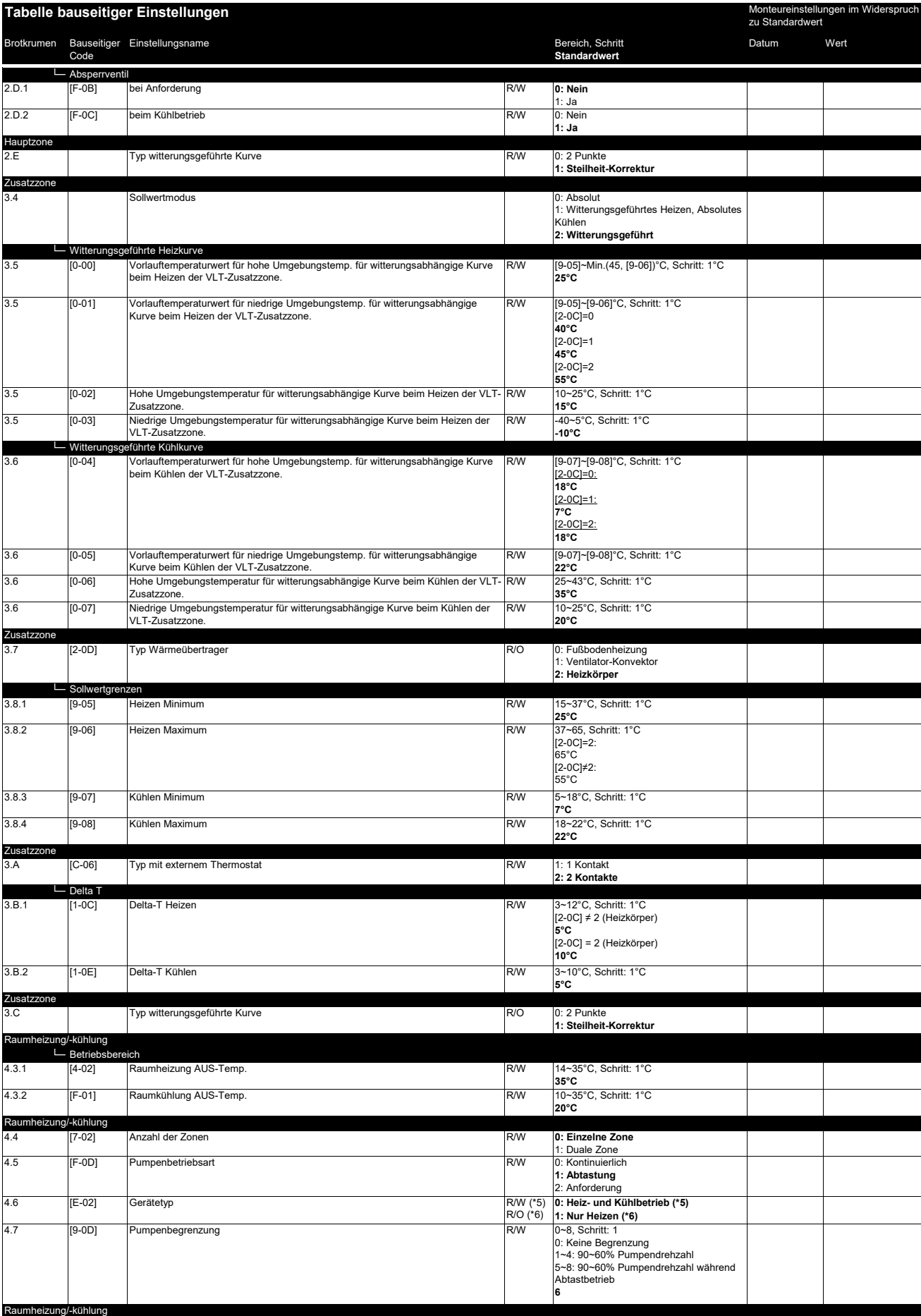

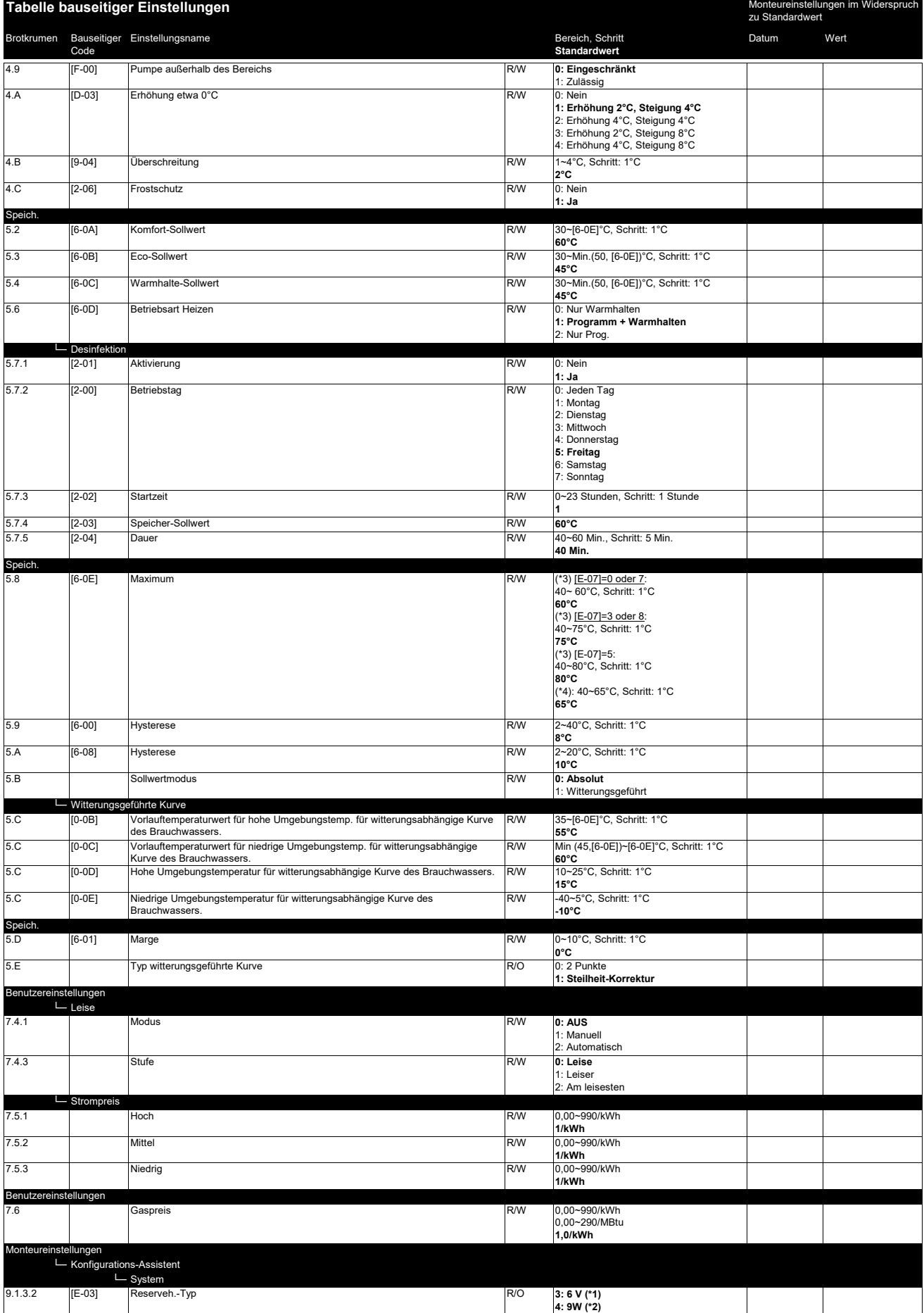

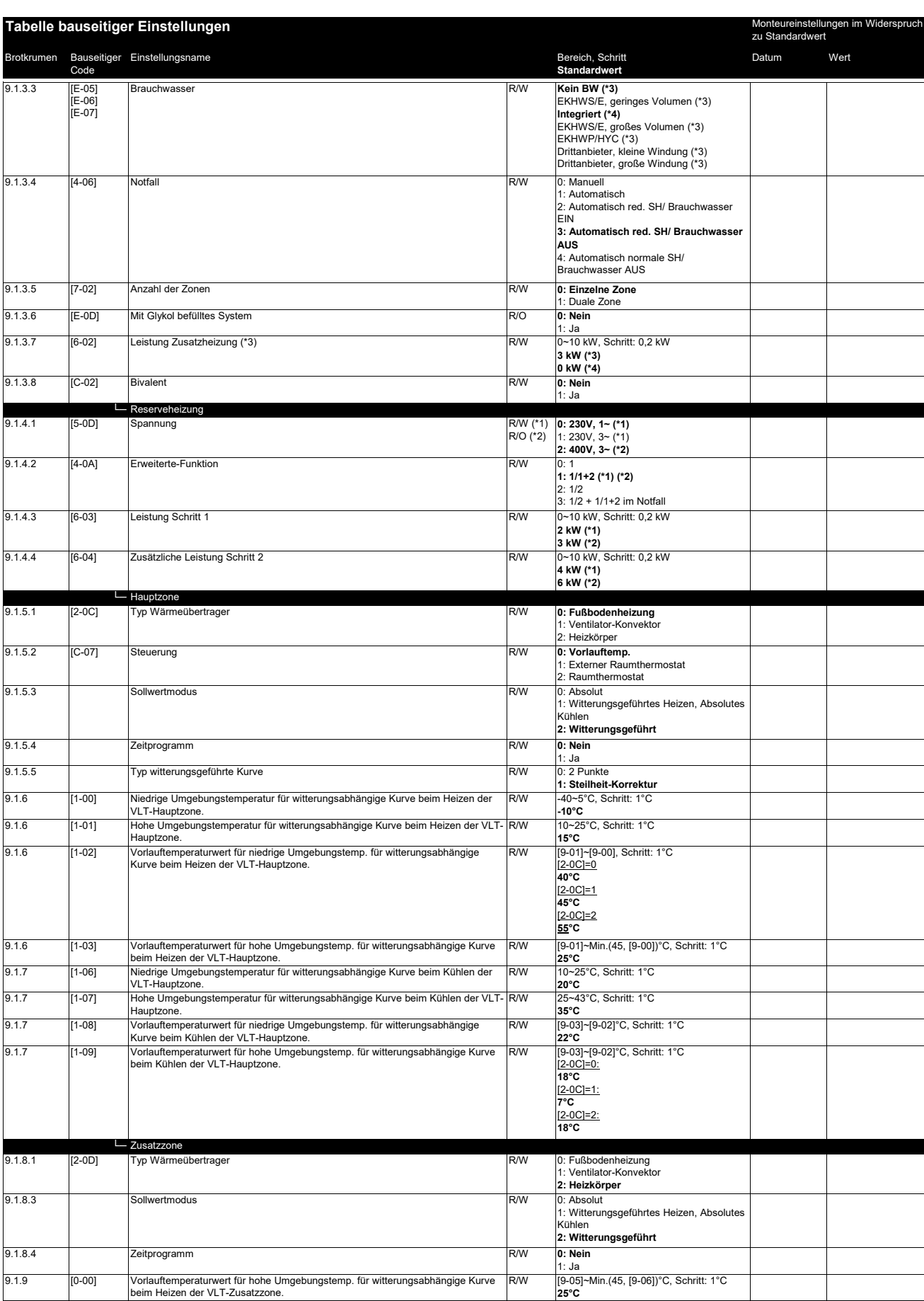

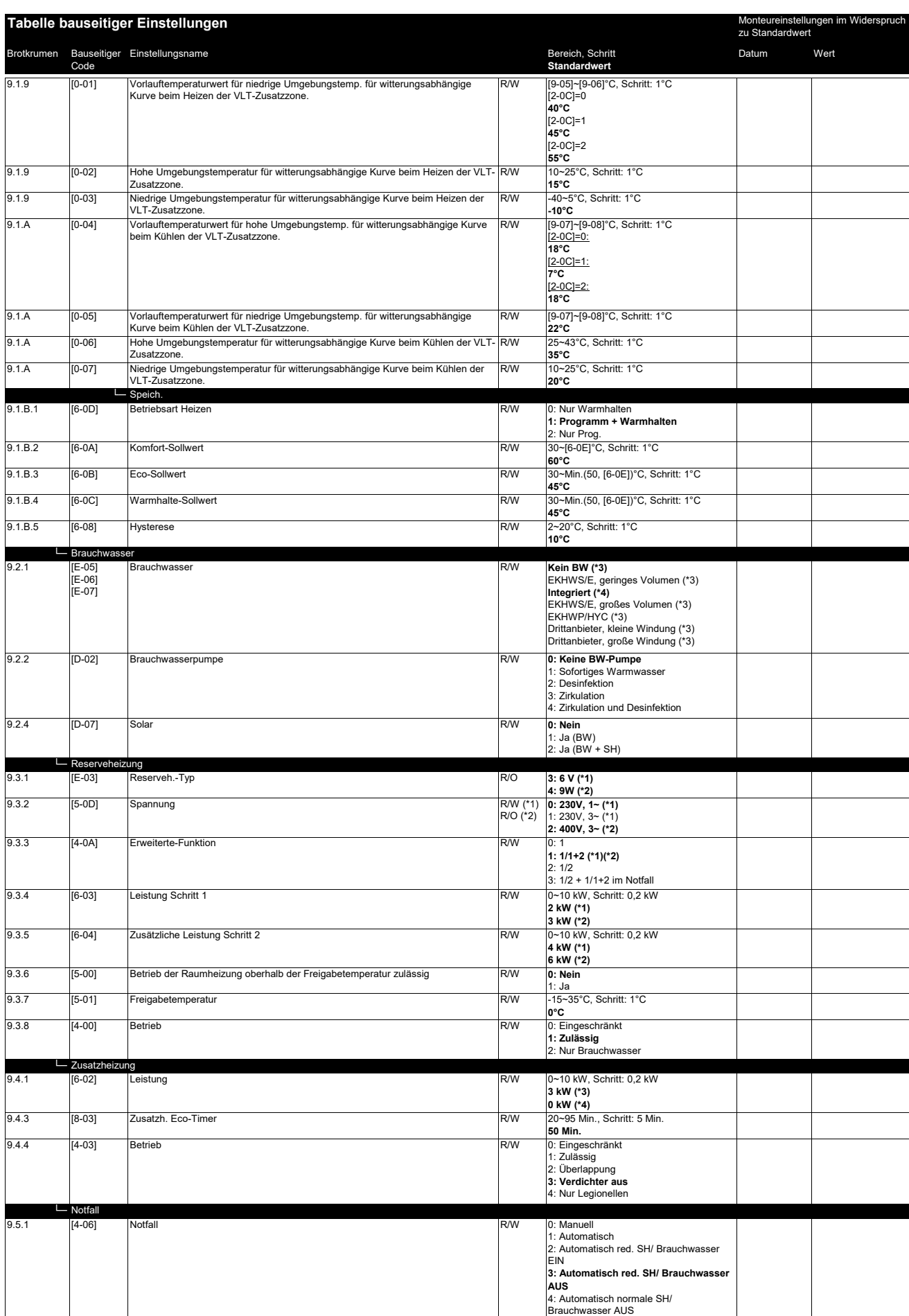

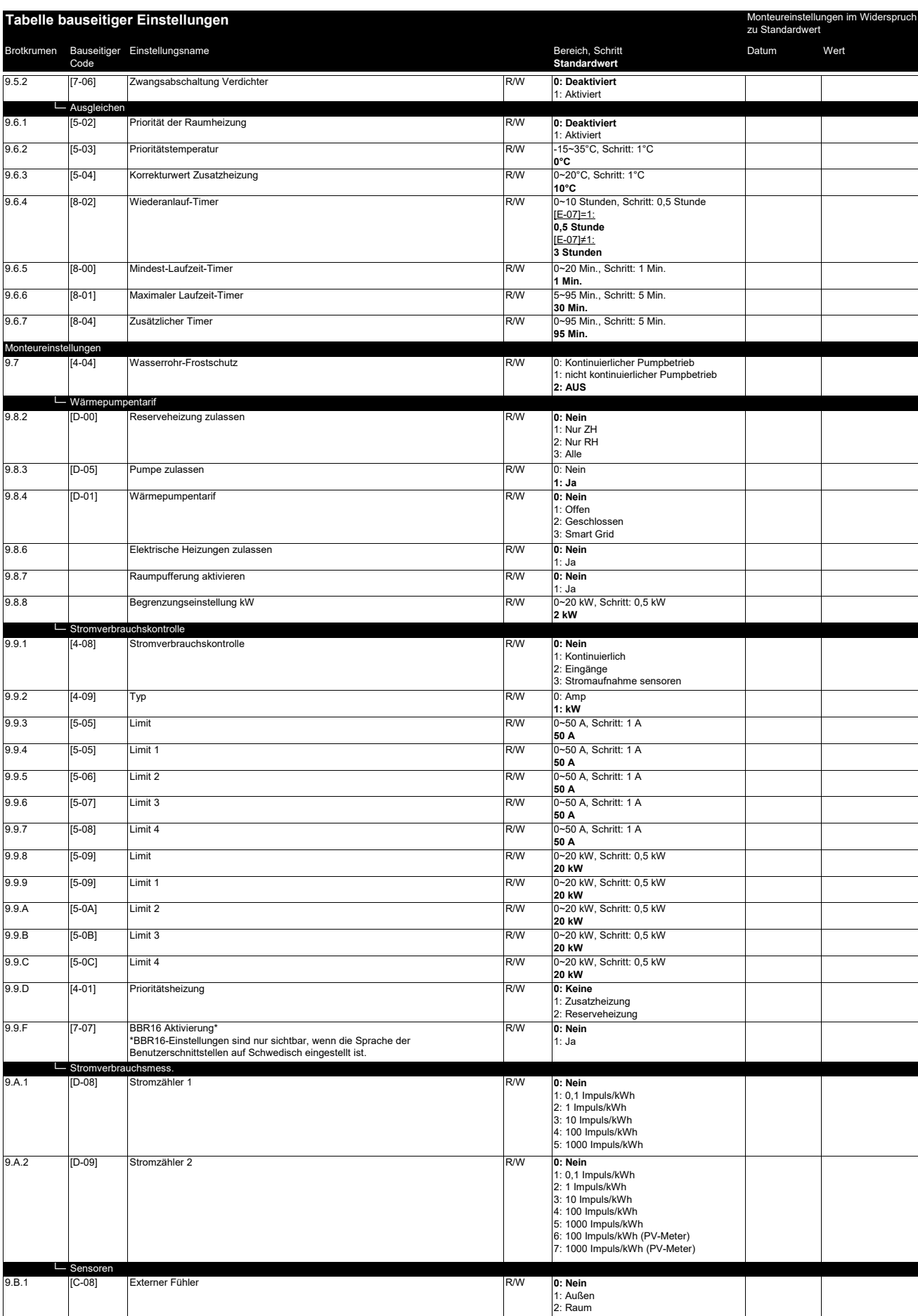

 $\mathbf{I}$ 

 $\overline{\phantom{a}}$ 

 $\overline{\phantom{a}}$ 

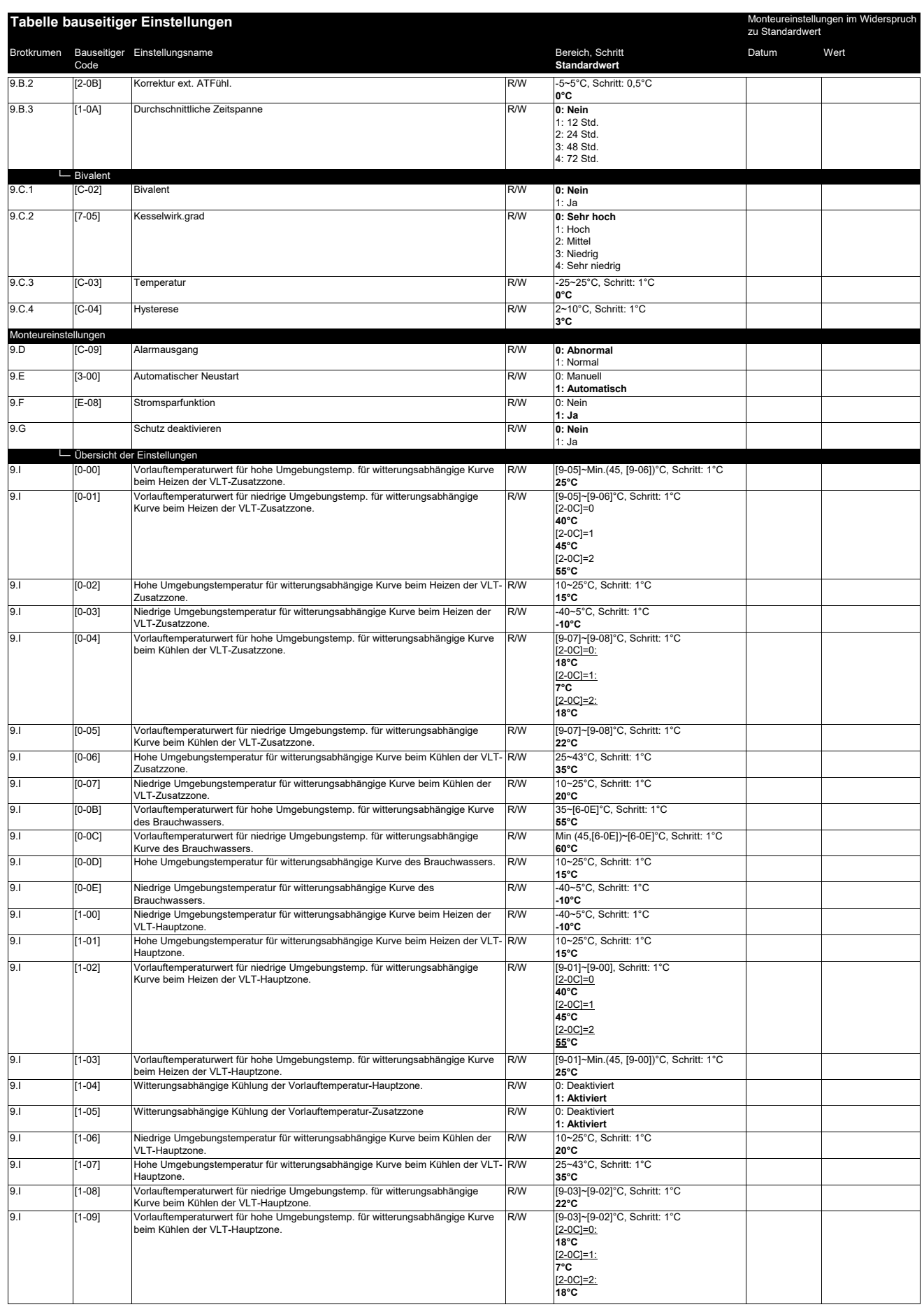

 $\overline{\phantom{a}}$ 

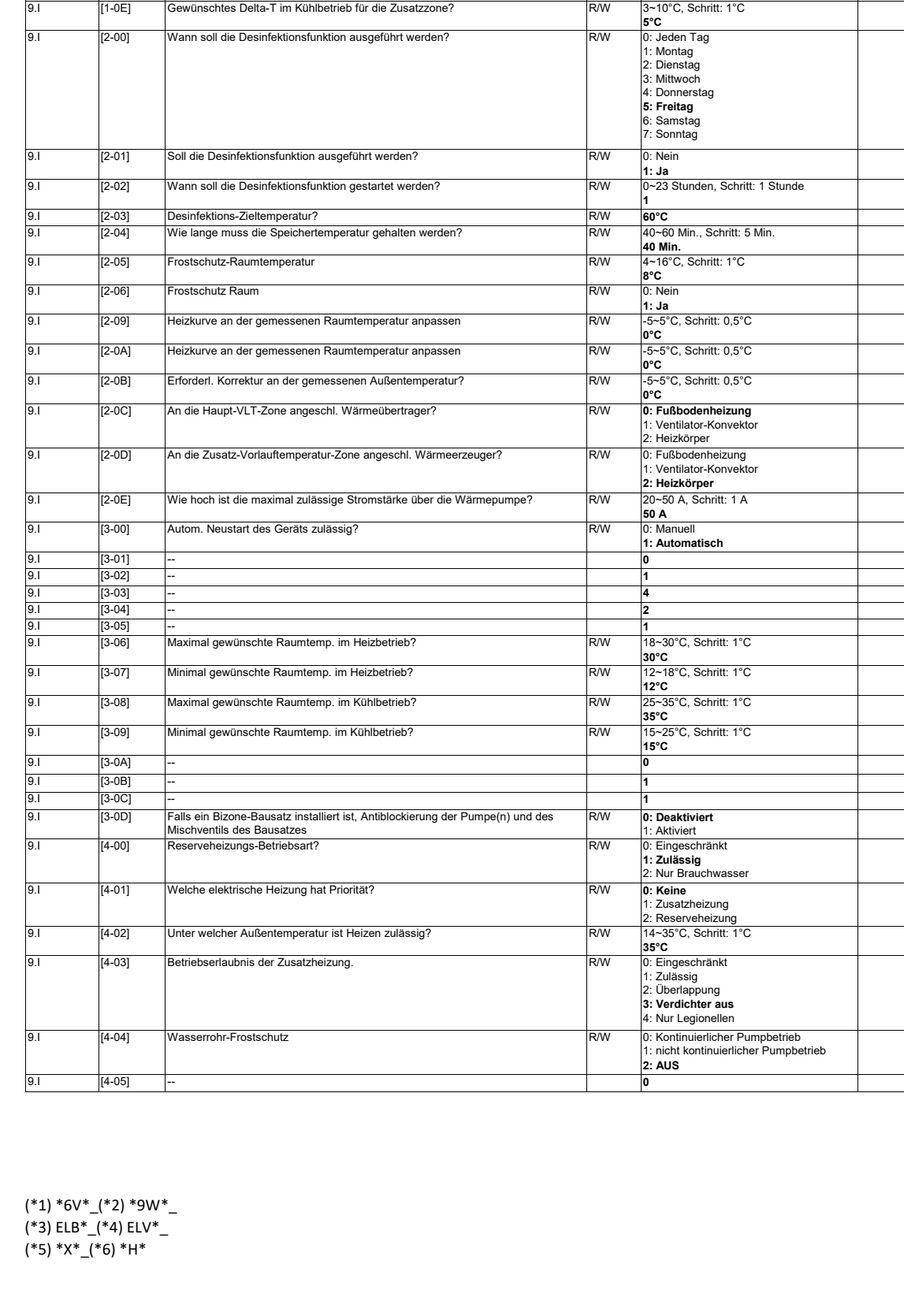

Brotkrumen Bauseitiger Code Einstellungsname Bereich, Schritt

9.I [1-0B] R/W 3~12°C, Schritt: 1°C Gewünschtes Delta-T im Heizbetrieb für die Hauptzone?

9.I [1-0C] R/W 3~12°C, Schritt: 1°C Gewünschtes Delta-T im Heizbetrieb für die Zusatzzone?

9.I [1-0D] R/W 3~10°C, Schritt: 1°C Gewünschtes Delta-T im Kühlbetrieb für die Hauptzone?

9.I [1-0A] R/W **0: Nein** Durchschnittliche Zeitspanne für die Außentemperatur?

**Tabelle bauseitiger Einstellungen** 

**Standardwert**

[2-0C] ≠ 2 (Heizkörper) **5°C** [2-0C] = 2 (Heizkörper) **10°C**

[2-0C] ≠ 2 (Heizkörper) **5°C** [2-0C] = 2 (Heizkörper)

1: 12 Std. 2: 24 Std. 3: 48 Std. 4: 72 Std.

**10°C**

**5°C**

Datum Wert

Monteureinstellungen im Widerspruch

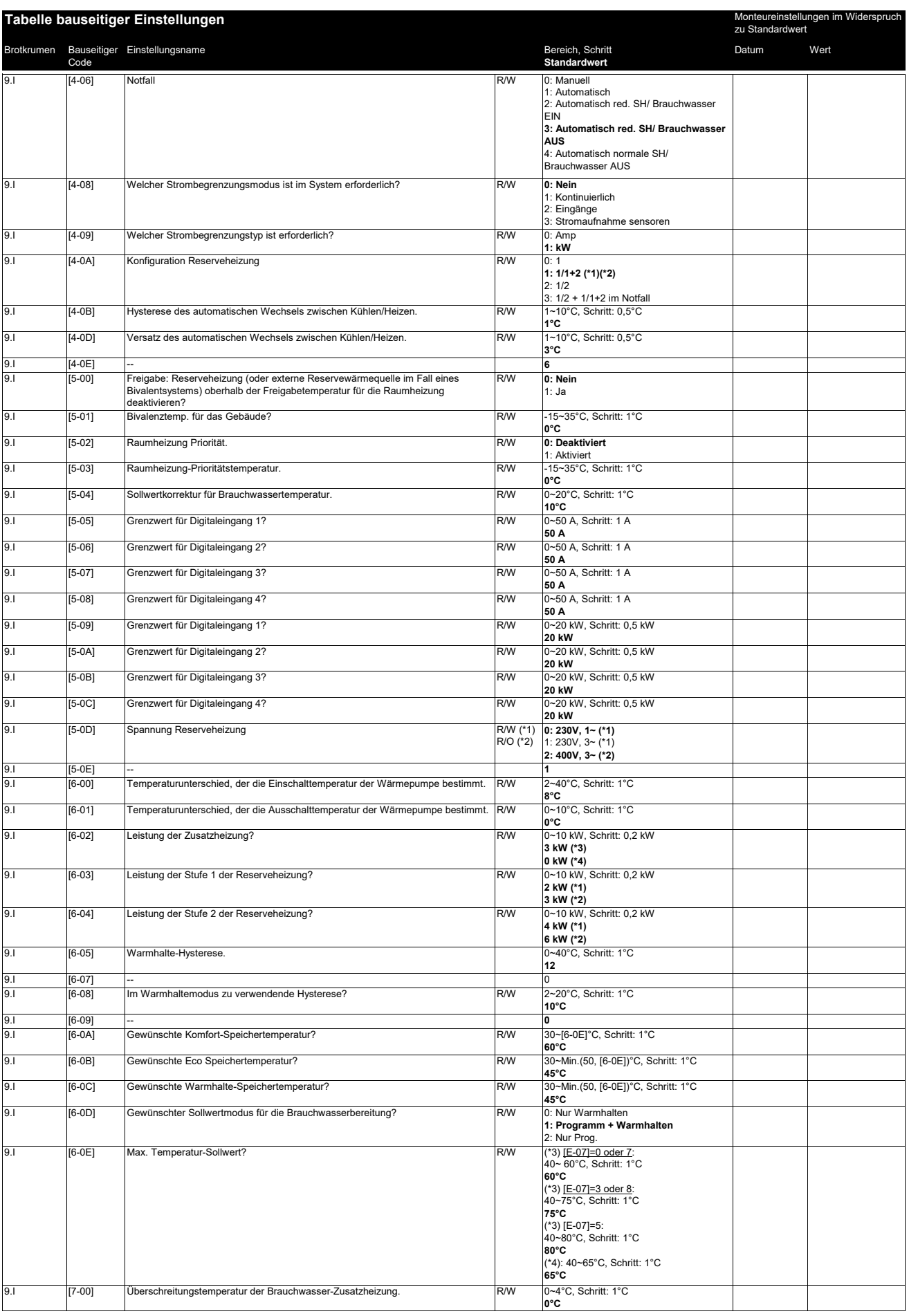

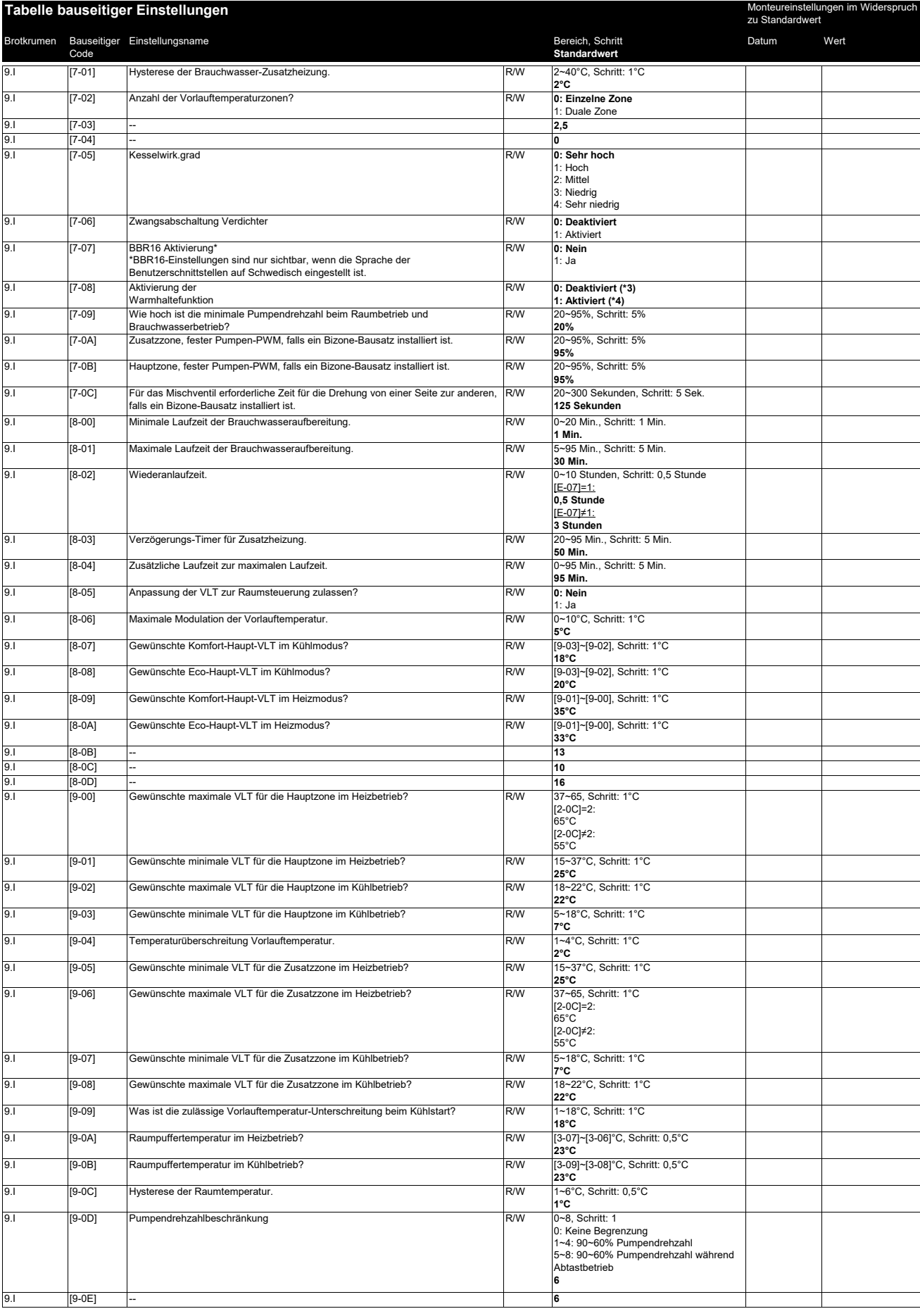

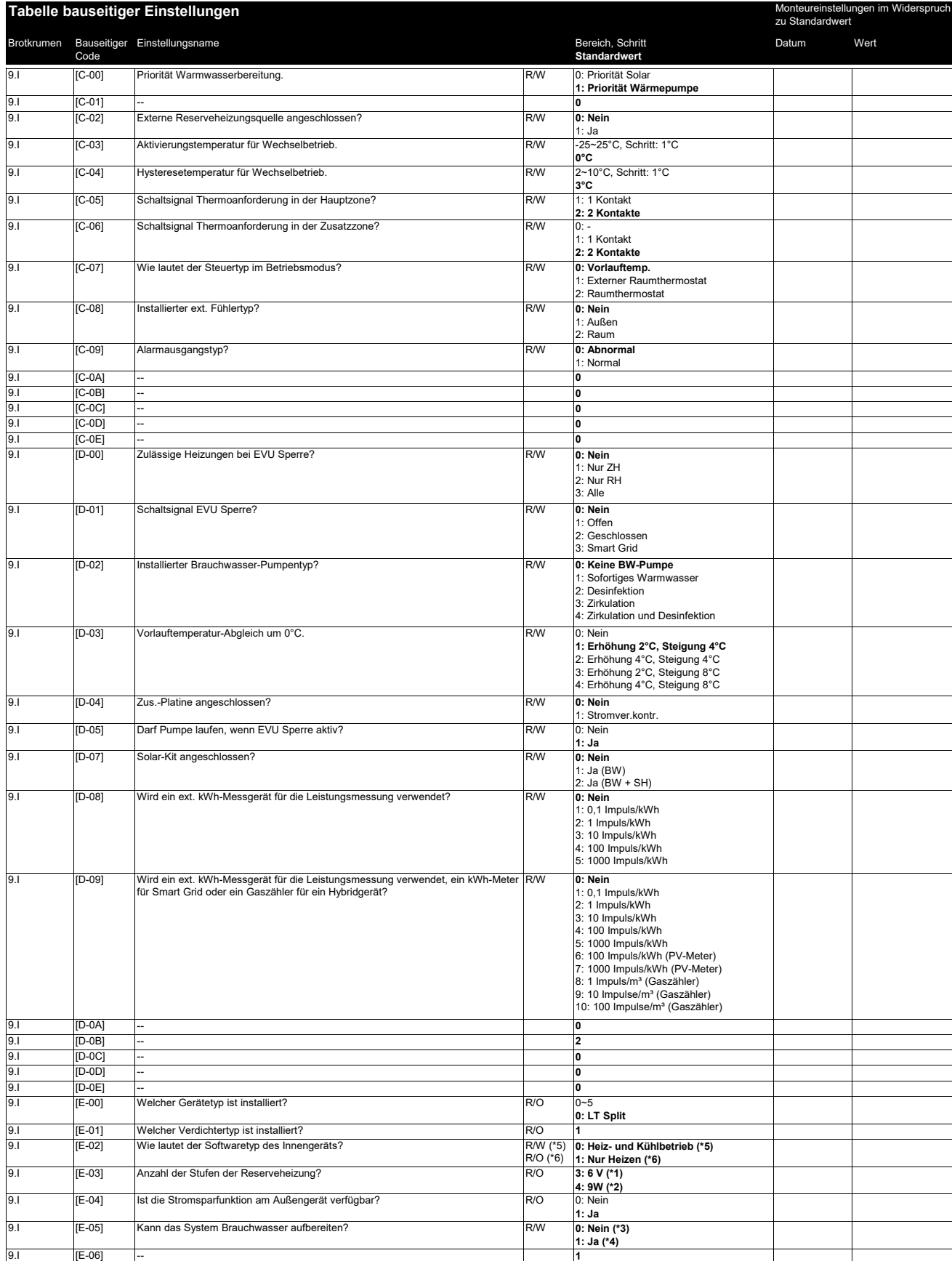

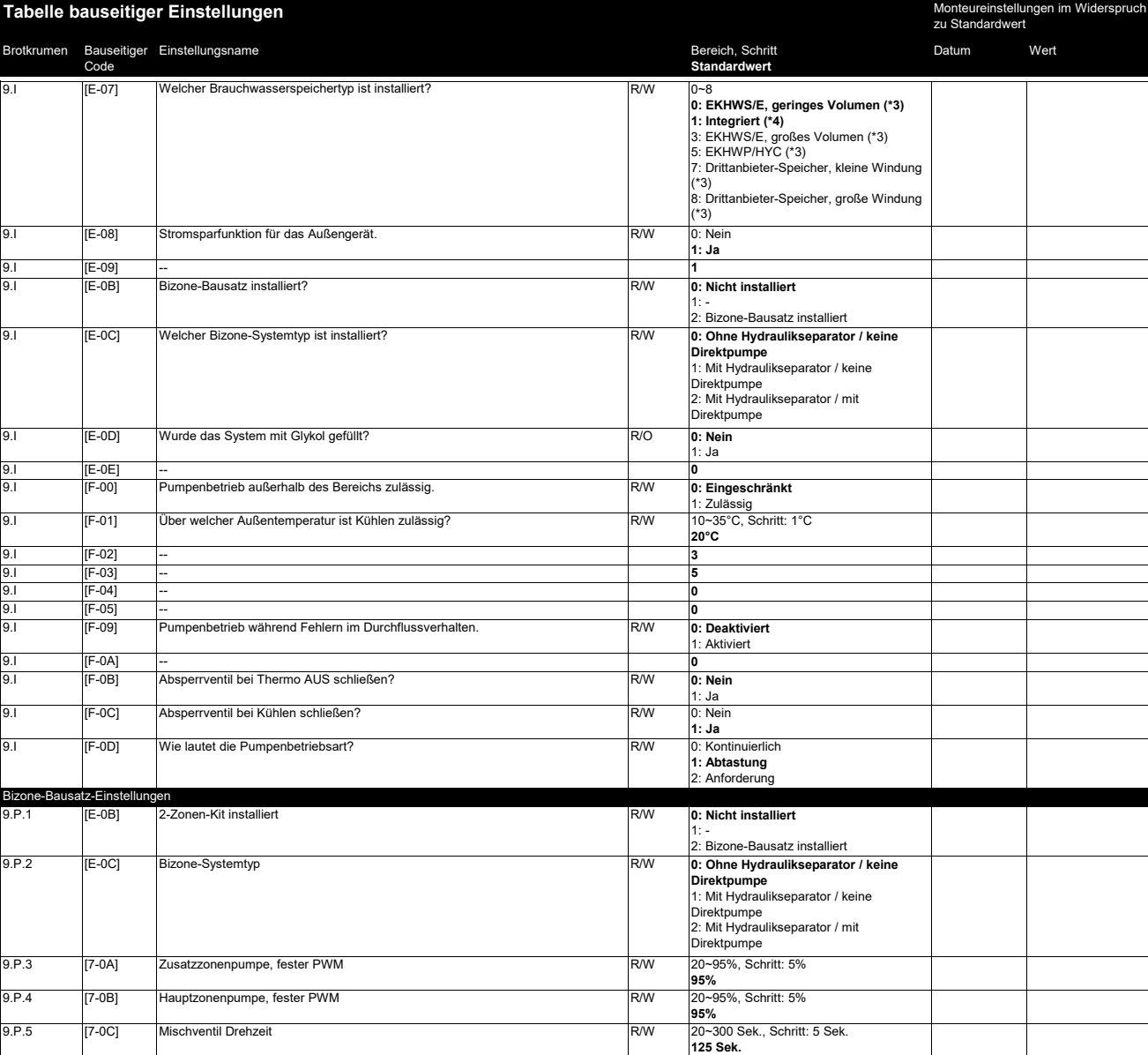

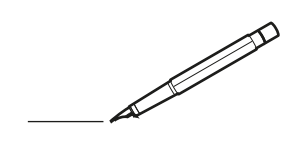

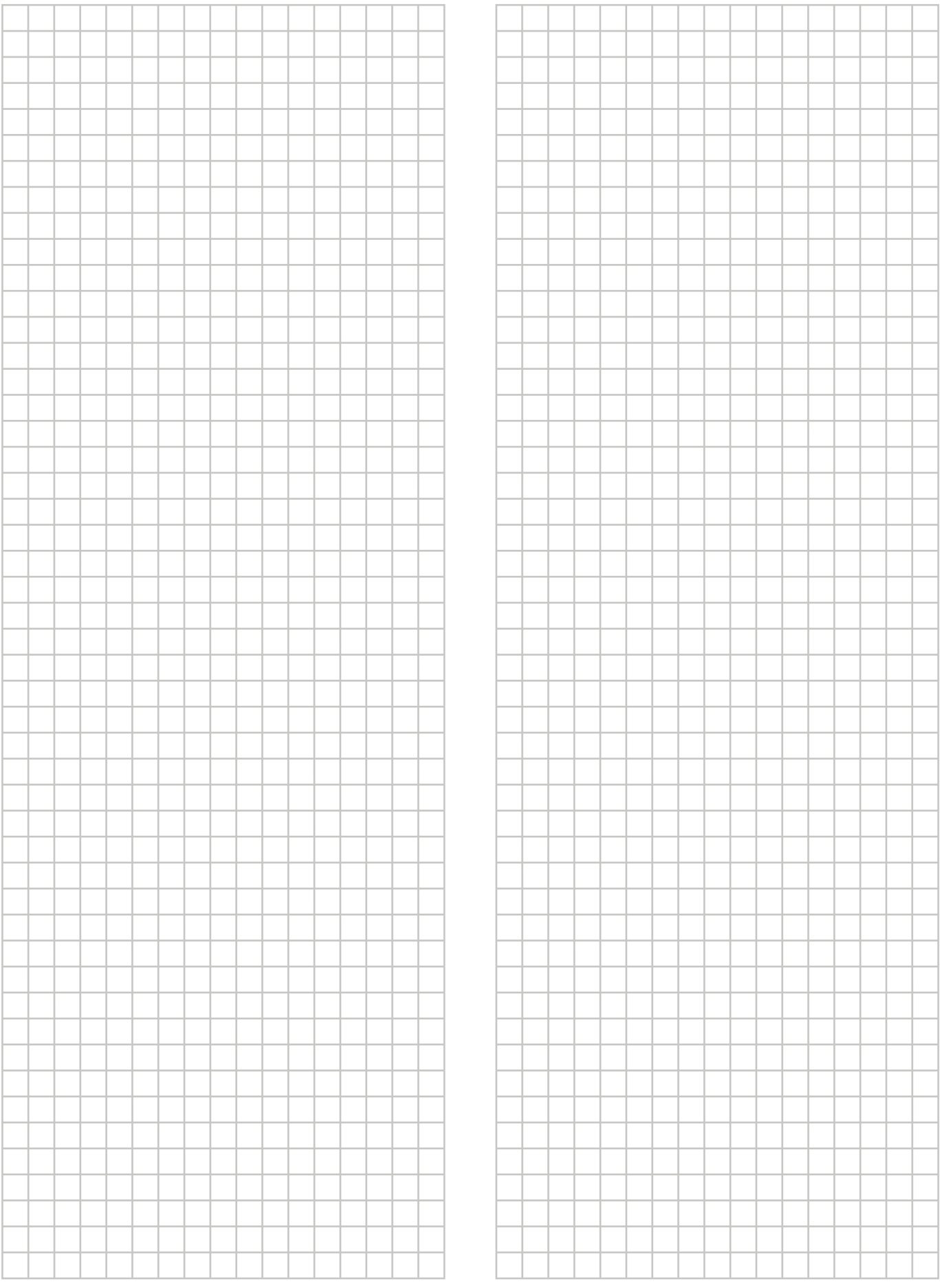

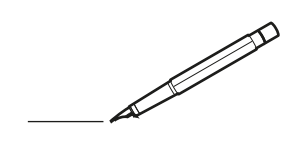

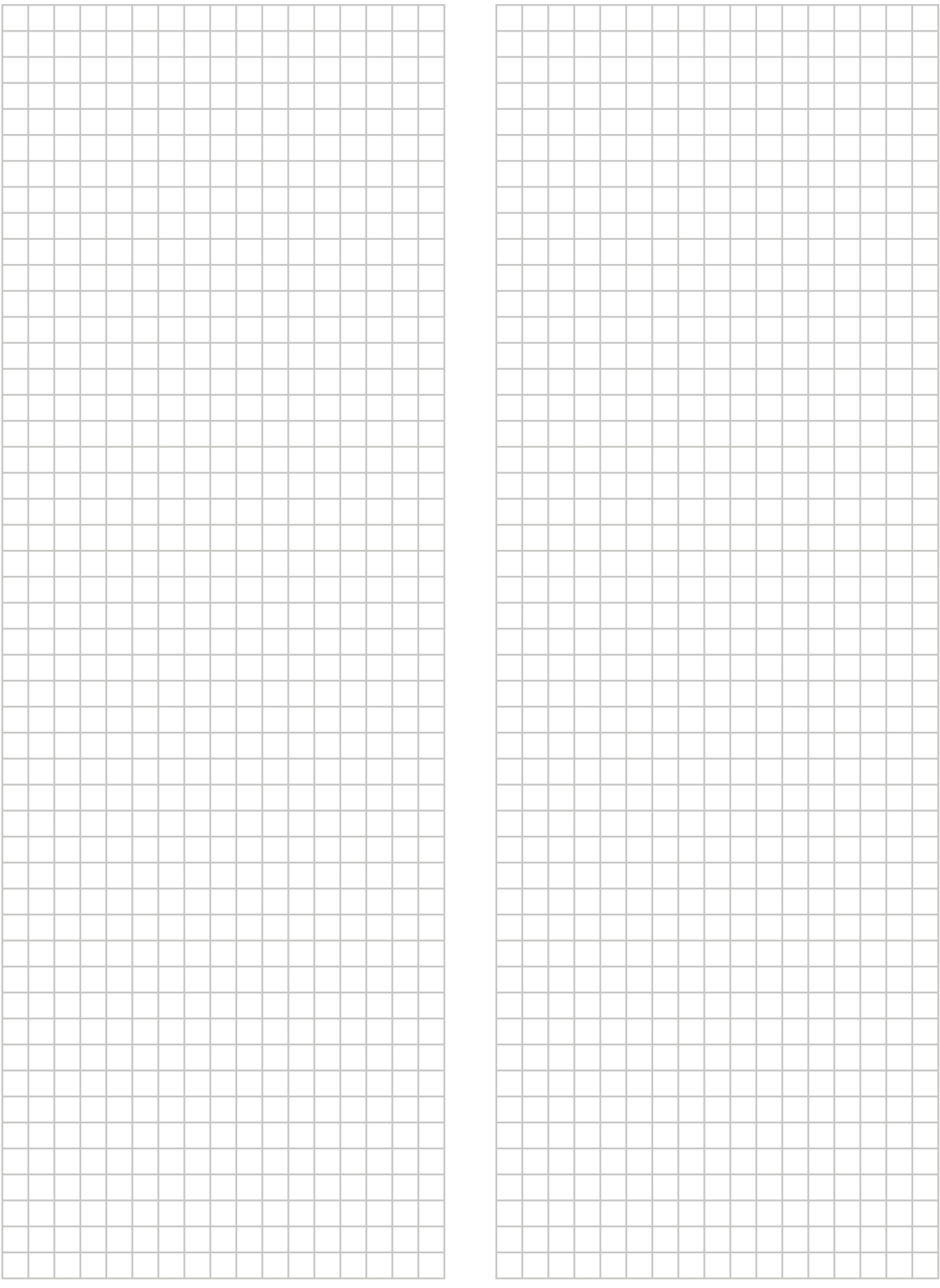

EAL

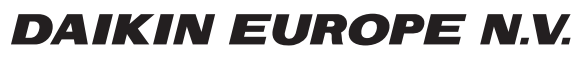

Zandvoordestraat 300, B-8400 Oostende, Belgium

ية:<br>Copyright<br>Copyright 2023<br>Copyright 2023.05<br>Copyright 2023.05